Deutsch

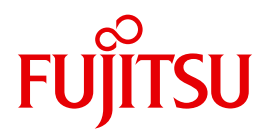

FUJITSU Software

# openFT (Unix- und Windows-Systeme) V12.1

Kommandoschnittstelle

**Benutzerhandbuch** 

Ausgabe Juli 2017

# **Kritik**… **Anregungen**… **Korrekturen**…

Die Redaktion ist interessiert an Ihren Kommentaren zu diesem Handbuch. Ihre Rückmeldungen helfen uns, die Dokumentation zu optimieren und auf Ihre Wünsche und Bedürfnisse abzustimmen.

Sie können uns Ihre Kommentare per E-Mail an [manuals@ts.fujitsu.com](mailto:manuals@ts.fujitsu.com) senden.

# **Zertifizierte Dokumentation nach DIN EN ISO 9001:2008**

Um eine gleichbleibend hohe Qualität und Anwenderfreundlichkeit zu gewährleisten, wurde diese Dokumentation nach den Vorgaben eines Qualitätsmanagementsystems erstellt, welches die Forderungen der DIN EN ISO 9001:2008 erfüllt.

cognitas. Gesellschaft für Technik-Dokumentation mbH [www.cognitas.de](http://www.cognitas.de)

# **Copyright und Handelsmarken**

Copyright © 2017 Fujitsu Technology Solutions GmbH .

Alle Rechte vorbehalten. Liefermöglichkeiten und technische Änderungen vorbehalten.

Alle verwendeten Hard- und Softwarenamen sind Handelsnamen und/oder Warenzeichen der jeweiligen Hersteller.

# **Inhalt**

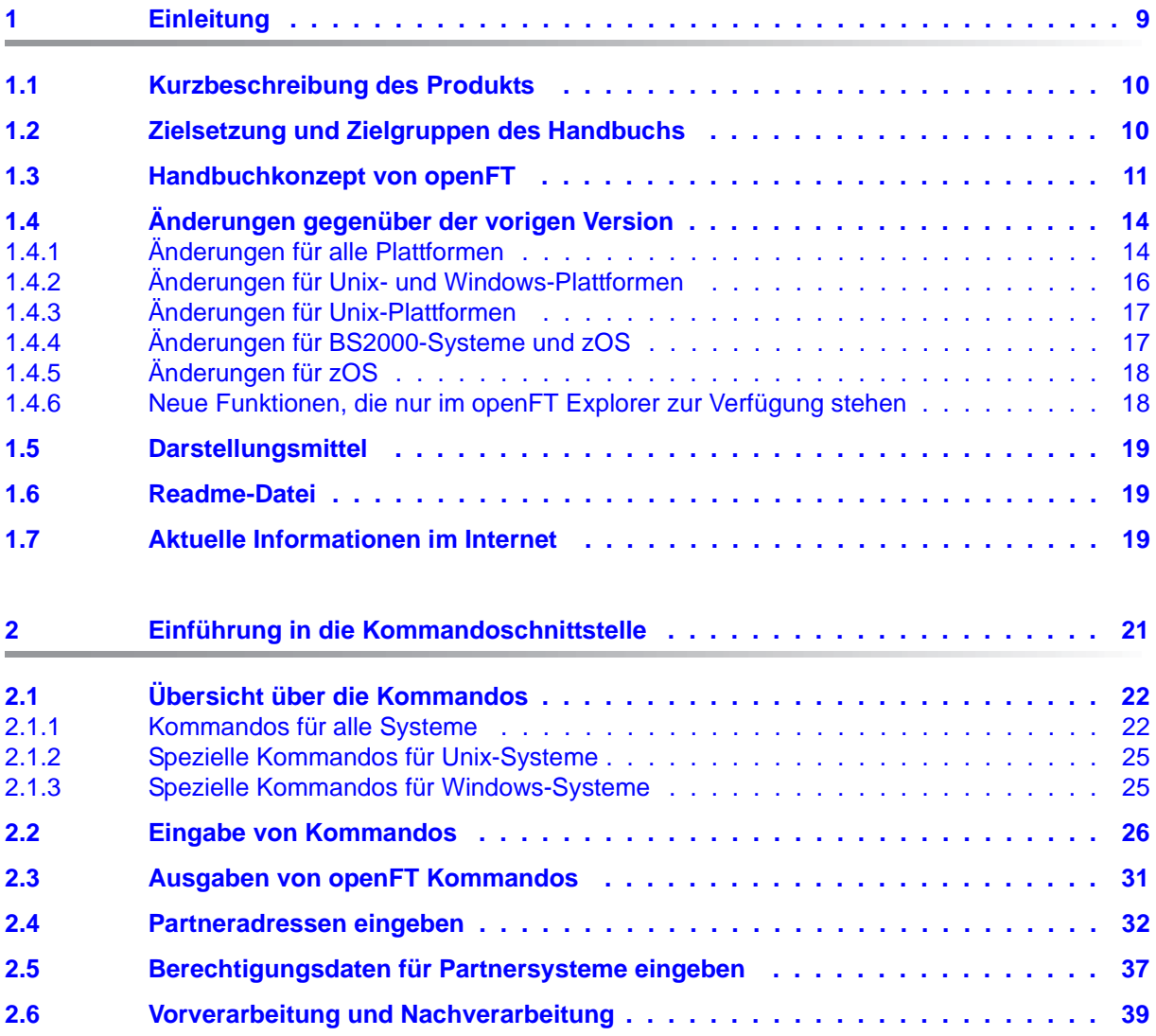

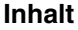

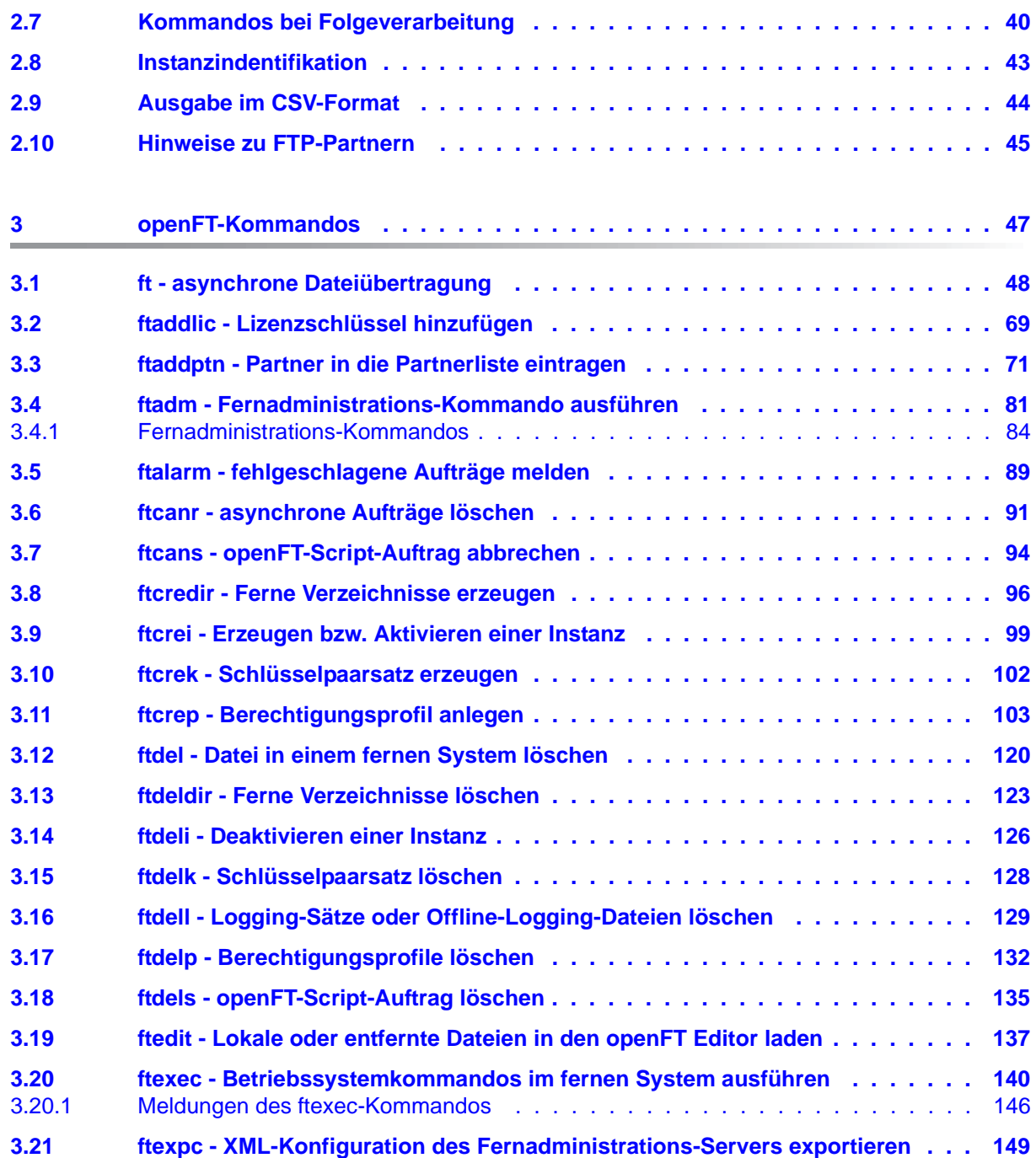

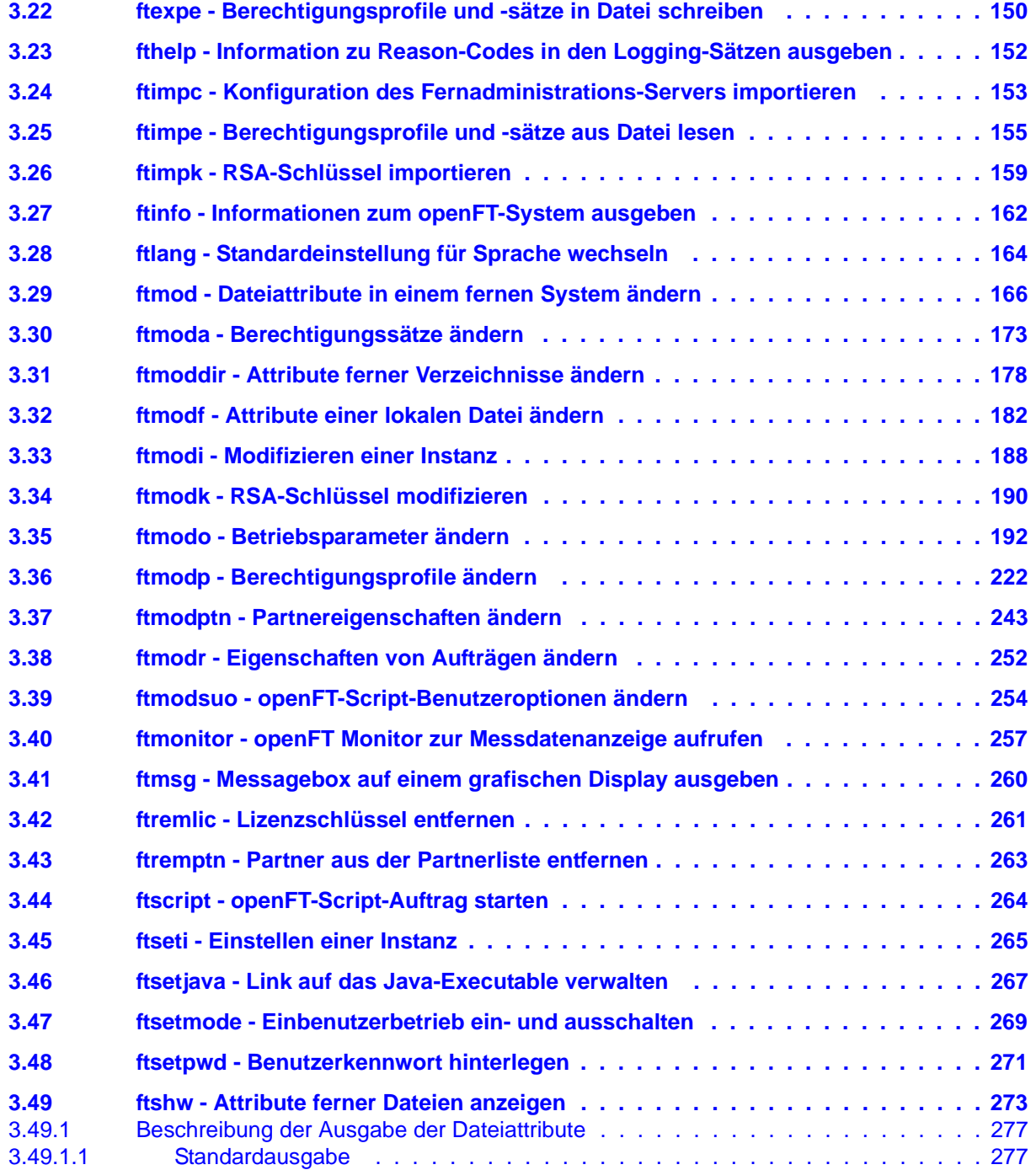

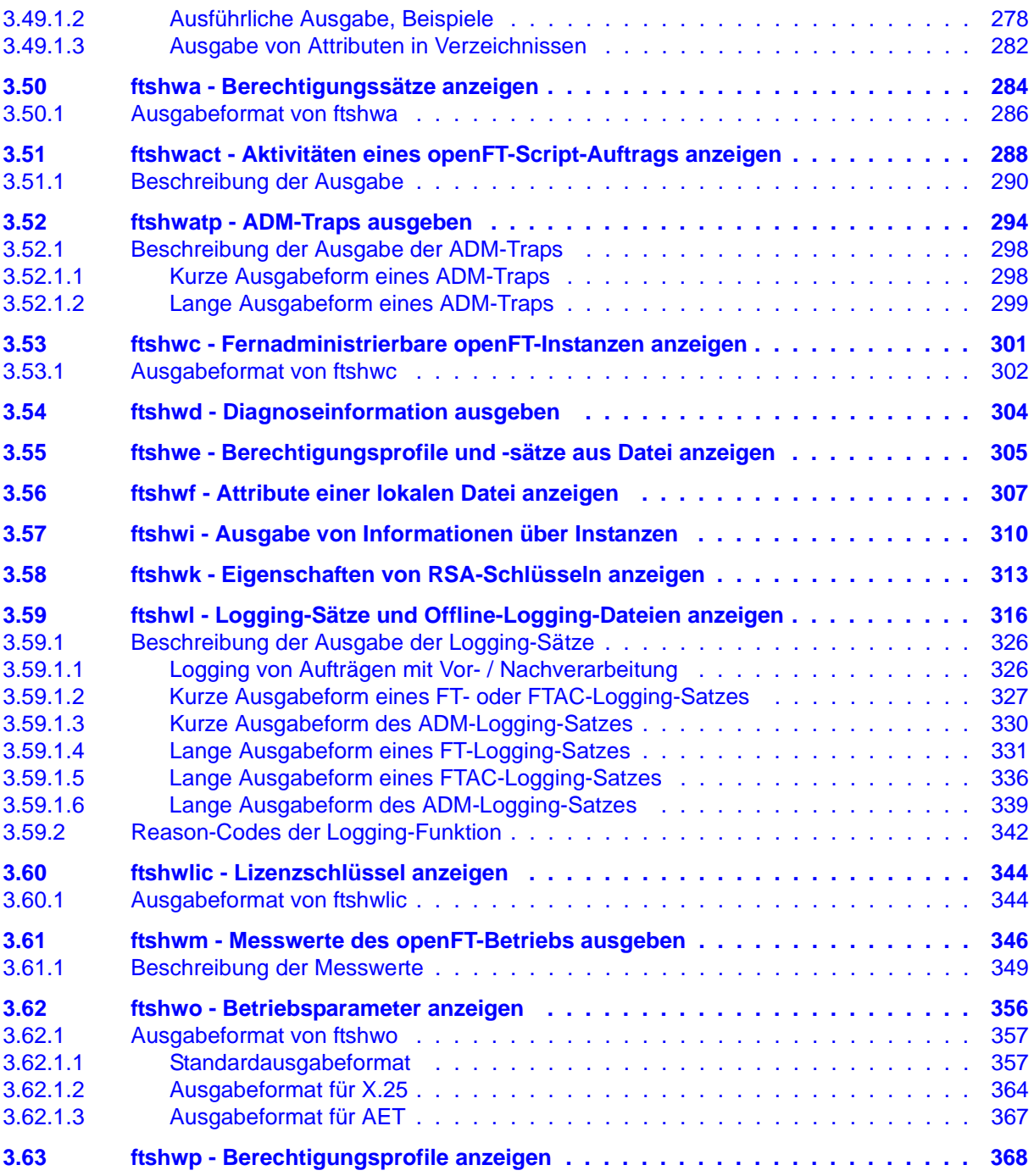

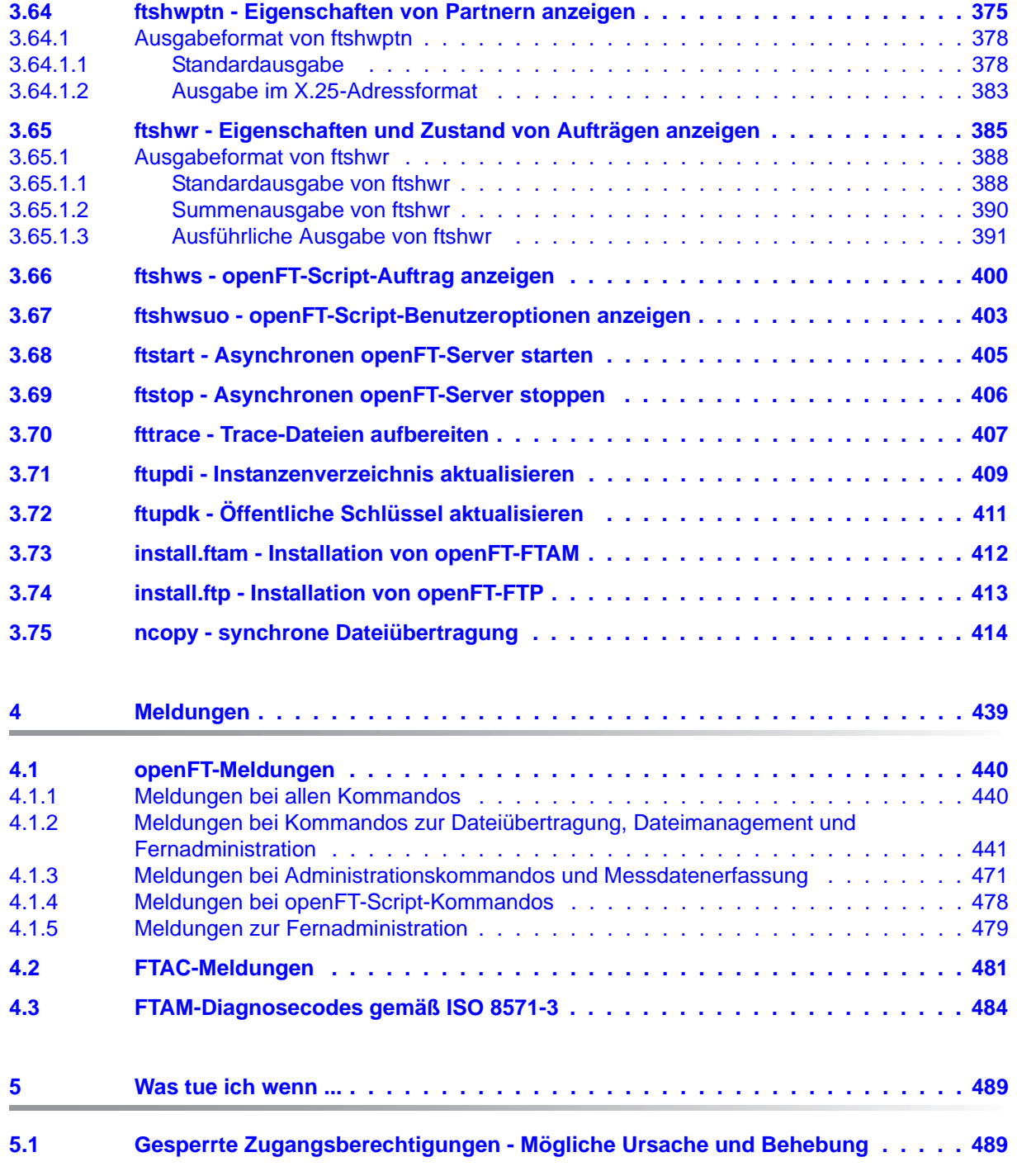

# **Inhalt**

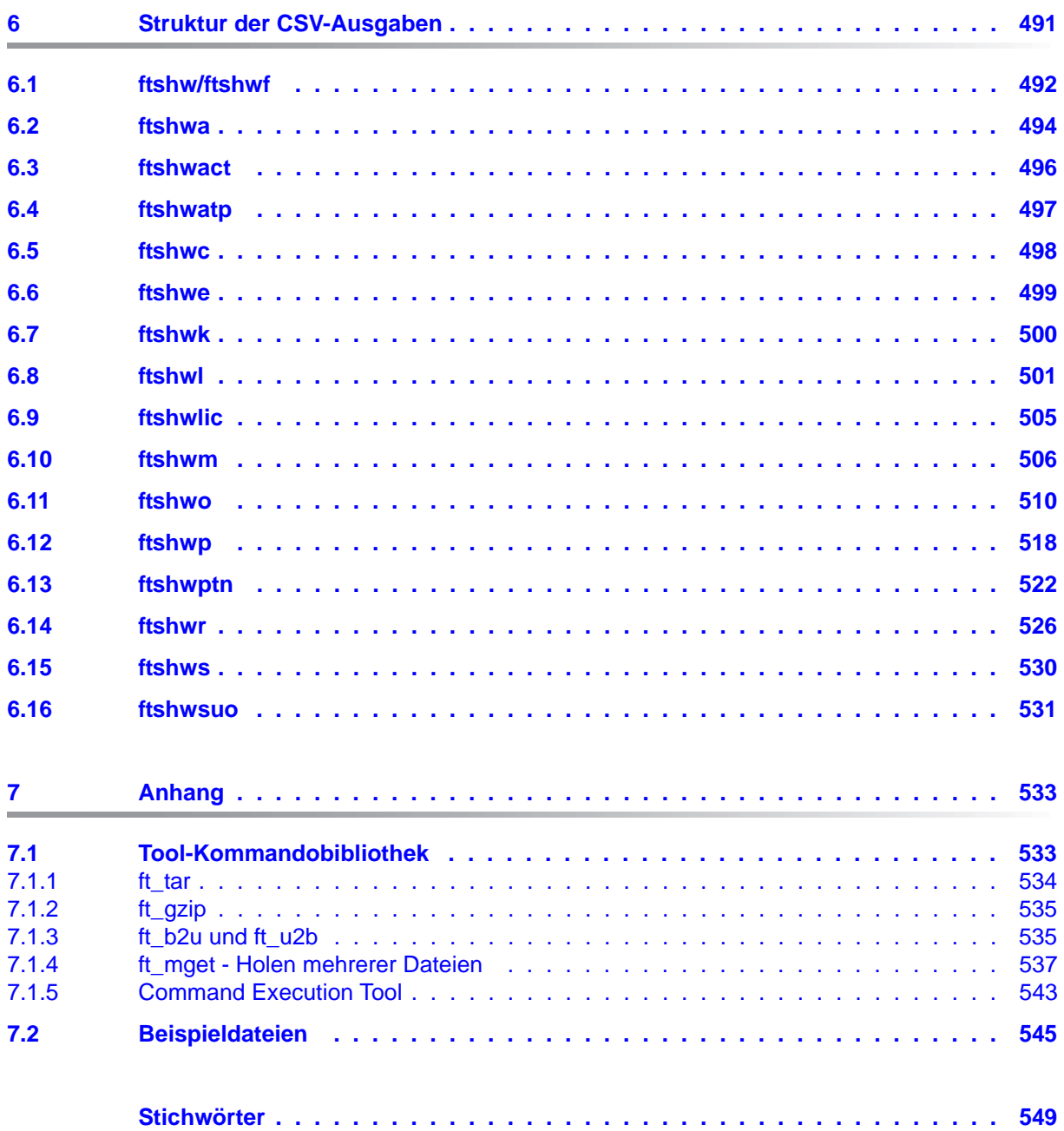

# <span id="page-8-0"></span>**1 Einleitung**

Die openFT-Produktfamilie überträgt und verwaltet Daten

- automatisiert
- sicher
- kostengünstig.

Das sichere und komfortable Übertragen von Daten - der File Transfer - ist eine wichtige Funktion in einem leistungsfähigen Rechnerverbund. Innerhalb eines Unternehmens sind die Arbeitsplatz-PCs untereinander vernetzt und meistens mit einem Mainframe, einem Unix-basierten Server oder einem Windows-Server gekoppelt. So kann ein großer Teil der Verarbeitungsleistung direkt am Arbeitsplatz erbracht werden, während für andere Fälle Daten via File Transfer zum Mainframe übertragen und dort weiterverarbeitet werden. Dabei können die Standorte der einzelnen Rechner weit voneinander entfernt liegen. Fujitsu bietet eine umfangreiche File-Transfer-Produktlinie, die openFT-Produktfamilie, für folgende Systemplattformen:

- $BS2000^{\circledR}$
- Linux<sup>®</sup> (x86 und x86  $64$  / IBM z Systems), Solaris<sup>TM</sup> (SPARC<sup>®</sup>/Intel<sup>TM</sup>), AIX<sup>®</sup>, HP-UX<sup>®</sup>
- Microsoft<sup>®</sup> Windows<sup>TM</sup> 8.1, 10, Windows Server 2012 R2, Windows Server 2016
- $Z/OS$  (IBM $^{\circledR}$ )

# <span id="page-9-0"></span>**1.1 Kurzbeschreibung des Produkts**

**FUJITSU Software openFT (Unix-Systeme)** ist das File-Transfer-Produkt für Rechner mit einem Unix-basierten Betriebssystem.

**FUJITSU Software openFT (Windows)** ist das File-Transfer-Produkt für Rechner mit den Betriebssystemen Windows von Microsoft.

Alle openFT-Produkte kommunizieren untereinander über das durch Fujitsu festgelegte openFT-Protokoll (früher nur als FTNEA-Protokoll bekannt). Da auch etliche andere FT-Produkte dieses Protokoll unterstützen, bestehen vielfältige Kopplungsmöglichkeiten zu anderen Betriebssystemen.

Der Funktionsumfang von openFT kann erweitert werden durch:

 $\bullet$  FTAC:

FTAC bietet einen erweiterten Zugangs- und Zugriffsschutz. FTAC steht für **F**ile **T**ransfer **A**ccess **C**ontrol.

FTAC ist in Unix- und Windows-Systemen in openFT integriert.

● openFT-FTAM:

openFT-FTAM unterstützt das in der ISO-Norm FTAM (File Transfer Access and Management) standardisierte File-Transfer-Protokoll. Dadurch sind weitere Kopplungen zu Systemen anderer Hersteller möglich, deren File-Transfer-Produkte diese Norm ebenfalls unterstützen.

● openFT-FTP:

openFT-FTP unterstützt die FTP-Funktionalität. Damit ist eine Kopplung zu beliebigen FTP-Servern möglich.

# <span id="page-9-1"></span>**1.2 Zielsetzung und Zielgruppen des Handbuchs**

Dieses Handbuch wendet sich an diejenigen, die die Kommandoschnittstelle von openFT auf einem Unix- oder Windows-System nutzen möchten, um Dateien zu übertragen oder openFT zu verwalten.

Das Handbuch ist gültig für Linux-Systeme und Oracle Solaris-Systeme sowie für die Portierungen auf andere Unix-Plattformen wie z.B. AIX oder HP-UX. Die betriebssystemabhängigen Unterschiede werden ausführlich in der Freigabemitteilung beschrieben, die im Internet und auf der jeweiligen Produkt-CD mit ausgeliefert wird.

# <span id="page-10-0"></span>**1.3 Handbuchkonzept von openFT**

## **openFT - Konzepte und Funktionen**

Dieses Handbuch richtet sich an alle, die den Leistungsumfang von openFT kennen lernen und die Funktionsweise verstehen möchten. Es beschreibt:

- das Konzept von openFT als Managed File Transfer
- den Leistungsumfang und die grundsätzlichen Funktionen der openFT-Produktfamilie
- die openFT-spezifischen Fachwörter

# **openFT (Unix- und Windows-Systeme) - Installation und Betrieb**

Dieses Handbuch richtet sich an FT-, FTAC- und ADM-Verwalter auf Unix- und Windows-Systemen. Es beschreibt:

- die Installation von openFT und seinen optionalen Komponenten
- Betrieb, Steuerung und Überwachung des FT-Systems und der FTAC-Umgebung
- die Konfiguration und den Betrieb eines Fernadministrations-Servers und eines ADM-Trap-Servers
- wichtige CMX-Kommandos auf Unix-Systemen

# **openFT (BS2000) - Installation und Betrieb**

Dieses Handbuch richtet sich an FT- und FTAC-Verwalter auf BS2000-Systemen. Es beschreibt:

- die Installation von openFT und seinen optionalen Komponenten auf dem BS2000- System.
- Betrieb, Steuerung und Überwachung des FT-Systems und der FTAC-Umgebung
- die Abrechnungssätze

# **openFT (z/OS) - Installation und Betrieb**

Dieses Handbuch richtet sich an FT- und FTAC-Verwalter auf dem z/OS. Es beschreibt:

- die Installation von openFT und seinen optionalen Komponenten, einschließlich der notwendigen Voraussetzungen für den Einsatz des Produkts.
- Betrieb, Steuerung und Überwachung des FT-Systems und der FTAC-Umgebung
- die Meldungen von openFT und openFT-AC für den FT-Verwalter
- weitere Informationsmöglichkeiten für den FT-Verwalter, z.B. die Abrechnungssätze und die Logging-Information

### **openFT (Unix- und Windows-Systeme) - Kommandoschnittstelle**

Dieses Handbuch richtet sich an den openFT-Benutzer auf Unix- und Windows-Systemen und beschreibt:

- die Konventionen für den File Transfer zu Rechnern mit verschiedenen Betriebssystemen
- die openFT-Kommandos auf Unix- und Windows-Systemen
- Meldungen der verschiedenen Komponenten

Die Beschreibung der openFT-Kommandos gilt auch für die POSIX-Schnittstelle auf BS2000-Systemen.

### **openFT (BS2000) - Kommandoschnittstelle**

Dieses Handbuch richtet sich an den openFT-Benutzer auf BS2000-Systemen und beschreibt:

- die Konventionen für den File Transfer zu Rechnern mit verschiedenen Betriebssystemen
- die openFT-Kommandos auf BS2000-Systemen
- Meldungen der verschiedenen Komponenten

### **openFT (z/OS) - Kommandoschnittstelle**

Dieses Handbuch richtet sich an openFT-Benutzer auf z/OS-Systemen und beschreibt:

- die Konventionen für den File Transfer zu Rechnern mit verschiedenen Betriebssystemen
- die openFT-Kommandos auf z/OS
- die Menüschnittstelle für den FT-Verwalter und den FT-Benutzer
- die Programmschnittstelle für den FT-Benutzer
- Meldungen der verschiedenen Komponenten

### **openFT (BS2000) - Programmschnittstelle**

Dieses Handbuch richtet sich an den openFT-Programmierer und beschreibt die openFTund openFT-AC-Programmschnittstellen auf BS2000-Systemen.

### **openFT (Unix- und Windows-Systeme) - C- und Java-Programmschnittstelle**

Dieses Handbuch richtet sich an C- und Java-Programmierer auf Unix- und Windows-Systemen. Es beschreibt die C-Programmschnittstelle sowie die Grundzüge der Java-Schnittstelle.

### **openFT (Unix- und Windows-Systeme) - openFT-Script-Schnittstelle**

Dieses Handbuch richtet sich an XML-Programmierer und beschreibt die XML-Anweisungen der openFT-Script-Schnittstelle.

i Viele der in den Handbüchern beschriebenen Funktionen können auch über die<br>Interstieche Oberfläche von openET dem openET Explorer, ausgeführt werden. De grafische Oberfläche von openFT, dem openFT Explorer, ausgeführt werden. Der openFT Explorer steht auf Unix- und Windows-Systemen zur Verfügung. Damit können Sie unabhängig vom lokalen System den Betrieb und die FTAC-Umgebung ferner openFT-Installationen auf beliebigen Plattformen bedienen, steuern und überwachen. Mit dem openFT Explorer wird eine ausführliche Online-Hilfe ausgeliefert, in der die Bedienung mit allen Dialogen beschrieben wird.

# <span id="page-13-0"></span>**1.4 Änderungen gegenüber der vorigen Version**

In diesem Abschnitt finden Sie die Änderungen von openFT V12.1 gegenüber openFT V12.0A.

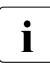

i Die funktionalen Erweiterungen der openFT-Kommandos, die entweder den Verwalter oder den Benutzer betreffen, stehen auch im openFT Explorer zur Verfügung, der auf Unix- und Windows-Systemen ausgeliefert wird. Details finden Sie in der zugehörigen Online-Hilfe unter dem Thema *Neue Funktionen*.

Auf z/OS stehen die funktionalen Erweiterungen auch im Menüsystem (Panels) zur Verfügung.

# <span id="page-13-1"></span>**1.4.1 Änderungen für alle Plattformen**

Erweiterte Unicode-Unterstützung

Auf allen Unicode-fähigen Systemen dürfen Dateinamen, FTAC-Zugangsberechtigungen und Folgeverarbeitungen auch Unicode-Zeichen enthalten. Dazu wurde die neue Funktion "Codierungsmodus" eingeführt, um die Unicode-Namen auf den beteiligten Systemen korrekt darzustellen.

Die Kommandoschnittstellen wurden wie folgt erweitert:

- Alle Plattformen: Das neue Feld FNC-MODE bei der Langausgabe von Logging-Sätzen zeigt den Codierungsmodus für den Dateinamen an (Kommandos *ftshwl*, SHOW-FT-LOGGING-RECORDS und FTSHWLOG). Auf BS2000-Systemen wurden die OPS-Variablen um die neuen Elemente FNC-MODE und FNCCS erweitert.
- Unix- und Windows-Systeme:
	- Neue Option *-fnc*, um den Codierungsmodus bei einem Dateiübertragungs-, Dateimanagement oder Administrationsauftrag festzulegen. Diese Option steht bei den Kommandos *ft*, *ftadm*, *ftcredir*, *ftdel*, *ftdeldir*, *ftexec*, *ftmod*, *ftmoddir*, *ftshw* und *nopy* zur Verfügung.

Der Codierungsmodus wird (zusätzlich zu *ftshwl*) bei folgenden Kommandos angezeigt: *ftshw* und *ftshwr* (Feld FNC-MODE)

Mit *ftshw -sif* wird die Anzahl der nicht abbildbaren Dateinamen angezeigt.

– Neues Attribut *CmdMode* in der Konfigurationsdatei eines Fernadministrations-Servers um den (empfohlenen) Codierungsmodus für administrierte openFT-Instanzen festzulegen. Der Codierungsmodus wird beim Kommando *ftshwc* im Feld MODE angezeigt.

Diese Funktion steht auch im Konfigurations-Editor des openFT Explorers zur Verfügung.

- Auf Unix-Systemen lässt sich für Inbound-Aufträge zusätzlich der Zeichensatz einstellen, der im Zeichenmodus verwendet werden soll. Dazu wurde die neue Option *-fnccs* im Kommando *ftmodo* eingeführt. Bei *ftshwo* wird im Feld FN-CCS-NAME der Zeichensatz angezeigt, der aktuell für Inbound-Aufträge im Zeichenmodus eingestellt ist.
- Bei Inbound-Aufträgen wird in der Langausgabe und der CSV-Ausgabe der Logging-Sätze im neuen Feld PTNR-ADDR die Adresse des Partnersystems angezeigt. Auf BS2000-Systemen wird die Partneradresse auch in der OPS-Variable PARTNER-ADDRESS angezeigt
- Deaktivierung der Wiederanlauf-Funktion

Für asynchrone Dateiübertragungs-Aufträge über das openFT- und FTAM-Protokoll kann die Wiederanlauf-Funktion deaktiviert werden. Der Wiederanlauf kann partnerspezifisch für Outbound-Aufträge und global für Inbound- und Outbound-Aufträge eingestellt werden. Dazu wurden folgende Kommandos geändert:

Unix- und Windows-Systeme:

- *ftaddptn* und *ftmodptn*: Neue Option *-rco*
- *ftmodo*: Neue Optionen *-rco* und *-rci*

BS2000- und z/OS-Systeme:

- ADD-/MODIFY-FT-PARTNER bzw. FTADDPTN/FTMODPTN: Neuer Operand RECOVERY-OUTBOUND
- MODIFY-FT-OPTIONS bzw. FTMODOPT: Neue Operanden RECOVERY-OUTBOUND und RECOVERY-INBOUND
- RSA-Mindestschlüssellänge für das openFT Protokoll

Eine openFT Instanz kann eine RSA-Mindestschlüssellänge zur Verschlüsselung der openFT-Session verlangen. Die Mindestschlüssellänge kann in den Betriebsparametern festgelegt werden. Dazu wurden folgende Kommandos geändert:

Unix- und Windows-Systeme:

– *ftmodo*: Neue Option *-klmin*

BS2000- und z/OS-Systeme:

- MODIFY-FT-OPTIONS bzw. FTMODOPT: Neue Parameter RSA-PROPOSED und RSA-MINIMUM beim Operanden KEY-LENGTH
- AES-Mindestschlüssellänge für das openFT Protokoll

Eine openFT Instanz kann eine AES-Mindestschlüssellänge zur Verschlüsselung der openFT-Session verlangen. Die Mindestschlüssellänge kann in den Betriebsparametern festgelegt werden.

Dazu wurden folgende Kommandos geändert:

Unix- und Windows-Systeme:

– *ftmodo*: Neue Option *-aesmin*

BS2000- und z/OS-Systeme:

– MODIFY-FT-OPTIONS bzw. FTMODOPT: Neuer Parameter AES-MINIMUM beim Operanden KEY-LENGTH

# <span id="page-15-0"></span>**1.4.2 Änderungen für Unix- und Windows-Plattformen**

- Übertragung von Dateiverzeichnissen:
	- Zwischen Unix- und Windows-Systemen können Dateiverzeichnisse übertragen werden. Dazu wurden die Kommandos *ft* und *ncopy* um die Option *-d* erweitert.
	- Das neue Feld PROGRESS in der Ausgabe von *ftshwr* zeigt den aktuellen Bearbeitungsstand bei der Übertragung von Verzeichnissen an.
	- Die neue Option *ftmodo -ltd* wurde eingeführt, um den Umfang des Logging bei der Verzeichnisübertragung einzustellen.
	- Der neue Wert *ftshwl -ff=T* selektiert Logging-Sätze von Aufträgen zur Verzeichnisübertragung. Zusätzlich wurde die Ausgabe von *ftshwl* erweitert um das Feld TRANSFILE (Langausgabe) sowie um die FT-Funktionen TD, SD, SF (Kurzausgabe) bzw. um den Wert FUNCTION=TRANSFER-DIR (Langausgabe).
- Übertragung mehrerer Dateien mit FTAM:

Zwischen Unix- und Windows-Systemen können über das FTAM-Protokoll mehrere Dateien synchron übertragen werden. Dies wird über eine spezielle Dateinamen-Syntax des Kommandos *ncopy* gesteuert.

- Erweiterung der openFT-Script-Kommandos
	- Der FT-Verwalter kann Grenzwerte für openFT-Script-Aufträge einstellen. Dazu wurde das Kommando *ftmodsuo* um die Optionen *-u*, *-thl* und *-ftl* erweitert.
	- Die aktuell eingestellten Grenzwerte werden bei *ftshwsuo* ausgegeben.
- Das Kommando *ftshwk* zeigt für öffentliche Schlüssel von Partnersystemen den Partnernamen an.
- Unterstützung von FarSync X.25

Auf Linux und Windows werden FarSync X.25-Karten vom Hersteller FarSite direkt durch openFT unterstützt. PCMX wird dafür nicht mehr benötigt. Zusätzlich wird auf Linux durch den Einsatz der FarSync XOT-Runtime die Verbindungsmethode XOT (X.25 über TCP/IP) unterstützt. Dazu wurden die Kommandos *ftaddptn*, *ftmodptn*, *ftmodo*, *ftshwptn* und *ftshwo* erweitert. Erweiterte Unterstützung des Application Entity Title

Der Application Entity Title (AET) kann jetzt auch für FTAM-Partner zur Absenderüberprüfung verwendet werden. Dazu wurde das Kommando *ftmodo* geändert, indem die Partner-Check-Option *-ptc* erweitert sowie die Option *-aet* zur Spezifizierung des AET hinzugefügt wurde. Das Kommando *ftshwo* wurde um die Option *-ae* erweitert.

- Sonstige Änderungen
	- Geänderte Absenderüberprüfung für Partner, die über IPV6 mit Scope-ID oder X.25 mit Anschlussnummer adressiert werden. Damit ist immer eine eindeutige Identifizierung über die Partneradresse möglich.
	- Das Kommando *ft\_mget* wurde um die Option *-case* erweitert, welche die Berücksichtigung der Groß- und Kleinschreibung in der Dateinamenstruktur steuert.
	- Der ADM-Verwalter kann seine Fernadministrations-Berechtigung jetzt auch zurückgeben (Kommando *ftmoda -admpriv=n)*. Die Konfiguration des Fernadministrations-Servers bleibt erhalten.

# <span id="page-16-0"></span>**1.4.3 Änderungen für Unix-Plattformen**

**Einbenutzerbetrieb** 

Auf Unix-Systemen kann der Administrator mit dem neuen Kommando *ftsetmode* vom standardmäßigen Mehrbenutzerbetrieb in den Einbenutzerbetrieb umschalten und umgekehrt. Im Einbenutzerbetrieb läuft openFT vollständig unter einer bestimmten Kennung, der sogenannten openFT-Kennung, die zugleich FT- und FTAC-Verwalter ist. Zum Anlegen und Verwalten weiterer openFT-Instanzen im Einbenutzerbetrieb wurden die Kommandos *ftcrei* und *ftmodi* um die Option *-ua* zur Angabe der Benutzerkennung einer neuen Instanz erweitert.

- openFT-Freigabe für 64-Bit-Linux
- SNMP wird auf Unix-Plattformen nicht mehr unterstützt.

# <span id="page-16-1"></span>**1.4.4 Änderungen für BS2000-Systeme und zOS**

- Neues Kommando GET-REMOTE-FILES (BS2000-Systeme) bzw. FTMGET (z/OS), um mehrere mit Wildcards spezifizierte Dateien synchron oder asynchron von einem fernen System zu holen.
- Neues Diagnose-Kommando FTPING auf BS2000-POSIX und z/OS zum Testen einer openFT-Verbindung zu einem fernen Partner.

# <span id="page-17-0"></span>**1.4.5 Änderungen für zOS**

- Das PARM-Element der z/OS Parameterdatei wurde wie folgt geändert:
	- Neues Schlüsselwort JOB\_JOBCLASS für Folgeverarbeitungs-Jobs, Vorverarbeitungs- und Nachverarbeitungs-Jobs sowie Print-Jobs.
	- Neues Schlüsselwort LISTPARM für die Einstellung eines Standard-Druckers (LISTING=\*STD in einem FT-Auftrag).
	- Das Schlüsselwort JOB\_MSGCLASS gilt jetzt auch für Vorverarbeitungs- und Nachverarbeitungs-Jobs.
- In FTBATCH kann ab z/OS V2.1 der PARMDD-Parameter anstelle des Parameters PARM verwendet werden.
- NCOPY und FTACOPY: neuer Operandenwert LISTING=\*STD bei LOCAL-PARAMETER, um den mit LISTPARM definierten Drucker zuzuordnen.
- openFT (z/OS) unterstützt jetzt Hostnamen mit einer Länge von bis zu 80 Zeichen. Dies gilt sowohl für die interne Kommunikation in z/OS als auch für die Verbindungen mit z/OS-Partnern.
- Das Element TNSTCPIP der z/OS-Parameterdatei wird nicht mehr unterstützt, die Beschreibung ist deshalb entfallen.

# <span id="page-17-1"></span>**1.4.6 Neue Funktionen, die nur im openFT Explorer zur Verfügung stehen**

Die folgenden neuen Funktionen stehen nur im openFT Explorer zur Verfügung:

Öffentliche Schlüssel exportieren

Über das Menü *Administration*, Befehl *Schlüsselverwaltung* - *Öffentlichen Schlüssel exportieren…* kann der FT-Verwalter öffentliche Schlüssel der lokalen Instanz exportieren.

Diagnoseinformationen und Konsolmeldungen löschen

Über das Menü *Administration*, Befehle *Diagnoseinformationen* und *Konsolmeldungen* kann der FT-Verwalter Diagnoseinformationen und Konsolmeldungen löschen.

Das Logging steht auch im Objektbaum des openFT Explorers zur Verfügung.

Weitere Details finden Sie in der Online-Hilfe des openFT Explorers.

# <span id="page-18-0"></span>**1.5 Darstellungsmittel**

In diesem Handbuch werden folgende Darstellungsmittel verwendet:

```
dicktengleiche Schrift
```
Dicktengleiche Schrift wird für Eingaben und Beispiele verwendet.

*kursive Schrift*

 Kursive Schrift wird im Fließtext verwendet, um Namen, Variablen und Werte auszuzeichnen, z.B. Dateinamen, Instanznamen, Menüs, Kommandos und deren Optionen.

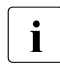

i für Hinweistexte.

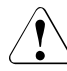

für Warnhinweise.

Für die Kommandobeschreibung werden zusätzliche Darstellungsmittel verwendet, siehe [Abschnitt "Eingabe von Kommandos" auf Seite 26](#page-25-1).

# <span id="page-18-1"></span>**1.6 Readme-Datei**

Funktionelle Änderungen und Nachträge der aktuellen Produktversion zu diesem Handbuch entnehmen Sie bitte gegebenenfalls den produktspezifischen Readme-Dateien.

Readme-Dateien stehen Ihnen online bei dem jeweiligen Produkt zusätzlich zu den Produkthandbüchern unter *<http://manuals.ts.fujitsu.com>* zur Verfügung.

# <span id="page-18-2"></span>**1.7 Aktuelle Informationen im Internet**

Aktuelle Informationen zur openFT-Produktfamilie finden Sie im Internet unter *<http://www.fujitsu.com/de/openFT>* (deutsch) bzw. *<http://www.fujitsu.com/ts/openFT>* (englisch).

# <span id="page-20-0"></span>**2 Einführung in die Kommandoschnittstelle**

Diese Kapitel gibt Ihnen einen Überblick über den Einsatz der Kommandoschnittstelle auf Unix- und Windows-Systemen und an der POSIX-Schnittstelle auf BS2000-Systemen:

- [Übersicht über die Kommandos](#page-21-0)
- [Eingabe von Kommandos](#page-25-0)
- [Partneradressen eingeben](#page-31-0)
- [Berechtigungsdaten für Partnersysteme eingeben](#page-36-0)
- [Vorverarbeitung und Nachverarbeitung](#page-38-0)
- [Kommandos bei Folgeverarbeitung](#page-39-1)
- **[Instanzindentifikation](#page-42-1)**
- [Ausgabe im CSV-Format](#page-43-1)
- [Hinweise zu FTP-Partnern](#page-44-1)

# <span id="page-21-0"></span>**2.1 Übersicht über die Kommandos**

Die folgende Übersicht zeigt Ihnen aufgabenbezogen alle Kommandos.

# <span id="page-21-1"></span>**2.1.1 Kommandos für alle Systeme**

### **openFT verwalten**

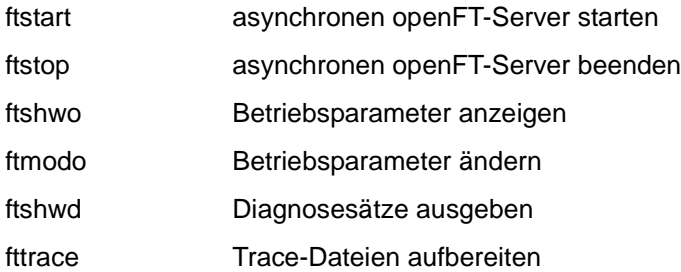

### **Partner verwalten**

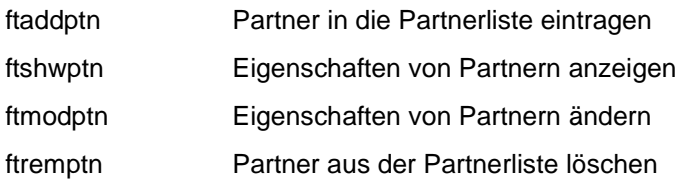

# **Schlüsselpaarsätze für die Authentifizierung verwalten**

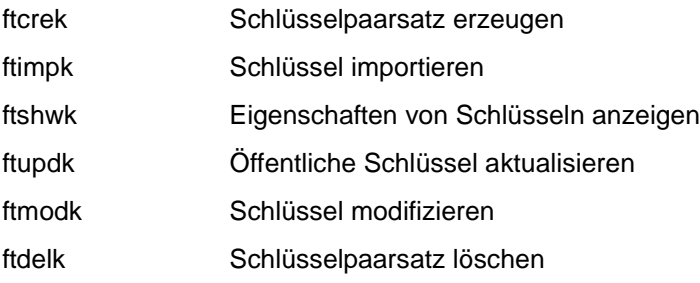

# **Fernadministration und ADM-Traps**

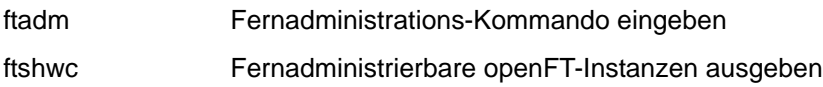

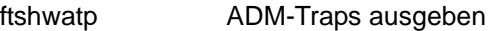

- ftexpc Konfiguration des Fernadministrations-Servers exportieren
- ftimpc Konfiguration des Fernadministrations-Servers importieren

### **Dateiübertragung und Auftragsverwaltung**

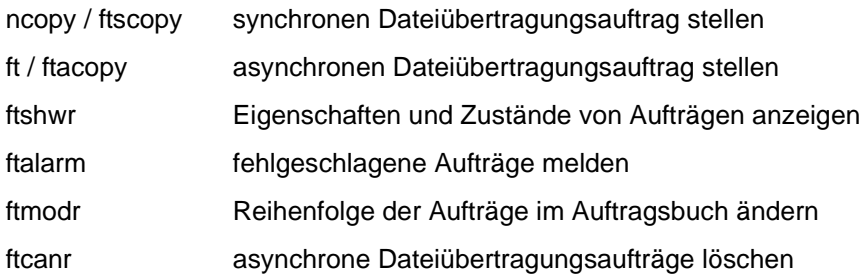

# **Ferne Kommandoausführung**

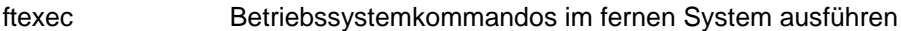

### **Dateimanagement**

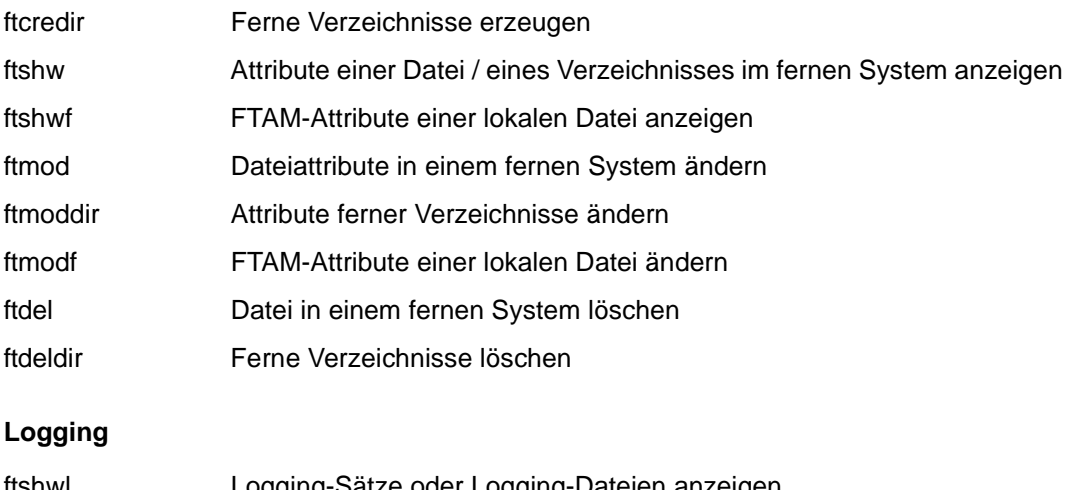

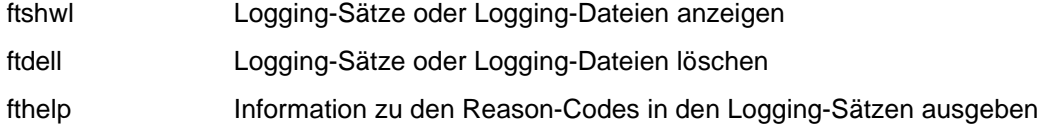

# **FTAC-Funktion**

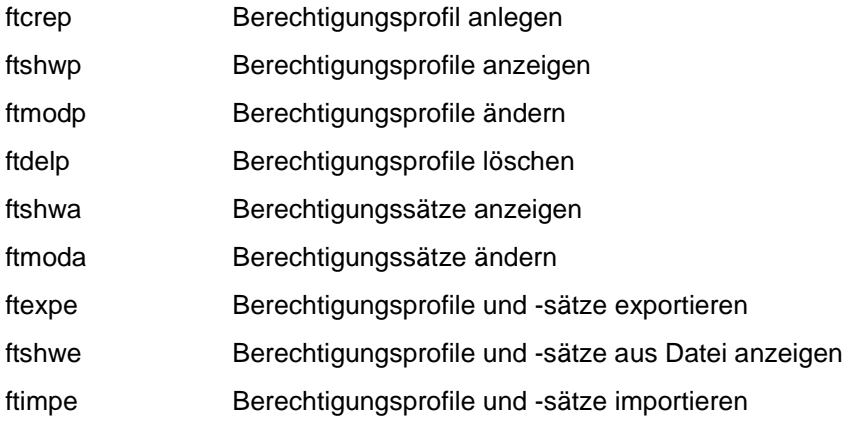

# **Instanzen verwalten**

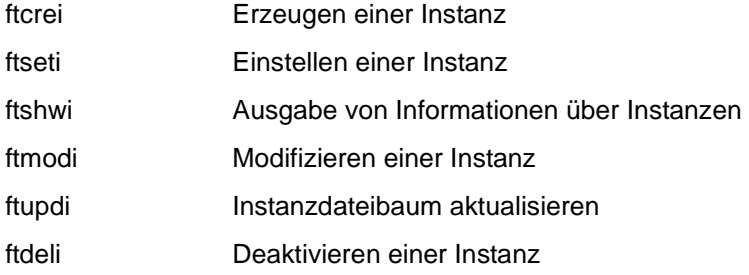

### **Messdaten ausgeben**

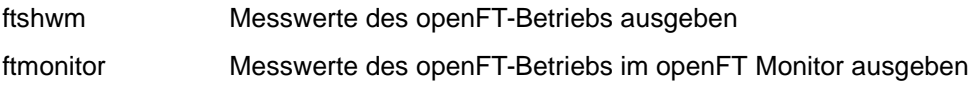

# **Ausgabe allgemeiner Informationen und sonstige Kommandos**

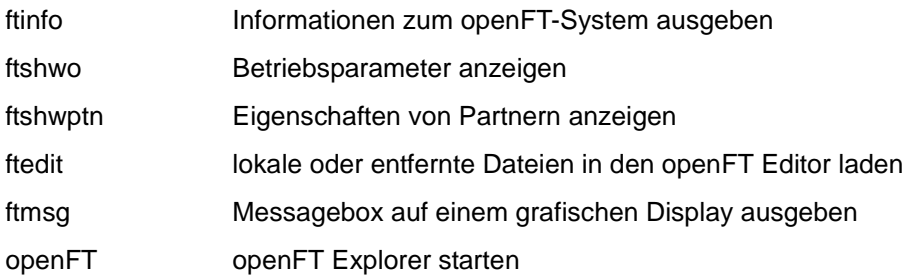

Bei den nachfolgend aufgeführten Kommandos können Sie als **Verwalter** mit den zusätzlichen Optionen die entsprechenden Aktionen **systemweit** durchführen. Das heißt im einzelnen:

Mit *ftcanr* können Sie beliebige File Transfer-Aufträge löschen.

Mit *ftcrep* können Sie Berechtigungsprofile für beliebige Kennungen anlegen.

Mit *ftdelp* können Sie beliebige Berechtigungsprofile löschen.

Mit *ftmoda* können Sie beliebige Berechtigungssätze ändern und privilegieren.

Mit *ftmodp* können Sie beliebige Berechtigungsprofile ändern.

Mit *ftmodr* können Sie die Reihenfolge aller Aufträge im Auftragsbuch ändern, unabhängig von der Benutzerkennung.

Mit *ftshwa* können Sie sich beliebige Berechtigungssätze anzeigen lassen.

Mit *ftshwl* können Sie sich beliebige Logging-Sätze anzeigen lassen.

Mit *ftshwp* können Sie sich beliebige Berechtigungsprofile anzeigen lassen.

Mit *ftshwr* können Sie sich über alle Aufträge von allen Benutzerkennungen informieren.

# <span id="page-24-0"></span>**2.1.2 Spezielle Kommandos für Unix-Systeme**

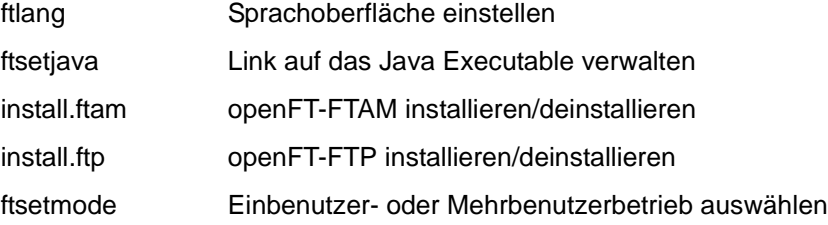

# <span id="page-24-1"></span>**2.1.3 Spezielle Kommandos für Windows-Systeme**

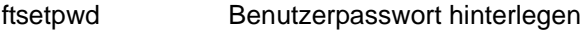

- ftaddlic Lizenzschlüssel hinzufügen
- ftremlic Lizenzschlüssel entfernen
- ftshwlic Lizenzschlüssel anzeigen

# <span id="page-25-1"></span><span id="page-25-0"></span>**2.2 Eingabe von Kommandos**

Die Darstellung der Kommandosyntax entspricht der Ausgabe, die Sie beim jeweiligen Kommando durch Angabe des Schalters *-h* bekommen.

### **Darstellungsmittel**

Bei der Darstellung wird folgende Auszeichnung verwendet:

- < > spitze Klammern kennzeichnen Parameter, die Sie durch jeweils aktuelle Werte ersetzen. Die spitzen Klammern < > und die erlaubten Wertebereiche dürfen Sie nicht mit angeben.
- [ ] steht für Angaben, die Sie weglassen können. Welche Auswirkungen das auf die Funktion des Kommandos hat, finden Sie bei den einzelnen Parametern beschrieben.
- steht für Alternativen. Sie dürfen nur einen der Werte angeben.

## **fette Schrift**

wird im Abschnitt "Beschreibung" für einzelne Zeichen oder Zeichenketten verwendet, die genau in dieser Form anzugeben sind, z.B. Optionen oder Werte. Im Fließtext werden diese dann *kursiv* ausgezeichnet.

# **Sonderzeichen und Leerzeichen**

Wenn Sie in einem openFT-Kommando Sonderzeichen oder Leerzeichen angeben, müssen Sie Folgendes beachten:

- Sonderzeichen müssen besonders behandelt werden, wenn sie auch Steuerzeichen für die jeweilige Kommando-Shell sein können. D.h. sie müssen entweder einzeln entwertet oder eingeschalt werden, damit die Shell sie nicht interpretiert.
- Leerzeichen fungieren als Trennzeichen für die Kommando-Optionen und müssen eingeschalt werden, sonst interpretiert openFT alle Zeichen nach dem Leerzeichen als Option.

Zum Entwerten und Einschalten habe Sie folgende Möglichkeiten:

- Einzelne Sonderzeichen entwerten Sie mit dem Gegenschrägstrich (\). Ist der Gegenschrägstrich selber das Sonderzeichen, muss er ebenfalls entwertet werden (\\).
- Einschalung ist abhängig von der Plattform:
	- Unix-Systeme: Hochkommas oder Anführungszeichen, z.B. ft<sub>-'partner1!datei.002'.</sub>'kennung,, &xyz12' Enthält eine Angabe ebenfalls Hochkommas ('), dann ist es sinnvoll, die gesamte Angabe in Anführungszeichen (") einzuschließen.

– Windows-Systeme: Anführungszeichen, z.B. ftexecLux1L"ftshwlL-nb=12"LTransunix1 Enthält die Angabe ebenfalls Anführungszeichen ("), dann müssen diese mit Gegenschrägstrich (\) entwertet werden.

### <span id="page-26-0"></span>**Sedezimale Eingaben**

Zugangsberechtigung, Benutzerkennung, Kennwort und Management Kennwort können sedezimal im Format x'...' oder X'...' eingegeben werden.

Auf Unix-Systemen gilt Folgendes:

- Bei direkter Eingabe müssen die Hochkommas mit Gegeschrägstrich entwertet werden, z.B. X\'c6d9e4c5\', es sei denn, die komplette Eingabe ist schon eingeschalt.
- Bei unsichtbarer Eingabe (z.B. Abfrage des Kennworts am Bildschirm) dürfen die Hochkommas **nicht** entwertet werden.

#### *Beispiel*

Unix-Systeme: x\'f1f2f3f4f5f6f6f8\'.

Windows-Systeme: x'f1f2f3f4f5f6f6f8'.

### **Reihenfolge der Angaben**

Die Anordnung der Angaben im Kommando ist frei.

Ausgenommen davon sind Angaben, die in der Beschreibung der Kommandosyntax **nicht** mit einem Minuszeichen beginnen, sofern mehr als eine solche Angabe vorliegt wie z.B.:

- die Quelle und das Ziel eines Auftrags (z.B. lokaler und ferner Dateiname, Partnername,...)
- die Berechtigung für den Zugang zum fernen System, d.h. die Zugangsberechtigung oder das System-Login.

#### **Fortsetzungszeilen in Unix-Systemen**

openFT-Kommandos können durch die Vielzahl von Parametern sehr lang werden. Wenn Sie über die Tastatur Kommandos eingeben wollen, die länger als 256 Zeichen sind, müssen Sie mit Fortsetzungszeilen arbeiten. Fortsetzungszeilen erhalten Sie durch die Eingabefolge "\" (Gegenschrägstrich) gefolgt von der Returntaste.

#### **Längenangaben in Windows-Systemen**

Kommandos, Folgeverarbeitungskommandos und Dateinamen und werden von openFT in Windows-Systemen im Zeichensatz UTF-8 verwaltet. Die maximale Länge bezieht sich daher jeweils auf die UTF-8-Darstellung. Zeichen, die üblicherweise verwendet werden, aber nicht im Zeichensatz ISO646 (ASCII-Zeichen) enthalten sind, sind in UTF-8 zwei oder drei Bytes lang (z.B. das Euro-Zeichen).

#### **Dateiname**

Sie können den Dateinamen absolut oder relativ angeben. Der angegebene Dateiname im lokalen und fernen System darf maximal 512 Zeichen lang sein, wobei die Länge des absoluten Pfadnamens maßgebend ist. Dabei beachten Sie bitte, dass lange Dateinamen zwar an den Schnittstellen von openFT angegeben werden können, jedoch nicht alle Plattformen diese maximale Länge unterstützen. Beispielsweise erlauben Unix-Systeme maximal 512, Windows-Systeme dagegen nur maximal 256 Zeichen.

Enthält der Dateiname Leerzeichen, dann müssen Sie ihn in Anführungszeichen (") einschließen (z.B. "datei name").

#### *Hinweis für Windows-Systeme*

- Ein lokaler Dateiname darf in UTF-8-Darstellung maximal 512 Bytes lang sein.
- Die Angabe von UNC-Namen ist ebenfalls möglich.

#### *Variable %UNIQUE*

Endet ein Dateiname mit %unique oder %UNIQUE, so wird diese Zeichenfolge durch einen String ersetzt, der bei jedem erneuten Aufruf wechselt.

Dieser String ist in Unix-Systemen 14 Zeichen, in Windows 18 Zeichen, in BS2000 22 Zeichen und in z/OS 15 bzw.8 Zeichen (bei Bibliotheken) lang.

Ist das Empfangssystem ein Unix- oder Windows-System, dann darf nach %unique oder %UNIQUE noch ein durch einen Punkt getrenntes Suffix angegeben werden, z.B. "datei1%unique.txt". Dieses Suffix darf keinen Punkt mehr enthalten.

Sowohl im Logging als auch bei Meldungen wird nur noch der bereits konvertierte Dateiname angezeigt.

#### **Datum**

Das Datum muss numerisch sein, genau 8 Zeichen der Form yyyymmdd mit: yyyy für Jahr, mm für Monat und dd für Tag

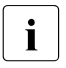

**i** Grundsätzlich gilt für alle Datumsangaben bei den Kommandos, dass<br>1 augustießlich Werte bis einschließlich 20280440 (40. Januar 2028) au ausschließlich Werte bis einschließlich 20380119 (19. Januar 2038) angegeben werden dürfen.

### **Lokale Benutzerkennung**

Die maximale Länge der Benutzerkennung ist systemabhängig: In Unix-Systemen maximal 32 Zeichen und in den ersten 8 Zeichen eindeutig, in Windows-Systemen maximal 36 Zeichen. Bei sezedimaler Eingabe darf die Benutzerkennung maximal 64 Zeichen + 3 Zeichen für sedezimale Eingabe (X'') lang sein, siehe auch [Seite 27.](#page-26-0)

### **Lokale FTAC-Zugangsberechtigung**

Die FTAC-Zugangsberechtigung besteht in der Regel aus abdruckbaren Zeichen und darf nicht mit Bindestrich anfangen, minimal 8 Zeichen. Die maximale Länge ist systemabhängig: in Unix-Systemen maximal 32 und in Windows-Systemen maximal 36 Zeichen. Bei sezedimaler Eingabe darf die FTAC-Zugangsberechtigung maximal 64 Zeichen + 3 Zeichen für sedezimale Eingabe (X' ') lang sein. Besteht eine Zugangsberechtigung aus nicht abdruckbaren Zeichen, dann muss sie sedezimal angegeben werden, siehe [Seite 27](#page-26-0).

#### **Profilname**

Der Profilname muss alphanumerisch sein (a..z, A..Z, 0..9), maximal 8 Zeichen

#### **Eingabe von openFT-Kommandos über Shell-Prozeduren**

Wenn openFT-Kommandos über Shell-Prozeduren eingegeben werden, dann ist Folgendes zu beachten:

#### *Unix-Systeme*

Auf Unix-Systemen werden in einigen Situatisonen Shell-Prozeduren mit UTF-8-codierten Daten nicht akzeptiert, da sie angeblich binär sind und nicht ausgeführt werden können (cannot execute binary files).

Ungünstigerweise passiert dies vor allem dann, wenn die LANG-Variable beim Aufruf der Prozedur so eingestellt ist, dass sie lokal eine UTF-8-Codierung anzeigt. Auf Linux-Systemen wurde dies zum Beispiel bei der */bin/sh* und bei der *bash* beobachtet, die *ksh* dagegen kann auch UTF-8-Shellprozeduren ausführen.

Oft hilft es, am Anfang der Shell-Prozedur nochmals die LANG-Variable explizit zu setzen, z.B. *export LANG=de\_DE.utf8*. Wenn die Shell-Prozedur läuft, werden die Kommandos ohne Umcodierung byteweise verarbeitet, so als wären sie nacheinander in einem Konsolfenster eingegeben worden.

#### *Windows-Systeme*

Auf Windows-Systemen werden openFT-Kommandoparameter aus einer Shell-Prozedur vom System nach UCS-2 umcodiert. Von welchem Zeichensatz ausgehend dies geschieht, hängt von den Systemeinstellungen ab; im west-/mitteleuropäischen Sprachraum ist üblicherweise der OEM-Zeichensatz CP850 Voreinstellung.

Es ist möglich, den Zeichensatz vor dem Aufruf der Shell-Prozedur, oder auch innerhalb der Prozedur, mit dem Konsolkommando *chcp* zu variieren. Mit *chcp 65001* ist es zum Beispiel möglich, in UTF-8 codierte Prozeduren auszuführen. Diese Prozeduren müssen als Zeilentrenner CRLF verwenden, andere Zeilentrenner (z.B. nur LF) werden von Windows unter Umständen nicht richtig verarbeitet. Für die direkte Eingabe von openFT-Kommandos in einem Konsolfenster hat die mit *chcp* eingestellte Codetabelle keine Bedeutung; die Interpretation entspricht der Darstellung im Konsolfenster.

Es empfiehlt sich, in UTF-8 codierte Prozeduren mit dem openFT-Editor zu erstellen und zu bearbeiten (überr*ftedit -ccs=utf8*), da Windows-Editoren meist eine BOM (Byte Order Mask) an den Anfang der Prozedur-Datei schreiben, die beim Aufruf als Bestandteil des ersten Kommandos interpretiert wird.

# <span id="page-30-0"></span>**2.3 Ausgaben von openFT Kommandos**

Für Meldungen und Ausgaben von openFT-Kommandos im lokalen System gilt Folgendes:

### **Unix-Systeme**

Meldungen und Bildschirmausgaben erfolgen wie bisher im lokalen Zeichencode. Eine Umcodierung findet nicht statt. Ausnahmen sind die Ausgaben eines lokal aufgerufenen ftshwc-Kommandos, die ab V12.1 von UTF-8 in den lokal eingestellten Zeichencode konvertiert werden, sowie die Ausgabe-Datenströme beim Anzeigen ferner Dateiinhalte und beim fernen Ausführen von Kommandos (*ftexec*, *ftadm*, Vorverarbeitung); hier gelten die lokalen CCS-Angaben in den entsprechenden Aufrufen als Zielcode.

Wechselt man die lokale Code-Einstellung, so muss man deshalb auch damit rechnen, dass sich das Erscheinungsbild der Ausgabe eines openFT-Kommandos ändert. Wurde zum Beispiel mit UTF-8 als lokaler Zeichencode ein openFT-Auftrag mit dem lokalen Dateinamen "Köln" abgesetzt, und beim Ansehen des entsprechenden Logging-Eintrags zwischenzeitlich der Zeichencode auf ISO8859-1 geändert, so erscheint der lokale Dateiname im Logging-Satz nun als "KĶln".

## **Windows-Systeme**

Konsolausgaben erfolgen als erweiterte Zeichen (WideChar), also im Betriebssysteminternen UCS-2-Zeichencode. Damit können alle Zeichen ausgegeben werden, die im eingestellten graphischen Zeichensatz darstellbar sind. Dies gilt auch für Dateiinhalte, die über ein *ncopy*-Kommando geholt und auf *stdout* ausgegeben werden, sofern als lokaler CCS-Name UTF8 angegeben wurde.

Meldungen und Ausgaben, die in eine Datei oder pipe umgeleitet sind, werden entsprechend der Umgebungsvariable OPENFTOUT nach folgender Regel ausgegeben:

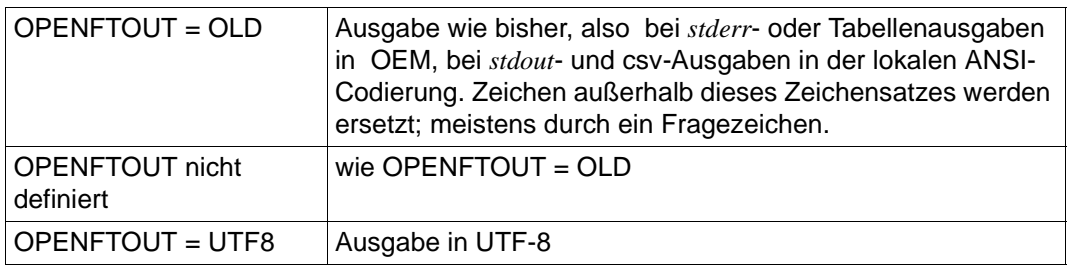

# <span id="page-31-0"></span>**2.4 Partneradressen eingeben**

Für die Adressierung eines Partnersystems gilt Folgendes:

Sie können den Namen des Partners aus der Partnerliste angeben (1 bis 8 Zeichen lang), sofern der Partner in die Partnerliste eingetragen wurde.

Ein Partner muss vom FT-Verwalter in die Partnerliste eingetragen werden. Dazu kann der FT-Verwalter folgende Kommandos benutzen:

- ftaddptn
- ftmodptn
- Sie können den Partner in Dateiübertragungs- oder Dateimenagement-Aufträgen direkt per Adresse ansprechen, auch ohne dass er in der Partnerliste eingetragen ist. Voraussetzung ist, dass die Funktion "Dynamische Partner" per Betriebsparameter aktiviert ist.

### **Aufbau der Partneradresse**

Eine Partneradresse hat folgenden Aufbau:

[protocol://]host[:[port].[tsel].[ssel].[psel]]

*host* (= Rechnername, siehe [Seite 33](#page-32-0)) muss immer angegeben werden, alle anderen Angaben sind optional. In vielen Fällen werden sie durch Standardwerte abgedeckt, so dass der Rechnername als Partneradresse ausreicht, siehe ["Beispiele" auf Seite 36.](#page-35-0) Abschließende '.' oder ':' können weggelassen werden.

Die Adressbestandteile bedeuten im Einzelnen:

protocol://

Protokollstack, über den der Partner angesprochen wird. Mögliche Werte für *protocol*, wobei Groß-/Kleinschreibung nicht unterschieden wird:

- **openft** openFT-Partner, d.h. Kommunikation über das openFT-Protokoll
- **ftam** FTAM-Partner, d.h. Kommunikation über das FTAM-Protokoll
- **ftp** FTP-Partner, d.h. Kommunikation über das FTP-Protokoll
- **ftadm** ADM-Partner, d.h. Kommunikation über das FTADM-Protokoll für Fernadministration und ADM-Traps

#### Standardwert: **openft**

**Ausnahme:** falls für *host* ein globaler Name aus dem TNS verwendet wird, dem dort ein Presentation-Selektor zugeordnet ist, dann ist **ftam**  Standardwert.

<span id="page-32-0"></span>host

Rechnername, über den der Partner angesprochen wird. Mögliche Angaben:

- Internet-Hostname (z.B. DNS-Name), Länge 1 bis 80 Zeichen
- Globaler Name aus dem Transport Name Service (TNS), maximal 78 Zeichen lang mit voller Unterstützung der 5 Namensteile. In diesem Fall gilt:
	- Der TNS muss aktiviert sein (*ftmodo -tns=y*) und der Betrieb mit CMX muss eingeschaltet sein, damit ein globaler Name aus dem TNS in Aufträgen verwendet werden kann. In diesem Fall hat der TNS-Name gegenüber dem Internet-Hostnamen Vorrang.
	- Die Partneradresse muss mit *host* enden und darf keine weiteren Adresskomponenten enthalten wie z.B. *port*, *tsel* etc.
	- Bei *protocol* ist *ftp* nicht erlaubt, da openFT-FTP den TNS-Betrieb nicht unterstützt.
	- Enthält der TNS-Eintrag zu diesem globalen Namen einen Presentation-Selektor, so ist bei *protocol* nur *ftam* erlaubt.
	- Enthält der TNS-Eintrag keinen Presentation-Selektor, so ist *ftam* bei *protocol* nicht erlaubt.

## *Hinweis für Windows-Systeme*

Wenn Sie TranSON einsetzen, steht Ihnen der Partner nur über TNS zur Verfügung.

Dazu muss im TNS ein Proxy eingetragen sein.

Nähere Informationen dazu finden Sie in der Online-Hilfe der Anwendung "TNS User Interface" von PCMX-32.

- IPv4-Adresse mit dem Präfix %ip, also z.B. %ip139.22.33.44 Sie sollten die IP-Adresse immer mit Präfix %ip angeben, weil die Angabe dann sofort als IP-Adresse behandelt wird. Wenn Sie das Präfix weglassen, dann bringt dies Performance-Nachteile, da in diesem Fall erst im TNS gesucht wird und dann in der Datei hosts-Datei. Der Pfadname lautet */etc/hosts* (Unix-Systeme) bzw. *%SystemRoot%\system32\drivers\etc\hosts* (Windows-Systeme). Die IP-Adresse selbst muss immer als eine Folge durch Punkte getrennter Dezimal
	- zahlen ohne führende Nullen angegeben werden.
	- IPv6-Adresse mit dem Präfix %ip6, also z.B. %ip6[FEDC:BA98:7654:3210:FEDC:BA98:7654:3210] (IPv6) oder %ip6[FE80::20C:29ff:fe22:b670%5] (IPv6 mit Scope-Id)

Die eckigen Klammern [..] müssen angegeben werden.

Die Scope-Id bezeichnet die lokale Netzwerkkarte, über die der ferne Partner im gleichen LAN-Segment zu erreichen ist. Sie muss mit einem %-Zeichen an die Adresse angehängt werden. Auf Windows-Systemen ist dies ein numerischer Wert (z.B. 5), auf anderen Systemen kann dies auch ein symbolischer Name sein (z.B. *eth0*). Die Scope-Id kann mit dem Kommando *ipconfig* (Unix-Systeme) bzw. *ifconfig* (Windows-Systeme) ermittelt werden.

Zur eindeutigen Zuordnung über die Partneradresse sollte in Partnerlisten-Einträgen nicht zweimal ein- und dieselbe IPV6-Adresse (mit gleichen Selektoren) mit unterschiedlicher Scope-ID vorkommen.

Wenn es sich um eine Link-lokale IPV6-Adresse handelt, wird allerdings die Scope-ID im Betrieb ohne CMX in der Absenderadresse mit hochgereicht, sodass dadurch eine eindeutige Partnerzuordnung selbst bei gleichen Link-lokalen Adressen plus unterschiedlichen Scope-ID's möglich ist.

Beispiel: Ein Partner wurde mit folgendem Kommando in die Partnerliste eingetragen:

ftaddptn ftampart –pa=ftam://%ip6[FE80::222:333:444:555%eth0]

Wenn dieser Partner jetzt eine Nachricht schickt, meldet er sich mit der Absenderadresse

ftam://%ip6[FE80::222:333:444:555]

Die Scope-ID bzw. Anschlussnummer wird in openFT- oder FTADM-Partnereinträgen bei der Defaultierung nicht mit in die Identifikation übernommen.

#### – Partneradresse eines X.25-Partners

Der Host-Teil in der Partneradresse hat im Fall der Nutzung des FarSync X.25- Transportsystems folgenden Aufbau: %x25[DTE-Adresse%Anschlussnummer]

Das Präfix %x25, die Klammern [..] sowie die DTE-Adresse müssen angegeben werden. Die Anschlussnummer hinter dem Prozentzeichen ist optional, der Standard ist 0:0 (Windows) bzw. 0 (Linux).

### **Beispiel für Windows-Systeme**

%x25[123456%0:3]

#### **Beispiel für Linux-Systeme**

%x25[123456%0]

Sollen beim Verbindungsaufbau zusätzlich optionale X.25-Dienstmerkmale (Facilities) oder ein spezieller Wert für die Transportprotokollklasse angegeben werden, dann ist es zwingend erforderlich, für das Partnersystem einen benannten Partnerlisteneintrag zu erzeugen.Zur eindeutigen Zuordnung über die Partneradresse sollte in Partnerlisten-Einträgen nicht zweimal ein- und derselben DTE-Adresse (mit gleichen Selektoren) mit unterschiedlicher Anschlussnummer vorkommen.

port

Bei einer Kopplung über TCP/IP können Sie hier die Portnummer angeben, unter der die File-Transfer-Anwendung im Partnersystem erreichbar ist. Zulässiger Wertebereich: 1 bis 65535.

Standardwert: **1100** bei openFT-Partnern.

Per Betriebsparameter kann auch ein anderer Standardwert eingestellt werden. Dazu verwenden Sie folgendes Kommando: *ftmodo -ftstd=* 

**4800** bei FTAM-Partnern.

**21** bei FTP-Partnern

**11000** bei ADM-Partnern

tsel

Transport-Selektor, unter dem die Filetransfer-Anwendung im Partnersystem erreichbar ist. Der Transport-Selektor ist nur für openFT-Partner und FTAM-Partner relevant.

Sie können den Selektor abdruckbar oder hexadezimal (im Format 0xnnnn...) angeben.

Die Angabe hängt von der Art des Partners ab:

– openFT-Partner:

Länge 1 bis 8 Zeichen, erlaubt sind alphanumerische Zeichen und die Sonderzeichen # @ \$. Ein abdruckbarer Selektor wird im Protokoll in EBCDIC codiert und ggf. intern mit Leerzeichen auf acht Zeichen aufgefüllt.

Standardwert: **\$FJAM** 

– FTAM-Partner:

Länge 1 bis 10 Zeichen, ein abdruckbarer Selektor wird im Protokoll in ASCII mit variabler Länge codiert. Ausnahme: T-Selektoren, die mit \$FTAM (Standardwert) beginnen, werden in EBCDIC codiert und mit Leerzeichen auf 8 Zeichen aufgefüllt.

Bei ASCII-Selektoren können alle alphanumerischen Zeichen und die Sonderzeichen  $@$$   $@$$   $+$  -  $+$  = und  $*$  verwendet werden.

Standardwert: **\$FTAM**

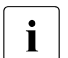

Für Windows-Partner mit openFT-FTAM bis V10 muss in der Regel<br>
SNLFTAM angegeben werden. Ab openFT FTAM V11 für Windows **SNI-FTAM** angegeben werden. Ab openFT-FTAM V11 für Windows wurde der Standardwert auf **\$FTAM** geändert und kann somit weggelassen werden.

Abdruckbare Transport-Selektoren werden in openFT immer mit Großbuchstaben verwendet, auch wenn sie in Kleinbuchstaben angegeben oder ausgegeben werden.

ssel

Session-Selektor, unter dem die Filetransfer-Anwendung im Partnersystem erreichbar ist. Sie können den Selektor abdruckbar oder hexadezimal (im Format 0xnnnn...) angeben. Länge 1 bis 10 Zeichen, es sind alphanumerische Zeichen und die Sonderzeichen  $@$  \$  $#$  - + = \* erlaubt. Ein abdruckbarer Selektor wird im Protokoll in ASCII mit variabler Länge codiert.

Standardwert: leer

Abdruckbare Session-Selektoren werden in openFT immer mit Großbuchstaben verwendet, auch wenn sie in Kleinbuchstaben angegeben oder ausgegeben werden.

psel

Nur bei FTAM-Partnern relevant.

Presentation-Selektor, unter dem die Filetransfer-Anwendung im Partnersystem erreichbar ist. Sie können den Selektor abdruckbar oder hexadezimal (im Format 0xnnnn...) angeben. Länge 1 bis 10 Zeichen, es sind alphanumerische Zeichen und die Sonderzeichen  $@$  \$  $#$   $-$  + =  $*$  erlaubt. Ein abdruckbarer Selektor wird im Protokoll in ASCII mit variabler Länge interpretiert.

Standardwert: leer

Abdruckbare Presentation-Selektoren werden in openFT immer mit Großbuchstaben verwendet, auch wenn sie mit Kleinbuchstaben angegeben oder ausgegeben werden.

#### <span id="page-35-0"></span>*Beispiele*

Der Partnerrechner mit dem Hostnamen FILESERV soll über unterschiedliche Protokolle/Kopplungsarten angesprochen werden:

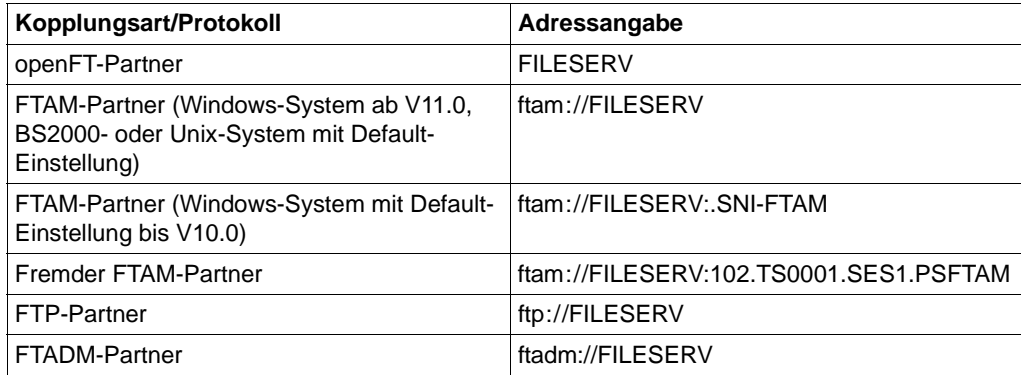
# **2.5 Berechtigungsdaten für Partnersysteme eingeben**

<span id="page-36-0"></span>Die Berechtigungsdaten können als Login-/LOGON-Berechtigung oder als FTAC-Zugangsberechtigung angegeben werden, siehe folgende Tabelle:

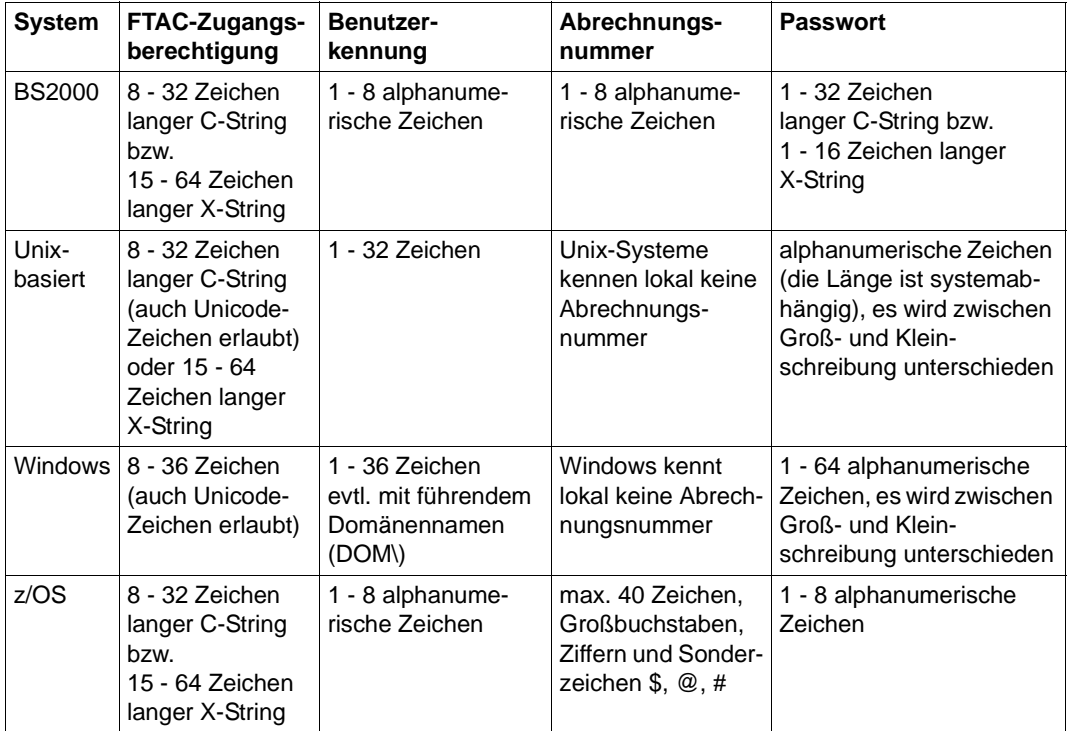

#### *Beispiele*

Wenn Sie keine FTAC-Zugangsberechtigung benutzen, dann können Sie die LOGON-/login-Berechtigung für die einzelnen Plattformen in folgender Syntax angeben:

● BS2000-Systeme

Benutzerkennung,[Abrechnungsnummer][,'Kennwort']

Die Abrechnungsnummer können Sie weglassen, wenn der Benutzer eine Standardabrechnungsnummer für den BS2000-Teilnehmerbetrieb hat und Sie diese Standardabrechnungsnummer verwenden wollen.

Unix-Systeme:

```
Benutzerkennung[,,Kennwort]
```
● Windows-Systeme:

Benutzerkennung[,,Kennwort]

Die Benutzerkennung besteht aus einem Benutzernamen (Bei lokalen Kennungen darf nicht "Rechnername\" vor die Benutzerkennung geschrieben werden.), oder, wenn auf eine Benutzerkennung in einer LAN Manager- oder Windows Domäne zugegriffen wird, dem Domänennamen gefolgt von einem Gegenschrägstrich (\) und dem Benutzernamen.

Bitte denken Sie daran, dass der Gegenschrägstrich auf Unix-Systemen entwertet werden muss (\\).

 $OS/390$  und  $z/OS$ :

Benutzerkennung,Abrechnungsnummer[,Kennwort]

Bei neueren z/OS-Versionen ist die Abrechnungsnummer optional.

● FTAM-Partnersysteme, bei denen kein File Transfer-Produkt der openFT-Produktfamilie im Einsatz ist:

```
user-identity,[storage account],filestore-password
```
● Bei anderen Partnersystemen hängt Ihre Angabe von den Konventionen des Partnersystems ab.

# **Inbound-Zugriff über Standard-FTP-Client**

Wenn Sie von einem Standard-FTP-Client aus auf einen openFT-FTP-Server zugreifen möchten, dann beachten Sie bitte Folgendes:

● Verbindungsaufbau

Wenn beim openFT-FTP-Server der Standard-Listener-Port 21 eingestellt ist, geben Sie aus der Shell (Unix-Systeme), aus der Eingabeaufforderung (Windows) bzw. auf Kommandoebene (BS2000 und z/OS) ein:

ftp *hostname*

*hostname* ist der Hostname des openFT-FTP-Servers.

Wenn beim openFT-FTP-Server ein anderer Listener-Port als 21 eingestellt ist, dann benötigen Sie zwei Kommandos für den Verbindungsaufbau:

ftp ftp> open *hostname portnummer* Login

Wenn Sie sich ohne FTAC-Zugangsberechtigung anmelden, geben Sie im Dialog wie üblich die Login-Daten an (Benutzerkennung und ggf. Passwort und/oder Abrechnungsnummer). Wenn Sie sich mittels FTAC-Zugangsberechtigung anmelden, geben Sie bei *Benutzer* die FTAC-Zugangsberechtigung und bei *Kennwort* nichts an.

*Beispiel*

```
Benutzer: ftpuser1
Kennwort: (leer)
```
Für openFT-FTP-Server ab V11 können Sie bei *Benutzer* den Wert *\$ftac* und bei *Kennwort* die FTAC-Zugangsberechtigung angeben.

*Beispiel*

```
Benutzer: $ftac
Kennwort: ftpuser1
```
# <span id="page-38-0"></span>**2.6 Vorverarbeitung und Nachverarbeitung**

Läuft die Vor- bzw. Nachverarbeitung in einem Unix- oder Windows-System ab, dann gilt:

- Bei der Vorverarbeitung werden die Daten standardmäßig nach *stdout* ausgegeben. Sie können jedoch die von der Vorverarbeitung erzeugten Daten auch in eine von openFT erstellte temporäre Datei ausgeben. Den Namen dieser Datei können Sie über die Variable %TEMPFILE ermitteln und als Aufrufparameter an die Vorverarbeitung übergeben. Die temporäre Datei wird anschließend zum Partnersystem übertragen.
- Bei der Nachverarbeitung werden die Daten standardmäßig von *stdin* gelesen. In diesem Fall müssen sie ein für *stdin* verarbeitbares Format besitzen. Es ist jedoch auch möglich, die übertragenen Daten in eine von openFT erzeugte temporäre Datei ausgeben zu lassen. Den Namen dieser Datei können Sie über die Variable %TEMPFILE ermitteln und als Aufrufparameter an die Nachverarbeitung übergeben. Die Nachverarbeitung kann dann die Daten aus der angegebenen temporären Datei lesen und verarbeiten.

# <span id="page-39-0"></span>**2.7 Kommandos bei Folgeverarbeitung**

# **Maximale Länge**

Die Angaben für die lokale Folgeverarbeitung, also für *-ls* und *-lf* zusammen, dürfen nicht mehr als 1000 Zeichen betragen.

Die Angaben für die ferne Folgeverarbeitung, also für *-rs* und *-rf* zusammen, dürfen nicht mehr als 1000 Zeichen betragen; es können jedoch auch weniger Zeichen erlaubt sein, wenn im fernen System eine FT-Version < V10 eingesetzt wird.

Auf Windows-Systemen bezieht sich diese maximale Länge auf die Darstellung in UTF-8, siehe auch [Seite 28](#page-27-0).

# **Syntaxregeln**

Unix-Systeme

Die Angaben für die Folgeverarbeitung müssen in Hochkommas (') eingeschlossen werden. Enhält die Angabe zur Folgeverarbeitung ebenfalls Hochkommas (') wie z.B. die Hochkommas für das Kennwort im BS2000, dann muss die gesamte Angabe in Anführungszeichen (") eingeschlossen werden.

● Windows-Systeme

Die Angaben für die Folgeverarbeitung müssen in Anführungszeichen (") eingeschlossen werden. Enhält die Angabe zur Folgeverarbeitung Anführungszeichen oder Gegenschrägstriche, dann müssen diese mit einen Gegenschrägstrich (\) entwerten werden.

# **Variablen**

Beim Start der Folgeverarbeitung im lokalen bzw. fernen System werden zuerst die angegebenen Variablen ersetzt und anschließend die Kommandos der Folgeverarbeitung ausgeführt. Folgende Variablen sind erlaubt:

# **%FILENAME**

Dateiname im betreffenden System. Hier wird automatisch die Angabe aus dem Kommando übernommen. Haben Sie für den fernen Dateinamen bei der Übertragung die Variable *%UNIQUE* (oder *%unique*) angegeben, so enthält die Variable *%FILENAME* den bereits konvertierten (also eindeutigen) Dateinamen.

# **%PARTNER**

Partnername/-adresse des Partnersystems in Langform, d.h. bei dynamischen Partnern werden alle Adresskomponenten übernommen (Protokoll-Präfix, Portnummer, Selektoren, ...). Das Verhalten ist für lokale und ferne Folgeverarbeitung unterschiedlich. Bei lokaler Folgeverarbeitung wird der beim Aufruf

angegebene Partnername eingesetzt. Bei Folgeverarbeitung im fernen System wird *%PARTNER* durch den Namen des Auftraggeber-Systems ersetzt, d.h. durch den Namen, mit dem es im Partnersystem bekannt ist.

# **%PARTNERAT**

Partnername/-adresse des Partnersystems in Kurzform, d.h. bei dynamischen Partnern wird nur die Adresskomponente *host* übernommen, siehe [Abschnitt](#page-31-0)  ["Partneradressen eingeben" auf Seite 32.](#page-31-0) Zusätzlich werden alle Zeichen, die keine Buchstaben, Ziffern oder Punkte sind, durch das Zeichen '@' ersetzt.

# **%RESULT**

Meldungsnummer des Auftrags, aus der Sicht des jeweiligen Systems. So erhält *%RESULT* z.B. bei erfolgreicher Ausführung eines Auftrags die Meldungsnummer 0 (bei openFT ab V10).

Ist das Partnersystem ein openFT auf einem BS2000-System, dann können Sie auch die Variablen *%ELEMNAME*, *%ELEMVERS* und *%ELEMTYP* verwenden.

- Bei Folgeverarbeitung in einem Unix-System wird **nicht** die in der Datei *.profile* abgelegte Kommandofolge durchlaufen. Ihnen stehen nur die Standardwerte der Shell-Variablen HOME, LOGNAME, PATH und USER zur Verfügung, sowie die Shell-Variablen LANG und TZ wie sie bei *ftstart* im jeweiligen System gesetzt waren. Die Shell oder aufgerufene Programme können weitere Umgebungsvariable setzen.
- Bei Folgeverarbeitung in einem Windows-System stehen nur die Systemumgebungsvariablen zur Verfügung, nicht jedoch die Benutzervariablen. Außerdem werden vor dem Ausführen der Folgeverarbeitung die benutzerspezifischen Registry-Einträge nicht geladen.

# **Welche Kommandos kann man eingeben?**

- Sie können alle Kommandos des jeweiligen Betriebssystems eingeben.
- Sie können openFT-Kommandos eingeben, da der Suchpfad (PATH-Variable) für Folgeverarbeitungskommandos um das Verzeichnis erweitert wird, das die openFT-Kommandos der jeweiligen Instanz enthält, z.B. */var/openFT/instanz/openFT/bin* bei Unix-Systemen, wobei *instanz* der Name der entsprechenden Instanz ist.
- Denken Sie daran, bei der Angabe von BS2000-Kommandos am Anfang des Kommandos den Schrägstrich (/) mit anzugeben.
- Besonderheiten bei Windows-Systemen:
	- Als Folgeverarbeitung in Windows können beliebige Programme gestartet werden, z.B. ein Shell-Kommando, ein Programm (*.exe* oder *.com*) oder eine Batch-Prozedur (*.bat* oder *.cmd*). Erfordert das Kommando eine Pfadangabe, dann verwenden Sie den absoluten Pfadnamen.

– Vor dem Aufruf der Folgeverarbeitung in einem Windows-System kann auch wie folgt in ein anderes Verzeichnis gewechselt werden:

#### cd *pfadname;folgeverarbeitung*

Damit wird *pfadname* als aktuelles Verzeichnis verwendet. Zwischen dem Semikolon und der Folgeverarbeitung darf kein Leerzeichen stehen. *pfadname* darf kein Verzeichnis sein, das über einen UNC-Namen angesprochen wird. Ausnahme: Wenn Sie auf dem System, auf dem das Kommando ausgeführt werden soll, den UNC-Check deaktivieren, indem Sie den unter *<https://support.microsoft.com/de-de/kb/156276>* beschriebenen Registry-Wert erzeugen, darf der Pfadname auch ein UNC-Name sein.

Wenn das HOME-Verzeichnis ein Netzlaufwerk ist, kann es passieren, dass *cmd.exe* eine Warnung liefert, und die Ausführung des Kommandos nicht auf dem Netzlaufwerk, sondern auf einem anderen Verzeichnis stattfindet.

– Denken Sie daran, bei der Ausführung von Shell-internen Windows-Kommandos (z.B. *move* oder *copy*) am Anfang des Kommandos den Kommandoprozessor *cmd.exe /c* anzugeben.

# **Auswirkungen auf den FT-Auftrag**

Wenn im Profil ein Präfix oder Suffix definiert wurde, ist der Zeichenvorrat für die Folgeverarbeitung im File-Transfer-Auftrag begrenzt auf:

- alphanumerische Zeichen (Buchstaben und Ziffern)
- die Sonderzeichen + = / !  $\Box$  ,  $\omega$   $\Box$  " $\oint$  ', (alle Systeme) und \: # (nur Windows-Systeme)
- einen Punkt (.) zwischen alphanumerischen Zeichen

# **Folgeverarbeitung bei FTAM und FTP**

Bei Aufträgen mit FTAM- und FTP-Partnern steht die Funktion Folgeverarbeitung im fernen System nicht zur Verfügung (Ausnahme: -rs='\*DELETE' bei FTAM-Empfangsaufträgen zum Löschen der Sendedatei nach erfolgreicher Übertragung). Wird im fernen System FTAC eingesetzt, dann kann diese Einschränkung umgangen werden, indem Sie im fernen System ein Berechtigungsprofil anlegen, in dem eine Folgeverarbeitung definiert ist.

# **2.8 Instanzindentifikation**

Eine Instanzidentifikation darf maximal 64 Zeichen lang sein und aus alphanumerischen Zeichen sowie Sonderzeichen bestehen. Es wird empfohlen, nur die Sonderzeichen ".", "- ", ":" und "%" zu verwenden. Das erste Zeichen muss alphanumerisch oder das Sonderzeichen "%" sein. Das Zeichen "%" darf nur als erstes Zeichen vorkommen. Nach einem "." muss ein alphanumerisches Zeichen folgen.

Um die netzweite Eindeutigkeit für Instanzidentifikationen zu gewährleisten, sollten Sie bei der Vergabe von Instanzidentifikationen folgendermaßen vorgehen:

- Falls die openFT-Instanz eine Netzadresse mit einem **DNS-Namen** besitzt, sollten Sie diesen als Identifikation benutzen. Sie können einen "künstlichen" DNS-Namen für eine openFT-Instanz erzeugen, indem Sie einem vorhandenen "benachbarten" DNS-Namen mit Punkt abgetrennt einen weiteren Namensteil voranstellen.
- Wenn die openFT-Instanz keinen DNS-Namen besitzt, aber an ein TCP/IP-Netz angebunden ist, sollten Sie die folgende Identifikation verwenden:
	- IPv4: **%ip***n.n.n.n* (*n.n.n.n* ist die IPv4-Adresse der lokalen openFT-Instanz ohne führende Nullen in den Adressbestandteilen).
	- IPv6:

**%ip6[***x***:***x***:***x***:***x***:***x***:***x***:***x***:***x***]** (ohne Scope-Id) oder **%ip6[***x***:***x***:***x***:***x***:***x***:***x***:***x***:***x***%***s***]** (mit Scope-Id)

Dabei ist *x:x:x:x:x:x:x:x* die IPv6-Adresse der lokalen openFT-Instanz und *s* die Scope-Id der lokalen Netzwerkkarte.

# **2.9 Ausgabe im CSV-Format**

openFT bietet für einige Show-Kommandos eine Ausgabe im CSV-Format an. Das CSV-Format (CSV = **C**haracter **S**eparated **V**alues) ist ein im PC-Umfeld weit verbreitetes Format, das tabellenartige Daten durch Zeilen beschreibt. Ausgabe im CSV-Format wird von folgenden Kommandos angeboten:

- ftshw
- ftshwa
- ftshwact
- ftshwatp
- ftshwc
- ftshwe
- ftshwk
- ftshwl
- ftshwlic (nur auf Windows-Systemen)
- ftshwm
- ftshwo
- ftshwp
- ftshwptn
- ftshwr
- ftshws
- ftshwsuo

Viele Programme wie Tabellenkalkulationen, Datenbanken usw. können Daten im CSV-Format importieren. Damit können die Bearbeitungs- und Präsentationsmöglichkeiten dieser Programme auf die Daten angewendet werden.

Die Ausgabefelder sind im [Kapitel "Struktur der CSV-Ausgaben" auf Seite 491](#page-490-0) beschrieben.

Jeder Datensatz wird als eine Zeile ausgegeben. Ein Datensatz enthält alle Informationen zu einem Objekt. Falls Daten vorhanden sind, enthält die erste Zeile immer die Überschrift mit den Feldnamen der jeweiligen Spalten. **Garantiert werden nur die Feldnamen, nicht die Reihenfolge der Felder in einem Datensatz.** Die Reihenfolge der Felder wird also durch die Reihenfolge der Feldnamen in der Überschriftenzeile bestimmt. Innerhalb einer Ausgabezeile werden Felder durch Strichpunkte (;) voneinander getrennt.

Als Beispiel für eine mögliche Auswerteprozedur steht Ihnen eine Formatvorlage im Microsoft-Excel-Format in folgender Datei zur Verfügung:

*/opt/openFT/samples/ftaccnt.xlt* (Unix-Systeme) *openFT-installationsverzeichnis\samples\msexcel\ftaccnt.xlt* (Windows-Systeme)

Diese Vorlage wertet mittels eines automatisch ablaufenden Makros eine CSV-Loggingdatei aus. Als Ergebnis werden die In- und Outbound-Aufträge und die jeweils übertragenen Kilobytes für alle Benutzer angezeigt.

# <span id="page-44-0"></span>**2.10 Hinweise zu FTP-Partnern**

Bei Nutzung des FTP-Protokolls ist die Kommunikation nur über TCP/IP möglich. Darüber hinaus gibt es bei der Bedienung von FTP-Servern gegenüber openFT-Partnern eine Reihe von Besonderheiten, die überwiegend durch Einschränkungen des FTP-Protokolls bedingt sind, z.B.:

- Es gibt keinen Wiederanlauf.
- Verschlüsselung ist nur für Outbound-Aufträge zu einem FTP-Server mit Secure-FTP-Unterstützung mit dem Protokoll TLS möglich. Dazu muss die Liefereinheit openFT-CR installiert sein.
- Wenn eine Verschlüsselung der Benutzerdaten verlangt wird, und der FTP-Server keine Verschlüsselung anbietet, wird der Auftrag abgelehnt. Wenn eine verschlüsselte Übertragung der Benutzerdaten verlangt wird, werden auch die Login-Daten verschlüsselt. Wenn keine Verschlüsselung der Benutzerdaten verlangt wird, werden die Login-Daten verschlüsselt, wenn es der FTP-Server anbietet. Eine gegenseitige Authentifizierung findet nicht statt.
- Coded Character Sets werden nur lokal unterstützt, Angaben für das Partnersystem können vom FTP-Protokoll nicht transportiert werden.
- Bei der binären Übertragung satzstrukturierter Dateien geht die Satzstruktur verloren, die Satzinhalte werden als Byte-Strom in der Zieldatei abgelegt.
- Dateiattribute werden vom FTP-Protokoll nicht transportiert, daher wird z.B. das Modifikationsdatum oder die maximale Satzlänge nicht für die Zieldatei übernommen.
- Beim Kommando *ftexec* über das FTP-Protokoll zu einem Mainframe ist der Schalter *-t* zu verwenden. Der Schalter *-b* (Default) wird mit "Dateistruktur nicht unterstützt" im fernen System abgewiesen.
- Folgeverarbeitung ist nur im lokalen System oder über die Festlegung der FTAC-Profile möglich.
- Das Modifikationsdatum kann für die Zieldatei nicht übernommen werden. Daher erhält die Zieldatei den Zeitpunkt der Übertragung als Modifikationsdatum. Dies ist insbesondere bei der Verwendung des Dateibaumabgleichs zu beachten.
- Liefert ein FTP-Server beim Auflisten von Verzeichnissen bei symbolischen Links die Information, ob es sich um eine Datei oder ein Verzeichnis handelt, nicht mit, so wird der Link im openFT Explorer (auf Unix- und Windows-Systemen) standardmäßig als Datei angezeigt.
- Die maximale Satzlänge der Sendedatei wird nicht an das Empfangssystem übermittelt. Dies wirkt sich bei Übertragung von Dateien zu einem Mainframe-System wie BS2000 oder z/OS aus. In diesem Fall gilt die dort standardmäßig festgelegte maximale Satzlänge.
- Die Größe der Sendedatei wird nicht an das Empfangssystem übermittelt. Dies wirkt sich bei Übertragung von Dateien zu einem Mainframe-System wie BS2000 oder z/OS aus. Die maximale Dateigröße ergibt sich aus den von openFT verwendeten Standardwerten für Primär- und Sekundärzuweisung und der vom System vorgegebenen maximalen Anzahl Datei-Extents, siehe openFT-Handbuch "Konzepte und Funktionen". Überschreitet eine Datei diese Größe, dann wird der Auftrag mit der Meldung "Datei bekommt keinen Speicherplatz mehr" abgebrochen.
- Beim Übertragungsauftrag kann die Option 'nicht überschreiben' eine andere Wirkung haben, weil diese Option nicht an den Responder übermittelt werden kann, und deshalb der Initiator prüfen muss, ob die Datei im Partnersystem schon existiert. Dies hat folgende Konsequenzen:
	- Es kann vorkommen, dass ein Auftrag mit der Option 'nicht überschreiben' eine Datei überschreibt, die von dritter Seite im Zeitraum zwischen Prüfung durch den Initiator und der Übertragung angelegt wurde.
	- Ist in einem Berechtigungsprofil 'überschreiben' angegeben und existiert die zu übertragende Datei noch nicht, dann wird ein Auftrag über dieses Profil auch dann durchgeführt, wenn im Auftrag 'nicht überschreiben' eingestellt ist.

Bitte beachten Sie, dass die weiteren openFT-Funktionen (Vor- und Nachverarbeitung, FTAC, ...) nur genutzt werden können, wenn auf dem System, wo die Vor- und Nachverarbeitung ausgeführt werden soll, openFT als FTP-Server eingesetzt wird.

Probleme kann es darüberhinaus geben, wenn FTP-Server angesprochen werden, die ein unerwartetes Layout beim Auflisten von Verzeichnissen senden.

# **3 openFT-Kommandos**

In diesem Kapitel sind alle openFT-Kommandos aufgeführt.

Im Abschnitt "Einsatzhinweis" ist aufgeführt, für welche Gruppe von Anwendern das Kommando vorgesehen oder erlaubt ist:

- FT-Benutzer
- **FT-Verwalter**
- FTAC-Benutzer
- **FTAC-Verwalter**
- ADM-Verwalter

# **3.1 ft - asynchrone Dateiübertragung**

# **Einsatzhinweis**

Benutzergruppe: FT-Benutzer

Aliasname: *ftacopy*

# **Funktionsbeschreibung**

Mit dem *ft*-Kommando erteilen Sie asynchrone Aufträge, um eine Datei oder ein Dateiverzeichnis in das ferne System zu senden oder aus dem fernen System zu holen. Zusätzlich können Sie per Vor-, Nach- oder Folgeverarbeitung Betriebssystemkommandos im lokalen oder fernen System durchführen. Nachdem openFT den Auftrag im Auftragsbuch abgespeichert hat, läuft Ihr Benutzerprozess weiter. Die eigentliche Übertragung führt openFT asynchron zu Ihrem Benutzerprozess zum frühest möglichen Zeitpunkt aus, zu dem die Betriebsmittel frei sind und der Partner zur Verfügung steht, oder zu einem von Ihnen festgelegten Zeitpunkt.

openFT sendet dem Auftraggeber eine Bestätigung der Auftragsannahme standardmäßig am Bildschirm (*stderr*) in folgender Form:

ft: Auftrag *Auftrags-Id* angenommen

Auftrags-Id

wird ersetzt durch die Auftrags-Identifikation der Übertragung.

Nach der Auftragsbestätigung läuft der Benutzerprozess weiter.

# *Hinweis für Unix-Systeme*

Auf Wunsch können Sie per Option *-m* anfordern, dass openFT bei erfolgreichem und/oder bei fehlerhaftem Beenden des Auftrags eine Ergebnismitteilung in den Postkorb des Auftraggebers schreibt.

Wenn openFT Ihren Auftrag ablehnt, erhalten Sie eine Fehlermeldung, die den Grund für die Ablehnung angibt (siehe [Kapitel "Meldungen" auf Seite 439](#page-438-0)).

In den Betriebsparametern ist festgelegt, wieviele Aufträge maximal im Auftragsbuch gespeichert werden können. Sie können den Standardwert von 2000 bis maximal 32000 hochsetzen (siehe Kommando *ftmodo*). Weitere Aufträge werden abgelehnt.

Das Ergebnis eines *ft*-Auftrags können Sie mit Hilfe der Loggingfunktion erhalten (siehe [Abschnitt "ftshwl - Logging-Sätze und Offline-Logging-Dateien anzeigen" auf Seite 316](#page-315-0)).

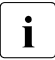

Für Übertragungsaufträge mit FTP-Partnern gelten einige Besonderheiten und Einschränkungen, siehe [Abschnitt "Hinweise zu FTP-Partnern" auf Seite 45.](#page-44-0)

Pro *ft*-Kommando kann immer nur **eine** Datei von einem fernen System geholt werden. Wenn Sie mehrere Dateien asynchron holen möchten, dann verwenden Sie bitte das Kommando *ft mget*, siehe Abschnitt "ft\_mget - Holen mehrerer [Dateien" auf Seite 537.](#page-536-0)

# **Format**

```
ft -h |
        \lceil -t \rceil -u \rceil -b \rceil -x \rceil\lceil -o \rceil -e \rceil -n[-k] -z [i -c] -N [i -S] -m=n [-m=f] -m=a ]<sup>1</sup>
        \lceil -d \rceil[ <Dateiname 1..512> <Partner 1..200>![<Dateiname 1..512>] ] | 
        [ <Partner 1..200>![<Dateiname 1..512>] <Dateiname 1..512> ]
        [ <Zugangsberechtigung 8..67> | @n | @d |
           <Benutzerkennung 1..67>[,[<Account 1..64>][,[<Kennwort 1..64>]]] ]
        [ -p=[<Kennwort 1..64> ] ][ -di ] 
        [ -lc=<CCS-Name 1..8> ][ -rc=<CCS-Name 1..8> ]
        [ -ls=<Folgeverarbeitung 1..1000> ][ -lf=<Folgeverarbeitung 1..1000> ] 
        [ -rs=<Folgeverarbeitung 1..1000> ][ -rf=<Folgeverarbeitung 1..1000> ] 
        [ -r=v[<1..65535>] | -r=f[<1..65535>] | -r=u[<1..65535>] |
           -r=<1..65535>] 
        \lceil -tff=b \lceil -tff=s \rceil -trf=u \rceil\lceil -tb=n \lceil -tb=f \lceil -tb=a \rceil[-av=i | -av=d ][ -ac=<Neue Abrechnungsnummer 1..64> ]
        [ -am=[r][i][p][x][e][a][c][d] | -am=@rw | -am=@ro][ -lq=<Rechtliche Bestimmung 1..80> ] 
        [ -cp=[<Kennwort 1..64>] ][ -pr=n | -pr=l ]
        [ -sd=yyyymmdd | +<Startdatum 0..ddddd> ] 
        [ -st=[+]<Startzeit hhmm> ] 
        [ -cd=yyyymmdd | +<Löschdatum 0..ddddd> ]
        [ -ct=[+]<Löschzeit hhmm> ]
        \lceil -fnc=t \lceil -fnc=c \rceil[ -md]
```
# **Beschreibung der Optionen**

**-h** gibt die Kommandosyntax am Bildschirm aus. Weitere Angaben nach *-h* werden ignoriert.

<sup>1</sup> Die Optionen *-N* und *-m* sind nur auf Unix-Systemen verfügbar.

# [ **-t** | **-u** | **-b** ][ **-x** ]

kennzeichnet den Typ der Datei im lokalen System.

Wenn Sie eine Datei ohne Angabe eines Dateityps an einen FTAM-Partner schicken, so gelten die Strukturangaben der Sendedatei. Die Strukturangaben können Sie der Ausgabe der lokalen openFT-Attribute entnehmen (*ftshwf Dateiname -l*). Fehlen Strukturangaben, so ist *-t* Standardwert. Wenn Sie ohne Angabe eines Dateityps eine Datei von einem FTAM-Partner holen, richtet sich der Typ der Datei nach den Dateimerkmalen im FTAM-Partner. Näheres zu den Dateitypen beim Umgang mit FTAM-Partnern siehe openFT-Handbuch "Konzepte und Funktionen".

**-t** (Standardwert bei openFT-Partnern)

Die Datei enthält Text mit variablen Satzlängen.

Sätze sind durch folgende Zeichen abgeschlossen:

- Unix-Systeme: das Zeichen Zeilenvorschub \n.
- Windows-Systeme:
	- CRLF (X'0D0A') beim Senden und/oder Holen einer Datei
	- LF (X'0A'), nur beim Senden einer Datei möglich
- **-u** Die Datei enthält vom Benutzer strukturierte Binärdaten mit variabler Satzlänge. Jeder Satz beginnt mit 2 Bytes, die die Längenangabe des Satzes enthalten.
- **-b** Die Datei enthält eine unstrukturierte Folge von Binärdaten. Wenn Sie den Schalter *-b* zusammen mit *-r* (maximale Satzlänge) angeben, enthält die Datei Binärdaten mit der bei *-r* angegebenen Satzlänge. Die Größe der Sendedatei muss dann ein Vielfaches dieser Satzlänge sein.
- **-x** Die Sendedatei wird im transparenten Dateiformat übertragen und im Zielsystem abgespeichert, d.h. es handelt sich um eine Datei, deren Attribute für das lokale System transparent sind. Das lokale System dient hier nur als Speicher- bzw. Transportmedium.

Wenn eine Datei mit *-x* zum lokalen Zwischenspeichern transparent geholt wurde, dann muss sie wieder binär (d.h. mit *-b*) ins ferne System gesendet werden.

**-o** | **-e** | **-n** 

gibt an, ob eine Zieldatei überschrieben, erweitert oder neu erzeugt wird.

**-o** (Standardwert)

Eine bereits vorhandene Zieldatei wird überschrieben. War die Zieldatei noch nicht vorhanden, wird sie neu eingerichtet.

Bei Verzeichnisübertragung (Option *-d*) werden die Zieldateien überschrieben, wenn das angegebene Verzeichnis schon existiert und die Dateien dort schon vorhanden sind. Ansonsten werden das Zielverzeichnis, eventuelle Unterverzeichnisse und die Dateien neu erzeugt. Dateien und Unterverzeichnisse, die nur auf dem Zielverzeichnis vorhanden sind, bleiben unverändert.

**-e** Die übertragene Datei wird an das Ende einer bereits vorhandenen Zieldatei angehängt. War die Zieldatei noch nicht vorhanden, wird sie neu eingerichtet.

Bei Verzeichnisübertragung (Option *-d*) ist *-e* nicht erlaubt.

**-n** Die Zieldatei wird neu erzeugt und beschrieben. Ist die Zieldatei bereits vorhanden, wird der Auftrag abgelehnt. Dadurch können Sie sich vor ungewolltem Überschreiben einer Datei schützen.

Bei Verzeichnisübertragung (Option *-d*) wird das Verzeichnis neu angelegt und die Dateien werden neu erzeugt. Ist das Zielverzeichnis schon vorhanden, dann wird der Auftrag abgelehnt.

- **-k** gibt an, dass mehrere gleiche, aufeinanderfolgende Zeichen in komprimierter Form zu übertragen sind (Byte-Komprimierung). Bei Kopplung mit Partnern, die diese Komprimierungsart nicht unterstützen, wird automatisch auf "keine Komprimierung" umgeschaltet.
- **-z** gibt an, dass Zip-Komprimierung verwendet wird. Bei Kopplung mit Partnern, die diese Komprimierungsart nicht unterstützen, wird automatisch auf Byte-Komprimierung (entspricht Option *-k*) oder "keine Komprimierung" umgeschaltet.
- **-c** gibt an, dass auch die Übertragungsdaten bei der Übertragung verschlüsselt werden. Die Verschlüsselung der Auftragsbeschreibungsdaten wird von dieser Option nicht beeinflusst. Wenn das Partnersystem die Verschlüsselung nicht unterstützt, wird der Auftrag abgelehnt.
- **-N** (nur auf Unix-Systemen) unterdrückt die Ergebnismitteilung im Postkorb des Auftraggebers. *-N* entspricht der Angabe *-m=n* und wird aus Kompatibilitätsgründen noch unterstützt.
- **-S** unterdrückt Meldungen zur Dateiübertragung auf *stderr*.
- **-m=n** | **-m=f** | **-m=a**

#### (nur auf Unix-Systemen)

gibt an, ob die Ergebnismitteilung im Postkorb des Auftraggebers abgelegt werden soll. Bei manchen Systemen kann die Post nicht zugestellt werden, wenn Sie eine mehr als 8 Bytes lange Benutzerkennung angegeben haben.

#### **n** (Standardwert)

Die Ergebnismitteilung wird nicht im Postkorb abgelegt (identisch mit dem Schalter *N*).

- **f** Die Ergebnismitteilung wird nur bei fehlerhafter Auftragsausführung im Postkorb abgelegt.
- **a** Die Ergebnismitteilung wird immer im Postkorb abgelegt.
- **-d** gibt an, dass ein Dateiverzeichnis übertragen wird.

Lokale und ferne Dateinamen werden als Verzeichnisnamen interpertiert.

*-d* wird nur für openFT-Partner unterstützt (nicht für FTAM- oder FTP-Partner). Vorverarbeitung und Nachverarbeitung werden nicht unterstützt.

Wenn Sie die Option *-d* zusammen mit anderen Optionen angeben (z.B. Überschreiben (*-o*) oder Folgeverarbeitung (*-rs*,...), dann gelten diese Optionen für alle Dateien des Verzeichnisses, das übertragen werden soll.

Dateiname Partner**!**[Dateiname] |

Partner**!**[Dateiname] Dateiname

gibt die Quelle und das Ziel an. Die Syntax hängt davon ab, welche Übertragungsrichtung gewählt wird, ob Vor- oder Nachverarbeitungskommandos verwendet werden oder ob ein Verzeichnis übertragen wird.

Wenn Sie die Option *-d* angeben (Verzeichnis übertragen), dann werden Quell- und Ziel-Dateinamen als Verzeichnisnamen interpertiert.

# **Senden ohne Vor- und Nachverarbeitung**

*Senden einer Datei* 

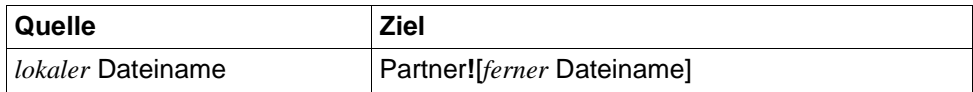

*Senden eines Verzeichnisses*

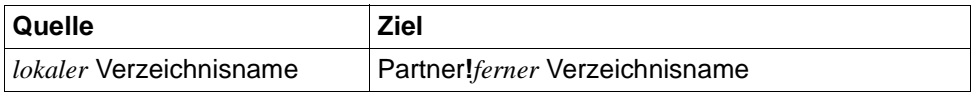

Wenn Sie ein Dateiverzeichnis übertragen (*-d*), dann geben Sie für *lokaler Verzeichnisname* das Verzeichnis an, dass Sie übertragen möchten. Für *ferner Verzeichnisname* geben Sie das Verzeichnis an, unter dem das übertragene Verzeichnis mit identischen Dateinamen und ggf. Unterverzeichnis-Namen abgelegt wird. Die Angabe für das ferne Verzeichnis darf nicht weggelassen werden.

#### **Holen ohne Vor- und Nachverarbeitung**

*Holen einer Datei*

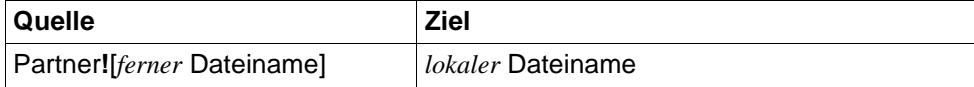

#### *Holen eines Verzeichnisses*

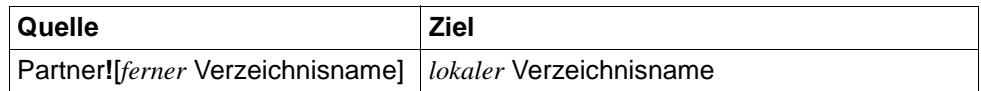

#### **Senden und Holen einer Datei mit Vor- oder Nachverarbeitung**

Wenn Sie Vor- oder Nachverarbeitung durchführen möchten, dann müssen Sie an Stelle des lokalen oder fernen Dateinamens ein Betriebssystemkommando eingeben (in der Syntax des jeweiligen Systems):

#### *Senden mit Vorverarbeitung*

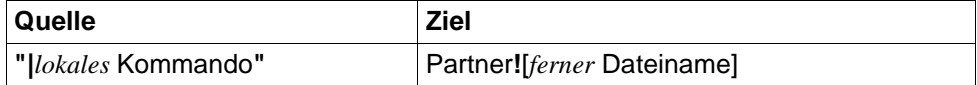

#### *Senden mit Nachverarbeitung*

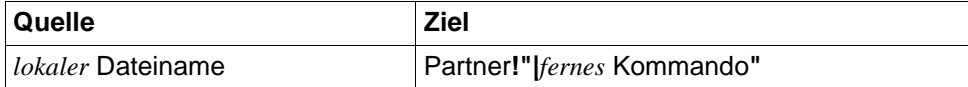

#### *Holen mit Vorverarbeitung*

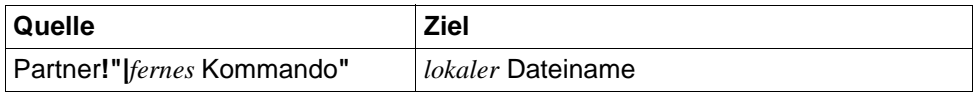

#### *Holen mit Nachverarbeitung*

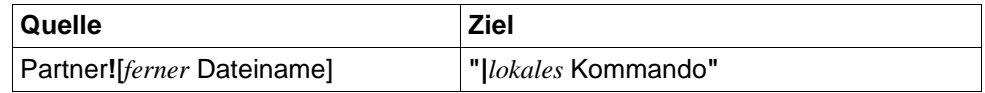

Sie können innerhalb eines Auftrags auch Vorverarbeitung und Nachverarbeitung kombinieren.

Für *Quelle* und *Ziel* dürfen je maximal 712 Bytes angegeben werden (maximal 512 Bytes für den Dateinamen und maximal 200 für den Partner). Bitte beachten Sie, dass die maximale Länge von Dateinamen systemabhängig ist; sie beträgt z.B. bei Unix-Systemen maximal 512 und bei Windows-Systemen maximal 256 Bytes (Darstellung in UTF-8, siehe [Seite 28\)](#page-27-1).

### lokaler Dateiname

lokaler Verzeichnisname

**Senden**: Name der lokalen Datei oder des lokalen Verzeichnisses (Option *-d*). Der Name darf einen relativen oder einen absoluten Pfadnamen enthalten.

**Holen**: Name der aufnehmenden lokalen Datei der des lokalen Verzeichnisses (Option *-d*). Der Name darf einen relativen oder einen absoluten Pfadnamen enthalten. Ein Dateiverzeichnis, das noch nicht existiert, wird durch das Kommando *ft* nicht angelegt.

Endet der Name mit %unique oder %UNIQUE, so wird diese Zeichenfolge durch einen String ersetzt, der bei jedem erneuten Aufruf wechselt, siehe ["Variable %UNIQUE" auf Seite 28.](#page-27-2)

#### Partner

*Partner* ist der Name des Partnersystems in der Partnerliste oder die Adresse des Partnersystems. Einzelheiten zur Adressangabe siehe [Abschnitt "Partneradressen eingeben" auf Seite 32.](#page-31-1)

### ferner Dateiname

ferner Verzeichnisname

*ferner Dateiname* und *ferner Verzeichnisname* (Option *-d*) können absolut oder relativ zur fernen Login-Berechtigung angegeben werden. Ist der Name im fernen System durch ein Berechtigungsprofil fest vorgegeben, darf er hier nicht angegeben werden. Enthält der Name Leerzeichen, dann müssen Sie ihn in Anführungszeichen (") einschließen (z.B. "datei name").

Endet der Name mit %unique oder %UNIQUE, so wird diese Zeichenfolge durch einen String ersetzt, der bei jedem erneuten Aufruf wechselt, siehe ["Variable %UNIQUE" auf Seite 28.](#page-27-2)

Läuft auf dem Partnersystem openFT (BS2000), dann können hier auch Elemente aus PLAM-Bibliotheken angegeben werden (Syntax: Bibliotheksname/Elementtyp/Elementname).

#### **|**Kommando für *Dateiname*

*Kommando* kann jedes beliebige Kommando auf dem lokalen oder fernen Rechner sein (nicht erlaubt bei der Übertragung von Verzeichnissen). Vor dem Kommando muss immer ein "|" (Pipe-Zeichen) stehen. Da das Zeichen "|" ein Sonderzeichen ist, schließt man **"***|Kommando***"** sinnvollerweise immer in Anführungszeichen ein.

Bitte beachten Sie, dass ein Vor- oder Nachverarbeitungskommando in einem fernen Windows-System ab openFT V12 in den Zeichencode UTF-8 umgewandelt wird und dadurch im fernen System eventuell mehr Zeichen benötigt, siehe auch [Seite 28](#page-27-3).

Bei Vorverarbeitung überträgt openFT die vom Kommando auf der Standardausgabe ausgegebenen Daten als Datei. Sie können die von der Vorverarbeitung erzeugten Daten auch in eine von openFT erstellte temporäre Datei ausgeben.

Bei der Nachverarbeitung können Sie die übertragenen Daten in eine von openFT erzeugte temporäre Datei ablegen lassen.

Den Namen dieser temporären Datei können Sie über die Variable %TEMPFILE ermitteln und als Aufrufparameter an die Vorverarbeitung/Nachverarbeitung übergeben, siehe Abschnitt "Vorverarbeitung [und Nachverarbeitung" auf Seite 39](#page-38-0).

Die ferne Kommandoausführung in Unix- oder Windows-Systemen startet im Home-Verzeichnis des Benutzers.

#### *Hinweis für Unix-Systeme*

Beim Suchpfad für Vor- / Nachverarbeitungskommandos in Unix-Systemen wird die PATH-Variable wie folgt verwendet:

- Standardinstanz: *:/opt/openFT/bin:/bin:/usr/bin:/opt/bin* 
	- andere Instanz: *:/var/openFT/instanz/openFT/bin:/bin:/usr/bin:/opt/bin*  Dabei ist *instanz* der Name der entsprechenden Instanz.

D.h. zuerst wird im aktuellen Verzeichnis gesucht (erster ":").

Vor dem Aufruf des "eigentlichen" Vor- oder Nachverarbeitungskommandos kann auch wie folgt in ein anderes Verzeichnis gewechselt werden:

#### cd *pfadname;kommando*

Damit wird *pfadname* als aktuelles Verzeichnis verwendet. Zwischen dem Semikolon und dem Kommando darf kein Leerzeichen stehen.

#### *Hinweis fürWindows-Systeme*

*pfadname* darf kein Verzeichnis sein, das über einen UNC-Namen angesprochen wird. Ausnahme: Auf dem System, auf dem das Kommando ausgeführt werden soll, wird der UNC-Check deaktiviert. Dazu muss der unter *https://support.microsoft.com/de-de/kb/156276*  beschriebene Registry-Wert erzeugt werden.

Wenn vor dem Kommando statt des Zeichens "|" die Zeichenfolge "|&" steht, dann ist der openFT-Auftrag wiederanlauffähig.

Zugangsberechtigung | **@d** | **@n** |

Benutzerkennung[**,**[Account][**,**[Kennwort]]]

Damit Sie eine Datei an ein fernes System senden oder von dort holen können, müssen Sie sich dort ausweisen. Dazu benötigen Sie eine Berechtigung in der im fernen System gültigen Syntax. Diese Zugangsberechtigung können Sie angeben

- als FTAC-Zugangsberechtigung, wenn im fernen System FTAC eingesetzt wird,
- oder als Login-/LOGON-Berechtigung in der Syntax des fernen Systems (Benutzerkennung, ggf. mit Account und/oder Kennwort).

Details finden Sie im Abschnitt "Berechtigungsdaten für Partnersysteme eingeben" [auf Seite 37.](#page-36-0)

**@d** für *Zugangsberechtigung*

Wenn Sie *@d* (dunkelgesteuert) angeben, wird die Zugangsberechtigung nach Abschicken des Kommandos am Bildschirm abgefragt. Ihre Eingabe bleibt unsichtbar, um zu verhindern, dass Unbefugte die Zugangsberechtigung sehen.

**@n** für *Zugangsberechtigung*

Mit *@n* geben Sie an, dass das ferne System keine Login-Berechtigung verlangt.

Ein binäres Kennwort und eine binäre Zugangsberechtigung müssen sedezimal angegeben werden, siehe Abschnitt ["Sedezimale Eingaben" auf Seite 27.](#page-26-0)

*Kennwort* nicht angegeben

Wenn Sie ein für die Berechtigung benötigtes Kennwort weglassen, dann wird es nach Abschicken des Kommandos am Bildschirm abgefragt. Ihre Eingabe bleibt unsichtbar, um zu verhindern, dass Unbefugte das Kennwort sehen.

Beachten Sie bitte, dass Sie die Kommas trotzdem angeben müssen, z.B.:

ft datei partner!datei kennung,, oder ft datei partner!datei kennung,account,

weder *Zugangsberechtigung* noch *Benutzerkennung* angegeben

wirkt wie *@d*, d.h. die Zugangsberechtigung wird nach Abschicken des Kommandos am Bildschirm abgefragt. openFT interpretiert Ihre (unsichtbare) Eingabe immer als Zugangsberechtigung und nicht als Benutzerkennung.

**-p=**[Kennwort]

Ist die Datei im fernen System durch ein Schreibkennwort geschützt, müssen Sie es beim Senden einer Datei einsetzen.

Ist die Datei durch ein Lesekennwort geschützt, müssen Sie es beim Holen einer Datei aus dem fernen System einsetzen.

Ein binäres Kennwort muss sedezimal angegeben werden, siehe Abschnitt ["Sedezimale Eingaben" auf Seite 27](#page-26-1). Das ist relevant bei einer Kopplung mit openFT auf einem BS2000-System, weil im BS2000 sedezimale Kennwörter definiert werden können..

*Kennwort* nicht angegeben

Mit *-p=* wird das Schreib- bzw. Lesekennwort nach Abschicken des Kommandos am Bildschirm abgefragt. Ihre Eingabe bleibt unsichtbar, um zu verhindern, dass Unbefugte das Kennwort sehen.

**-di** gibt an, ob die Datenintegrität der übertragenen Datei mit kryptografischen Mitteln geprüft werden soll. Damit werden böswillige Datenmanipulationen auf der Übertragungsstrecke erkannt. Im Fehlerfall führt openFT für asynchrone Übertragungsaufträge einen Wiederanlauf durch.

Wenn das Partnersystem die Überprüfung der Datenintegrität nicht unterstützt (z.B. openFT < V8.1), wird der Auftrag abgelehnt.

Aufträge mit Datenverschlüsselung (Schalter *-c*) prüfen die Datenintegrität automatisch. Übertragungsfehler im Netz werden automatisch von Prüfmechanismen der benutzten Übertragungsprotokolle erkannt. Hierfür ist die Angabe von *-di* nicht erforderlich.

#### **-lc=**CCS-Name

(local coding) gibt an, mit welcher Codierung (Zeichensatz) die lokale Datei gelesen bzw. geschrieben werden soll. *CCS-Name* muss im lokalen System bekannt sein.

Standardwert ist der durch den FT-Verwalter eingestellte Zeichensatz.

Details zu CCS-Namen und den zugehörigen Code-Tabellen siehe Handbuch "openFT (Unix- und Windows-Systeme) - Installation und Betrieb".

#### **-rc=**CCS-Name

(remote coding) gibt an, mit welcher Codierung die ferne Datei gelesen bzw. geschrieben werden soll. *CCS-Name* muss im fernen System bekannt sein.

Standardwert ist der im fernen System durch XHCS (BS2000-System) bzw. per openFT-Betriebsparameter (andere Plattformen) eingestellte Zeichensatz.

Die Option *-rc* wird nur für das openFT-Protokoll und für Partner mit openFT ab V10.0 unterstützt. Beachten Sie bitte, dass nicht jedes Partnersystem alle im lokalen System möglichen Zeichensätze unterstützt.

Details zu CCS-Namen und den zugehörigen Code-Tabellen siehe Handbuch "openFT (Unix- und Windows-Systeme) - Installation und Betrieb".

#### **-ls=**Folgeverarbeitung

hier können Sie ein Kommando angeben, das im lokalen System im Anschluss an eine **erfolgreiche Übertragung** ausgeführt wird. Weitere Informationen finden Sie im [Abschnitt "Kommandos bei Folgeverarbeitung" auf Seite 40.](#page-39-0)

**-lf=**Folgeverarbeitung

hier können Sie ein Kommando angeben, das im lokalen System ausgeführt wird, wenn eine bereits begonnene **Übertragung abgebrochen** wurde. Weitere Informationen finden Sie im Abschnitt "Kommandos bei Folgeverarbeitung" auf [Seite 40.](#page-39-0)

#### **-rs=**Folgeverarbeitung

hier können Sie ein Kommando in der Syntax des fernen Systems angeben. Im Anschluss an eine **erfolgreiche Übertragung** wird dieses Kommando im fernen System unter dem angegebenen login ausgeführt. Weitere Informationen finden Sie im [Abschnitt "Kommandos bei Folgeverarbeitung" auf Seite 40](#page-39-0).

#### **-rf=**Folgeverarbeitung

hier können Sie ein Kommando in der Syntax des fernen Systems angeben. Dieses Kommando wird im fernen System unter dem angegebenen login ausgeführt, wenn eine bereits begonnene **Übertragung abgebrochen** wurde. Weitere Informationen finden Sie im [Abschnitt "Kommandos bei Folgeverarbeitung" auf Seite 40](#page-39-0).

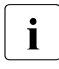

**i** Wenn *-d* angegeben wird (Verzeichnis übertragen), dann wird die Folgeve-<br> **i** Perheitung für alle Dateien der Verzeichnisses ausgeführt rarbeitung für alle Dateien des Verzeichnisses ausgeführt.

#### **-r=v**[satzlänge] | **-r=f**[satzlänge] | **-r=u**[satzlänge] | **-r=**satzlänge

gibt das Satzformat und die Satzlänge an. Damit können auch Sätze übertragen und abgespeichert werden, die größer als der Standardwert sind. Sie müssen jedoch berücksichtigen, dass nicht alle Satzlängen in jedem beliebigen Partnersystem bearbeitet werden können.

Wenn Sie den Dateityp *b* (binär) gewählt haben, ist *satzlänge* der Wert für alle Sätze der Sendedatei.

Der Maximalwert für *satzlänge* ist 65535 Bytes.

Bei FTAM-Partnern wird die Angabe zur maximalen Satzlänge nur wirksam, wenn der Dateityp explizit mit *t*, *u* oder *b* angegeben wird.

Zusätzlich kann das Satzformat angegeben werden, siehe auch [Seite 184:](#page-183-0)

- **v** variable Satzlänge, *satzlänge* bestimmt dann den Maximalwert
- **f** feste Satzlänge, *satzlänge* gilt dann für alle Sätze
- **u** undefinierte Satzlänge

Die Kombinationen -u -r=f*satzlänge* und -u -r=u*satzlänge* sind nicht erlaubt.

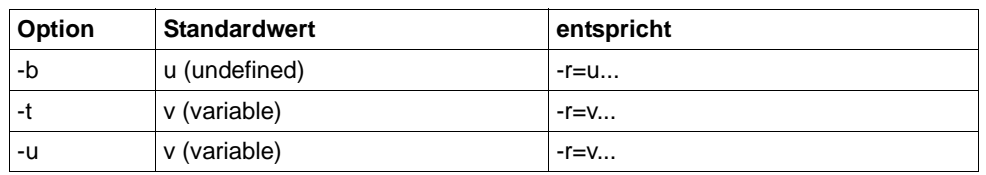

Wird *-r* weggelassen, dann gelten für das Satzformat folgende Standardwerte:

#### **-tff=b** | **-tff=s**

Gibt das Format der Zieldatei an.

- **b** Die Zieldatei soll block-strukturiert gespeichert werden. Damit kann z.B. eine Datei in das BS2000 übertragen und dort als PAM-Datei abgespeichert werden. Wenn Sie -*tff=b* angeben, müssen Sie auch die Option *-b* (binär) angeben.
- **s** Die Zieldatei soll als sequentielle Datei gespeichert werden, und das Satzformat soll erhalten bleiben. Damit kann z.B. eine ISAM-Datei oder PAM-Datei aus dem BS2000 geholt werden.

*-tff=b* darf nicht gleichzeitig mit *-trf=u* angegeben werden.

**-trf=u** gibt an, dass die Datei als sequentielle Datei übertragen wird und dass das Satzformat der Zieldatei undefiniert sein soll. D.h. die Satzstruktur der Sendedatei geht verloren. Bei der Übertragung in ein BS2000- oder z/OS-System wird pro Übertragungseinheit ein Block geschrieben.

*-trf=u* darf nicht gleichzeitig mit *-tff=b* angegeben werden.

#### weder *-tff* noch *-trf* angegeben

Die Zieldatei soll im gleichen Format wie die Sendedatei abgespeichert werden.

# **-tb=n** | **-tb=f** | **-tb=a**

Mit diesem Schalter können Sie die Tabulator-Expansion und die Umwandlung leerer Zeilen in Zeilen mit einem Zeichen für nicht-FTAM-Partner für einen einzelnen Outbound-Sendeauftrag ein- oder ausschalten.

Folgende Parameter stehen Ihnen zur Verfügung:

**n** (on)

Tabulator-Expansion und Leerzeilenumwandlung sind eingeschaltet.

**f** (off)

Tabulator-Expansion und Leerzeilenumwandlung sind ausgeschaltet.

**a** (automatic, Standardwert)

Tabulator-Expansion und Leerzeilenumwandlung sind eingeschaltet, wenn eine Datei zu einem BS2000-, OS/390 oder z/OS-System gesendet wird.

Bei Outbound-Empfangsaufträgen wird grundsätzlich keine Tabulator-Expansion und Leerzeilenumwandlung vorgenommen.

Wird *ft* als Vorverarbeitungskommando verwendet, ist die Tabulator-Expansion und Leerzeilenumwandlung stets ausgeschaltet.

Die nachfolgenden Parameter *-av*, *-ac*, *-am*, *-lq* und *-cp* sind nur für die Kommunikation mit FTAM-Partnern vorgesehen. openFT unterstützt damit die in der FTAM-Norm vorgeschriebenen Parameter. Mit diesen Parametern legen Sie gleichzeitig mit einem Dateiübertragungsauftrag die Attribute der Zieldatei fest.

Bei Aufträgen mit openFT- und FTP-Partnern werden diese Parameter ignoriert, die Dateiübertragung wird aber durchgeführt.

#### **-av=i** | **-av=d**

kennzeichnet die Verfügbarkeit der Zieldatei. Der Parameter *verfügbarkeit* kann zwei Werte annehmen: *sofort-verfügbar* oder *nicht-sofort-verfügbar*. *nicht-sofortverfügbar* könnte eine Datei zum Beispiel sein, wenn sie in ein Archiv ausgelagert ist. Die Interpretation des Begriffs *nicht-sofort-verfügbar* ist jedoch dem Partner überlassen. Deshalb müssen in diesem Fall die Konventionen des FTAM-Partners beachtet werden.

Sie können folgende Werte einsetzen:

- **i** Das Attribut der Zieldatei wird auf den Wert *sofort-verfügbar* gesetzt (immediate).
- **d** Das Attribut der Zieldatei wird auf den Wert *nicht-sofort-verfügbar* gesetzt (deferred).

Bei Aufträgen mit FTAM-Partnern, die die Storage Group nicht unterstützen, steht -*av* nicht zur Verfügung. Der Auftrag wird in dem Fall zwar ausgeführt, die Angabe zu -*av* aber ignoriert.

*-av* nicht angegeben

Es wird ein systemspezifischer Standardwert für das Dateiattribut *verfügbarkeit* gesetzt. Das ist in diesem Fall der Wert *sofort-verfügbar*.

**-ac=**Neue Abrechnungsnummer

bezeichnet beim FTAM-Partner ein Abrechnungskonto. Die Kosten für die Abspeicherung von Dateien gehen zu Lasten dieses Kontos. Dieser Parameter muss nach den Konventionen des Partnersystems gesetzt werden.

Bei Aufträgen mit FTAM-Partnern, die die Storage Group nicht unterstützen, steht -*ac* nicht zur Verfügung. Der Auftrag wird in dem Fall zwar ausgeführt, die Angabe zu -*ac* aber ignoriert.

### **-am**=[**r**][**i**][**p**][**x**][**e**][**a**][**c**][**d**] | **-am=@rw** | **-am=@ro**

setzt die Zugriffsrechte der Zieldatei, sofern die Security Group zur Verfügung steht. Die Security Group ist im Handbuch "openFT (Unix- und Windows-Systeme) - Installation und Betrieb" beschrieben. Sie können die Werte *r*, *i*, *p*, *x*, *e*, *a*, *c*, *d*, jede beliebige Kombination aus diesen Werten sowie *@rw* oder *@ro* angeben.

**r** bedeutet, dass die Datei gelesen werden darf.

*r* nicht angegeben

Die Datei darf nicht gelesen werden.

**i** bedeutet, dass in die Datei Dateneinheiten, zum Beispiel Sätze, eingefügt werden dürfen.

*i* nicht angegeben

In der Datei dürfen keine Dateneinheiten eingefügt werden.

**p** bedeutet, dass die Datei überschrieben werden darf.

*p* nicht angegeben

Die Datei darf nicht überschrieben werden.

- **x** bedeutet, dass an die Datei Daten angehängt werden dürfen.
- *x* nicht angegeben

Die Datei darf nicht erweitert werden.

- **e** bedeutet, dass aus der Datei Dateneinheiten, zum Beispiel Sätze, gelöscht werden dürfen.
- *e* nicht angegeben

Aus der Datei dürfen keine Dateneinheiten gelöscht werden.

**a** bedeutet, dass die Attribute der Datei gelesen werden dürfen.

#### *a* nicht angegeben

Die Attribute der Datei dürfen nicht gelesen werden.

**c** bedeutet, dass die Attribute der Datei verändert werden dürfen.

#### *c* nicht angegeben

Die Attribute der Datei dürfen nicht verändert werden.

**d** bedeutet, dass die Datei gelöscht werden darf.

*d* nicht angegeben

Die Datei darf nicht gelöscht werden.

- **@rw** ist die Kurzform für die gängigen Zugriffsrechte *read-write* (*rpxeacd*) und erleichtert damit die Eingabe.
- **@ro** ist die Kurzform für die gängigen Zugriffsrechte *read-only* (*rac*) und erleichtert damit die Eingabe.

Ist das Partnersystem ein Windows-System, können Sie die Zugriffsrechte für die Zieldatei nicht ändern.

In Unix-Systemen oder im BS2000 können Sie die folgenden Zugriffsrechte für eine Datei einstellen:

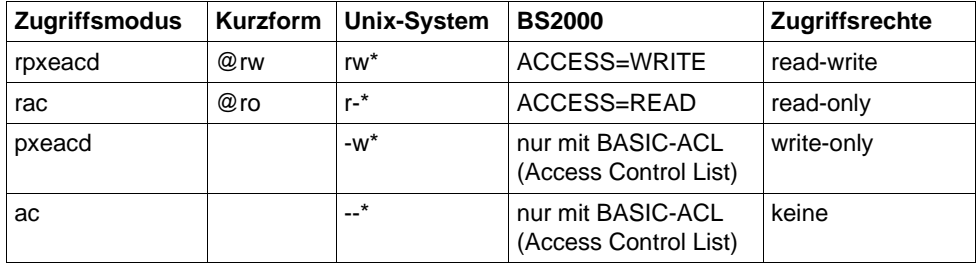

\* Das x-Bit wird durch *ft* nicht verändert.

Bei Aufträgen mit FTAM-Partnern, die die Security Group nicht unterstützen, steht -*am* nicht zur Verfügung. Der Auftrag wird in dem Fall zwar ausgeführt, die Angabe zu -*am* aber ignoriert.

#### *-am* nicht angegeben

Es gelten die Standardwerte des FTAM-Partnersystems.

#### **-lq=**Rechtliche Bestimmung

legt für die Zieldatei eine rechtliche Bestimmung fest (entspricht einem Copyright). Maximal können Sie 80 Zeichen eingeben.

Bei Aufträgen mit FTAM-Partnern, die die Security Group nicht unterstützen, steht *-lq* nicht zur Verfügung. Der Auftrag wird in dem Fall zwar ausgeführt, die Angabe zu *-lq* aber ignoriert.

#### **-cp=**[Kennwort]

Wird in einem fernen System zur Erzeugung einer Datei ein Kennwort verlangt, so müssen Sie es hier angeben. Dabei dürfen Sie maximal 64 Zeichen verwenden. Ein binäres Kennwort muss sedezimal angegeben werden, siehe Abschnitt ["Sedezimale Eingaben" auf Seite 27](#page-26-0).

Geben Sie kein Dateierzeugungskennwort, aber mit *-p=Kennwort* ein Dateizugriffskennwort an, so wird das Dateierzeugungskennwort gleich dem Dateizugriffskennwort gesetzt. Beim Holen einer Datei hat das Dateierzeugungskennwort keine Bedeutung.

#### *Kennwort* nicht angegeben

Mit *-cp=* wird das Dateierzeugungskennwort nach Abschicken des Kommandos am Bildschirm abgefragt. Ihre Eingabe bleibt unsichtbar, um zu verhindern, dass Unbefugte das Dateierzeugungskennwort sehen.

#### -**pr=n** | -**pr=l**

gibt die Priorität des Auftrags an.

#### **n** (normal)

der Auftrag erhält die Priorität "normal" (Standardwert)

**l** (low)

der Auftrag erhält die Priorität "niedrig"

#### -**sd=**Startdatum

gibt das Datum an, an dem die Übertragung frühestens gestartet werden soll. Folgende Angaben sind möglich:

### yyyymmdd

z.B. 20170331 für den Start der Übertragung am 31.03.2017. Der größtmögliche Wert für das anzugebende Datum ist 20380119 (19. Januar 2038).

#### **+**ddddd

z.B. +2 für den Start der Übertragung 2 Tage nach der Erteilung des Auftrags. Sie können das Datum für die Verzögerung maximal 5-stellig angeben. Der Wert ist begrenzt durch die Anzahl der Tage bis zum 19.01.2038.

#### **-st=**Startzeit

gibt die Zeit an, zu der die Übertragung frühestens gestartet werden soll (systembedingt kann der Startzeitpunkt 5 Minuten von den Angaben abweichen). Folgende Angaben sind möglich:

hhmm

z.B. 1430 für den Start der Übertragung um 14:30 Uhr.

#### **+**hhmm

z.B. +0230 für den Start der Übertragung 2 Stunden und 30 Minuten nach der Erteilung des Auftrags. Sie können maximal 99 Stunden und 59 Minuten Verzögerung angeben.

Die Angabe der Startzeit darf nicht relativ erfolgen, wenn das Startdatum absolut angegeben wurde. Bei relativer Angabe von Startdatum und Startzeit wird der Startzeitpunkt aus der Summe beider Angaben berechnet, d.h. wenn Sie am 10.07. um 15:00 Uhr einen Auftrag mit

-sd=+1 und -st=+1000 eingeben, wird der Auftrag erst am 12.07. um 01:00 Uhr gestartet.

Wenn Sie ein Startdatum ohne Startzeit angeben, wird die Übertragung um 00:00 Uhr des angegebenen Tages gestartet. Geben Sie eine Startzeit ohne ein Startdatum an, gilt die Zeit für den aktuellen Tag. Wenn Sie um 15:00 Uhr einen Auftrag mit -st=1000 angeben, dann wird der Auftrag sofort ausgeführt.

#### **-cd=**Löschdatum

gibt das Datum an, an dem der Auftrag gelöscht werden soll. Ist der Auftrag zum angegebenen Zeitpunkt aktiv, wird er abgebrochen. Folgende Angaben sind möglich:

#### yyyymmdd

z.B. 20170531 für die Löschung des Auftrags am 31.05.20167. Der angegebene Zeitpunkt darf nicht in der Vergangenheit liegen. Der größtmögliche Wert für das anzugebende Datum ist 20380119 (19. Januar 2038).

#### **+**ddddd

z.B. +2 für die Löschung des Auftrags 2 Tage nach der Erteilung. Sie können das Datum für die Verzögerung maximal 5-stellig angeben. Der Wert ist begrenzt durch die Anzahl der Tage bis zum 19.01.2038.

#### **-ct=**Löschzeit

gibt die Zeit an, zu der der Auftrag gelöscht werden soll (systembedingt kann der Löschzeitpunkt 5 Minuten von den Angaben abweichen). Der angegebene Zeitpunkt darf nicht in der Vergangenheit liegen. Ist der Auftrag zum angegebenen Zeitpunkt aktiv, wird er abgebrochen. Folgende Angaben sind möglich:

#### hhmm

z.B. 1430 für die Löschung des Auftrags um 14:30 Uhr. Der angegebene Zeitpunkt darf nicht in der Vergangenheit liegen.

#### **+**hhmm

z.B. +0230 für die Löschung des Auftrags 2 Stunden und 30 Minuten nach der Erteilung. Sie können maximal 99 Stunden und 59 Minuten Verzögerung angeben.

Wenn Sie ein Löschdatum ohne Löschzeit angeben, wird die Übertragung um 23:59 Uhr des angegebenen Tages gelöscht. Geben Sie eine Löschzeit ohne ein Löschdatum an, gilt die Zeit für den aktuellen Tag.

Die Angabe der Löschzeit darf nicht relativ angegeben werden, wenn das Löschdatum absolut angegeben wurde. Bei relativer Angabe von Löschdatum und Löschzeit wird der Löschzeitpunkt aus der Summe beider Angaben berechnet, d.h. wenn Sie am 10.07. um 15:00 Uhr einen Auftrag mit -cd=+1 und -ct=+1000 eingeben, wird der Auftrag erst am 12.07. um 01:00 Uhr gelöscht.

Aufträge haben auch dann eine begrenzte Lebensdauer, wenn Sie keine Werte für *-cd* und *-ct* angeben. Diese Lebensdauer wird vom FT-Verwalter eingestellt. Sie können den Wert mit dem Kommando *ftshwo* abfragen. Die Angabe steht bei MAX-RQ-LIFE. Die Angaben von *-cd* und *-ct* setzen den Eintrag von MAX-RQ-LIFE außer Kraft.

### **-fnc=t | -fnc=c** (file name coding)

gibt den Codierungsmodus für Dateinname und Folgeverarbeitung an.

**t** (transparent, Standardwert)

Angabe des fernen Dateinamens und der Folgeverarbeitungen für das ferne System im transparenten Modus, der zu den bisherigen Versionen kompatibel ist.

**c** (character)

Angabe des fernen Dateinamens und der Folgeverarbeitungen für das ferne System im Zeichenmodus. Diese werden entsprechend dem Zeichencode des fernen Systems interpretiert, bei Unix-Partnern also entsprechend der dort eingestellten openFT-Betriebsparameter-Option (*ftmodo -fnccs)*.

*-fnc=c* ist nur für openFT-Partner mit openFT ab V12.1 erlaubt.

**-md** (modification date)

Das Änderungsdatum der Sendedatei wird auf die Zieldatei übernommen, wenn das Zielsystem diese Übernahme unterstützt. Falls das Zielsystem diese Funktion nicht unterstützt, wird der Auftrag abgelehnt. Diese Funktion ist nur sinnvoll für Aufträge an BS2000-Partner mit OSD ab V8.0 über das openFT-Protokoll.

*-md* nicht angegeben

Es gilt das Verhalten wie in openFT bis V11.0: Auf Unix- und Windows-Systemen und POSIX (BS2000) wird das Änderungsdatum der Sendedatei übernommen. Auf BS2000 mit DMS wird der aktuelle Zeitpunkt als Änderungsdatum genommen.

#### **Beispiele**

1. Die Textdatei *doc.one* wird vom Benutzer *otto* an den BS2000-Rechner mit dem symbolischen Namen *bs2r1* gesendet und dort unter der Benutzerkennung *jim* mit der Abrechnungsnummer *a1234ft* und dem Kennwort *C'pwd'* abgespeichert. Dort soll sie ausgedruckt werden.

*Unix-Systeme:*

```
ft doc.one bs2r1!doc.one jim,a1234ft,C\'pwd\'\
  -rs="/PRINT-FILE %FILENAME,LAYOUT-CONTROL=*PARAMETERS \
(,CONTROL-CHARACTERS=EBCDIC)"
```
#### *Windows-Systeme:*

```
ft doc.one bs2r1!doc.one jim,a1234ft,C'pwd'
  -rs="/PRINT-FILE %FILENAME,LAYOUT-CONTROL=*PARAMETERS
(,CONTROL-CHARACTERS=EBCDIC)"
```
2. Vom BS2000 soll eine Datei in das lokale System geholt werden. Im BS2000 wird openFT-AC eingesetzt. Der Dateiname ist in einem Berechtigungsprofil fest vorgegeben. Das Berechtigungsprofil wird mit der Zugangsberechtigung *'fuerdieRM6'* angesprochen. Im lokalen System soll die Datei im Verzeichnis *test* unter dem Namen *track.f* und mit dem Typ *u* (=Benutzerformat) abgelegt werden.

```
ft -u bs2! test/track.f 'fuerdieRM6' (Unix-Systeme)
ft -u bs2! test\track.f 'fuerdieRM6' (Windows-Systeme)
```
Hinweis: Windows akzeptiert auch '/' in Dateinamen.

3. Die Datei *source.lst* wird an den BS2000-Rechner *bs2r1* gesendet und dort unter der Benutzerkennung *jim* mit der Abrechnungsnummer *a1234ft* und dem Kennwort *C'pwd'* unter dem Namen *lst* abgespeichert. Als Folgeverarbeitung wird die Datei dann im BS2000 ausgedruckt und gelöscht. Die Quelldatei im lokalen System wird ebenfalls gelöscht.

*Unix-Systeme:*

```
ft source.lst bs2r1!lst jim,a1234ft,C\'pwd\'\ 
  -ls='rm source.lst'\ 
  -rs='/PRINT lst,DELETE-FILE=YES'
```
*Windows-Systeme (unter Verwendung der Variablen %FILENAME):*

```
ft D:\home\source.lst bs2r1!lst jim,a1234ft,C'pwd'
  -ls="cmd /c erase %FILENAME"
  -rs="/PRINT %FILENAME,DELETE-FILE=YES"
```
4. Die Textdatei *letter* wird dem Benutzer *jim* mit dem Kennwort *jimspass* des FTAM-Partners mit dem symbolischen Namen *ftampart* gesendet.

```
ft letter ftampart!letter jim,,jimspass
```
5. Die Datei *daten* wird vom Windows-Rechner *pc123* an den Windows-Rechner *pc234* mit der Zugangsberechtigung *topsecret* gesendet und dort unter dem Namen *dat.txt* abgespeichert. Als Folgeverarbeitung bei erfolgreicher Übertragung wird die Prozedur *auswert* im fernen System gestartet. Die Prozedur erhält als Parameter den Dateinamen *dat.txt*, den Partner *pc123* und die Meldungsnummer (0 bei erfolgreicher Übertragung). Die Parameter werden mit Hilfe von Variablen angegeben. Im lokalen Rechner soll die Datei bei erfolgreicher Übertragung gelöscht werden.

```
ft daten pc234!dat.txt topsecret
  -rs="auswert.cmd %FILENAME %PARTNER %RESULT"
 -ls=*DELETE
```
6. Die Textdatei *lokdatei* wird an den Unix-Rechner *ux1* gesendet und dort unter der Benutzerkennung *karlotto* mit dem Kennwort *geheim* unter dem Namen *remdatei* abgespeichert. Als Folgeverarbeitung wird die Datei bei erfolgreicher Übertragung im fernen System ausgedruckt und bei nicht erfolgreicher Übertragung das Programm *prog* im fernen System gestartet. Das Programm erhält als Parameter den Dateinamen der Quelldatei und die Meldungsnummer. Die Parameter werden mit Hilfe von Variablen angegeben. Ist der Auftrag 5 Stunden nach der Erteilung noch nicht erledigt wird er aus dem Auftragsbuch gelöscht. Wenn schon eine Datenverbindung bestand, wird die Fehlerfolgeverarbeitung, d.h. das Kommando *prog %FILENAME %RESULT*, im fernen System angestartet.

*Unix-Systeme:*

```
ft lokdatei ux1!remdatei karlotto,,geheim -r=100\ 
  -rs='lpr remdatei' \ 
  -rf='prog %FILENAME %RESULT' \ 
 -ct=+0500
```
#### *Windows-Systeme:*

```
ft lokdatei ux1!remdatei karlotto,,geheim -r=100 
 -rs='lpr remdatei' 
  -rf='prog %FILENAME %RESULT' 
 -ct=+0500
```
Bei fehlerhafter Übertragung, zum Beispiel bei einer Satzlänge größer 100 Bytes, wird also folgende Folgeverarbeitung ausgeführt:

prog remdatei 2210

7. Die Datei *lokdatei* wird an den z/OS-Partner *zospart* gesendet. Dort soll unter der Benutzerkennung OPUSER als Folgeverarbeitung das Script PT (z.B. mit einem Druckauftrag) ausgeführt werden.

*Unix-Systeme:*

ft lokdatei zospart!remdatei OPUSER,account,passwort\ -rs="alloc dsname('OPUSER.PT')"

*Windows-Systeme:*

```
ft lokdatei zospart!remdatei OPUSER,account,passwort
 -rs="alloc dsname('OPUSER.PT')"
```
8. Beispiel für die Angabe von UNC-Namen in Windows-Systemen:

ft \\Win01\dir\datei ux2!datei sendedatei

9. Beispiel für die Angabe von Domänen-Kennungen in fernen Windows-Systemen:

```
ft datei2 Win01!datei2 mydomain\\mueller,,geheim (lokales Unix-System)
ft datei2 Win01!datei2 mydomain\mueller,,geheim (lokales Windows-System)
```
10. Dieses Beispiel zeigt die Verwendung von wiederanlauffähigen Vor- und Nachverarbeitungskommandos. Das lokale Verzeichnis *dir* mit allen zugehörigen Dateien soll zu einem fernen Unix-Rechner mit dem symbolischen Namen *ftunix* übertragen werden. Im fernen Rechner läuft ebenfalls die aktuelle openFT-Version. Nach der Übertragung soll *dir* im fernen System unter der Kennung zur Verfügung stehen, der die Zugangsberechtigung *copydir1* gehört. Das Verzeichnis *dir* muss sich auf dem lokalen Rechner im Home-Verzeichnis befinden (Unix-Systeme: Wert der Variablen *\$HOME*). Bitte beachten Sie, dass im Profil kein Dateinamen-Präfix definiert sein darf. Details zu *ft\_tar* finden Sie im Anhang [\(Seite 534\)](#page-533-0).

```
ft "|&ft tar -cf - dir" ftunix!"|&ft tar -xf - " copydir1 -b
```
11. Das Verzeichnis *Docs* wird an das Windows-System *ftwin* gesendet:

ft -d Docs ftwin!C:\Software\Docscopy mueller,,geheim

Das ferne Verzeichnis *C:\Software* muss existieren. Das Verzeichnis *Docscopy* wird neu eingerichtet, falls es noch nicht exisitert, andernfalls wird es überschrieben (*-o* (overwrite) ist Standardwert).

# **3.2 ftaddlic - Lizenzschlüssel hinzufügen**

# **Einsatzhinweis**

Benutzergruppe: FT-Verwalter

Das Kommando steht nur auf Windows-Systemen zur Verfügung.

### **Funktionsbeschreibung**

Mit *ftaddlic* können Sie einen Lizenzschlüssel hinzufügen. Damit wird das zugehörige Produkt oder die zugehörige Produktkomponente offiziell lizensiert.

Es gibt folgende Typen von Lizenzschlüsseln:

- Basisschlüssel, der festlegt, um welches openFT-Produkt es sich handelt. Abhängig vom Basislizenzschlüssel kann es zusätzliche optionale Lizenzschlüssel geben.
- Einen oder mehrere optionale Lizenzschlüssel, mit dem zusätzliche Produktkomponenten wie zum Beispiel das FTAM-Protokoll oder das FTP-Protokoll freigeschaltet werden können.

Der Basisschlüssel muss immer als erstes hinzugefügt werden. Erst danach können optionale Lizenzschlüssel hinzugefügt werden, sofern es für das lizensierte openFT-Produkt optionale Lizenzschlüssel gibt.

Wenn schon ein Basisschlüssel vorhanden ist, dann wird dieser durch *ftaddlic* überschrieben. Verbietet z.B. der neue Basisschlüssel die optionalen Erweiterungen FTAM oder FTP, dann werden eventuell vorhandene Lizenzschlüssel für FTAM und FTP gelöscht.

Sie können sich die vorhandenen Lizenzschlüssel mit *ftshwlic* anzeigen lassen.

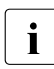

i Wird openFT ohne Basisschlüssel installiert, dann läuft openFT mit allen<br>Lucktionen ohne Einschränkung für 20 Tage als Demoversien, Diese Dem Funktionen ohne Einschränkung für 30 Tage als Demoversion. Diese Demoversion darf ausschließlich zu Evaluierungszwecken verwendet werden!

# **Format**

ftaddlic -h | <Lizenzschlüssel>

# **Beschreibung der Optionen**

**-h** gibt die Kommandosyntax am Bildschirm aus. Weitere Angaben nach *-h* werden ignoriert.

Lizenzschlüssel

Lizenzschlüssel bestehend aus 5 Gruppen mit je 5 Zeichen.

# **Meldungen des ftaddlic-Kommandos**

Wenn der Lizenzschlüssel nicht akzeptiert wurde, dann wird eine selbsterklärende Meldung ausgegeben; der Exitcode ist dann ungleich 0. Überprüfen Sie Ihre Eingabe auf Tippfehler.

# **Beispiel**

ftaddlic 12345-12345-12345-12345-12345

# **3.3 ftaddptn - Partner in die Partnerliste eintragen**

# **Einsatzhinweis**

Benutzergruppe: FT-Verwalter

# **Funktionsbeschreibung**

Mit dem Kommando *ftaddptn* tragen Sie ein Partnersystem in die Partnerliste des lokalen Systems ein.

# **Format**

```
ftaddptn -h |
         [ <Partnername 1..8> ]
            -pa=<Partneradresse 1..200>
         [-id=<Identifikation 1..64> | -id= ]
         [ -ri=<Routing-Info 1..8> | -ri=@i | -ri= ]
         \lceil -ptc=i \lceil -ptc=a \lceil -ptc= \lceil[-s]=1..100 | -s]=p | -s]=1[ -pri=l | -pri=n | -pri=h ]
         [ -st=a | -st=d | -st=ad ]
         \lceil -ist=a \lceil -ist=d \rceil[ -am=y | -am=n ]\lceil -rqp=p \lceil -rqp=s \rceil\lceil -rco=n \lceil -rco=f \lceil -rco= \lceil\lceil -tr=n \lceil -tr=f \lceil -tr= \lceil[ -nsap=<AFI 36 | .. | 59>.[<IDI 0..15>][.<DSP 0..38>] | 2..40 ]
         [-c]=0/- -c=-2/0 -c=-2/2 ]
         [ -ws = < 1..127 > ][ -ps=16 | 32 | 64 | 128 | 256 | 512 | 1024 | 2048 | 4096 ]
         [ -cud = < 2..32 > ][ -cug=<0..9999> ]
         [ -thr=75 | 150 | 300 | 600 | 1200 | 2400 | 4800 | 9600 |
                 19200 | 48000 | 64000 | 128000 | 192000 ]
         \lceil -rch=y \lceil -rch=n \rceil[-\text{sif}=[0][,1][,2][,3]..[,15] ] (Linux-Systeme)
         [ -sif=<0..3>:<0..3>[,<0..3>:<0..3>]..[,<0..3>:<0..3>] ] (Windows-Systeme)
```
### **Beschreibung der Optionen**

**-h** gibt die Kommandosyntax am Bildschirm aus. Weitere Angaben nach *-h* werden ignoriert.

#### Partnername

ist der Name, mit dem das Partnersystem in die Partnerliste eingetragen werden soll. Der Name darf aus 1 bis 8 alphanumerischen Zeichen bestehen, das erste Zeichen muss ein Buchstabe sein, Groß-/Kleinschreibung wird nicht unterschieden. Der Name ist frei wählbar und muss nur innerhalb von openFT eindeutig sein.

#### *Partnername* nicht angegeben

Gibt an, dass es sich um einen dynamischen Partner handelt.

In diesem Fall müssen Sie ein oder mehrere vom Standard abweichende Attribute wie z.B. *-tr=n*, (Trace einschalten) vergeben. Beachten Sie bitte:

- Sicherheitsstufe gemäß Partner-Attribut (*-sl=p*) ist die Standardeinstellung für freie dynamische Partner und zählt daher nicht als abweichendes Attribut.
- Sicherheitsstufe gemäß Betriebsparameter-Einstellung (*-sl=*; ohne Parameter, Standardeinstellung) ist dagegen ein abweichendes Attribut.

#### **-pa=**Partneradresse

mit *-pa* geben Sie die Adresse des Partnersystems in folgender Form an:

[protocol**://**]host[**:**[port]**.**[tsel]**.**[ssel]**.**[psel]]

*host* (= Rechnername) muss immer angegeben werden, alle anderen Angaben sind optional.

Weitere Einzelheiten zur Adressangabe finden Sie im Abschnitt "Partneradressen [eingeben" auf Seite 32.](#page-31-1)

#### **-id=**Identifikation | **-id=**

Netzweit eindeutige Identifikation der openFT-Instanz im Partnersystem.

Bei FTAM-Partnern kann ein Application Entity Title in der Form *n1.n2.n3.n4..mmm* als Identifikation angegeben werden. *n1*, *n2* usw. sind positive ganze Zahlen, die den "Application Process Title" beschreiben. *n1* kann nur die Werte 0, 1 oder 2 annehmen, *n2* ist auf Werte zwischen 0 und 39 beschränkt, wenn *n1* nicht den Wert 2 hat. Der optionale Application Entity Qualifier *mmm* ist durch zwei Punkte von den Werten des Application Process Title getrennt. Details siehe openFT-Handbuch "Konzepte und Funktionen", Abschnitt "Besonderheiten beim File Transfer mit FTAM-Partnern".

Bei FTP-Partnern darf *-id* nicht angegeben werden!
*Identifikation* nicht angegeben

Mit *-id=* wird für das openFT- und FTADM-Protokoll *host* (Rechnername) als Identifikation genommen.

Standardwert: *host* (Rechnername) beim openFT- und FTADM-Protokoll, sonst leer.

## **-ri=**Routing-Info | **-ri=@i** | **-ri=**

Wenn das Partnersystem nur über eine Zwischeninstanz erreichbar ist, dann geben Sie mit *Routing-Info* die Adressinformation an, mit der die Zwischeninstanz weiterroutet.

### **@i** für *Routing-Info*

Es wird die in *-id=* angegebene Instanzidentifikation als Routinginformation verwendet.

weder *@i* noch *Routing-Info* angegeben (Standardwert)

Die Angabe von *-ri=* (ohne Parameter) bedeutet, dass das Partnersystem direkt erreichbar ist, d.h. ohne Zwischeninstanz.

## **-ptc=i** | **-ptc=a**

Mit *-ptc* können Sie die Betriebsparameter-Einstellung für die Absenderüberprüfung partnerspezifisch ändern. Diese Einstellungen wirken nur für Partner, die über das openFT-Protokoll verbunden sind und nicht mit Authentifizierung arbeiten (z.B. Partner mit openFT V8.0 oder älter).

## **i** (identification)

Überprüfung der Transportadresse ausschalten. Es wird ausschließlich die Identifikation des Partners geprüft. Die Transportadresse des Partners wird auch dann nicht überprüft, wenn die erweiterte Absenderüberprüfung global eingeschaltet ist (siehe Kommando *ftmodo* auf [Seite 192](#page-191-0)).

## **a** (address)

Überprüfung der Transportadresse einschalten. Die Transportadresse des Partners wird auch dann überprüft, wenn die Überprüfung der Transportadresse global ausgeschaltet ist (siehe Kommando *ftmodo* auf [Seite 192\)](#page-191-0).

Stimmt die Transportadresse, unter der sich der Partner anmeldet, nicht mit dem Eintrag in der Partnerliste überein, dann wird der Auftrag abgelehnt.

## weder *i* noch *a* angegeben (Standardwert)

*-ptc=* (ohne Parameter) bedeutet, dass die Betriebsparameter-Einstellung für die Absenderüberprüfung gilt.

## **-sl=**1..100 | **-sl=p** | **-sl**=

Mit dieser Option ordnen Sie dem Partnersystem eine Sicherheitsstufe zu.

Eine niedrige Sicherheitsstufe bedeutet, dass das Schutzbedürfnis gegenüber diesem Partner niedrig ist, weil z.B. seine Identität durch Authentifizierung mit kryptografischen Mitteln überprüft wird und man dadurch sicher sein kann, dass es sich tatsächlich um den betreffenden Partner handelt.

Eine hohe Sicherheitsstufe bedeutet, dass das Schutzbedürfnis gegenüber diesem Partner hoch ist, da die Identität des Partners z.B. nur über seine Adresse ermittelt wird und keine Authentifizierung mit kryptografischen Mitteln stattgefunden hat.

1.100

ordnet dem Partner eine feste Sicherheitsstufe zu. 1 bedeutet die niedrigste und 100 die höchste Sicherheitsstufe.

Es sind alle ganzzahligen Werte von 1 bis 100 erlaubt.

- **p** ordnet dem Partner die Sicherheitsstufe anhand seiner Attribute zu, d.h.:
	- Sicherheitsstufe 10, wenn der Partner authentifiziert ist.
	- Sicherheitsstufe 90, wenn der Partner im Transportsystem bekannt ist und über seinen im Transportsystem bekannten Namen identifiziert wird.
	- Sicherheitsstufe 100, wenn der Partner nur über seine Adresse identifiziert wird.

*Sicherheitsstufe* nicht angegeben (Standardwert)

*-sl=* (ohne Parameter) bedeutet, dass die Betriebsparameter-Einstellung für die Sicherheitsstufe gilt (siehe Kommando *ftmodo* auf [Seite 192](#page-191-1)).

# **-pri=l** | **-pri=n** | **-pri=h**

Mit *-pri* legen Sie die Priorität eines Partners bezüglich der Abarbeitung von Aufträgen mit gleicher Auftragspriorität fest. D.h. die Partnerpriorität kommt nur unter Aufträgen zum Tragen, die dieselbe Auftragspriorität haben, aber zu Partnern mit unterschiedlicher Partnerpriorität gehen.

**l** (low)

Der Partner erhält eine niedrige Priorität.

**n** (normal, Standardwert)

Der Partner erhält eine normale Priorität.

# $h$  (high)

Der Partner erhält eine hohe Priorität.

## **-st=a** | **-st=d** | **-st=ad**

Mit dieser Option können Sie steuern, wie lokal gestellte asynchrone Dateiübertragungsaufträge an das angegebene Partnersystem bearbeitet werden.

## **a** (active, Standardwert)

Lokal gestellte asynchrone Dateiübertragungsaufträge an dieses Partnersystem werden bearbeitet, wenn der asynchrone openFT-Server gestartet ist.

## **d** (deactivated)

Lokal gestellte asynchrone Dateiübertragungsaufträge an dieses Partnersystem werden zunächst nicht bearbeitet, sondern nur im Auftragsbuch abgelegt.

## **ad** (automatic deactivation)

Mehrere direkt aufeinander folgende fehlgeschlagene Verbindungsaufbauversuche zu diesem Partnersystem führen zu dessen Deaktivierung. Um wieder File Transfer mit diesem Partnersystem betreiben zu können, muss es explizit mit *ftmodptn -st=a* aktiviert werden.

Die maximale Anzahl solcher Fehlversuche beträgt 5, nach einem erfolgreichen Verbindungsaufbau wird der Zähler wieder auf 0 gesetzt.

## **-ist=a** | **-ist=d**

Mit dieser Option steuern Sie, wie fern gestellte Dateiübertragungsaufträge vom angegebenen Partnersystem bearbeitet werden.

## **a** (active, Standardwert)

Fern gestellte Dateiübertragungsaufträge von diesem Partnersystem werden bearbeitet, wenn der asynchrone openFT-Server gestartet ist.

## **d** (deactivated)

Fern gestellte synchrone Dateiübertragungsaufträge von diesem Partnersystem werden abgelehnt. Fern gestellte asynchrone Dateiübertragungsaufträge von diesem Partner bleiben dort gespeichert und können erst dann bearbeitet werden, wenn dieser Partner mit *-ist=a* wieder aktiv gesetzt ist.

## **-am=n** | **-am=y**

Mit dieser Option können Sie die Authentifizierung eines Partners erzwingen.

## **n** (Standardwert)

Die Authentifizierung wird nicht erzwungen, d.h. dieser Partner ist bezüglich Authentifizierung nicht eingeschränkt.

**y** Die Authentifizierung wird erzwungen, d.h. Aufträge werden nur bearbeitet, wenn das lokale System den Partner erfolgreich authentifizieren kann.

## **-rqp=p** | **-rqp=s**

Mit dieser Option (rqp = request processing) steuern Sie, ob asynchrone Outbound-Aufträge zu diesem Partner grundsätzlich seriell durchgeführt werden oder ob parallele Verbindungen erlaubt sind.

## **p** (parallel, Standardwert)

Parallele Verbindungen zu diesem Partner sind erlaubt.

**s** (seriell)

Parallele Verbindungen zu diesem Partner sind nicht erlaubt. Wenn mehrere Dateiübertragungsaufträge zu diesem Partnersystem anstehen, dann werden sie seriell abgearbeitet. Ein Folgeauftrag wird erst gestartet, wenn der vorausgegangene Auftrag beendet ist.

# **-rco=n** | **-rco=f** | **-rco=**

Mit dieser Option (*rco* = recovery outbound) können Sie die Wiederanlauffähigkeit bei Outbound-Aufträgen ein- und ausschalten. Der Parameter ist wirkungslos, wenn das Dateiübertragungsprotokoll (FTP) oder die Art des Auftrags (z.B. Vorverarbeitung, synchrone Aufträge) keinen Wiederanlauf zulassen.

**n** (on)

Der Wiederanlauf ist für diesen Partner bei Outbound-Aufträgen grundsätzlich aktiviert.

**f** (off)

Der Wiederanlauf ist für diesen Partner bei Outbound-Aufträgen deaktiviert.

## weder *n* noch *f* angegeben (Standardwert)

*-rco=* (ohne Parameter) bedeutet, dass sich die Wiederanlauffähigkeit bei Outbound-Aufträgen nach der Einstellung in den Betriebsparametern richtet (Voreinstellung).

## **-tr=n** | **-tr=f** | **-tr=**

Mit dieser Option können Sie die Betriebsparameter-Einstellungen für die Partner-Selektion der openFT-Überwachungsfunktion partnerspezifisch ändern.

## **n** (on)

Die Überwachungsfunktion ist für diesen Partner eingeschaltet. Es wird jedoch nur dann ein Trace geschrieben, wenn auch die openFT-Überwachungsfunktion per Betriebsparameter eingeschaltet ist. In diesem Fall hat diese Einstellung bei *ftaddptn* Vorrang gegenüber der Partnerselektion für die Überwachungsfunktion in den Betriebsparametern, siehe auch [Seite 203f](#page-202-0)f, *ftmodo*, Optionen *-tr*. und *-trp*.

**f** (off)

Die Überwachungsfunktion ist für diesen Partner ausgeschaltet.

weder *n* noch *f* angegeben (Standardwert)

*-tr=* (ohne Parameter) bedeutet, dass die globale Einstellung für die Partner-Selektion der openFT-Überwachungsfunktion gilt (siehe Kommando *ftmodo* auf [Seite 203\)](#page-202-1).

Zum Anlegen eines Partnerlisteneintrags für einen X.25-Partner stehen die im Folgenden genannten Optionen zur Verfügung. Bitte beachten Sie: Die Angabe der folgenden Optionen ist nur zulässig, wenn die Partneradresse (Option *-pa*) eine gültige X.25-Adresse (beginnend mit %x25) enthält.

## **-nsap=**<AFI 36 | .. | 59>.[<IDI 0..15>][.<DSP 0..38>] | 2..40

Mit dieser Option geben Sie die Netzadresse (NSAP = Network Service Access Point) des X.25-Partnersystems an. Sie ist optional und kann in zwei Formaten angegeben werden. Als OSI-Netzadresse, die sich aus den Bestandteilen AFI (Authority and Format Identifier), dem IDI (Initial Domain Identifier) und dem DSP (Domain Specific Part) zusammensetzt oder im freien Format als beliebiger Hexadezimalstring. Der NSAP wird als sog. "Called NSAP" im X.25-Verbindungsaufbau gesendet.

Wenn die Netzadresse des Partnersystems nicht angegeben wird, dann wird im X.25-Verbindungsaufbau kein Wert für den NSAP des Partnersystem gesendet.

Im OSI-Format sind die einzelnen NSAP-Bestandteile (AFI, IDI und DSP) durch Punkte voneinander getrennt anzugeben. Optionale Teile eines NSAP können weggelassen werden, jedoch muss der führende Punkt angegeben werden.

## **AFI**

Hier wird der Authority and Format Identifier für den NSAP der fernen Adresse angegeben. Sie erhalten die entsprechende Angabe von Ihrem Netzbetreiber oder Ihrem Partner. Der Wert des AFI legt die Länge und mögliche Werte des IDI und Länge und Format des DSP fest. Der AFI ist im NSAP Pflichtparameter. Für den AFI werden die Werte 36 bis 59 unterstützt.

## **IDI**

Hier wird der Initial Domain Identifier für den NSAP der fernen Adresse angegeben. Sie erhalten die entsprechende Angabe von Ihrem Netzbetreiber oder Ihrem Partner.

## **DSP**

Hier wird der Domain Specific Part für den NSAP der fernen Adresse angegeben. Sie erhalten die entsprechende Angabe von Ihrem Netzbetreiber oder Ihrem Partner.

Die möglichen Werte für AFI, IDI und DSP können aus folgender Tabelle entnommen werden. Zu beachten ist, dass für die hexadezimale DSP-Syntax prinzipiell nur gerade DSP-Stellenanzahlen erlaubt sind (auch wenn der Maximalwert nicht erreicht wird!).

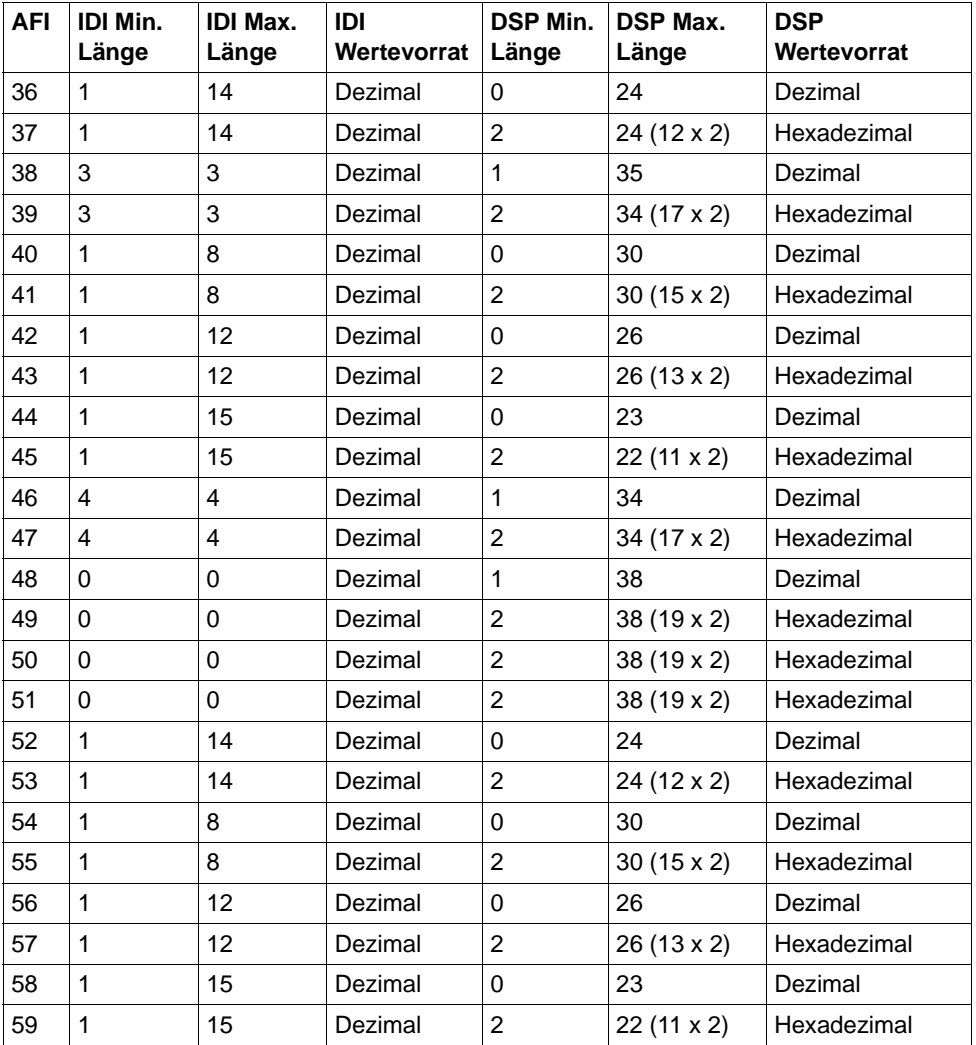

## **-cl=0/-** | **-cl=2/0** | **-cl=2/2**

Mit dieser Option können Sie die vorgeschlagene und alternative Transportprotokollklasse gemäß ISO 8073 beim Verbindungsaufbau zur fernen Anwendung definieren. Die Angabe der Transportprotokollklasse ist optional.

Standardmäßig wird die Transportprotokollklassse 2/0 verwendet.

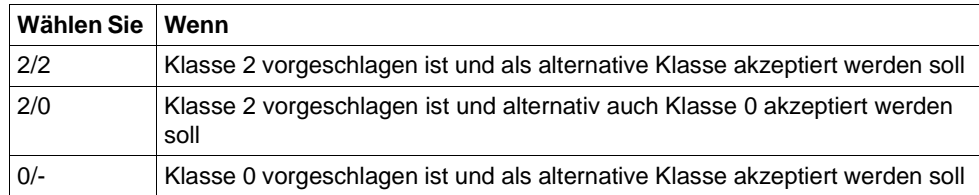

#### $-ws = < 1.127$

Sie können mit dieser Option die Fenstergröße definieren. Eine Unterscheidung zwischen ankommender/abgehender Fenstergröße ist nicht möglich. Das Format ist eine Dezimalzahl. Die Angabe der Fenstergröße ist optional.

#### **-ps=**16 | 32 | 64 | 128 | 256 | 512 | 1024 | 2048 | 4096

Sie können mit dieser Option die Paketgröße wählen. Eine Unterscheidung zwischen ankommender/abgehender Paketgröße ist nicht möglich. Die Angabe der Paketgröße ist optional.

#### **-cud=**<2..32>

Mit dieser Option können Sie die Transportprotokollidentifikation (max. 32 Hexadezimalziffern) angeben, wenn sie beim X.25-Verbindungsaufbau zur fernen Anwendung erwartet wird. Sie wird beim Verbindungsaufbau als Call User Data mitgeschickt. Die Angabe der Benutzerdaten ist optional.

#### **-cug=**<0..9999>

Sie können mit dieser Option eine Geschlossene Teilnehmerbetriebsklasse definieren, die aus bis zu 4 dezimalen Ziffern besteht.

Die Angabe der Geschlossenen Teilnehmerbetriebsklasse ist optional. Wird die Geschlossene Teilnehmerklasse nicht angegeben, dann wird im X.25-Verbindungsaufbau kein Wert dafür angegeben.

**-thr=**75 | 150 | 300 | 600 | 1200 | 2400 | 4800 | 9600 | 9200 | 48000 | 64000 | 128000 | 192000

Sie können mit dieser Option die Durchsatzklasse wählen. Eine Unterscheidung zwischen ankommender/abgehender Durchsatzklasse ist nicht möglich.

Die Angabe der Durchsatzklasse ist optional. Wird die Durchsatzklasse nicht angegeben, dann wird im X.25-Verbindungsaufbau kein Wert dafür angegeben.

#### **-rch=y** | **-rch=n**

Sie können mit dieser Option die Gebührenübernahme definieren.

Der Wertebereich ist: y (yes) or n (no).

Die Angabe der Gebührenübernahme ist optional. Wird die Gebührenübernahme nicht angegeben, dann wird im X.25-Verbindungsaufbau kein Wert dafür angegeben.

**-sif=**<0..3>:<0..3>[,<0..3>:<0..3>]..[,<0..3>:<0..3>] (Windows-Systeme)

**-sif=**[0][,1][,2][,3]..[,15] (Linux-Systeme)

Mit dieser Option geben Sie den Anschluss an, der bei einem fehlgeschlagenen Verbindungsaufbau zum fernen System als Ersatzanschluss benutzt werden soll. Es können bis zu 5 durch Kommata getrennte Anschlüsse angegeben werden. Funktioniert der Verbindungsaufbau über den in der Partneradresse angegebenen Anschluss nicht, so wird in der Reihenfolge der hier angegebenen Anschlussnummern der Verbindungsaufbau weiter versucht.Die Angabe eines oder mehrerer Ersatzanschlüsse ist optional. Der Anschluss ist unter Windows durch die Kombination von Adapternummer:Anschlussnummer, unter Linux durch die Adapternummer eindeutig festgelegt. Die angegebenen Adapter- und Anschlussnummern müssen im Konfigurationsprogramm für die FarSync X.25-Karten entsprechend konfiguriert sein.

# **Beispiele**

#### *Beispiel für X.25-Partner auf Windows-Systemen*

```
ftaddptn mchx25 -pa=2x25[12345678901234520:0] -nsap=43.123.45678901-cud=12345678901234567890123456789012 -cug=9999 -rch=n -ws=7 
-ps=4096 -thr=192000 -cl=2/2 -sif=1:0,2:0
```
#### *Beispiel für X.25-Partner auf Linux-Systemen*

```
ftaddptn mchx25 -pa=%x25[123456789012345%0] -nsap=43,123,45678901 
-cud=12345678901234567890123456789012 -cug=9999 -rch=n -ws=7 
-ps=4096 -thr=192000 -cl=2/2 -sif=1.2
```
# **3.4 ftadm - Fernadministrations-Kommando ausführen**

## **Einsatzhinweis**

Benutzergruppe: Benutzer, die auf dem Fernadministrations-Server als Fernadministrator konfiguriert sind.

Voraussetzung für die Nutzung dieses Kommandos ist der Einsatz eines Fernadministrations-Servers.

## **Funktionsbeschreibung**

Mit dem Kommando *ftadm* administrieren Sie als Fernadministrator eine openFT-Instanz über einen Fernadministrations-Server. Der Fernadministrations-Server nimmt den Administrations-Auftrag entgegen, prüft die Berechtigung und leitet den Auftrag an die zu administrierende openFT-Instanz weiter.

Außerdem können Sie als Fernadministrator mit *ftadm* noch folgende Informationen vom Fernadministrations-Server abfragen, siehe Abschnitt "Fernadministrations-Kommandos" [auf Seite 88:](#page-87-0)

- Sie können ermitteln, für welche openFT-Instanzen Sie administrationsberechtigt sind und welche Fernadministrations-Rechte Sie für diese Instanzen haben.
- Sie können die ADM-Traps lesen, welche die von Ihnen administrierten openFT-Instanzen an den Fernadministrations-Server gesendet haben. Voraussetzung ist, dass der Fernadministrations-Server gleichzeitig als ADM-Trap-Server für die administrierten openFT-Instanzen konfiguriert ist. Details siehe Abschnitt "ADM-Traps" im Handbuch "openFT (Unix- und Windows-Systeme) - Installation und Betrieb".

# **Format**

```
ftadm -h |
       [-c][ -cs=<Partner 1..200> ]
       [ -ri=<Routing-Info 1..200> ]
       [ -fnc=t ] -fnc=c ]<Kommando 1..8192> | -
       [ <Zugangsberechtigung 8..67> | @d ]
```
# **Beschreibung der Optionen**

**-h** gibt die Kommandosyntax am Bildschirm aus. Weitere Angaben nach *-h* werden ignoriert.

- **-c** Gibt an, ob die Nutzdaten (d.h. Kommando und Kommandoausgabe) verschlüsselt übertragen werden sollen. Die Angabe von *-c* ist nur möglich, wenn openFT-CR installiert ist. Ist openFT-CR nicht installiert, dann wird *-c* in der Kommandosyntax (*-h*) unterdrückt und die Angabe von *-c* führt zu einem Syntaxfehler.
- **-cs=**Partner

Gibt den Namen des Fernadministrations-Servers in der Partnerliste oder die Adresse des Fernadministrations-Servers an. Der Fernadministrations-Server muss als ADM-Partner adressiert werden, Details siehe [Abschnitt "Partnerad](#page-31-0)[ressen eingeben" auf Seite 32.](#page-31-0)

*-cs* nicht angegeben

Wenn Sie *-cs* nicht angeben, dann wird das lokale System als Fernadministrations-Server angenommen, d.h. das System, auf dem Sie sich angemeldet haben. Daher dürfen Sie *-cs* nur dann weglassen, wenn Sie *ftadm* direkt auf dem Fernadministrations-Server eingeben.

**-ri=**Routing-Info

Gibt den Pfadnamen der openFT-Instanz an, die Sie administrieren möchten. Der Pfadname wird vom ADM-Verwalter auf dem Fernadministrations-Server konfiguriert und wird dazu benötigt, den Fernadministrations-Auftrag an die openFT-Instanz weiterzuleiten. Sie können den Pfadnamen ermitteln, indem Sie das Kommando *ftshwc* auf dem Fernadministrations-Server ausführen, siehe [Abschnitt](#page-87-1)  ["Fernadministrations-Kommandos" auf Seite 88](#page-87-1).

#### *-ri* nicht angegeben

Wenn Sie *-ri* nicht angeben, dann wird das in *Kommando* angegebene Kommando auf dem Fernadministrations-Server ausgeführt, z.B. *ftshwc* oder *ftshwatp*, siehe [Abschnitt "Fernadministrations-Kommandos" auf Seite 88](#page-87-1).

#### **-fnc=t | -fnc=c** (file name coding)

gibt den Codierungsmodus für die übertragenen Daten an (Administrationskommando und Ergebnis).

#### **t** (transparent, Standardwert)

Die Daten werden auf dem Initiator-System und dem Zielsystem mit festen Zeichensätzen interpretiert:

- Unix- und Windows-Systeme: ISO8859-1
- BS2000-Systeme: EBDCDIC DF04-1
- z/OS-Systeme: IBM1047

#### **c** (character)

Die Daten werden auf dem Initiator-System und dem Zielsystem mit folgenden Zeichensätzen interpretiert:

- Unix-Systeme inbound: Zeichensatz, der per openFT-Betriebsparameter-Option eingestellt ist (*ftmodo -fnccs*). Die Codierung dieses Zeichensatzes muss im ISO646-Zeichenvorrat mit der Codierung in ISO8859-1 übereinstimmen.
- Unix-System outbound: Zeichensatz, der sich aus der LOCALE- bzw. LANG-Einstellung ergibt
- Windows-Systeme: UTF-8
- BS2000-Systeme: EBDCDIC DF04-1
- z/OS-Systeme: IBM1047

*-fnc=c* ist nur für administrierte Instanzen mit openFT ab V12.1 erlaubt.

## Kommando

Das auszuführende Fernadministrations-Kommando. Die maximal unterstützte Kommandolänge beträgt 8192 Zeichen.

**-** (Bindestrich) für *Kommando*

Der Bindestrich steht für die Standardeingabe *stdin*, d.h. Sie geben das Kommando von der Tastatur ein. Die Eingabe beenden Sie mit:

<END> bzw. CTRL+D (Unix-Systeme)

STRG+Z am Zeilenanfang gefolgt von einem Return (Windows-Systeme)

Bei einer dunkelgesteuerten Eingabe (*@d*) für *Zugangsberechtigung* wird zuerst die Zugangsberechtigung abgefragt, anschließend geben Sie das Kommando ein.

## Zugangsberechtigung | **@d**

FTAC-Zugangsberechtigung für den Zugang zum Fernadministrations-Server. Die Angabe der Zugangsberechtigung ist obligatorisch, wenn Sie *-cs* angegeben haben, und darf nicht angegeben werden, wenn Sie *-cs* nicht angegeben haben.

**@d** für *Zugangsberechtigung*

Wenn Sie *@d* (dunkelgesteuert) angeben, wird die Zugangsberechtigung nach Abschicken des Kommandos am Bildschirm abgefragt. Die Eingabe bleibt unsichtbar, um zu verhindern, dass Unbefugte die Zugangsberechtigung sehen.

# *Zugangsberechtigung* nicht angegeben

Wenn Sie keine FTAC-Zugangsberechtigung angeben, dann gibt es zwei mögliche Situationen:

- Wenn Sie gleichzeitig *-cs* angeben, dann wird die Zugangsberechtigung nach Abschicken des *ftadm*-Kommandos am Bildschirm abgefragt.
- Wenn Sie *-cs* nicht angeben, d.h. *ftadm* auf dem Fernadministrations-Server eingeben, dann wird Ihre Benutzerkennung als Berechtigungsnachweis für die Fernadministration verwendet.

# **3.4.1 Fernadministrations-Kommandos**

In den folgenden Tabellen sind die möglichen Fernadministrations-Kommandos auf den einzelnen openFT-Plattformen sowie auf dem Fernadministrations-Server aufgelistet. Die Spalte Berechtigung gibt die Berechtigung an, die notwendig ist, um das Kommando als Fernadministrations-Kommando ausführen zu können. Es gibt folgende Berechtigungen:

FTOP lesende FT-Zugriffe (FT-Operator)

FT lesende und modifizierende FT-Zugriffe (FT-Verwalter)

FTAC lesende und modifizierende FTAC-Zugriffe (FTAC-Verwalter)

Wenn mehrere Berechtigungen angegeben sind, z.B. FT | FTAC, dann reicht es, wenn eine dieser Berechtigungen zutrifft, also FT oder FTAC.

Beim Fernadministrations-Auftrag werden diese Berechtigungen gegen die Rechte abgeglichen, die Sie als Fernadministrator für die betreffende Instanz besitzen. Die Rechte legt der ADM-Verwalter in den Konfigurationsdaten des Fernadministrations-Servers fest.

Wenn Ihre Rechte nicht ausreichen, um das Fernadministrations-Kommando für eine bestimmte Instanz auszuführen, dann wird der Auftrag zurückgewiesen, z.B. mit:

ftadm: Administrationsauftrag vom Fernadministrations-Server zurückgewiesen

In diesem Fall wird auf dem Fernadministrations-Server ein ADM-Logging-Satz mit einem Reason-Code ungleich 0000 geschrieben. Der Reason-Code gibt den genauen Ablehnungsgrund an (*fthelp reason-code*).

#### **Kommandos für openFT-Partner in BS2000-Systemen**

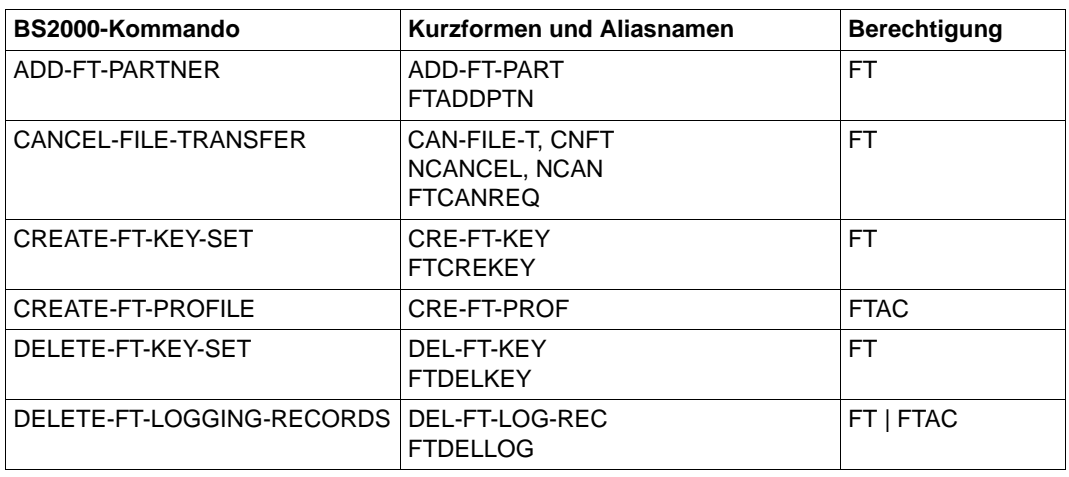

Die Kommandos müssen immer mit "/" (Schrägstrich) vor dem Kommandonamen eingegeben werden.

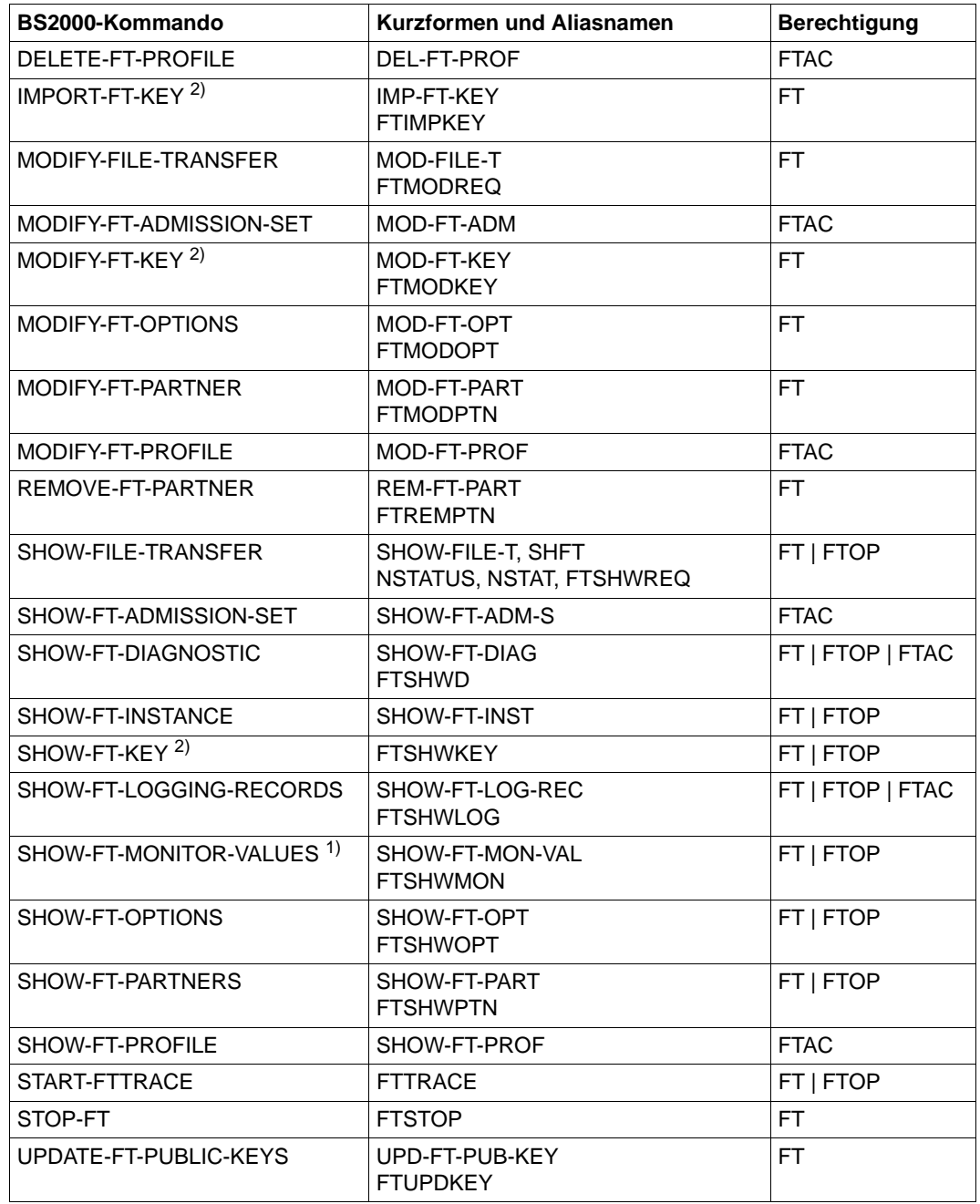

1) Ab V11.0

2) Ab V12.0

# **Kommandos für openFT-Partner in z/OS-Systemen**

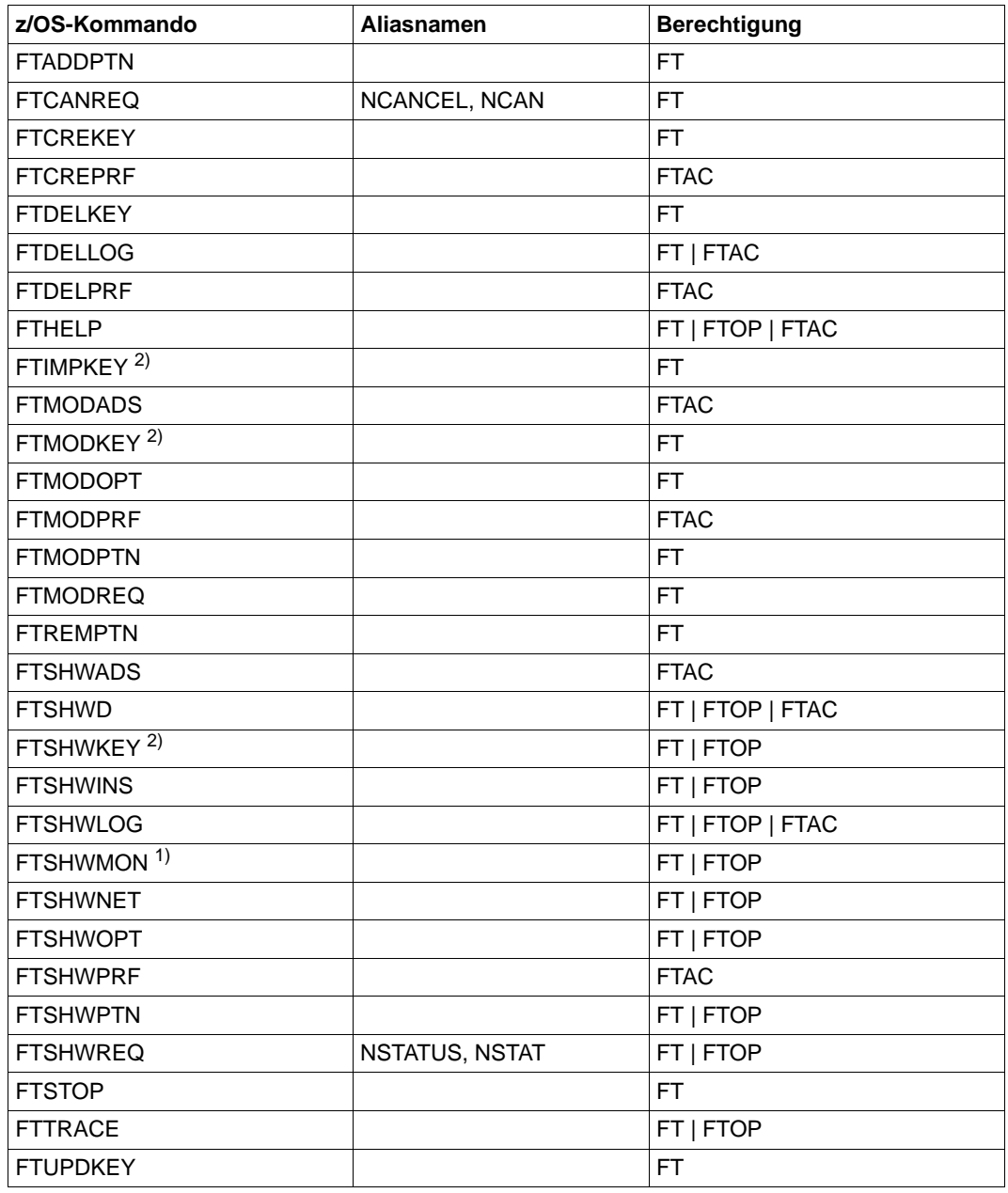

1) Ab V11.0

2) Ab V12.0

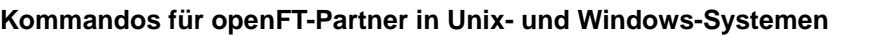

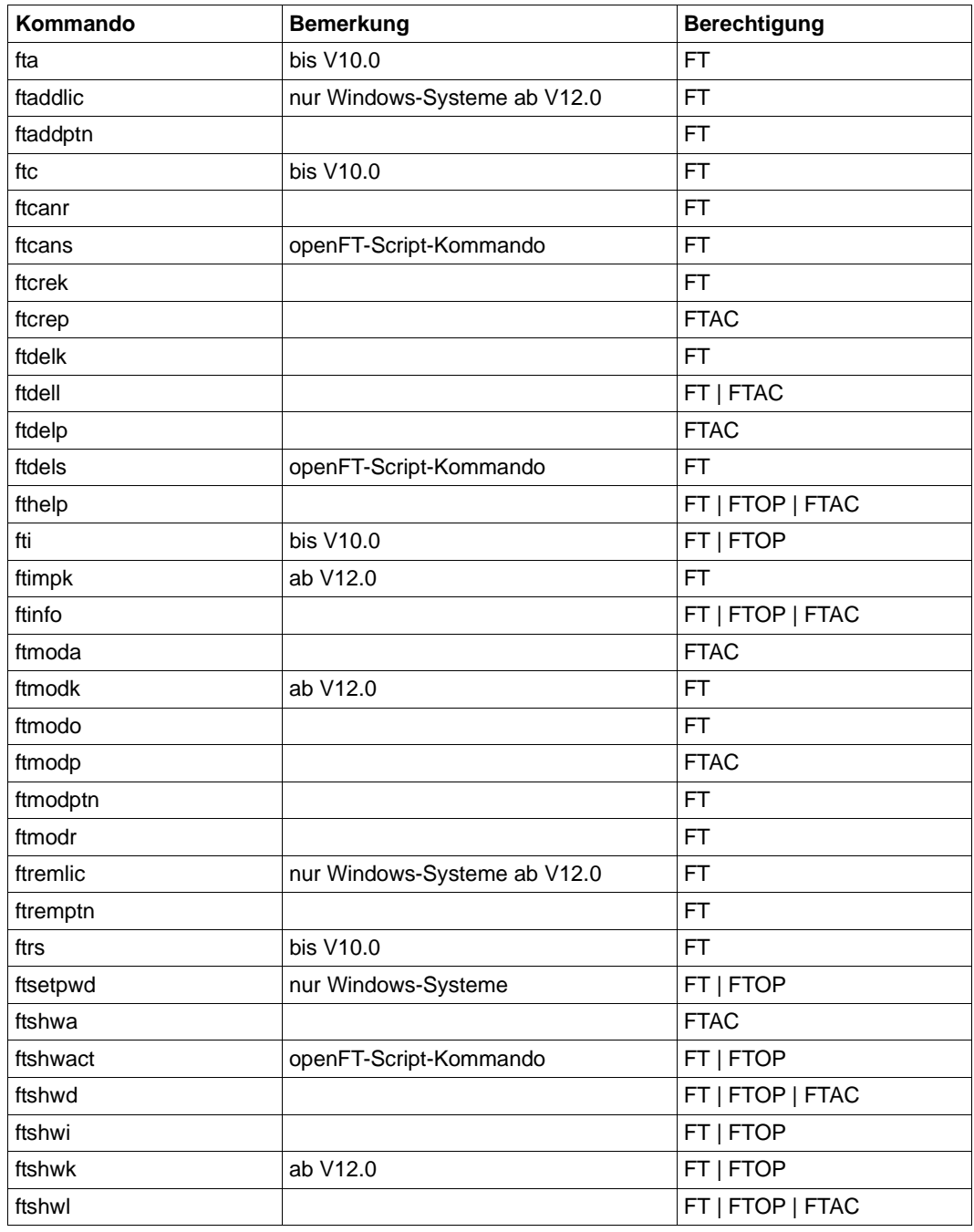

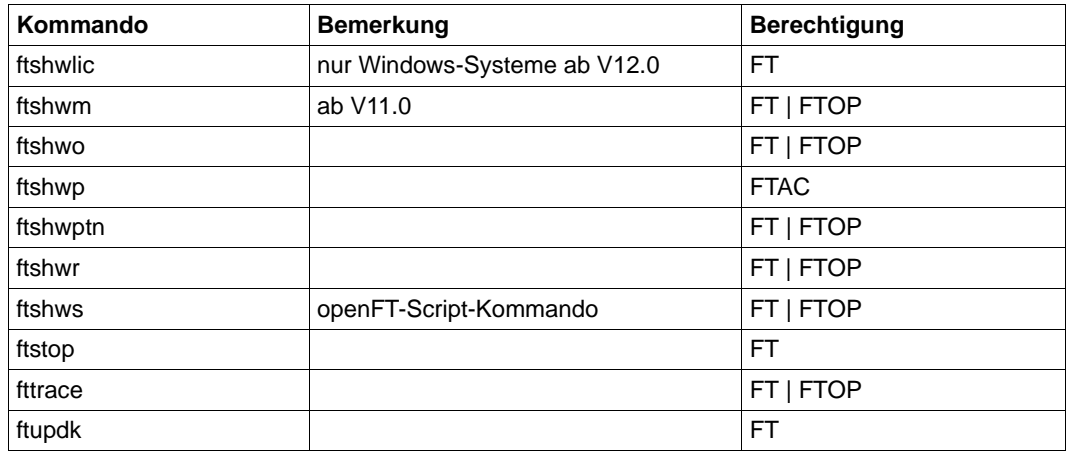

## <span id="page-87-1"></span><span id="page-87-0"></span>**Kommandos auf dem Fernadministrations-Server**

Mit *ftadm* können Sie auf dem Fernadministrations-Server die Kommandos *ftshwc* und *ftshwatp* ausführen. Dabei dürfen Sie die Option *-ri* nicht angeben:

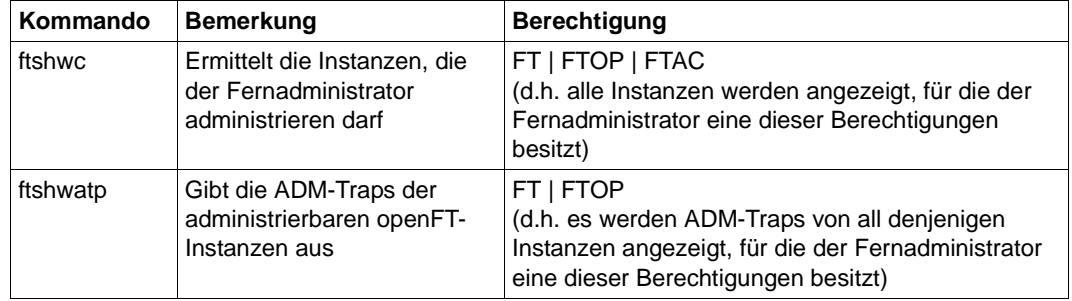

# **3.5 ftalarm - fehlgeschlagene Aufträge melden**

## **Einsatzhinweis**

Benutzergruppe: FT-Verwalter

Das Kommando steht nur auf Unix-Systemen zur Verfügung und kann sowohl im Mehrbenutzer- als auch im Einbenutzerbetrieb aufgerufen werden.

## **Funktionsbeschreibung**

Das *ftalarm*-Kommando dient dazu, einen Alarm auszulösen, wenn innerhalb von zwei Minuten mehr als eine vom Benutzer wählbare Anzahl von FT-Aufträgen fehlgeschlagen ist. Die fehlerhaften FT-Aufträge werden anhand eines Returncodes ungleich 0 bei FTAC-Logging-Sätzen identifiziert. *ftalarm* benutzt die *cron*-Funktionen.

Für jede Instanz ist ein eigener Aufruf *ftalarm* erforderlich.

Dazu gehen Sie wie folgt vor: Aktivieren Sie die Instanz mit *ftseti* und rufen Sie *ftalarm* auf.

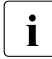

i Wird *ftalarm* auf Solaris über SMF gestartet, dann wird vom händischen Start des<br>**i** telerm Kommandes abgeseten, da SMF eine Änderung nicht orfährt, *ftalarm* ist für ftalarm Kommandos abgeraten, da SMF eine Änderung nicht erfährt. *ftalarm* ist für SMF ein sogenannter transienter Dienst, d.h. es gibt keinen überwachbaren Prozess.

## **Format**

```
ftalarm [ -h |
        -s <number of errors 1..99999999> | 
        -t | -i ]
```
## **Beschreibung der Optionen**

- **-h** gibt die Kommandosyntax am Bildschirm aus. Weitere Angaben nach *-h* werden ignoriert.
- **-s** number of errors

startet die *ftalarm*-Funktion. Beim Erreichen und Überschreiten der angegebenen Anzahl *number of errors* von fehlerhaften FTAC-Logging-Sätzen innerhalb von zwei Minuten wird an der Konsole und in die Datei *conslog* folgende Meldung ausgegeben:

openFTalarm: *Anzahl* or more access control error loggings within 2 minutes

Der Teilstring *openFTalarm:* innerhalb dieser Meldung wird von openFT auch für weitere Versionen garantiert und kann von Systemmanagement-Tools zur automatischen Bearbeitung ausgewertet werden.

Die Meldungen werden von der cron-Funktion in einem festen Zeitraster ausgegeben und können sich daher beim Einschalten der *ftalarm*-Funktion bis zu einer Minute verzögern.

*conslog* liegt im Verzeichnis *log* der jeweiligen openFT-Instanz. Bei der Standardinstanz lautet der Pfadname */var/openFT/std/log/conslog*.

Die *ftalarm*-Funktion wird im Mehrbenutzerbetrieb durch den FT-Verwalter und im Einbenutzerbetrieb durch den Eigentümer der aufrufenden Instanz gestartet.

Im Einbenutzerbetrieb schreibt *ftalarm* zwar Einträge in die conslog-Datei, gibt aber keine Meldungen an die Konsole aus.

**-t** beendet die *ftalarm*-Funktion.

Wenn vom Mehrbenutzerbetrieb in den Einbenutzerbetrieb oder umgekehrt gewechselt wird, oder wenn im Einbenutzerbetrieb eine openFT-Instanz einer anderen Benutzerkennung zugewiesen wird, sollte zuvor die *ftalarm*-Funktion jeweils mit *ftalarm -t* deaktiviert werden, da sie nach dem Wechsel zwar noch in der cron-Funktion eingehängt, aber nicht mehr wirksam wäre.

Die Option *ftalarm -t* kann aus jeder beliebigen Benutzerkennung aufgerufen werden. Dadurch ist es möglich, auch unwirksame oder unwirksam gewordene *ftalarm*-Einträge aus der cron-Funktion zu entfernen.

**-i** prüft, ob die *ftalarm*-Funktion für den aufrufenden Benutzer und die eingestellte openFT-Instanz grundsätzlich aktiviert ist. Ist dies der Fall, wird der entsprechende crontab-Eintrag ausgegeben, z.B.

\* \* \* \* \* OPENFTINSTANCE=std /opt/bin/ftalarm -r 47

Andernfalls wird nichts ausgegeben.

# **3.6 ftcanr - asynchrone Aufträge löschen**

## **Einsatzhinweis**

Benutzergruppe: FT-Benutzer und FT-Verwalter

## **Funktionsbeschreibung**

Mit dem *ftcanr*-Kommando löschen Sie asynchrone Aufträge, die bereits bearbeitet werden oder noch im Auftragsbuch auf die Bearbeitung warten. Als Benutzer können Sie nur Aufträge löschen, die unter Ihrer eigenen Benutzerkennung eingetragen sind.

Als Verwalter können Sie beliebige Aufträge löschen. Außerdem können Sie als Verwalter Aufträge bedingungslos löschen, d.h. ohne Aushandlung mit dem Partnersystem.

Bei bereits gestarteten Dateiübertragungsaufträgen kann sich die Zieldatei in einem undefinierten Zustand befinden.

## **Format**

```
ftcanr -h |
         \lceil -f \rceil[ -ua=<Benutzerkennung> | @a ]
         \lceil -ini=l \lceil -ini=r \lceil -ini=lr \lceil -ini=rl \lceil[ -pn=<Partner 1..200> ]
         [ -fn=<Dateiname 1..512> ]
           <Auftrags-Id 1..2147483647> [<Auftrags-Id 1..2147483647> ...] | @a
```
## **Beschreibung der Optionen**

- **-h** gibt die Kommandosyntax am Bildschirm aus. Weitere Angaben nach *-h* werden ignoriert.
- **-f** Damit löschen Sie einen Auftrag bedingungslos aus dem lokalen Auftragsbuch, d.h. ohne Aushandlung mit dem Partnersystem. Beachten Sie, dass dadurch im Auftragsbuch des Partners Aufträge ohne definierten Zustand entstehen können.

Diese Option können Sie nur als FT-Verwalter aufrufen. Voraussetzung ist, dass der Auftrag zuvor mit *ftcanr* ohne Option *-f* abgebrochen wurde.

#### **-ua=**Benutzerkennung | **@a**

Mit *-ua* legt man fest, für welche Benutzerkennung Aufträge gelöscht werden sollen.

#### Benutzerkennung

Sie können als Benutzer nur Ihre eigene Benutzerkennung angeben. Als FT-Verwalter dürfen Sie hier jede beliebige Benutzerkennung angeben. **@a** Diese Option ist nur für den FT-Verwalter sinnvoll. Als FT-Verwalter können Sie durch Angabe von *@a* Aufträge aller Benutzerkennungen löschen.

*-ua*= nicht angegeben

Die eigene Benutzerkennung ist das Auswahlkriterium.

Ausnahme: Der FT-Verwalter hat das Kommando aufgerufen und dabei auch Auftrags-Ids angegeben: in diesem Fall ist die Voreinstellung *@a*.

#### **-ini=l** | **-ini=r** | **-ini=lr** | **-ini=rl**

Mit *-ini* legen Sie fest, für welche Initiatorseite Sie Aufträge löschen wollen. Sie können angeben: l, r, lr, rl

- **l** Nur lokal gestellte Aufträge werden gelöscht.
- **r** Nur fern gestellte Aufträge werden gelöscht.
- **lr, rl** Sowohl lokale als auch fern gestellte Aufträge werden gelöscht

#### *-ini* nicht angegeben

Der Initiator ist nicht Auswahlkriterium (entspricht *lr* bzw. *rl*).

#### **-pn=**Partner

Mit *-pn* können Sie das Partnersystem angeben, für das Sie Aufträge löschen wollen. *Partner* ist der Name oder die Adresse des Partnersystems. Sie sollten den Partner in der gleichen Form angeben wie bei der Auftragsvergabe oder der Ausgabe des Kommandos *ftshwr*.

#### **-fn=**Dateiname

Mit *-fn* legen Sie fest, für welchen Dateinamen Aufträge gelöscht werden sollen. Es werden Aufträge gelöscht, die im lokalen System auf diese Datei zugreifen. Es muss der Dateiname angegeben werden, der bei der Auftragserstellung verwendet wurde. Der Dateiname wird auch beim *ftshwr*-Kommando ausgegeben. Wildcards im Dateinamen sind nicht erlaubt.

#### Auftrags-Id1 [Auftrags-Id2] [Auftrags-Id3] ... | **@a**

Für *Auftrags-Id* geben Sie die Identifikation des Auftrags an, der gelöscht werden soll (mit oder ohne führende Nullen). Die *Auftrags-Id* erhalten Sie bei der Bestätigung der Auftragsannahme am Bildschirm oder über das Kommando *ftshwr*, falls Sie sie vergessen haben. Sie können auch mehrere Auftrags-Identifikationen gleichzeitig angeben.

Werden zusätzlich zur *Auftrags-Id* weitere Auswahlkriterien angegeben, so wird ein Auftrag mit einer ausgewählten *Auftrags-Id* nur dann gelöscht, wenn auch die anderen Bedingungen erfüllt sind.

#### **@a** für *Auftrags-Id*

Mit *@a* werden alle Aufträge ausgewählt.

Falls Auftrags-Ids angegeben wurden und die übrigen angegebenen Auswahlkriterien nicht zu dem Auftrag passen, wird der Auftrag nicht gelöscht und es erscheint die folgende Fehlermeldung:

ftcanr: Auftrag *Auftrags-Id* nicht gefunden

*Auftrags-Id* ist die Identifikation des letzten nicht passenden Auftrags.

### **Beispiele**

1. Der asynchrone Auftrag mit der Auftrags-Identifikation 65546 soll gelöscht werden.

ftcanr 65546

2. Es sollen alle lokalen Aufträge zum Partner *ux1* gelöscht werden, die die Datei *file1* betreffen.

```
ftcanr -pn=ux1 -fn=file1 -ini=l @a
```
# **3.7 ftcans - openFT-Script-Auftrag abbrechen**

### **Einsatzhinweis**

Benutzergruppe: FT-Benutzer und FT-Verwalter

### **Funktionsbeschreibung**

Mit *ftcans* können Sie noch nicht abgeschlossene openFT-Script-Aufträge eines Benutzers abbrechen. Sie können entweder einen bestimmten openFT-Script-Auftrag oder alle openFT-Script-Aufträge eines Benutzers abbrechen. Ggf. werden damit auch die vom angegebenen openFT-Script-Auftrag gestarteten und aktuell laufenden Dateiübertragungs-Aufträge abgebrochen. Dies kann eine gewisse Zeit in Anspruch nehmen. Anschließend wird der Status des openFT-Script-Auftrags auf "cancelled" gesetzt, so dass kein Wiederanlauf erfolgt.

Wird der abzubrechende openFT-Script-Auftrag gerade bearbeitet, wird im Anschluss die folgende Meldung auf *stderr* ausgegeben:

ftcans: Abbruchanforderung für ftscript id *ftscript id* gestartet

Wenn der Auftrag gestartet ist, aber noch nicht bearbeitet wird, wird im Anschluss die folgende Meldung auf *stderr* ausgegeben:

ftcans: ftscript id *ftscript id* abgebrochen

## **Format**

ftcans -h | [ -u=<Benutzerkennung> ] <ftscriptid> | @a

## **Beschreibung der Optionen**

**-h** gibt die Kommandosyntax am Bildschirm aus. Weitere Angaben nach *-h* werden ignoriert.

**-u**=Benutzerkennung

Benutzerkennung, unter der der abzubrechende openFT-Script-Auftrag gesucht wird.

Die Angabe einer Benutzerkennung ist nur für den FT-Verwalter erlaubt.

Standard ist die Benutzerkennung des Aufrufers.

ftscriptid

Identifikation des openFT-Script-Auftrags. Diese wird ausgegeben, wenn der openFT-Script-Auftrag per *ftscript*-Kommando gestartet wird.

In der *ftscriptid* können Sie die Wildcard-Symbole *?* und *\** verwenden. Dann werden alle openFT-Script-Aufträge abgebrochen, die dem Wildcard-Muster entsprechen.

- ? wird als genau ein beliebiges Zeichen interpretiert.
- \* wird als beliebig viele, beliebige Zeichen interpretiert.

Geben Sie bei Wildcard-Verwendung die *ftscriptid* in Hochkommas eingeschlossen an, damit die Wildcard-Symbole nicht durch die Shell interpretiert werden.

*@a* bedeutet, dass alle openFT-Script-Aufträge des Benutzers abgebrochen werden sollen.

# **3.8 ftcredir - Ferne Verzeichnisse erzeugen**

## **Einsatzhinweis**

Benutzergruppe: FT-Benutzer

## **Funktionsbeschreibung**

Mit *ftcredir* erzeugen Sie auf einem fernen System ein neues Verzeichnis. Voraussetzung ist, dass das ferne System diese Funktion unterstützt.

## **Format**

ftcredir -h |

 <Partner 1..200>![<Dateiname 1..512>] [ <Zugangsberechtigung 8..67> | @n | @d | <Benutzerkennung 1..67>[,[<Account 1..64>][,[<Kennwort 1..64>]]] ]  $\lceil$  -fnc=t  $\lceil$  -fnc=c  $\rceil$ [-p=[<Management-Kennwort 1..64>]]

# **Beschreibung der Optionen**

**-h** gibt die Kommandosyntax am Bildschirm aus. Weitere Angaben nach *-h* werden ignoriert.

Partner**!**[Dateiname]

Gibt an, welches Verzeichnis auf welchem Rechner erzeugt werden soll.

Partner

*Partner* ist der Name des Partnersystems in der Partnerliste oder die Adresse des Partnersystems. Einzelheiten zur Adressangabe finden Sie in [Abschnitt "Partneradressen eingeben" auf Seite 32.](#page-31-0)

## Dateiname

Name des Verzeichnisses, das erzeugt werden soll. Der Name kann absolut oder relativ zur fernen Login-Berechtigung angegeben werden. Ist der Name im fernen System durch ein Berechtigungsprofil fest vorgegeben, darf er hier nicht angegeben werden.

Läuft auf dem Partnersystem openFT (BS2000), dann wird eine leere PLAM-Bibliothek erzeugt.

# Zugangsberechtigung | **@n** | **@d** |

Benutzerkennung[**,**[Account][**,**[Kennwort]]]

Damit Sie die Attribute einer Datei im fernen System ändern können, müssen Sie sich dort ausweisen. Dazu benötigen Sie eine Berechtigung in der im fernen System gültigen Syntax. Diese Zugangsberechtigung können Sie angeben

- als FTAC-Zugangsberechtigung, wenn im fernen System FTAC eingesetzt wird,
- oder als Login-/LOGON-Berechtigung in der Syntax des fernen Systems (Benutzerkennung, ggf. mit Account und/oder Kennwort).

Details finden Sie im Abschnitt "Berechtigungsdaten für Partnersysteme eingeben" [auf Seite 37.](#page-36-0)

#### **@n** für *Zugangsberechtigung*

Mit *@n* geben Sie an, dass das ferne System keine Login-Berechtigung verlangt.

**@d** für *Zugangsberechtigung*

Wenn Sie *@d* (dunkelgesteuert) angeben, wird die Zugangsberechtigung nach Abschicken des Kommandos am Bildschirm abgefragt. Ihre Eingabe bleibt unsichtbar, um zu verhindern, dass Unbefugte die Zugangsberechtigung sehen.

Ein binäres Kennwort und eine binäre Zugangsberechtigung müssen sedezimal angegeben werden, siehe Abschnitt ["Sedezimale Eingaben" auf Seite 27](#page-26-0).

## *Kennwort* nicht angegeben

Wenn Sie ein für die Berechtigung benötigtes Kennwort weglassen, dann wird es nach Abschicken des Kommandos am Bildschirm abgefragt. Ihre Eingabe bleibt unsichtbar, um zu verhindern, dass Unbefugte das Kennwort sehen.

Beachten Sie bitte, dass Sie die Kommas trotzdem angeben müssen, z.B.:

ftcredir partner!datei kennung,, oder ftcredir partner!datei kennung,account,

weder *Zugangsberechtigung* noch *Benutzerkennung* angegeben

wirkt wie *@d*, d.h. die Zugangsberechtigung wird nach Abschicken des Kommandos am Bildschirm abgefragt. openFT interpretiert Ihre (unsichtbare) Eingabe immer als Zugangsberechtigung und nicht als Benutzerkennung.

#### **-fnc=t | -fnc=c** (file name coding)

gibt den Codierungsmodus für den fernen Verzeichnisnamen (*Dateinname)* an.

## **t** (transparent, Standardwert)

Angabe des Verzeichnisnamens für das ferne System im transparenten Modus (kompatibel zu den bisherigen Versionen).

**c** (character)

Angabe des Verzeichnisnamens für das ferne System im Zeichenmodus. Der Name wird entsprechend dem Zeichencode des fernen Systems interpretiert, bei Unix-Partnern also entsprechend der dort eingestellten openFT-Betriebsparameter-Option (*ftmodo -fnccs)*.

*-fnc=c* ist nur für Partner mit openFT ab V12.1 erlaubt.

#### **-p=**[Management-Kennwort]

Wenn Sie in einer passwortgeschützten PLAM-Bibliothek ein neues Verzeichnis erzeugen möchten, müssen Sie das Kennwort hier angeben.

Das Kennwort kann auch sedezimal in der Form x'...' oder X'...' angegeben werden, siehe Abschnitt ["Sedezimale Eingaben" auf Seite 27.](#page-26-1) Das ist relevant bei einer Kopplung mit openFT (BS2000), weil im BS2000 sedezimale Kennwörter definiert werden können.

*Management-Kennwort* nicht angegeben

Mit *-p=* wird das Kennwort nach Abschicken des Kommandos am Bildschirm abgefragt. Ihre Eingabe bleibt unsichtbar, um zu verhindern, dass Unbefugte das Kennwort sehen.

## **Beispiele**

1. Im fernen Unix-System *ux1* soll das Verzeichnis *dir1* erzeugt werden. Die Kennung in *ux1* ist über die Zugangsberechtigung *userremote* geschützt.

ftcredir ux1!dir1 userremote

2. Im fernen Windows-System *win1* sollen die Verzeichnisse *dir1*\*dir2* erzeugt werden, *dir2* soll also Unterverzeichnis von *dir1* sein. Beide Verzeichnisse existieren noch nicht. Die Verzeichnisse sollen im vorhandenen Verzeichnis *exdir* unter der Kennung *jerry* mit dem Passwort *geheim* angelegt werden.

Dazu geben Sie die beiden folgenden Kommandos ein:

ftcredir win1!exdir/dir1 jerry,,geheim

ftcredir win1!exdir/dir1/dir2 jerry,,geheim

Das erste Kommando ist notwendig, denn wenn Sie nur das zweite Kommando eingeben (ftcredir win1!exdir/dir1/dir2 jerry,,geheim), dann existiert das Verzeichnis *dir1* im fernen System noch nicht und Sie erhalten die Fehlermeldung

Fernes System: Übergeordnetes Verzeichnis nicht gefunden

3. Im fernen BS2000-System *bs2* soll die PLAM-Bibliothek *user.lib* erzeugt werden, die Kennung ist *jimbs2* mit dem Account *j123456* und dem Passwort *jimpass*.

ftcredir bs2!user.lib jimbs2,j123456,jimpass

# **3.9 ftcrei - Erzeugen bzw. Aktivieren einer Instanz**

## **Einsatzhinweis**

Benutzergruppe: FT-Verwalter

## **Funktionsbeschreibung**

Mit dem Kommando *ftcrei* können Sie eine neue Instanz erzeugen oder eine deaktivierte Instanz wieder zuschalten.

Falls der angegebene Instanzdateibaum noch nicht existiert, wird er erzeugt.

Beim Erzeugen des Instanzdateibaums werden die Betriebsparameter und die Profildateien wie bei einer Neuinstallation initialisiert.

### *Hinweise für Unix-Systeme*

– Beim Erzeugen des Instanzdateibaums wird bei Solaris mit SMF ein Manifest erzeugt und in SMF eingetragen, siehe Abschnitt "Solaris SMF" im Handbuch "openFT (Unixund Windows-Systeme) - Installation und Betrieb".

In allen anderen Fällen wird die Startup- und Shutdown-Datei wie bei einer Neuinstallation initialisiert.

– Wenn eine Instanz erzeugt wird, wird der Instanzdateibaum mit den Betriebsmitteln einer Instanz in das Verzeichnis */var/openFT* gelinkt.

Wenn der Instanzdateibaum schon existiert, prüft *ftcrei* die Version. Wurde der Instanzdateibaum mit einer älteren openFT-Version erzeugt, muss er zunächst mit dem Kommando *ftupdi* aktualisiert werden, bevor die Instanz wieder aktiviert werden kann.

## *Wichtige Hinweise zur Nutzung mehrerer Instanzen*

- Die Nutzung von mehreren openFT-Instanzen ist nur mit dem Transportsystem TCP/IP möglich. Wenn Sie mehrere Instanzen einsetzen möchten und mit CMX und eingeschaltetem TNS arbeiten (*ftmodo -cmx=y -tns=y*), dann müssen Sie alle openFT-spezifischen TNS-Einträge löschen, die nicht TCP/IP betreffen (also alles außer LANINET und RFC1006).
- Sie müssen allen Instanzen mit *-addr=* explizit eine eigene Adresse zuordnen.
- Wenn die Instanz in Partnersystemen authentifiziert werden soll, muss ihr eine eindeutige Instanzidentifikation zugeordnet werden (mit *ftmodo -id=*). Außerdem muss den Partnersystemen ein öffentlicher Schlüssel der Instanz zur Verfügung gestellt werden.

– Für Windows-Systeme gilt: Bei allen neu erzeugten Instanzen ist ist die Betriebparameter-Option *Asynchronen openFT Server automatisch starten* deaktiviert. Sie können diese Einstellung im openFT Explorer ändern über das Menü *Administration*, Befehl *Betriebsparameter*, Registerblatt *Allgemein*.

# **Format**

ftcrei -h |

```
<Instanz 1..8> [ <Verzeichnis 1..128> ][ -addr=<Hostname> ] 
[ -ua=<Benutzerkennung 1..32> ]
```
# **Beschreibung der Optionen**

**-h** gibt die Kommandosyntax am Bildschirm aus. Weitere Angaben nach *-h* werden ignoriert.

Instanz

Name der Instanz, die erzeugt oder reaktiviert werden soll. Beim Reaktivieren einer Instanz im Mehrbenutzerbetrieb ist immer *root* der Eigentümer der Instanz. Wenn der Eigentümer bisher nicht *root* war, wird *root* zum FT- und FTAC-Verwalter gemacht; außerdem wird dann, sofern der bisherige Eigentümer ADM-Verwalter war, dieses Recht auf *root* übertragen.

Instanznamen haben eine maximale Länge von 8 Zeichen. Erlaubte Zeichen sind A-Z, a-z und 0-9, wobei das erste Zeichen nicht numerisch sein darf.

Der Name der Instanz darf nicht mit der Instanzidentifikation verwechselt werden (siehe *ftmodo -id=*).

Verzeichnis

Verzeichnis, in dem der Instanzdateibaum liegen soll. Das Verzeichnis darf noch nicht existieren.

Wenn Sie *Verzeichnis* nicht angeben, wird der Instanzdateibaum standardmäßig angelegt in:

/var/openFT/.*Instanz* (Unix-Systeme)

*%ProgramData%\Fujitsu Technology Solutions\openFT\var\instance* (Windows-Systeme)

**-addr=**Hostname

Internet-Hostname, mit dem die Instanz angesprochen wird. Wenn Ihr System einen DNS-Namen hat, sollten Sie hier den vollen DNS-Namen angeben. Die ersten 8 Zeichen des ersten Namensteiles (Hostname Qualifier) belegt openFT dann als Prozessornamen vor (*ftmodo -p=*), den gesamten Namen als Instanzidentifikation (*ftmodo -id=*).

*-***ua=**[Benutzerkennung 1..32]

Mit *-ua* bestimmen Sie als *root* im Einbenutzerbetrieb auf Unix-Plattformen den Eigentümer der neu angelegten Instanz. Der Parameter ist nur beim Neuanlegen einer Instanz im Einbenutzerbetrieb erlaubt. Im Mehrbenutzerbetrieb oder beim Reaktivieren einer Instanz im Einbenutzerbetrieb dürfen Sie *-ua* nicht angeben.

## **Meldungen des ftcrei-Kommandos**

Konnte *ftcrei* nicht ordnungsgemäß ausgeführt werden, dann wird eine selbsterklärende Meldung ausgegeben; der Exitcode ist dann ungleich 0.

## **Beispiele für Unix-Systeme**

1. Im Verzeichnis */cluster/inst1* soll die Instanz *inst1* neu erzeugt werden. Der DNS-Name ist *hugo.abc.net*. Das Verzeichnis */cluster/inst1* darf nicht existieren!

ftcrei inst1 /cluster/inst1 -addr=hugo.abc.net

Damit wird der Betriebsparameter *ftmodo -p=* mit *hugo* vorbelegt und *ftmodo -id=* mit *hugo.abc.net*.

2. Die bestehende Instanz *inst2* aus dem Verzeichnis */cluster/inst2* soll wieder aktiviert werden. Es darf kein Hostname angegeben werden.

```
ftcrei inst2 /cluster/inst2
```
Beispiele für Windows-Systeme finden Sie im Handbuch "openFT (Unix- und Windows-Systeme) - Installation und Betrieb".

# **3.10 ftcrek - Schlüsselpaarsatz erzeugen**

## **Einsatzhinweis**

Benutzergruppe: FT-Verwalter

## **Funktionsbeschreibung**

Mit diesem Kommando erzeugen Sie einen Schlüsselpaarsatz für die Authentifizierung Ihrer openFT-Instanz in Partnersystemen (RSA-Verfahren). Weitere Informationen zum Verwalten von Schlüsseln finden Sie im Handbuch "openFT (Unix- und Windows-Systeme) - Installation und Betrieb".

Wird die maximale Anzahl von Schlüsselpaarsätzen überschritten, erhalten Sie die Fehlermeldung:

ftcrek: Maximale Anzahl Schlüsselpaarsaetze überschritten

# **Format**

ftcrek [ -h ]

# **Beschreibung der Optionen**

**-h** gibt die Kommandosyntax am Bildschirm aus.

# **3.11 ftcrep - Berechtigungsprofil anlegen**

## **Einsatzhinweis**

Benutzergruppe: FTAC-Benutzer und FTAC-Verwalter

## **Funktionsbeschreibung**

*ftcrep* steht für "create profile", also Anlegen eines Berechtigungsprofils. Mit *ftcrep* können Sie sich Berechtigungsprofile einrichten.

Als FTAC-Verwalter können Sie auch auf anderen Benutzerkennungen Berechtigungsprofile einrichten, und zwar mit oder ohne Festlegung einer Zugangsberechtigung.

Beim Anlegen erhält das Profil einen Zeitstempel, der bei jeder Modifikation (z.B. mit *ftmodp*) aktualisiert wird.

### *Hinweis für Windows-Systeme*

Bitte beachten Sie, dass der Eigentümer eines Berechtigungsprofils sein Profil nur dann benutzen kann, wenn er sein Benutzerkennwort bei openFT hinterlegt hat. Dazu steht das Kommando *ftsetpwd* zur Verfügung (siehe [Seite 271\)](#page-270-0). Alternative: Im openFT Explorer im Menü *Administration* den Befehl *Benutzerkennwort..*. wählen.

# **Format**

```
ftcrep -h |
         <Profilname 1..8> | @s
         <Zugangsberechtigung> | @n 
         [ -ua=[<Benutzerkennung>][,[ <Kennwort> | @n ]] ] 
         \lceil -v=v \rceil -v=n \rceil \lceil -d=vyzymmdd \rceil\lceil -u=pr \rceil -u=pu \rceil\lceil -priv=y \lceil -priv=n \rceil\lceil -iml=y \lceil -iml=n \rceil\lceil -i \text{is}=y \rceil -i \text{is}=n \rceil \lceil -i \text{ir}=y \rceil -i \text{ir}=n \rceil[ -iip=y | -iip=n ] [ -iif=y | -iif=n ]
         [-ff=[t][m][p][r][a][l] | -ff=c ]
         [ -dir=f | -dir=t | -dir=ft ][ -pn=<Partner 1..200>,...,<Partner(50) 1..200> | -pn= ]
         [ -fn=<Dateiname 1..512> | -fn= ]
         [ -fnp=<Dateinamen-Präfix 1..511> ]
         [ -ls= | -ls=@n | -ls=<Kommando1 1..1000> ] 
         [ -lsp=<Kommando2 1..999> ] [ -lss=<Kommando3 1..999> ] 
         \lceil -lf= \lceil -lf=@n \rceil -lf=<Kommando4 1..1000> \rceil[ -lfp=<Kommando5 1..999> ] [ -lfs=<Kommando6 1..999> ] 
         [ -wm=o | -wm=n | -wm=e | -wm=one ] 
         [-c=v] -c=n ]
         [ -txt=<Text 1..100> ]
```
# **Beschreibung der Optionen**

**-h** gibt die Kommandosyntax am Bildschirm aus. Weitere Angaben nach *-h* werden ignoriert.

# Profilname | **@s**

gibt dem Berechtigungsprofil einen Namen. Mit diesem Namen kann das Berechtigungsprofil beispielsweise angesprochen werden, wenn es geändert oder gelöscht werden soll. Der Profilname darf nicht mit der Zugangsberechtigung verwechselt werden (siehe unten). Der Profilname muss unter allen Berechtigungsprofilen auf Ihrer Benutzerkennung eindeutig sein, andernfalls lehnt FTAC das *ftcrep* ab mit der Meldung *FT-Profil existiert bereits*.

Mit *ftshwp* (ohne Optionen) können Sie sich über Ihre bereits vergebenen Profilnamen informieren.

# **@s** für *Profilname*

Legt das Standard-Berechtigungsprofil für die Benutzerkennung an. Als Zugangsberechtigung müssen Sie *@n* angeben, da ein Standard-Berechtigungsprofil im Auftrag über Kennung und Passwort angesprochen wird.

Die Optionen *-v*, *-d* und *-u* dürfen Sie bei einem Standard-Berechtigungsprofil nicht angeben.

Zugangsberechtigung | **@n**

Die Zugangsberechtigung ersetzt die sonst in Inbound-Aufträgen notwendige login-Berechtigung für Ihren Rechner. Wenn diese Zugangsberechtigung in einem File Transfer-Auftrag angegeben wird, dann gelten die in diesem Berechtigungsprofil definierten Zugriffsrechte.

Zugangsberechtigung

Die Zugangsberechtigung muss in Ihrem Rechner eindeutig sein, damit es keine Kollisionen mit Zugangsberechtigungen gibt, die andere FTAC-Benutzer für andere Zugriffsrechte definiert haben. Wenn die von Ihnen gewählte Zugangsberechtigung bereits vergeben ist, lehnt FTAC das *ftcrep* ab mit der Meldung: Zugangsberechtigung existiert bereits.

Sie können auch eine binäre Zugangsberechtigung mit beliebigen, auch nicht abdruckbaren Zeichen definieren, siehe Abschnitt "Sedezimale [Eingaben" auf Seite 27](#page-26-0).

Als FTAC-Verwalter können Sie sowohl Zugangsberechtigungen für sich, unter Ihrer eigenen Kennung, als auch Zugangsberechtigungen für eine beliebige Benutzerkennung festlegen.

In diesem Fall müssen Sie, sofern Sie nicht FT-Verwalterrechte besitzen, die vollständige login-Berechtigung angeben, d.h. Kennung und Kennwort.

## **@n** für *Zugangsberechtigung*

Damit richten Sie ein Berechtigungsprofil ohne Zugangsberechtigung ein.

Als FTAC-Verwalter haben Sie damit die Möglichkeit, für andere Benutzerkennungen Berechtigungsprofile anzulegen, ohne dass Sie dafür Zugangsberechtigungen definieren.

Wenn es sich nicht um ein Standard-Berechtigungsprofil handelt, dann ist das Profil solange gesperrt, bis Sie bzw. der Eigentümer des Profils mit *ftmodp* eine gültige Zugangsberechtigung vergeben.

*@n* müssen Sie angeben, wenn Sie ein Standard-Berechtigungsprofil anlegen.

## *Zugangsberechtigung* nicht angegeben

Wenn Sie die Zugangsberechtigung nicht im Kommando angeben, fordert FTAC Sie nach dem Abschicken des Kommandos auf, die Zugangsberechtigung einzugeben. Ihre Eingabe bleibt unsichtbar, um zu verhindern, dass Unbefugte die Zugangsberechtigung sehen. Um Schreibfehler auszuschließen, wird als Kontrolleingabe von Ihnen ein zweites Mal die Zugangsberechtigung erwartet.

**-ua=**[Benutzerkennung][**,**[Kennwort | **@n** ]]

Mit *-ua* geben Sie als FTAC-Verwalter an, für welche Benutzerkennung Sie ein Berechtigungsprofil anlegen wollen.

## Benutzerkennung

Als Benutzer ohne Administrations-Privilegien können Sie hier nur Ihre eigene Benutzerkennung angeben.

Als FTAC-Verwalter dürfen Sie hier jede beliebige Benutzerkennung angeben.

## **,**Kennwort

gibt das Kennwort zu der Benutzerkennung an, ein binäres Kennwort muss sedezimal angegeben werden, siehe Abschnitt "Sedezimale Eingaben" auf [Seite 27](#page-26-1). Das Berechtigungsprofil für die Kennung ist nur so lange gültig wie das Kennwort für die Kennung gültig ist. Wenn das Kennwort geändert wird, dann ist das Profil nicht mehr verwendbar.

Wenn Sie als FTAC-Verwalter für einen anderen Benutzer ein Berechtigungsprofil einrichten und gleichzeitig eine Zugangsberechtigung für das Profil vergeben wollen, müssen Sie zusätzlich zur Benutzerkennung hier das Kennwort angeben, sofern Sie nicht FT-Verwalterrechte besitzen.

## **@n** für *Kennwort*

Darf nur der FTAC-Verwalter angeben! Bei der Angabe *@n* dürfen Sie als FTAC-Verwalter keine Zugangsberechtigung für das Berechtigungsprofil erteilen, sofern Sie nicht FT-Verwalterrechte besitzen.

# nur Komma (,) ohne *Kennwort*

Bei Komma (,) ohne *Kennwort* wird das Kennwort nach der Kommandoabgabe am Bildschirm abgefragt. Die Eingabe bleibt unsichtbar, um zu verhindern, dass Unbefugte das Kennwort sehen.

nur *Benutzerkennung* (ohne Komma und *Kennwort*) angegeben Das Profil gilt für alle Kennwörter der Benutzerkennung.

# **-ua=** angegeben oder *-ua* nicht angegeben

Das Berechtigungsprofil wird auf der eigenen Benutzerkennung eingerichtet.

# **-v=y** | **-v=n**

Mit *-v* definieren Sie den Zustand der Zugangsberechtigung.

Mögliche Werte:

# **y** (Standardwert)

Die Zugangsberechtigung ist nicht gesperrt (sie ist valid).

**n** Die Zugangsberechtigung ist gesperrt (sie ist nicht valid).

*-v* darf bei einem Standard-Berechtigungsprofil nicht angegeben werden.

# **-d=**yyyymmdd

Mit *-d* legen Sie die Frist fest, innerhalb der die Zugangsberechtigung verwendet werden darf. Nach Ablauf der Frist ist das Berechtigungsprofil gesperrt. Sie können ein achtstelliges Datum angeben (z.B. 20170602 für 2.6.2017). Die Verwendung der Zugangsberechtigung ist ab 00:00 Uhr des angegebenen Tages nicht mehr möglich. Der größtmögliche Wert für das anzugebende Datum ist 20380119 (19. Januar 2038).

*-d* darf bei einem Standard-Berechtigungsprofil nicht angegeben werden.

## *-d* nicht angegeben (Standardwert)

Die Verwendung der Zugangsberechtigung ist zeitlich nicht eingeschränkt.

## **-u=pr** | **-u=pu**

Mit *-u* können Sie das Verhalten von FTAC für den Fall steuern, dass jemand versucht, ein Berechtigungsprofil mit der gleichen Zugangsberechtigung anzulegen. Im Normalfall sollte eine Zugangsberechtigung sofort gesperrt werden.

Zugangsberechtigungen, die nicht so schutzbedürftig sind, können Sie als öffentlich (public) kennzeichnen. In dem Fall wird die Zugangsberechtigung nicht gesperrt, auch wenn versucht wird, eine gleichnamige Zugangsberechtigung zu vergeben.

## **pr** (Standardwert)

Die Zugangsberechtigung wird gesperrt, sobald jemand von einer anderen Kennung aus versucht, eine gleichnamige Zugangsberechtigung zu vergeben (private).

Gleichzeitig werden in dem Fall die Werte für *-u* und *-d* auf die Standardwerte gesetzt.

**pu** Die Zugangsberechtigung wird nicht gesperrt, auch wenn jemand versucht, eine gleichnamige Zugangsberechtigung zu vergeben (public).

*-u* darf bei einem Standard-Berechtigungsprofil nicht angegeben werden.

## **-priv=n** | **-priv=y**

Mit dieser Angabe können Sie als FTAC-Verwalter Berechtigungsprofile privilegieren.

Als Benutzer können Sie nur angeben, dass keine Privilegierung ausgeführt wird, *y* ist nicht erlaubt.

## **n** (Standardwert)

Das Berechtigungsprofil ist (zunächst) nicht privilegiert.

**y** Nur für den FTAC-Verwalter: Das Berechtigungsprofil ist privilegiert.

### **-iml=y** | **-iml=n**

Mit *-iml* (ignore max. level) wird festgelegt, ob das Berechtigungsprofil an die Vorgaben des Berechtigungssatzes gebunden ist. Sie können Ihre eigenen Vorgaben (die MAX. USER LEVELS) für Aufträge, die mit diesem Berechtigungsprofil arbeiten, außer Kraft setzen.

Wenn das Berechtigungsprofil zudem vom FTAC-Verwalter privilegiert wird, können auch die Vorgaben des FTAC-Verwalters ignoriert werden (die MAX. ADM LEVELS). Das bedeutet, dass mit diesem Berechtigungsprofil *inbound*-Grundfunktionen genutzt werden können, die im Berechtigungssatz gesperrt sind.

- **y** Mit dem Profil können die Vorgaben des Berechtigungssatzes ignoriert werden.
- **n** (Standardwert)

Das Profil unterliegt den Vorgaben des Berechtigungssatzes.

**-iis=y** | **-iis=n**

Mit *-iis* (ignore inbound send) kann die Vorgabe für die Grundfunktion *inbound senden* im Berechtigungssatz ignoriert werden, Näheres siehe *-iml*.

**y** Mit dem Profil kann die Grundfunktion *inbound senden* auch dann genutzt werden, wenn sie im Berechtigungssatz gesperrt ist. Gleichzeitig kann die Teilkomponente "Ansehen von Dateiattributen" der Grundfunktion *inbound Dateimanagement* genutzt werden, siehe Tabelle bei *-iif*.

Wenn Sie im Berechtigungssatz die Grundfunktion *inbound senden* gesperrt haben, reicht diese Angabe aus. Wenn sie vom FTAC-Verwalter gesperrt wurde, muss er zusätzlich das Berechtigungsprofil privilegieren.

**n** (Standardwert)

Das Profil unterliegt der Vorgabe des Berechtigungssatzes für die Grundfunktion *inbound senden*.

## **-iir=y** | **-iir=n**

Mit *-iir* (ignore inbound receive) kann die Vorgabe für die Grundfunktion *inbound empfangen* im Berechtigungssatz ignoriert werden, Näheres siehe *-iml*.

**y** Mit dem Profil kann die Grundfunktion *inbound empfangen* auch dann genutzt werden, wenn sie im Berechtigungssatz gesperrt ist. Gleichzeitig können Teilkomponenten der Grundfunktion *inbound Dateimanagement* genutzt werden (siehe Tabelle bei *-iif*).

Wenn die Grundfunktion *inbound empfangen* von Ihnen gesperrt wurde, reicht diese Angabe dafür aus. Wenn sie vom FTAC-Verwalter gesperrt wurde, muss er zusätzlich das Berechtigungsprofil privilegieren.
## **n** (Standardwert)

Das Profil unterliegt der Vorgabe des Berechtigungssatzes für die Grundfunktion *inbound empfangen*.

## **-iip=y** | **-iip=n**

Mit *-iip* (ignore inbound processing) kann die Vorgabe für die Grundfunktion *inbound Folgeverarbeitung + Vorverarbeitung + Nachverarbeitung* im Berechtigungssatz ignoriert werden, Näheres siehe *-iml*.

**y** Mit dem Profil kann die Grundfunktion *inbound Folgeverarbeitung + Vorverarbeitung + Nachverarbeitung* auch dann genutzt werden, wenn sie im Berechtigungssatz gesperrt ist. Wenn sie von Ihnen gesperrt wurde, reicht *-iip=y* dafür aus. Wenn sie vom FTAC-Verwalter gesperrt wurde, muss er zusätzlich das Berechtigungsprofil privilegieren.

## **n** (Standardwert)

Das Profil unterliegt der Vorgabe des Berechtigungssatzes für die Grundfunktion *inbound Folgeverarbeitung + Vorverarbeitung + Nachverarbeitung*.

## **-iif=y** | **-iif=n**

Mit *-iif* (ignore inbound filemanagement) kann die Vorgabe für die Grundfunktion *inbound Dateimanagement* im Berechtigungssatz ignoriert werden, Näheres siehe *-iml*.

**y** Mit dem Profil kann die Grundfunktion *inbound Dateimanagement* auch dann genutzt werden, wenn sie im Berechtigungssatz gesperrt ist. Wenn die Grundfunktion *inbound Dateimanagement* von Ihnen gesperrt wurde, reicht diese Angabe dafür aus. Wenn sie vom FTAC-Verwalter gesperrt wurde, muss er zusätzlich das Berechtigungsprofil privilegieren.

## **n** (Standardwert)

Das Profil unterliegt der Vorgabe des Berechtigungssatzes für die Grundfunktion *inbound Dateimanagement*.

Die folgende Tabelle zeigt, welche Teilkomponenten des Dateimanagements unter welchen Voraussetzungen genutzt werden können.

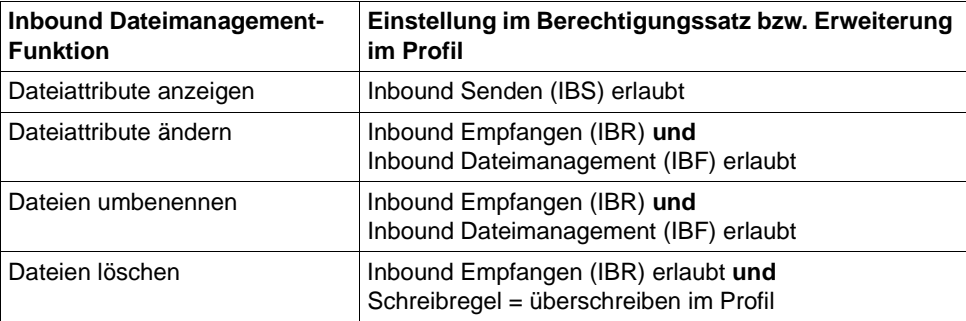

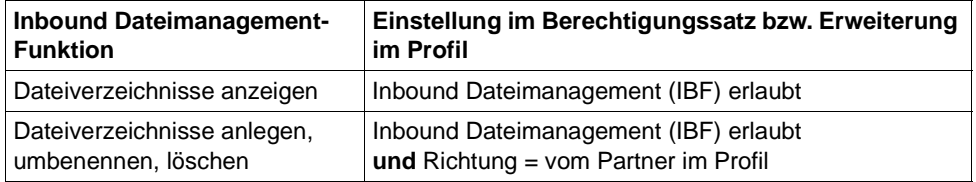

# **-ff=**[**t**][**m**][**p**][**r**][**a**][**l**] | **-ff=c**

Mit *-ff* legen Sie fest, für welche Funktion das Berechtigungsprofil benutzt werden darf. Mit Ausnahme von *c* ist jede beliebige Kombination aus diesen Buchstaben (*tm, mt, mr,* ...) möglich. *c* darf nicht mit anderen Werten kombiniert werden.

- **t** (transfer) Das Berechtigungsprofil darf für die File-Transfer-Funktionen "Dateien übertragen", "Dateiattribute ansehen" und "Dateien löschen" benutzt werden.
- **m** (modify file attributes) Das Berechtigungsprofil darf für die File-Transfer-Funktionen "Dateiattribute ansehen" und "Dateiattribute modifizieren" benutzt werden.
- **p** (processing) Das Berechtigungsprofil darf für die File-Transfer-Funktionen "Dateivorverarbeitung" bzw. "Dateinachverarbeitung" benutzt werden. Zusätzlich muss die Funktion "Dateien übertragen" erlaubt sein.

Für Profile mit einem Dateinamen-Präfix (*-fnp=*) bzw. einem Dateinamen (*-fn=*) ist die Angabe von *p* bedeutungslos, weil in diesem Fall das erste Zeichen des Dateinamens oder Dateinamen-Präfix darüber entscheidet, ob das Profil nur für Vor- und Nachverarbeitung verwendet werden kann ("|") oder ausschließlich Dateiübertragung bzw. Dateimanagement ermöglicht (kein "|").

Die Verwendung von Folgeverarbeitung wird nicht über *-ff=*, sondern über *-lf=* und *-ls=* gesteuert.

- **r** (read directory) Das Berechtigungsprofil darf für die File-Transfer-Funktionen "Dateiverzeichnisse ansehen" und "Dateiattribute ansehen" benutzt werden.
- **a** (administration)

Das Berechtigungsprofil darf für die Funktion "Fernadministration" genutzt werden. D.h. es berechtigt einen Fernadministrations-Server, auf die lokale openFT-Instanz zuzugreifen. Dazu muss die zugehörige Zugangsberechtigung im Fernadministrations-Server konfiguriert sein.

Die Angabe von *-ff=a* ist nur dem FT- oder FTAC-Verwalter erlaubt.

**l** (logging)

Das Berechtigungsprofil darf für die Funktion "ADM-Traps" benutzt werden. Damit kann eine andere openFT-Instanz ihre ADM-Traps über dieses Profil an den Fernadministrations-Server schicken. Diese Angabe ist nur sinnvoll, wenn die lokale openFT-Instanz als Fernadministrations-Server gekennzeichnet ist (Kommando *ftmodo -admcs=y*). Die Angabe von *-ff=l* ist nur dem FT-Verwalter erlaubt.

**c** (client access)

Das Berechtigungsprofil darf für die Funktion "Zugang zum Fernadministrations-Server" benutzt werden (ADM-Profil). Damit kann ein Fernadministrator auf einem fernen Rechner über dieses Profil auf den lokalen Fernadministrations-Server zugreifen und Fernadministrationsaufträge absetzen. Die lokale openFT-Instanz muss als Fernadministrations-Server gekennzeichnet sein (Kommando *ftmodo -admcs=y*).

Der Wert *c* darf mit keinem anderen Wert kombiniert werden. Die Angabe von *-ff=c* ist nur dem ADM-Verwalter erlaubt.

*-ff* nicht angegeben

Entspricht der Angabe *-ff=tmr*, d.h. das Berechtigungsprofil kann für alle File-Transfer-Funktionen außer "Dateiverarbeitung" benutzt werden, nicht jedoch für Funktionen zur Fernadministration (*a*, *c*) und zu ADM-Traps (*l*).

## **-dir=f** | **-dir=t** | **-dir=ft**

Mit *-dir* legen Sie fest, für welche Übertragungsrichtung(en) das Berechtigungsprofil benutzt werden darf.

- **f** Es dürfen nur Daten vom Partnersystem zum lokalen System übertragen werden.
- **t** Es dürfen nur Daten vom lokalen System zum Partnersystem übertragen werden. Damit ist auch kein Anlegen, Umbenennen oder Löschen von Verzeichnissen möglich.
- ft, if Beide Übertragungsrichtungen sind erlaubt.

```
-dir nicht angegeben
```
Das Berechtigungsprofil schränkt die Übertragungsrichtung nicht ein.

## **-pn=**Partner1[,Partner2, ...] | **-pn=**

Mit *-pn* können Sie festlegen, dass dieses Berechtigungsprofil nur für FT-Aufträge benutzt werden kann, die mit einem bestimmten Partnersystem abgewickelt werden. Sie können den Namen des Partnersystems in der Partnerliste oder die Adresse des Partnersystems angeben. Einzelheiten zur Adressangabe finden Sie in [Abschnitt "Partneradressen eingeben" auf Seite 32](#page-31-0).

Sie können hier maximal 50 Partnersysteme angeben, insgesamt maximal 1000 Zeichen.

*-pn* nicht angegeben (oder **-pn=**)

Das Berechtigungsprofil kann von jedem Partnersystem aus benutzt werden.

## **-fn=**Dateiname | **-fn=**

Mit *-fn* legen Sie fest, auf welche Datei unter Ihrer Benutzerkennung mit diesem Berechtigungsprofil zugegriffen wird. Wenn Sie hier einen vollqualifizierten Dateinamen angeben, darf nur noch die Datei mit diesem Namen übertragen werden. Endet der Dateiname mit %unique oder %UNIQUE, so wird diese Zeichenfolge beim File Transfer durch einen String ersetzt, der bei jedem erneuten Aufruf wechselt, siehe ["Variable %UNIQUE" auf Seite 28.](#page-27-0)

Wenn *Dateiname* mit einem "|" (Pipezeichen) beginnt, dann wird er als Vor- bzw. Nachverarbeitungskommando interpretiert.

## *-fn* nicht angegeben (oder **-fn=**)

Das Berechtigungsprofil erlaubt uneingeschränkten Zugriff auf alle Ihre Dateien (Ausnahme siehe *-fnp*).

## <span id="page-111-0"></span>**-fnp=**Dateinamen-Präfix

Durch diese Angabe kann der Zugriff auf eine Menge von Dateien beschränkt werden, deren Namen mit demselben Präfix anfangen. FTAC setzt die mit *Dateinamen-Präfix* spezifizierte Zeichenfolge vor den Dateinamen, der im Auftrag steht und versucht, die Datei mit dem ergänzten Namen zu übertragen.

## *Beispiel:*

- Unix-Systeme: Wenn Sie *-fnp=dagobert/* angeben und im Auftrag der Dateiname *boerse* steht, dann wird die Datei *dagobert/boerse* übertragen.
- Windows-Systeme: Wenn Sie *-fnp=dagobert\* angeben und im Auftrag der Dateiname *boerse* steht, dann wird die Datei *dagobert\boerse* übertragen.

So lassen sich die für den File Transfer freigegebenen Dateien kennzeichnen. Wenn mit *-fnp* ein Präfix spezifiziert wurde, darf in dem Dateinamen, der im Auftrag steht, kein Verzeichnistrenner vorkommen (Unix-Systeme: "/", Windows-Systeme: "\" ). Hiermit wird ein Wechsel des Dateiverzeichnisses durch Angabe von ../ oder ..\ unterbunden. Sie sollten aber darauf achten, dass nicht durch einen symbolischen Verweis an eine andere Stelle im Dateibaum gesprungen werden kann!

%unique oder %UNIQUE kann bei einem Dateinamen-Präfix nicht verwendet werden. Bei einem File Transfer-Auftrag kann vom Benutzer ein Dateiname mit der Endung %UNIQUE (oder %UNIQUE.*suffix*, %unique oder %unique.*suffix*) verwendet werden, um eindeutige Dateinamen mit dem hier festgelegten Präfix zu generieren.

Ein Dateinamen-Präfix, das mit dem Zeichen | (Pipe) beginnt, legt fest, dass das Berechtigungsprofil ausschließlich für Dateiübertragung mit Vor- und Nachverarbeitung verwendet werden kann, da der aus dem Präfix und dem beim *ncopy*- oder *ft*-Kommando angegebenen Namen gebildete Dateiname ebenfalls mit dem Zeichen | beginnt. In diesem Fall dürfen keine Folgekommandos angegeben werden.

Ausnahme auf Windows-Systemen: Das Dateinamen-Präfix beginnt mit |cmd /c oder |&cmd /c.

Das Dateinamen-Präfix darf maximal 511 Bytes lang sein (Darstellung in UTF-8, siehe [Seite 28\)](#page-27-1).

## *Hinweis zu Profilen mit Vor- und Nachverarbeitung*

- Auf Unix-Systemen dürfen die Shell-Metazeichen | ; & < > sowie "newline" nur angegeben werden, wenn sie mit '...' (Hochkommas) oder "..." (Anführungszeichen) eingeschalt oder einzeln mit "\" (Gegenschrägstrich) entwertet werden. Das Zeichen ` (Accent grave) und die Zeichenfolge \$( (Dollar+Klammer auf) dürfen nur angegeben werden, wenn sie mit '...' (Hochkommas) eingeschalt oder direkt nach "\" (Gegenschrägstrich) angegeben werden.
- Nicht angegeben werden dürfen beim Kommando, das das Profil verwendet, die Zeichenfolgen
	- .. (zwei Punkte)
	- .\ (Punkt+Gegenschrägstrich)
	- .' (Punkt+Hochkomma, nur für Unix-Systeme)

Damit wird ein Navigieren auf übergeordnete Verzeichnisse verhindert.

- **Sonderfälle** 
	- Für Berechtigungsprofile, die ausschließlich für das *ftexec*-Kommando genutzt werden sollen, ist ein Dateiname oder Dateinamen-Präfix anzugeben, der bzw. das mit der Zeichenfolge "|ftexecsv " beginnt. Soll darüber hinaus ein Kommando-Präfix festgelegt werden, dann müssen Sie dieses wie folgt angeben:

**-fnp="|ftexecsv -p=***Kommando-Präfix***"**

 $(Z.B.: -fnp = "|ftexecsv -p = \lceil "ftshwr \lceil ""\rceil)$ 

Für den Kommandostring des *ftexec*-Aufrufs gelten dieselben Beschränkungen wie für das Dateinamen-Präfix bei Vor- und Nachverarbeitung.

– Für Berechtigungsprofile, die ausschließlich für das Abrufen von Messdaten verwendet werden sollen, geben Sie das Dateinamen-Präfix "|\*FTMONITOR " an. Die Funktion des Profils muss Dateivorverarbeitung erlauben (*-ff=tp*). Details siehe Beispiel [3 auf Seite 119.](#page-118-0)

*-fnp* nicht angegeben

FTAC setzt kein Präfix vor den Dateinamen.

# **-ls=** | **-ls=@n** | **-ls=**Kommando1

Mit *-ls* können Sie eine Folgeverarbeitung vorgeben, die nach erfolgreicher Dateiübertragung unter Ihrer Benutzerkennung durchgeführt werden soll. Wenn mit *-ls* eine Festlegung getroffen wurde, darf im File Transfer-Auftrag keine Folgeverarbeitung nach erfolgreicher Übertragung verlangt werden! Eine Festlegung für *-ls* ist nur sinnvoll, wenn Sie durch entsprechende Festlegungen für *-lf* (siehe unten) verhindern, dass sie durch einen mutwillig misslungenen Auftrag umgangen werden kann. Wenn Sie mit *-fnp* ein Dateinamen-Präfix definiert haben und eine Folgeverarbeitung mit dieser Datei planen, müssen Sie hier den vollständigen Dateinamen angeben.

**@n** für *Kommando1*

Wenn Sie *-ls=@n* eingeben, erlaubt das Berechtigungsprofil keine Folgeverarbeitung nach erfolgreicher Dateiübertragung.

Details zur Folgeverarbeitung finden Sie in [Abschnitt "Kommandos bei Folgeverar](#page-39-0)[beitung" auf Seite 40.](#page-39-0)

## *-ls* nicht angegeben (oder **-ls=**)

Das Berechtigungsprofil schränkt die Folgeverarbeitung im lokalen System nach erfolgreicher Dateiübertragung nicht ein (siehe auch *-lsp* bzw. *-lss*).

## **-lsp=**Kommando2

Mit *-lsp* können Sie ein Präfix für die Folgeverarbeitung nach erfolgreicher Dateiübertragung im lokalen System definieren. FTAC setzt dann die Zeichenfolge *Kommando2* vor die im File Transfer-Auftrag verlangte Folgeverarbeitung und versucht, das so entstandene Kommando auszuführen.

*Beispiel:*

- Unix-Systeme: Wenn Sie *lsp='lpr '* angeben und im Auftrag für die Folgeverarbeitung *Dateiname* steht, dann führt FTAC die Folgeverarbeitung *lpr Dateiname* aus.
- Windows-Systeme: Wenn Sie *lsp="print "* angeben und im Auftrag für die Folgeverarbeitung *Dateiname* steht, dann führt FTAC die Folgeverarbeitung *print Dateiname* aus.

Beachten Sie bitte die Informationen zur Option *-ls*!

Details zur Folgeverarbeitung finden Sie in [Abschnitt "Kommandos bei Folgeverar](#page-39-0)[beitung" auf Seite 40.](#page-39-0)

## *-lsp* nicht angegeben

FTAC setzt kein Präfix vor die im Auftrag verlangte Folgeverarbeitung nach erfolgreicher Dateiübertragung.

## **-lss=**Kommando3

Mit *-lss* können Sie ein Suffix für die Folgeverarbeitung nach erfolgreicher Dateiübertragung im lokalen System definieren. FTAC setzt dann die Zeichenfolge *Kommando3* hinter die im File Transfer-Auftrag verlangte Folgeverarbeitung und versucht, das so entstandene Kommando auszuführen.

#### *Beispiel:*

- Unix-Systeme: Wenn Sie *-lss=' datei.txt'* angeben und im Auftrag für die Folgeverarbeitung *lpr* steht, dann führt FTAC die Folgeverarbeitung *lpr datei.txt* aus.
- Windows-Systeme: Wenn Sie *-lss=" datei.txt"* angeben und im Auftrag für die Folgeverarbeitung *print* steht, dann führt FTAC die Folgeverarbeitung *print datei.txt* aus.

Beachten Sie bitte die Informationen zur Option *-ls*!

Details zur Folgeverarbeitung finden Sie in [Abschnitt "Kommandos bei Folgeverar](#page-39-1)[beitung" auf Seite 40.](#page-39-1)

*-lss* nicht angegeben

FTAC setzt kein Suffix hinter die im Auftrag verlangte Folgeverarbeitung nach erfolgreicher Dateiübertragung.

**-lf=**Kommando4 | **@n**

Mit *-lf* können Sie eine Folgeverarbeitung vorgeben, die unter Ihrer Benutzerkennung durchgeführt werden soll, wenn die **Dateiübertragung abgebrochen** wurde. Wenn mit *-lf* eine Festlegung getroffen wurde, darf im File Transfer-Auftrag keine Folgeverarbeitung nach misslungener Übertragung verlangt werden! Eine Festlegung für *-lf* ist nur sinnvoll, wenn Sie durch entsprechende Festlegungen für *-ls* (siehe oben) verhindern, dass sie durch einen erfolgreichen Auftrag umgangen werden kann. Wenn Sie mit *-fnp* ein Präfix für den Dateinamen definiert haben und eine Folgeverarbeitung mit dieser Datei planen, müssen Sie hier den vollständigen Dateinamen angeben.

**@n** für *Kommando4*

Wenn Sie *-lf=@n* eingeben, erlaubt das Berechtigungsprofil keine Folgeverarbeitung nach misslungener Dateiübertragung.

Details zur Folgeverarbeitung finden Sie in [Abschnitt "Kommandos bei Folgeverar](#page-39-1)[beitung" auf Seite 40.](#page-39-1)

## *-lf* nicht angegeben

Das Berechtigungsprofil schränkt die Folgeverarbeitung im lokalen System nach misslungener Dateiübertragung nicht ein (Ausnahme siehe *-lfp* bzw. *-lfs*).

## **-lfp=**Kommando5

Mit *-lfp* können Sie ein Präfix für die Folgeverarbeitung nach **misslungener Dateiübertragung** im lokalen System definieren. FTAC setzt dann die Zeichenfolge *Kommando5* vor die im File Transfer-Auftrag verlangte Folgeverarbeitung und versucht, das so entstandene Kommando auszuführen.

## *Beispiel:*

- Unix-Systeme: Wenn Sie *-lfp='lpr '* angeben und im Auftrag für die Folgeverarbeitung *datei.txt* steht, dann führt FTAC die Folgeverarbeitung *lpr datei.txt* aus.
- Windows-Systeme: Wenn Sie *-lfp="print "* angeben und im Auftrag für die Folgeverarbeitung *datei.txt* steht, dann führt FTAC die Folgeverarbeitung *print datei.txt* aus.

Details zur Folgeverarbeitung finden Sie in [Abschnitt "Kommandos bei Folgeverar](#page-39-0)[beitung" auf Seite 40.](#page-39-0)

## *-lfp* nicht angegeben

FTAC setzt kein Präfix vor die im Auftrag verlangte Folgeverarbeitung nach misslungener Dateiübertragung.

## **-lfs=**Kommando6

Mit *-lfs* können Sie ein Suffix für die Folgeverarbeitung nach **misslungener Dateiübertragung** im lokalen System definieren. FTAC setzt dann die Zeichenfolge *Kommando6* hinter die im File Transfer-Auftrag verlangte Folgeverarbeitung und versucht, das so entstandene Kommando auszuführen.

*Beispiel:*

- Unix-Systeme: Wenn Sie *-lfs=' error.txt'* angeben und im Auftrag für die Folgeverarbeitung *lpr* steht, dann führt FTAC die Folgeverarbeitung *lpr error.txt* aus
- Windows-Systeme: Wenn Sie *-lfs=" error.txt"* angeben und im Auftrag für die Folgeverarbeitung *print* steht, dann führt FTAC die Folgeverarbeitung *print error.txt* aus

Details zur Folgeverarbeitung finden Sie in [Abschnitt "Kommandos bei Folgeverar](#page-39-0)[beitung" auf Seite 40.](#page-39-0)

Beachten Sie bitte die Informationen zur Option *-lf*!

*-lfs* nicht angegeben

FTAC setzt kein Suffix hinter die im Auftrag verlangte Folgeverarbeitung nach misslungener Dateiübertragung.

## **-wm=o** | **-wm=n** | **-wm=e** | **-wm=one**

Mit *-wm* können Sie festlegen, welche Schreibregeln im File-Transfer-Auftrag benutzt werden dürfen und wie sie wirken.

**o** (overwrite) Im FT-Auftrag darf bei openFT- oder FTAM-Partnern als Schreibregel nur *-o* oder *-e* angegeben werden. Eine schon vorhandene Empfangsdatei wird überschrieben, eine noch nicht vorhandene Empfangsdatei wird neu eingerichtet.

Bei FTP-Partnern ist im FT-Auftrag auch *-n* erlaubt, falls die Datei noch nicht existiert.

- **n** (no overwrite) Im FT-Auftrag darf als Schreibregel *-o*, *-n* oder *-e* angegeben werden. Eine noch nicht vorhandene Empfangsdatei wird neu eingerichtet. Wenn die Empfangsdatei schon existiert, wird der Auftrag nicht durchgeführt.
- **e** (extend) Im FT-Auftrag darf als Schreibregel nur *-e* angegeben werden, d.h. die übertragene Datei wird an das Ende einer bereits vorhandenen Datei angehängt. Eine noch nicht vorhandene Empfangsdatei wird neu eingerichtet.

## **one** (Standardwert)

Die Verwendung der Schreibregel wird durch das Berechtigungsprofil nicht eingeschränkt.

## **-c=y** | **-c=n**

Voraussetzung: openFT-CR ist installiert.

Mit *-c* können Sie festlegen, ob Datenverschlüsselung vorgeschrieben oder verboten wird. Stimmt die Einstellung im Profil nicht mit der Einstellung im Auftrag überein, dann wird der Auftrag abgelehnt. Die Einstellung gilt nicht für Dateimanagement-Aufträge, da es für diese Aufträge keine Verschlüsselung gibt.

- **y** Über dieses Profil dürfen nur Aufträge *mit* Datenverschlüsselung abgewickelt werden.
- **n** Über dieses Profil dürfen nur Aufträge *ohne* Datenverschlüsselung abgewickelt werden.

#### *-c* nicht angegeben

Die Datenverschlüsselung wird weder vorgeschrieben noch verboten.

## **-txt=**Text

Mit *-txt* können Sie einen Kommentar im Berechtigungsprofil ablegen (maximal 100 Zeichen).

#### *-txt* nicht angegeben

Das Berechtigungsprofil wird ohne Kommentar abgelegt.

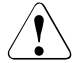

# **VORSICHT!**

Wenn Sie die Optionen *-ff=p*, *-fn*, *-fnp*, *-ls* , *-lsp*, *-lss*, *-lf*, *-lfp* oder *-lfs* benutzen, müssen Sie bedenken, dass

- eine Einschränkung für den Dateinamen durch Umbenennen umgangen werden kann, wenn nicht auch die Folgeverarbeitung eingeschränkt wird.
- eine Einschränkung für die Folgeverarbeitung sowohl die erfolgreiche als auch die misslungene Dateiübertragung umfassen muss und ggf. äquivalente Einschränkungen für eine eventuell zugelassene Vorverarbeitung vorliegen müssen.
- Präfixe für Dateinamen und Folgeverarbeitungen aufeinander abgestimmt sein müssen.
- in dem Teil Ihres Dateibaums, der hinter einem Dateinamen-Präfix möglich ist, keine symbolischen Verweise vorkommen sollten.
- eine Beschränkung einer Vor-, Nach- oder Folgeverarbeitung auf ein Kommando umgangen werden kann, wenn es möglich ist, dieses Kommando z.B. durch ein "trojanisches Pferd" zu ersetzen.

# **Beispiele**

1. Sie wollen ein Berechtigungsprofil zu folgendem Zweck anlegen:

Sie möchten Ihren Monatsbericht regelmäßig per File Transfer von Ihrem Rechner *goldmine* an den Chef in der Zentrale schicken können. Die Datei *monatsbericht\_filiale01* soll nach der Übertragung ausgedruckt werden. Das zum Anlegen eines solchen Berechtigungsprofils in der Zentrale nötige Kommando lautet:

*Unix-Systeme:*

```
ftcrep monatsbe fuerdenChef -d=20171231 -dir=f \n\-pn=goldmine -n=monatsbericht filiale01 \
-ls='lpr monatsbericht_filiale01' -lf=@n -wm=o
```
## *Windows-Systeme:*

```
ftcrep monatsbe fuerdenChef -d=20171231 -dir=f
-pn=goldmine -fn=monatsbericht filiale01
-ls="print monatsbericht filiale01" -lf=@n -wm=o
```
Das Berechtigungsprofil hat den Namen *monatsbe* und die Zugangsberechtigung *fuerdenChef* und erlaubt nur das Übertragen der Datei *monatsbericht\_filiale01* zur Zentrale. Nach erfolgreicher Dateiübertragung wird die Datei in der Zentrale ausgedruckt, Folgeverarbeitung nach misslungener Dateiübertragung ist verboten. Die Zugangsberechtigung ist nur bis zum 30. Dezember 2017 gültig, ab 00:00 Uhr des 31.12.2017 ist das Berechtigungsprofil gesperrt.

2. Sie möchten sich für Ihre Kennung das Standard-Berechtigungsprofil so einrichten, dass nur File Transfer und das Neuanlegen von Dateien erlaubt sein soll. Dieses Profil kann z.B. von FTAM-Partnern genutzt werden, die für den Inbound-Zugriff immer Kennung und Kennwort angeben müssen.

Das Kommando lautet:

ftcrep @s @n -wm=n -ff=t

<span id="page-118-0"></span>3. Sie möchten ein Berechtigungsprofil *monitor1* definieren, das nur die Ausgabe von Messdaten erlaubt. Als Zugangsberechtigung vergeben Sie *onlyftmonitor*. Das Kommando lautet:

ftcrep monitor1 onlyftmonitor -ff=tp -fnp="|\*FTMONITOR "

Das Leerzeichen hinter \*FTMONITOR dient dazu, dass die beim Aufruf angegebenen Optionen automatisch vom Kommando getrennt werden. Ein solches Profil kann dann sowohl zum Aufruf des openFT Monitors (z.B. per Kommando *ftmonitor*) als auch im *ncopy*-Kommando verwendet werden. Das Berechtigungsprofil ist nur für die Kommunikation über das openFT-Protokoll gültig.

Näheres finden Sie im Abschnitt Messdatenerfassung mit openFT im Handbuch "openFT (Unix- und Windows-Systeme) - Installation und Betrieb".

# **3.12 ftdel - Datei in einem fernen System löschen**

# **Einsatzhinweis**

Benutzergruppe: FT-Benutzer

# **Funktionsbeschreibung**

Mit *ftdel* löschen Sie Dateien im fernen System.

# **Format**

ftdel -h | <Partner 1..200>![<Dateiname 1..512>] [ <Zugangsberechtigung 8..67> | @n | @d | <Benutzerkennung 1..67>[,[<Account 1..64>][,[<Kennwort 1..64>]]] ]  $\lceil$  -fnc=t  $\lceil$  -fnc=c  $\rceil$ [ -p=[<Management-Kennwort 1..64>] ]

# **Beschreibung der Optionen**

**-h** gibt die Kommandosyntax am Bildschirm aus. Weitere Angaben nach *-h* werden ignoriert.

# Partner**!**Dateiname

Gibt an, welche Datei in welchem fernen System Sie löschen wollen.

# Partner

*Partner* ist der Name des Partnersystems in der Partnerliste oder die Adresse des Partnersystems. Einzelheiten zur Adressangabe finden Sie in [Abschnitt "Partneradressen eingeben" auf Seite 32.](#page-31-1)

# **Dateiname**

*Dateiname* kann absolut oder relativ zur fernen Login-Berechtigung angegeben werden. Ist der Dateiname im fernen System durch ein Berechtigungsprofil fest vorgegeben, darf er hier nicht angegeben werden.

Läuft auf dem Partnersystem openFT (BS2000), dann können hier auch Elemente aus PLAM-Bibliotheken angegeben werden (Syntax: Bibliotheksname/Elementtyp/Elementname).

# Zugangsberechtigung | **@n** | **@d** |

Benutzerkennung[**,**[Account][**,**[Kennwort]]]

Damit Sie einen Dateimanagement-Auftrag im fernen System ausführen können, müssen Sie sich dort ausweisen. Dazu benötigen Sie eine Berechtigung in der im fernen System gültigen Syntax. Diese Zugangsberechtigung können Sie angeben

- als FTAC-Zugangsberechtigung, wenn im fernen System FTAC eingesetzt wird,
- oder als Login-/LOGON-Berechtigung in der Syntax des fernen Systems (Benutzerkennung, ggf. mit Account und/oder Kennwort).

Details finden Sie im Abschnitt "Berechtigungsdaten für Partnersysteme eingeben" [auf Seite 37.](#page-36-0)

#### **@n** für *Zugangsberechtigung*

Mit *@n* geben Sie an, dass das ferne System keine Login-Berechtigung verlangt.

**@d** für *Zugangsberechtigung*

Wenn Sie *@d* (dunkelgesteuert) angeben, wird die Zugangsberechtigung nach Abschicken des Kommandos am Bildschirm abgefragt. Ihre Eingabe bleibt unsichtbar, um zu verhindern, dass Unbefugte die Zugangsberechtigung sehen.

Ein binäres Kennwort und eine binäre Zugangsberechtigung müssen sedezimal angegeben werden, siehe Abschnitt ["Sedezimale Eingaben" auf Seite 27](#page-26-0).

#### *Kennwort* nicht angegeben

Wenn Sie ein für die Berechtigung benötigtes Kennwort weglassen, dann wird es nach Abschicken des Kommandos am Bildschirm abgefragt. Ihre Eingabe bleibt unsichtbar, um zu verhindern, dass Unbefugte das Kennwort sehen.

Beachten Sie bitte, dass Sie die Kommas trotzdem angeben müssen, z.B.:

ftdel partner!datei kennung,, oder ftdel partner!datei kennung,account,

#### weder *Zugangsberechtigung* noch *Benutzerkennung* angegeben

wirkt wie *@d*, d.h. die Zugangsberechtigung wird nach Abschicken des Kommandos am Bildschirm abgefragt. openFT interpretiert Ihre (unsichtbare) Eingabe immer als Zugangsberechtigung und nicht als Benutzerkennung

#### **-fnc=t | -fnc=c** (file name coding)

gibt den Codierungsmodus für den fernen Dateinamen an.

**t** (transparent, Standardwert)

Angabe des fernen Dateinamens im transparenten Modus (kompatibel zu den bisherigen Versionen).

**c** (character)

Angabe des fernen Dateinamens im Zeichenmodus. Der Name wird entsprechend dem Zeichencode des fernen Systems interpretiert, bei Unix-Partnern also entsprechend der dort eingestellten openFT-Betriebsparameter-Option (*ftmodo -fnccs)*.

*-fnc=c* ist nur für Partner mit openFT ab V12.1 erlaubt.

**-p=**[Management-Kennwort]

Ist die Datei im fernen System durch ein Kennwort geschützt, müssen Sie es hier angeben.

Ein binäres Kennwort muss sedezimal angegeben werden, siehe Abschnitt ["Sedezimale Eingaben" auf Seite 27](#page-26-1). Das ist relevant bei einer Kopplung mit openFT (BS2000), weil im BS2000 sedezimale Kennwörter definiert werden können.

*Management-Kennwort* nicht angegeben

Mit *-p=* wird das Kennwort nach Abschicken des Kommandos am Bildschirm abgefragt. Ihre Eingabe bleibt unsichtbar, um zu verhindern, dass Unbefugte das Kennwort sehen.

## **Beispiel**

Die Datei *unsinn*, die im BS2000-Rechner *bs2r1* unter der Benutzerkennung *jim* mit der Abrechnungsnummer *a1234ft* und dem Kennwort *C'pwd'* abgespeichert ist, soll von Ihrem Rechner aus gelöscht werden. Die Datei ist durch das Kennwort *abcd* geschützt.

```
ftdel bs2r1!unsinn jim,a1234ft,C\'pwd\' -p=C\'abcd\' (Unix-Systeme)
```

```
ftdel bs2r1!unsinn jim,a1234ft,C'pwd' -p=C'abcd' (Windows-Systeme)
```
# **3.13 ftdeldir - Ferne Verzeichnisse löschen**

# **Einsatzhinweis**

Benutzergruppe: FT-Benutzer

# **Funktionsbeschreibung**

Mit *ftdeldir* löschen Sie ein leeres Verzeichnis auf einem fernen System. Voraussetzung ist, dass das ferne System diese Funktion unterstützt.

Es können nur leere Verzeichnisse gelöscht werden.

# **Format**

ftdeldir -h |

 <Partner 1..200>![<Dateiname 1..512>] [ <Zugangsberechtigung 8..67> | @n | @d | <Benutzerkennung 1..67>[,[<Account 1..64>][,[<Kennwort 1..64>]]] ]  $[ -fnc=t ] -fnc=c ]$ [ -p=[<Management-Kennwort 1..64>] ]

## **Beschreibung der Optionen**

- **-h** gibt die Kommandosyntax am Bildschirm aus. Weitere Angaben nach *-h* werden ignoriert.
- Partner**!**[Dateiname]

Gibt an, welches Verzeichnis auf welchem Rechner gelöscht werden soll.

Partner

*Partner* ist der Name des Partnersystems in der Partnerliste oder die Adresse des Partnersystems. Einzelheiten zur Adressangabe finden Sie in [Abschnitt "Partneradressen eingeben" auf Seite 32.](#page-31-0)

## **Dateiname**

Name des zu löschenden Verzeichnisses.

*Dateiname* kann absolut oder relativ zur fernen Login-Berechtigung angegeben werden. Ist der Dateiname im fernen System durch ein Berechtigungsprofil fest vorgegeben, darf er hier nicht angegeben werden.

Läuft auf dem Partnersystem openFT (BS2000), dann kann hier auch der Name einer leeren PLAM-Bibliothek angegeben werden. Die PLAM-Bibliothek wird damit gelöscht.

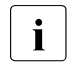

 $\begin{bmatrix} \cdot \\ \cdot \end{bmatrix}$  Ist das Verzeichnis bzw. die PLAM-Bibliothek nicht leer, können Sie die Dateien bzw. Elemente mit *ftdel* löschen, bevor Sie *ftdeldir* aufrufen.

Zugangsberechtigung | **@n** | **@d** |

Benutzerkennung[**,**[Account][**,**[Kennwort]]]

Damit Sie die Attribute einer Datei im fernen System ändern können, müssen Sie sich dort ausweisen. Dazu benötigen Sie eine Berechtigung in der im fernen System gültigen Syntax. Diese Zugangsberechtigung können Sie angeben

- als FTAC-Zugangsberechtigung, wenn im fernen System FTAC eingesetzt wird,
- oder als Login-/LOGON-Berechtigung in der Syntax des fernen Systems (Benutzerkennung, ggf. mit Account und/oder Kennwort).

Details finden Sie im Abschnitt "Berechtigungsdaten für Partnersysteme eingeben" [auf Seite 37.](#page-36-1)

**@n** für *Zugangsberechtigung*

Mit *@n* geben Sie an, dass das ferne System keine Login-Berechtigung verlangt.

**@d** für *Zugangsberechtigung*

Wenn Sie *@d* (dunkelgesteuert) angeben, wird die Zugangsberechtigung nach Abschicken des Kommandos am Bildschirm abgefragt. Ihre Eingabe bleibt unsichtbar, um zu verhindern, dass Unbefugte die Zugangsberechtigung sehen.

Ein binäres Kennwort und eine binäre Zugangsberechtigung müssen sedezimal angegeben werden, siehe Abschnitt ["Sedezimale Eingaben" auf Seite 27.](#page-26-1)

## *Kennwort* nicht angegeben

Wenn Sie ein für die Berechtigung benötigtes Kennwort weglassen, dann wird es nach Abschicken des Kommandos am Bildschirm abgefragt. Ihre Eingabe bleibt unsichtbar, um zu verhindern, dass Unbefugte das Kennwort sehen.

Beachten Sie bitte, dass Sie die Kommas trotzdem angeben müssen, z.B.:

ftdeldir partner!datei kennung,, oder ftdeldir partner!datei kennung,account,

weder *Zugangsberechtigung* noch *Benutzerkennung* angegeben

wirkt wie *@d*, d.h. die Zugangsberechtigung wird nach Abschicken des Kommandos am Bildschirm abgefragt. openFT interpretiert Ihre (unsichtbare) Eingabe immer als Zugangsberechtigung und nicht als Benutzerkennung.

## **-fnc=t | -fnc=c** (file name coding)

gibt den Codierungsmodus für den fernen Verzeichnisnamen (*Dateinname)* an.

## **t** (transparent, Standardwert)

Angabe des fernen Verzeichnisnamens im transparenten Modus (kompatibel zu den bisherigen Versionen).

**c** (character)

Angabe des fernen Verzeichnisnamens im Zeichenmodus. Der Name wird entsprechend dem Zeichencode des fernen Systems interpretiert, bei Unix-Partnern also entsprechend der dort eingestellten openFT-Betriebsparameter-Option (*ftmodo -fnccs)*.

*-fnc=c* ist nur für Partner mit openFT ab V12.1 erlaubt.

**-p=**[Management-Kennwort]

Wenn das Verzeichnis im fernen System durch ein Kennwort geschützt ist, dann müssen Sie es hier angeben.

Ein binäres Kennwort muss sedezimal angegeben werden, siehe Abschnitt ["Sedezimale Eingaben" auf Seite 27](#page-26-0). Das ist relevant bei einer Kopplung mit openFT (BS2000), weil im BS2000 sedezimale Kennwörter definiert werden können.

#### *Management-Kennwort* nicht angegeben

Mit *-p=* wird das Kennwort nach Abschicken des Kommandos am Bildschirm abgefragt. Ihre Eingabe bleibt unsichtbar, um zu verhindern, dass Unbefugte das Kennwort sehen.

# **Beispiel**

Das leere Verzeichnis *dir1* auf dem System *host1* soll gelöscht werden:

ftdeldir host1!dir1 transferadm

# **3.14 ftdeli - Deaktivieren einer Instanz**

# **Einsatzhinweis**

Benutzergruppe: FT-Verwalter

# **Funktionsbeschreibung**

Mit dem Kommando *ftdeli* können Sie eine Instanz deaktivieren. Dies bewirkt Folgendes:

- Unix-Systeme: Es wird ausschließlich der symbolische Link im lokalen */var/openFT*  Verzeichnis entfernt.
- Windows-Systeme: Die Instanz wird aus der openFT-Instanzenverwaltung entfernt.

Der Instanzendateibaum wird nicht verändert. Die Standardinstanz *std* und die aktuell eingestellte Instanz können nicht deaktiviert werden.

Die Deaktivierung einer Instanz sollte grundsätzlich nicht im laufenden openFT Betrieb gemacht werden, da ein zum Zeitpunkt der Kommandoausführung noch laufender asynchroner openFT-Server oder laufende Ftscript-Aufträge gestoppt werden. Die Ftscript-Benutzeroptionen (auch der openFT-Kennung) werden gelöscht. Auf Ftscript-Läufe nichtberechtigter Kennungen kann mit openFT-Mitteln nicht mehr zugegriffen werden.

Das Deaktivieren einer Instanz ist im Einbenutzerbetrieb auf Unix-Plattformen nur *root* erlaubt.

# **Format**

ftdeli -h | <Instanz 1..8>

# **Beschreibung der Optionen**

**-h** gibt die Kommandosyntax am Bildschirm aus. Weitere Angaben nach *-h* werden ignoriert.

Instanz

Name der Instanz, die deaktiviert werden soll. Mit dem Kommando *ftshwi @a* können Sie sich die Namen aller Instanzen anzeigen lassen.

# **Meldungen des ftdeli-Kommandos**

Konnte *ftdeli* nicht ordnungsgemäß ausgeführt werden, dann wird eine selbsterklärende Meldung ausgegeben; der Exitcode ist dann ungleich 0.

# **Beispiele**

1. Die Instanz *inst1* aus dem Verzeichnis */CLUSTER/inst1* (Unix-Systeme) bzw. *S:\CLUSTER\inst1* (Windows-Systeme) soll auf dem Rechner *CLUSTER1* deaktiviert werden, da sie auf *CLUSTER2* umgeschaltet wurde. Das Verzeichnis bleibt erhalten.

ftdeli inst1

2. Die Instanz *inst2* mit dem Verzeichnis */CLUSTER/inst1* (Unix-Systeme) bzw. *S:\CLUSTER\inst1* (Windows-Systeme) soll inklusive Instanzdateibaum gelöscht werden.

*Unix-Systeme:*

ftdeli inst2 rm -r /CLUSTER/inst2

*Windows-Systeme:*

ftdeli inst2 rmdir /S S:\CLUSTER\inst2

3. Es wurde mit *. ftseti* (Unix-Systeme) bzw ftseti (Windows-Systeme) in die Instanz *inst3* gewechselt. Dort wird versucht, die Instanz *inst3* zu deaktivieren.

```
ftdeli inst3
ftdeli: openFT Instanz 'inst3' kann nicht entfernt werden.
```
# **3.15 ftdelk - Schlüsselpaarsatz löschen**

# **Einsatzhinweis**

Benutzergruppe: FT-Verwalter

# **Funktionsbeschreibung**

Mit diesem Kommando löschen Sie die Schlüsselpaarsätze einer Referenz. Ihr System kann danach von Partnersystemen, die noch den zugehörigen öffentlichen Schlüssel verwenden, nicht mehr authentifiziert werden. Weitere Informationen zum Verwalten von Schlüsseln finden Sie im Handbuch "openFT (Unix- und Windows-Systeme) - Installation und Betrieb".

Es sollte immer ein Schlüsselpaarsatz in Ihrer openFT-Instanz vorhanden sein, da andernfalls alle Aufträge unverschlüsselt durchgeführt werden, d.h. es werden weder Auftragsbeschreibungsdaten noch Dateiinhalte verschlüsselt.

# **Format**

ftdelk -h | <Schlüsselreferenz 1..9999999>

# **Beschreibung der Optionen**

**-h** gibt die Kommandosyntax am Bildschirm aus. Weitere Angaben nach *-h* werden ignoriert.

## Schlüsselreferenz

Dient zur Auswahl des zu löschenden Schlüsselpaarsatzes. Sie finden die Referenz im Namen der öffentlichen Schlüsseldatei, siehe Handbuch "openFT (Unix- und Windows-Systeme) - Installation und Betrieb".

# **3.16 ftdell - Logging-Sätze oder Offline-Logging-Dateien löschen**

## **Einsatzhinweis**

Benutzergruppe: FT- , FTAC- und ADM-Verwalter

# **Funktionsbeschreibung**

Mit *ftdell* können Sie als FT- , FTAC- oder ADM-Verwalter Logging-Sätze aller Benutzerkennungen löschen. Dieses Kommando ist für FT-Benutzer nicht erlaubt.

Außerdem können Sie nicht mehr benötigte Offline-Logging-Dateien löschen. Pro *ftdell*-Kommando können Sie bis zu 1024 Logging-Dateien löschen. Wollen Sie mehr Dateien löschen, dann müssen Sie das Kommando wiederholen.

Sichern Sie die Logging-Sätze, indem Sie die Ausgabe des *ftshwl* in eine Datei oder auf einen Drucker umleiten, siehe [Abschnitt "ftshwl - Logging-Sätze und Offline-Logging-](#page-315-0)[Dateien anzeigen" auf Seite 316](#page-315-0).

Beim Löschen von Logging-Sätzen ändert sich die Größe der Datei, da der Speicherplatz beim Löschen sofort freigegeben wird.

Den Zeitpunkt, bis zu dem die Logging-Sätze gelöscht werden sollen, können Sie entweder als fixen Zeitpunkt mit Datum und Uhrzeit angeben oder als relativen Zeitpunkt, zum Beispiel in der Form: alle Sätze löschen, bis auf die der letzten 10 Tage.

 $\cdot$  Sie können das Löschen von Logging-Sätzen auch automatisieren, indem Sie in den Betriebenargmetern mit  $\ell$ mede ontsprechende Optionen ( $\overline{M}$ ,  $\overline{M}$ ,  $\overline{M}$ ,  $\overline{M}$ ) den Betriebsparametern mit *ftmodo* entsprechende Optionen (*-ld*, *-lda*, *-ldd*, *-ldt*) setzen. Dies ist empfehlenswert, wenn Sie Logging-Informationen nur bis zu einem bestimmten Alter behalten wollen. Diese Methode sollte aber nicht verwendet werden, wenn eine lückenlose Langzeit-Archivierung der Logging-Sätze gewünscht ist.

# **Format**

ftdell -h |

[ -rg=[[[yyyy]mm]dd]hhmm | -rg=#1..999999999999 | -rg=0..999 ] | [ -tlf=yyyymmdd[hh[mm[ss]]] ]

# **Beschreibung der Optionen**

**-h** gibt die Kommandosyntax am Bildschirm aus. Weitere Angaben nach *-h* werden ignoriert.

## **-rg=**[[[yyyy]mm]dd]hhmm

Hier geben Sie mit *-rg* das Ende eines Logging-Zeitbereichs an.

Bei Wahl einer Zeit wird dies wie folgt interpretiert:

- 4-stellig als Uhrzeit in Stunden und Minuten,
- 6-stellig als Tag (Datum) und Uhrzeit in Stunden und Minuten,
- 8-stellig als Monat, Tag und Uhrzeit in Stunden und Minuten,
- 12-stellig als Jahr, Monat, Tag und Uhrzeit in Stunden und Minuten

Der größtmögliche Wert für das anzugebende Datum ist 20380119 (19. Januar 2038).

openFT löscht dann alle Logging-Sätze, die älter sind als die angegebene Zeit. Die optionalen Daten ([...]) werden automatisch durch aktuelle Werte ersetzt.

#### **-rg=#**1..999999999999

Hier geben Sie mit *-rg* die Ende-Logging-Id an. Sie ist durch ein führendes #- Zeichen gekennzeichnet, gefolgt von der 1- bis 12-stelligen ID.

openFT löscht dann alle Logging-Sätze, die zu dieser Logging-Id oder einer kleineren Logging-Id gehören.

**-rg=**0..999

Hier geben Sie mit *-rg* eine relative Zeitdistanz als Vielfaches von 24 Stunden - also die Anzahl von Tagen - an.

openFT löscht dann alle Logging-Sätze, die älter sind als die angegebene Zeit. Man blickt also in der Zeit rückwärts. Wenn Sie z.B. *-rg=2* angeben, so werden alle Logging-Sätze gelöscht, die älter als zwei Tage (48 Stunden) sind.

*-rg* nicht angegeben

Der Bereich ist nicht Auswahlkriterium, d.h. zu löschen sind alle Logging-Sätze bis 00:00 Uhr des aktuellen Datums.

#### **-tlf=**yyyymmdd[hh[mm[ss]]]

Mit *-tlf* löschen Sie alle Offline-Logging-Dateien, die an oder vor dem angegebenen Zeitpunkt (Ortszeit!) durch Umschalten der Logging-Datei auf offline gesetzt wurden. Damit werden nur Logging-Sätze gelöscht, die mindestens so alt sind wie der angegebene Zeitpunkt.

Sie müssen auf jeden Fall das Datum angeben, 8-stellig als Jahr, Monat und Tag, das Jahr muss größer oder gleich 2000 sein. Die Uhrzeit (hhmmss) können Sie teilweise oder ganz weglassen, fehlende Komponenten werden durch 00 ergänzt.

Wenn Sie das aktuelle Datum oder ein Datum in der Zukunft angeben, dann werden alle vorhandenen Offline-Logging-Dateien gelöscht.

Die Optionen *-rg* und *-tlf* dürfen nicht gleichzeitig angegeben werden!

# **Beispiele**

1. Der FT- oder FTAC-Verwalter will alle Logging-Sätze löschen, die bis 00:00 Uhr des aktuellen Datums geschrieben wurden:

```
ftdell
```
2. Der FT- oder FTAC-Verwalter will alle Logging-Sätze löschen, die bis zur aktuellen Uhrzeit geschrieben wurden:

```
ftdell -rg=0
```
3. Der FT- oder FTAC-Verwalter will alle Logging-Sätze löschen, die vor einem Zeitraum von 7 Tagen (7 mal 24 Stunden vor der aktuellen Zeit) geschrieben wurden:

```
ftdell -rg=7
```
4. Der FT- oder FTAC-Verwalter will alle Logging-Sätze von Beginn an bis zu dem mit der Logging-Id Nr. 1450 löschen:

```
ftdell -rg=#1450
```
5. Der FT- oder FTAC-Verwalter will alle Offline-Logging-Dateien löschen, die vor dem 01.04.2016 auf offline gesetzt wurden:

```
ftdell -tlf=20160331235959
```
# **3.17 ftdelp - Berechtigungsprofile löschen**

# **Einsatzhinweis**

Benutzergruppe: FTAC-Benutzer und FTAC-Verwalter

# **Funktionsbeschreibung**

*ftdelp* steht für "delete profile", also Löschen eines Berechtigungsprofils. Durch gelegentliches Durchforsten Ihres Bestandes (mit *ftshwp*) sollten Sie dafür sorgen, dass keine veralteten Berechtigungsprofile stehen bleiben, die unter Umständen die Sicherheit Ihres Systems beeinträchtigen könnten.

Als FTAC-Verwalter dürfen Sie auch Berechtigungsprofile anderer Eigentümer löschen.

Als ADM-Verwalter dürfen Sie auch ADM-Profile löschen (d.h. Berechtigungsprofile mit der Eigenschaft "Zugang zum Fernadministrations-Server").

# **Format**

ftdelp -h | <Profilname 1..8> | @s | @a [ -s=[<Zugangsberechtigung> | @a | @n] [,<Benutzerkennung> | @a | @adm] ]

# **Beschreibung der Optionen**

**-h** gibt die Kommandosyntax am Bildschirm aus. Weitere Angaben nach *-h* werden ignoriert.

## Profilname | **@s** | **@a**

Hier können Sie den Namen des Berechtigungsprofils angeben, das Sie löschen wollen.

**@s** für *Profilname*

Löscht das Standard-Berechtigungsprofil der Kennung.

**@a** für *Profilname*

Sie benutzen den Namen des Berechtigungsprofils nicht als Auswahlkriterium. Wenn Sie nicht mit *-s* (siehe unten) ein Berechtigungsprofil auswählen, löschen Sie alle Ihre Berechtigungsprofile.

## **-s=**[Zugangsberechtigung | **@a** | **@n**][**,**Benutzerkennung | **@a** | **@adm**]

Mit *-s* können Sie Auswahlkriterien angeben, welche Berechtigungsprofile Sie löschen wollen.

## Zugangsberechtigung

Sie wollen das Berechtigungsprofil mit dieser Zugangsberechtigung löschen. Eine binäre Zugangsberechtigung muss sedezimal angegeben werden, siehe Abschnitt ["Sedezimale Eingaben" auf Seite 27](#page-26-0).

## **@a** für *Zugangsberechtigung*

Wenn Sie hier *@a* angeben, löschen Sie entweder das mit Profilname (siehe oben) angesprochene Berechtigungsprofil oder alle Ihre Berechtigungsprofile.

*@a* müssen Sie als FTAC-Verwalter angeben, wenn Sie Berechtigungsprofile fremder Benutzerkennungen löschen wollen. Die Zugangsberechtigung sollen Sie nämlich gar nicht kennen.

## **@n** für *Zugangsberechtigung*

Wenn Sie hier *@n* angeben, löschen Sie Berechtigungsprofile, die keine definierte Zugangsberechtigung haben.

*@n* können Sie als FTAC-Verwalter angeben, wenn Sie nur Berechtigungsprofile fremder Benutzerkennungen löschen wollen, die keine definierte Zugangsberechtigung haben.

#### *Zugangsberechtigung* nicht angegeben

Die Zugangsberechtigung wird nach der Kommandoabgabe am Bildschirm abgefragt. Sie bleibt unsichtbar, um zu verhindern, dass Unbefugte die Zugangsberechtigung sehen. Um Eingabefehler zu vermeiden, wird eine Kontrolleingabe verlangt. Wenn Sie die Eingabeanforderungen nur durch Drücken der Returntaste beantworten, wirkt das wie die Angabe von *@a* im Kommando.

#### Benutzerkennung

Als Benutzer können Sie hier nur Ihre eigene Benutzerkennung angeben. Als FTAC-Verwalter dürfen Sie jede beliebige Benutzerkennung angeben.

#### **@a** für *Benutzerkennung*

Mit dieser Angabe können Sie die Profile Ihrer Benutzerkennung löschen. Als FTAC-Verwalter löschen Sie mit *@a* Berechtigungsprofile aller Benutzerkennungen.

#### **@adm** für *Benutzerkennung*

Nur für den FTAC- und ADM-Verwalter.

Als FTAC- oder ADM-Verwalter löschen Sie mit *@adm* ADM-Profile.

*Benutzerkennung* nicht angegeben

Es werden (unabhängig davon, wer das Kommando absetzt) nur Profile der eigenen Benutzerkennung gelöscht.

*-s* nicht angegeben

Falls *@a* für *Profilname* angegeben wurde, werden alle Berechtigungsprofile unter der Benutzerkennung gelöscht, von der aus das *ftdelp* abgesetzt wird. Sonst wird das Berechtigungsprofil mit dem angegebenen Namen gelöscht.

# **Beispiel**

Das Berechtigungsprofil *monatsbe* soll gelöscht werden:

ftdelp monatsbe

# **3.18 ftdels - openFT-Script-Auftrag löschen**

# **Einsatzhinweis**

Benutzergruppe: FT-Benutzer und FT-Verwalter

## **Funktionsbeschreibung**

Der angegebene, beendete openFT-Script-Auftrag wird aus dem Verzeichnis des Benutzers gelöscht bzw. es werden alle beendeten openFT-Script-Aufträge aus dem Verzeichnis des Benutzers gelöscht.

Für gelöschte Aufträge sind danach keine Informationen mehr verfügbar. Ein *ftshws* oder *ftshwact*-Kommando mit der *ftscriptid* eines gelöschten Auftrags wird abgewiesen, da sie nicht mehr existiert.

Damit ein openFT-Script-Auftrag gelöscht werden kann, muss er beendet sein, d.h. *ftshws* muss den Status T, F oder C anzeigen.

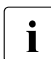

**i** Da das *ftcans*-Kommando nicht synchron ist, muss vor einem nachfolgenden *ftdels*<br>
and auf das Eintreten des Zustandes C (cancelled) gewartet werden ggf. auf das Eintreten des Zustandes C (cancelled) gewartet werden.

Wird kein *ftdels* für einen openFT-Script-Auftrag gegeben, so wird dieser bei Ablauf der Löschfrist von 3 Tagen automatisch gelöscht.

## **Format**

ftdels -h |

[ -u=<Benutzerkennung> ] <ftscriptid> | @a

## **Beschreibung der Optionen**

- **-h** gibt die Kommandosyntax am Bildschirm aus. Weitere Angaben nach *-h* werden ignoriert.
- **-u=**Benutzerkennung

Benutzerkennung, unter der der zu löschende openFT-Script-Auftrag gesucht wird.

Die Angabe einer Benutzerkennung ist nur für den FT-Verwalter erlaubt.

Standard ist die Benutzerkennung des Aufrufers.

ftscriptid

Identifikation des openFT-Script-Auftrags. Diese wird ausgegeben, wenn der openFT-Script-Auftrag per *ftscript*-Kommando gestartet wird.

In der *ftscriptid* können Sie die Wildcard-Symbole *?* und *\** verwenden. Dann werden alle openFT-Script-Aufträge gelöscht, die dem Wildcard-Muster entsprechen.

- ? wird als genau ein beliebiges Zeichen interpretiert.
- \* wird als beliebig viele, beliebige Zeichen interpretiert.

Geben Sie bei Wildcard-Verwendung die *ftscriptid* in Hochkommas eingeschlossen an, damit die Wildcard-Symbole nicht durch die Shell interpretiert werden.

*@a* bedeutet, dass alle beendeten openFT-Script-Aufträge des Benutzers gelöscht werden sollen.

# **3.19 ftedit - Lokale oder entfernte Dateien in den openFT Editor laden**

## **Einsatzhinweis**

Benutzergruppe: FT-Benutzer

## **Funktionsbeschreibung**

Mit dem Kommando *ftedit* können lokale oder entfernte Dateien in den openFT Editor geladen werden.

#### *Hinweis für Unix-Systeme*

Bitte beachten Sie, dass Sie für die Verwendung des Kommandos *ftedit* ein grafikfähiges Terminal benötigen.

#### *Hinweis für Windows-Systeme*

Windows-Systeme: Das Kommando *ftedit* ist "Senden-an"-fähig, d.h. Sie können eine Textdatei mittels Kontextmenü *Senden an* - *ftedit.exe* direkt mit dem *ftedit*-Kommando öffnen. Um den Senden-an-Mechnismus nutzen zu können, müssen Sie im entsprechenden Ordner von Windows eine Verknüpfung von *ftedit.exe* anlegen. Es können auch Verknüpfungen an *ftedit* übergeben werden. Der Editor lädt dann die verknüpfte Datei.

# **Format**

```
ftedit -h | 
            \lceil -ro \rceil\lceil -n = <line>]
            \lceil -t \rceil -b \rceil -u \rceil\lceil -ccs=<ccs>\rceil[-tad=<tad> <partner>!]<file>
```
## **Beschreibung der Optionen**

- **-h** zeigt die Syntax in einem eigenen Fenster an.
- **-ro** Datei im schreibgeschützten Modus laden. Sie können die Datei nur lesen. Dies entspricht der Funktion "Ansehen" in der Explorer-Oberfläche.

**-n=**line

Das Editorfenster wird nach dem Laden der Datei auf die angegebene Zeile positioniert.

# **-t** | **-b** | **-u**

Bei entfernten Dateien der Dateityp, der beim Übertragen der Datei an openFT übergeben werden soll.

**-t** (Standardwert bei openFT-Partnern)

Die Datei enthält Text mit variablen Satzlängen.

Sätze sind wie folgt abgeschlossen:

- *Unix-Systeme:* das Zeichen Zeilenvorschub \n.
- *Windows-Systeme:* 
	- CRLF (X'0D0A') beim Senden und/oder Holen einer Datei
	- LF (X'0A'), nur beim Senden einer Datei möglich
- **-u** Die Datei enthält vom Benutzer strukturierte Binärdaten mit variabler Satzlänge. Jeder Satz beginnt mit 2 Bytes, die die Längenangabe des Satzes enthalten.
- **-b** Die Datei enthält eine unstrukturierte Folge von Binärdaten.
- **-ccs=**ccs

Name des Zeichensatzes, der beim Öffnen der Datei verwendet werden soll. Näheres siehe Handbuch "openFT (Unix- und Windows-Systeme) - Installation und Betrieb".

Standard: der im lokalen openFT als Standard eingestellte Zeichensatz.

# **-tad=**tad

Zugangsberechtigung im Partnersystem bei entfernten Dateien.

Die Zugangsberechtigung können Sie angeben

- als FTAC-Zugangsberechtigung, wenn im fernen System FTAC eingesetzt wird,
- oder als Login-/LOGON-Berechtigung in der Syntax des fernen Systems (Benutzerkennung, ggf. mit Account und/oder Kennwort).

Details finden Sie im [Abschnitt "Partneradressen eingeben" auf Seite 32](#page-31-1).

partner

Für entfernte Dateien ist die Angabe eines Partnernamens vor dem Dateinamen erforderlich.

*Partner* ist der Name des Partnersystems in der Partnerliste oder die Adresse des Partnersystems. Einzelheiten zur Adressangabe finden Sie in [Abschnitt "Partnerad](#page-31-1)[ressen eingeben" auf Seite 32.](#page-31-1)

file Name der Datei, die in den openFT Editor geladen werden soll.

Den Dateinamen können Sie absolut oder relativ angeben, maximal 512 Zeichen. Bitte beachten Sie, dass die maximale Länge von Dateinamen systemabhängig ist; sie beträgt z.B. bei Unix-Systemen maximal 512 und bei Windows-Systemen maximal 256 Zeichen. Enthält der Dateiname Leerzeichen, dann müssen Sie ihn in Anführungszeichen einschließen (z.B. "datei name").

#### *Hinweis für Unix-Systeme*

Benötigt der ferne Partner Hochkommas um den Dateinamen, müssen Sie diese im Gegensatz zur Shell-Ebene nicht entwerten (z.B. 'dateiname').

# **3.20 ftexec - Betriebssystemkommandos im fernen System ausführen**

## **Einsatzhinweis**

Benutzergruppe: FT-Benutzer

## **Funktionsbeschreibung**

Mit dem *ftexec*-Kommando können Sie im fernen System Betriebssystemkommandos ausführen. Die dabei entstehenden Ausgaben für *stdout* und *stderr* werden im lokalen System auf der Standardausgabe (*stdout*) bzw. Standardfehlerausgabe (*stderr*) ausgegeben.

*ftexec* steht nur für openFT-Partner, FTP-Partner und FTAM-Partner von Fujitsu Technology Solutions zur Verfügung.

Der Endestatus, d.h. das Ergebnis des Kommandos, wird im lokalen System ebenfalls als Endestatus des *ftexec*-Kommandos ausgegeben. Wenn der empfangene Endestatus den Wertebereich des lokalen Endestatus überschreitet (Unix-Systeme haben nur einen 1- Byte-Endestatus, Windows-Systeme dagegen 4 Bytes), so wird nur der Inhalt des niederwertigsten Byte ausgegeben. Der Endestatus hat systemspezifische Bedeutung.

Kommt es nicht zur Ausführung des Kommandos im fernen System, so wird eine Ende-Meldung des *ftexec*-Kommandos auf *stderr* ausgegeben und *ftexec* beendet sich mit dem Endestatus 255.

## *Hinweis zu Zeichensätzen*

- Für Kommandos, die in fernen Unix- oder Windows-Systemen ausgeführt werden sollen, kann der so genannte "Zeichenmodus" eingestellt werden, d.h. die Kommandos werden im fernen System in ihrer Zeichendarstellung gesehen. Dies gilt auch für das lokale System, wenn die Kommandos seprarat von *stdin* eingegeben werden.
- Für Ausgaben auf *stdout* können Zeichensätze eingestellt werden (*-lc*, *-rc*).

Zusätzlich kann bei *-lc* oder *-rc* der "Systemzeichensatz" \*SYS eingestellt werden. \*SYS gilt dann auch für *stderr*.

- Für Ausgaben auf *stderr* wird je nach System folgender Zeichensatz verwendet:
	- BS2000- und z/OS-Systeme: im System eingestellter Zeichensatz
	- Unix-Systeme: ISO8859-1, im Zeichenmodus der mit Betriebparameter-Option *-fnccs* eingestellte Zeichensatz
	- Windows-Systeme: CP850, im Zeichenmodus UTF-8

Spezielle Hinweise zur Einrichtung von FTAC-Berechtigungsprofilen für die *ftexec*-Funktion sind beim Kommando *ftcrep*, insbesondere bei der Option *-fnp* auf [Seite 112](#page-111-0) beschrieben.

ftexec WinPartner"cd *pfadname*;*kommando*"...

Damit wird *pfadname* als aktuelles Verzeichnis verwendet. Zwischen dem Semikolon und dem eigentlichen Kommando darf kein Leerzeichen stehen. *pfadname* darf kein Verzeichnis sein, das über einen UNC-Namen angesprochen wird.

Ausnahme: Auf dem System, auf dem das Kommando ausgeführt werden soll, wird der UNC-Check deaktiviert. Dazu muss der unter *https://support.microsoft.com/de-de/kb/156276*  beschriebene Registry-Wert erzeugt werden.

## **Format**

```
ftexec -h |
        [ -t | -b | -l ]\lceil -c \rceil\lceil -fnc=t \lceil -fnc=c \rceil[ -lc=<CCS-Name 1..8> ] [ -rc=<CCS-Name 1..8> ]
           <Partner 1..200> 
           <Kommando> | -
        [ <Zugangsberechtigung 8..67> | @n | @d |
           <Benutzerkennung 1..67>[,[<Account 1..64>][,[<Kennwort 1..64>]]] ]
```
# **Beschreibung der Optionen**

- **-h** gibt die Kommandosyntax am Bildschirm aus. Weitere Angaben nach *-h* werden ignoriert.
- **-t** Diese Option gibt das Übertragungsformat für *stdout* als Text an. Die Tabulator-Expansion ist ausgeschaltet. Standardwert, wenn ein CCS-Name angegeben wird (*-lc* und/oder *-rc*).
- **-b** Diese Option gibt das Übertragungsformat für *stdout* als binär ohne Konvertierungen an. Standardwert, wenn kein CCS-Name angegeben wird (weder *-lc* noch  *rc*).
- **-l** Diese Option gibt das Übertragungsformat für *stdout* als binär mit Umsetzung von <CRLF> nach <LF> an (Übertragung von Texten im Binärformat). Dieser Modus ist nur sinnvoll, wenn beide Kopplungspartner ISO 646 bzw. ISO8859-1 als Textformat benutzen.
- **-c** gibt an, dass auch die Daten bei der Übertragung verschlüsselt werden. Die Verschlüsselung der Auftragsbeschreibungsdaten wird von dieser Option nicht beeinflusst. Kann das Partnersystem nicht mit Verschlüsselung arbeiten, wird der Auftrag abgelehnt.

## **-fnc=t | -fnc=c** (file name coding)

gibt den Codierungsmodus für die im fernen System auszuführenden Kommandos an.

## **t** (transparent, Standardwert)

Angabe der im fernen System auszuführenden Kommandos im transparenten Modus (kompatibel zu den bisherigen Versionen).

#### **c** (character)

Angabe der im fernen System auszuführenden Kommandos im Zeichenmodus. Die Kommandos werden entsprechend dem Zeichencode des fernen Systems interpretiert, bei Unix-Partnern also entsprechend der dort eingestellten openFT-Betriebsparameter-Option (*ftmodo -fnccs)*.

*-fnc=c* ist nur für Partner mit openFT ab V12.1 erlaubt.

**-lc=**CCS-Name

(local coding) gibt an, mit welcher Codierung (Zeichensatz) die Daten der Standardausgabe geschrieben werden sollen. *CCS-Name* muss im lokalen System bekannt sein (Ausnahme *\*SYS*, siehe unten).

Standardwert ist der durch den FT-Verwalter eingestellte Zeichensatz.

## **\*SYS** für *CCS-name*

-*lc=\*SYS* bewirkt, dass für *stdout* und *stderr* folgender Zeichensatz verwendet wird:

- Unix-Systeme: Zeichensatz, der sich aus der LOCALE- bzw. LANG-Einstellung ergibt
- Windows-Systeme: UTF-8

*-lc* darf nicht mit *-b* oder *-l* kombiniert werden.

Details zu CCS-Namen und den zugehörigen Code-Tabellen finden Sie im Handbuch "openFT (Unix- und Windows-Systeme) - Installation und Betrieb".

#### **-rc=**CCS-Name

(remote coding) gibt an, mit welcher Codierung die Daten der Standardausgabe des fernen Kommandos gelesen werden sollen. *CCS-Name* muss im fernen System bekannt sein (Ausnahme *\*SYS*, siehe unten).

Standardwert ist der im fernen System eingestellte Zeichensatz.

#### **\*SYS** für *CCS-name*

-*rc=\*SYS* bewirkt, dass für *stdout* und *stderr* folgender Zeichensatz verwendet wird:

- Unix-Systeme: Zeichensatz, der per openFT-Betriebsparameter-Option eingestellt ist (*ftmodo -fnccs*).
- Windows-Systeme: UTF-8
- BS2000- und z/OS-Systeme: wie Standardwert, d.h. der im System eingestellte Zeichensatz

Die Angabe -rc=\*SYS ist auf Unix-Systemen für Kommandos oder Programme gedacht, bei denen die Ausgaben von lokalen Spracheinstellungen abhängen. Auf Windows-Systemen ist -rc=\*SYS für Programme geeignet, die ihre Ausgaben in UTF-8 machen.

*-rc=\*SYS* ist nur für Partner ab openFT V12.1 erlaubt.

*-rc* darf nicht mit *-b* oder *-l* kombiniert werden.

Die Option *-rc* wird nur für das openFT-Protokoll und für Partner mit openFT ab V10.0 unterstützt. Beachten Sie bitte, dass nicht jedes Partnersystem alle im lokalen System möglichen Zeichensätze unterstützt.

Partner

*Partner* ist der Name des Partnersystems in der Partnerliste oder die Adresse des Partnersystems. Einzelheiten zur Adressangabe finden Sie in [Abschnitt "Partnerad](#page-31-0)[ressen eingeben" auf Seite 32.](#page-31-0)

Kommando | **-**

*Kommando* ist das Kommando, das im fernen System ausgeführt werden soll. Für die Syntax und Bearbeitung der Anweisungen und Kommandos sind die Konventionen des Systems entscheidend, auf dem das Kommando ausgeführt werden soll. Eine Kommandofolge im fernen System kann nur dann verarbeitet werden, wenn im fernen System ein FT-Produkt eingesetzt wird, das diese Funktion unterstützt.

Die maximale Länge des Kommandos ist abhängig von den maximalen Längen der Dateinamen im fernen Partner sowie von der Anzahl der Sonderzeichen im Kommando selbst. Bei der gegenwärtigen Begrenzung der Dateinamenlänge auf 512 Bytes kann das Kommando höchstens 478 Bytes lang sein, wobei Sonderzeichen doppelt (als zwei Bytes) gezählt werden müssen (Darstellung in UTF-8, siehe [Seite 28\)](#page-27-1).

**-** (Bindestrich) für *Kommando*

Das Kommando müssen Sie nach Abschicken des *ftexec*-Kommandos über *stdin* eingeben. Diese Eingabe schließen Sie wie folgt ab:

<END> bzw. CTRL+D (Unix-Systeme)

STRG+Z am Zeilenanfang + Return (Windows-Systeme)

Die Eingabe wird abhängig vom Codierungsmodus (*-fnc*) mit folgenden Zeichencodes interpretiert:

- Unix-System im transparenten Modus: ISO8859-1
- Unix-System im Zeichenmodus: derjenige Code, der der eingestellten LOCALE bzw. LANG-Variablen entspricht.
- Windows-System im transparenten Modus: ISO8859-1
- Windows-System im Zeichenmodus: UTF-8

# Zugangsberechtigung | **@n** | **@d** |

Benutzerkennung[**,**[Account][**,**[Kennwort]]]

Damit Sie ein Kommando auf einem fernen System ausführen können, müssen Sie sich dort ausweisen. Dazu benötigen Sie eine Berechtigung in der im fernen System gültigen Syntax. Diese Zugangsberechtigung können Sie angeben

- als FTAC-Zugangsberechtigung, wenn im fernen System FTAC eingesetzt wird,
- oder als Login-/LOGON-Berechtigung in der Syntax des fernen Systems (Benutzerkennung, ggf. mit Account und/oder Kennwort).

Details finden Sie im Abschnitt "Berechtigungsdaten für Partnersysteme eingeben" [auf Seite 37.](#page-36-1)

#### **@n** für *Zugangsberechtigung*

Mit *@n* geben Sie an, dass das ferne System keine Login-Berechtigung verlangt.

**@d** für *Zugangsberechtigung*

Wenn Sie *@d* (dunkelgesteuert) angeben, wird die Zugangsberechtigung nach Abschicken des Kommandos am Bildschirm abgefragt. Ihre Eingabe bleibt unsichtbar, um zu verhindern, dass Unbefugte die Zugangsberechtigung sehen.

Ein binäres Kennwort und eine binäre Zugangsberechtigung müssen sedezimal angegeben werden, siehe Abschnitt ["Sedezimale Eingaben" auf Seite 27.](#page-26-1)

## *Kennwort* nicht angegeben

Wenn Sie ein für die Berechtigung benötigtes Kennwort weglassen, dann wartet das Kommando anschließend auf die Eingabe eines Kennworts. Ihre Eingabe bleibt unsichtbar, um zu verhindern, dass Unbefugte das Kennwort sehen.

Beachten Sie bitte, dass Sie die Kommas trotzdem angeben müssen, z.B.:

ftexec rechner kommando kennung,, oder

ftexec rechner kommando kennung,account,

#### weder *Zugangsberechtigung* noch *Benutzerkennung* angegeben

die Zugangsberechtigung wird nach Abschicken des Kommandos am Bildschirm abgefragt. openFT interpretiert Ihre (unsichtbare) Eingabe immer als Zugangsberechtigung und nicht als Benutzerkennung.
# **Beispiele**

1. Sie wollen sich im fernen Unix-System *ux1* die letzten zwölf Logging-Sätze ansehen, wobei Sie die Zugangsberechtigung *Transunix1* verwenden:

```
ftexec ux1 "ftshwl -nb=12" Transunix1
```
2. Sie wollen sich im fernen BS2000-System *bs2* die letzten zwölf Logging-Sätze ansehen, wobei Sie die Zugangsberechtigung *Transbs2* verwenden:

```
ftexec -t bs2 "/SH-FT-LOG ,12" Transbs2
```
3. Sie wollen sich im fernen z/OS-System *zos1* die letzten zwölf Logging-Sätze ansehen, wobei Sie die Zugangsberechtigung *TranszOS* verwenden:

```
ftexec -t zos1 "ftshwlog ,12" TranszOS
```
# **3.20.1 Meldungen des ftexec-Kommandos**

An der Ausführung eines *ftexec*-Kommandos sind mehrere openFT-Komponenten im lokalen und im fernen System beteiligt, von denen jede für Meldungen während der Ausführung verantwortlich sein kann:

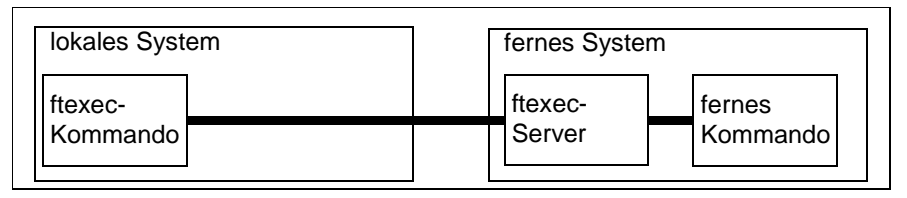

Im lokalen System sind dies Meldungen, die durch das angegebene *ftexec*-Kommando, das in der Ausführung dem *ncopy*-Kommando sehr ähnlich ist, lokal ausgegeben werden. Daher können alle Meldungen des *ncopy*-Kommandos auftreten mit dem Unterschied, dass sie mit ftexec beginnen.

Im fernen System können sowohl das ferne Kommando selbst als auch der *ftexec*-Server, der den Ablauf des fernen Kommandos überwacht, für Ausgaben sorgen. Meldungen des *ftexec*-Servers werden jedoch soweit wie möglich auf Meldungen des *ncopy*-Kommandos abgebildet, d.h.:

● Ist der Beendigungscode von *ftexec* ungleich 255, dann stammen alle *stderr*-Ausgaben vom im fernen System ausgeführten Kommando (abhängig vom jeweiligen fernen Kommando). Ein Beendigungscode ungleich 255 ist gleichzeitig der Returncode des fernen Kommandos (zumindest das letzte Byte desselben).

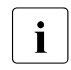

i Tipp: Vermeiden Sie den Returncode 255 bei dem fernen Kommando, da es vorkommen kann, dass die entfernte Kommandoausführung einen Fehlercode 255 liefert, der ebenfalls durchgereicht wird. Um herauszufinden, ob ein lokaler oder entfernter Fehler vorliegt, sichten Sie Ihre Logging-Dateien.

- Meldungen der anderen beteiligten Komponenten sind nur bei einem Beendigungscode von 255 möglich.
- Meldungen des für den Datentransport zuständigen *ftexec*-Kommandos können eine zusätzliche Bedeutung haben.
	- Auftrag *Auftrags-Id*: Fernes System: Fehler bei Vor-/Nachverarbeitung
	- Auftrag *Auftrags-Id*: Fernes System: Exitcode bei Vor-/Nachverarbeitung

Bedeutung:

Das lokale Vorverarbeitungskommando konnte nicht erfolgreich durchgeführt werden. Der Exitcode ist hier der Exitcode des *ftexec*-Servers, d.h. 255.

– Auftrag *Auftrags-Id*: Fernes System: Zugangsberechtigung ungültig

Zusätzliche mögliche Bedeutung: Die Zugangsberechtigung lässt keine Kommandoausführung zu.

– Auftrag *Auftrags-Id*: Fernes System: Syntaxfehler im resultierenden Dateinamen.

Zusätzliche mögliche Bedeutung: Der Kommandostring ist dem fernen Partner zu lang.

– Auftrag *Auftrags-Id*: Fernes System: Datei/Verzeichnis 'datei' nicht gefunden

Zusätzliche mögliche Bedeutung: Das Dateinamen-Präfix im fernen FTAC-Berechtigungsprofil beginnt nicht mit "|ftexecsv ".

– ftexec: Ungültiger Parameter 'c'

Bedeutung: Die Verschlüsselung von Benutzerdaten ist nicht freigeschaltet.

- Meldungen, die aus Meldungen der *ftexec*-Serverinstanz resultieren (beginnen mit "ftexecsv:"):
	- Auftrag *Auftrags-Id*: Fernes System: Datei/Verzeichnis existiert nicht

#### Bedeutung:

Das in *ftexec* angegebene Kommando existiert im fernen System nicht - zumindest nicht unter dem explizit angegebenen oder implizit verwendeten Pfad. Ist der Partner ein Unix-System, so kann diese Meldung auch bedeuten, dass die Datei zwar existiert, aber nicht als Kommando ausführbar ist, oder dass beim Versuch, das Kommando zu starten, ein Betriebsmittelengpass aufgetreten ist.

– Auftrag *Auftrags-Id*: Fernes System: Zugriff auf ... unzulässig

#### Bedeutung:

Das in *ftexec* angegebene Kommando ist kein ausführbares Kommando oder es enthält unzulässige Zeichen (siehe Kommando *ftcrep*, Option *-fnp* auf [Seite 112\)](#page-111-0).

– Auftrag *Auftrags-Id*: Fernes System: Betriebsmittelengpass

#### Bedeutung:

Beim Versuch, das in *ftexec* angegebene Kommando zu starten, trat ein Betriebsmittelengpass auf.

– Auftrag *Auftrags-Id*: Fernes System: Dateistrukturfehler

Bedeutung:

– Beim Lesen der *stdout*- oder *stderr*-Daten, die bei der Ausführung des fernen Kommandos entstehen, trat ein Fehler auf.

- Ein Satz, den das in *ftexec* angegebene Kommando erzeugt hat, passt nicht in die Puffer des *ftexec*-Servers. Wahrscheinlich wurde versucht, eine reine Binärausgabe als Text zu lesen.
- Der *ftexec*-Server erhielt beim Weiterleiten der Daten aus dem fernen Kommando an den openFT-Server eine Fehleranzeige.
- Auftrag *Auftrags-Id*: Interner Fehler. Fehlercode *err\_code*

Bedeutung:

Im fernen *ftexec*-Server trat ein interner Fehler mit dem Code *err\_code* auf.

- Meldungen des *ftexec*-Kommandos selbst (diese beginnen mit "ftexec:"):
	- Auftrag *Auftrags-Id*: Dateistrukturfehler

### Bedeutung:

Die empfangenen Daten entsprechen nicht dem *ftexec*-Format. Sie stammen möglicherweise von einer fernen Datei oder einer gewöhnlichen Vorverarbeitung. Überprüfen Sie, ob die gewählte Zugangsberechtigung passend ist.

– Interner Fehler. Fehlercode *err\_code*

## Bedeutung:

Bei der Bearbeitung des *ftexec*-Kommandos trat ein interner Fehler auf mit dem Code *err\_code*.

# <span id="page-148-0"></span>**3.21 ftexpc - XML-Konfiguration des Fernadministrations-Servers exportieren**

## **Einsatzhinweis**

Benutzergruppe: ADM-Verwalter

## **Funktionsbeschreibung**

*ftexpc* steht für "export configuration". Mit *ftexpc* exportieren Sie als Verwalter des Fernadministrations-Servers (= ADM-Verwalter) die Konfigurationsdaten des Fernadministrations-Servers in eine XML-Datei. Der Inhalt der XML-Datei mit der exportierten Konfiguration ist in UTF-8 codiert.

*ftexpc* können Sie verwenden, wenn Sie eine vorhandene Konfiguration ändern möchten. Dazu exportieren Sie die bestehende Konfiguration mit *ftexpc* in eine XML-Datei, passen diese Datei an (siehe Handbuch "openFT (Unix- und Windows-Systeme) - Installation und Betrieb") und importieren die geänderte Datei anschließend wieder mit *ftimpc*.

## **Format**

ftexpc -h | <Dateiname>

## **Beschreibung der Optionen**

**-h** gibt die Kommandosyntax am Bildschirm aus. Weitere Angaben nach *-h* werden ignoriert.

#### Dateiname

gibt den Namen der XML-Datei an, in der die exportierten Konfigurationsdaten abgespeichert werden sollen.

Die Datei wird vom Kommando *ftexpc* angelegt und darf vorher nicht existieren.

# **3.22 ftexpe - Berechtigungsprofile und -sätze in Datei schreiben**

## **Einsatzhinweis**

Benutzergruppe: FTAC-Verwalter

# **Funktionsbeschreibung**

*ftexpe* steht für "export environment", also Exportieren der FTAC-Umgebung, sprich: Exportieren von Berechtigungsprofilen und -sätzen.

Mit *ftexpe* können Sie als FTAC-Verwalter die Berechtigungsprofile und Berechtigungssätze beliebiger Benutzerkennungen in Dateien schreiben und damit sichern lassen.

Der Standardberechtigungssatz wird nicht mit gesichert. Außerdem werden die variablen Werte in einem Berechtigungssatz (die mit Stern (\*) gekennzeichneten Werte), die sich auf den Standardberechtigungssatz beziehen, als Variable gesichert. Das heißt, in der Sicherung liegt kein fester Wert für die betreffende Grundfunktion vor. Wird ein Berechtigungssatz eingespielt, dann erhält die betreffende Grundfunktion den Wert des aktuell gültigen Standardberechtigungssatzes.

So gesicherte Berechtigungsprofile und -sätze können mit dem Kommando *ftimpe* wieder übernommen werden.

Der Zeitstempel eines Berechtigungsprofils wird beim Exportieren oder Importieren nicht geändert.

# **Format**

ftexpe -h |

```
 <Dateiname> 
[-u=<Benutzerkennung>[,...,<Benutzerkennung(100)>]]
[ -pr=<Profilname 1..8>[,...,<Profilname(100) 1..8>] | -pr=@n ]
\lceil -as=v \rceil -as=n \rceil\lceil -adm=y \lceil -adm=n \rceil
```
# **Beschreibung der Optionen**

**-h** gibt die Kommandosyntax am Bildschirm aus. Weitere Angaben nach *-h* werden ignoriert.

Dateiname

Mit *Dateiname* geben Sie den Namen für die Datei an, in die die Berechtigungsprofile und -sätze geschrieben werden sollen. Sie dürfen auf diese Datei nur mit den Kommandos *ftimpe* und *ftshwe* zugreifen. Es darf keine gleichnamige Datei in dem Dateiverzeichnis existieren.

**-u=**Benutzerkennung1[**,**Benutzerkennung2][**,**Benutzerkennung3] ...

Mit *-u* geben Sie die Benutzerkennungen an, deren Berechtigungsprofile und -sätze in einer Datei gesichert werden sollen. Sie können maximal 100 Benutzerkennungen gleichzeitig angeben.

#### *-u* nicht angegeben

Alle Berechtigungsprofile und -sätze, die auf dem Rechner vorhanden sind, werden in der angegebenen Datei gesichert.

## **-pr=**Profilname1[**,**Profilname2][**,**Profilname3]... | **@n**

Mit *-pr* geben Sie die Berechtigungsprofile an, die in der angegebenen Datei gesichert werden sollen (maximal 100).

### **@n** für *Profilname*

Es werden keine Berechtigungsprofile gesichert.

### *-pr* nicht angegeben

Es werden alle Berechtigungsprofile gesichert, die zu den beim Parameter *-u* angegebenen Kennungen existieren.

## **-as=y** | **-as=n**

Mit *-as* geben Sie an, ob die Berechtigungssätze in der angegebenen Datei gesichert werden sollen oder nicht. Mögliche Werte:

## **y** (Standardwert)

Es werden alle Berechtigungssätze gesichert, die zu den beim Parameter -*u* angegebenen Kennungen existieren.

**n** Es werden keine Berechtigungssätze gesichert.

## **-adm=y** | **-adm=n**

Mit *-adm* geben Sie an, ob die ADM-Profile (d.h. Berechtigungsprofile mit der Eigenschaft "Zugang zum Fernadministrations-Server", entspricht *ftcrep -ff=c*) in der angegebenen Datei gesichert werden sollen oder nicht. Mögliche Werte:

**y** (Standardwert)

Es werden alle ADM-Profile gesichert.

**n** ADM-Profile werden nicht gesichert.

## **Beispiel**

Der Berechtigungssatz und die Berechtigungsprofile der Benutzerkennung *donald* sollen gesichert werden. Als Name für die Sicherungsdatei wird *ftacsich* angeben.

```
ftexpe ftacsich -u=donald
```
# **3.23 fthelp - Information zu Reason-Codes in den Logging-Sätzen ausgeben**

## **Einsatzhinweis**

Benutzergruppe: FT-Benutzer und FT-Verwalter

## **Funktionsbeschreibung**

Mit *fthelp* können Sie sich die Bedeutung der Reason-Codes der Logging-Funktion am Bildschirm ausgeben lassen (Spalte RC in der Ausgabe des *ftshwl*).

Außerdem können Sie sich zu den Exitcodes bestimmter FT-Kommandos die zugehörigen Meldungstexte ausgeben lassen.

## **Format**

fthelp -h | <Nummer 1..ffff>

# **Beschreibung der Optionen**

**-h** gibt die Kommandosyntax am Bildschirm aus. Weitere Angaben nach *-h* werden ignoriert.

Nummer

steht für einen vierstelligen Reason-Code der Logging-Funktion oder den Exitcode eines FT-Kommandos, der zu einem synchronen FT-Auftrag gehört. Der Reason-Code enthält verschlüsselte Information zu einem Auftrag, der von openFT angenommen worden ist.

Eine Liste der Reason-Codes und ihrer Bedeutungen finden Sie im [Abschnitt](#page-341-0)  ["Reason-Codes der Logging-Funktion" auf Seite 342.](#page-341-0)

Die Exitcodes und die zugehörigen Meldungstexte sind im [Abschnitt "openFT-](#page-439-0)[Meldungen" auf Seite 440](#page-439-0) aufgelistet.

# **Beispiel**

Die Bedeutung des Reason-Codes 3001 soll ermittelt werden.

fthelp 3001

3001 Auftrag zurückgewiesen. User-Identification ungültig

Der Reason-Code 3001 bedeutet also, dass die angegebene Benutzerkennung oder Zugangsberechtigung ungültig ist.

# **3.24 ftimpc - Konfiguration des Fernadministrations-Servers importieren**

## **Einsatzhinweis**

Benutzergruppe: ADM-Verwalter

### **Funktionsbeschreibung**

*ftimpc* steht für "import configuration". Mit *ftimpc* importieren Sie als ADM-Verwalter eine XML-Datei mit Konfigurationsdaten am Fernadministrations-Server. Beim Importieren wird die bestehende Konfiguration überschrieben.

Die XML-Datei muss ein Format besitzen, das dem in der Datei *config.xsd* definierten Schema entspricht. *config.xsd* befindet sich im openFT-Installationsverzeichnis unter dem Verzeichnis *include*. Näheres zum Erstellen einer Konfigurationsdatei finden Sie im Handbuch "openFT (Unix- und Windows-Systeme) - Installation und Betrieb".

Während des Importierens wird die Konfiguration in der XML-Datei durch den XML-Parser und den XML-Schemavalidierer auf korrekte Syntax und Semantik überprüft. Treten Fehler auf, wird auf *stderr* eine Meldung ausgegeben, bei welchem Element bzw. in welcher Zeile/Spalte der Fehler aufgetreten ist. Die generierten Meldungen sind grundsätzlich in englischer Sprache.

In einigen Fällen kann es vorkommen, dass Sie beim Importieren die Meldung erhalten, dass die Konfigurationsdaten nicht importiert werden können und der asynchrone openFT beendet werden muss. In diesem Fall beenden Sie den asynchronen openFT-Server (z.B. mit dem Kommando *ftstop*), rufen das Kommando *ftimpc* erneut auf und starten den asynchronen openFT-Server wieder (z.B. mit dem Kommando *ftstart*).

*ftimpc* können Sie verwenden, wenn Sie eine vorhandene Konfiguration ändern möchten. Dazu exportieren Sie die bestehende Konfiguration mit *ftexpc* in eine XML-Datei, passen diese Datei an und importieren die geänderte Datei anschließend wieder mit *ftimpc*.

Der Inhalt der XML-Datei, die mit *ftexpc* exportiert wurde, ist in UTF-8 codiert (siehe Abschnitt "ftexpc - XML-Konfiguration des Fernadministrations-Servers exportieren" auf [Seite 149\)](#page-148-0). Daher sollten Sie eine Import-Datei ebenfalls in UTF-8 codieren.

#### **Format**

ftimpc -h | <Dateiname>

# **Beschreibung der Optionen**

**-h** gibt die Kommandosyntax am Bildschirm aus. Weitere Angaben nach *-h* werden ignoriert.

Dateiname

gibt den Namen der XML-Datei an, die importiert werden soll.

# **3.25 ftimpe - Berechtigungsprofile und -sätze aus Datei lesen**

# **Einsatzhinweis**

Benutzergruppe: FTAC-Verwalter

## **Funktionsbeschreibung**

*ftimpe* steht für "import environment", also Importieren der FTAC-Umgebung, sprich: Importieren von Berechtigungsprofilen und -sätzen.

Mit *ftimpe* können Sie als FTAC-Verwalter die Berechtigungsprofile und Berechtigungssätze beliebiger Benutzerkennungen aus einer Datei übernehmen, die mit dem Kommando *ftexpe* angelegt wurde.

Es werden nur die Berechtigungsprofile übernommen, deren Profilnamen auf der Kennung noch nicht für andere Berechtigungsprofile vergeben sind.

Wenn schon ein Profil mit demselben Namen vorhanden ist, können Sie anhand des Zeitstempels (LAST-MODIF bei *ftshwp -l*) ersehen, welches den aktuelleren Stand besitzt.

Ein Berechtigungsprofil, dessen Zugangsberechtigung schon für ein anderes Berechtigungsprofil auf dem Rechner vergeben ist, wird zwar eingespielt, hat aber keine definierte Zugangsberechtigung. Es muss vor Gebrauch mit dem Kommando *ftmodp* eine neue Zugangsberechtigung erhalten.

Falls das schon vorhandene Berechtigungsprofil auf dem Rechner als privat gekennzeichnet ist, wird es sofort gesperrt. Das Profil muss ebenfalls vor Gebrauch mit dem Kommando *ftmodp* eine neue Zugangsberechtigung erhalten.

Die eingespielten Berechtigungsprofile sind automatisch gesperrt und müssen vor Gebrauch mit dem Kommando *ftmodp* und dem Parameter *-v=y* entsperrt werden, falls der FTAC-Verwalter keine FT-Verwalterrechte besitzt. Privilegierten Berechtigungsprofilen wird dann beim Einlesen das Privileg entzogen. Wenn der FTAC-Verwalter auch FT-Verwalterrechte besitzt, kann er das Verhalten mit der Option *-sec* steuern.

Da der Standardberechtigungssatz beim Exportieren nicht gesichert wird, bleibt beim Importieren der auf dem Rechner vorliegende Standardberechtigungssatz gültig. Variable Werte in den importierten Berechtigungssätzen, die sich auf den Standardberechtigungssatz beziehen und deshalb mit einem Stern (\*) gekennzeichnet sind, erhalten den Wert des aktuell gültigen Standardberechtigungssatzes.

# **Format**

```
ftimpe -h |
            <Dateiname> 
         [ -u=<Benutzerkennung>[,...,<Benutzerkennung(100)>] ] 
         [ -pr=<Profilname 1..8>[,...,<Profilname(100) 1..8>] | -pr=@n ]
         \lceil -as=y \rceil -as=n \rceil\lceil -sec=s \lceil -sec=h \rceil\lceil -adm=y \lceil -adm= n \rceil
```
# **Beschreibung der Optionen**

**-h** gibt die Kommandosyntax am Bildschirm aus. Weitere Angaben nach *-h* werden ignoriert.

Dateiname

Mit *Dateiname* geben Sie den Namen der Sicherungsdatei an, aus der die Berechtigungsprofile und -sätze übernommen werden sollen.

# **-u=**Benutzerkennung1[**,**Benutzerkennung2][**,**Benutzerkennung3]...

Mit *-u* geben Sie die Benutzerkennungen an, deren Berechtigungsprofile und -sätze übernommen werden sollen. Sie können maximal 100 Benutzerkennungen gleichzeitig angeben.

```
-u nicht angegeben
```
Es werden alle Berechtigungsprofile und -sätze übernommen.

```
-pr=Profilname1[,Profilname2][,Profilname3]...| -pr=@n
```
Mit *-pr* geben Sie die Berechtigungsprofile an, die übernommen werden sollen (maximal 100).

**@n** für *Profilname*

Es werden keine Berechtigungsprofile übernommen.

*-pr* nicht angegeben

Es werden alle Berechtigungsprofile übernommen, die zu den beim Parameter *-u* angegebenen Kennungen existieren. Ausnahme: Unter dem Profilnamen existiert schon ein Berechtigungsprofil auf der Kennung. Dann wird das Profil nicht eingespielt.

# **-as=y** | **-as=n**

Mit *-as* geben Sie an, ob Berechtigungssätze übernommen werden sollen oder nicht. Mögliche Werte:

**y** (Standardwert)

Es werden alle Berechtigungssätze übernommen, die zu den beim Parameter *-u* angegebenen Kennungen existieren.

**n** Es werden keine Berechtigungssätze übernommen.

# **-sec=s** | **-sec=h**

Mit *-sec* geben Sie die Sicherheitsstufe beim Importieren von Berechtigungsprofilen an. Die Option *-sec* ist nur sinnvoll, wenn Sie als FTAC-Verwalter auch FT-Verwalterrechte besitzen.

**s** (standard) Wenn Sie FT-Verwalterrechte haben, dann werden die Attribute der Berechtigungsprofile beim Importieren nicht verändert.

Wenn Sie keine FT-Verwalterrechte haben, dann wirkt dies wie -*sec=h*, d.h. die Profile werden gesperrt.

*-sec=s* ist Standardwert.

**h** (high) Die Berechtigungsprofile werden gesperrt (LOCKED (by import)) und erhalten die Attribute *privat* sowie *nicht-privilegiert*.

# **-adm=y** | **-adm=n**

Mit *-adm* geben Sie an, ob ADM-Profile (d.h. Berechtigungsprofile mit der Eigenschaft "Zugang zum Fernadministrations-Server", entspricht *ftcrep -ff=c*) übernommen werden sollen oder nicht. Mögliche Werte:

**y** (Standardwert)

ADM-Profile werden übernommen. Diese Option ist nur erlaubt, wenn auf dem Zielrechner ein ADM-Verwalter konfiguriert ist.

**n** ADM-Profile werden nicht übernommen.

# **Beispiel**

Der Berechtigungssatz und die Berechtigungsprofile der Benutzerkennung *donald* wurden mit *ftexpe* in die Datei *ftacsich* gesichert. Sie sollen auf einem anderen Rechner unter der gleichen Kennung wieder eingespielt werden.

ftimpe ftacsich -u=donald

Als FTAC-Verwalter können Sie zum Beispiel folgende Meldungen erhalten:

```
 OWNER NAME
 donald geheim1 FT-Profil existiert bereits.
         geheim2
```
Daraus können Sie schließen, dass *donald* auf dem neuen Rechner schon die Berechtigungsprofile *geheim1* und *geheim2* angelegt hat und somit diese Profile nicht eingespielt wurden.

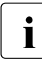

i Wollen Sie nach dem Importieren einen Berechtigungssatz für eine auf Ihrem Rechner nicht existierende Kennung löschen, geben Sie das Kommando *ftmoda kennung -ml=s* ein. Diese Situation kann zum Beispiel dadurch entstehen, dass Sie eine mit *ftexpe* auf einem anderen Rechner erzeugte Datei auf Ihrem Rechner eingespielt haben.

# **3.26 ftimpk - RSA-Schlüssel importieren**

## **Einsatzhinweis**

Benutzergruppe: FT-Verwalter

### **Funktionsbeschreibung**

Mit dem Kommando *ftimpk* (import key) können Sie als FT-Verwalter den öffentlichen Schlüssel eines Partners oder ein RSA-Schlüsselpaar aus einer Datei importieren. Die Datei wird vom Erzeuger des Schlüssels/RSA-Schlüsselpaars zur Verfügung gestellt. Der Partnerschlüssel bzw. das RSA-Schlüsselpaar werden beim Importieren an der "richtigen" Stelle im openFT-Instanzenverzeichnis abgelegt und können danach für die Authentifizierung verwendet werden.

### *Öffentlichen Schlüssel eines Partnes importieren*

Wenn Sie einen öffentlichen Schlüssel eines Partners importieren möchten, dann muss dieser Partner in der Partnerliste eingetragen sein. Der Schlüssel wird im Unterverzeichnis *syskey* mit der Partner-Identifikation als Dateiname abgelegt.

#### *RSA-Schlüsselpaar importieren*

Sie können ein RSA-Schlüsselpaar importieren, das aus einem öffentlichen und einem privaten Schlüssel besteht. Das Schlüsselpaar kann wie ein von openFT erzeugter Schlüssel für die Datenverschlüsselung und die Authentifizierung verwendet werden.

Das Schlüsselpaar kann mit einem externen Tool erzeugt worden sein. Die Schlüssel müssen die Länge 768, 1024 oder 2048 Bit besitzen. Die Schlüssel können im PEM-Format vorliegen (native PEM oder PKCS#8 Format ohne Passwort-Phrase oder nach v1 / v2 mit einer Passwort-Phrase) oder im Format PKCS#12 V1.0.

Verlangt das Schlüsselpaar eine Passwort-Phrase (Kennwort), dann muss diese beim Importieren angegeben werden.

Beim Importieren gilt dasselbe wie für Schlüsselpaare, die mit *ftcrek* erzeugt werden:

- Das Schlüsselpaar erhält eine eindeutige Referenznummer.
- Der öffentliche Schlüssel wird abgelegt unter dem Namen **syspkf.r<schlüsselreferenz>.l<schlüssellänge>** im Verzeichnis *config* des Instanzdateibaums der openFT-Instanz.

Einzelheiten siehe Handbuch "openFT (Unix- und Windows-Systeme) - Installation und Betrieb".

# **Format**

ftimpk -h | [ -pr=<Dateiname 1..512> ] [ -pu=<Dateiname 1..512>]  $[-p=|-p=]$ [ -p12 ]

## **Beschreibung der Optionen**

- **-h** gibt die Kommandosyntax am Bildschirm aus. Weitere Angaben nach *-h* werden ignoriert.
- **-pr=**Dateiname

(private) gibt an, dass ein privater und ein öffentlicher Schlüssel importiert werden. *Dateiname* ist der absolute oder relative Pfadname der Datei, die die beiden Schlüssel enthält.

**-pu=**Dateiname

(public) gibt an, dass nur ein öffentlicher Schlüssel importiert wird. *Dateiname* ist der absolute oder relative Pfadname der Datei, die den Schlüssel enthält.

Sie müssen immer entweder *-pr* oder *-pu* angeben!

## **-p=**Kennwort | **-p=**

gibt das Kennwort an, wenn der/die Schlüssel mit einem Kennwort geschützt ist/sind.

kein Kennwort angegeben

Wenn Sie *-p=* ohne Kennwort angeben, dann wird das Kennwort nach Abschicken des Kommandos am Bildschirm abgefragt. Ihre Eingabe bleibt unsichtbar, um zu verhindern, dass Unbefugte das Kennwort sehen.

## *-p* nicht angegeben

Der/die Schlüssel ist/sind nicht durch ein Kennwort geschützt, Standard.

**-p12** Die Schlüsseldatei enthält ein Zertifikat und einen privaten Schlüssel entsprechend dem Standard PKCS#12 V1.0. Die Datei wird nach einem privaten Schlüssel durchsucht, nicht unterstützte Bestandteile (z.B. Zertifikate, CRLs) werden beim Importieren ignoriert. Der erste private Schlüssel, der in der Datei gefunden wird, wird importiert, weitere werden ignoriert.

Ist das Zertifikat per Signatur oder Hash geschützt, dann führt openFT keine Gültigkeitsprüfung durch. Die Gültigkeit der Datei muss durch externe Mittel sichergestellt werden.

*-p12* nicht angegeben

Der private Schlüssel liegt im PEM-Format vor, Standard.

# **Beispiele**

1. Sie möchten den öffentlichen Schlüssel aus der Datei clientkey1 importieren (ohne Kennwort).

```
ftimpk -pu=clientkey1
```
2. Sie möchten einen per Tool erzeugten RSA-Schlüssel im PEM-Format aus der Datei rsakeys20170303 importieren. Die Schlüssel sind mit einem Kennwort geschützt, das Sie unsichtbar am Bildschirm (dunkel) eingeben möchten.

```
ftimpk -pr=rsakeys20170303 -p=
```
# **3.27 ftinfo - Informationen zum openFT-System ausgeben**

# **Einsatzhinweis**

Benutzergruppe: FT-Benutzer

# **Funktionsbeschreibung**

*ftinfo* gibt Informationen zum aktuell installierten openFT-System aus.

# **Format**

ftinfo -h |  $\lceil$  -csv]

# **Ausgabe**

*ftinfo* gibt die Werte auch ohne Option *-csv* immer im CSV-Format aus:

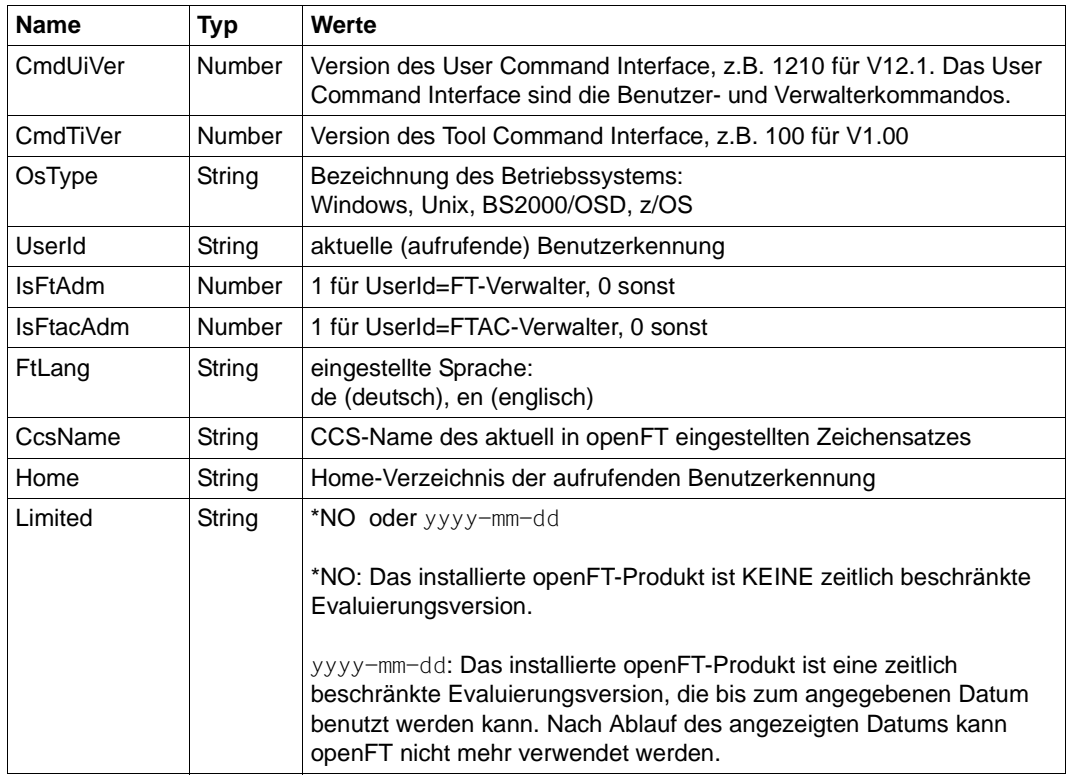

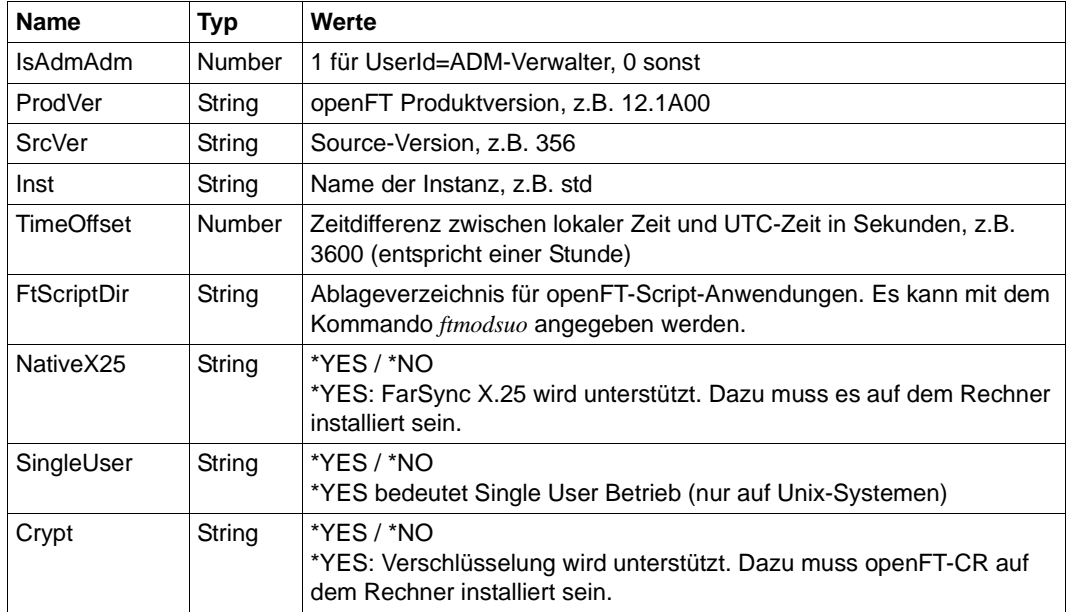

#### **Beispiel**

#### *Unix-System*:

ftinfo

CmdUiVer;CmdTiVer;OsType;UserId;IsFtAdm;IsFtacAdm;FtLang;CcsName;Home;Limited ;IsAdmAdm;ProdVer;SrcVer;Inst;TimeOffset;FtScriptDir;NativeX25;SingleUser;Cry pt

```
1210;100;"Unix";"admin";1;1;"de";"ISO88591";"/home/usr/admin";
2017-04-30;1;"12.1A00";"356";"std";7200;"/home/usr/user1";*NO;*YES;*YES
```
#### *Windows-System*:

ftinfo

```
CmdUiVer;CmdTiVer;OsType;UserId;IsFtAdm;IsFtacAdm;FtLang;CcsName;Home;Limited
;IsAdmAdm;ProdVer;SrcVer;Inst;TimeOffset;FtScriptDir;NativeX25;SingleUser;Cry
pt
```

```
1210;100;"Windows";"admin1";1;1;"de";"CP1252";"C:\Dokumente und 
Einstellungen\admin1";*NO;0;2017-04-30;1;"12.1A00";"356";"std";7200;
"C:\Dokumente und Einstellungen\user1";*NO;*NO;*YES
```
# **3.28 ftlang - Standardeinstellung für Sprache wechseln**

# **Einsatzhinweis**

Benutzergruppe: FT-Verwalter

Das Kommando steht nur auf Unix-Systemen zur Verfügung.

# **Funktionsbeschreibung**

Während der Installation wird durch Auswerten der Umgebungsvariablen LANG die Standardsprache für openFT festgelegt (Linux, Solaris, AIX) bzw. in HP-UX standardmäßig auf Englisch gesetzt.

Sie können diese Festlegung nachträglich ändern, indem Sie die Shellprozedur */opt/openFT/bin/ftbin/ftlang* verwenden. Weitere Einzelheiten zur Spracheinstellung finden Sie im Handbuch "openFT (Unix- und Windows-Systeme) - Installation und Betrieb".

# **Format**

ftlang [ -h | -i | de | en ]

# **Beschreibung der Optionen**

- **-h** gibt die Kommandosyntax am Bildschirm aus. Weitere Angaben nach *-h* werden ignoriert.
- **-i** mit diesem Schalter können Sie die aktuell eingestellte Sprachvariante abfragen.
- **de** openFT wird standardmäßig auf deutsche Sprache umgeschaltet.
- **en** openFT wird standardmäßig auf englische Sprache umgeschaltet.

In beiden Fällen werden die jeweils benötigten Meldungsdateien, die *fthelp*-Prozedur, die man pages (Solaris, AIX und HP-UX) sowie der openFT Explorer einschließlich der Hilfetexte für die gewählte Sprache aktiviert.

# **Beispiel**

1. Prüfen welche Sprache eingestellt ist:

```
/opt/openFT/bin/ftbin/ftlang -i
en
```
2. Die Standardeinstellung der Sprache wird von Englisch auf Deutsch umgeschaltet:

/opt/openFT/bin/ftbin/ftlang de

# **3.29 ftmod - Dateiattribute in einem fernen System ändern**

# **Einsatzhinweis**

Benutzergruppe: FT-Benutzer

# **Funktionsbeschreibung**

Mit *ftmod* ändern Sie die Attribute einer Datei in einem fernen System. Je nach Art des Partners (openFT, FTAM oder FTP) lassen sich folgende Attribute einer Datei ändern:

openFT-Partner:

- Dateiname
- Zugriffsrechte (nicht, wenn das Partnersystem ein Windows-System ist)

FTAM-Partner:

- Dateiname
- Zugriffsrechte (nicht, wenn das Partnersystem ein Windows-System ist)
- Verfügbarkeit der Datei
- Abrechnungskonto für Dateispeicherungskosten
- rechtliche Bestimmungen bezüglich der Verwendung einer Datei
- zukünftige Dateigröße

FTP-Partner:

– Dateiname

# **Format**

# ftmod -h |

```
<Partner 1..200>![<Dateiname 1..512>] 
[ <Zugangsberechtigung 8..67> | @n | @d |
 <Benutzerkennung 1..67>[,[<Account 1..64>][,[<Kennwort 1..64>]]] ]
\lceil -fnc=t \lceil -fnc=c \rceil[ -p=[<Management-Kennwort 1..64>] ]
[ -nf=<Neuer Dateiname 1..512> ]
\lceil -av=i \lceil -av=d \rceil[-ac=<Neue Abrechnungsnummer 1..64>]
[ -fs=<Zukünftige Dateigröße 1..2**63-1> ] 
[ -am=[+][r][i][p][x][e][a][c][d] ] - am = @rw | - am = @ro ][ -lq=<Rechtliche Bestimmung 1..80> ]
```
## **Beschreibung der Optionen**

**-h** gibt die Kommandosyntax am Bildschirm aus. Weitere Angaben nach *-h* werden ignoriert.

## Partner**!**[Dateiname]

Gibt an, für welche Datei auf welchem Rechner die Attribute geändert werden sollen.

### Partner

*Partner* ist der Name des Partnersystems in der Partnerliste oder die Adresse des Partnersystems. Einzelheiten zur Adressangabe finden Sie in [Abschnitt "Partneradressen eingeben" auf Seite 32.](#page-31-0)

## Dateiname

*Dateiname* kann absolut oder relativ zur fernen Login-Berechtigung angegeben werden. Ist der Dateiname im fernen System durch ein Berechtigungsprofil fest vorgegeben, darf er hier nicht angegeben werden.

Läuft auf dem Partnersystem openFT (BS2000), dann können hier auch Elemente aus PLAM-Bibliotheken angegeben werden (Syntax: Bibliotheksname/Elementtyp/Elementname).

# Zugangsberechtigung | **@n** | **@d** |

Benutzerkennung[**,**[Account][**,**[Kennwort]] ]

Damit Sie die Attribute einer Datei im fernen System ändern können, müssen Sie sich dort ausweisen. Dazu benötigen Sie eine Berechtigung in der im fernen System gültigen Syntax. Diese Zugangsberechtigung können Sie angeben

- als FTAC-Zugangsberechtigung, wenn im fernen System FTAC eingesetzt wird,
- oder als Login-/LOGON-Berechtigung in der Syntax des fernen Systems (Benutzerkennung, ggf. mit Account und/oder Kennwort).

Details finden Sie im Abschnitt "Berechtigungsdaten für Partnersysteme eingeben" [auf Seite 37.](#page-36-0)

## **@n** für *Zugangsberechtigung*

Mit *@n* geben Sie an, dass das ferne System keine Login-Berechtigung verlangt.

## **@d** für *Zugangsberechtigung*

Wenn Sie *@d* (dunkelgesteuert) angeben, wird die Zugangsberechtigung nach Abschicken des Kommandos am Bildschirm abgefragt. Ihre Eingabe bleibt unsichtbar, um zu verhindern, dass Unbefugte die Zugangsberechtigung sehen.

Ein binäres Kennwort und eine binäre Zugangsberechtigung müssen sedezimal angegeben werden, siehe Abschnitt ["Sedezimale Eingaben" auf Seite 27](#page-26-0).

*Kennwort* nicht angegeben

Wenn Sie ein für die Berechtigung benötigtes Kennwort weglassen, dann wird es nach Abschicken des Kommandos am Bildschirm abgefragt. Ihre Eingabe bleibt unsichtbar, um zu verhindern, dass Unbefugte das Kennwort sehen.

Beachten Sie bitte, dass Sie die Kommas trotzdem angeben müssen, z.B.:

ftmod partner!datei kennung,, oder ftmod partner!datei kennung,account,

weder *Zugangsberechtigung* noch *Benutzerkennung* angegeben

wirkt wie *@d*, d.h. die Zugangsberechtigung wird nach Abschicken des Kommandos am Bildschirm abgefragt. openFT interpretiert Ihre (unsichtbare) Eingabe immer als Zugangsberechtigung und nicht als Benutzerkennung.

## **-fnc=t | -fnc=c** (file name coding)

gibt den Codierungsmodus für die fernen Dateinamen (*Dateinname, neuer Dateiname)* an.

**t** (transparent, Standardwert)

Angabe der fernen Dateinamen im transparenten Modus (kompatibel zu den bisherigen Versionen).

## **c** (character)

Angabe der fernen Dateinamen im Zeichenmodus. Die Namen werden entsprechend dem Zeichencode des fernen Systems interpretiert, bei Unix-Partnern also entsprechend der dort eingestellten openFT-Betriebsparameter-Option (*ftmodo -fnccs)*.

*-fnc=c* ist nur für Partner mit openFT ab V12.1 erlaubt.

## **-p=**[Management-Kennwort]

Ist die Datei im fernen System durch ein Kennwort geschützt, müssen Sie es hier angeben.

Ein binäres Kennwort muss sedezimal angegeben werden, siehe Abschnitt ["Sedezimale Eingaben" auf Seite 27](#page-26-1). Das ist relevant bei einer Kopplung mit openFT (BS2000), weil im BS2000 sedezimale Kennwörter definiert werden können.

*Management-Kennwort* nicht angegeben

Mit *-p=* wird das Kennwort nach Abschicken des Kommandos am Bildschirm abgefragt. Ihre Eingabe bleibt unsichtbar, um zu verhindern, dass Unbefugte das Kennwort sehen.

### **-nf=**Neuer Dateiname

gibt den neuen Dateinamen für die Datei *Dateiname* im Partnersystem an. Der Name *Dateiname* verliert damit seine Gültigkeit. *Neuer-Dateiname* kann absolut oder relativ zur fernen Login-Berechtigung angegeben werden.

## *-nf* nicht angegeben

Der Dateiname bleibt unverändert.

### **-av=i** | **-av=d**

kennzeichnet die Verfügbarkeit der Datei in einem FTAM-Partnersystem. Der Parameter *verfügbarkeit* kann zwei Werte annehmen: *sofort-verfügbar* oder *nichtsofort-verfügbar*. *nicht-sofort-verfügbar* könnte eine Datei zum Beispiel sein, wenn sie in ein Archiv ausgelagert ist. Die Interpretation des Begriffs *nicht-sofort-verfügbar* ist jedoch dem Partner überlassen.

Deshalb müssen in diesem Fall die Konventionen des FTAM-Partners beachtet werden.

Sie können folgende Werte einsetzen:

- **i** Im fernen System wird das Attribut der Datei auf den Wert *sofort-verfügbar* gesetzt (immediate).
- **d** Im fernen System wird das Attribut der Datei auf den Wert *nicht-sofortverfügbar* gesetzt (deferred). Die Datei kann dann im Partnersystem ausgelagert werden.

Bei Aufträgen mit openFT-Partnern sowie mit FTAM-Partnern, die die Storage Group nicht unterstützen, wird der Auftrag abgelehnt.

## *-av* nicht angegeben

Die Festlegung bezüglich der Verfügbarkeit bleibt unverändert.

## **-ac=**Neue Abrechnungsnummer

bezeichnet beim FTAM-Partner ein Abrechnungskonto. Die Kosten für die Abspeicherung von Dateien gehen zu Lasten dieses Kontos. Dieser Parameter muss nach den Konventionen des Partnersystems gesetzt werden.

Bei Aufträgen mit openFT-Partnern sowie mit FTAM-Partnern, die die Storage Group nicht unterstützen, wird der Auftrag abgelehnt.

*-ac* nicht angegeben

Die Festlegung bezüglich der Abrechnungsnummer bleibt unverändert.

## **-fs=**Zukünftige Dateigröße

informiert bei FTAM-Partnern über die voraussichtliche Dateigröße. Diese Information dient als Richtwert für eine systemspezifische Optimierung.

Bei Aufträgen mit openFT-Partnern sowie mit FTAM-Partnern, die die Storage Group nicht unterstützen, wird der Auftrag abgelehnt.

### *-fs* nicht angegeben

Die Festlegung bezüglich der Dateigröße bleibt unverändert.

# **-am=**[**+**][**r**][**i**][**p**][**x**][**e**][**a**][**c**][**d**] | **@rw** | **@ro**

ändert die Zugriffsrechte auf eine Datei im fernen System. Es können alte Zugriffsrechte durch neue ersetzt werden.

Der Parameter kann folgende Werte annehmen:

*+*, *r*, *i*, *p*, *x*, *e*, *a*, *c*, *d* oder jede beliebige Kombination dieser Werte sowie *@rw* oder *@ro*.

- **+** bedeutet bei FTAM-Partnern, dass die Datei zusätzlich zu ihren bestehenden Zugriffsrechten einen neuen Satz von Zugriffsrechten erhält. Diese Angabe hat nur Bedeutung für FTAM-Partner, die mehr als einen Satz von Zugriffsrechten unterstützen
- *+* nicht angegeben

Die bestehenden Zugriffrechte der Datei im fernen System werden durch die angegebenen Zugriffsrechte ersetzt.

**r** bedeutet, dass die Datei gelesen werden darf.

*r* nicht angegeben

Die Datei darf nicht gelesen werden.

- **i** bedeutet bei FTAM-Partnern, dass in die Datei Dateneinheiten, zum Beispiel Sätze, eingefügt werden dürfen.
- *i* nicht angegeben

In die Datei dürfen keine Dateneinheiten eingefügt werden.

- **p** bedeutet, dass die Datei überschrieben werden darf.
- *p* nicht angegeben

Die Datei darf nicht überschrieben werden.

- **x** bedeutet, dass an die Datei Daten angehängt werden dürfen.
- *x* nicht angegeben

Die Datei darf nicht erweitert werden.

- **e** bedeutet bei FTAM-Partnern, dass aus der Datei Dateneinheiten, zum Beispiel Sätze, gelöscht werden dürfen.
- *e* nicht angegeben

Aus der Datei dürfen keine Dateneinheiten gelöscht werden.

- **a** bedeutet, dass die Attribute der Datei gelesen werden dürfen.
- *a* nicht angegeben

Die Attribute der Datei dürfen nicht gelesen werden.

**c** bedeutet, dass die Attribute der Datei verändert werden dürfen.

*c* nicht angegeben

Die Attribute der Datei dürfen nicht verändert werden.

**d** bedeutet, dass die Datei gelöscht werden darf.

*d* nicht angegeben

Die Datei darf nicht gelöscht werden.

- **@rw** ist die Kurzform für die gängigen Zugriffsrechte *read-write* (*rpxeacd*) und erleichtert damit die Eingabe.
- **@ro** ist die Kurzform für die gängigen Zugriffsrechte *read-only* (*rac*) und erleichtert damit die Eingabe.

Ist das Partnersystem ein Windows-System, können Sie die Zugriffsrechte für die Zieldatei nicht ändern.

Bei Unix- oder BS2000-Partnersystemen können Sie nur die folgenden Zugriffsrechte für eine Datei einstellen:

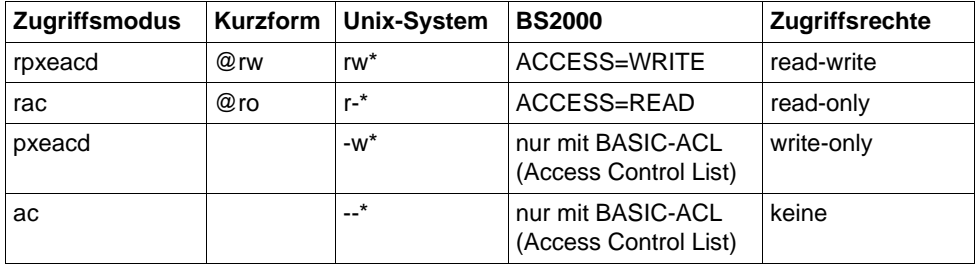

\* Das x-Bit wird durch *ftmod* nicht verändert.

Bei Aufträgen mit FTP-Partnern sowie mit FTAM-Partnern, die die Security Group nicht unterstützen, wird der Auftrag abgelehnt.

*-am* nicht angegeben

Die Festlegung bezüglich der Zugriffsrechte bleibt unverändert.

**-lq=**Rechtliche Bestimmung

legt bei FTAM-Partnern eine neue rechtliche Bestimmung für eine Datei fest (entspricht einem Copyright). Maximal können Sie 80 Zeichen eingeben.

Bei Aufträgen mit openFT-Partnern sowie mit FTAM-Partnern, die die Security Group nicht unterstützen, wird der Auftrag abgelehnt.

*-lq* nicht angegeben

Die Festlegung bezüglich der rechtlichen Bestimmungen bleibt unverändert.

# **Beispiel**

Sie wollen die Zugriffsrechte der fernen Datei *unsinn* von *read only* auf *read write* setzen. Die Datei ist im BS2000-Rechner *bs2r1* unter der Benutzerkennung *jim* mit der Abrechnungsnummer *a1234ft* und dem Kennwort *C'pwd'* abgespeichert und durch das Kennwort *abcd* geschützt

*Unix-Systeme:*

ftmod bs2r1!unsinn jim,a1234ft,C\'pwd\' -p=C'abcd' -am=@rw

*Windows-Systeme:*

ftmod bs2r1!unsinn jim,a1234ft,C'pwd' -p=C'abcd' -am=@rw

# **3.30 ftmoda - Berechtigungssätze ändern**

## **Einsatzhinweis**

Benutzergruppe: FTAC-Benutzer und FTAC-Verwalter

## **Funktionsbeschreibung**

*ftmoda* steht für "modify admission set", also Ändern des Berechtigungssatzes.

Mit *ftmoda* ändern Sie als Benutzer die Festlegungen für die Grundfunktionen in Ihrem Berechtigungssatz (die MAX. USER LEVELS).

Als FTAC-Verwalter können Sie mit diesem Kommando Festlegungen für den Standardberechtigungssatz und für jeden Berechtigungssatz von jedem Benutzer im System treffen. Die Festlegungen des Verwalters für Berechtigungssätze anderer Benutzer sind die MAX. ADM LEVELS.

Sie können für jede Grundfunktion eine Sicherheitsstufe zwischen 0 und 100 vergeben. Diese Werte haben folgende Bedeutung:

**0** Die Grundfunktion ist gesperrt, d.h. sie ist für kein Partnersystem freigegeben.

**1** bis **99**

Die Grundfunktion ist nur für Partnersysteme mit gleicher oder niedrigerer Sicherheitsstufe freigegeben. Die Sicherheitsstufe eines Partnersystems können Sie sich mit dem Kommando *ftshwptn* anzeigen lassen.

**100** Die Grundfunktion ist für alle Partnersysteme freigegeben.

Beachten Sie zu den Grundfunktionen auch die Tabelle auf [Seite 177.](#page-176-0)

Zusätzlich haben Sie als FTAC- bzw. ADM-Verwalter die Möglichkeit, mit *ftmoda* die FTAC-Verwalterrechte bzw. die ADM-Verwalterrechte auf eine andere Benutzerkennung zu übertragen. Als ADM-Verwalter können Sie darüberhinaus die ADM-Verwalterrechte zurückgeben.

# **Format**

```
ftmoda -h |
          [ <Benutzerkennung> | @s ] 
          \lceil -priv=y \rceil[ -admpriv=y | -admpriv=n ] 
          [ -ml=s | -ml=0..100 ] 
          \lceil -0s=s \lceil -0s=0..100 \rceil\lceil -\text{or} = \text{s} \rceil - \text{or} = 0.100 \rceil\lceil -is=s \rceil -is=0.100 \rceil[-ir=s] - ir=0..100][-ip=s | -ip=0..100][-if=s] -if=0..100]
```
# **Beschreibung der Optionen**

**-h** gibt die Kommandosyntax am Bildschirm aus. Weitere Angaben nach *-h* werden ignoriert.

# Benutzerkennung | **@s**

Als Benutzer können Sie hier nur Ihre eigene Benutzerkennung angeben, *@s* ist nicht erlaubt.

Als FTAC-Verwalter dürfen Sie jede beliebige Benutzerkennung sowie *@s* angeben.

**@s** für *Benutzerkennung*

Mit *@s* können Sie als FTAC-Verwalter den Standardberechtigungssatz ändern.

#### *Benutzerkennung* nicht angegeben

Damit wird der Berechtigungssatz der Kennung geändert, unter der das Kommando eingegeben wurde.

#### **-priv=y**

Nur für den FTAC-Verwalter erlaubt.

Mit dieser Angabe können Sie als FTAC-Verwalter die Verwaltereigenschaft an die mit *Benutzerkennung* spezifizierte Benutzerkennung weitergeben.

*-priv* nicht angegeben

Der FTAC-Verwalter bleibt derselbe.

## **-admpriv=y** | **-admpriv=n**

Der ADM-Verwalter kann seine Verwalterrechte auf eine andere Kennung übertragen oder zurückgeben.

**y** Nur für den ADM-Verwalter erlaubt. Mit dieser Angabe können Sie als ADM-Verwalter die Administrationsberechtigung für den Fernadministrations-Server an die mit *Benutzerkennung* spezifizierte Benutzerkennung weitergeben.

Zusätzlich werden alle mit *-ff=c* definierten Profile an die neue Benutzerkennung weitergeleitet. Falls es auf der neuen Benutzerkennung gleichnamige Profile gibt, wird das Kommando abgelehnt

**n** Mit dieser Option gibt der ADM-Verwalter seine Verwalterrechte zurück.

Alle mit *-ff=c* definierten Profile bleiben gespeichert, können aber nicht benutzt werden, da sie keinem gültigen ADM-Verwalter zugeordnet werden können. Auch die Konfiguration des Fernadministrations-Servers bleibt erhalten.

Der FTAC-Verwalter kann nun einen neuen ADM-Verwalter festlegen. Die gespeicherten Berechtigungsprofile für die Fernadministration werden dadurch wieder aktiv. Sie werden dem neuen ADM-Verwalter zugeordnet. Die Konfiguration des Fernadministrations-Servers muss nicht neu importiert werden.

Falls es noch keinen ADM-Verwalter auf dem Fernadministrations-Server gibt, müssen Sie als FTAC-Verwalter **zuerst** den ADM-Verwalter mit *-admpriv=* festlegen. Andernfalls lässt sich der Fernadministrations-Server nicht administrieren, d.h. dass beispielsweise auch die Konfigurationsdatei nicht mit *ftimpc* importiert werden kann.

#### *-admpriv* nicht angegeben

Der ADM-Verwalter bleibt derselbe.

#### **-ml=s** | **-ml=0**..**100**

trifft für alle sechs Grundfunktionen dieselbe Festlegung.

Mögliche Werte:

- **s** Für alle Grundfunktionen gelten die Vorgaben des Standardberechtigungssatzes.
- **0** Alle Grundfunktionen werden gesperrt.
- **1** bis **99**

Sämtliche Grundfunktionen werden nur für die Partnersysteme freigegeben, deren Sicherheitsstufe kleiner oder gleich dem angegebenen Wert ist.

**100** Alle Grundfunktionen werden für alle Partnersysteme freigegeben. Für Outbound-Datei-Management-Funktionen findet keine Prüfung statt.

#### *-ml* nicht angegeben

Die Festlegungen des Berechtigungssatzes bleiben unverändert, falls nicht eine der folgenden Angaben gemacht wird.

### **-os=s** | **-os=0**..**100**

trifft die Festlegung für die Grundfunktion *outbound senden*, mögliche Werte siehe [Seite 176.](#page-175-0) *outbound senden* bedeutet, dass mit Initiative im lokalen Rechner Daten an ein Partnersystem geschickt werden.

### **-or=s** | **-or=0**..**100**

trifft die Festlegung für die Grundfunktion *outbound empfangen*, mögliche Werte siehe [Seite 176.](#page-175-0) *outbound empfangen* bedeutet, dass mit Initiative im lokalen Rechner Daten aus einem Partnersystem geholt werden.

### **-is=s** | **-is=0**..**100**

trifft die Festlegung für die Grundfunktion *inbound senden*, mögliche Werte siehe [Seite 176.](#page-175-0) *inbound senden* bedeutet, dass ein Partnersystem Daten vom lokalen Rechner holt.

### **-ir=s** | **-ir=0**..**100**

trifft die Festlegung für die Grundfunktion *inbound empfangen*, mögliche Werte siehe [Seite 176.](#page-175-0) *inbound empfangen* bedeutet, dass ein Partnersystem Daten zum lokalen Rechner schickt.

## **-ip=s** | **-ip=0**..**100**

trifft die Festlegung für die Grundfunktion *inbound Folgeverarbeitung + Vorverarbeitung + Nachverarbeitung*, mögliche Werte siehe [Seite 176](#page-175-0). Es wird festgelegt, ob ein Partnersystem eine Folge-, Vor- oder Nachverarbeitung auf dem lokalen Rechner ausführen darf.

#### **-if=s** | **-if=0**..**100**

trifft die Festlegung für die Grundfunktion *inbound Dateimanagement*, mögliche Werte siehe [Seite 176](#page-175-0).

Beachten Sie bitte, dass einige Teilkomponenten von *inbound Dateimanagement* auch von anderen Einstellungen abhängen, siehe ["Abhängigkeiten bei Inbound](#page-176-1)  [Dateimanagement" auf Seite 177.](#page-176-1)

#### *-os*, *-or, -is, -ir, -ip* oder *-if* nicht angegeben

Die Vorgabe für die betreffende Grundfunktion wird nicht geändert.

## <span id="page-175-0"></span>*Mögliche Werte für die Grundfunktionen*

Für die einzelnen Grundfunktionen (*-os*, *-or, -is, -ir*, *-ip* und *-if*) sind folgende Werte möglich:

**s** Für die Grundfunktion gelten die Vorgaben des Standardberechtigungssatzes.

**0** Die Grundfunktion wird gesperrt. Dies kann sich bei einigen Grundfunktionen auch auf Komponenten von Inbound Dateimanagement auswirken, siehe Tabelle auf [Seite 177](#page-176-0).

#### **1** bis **99**

Die Grundfunktion wird nur für die Partnersysteme freigegeben, deren Sicherheitsstufe kleiner oder gleich dem angegebenen Wert ist.

**100** Die Grundfunktion wird für alle Partnersysteme freigegeben.

#### <span id="page-176-1"></span><span id="page-176-0"></span>*Abhängigkeiten bei Inbound Dateimanagement*

Die Teilkomponente "Dateiattribute anzeigen" wird über die Grundfunktion *inbound senden* gesteuert, außerdem gibt es bei einigen Komponenten folgende Abhängigkeiten von anderen Einstellungen:

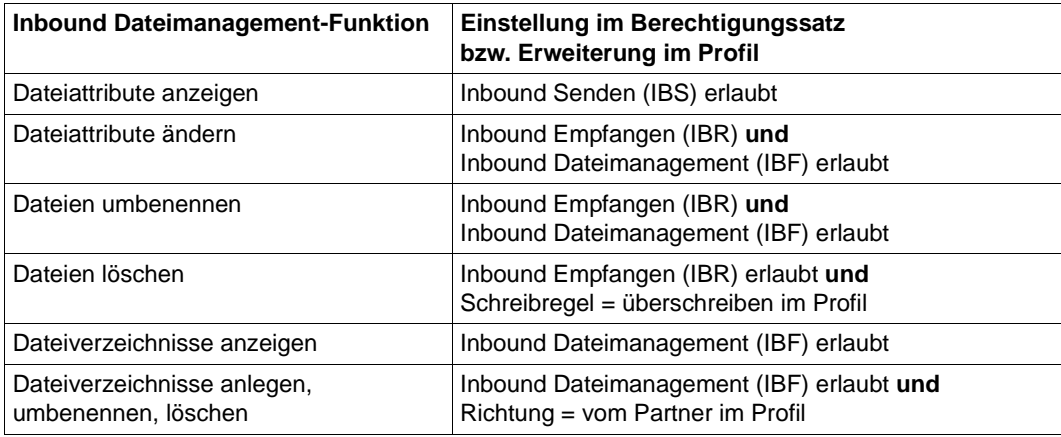

#### **Beispiel**

Sie wollen den Berechtigungssatz für Ihre Benutzerkennung so ändern, dass von Partnersystemen aus nicht auf die Kennung zugegriffen werden darf, dass aber mit Initiative im lokalen System ungehindert File Transfer betrieben werden kann. Dazu müssen Sie die *outbound*-Grundfunktionen freigeben und die *inbound*-Grundfunktionen sperren. Das geht mit folgendem Kommando:

ftmoda  $-0s=100$   $-0r=100$   $-1s=0$   $-1r=0$   $-1p=s$   $-if=0$ 

Bei der Grundfunktion *inbound Folgeverarbeitung + Vorverarbeitung + Nachverarbeitung* (Option *-ip*) wird mit dem Wert *s* der Standardberechtigungssatz referenziert. Diese Grundfunktion ist im Standardberechtigungssatz gesperrt.

# **3.31 ftmoddir - Attribute ferner Verzeichnisse ändern**

# **Einsatzhinweis**

Benutzergruppe: FT-Benutzer

# **Funktionsbeschreibung**

Mit *ftmoddir* können Sie folgende Attribute eines Verzeichnisses in einem fernen System ändern:

- Verzeichnisname
- Zugriffsrechte (nicht, wenn das Partnersystem ein Windows-System ist oder wenn der Partner ein FTP-Partner ist)

# **Format**

ftmoddir -h |

 <Partner 1..200>![<Dateiname 1..512>] [ <Zugangsberechtigung 8..67> | @n | @d | <Benutzerkennung 1..67>[,[<Account 1..64>][,[<Kennwort 1..64>]]] ]  $\lceil$  -fnc=t  $\lceil$  -fnc=c  $\rceil$ [-p=[<Management-Kennwort 1..64>]] -nf=<Neuer Dateiname 1..512> | -am=@rw | -am=@ro

# **Beschreibung der Optionen**

**-h** gibt die Kommandosyntax am Bildschirm aus. Weitere Angaben nach *-h* werden ignoriert.

## Partner**!**[Dateiname]

Gibt an, für welches Verzeichnis auf welchem Partnersystem die Attribute geändert werden sollen.

## Partner

*Partner* ist der Name des Partnersystems in der Partnerliste oder die Adresse des Partnersystems. Einzelheiten zur Adressangabe finden Sie in [Abschnitt "Partneradressen eingeben" auf Seite 32.](#page-31-1)

## Dateiname

Name des Verzeichnisses, dessen Attribute geändert werden sollen. Der Name kann absolut oder relativ zur fernen Login-Berechtigung angegeben werden. Ist der Name im fernen System durch ein Berechtigungsprofil fest vorgegeben, darf er hier nicht angegeben werden.

Läuft auf dem Partnersystem openFT (BS2000), dann kann hier auch der Name einer PLAM-Bibliothek angegeben werden.

Zugangsberechtigung | **@n** | **@d** |

Benutzerkennung[**,**[Account][**,**[Kennwort]] ]

Damit Sie die Attribute einer Datei im fernen System ändern können, müssen Sie sich dort ausweisen. Dazu benötigen Sie eine Berechtigung in der im fernen System gültigen Syntax. Diese Zugangsberechtigung können Sie angeben

- als FTAC-Zugangsberechtigung, wenn im fernen System FTAC eingesetzt wird,
- oder als Login-/LOGON-Berechtigung in der Syntax des fernen Systems (Benutzerkennung, ggf. mit Account und/oder Kennwort).

Details finden Sie im Abschnitt "Berechtigungsdaten für Partnersysteme eingeben" [auf Seite 37.](#page-36-0)

**@n** für *Zugangsberechtigung*

Mit *@n* geben Sie an, dass das ferne System keine Login-Berechtigung verlangt.

**@d** für *Zugangsberechtigung*

Wenn Sie *@d* (dunkelgesteuert) angeben, wird die Zugangsberechtigung nach Abschicken des Kommandos am Bildschirm abgefragt. Ihre Eingabe bleibt unsichtbar, um zu verhindern, dass Unbefugte die Zugangsberechtigung sehen.

Ein binäres Kennwort und eine binäre Zugangsberechtigung müssen sedezimal angegeben werden, siehe Abschnitt ["Sedezimale Eingaben" auf Seite 27](#page-26-0).

*Kennwort* nicht angegeben

Wenn Sie ein für die Berechtigung benötigtes Kennwort weglassen, dann wird es nach Abschicken des Kommandos am Bildschirm abgefragt. Ihre Eingabe bleibt unsichtbar, um zu verhindern, dass Unbefugte das Kennwort sehen.

Beachten Sie bitte, dass Sie die Kommas trotzdem angeben müssen, z.B.:

ftmoddir partner!datei kennung,, oder ftmoddir partner!datei kennung,account,

weder *Zugangsberechtigung* noch *Benutzerkennung* angegeben

wirkt wie *@d*, d.h. die Zugangsberechtigung wird nach Abschicken des Kommandos am Bildschirm abgefragt. openFT interpretiert Ihre (unsichtbare) Eingabe immer als Zugangsberechtigung und nicht als Benutzerkennung.

## **-fnc=t | -fnc=c** (file name coding)

gibt den Codierungsmodus für die fernen Verzeichnisnamen (*Dateinname, Neuer-Dateiname)* an.

#### **t** (transparent, Standardwert)

Angabe der fernen Verzeichnisnamens im transparenten Modus (kompatibel zu den bisherigen Versionen).

#### **c** (character)

Angabe der fernen Verzeichnisnamens im Zeichenmodus. Die Namen werden entsprechend dem Zeichencode des fernen Systems interpretiert, bei Unix-Partnern also entsprechend der dort eingestellten openFT-Betriebsparameter-Option (*ftmodo -fnccs)*.

*-fnc=c* ist nur für Partner mit openFT ab V12.1 erlaubt.

### **-p=**[Management-Kennwort]

Ist das Verzeichnis im fernen System durch ein Kennwort geschützt, müssen Sie es hier angeben.

Ein binäres Kennwort muss sedezimal angegeben werden, siehe Abschnitt ["Sedezimale Eingaben" auf Seite 27](#page-26-1). Das ist relevant bei einer Kopplung mit openFT (BS2000), weil im BS2000 sedezimale Kennwörter definiert werden können.

#### *Management-Kennwort* nicht angegeben

Mit *-p=* wird das Kennwort nach Abschicken des Kommandos am Bildschirm abgefragt. Ihre Eingabe bleibt unsichtbar, um zu verhindern, dass Unbefugte das Kennwort sehen.

#### **-nf=**Neuer-Dateiname

Gibt den neuen Namen für das Verzeichnis *Dateiname* im Partnersystem an. Der Name *Dateiname* verliert damit seine Gültigkeit. *Neuer-Dateiname* kann absolut oder relativ zur fernen Login-Berechtigung angegeben werden.

#### *-nf* nicht angegeben

Der Verzeichnisname bleibt unverändert.

#### **-am=@rw** | **-am=@ro**

Ändert die Zugriffsrechte auf das Verzeichnis *Dateiname* im fernen System. Ist das Partnersystem ein Windows-System, können Sie die Zugriffsrechte nicht ändern. Für Unix- oder BS2000-Systeme können Sie entweder *@rw* oder *@ro* angeben:

**@rw** bedeutet Zugriffsrecht *read-write*.

**@ro** bedeutet Zugriffsrecht *read-only*.

*-am* nicht angegeben

Die Festlegung bezüglich der Zugriffsrechte bleibt unverändert.
# **Beispiele**

1. Im fernen Windows-System *win1* soll unter der Zugangsberechtigung *ChangeDirwin* das Verzeichnis *d:\dir* nach *d:\users\dir* verschoben werden:

ftmoddir win1!d:\dir ChangeDirwin -nf=d:\users\dir

2. Im fernen Unix-System *ux1* soll unter der Zugangsberechtigung *ChangeDirux* das Verzeichnis */home/user1/current* in */home/user1/previous* umbenannt werden:

ftmoddir ux1!/home/user1/current ChangeDirux - -nf=/home/user1/previous

## **Einsatzhinweis**

Benutzergruppe: FT-Benutzer

## **Funktionsbeschreibung**

Das Kommando ist vor allem in Verbindung mit FTAM-Partnern sinnvoll.

Für openFT-Partner können Dateien vom Typ *Binär-fixed* bereitgestellt werden (siehe auch Beispiel [2 auf Seite 187\)](#page-186-0). Die Attribute *Dateityp*, *Satzformat* und *Satzlänge* werden auch beim Versenden einer Datei an openFT-Partner ausgewertet, aber beim Anlegen der Empfangsdatei nicht gesetzt.

Mit *ftmodf* ändern Sie die FTAM-Attribute einer Datei im lokalen System und passen die Attribute so an, wie sie für einen Dateiübertragungs- oder Dateimanagement-Auftrag mit einem FTAM-Partner zur Verfügung stehen sollen. Außerdem können Sie die Informationen im FTAM-Katalog löschen, ohne die Datei selbst zu löschen.

Folgende Attribute können mit Werten versehen werden:

- **Dateityp**
- Zeichensatz
- Satzformat
- Satzlänge
- vom FTAM-Partner nicht veränderbare FTAM-Zugriffsrechte für eine Datei (permitted actions)

Die Dateiattribute zum Dateityp, Zeichensatz und Satzformat dürfen nur mit Kenntnis des Dateiinhalts geändert werden. Andernfalls können Dateiinkonsistenzen entstehen und infolgedessen Dateiübertragungsaufträge mit der betreffenden Datei abgebrochen werden. Siehe dazu auch die Tabelle im Anschluss an die Beschreibung der Operanden.

Beachten Sie bitte, dass Sie mit *ftmodf* nicht die Dateiattribute im lokalen System außer Kraft setzen können. Das heißt, eine Datei kann weiterhin mit Betriebssystemmitteln gelöscht werden (z.B. *rm* im Unix-System oder *erase* im Windows-System), auch wenn die *permitted actions* ein Löschen für einen FTAM-Partner nicht zulassen.

# **Format**

```
ftmodf -h | 
           \ltDateiname 1..512> -np=@d |
            <Dateiname 1..512>
           \lceil -ft=t \lceil -ft=b \rceil\lceil -c s = g \rceil -c s = c \rceil -c s = i \rceil -c s = v \rceil\lceil -rf = v \rceil - rf = f \rceil - rf = u \rceil[ -rl=<1..65535> ] 
           [ -pa=[n][r][i][p][x][e][a][c][d] ]
           [ -np=<Dateizugriffkennwort 1..11> | -np=@n ]
```
# **Beschreibung der Optionen**

**-h** gibt die Kommandosyntax am Bildschirm aus. Weitere Angaben nach *-h* werden ignoriert.

## Dateiname **-np=@d**

löscht alle Informationen der angegebenen Datei im FTAM-Katalog, ohne die Datei selbst zu löschen. *-np=@d* sollte nicht zusammen mit anderen Parametern angegeben werden, da diese dann wirkungslos bleiben werden.

## Dateiname

*Dateiname* ohne *-np=@d* gibt die Datei im lokalen System an, deren Attribute geändert werden sollen. Der Dateiname kann absolut oder relativ angegeben werden.

# **-ft=t** | **-ft=b**

kennzeichnet den Typ der Datei im lokalen System. Sie können *t* oder *b* angeben.

- **t** Die Datei enthält Textdaten.
- **b** Die Datei enthält Binärdaten.
- *-ft* nicht angegeben

Die Festlegung bezüglich des Dateityps bleibt unverändert.

# **-cs=g** | **-cs=c** | **-cs=i** | **-cs=v**

kann nur im Zusammenhang mit dem Dateityp *t* (Textdaten) verwendet werden und kennzeichnet den Zeichensatz, aus dem die Zeichen der Textdatei stammen, siehe auch *universal class number* im Handbuch "openFT (Unix- und Windows-Systeme) - Installation und Betrieb". Dieses Attribut ist nur bei FTAM-Partnern sinnvoll.

**g** GraphicString

Die Datei kann Zeichen aus dem G0-Set von ISO646 oder ISO8859-1 und aus dem G1-Set von ISO8859-1 enthalten.

## **c** GeneralString

Die Datei kann Zeichen aus dem C0-Set von ISO646 und aus dem G0-Set von ISO646 oder ISO8859-1 und aus dem G1-Set von ISO8859-1 enthalten. Bei Übertragung mit FTAM-Partnern wird jeder Satz mit einem CRLF (Carriage Return Line Feed) abgeschlossen; Satzgrenzen sind hier nicht notwendigerweise Grenzen der Übertragungseinheiten.

# **i** IA5String

Die Datei kann Zeichen aus dem C0-Set und G0-Set von ISO646 enthalten. Bei Übertragung mit FTAM-Partnern wird jeder Satz mit einem CRLF (Carriage Return Line Feed) abgeschlossen; Satzgrenzen sind hier nicht notwendigerweise Grenzen der Übertragungseinheiten.

**v** VisibleString

Die Datei kann Zeichen aus dem G0-Set von ISO646 enthalten.

## *-cs* nicht angegeben

Die Festlegung bezüglich des Zeichensatzes bleibt unverändert.

## **-rf=v** | **-rf=f** | **-rf=u**

kennzeichnet das Satzformat der Daten, die bei einer Dateiübertragung zu einem Partner übertragen werden.

## **v** (variable)

Die Daten werden als Sätze variabler Länge zu einem Partner übertragen. Hierbei ist zu beachten, dass bei FTAM-Partnern gemäß Profil A/111 nur Textdaten aus den Zeichensätzen GraphicString oder VisibleString als Sätze variabler Länge übertragen werden. Binärdateien im Benutzerformat (ein Satz besteht aus einem Satzlängenfeld und den Daten) können nur dann als Sätze variabler Länge zu einem FTAM-Partner übertragen werden, wenn dieser variabel lange Sätze bei Binärdateien unterstützt.

## **f** (fix)

Die Daten werden als Sätze fester Länge zu einem Partner übertragen. Hierbei ist zu beachten, dass bei FTAM-Partnern gemäß Profil A/111 nur Textdaten aus den Zeichensätzen GraphicString oder VisibleString als Sätze gleicher Länge übertragen werden. Binärdateien fester Satzlänge (die Datei besteht aus gleich langen Sätzen) können nur dann zu einem FTAM-Partner übertragen werden, wenn dieser feste Satzlängen bei Binärdateien unterstützt.

## **u** (undefined)

Die Satzlänge, die für die Übertragung der Daten verwendet wird, wird nicht auf das reale System abgebildet. Das heißt, dass die Satzlänge bei der Übertragung nicht identisch ist mit der Satzlänge in der realen Datei.

Binärdateien werden als Bit-String im realen System hinterlegt. Hierbei ist zu beachten, dass gemäß dem Profil A/111 nur Textdaten aus den Zeichensätzen GeneralString oder IA5String sowie Binärdaten mit diesem Satzformat übertragen werden können. Auch bei Textdateien geht eine eventuell vorhandene Satzstruktur verloren, wenn sie nicht durch andere Mechanismen (z.B. CRLF-Zeilentrennung bei der Übertragung von IA5 oder GeneralString-Dateien mit FTAM) aufrecht erhalten wird.

## *-rf* nicht angegeben

Die Festlegung bezüglich des Satzformats bleibt unverändert.

**-rl=**satzlänge

definiert die Satzlänge in Byte, mit der die Daten zu einem FTAM-Partner übertragen werden sollen. Die maximale Satzlänge beträgt 65535 Bytes.

*-rl* nicht angegeben

Die Festlegung bezüglich der Satzlänge bleibt unverändert.

## **-pa=**[**n**][**r**][**i**][**p**][**x**][**e**][**a**][**c**][**d**]

legt die "permitted actions" fest und damit, wie ein FTAM-Partner auf eine lokale Datei ausschließlich zugreifen darf. Der Parameter setzt jedoch nicht die Zugriffsrechte einer Datei im lokalen System außer Kraft, sondern schränkt die Zugriffsmöglichkeiten für FTAM-Partner zusätzlich ein.

Der Parameter *permitted actions* kann die Werte *n*, *r*, *i*, *p*, *x*, *e*, *a*, *c*, *d* oder jede beliebige Kombination aus diesen Buchstaben annehmen:

- **n** bedeutet, dass ein FTAM-Partner auf diese Datei keinen Zugriff hat. Wenn *n* angegeben wird, werden alle weiteren Optionen ignoriert.
- **r** bedeutet, dass ein FTAM-Partner die Datei lesen darf.
- *r* nicht angegeben

Die Datei darf nicht gelesen werden.

**i** bedeutet bei FTAM-Partnern, dass der FTAM-Partner in die Datei Dateneinheiten, zum Beispiel Sätze, einfügen darf.

*i* nicht angegeben

In die Datei dürfen keine Dateneinheiten eingefügt werden.

**p** bedeutet, dass ein FTAM-Partner die Datei überschreiben darf.

*p* nicht angegeben

Die Datei darf nicht überschrieben werden.

- **x** bedeutet, dass ein FTAM-Partner an die Datei Daten anhängen darf.
- *x* nicht angegeben

Die Datei darf nicht erweitert werden.

**e** bedeutet bei FTAM-Partnern, dass der FTAM-Partner in der Datei Dateneinheiten, zum Beispiel Sätze, löschen darf.

*e* nicht angegeben

Aus der Datei dürfen keine Dateneinheiten gelöscht werden.

**a** bedeutet, dass ein FTAM-Partner die Attribute der Datei lesen darf.

*a* nicht angegeben

Die Attribute der Datei dürfen nicht gelesen werden.

- **c** bedeutet, dass ein FTAM-Partner die Attribute der Datei verändern darf.
- *c* nicht angegeben

Die Attribute der Datei dürfen nicht verändert werden.

- **d** bedeutet, dass ein FTAM-Partner die Datei löschen darf.
- *d* nicht angegeben

Die Datei darf nicht gelöscht werden.

*-pa* nicht angegeben

Die Zugriffsrechte bleiben unverändert.

## **-np=**Dateizugriffkennwort | **-np=@n**

Dieser Parameter ist für spezielle Kundenanwendungen reserviert.

Für *dateityp*, *zeichensatz* und *satzformat* sollten Sie nur Kombinationen wählen, die dem Inhalt der Datei entsprechen:

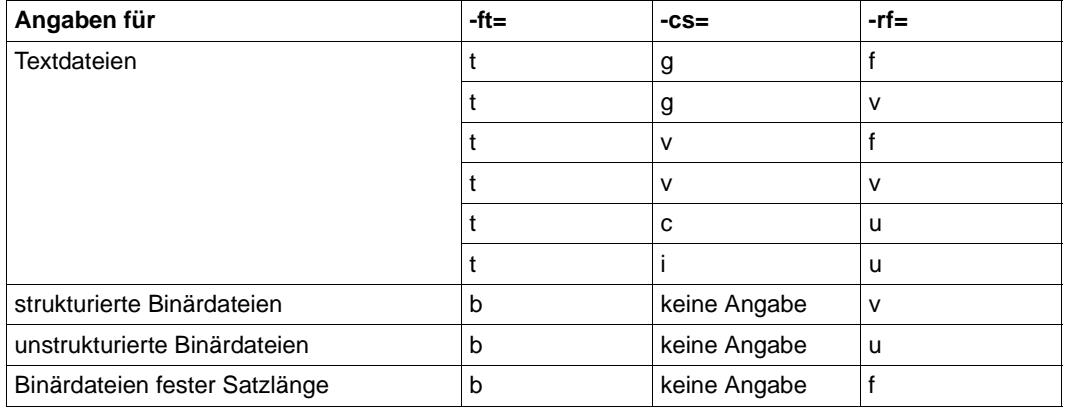

Andernfalls können Dateiinkonsistenzen entstehen. Dateizugriffsfehler sind auch dann möglich, wenn die Datei als Satzformat *f*, aber keine Satzlänge spezifiziert hat oder die Dateigröße nicht ein Vielfaches der Satzlänge ist.

# **Beispiele**

1. FTAM-Partner:

Sie wollen die Zugriffsrechte der lokalen Datei *unsinn* so ändern, dass kein FTAM-Partner mehr auf sie zugreifen darf.

ftmodf unsinn -pa=n

<span id="page-186-0"></span>2. openFT-Partner:

Die Kombination von *-ft=b* und *-rf=f* ist auch für die Übertragung mit dem openFT-Protokoll von Bedeutung. Dadurch kann z.B. ein BS2000-Partner eine Datei mit binären Daten von einem Unix oder Windows-System holen und im BS2000 als SAM-Datei ablegen. Dafür sind im Unix oder Windows-System und im BS2000 folgende Eingaben nötig:

Unix oder Windows-System *ftclient*: ftmodf binfix06  $-ft=b -rf=f -r=14156$ 

# BS2000:

```
ncopy from, ftclient, (binfix06, l=\n\tan \frac{1}{2}m), -
        *a('binfix.06',,'binfixprofile'),data=*bin
```
## **Einsatzhinweis**

Benutzergruppe: FT-Verwalter

# **Funktionsbeschreibung**

Mit dem Kommando *ftmodi* können Sie einer Instanz einen anderen Internet-Hostnamen zuordnen.

## *Hinweis zur Nutzung mehrerer Instanzen*

- Sie müssen allen Instanzen explizit einen eigenen Hostnamen zuordnen (Option *-addr* bei *ftmodi* bzw. *ftcrei*). Dies gilt auch für die Standardinstanz.
- Nur auf Windows-Systemen: Die Nutzung von mehreren openFT-Instanzen ist nur mit dem Transportsystem TCP/IP möglich. Wenn Sie mehrere Instanzen einsetzen möchten und den TNS verwenden, dann müssen Sie alle openFT-spezifischen TNS-Einträge löschen, die nicht TCP/IP betreffen.

# **Format**

ftmodi -h | <Instanz 1..8> [ -addr=<Hostname> | -addr=@n ] [ -ua=<Benutzerkennung 1..32> ]

# **Beschreibung der Optionen**

**-h** gibt die Kommandosyntax am Bildschirm aus. Weitere Angaben nach *-h* werden ignoriert.

## Instanz

Name der Instanz, die modifiziert werden soll.

Instanznamen haben eine maximale Länge von 8 Zeichen und müssen aus alphanumerischen Zeichen zusammengesetzt sein, wobei das erste Zeichen nicht numerisch sein darf.

# **-addr=**Hostname | **-addr=@n**

Internet-Hostname, über dessen zugeordnete IP-Adresse die Instanz von außen angesprochen wird (Zieladresse) bzw. die als Absenderadresse bei abgehenden Verbindungen verwendet wird. Eine Änderung von *-addr* wirkt sich nicht auf die Betriebsparameter *Instanzidentifikation* und *Prozessor* der Instanz aus.

## Hostname

Hiermit kann der Instanz ein bestimmter bzw. ein anderer Internet-Hostname zugeordnet werden.

#### **@n** für *Hostname*

Diese Angabe ist nur für die Standardinstanz *std* zulässig.

Der Standardinstanz ist damit keine bestimmte Hostadresse mehr zugewiesen, sie meldet sich daher für alle Adressen des Systems an.

Auf diese Weise kann von einem Mehrinstanzen-Betrieb auf einen Eininstanzen-Betrieb zurückgeschaltet werden.

#### **-ua=**[Benutzerkennung 1..32]

Mit *-ua* weisen Sie als *root* im Einbenutzerbetrieb auf Unix-Plattformen einer Instanz einen anderen Benutzer zu. Der neue Eigentümer der Instanz wird auch deren FTAC-Verwalter. Wenn der bisherige Eigentümer der Instanz das ADM-Verwalterrecht besessen hat, so wird dieses auf den neuen Eigentümer übertragen.

Die Änderung des Eigentümers einer Instanz sollte grundsätzlich nicht im laufenden openFT Betrieb gemacht werden, da ein zum Zeitpunkt der Kommandoausführung noch laufender asynchroner openFT-Server oder laufende Ftscript-Aufträge gestoppt werden.

Die Ftscript-Benutzeroptionen (auch der openFT-Kennung) werden gelöscht. Auf Ftscript-Läufe nicht-berechtigter Kennungen kann mit openFT-Mitteln nicht mehr zugegriffen werden.

## **Beispiele**

1. Der Standardinstanz wird der Host mit dem Namen AHORN zugewiesen. Lokale Aufträge an 127.0.0.1 sind damit nicht mehr möglich. Das Kommando lautet:

ftmodi std -addr=AHORN

2. Die Standardinstanz soll sich wieder an alle IP-Adressen eines Systems anmelden und an allen Adressen horchen. Das Kommando lautet:

ftmodi std -addr=@n

## **Meldungen des ftmodi-Kommandos**

Konnte *ftmodi* nicht ordnungsgemäß ausgeführt werden, dann wird eine selbsterklärende Meldung ausgegeben; der Exitcode ist dann ungleich 0.

# **3.34 ftmodk - RSA-Schlüssel modifizieren**

# **Einsatzhinweis**

Benutzergruppe: FT-Verwalter

# **Funktionsbeschreibung**

Mit dem Kommando *ftmodk* können Sie das Verfallsdatum und die Authentifizierungsstufe von Schlüsseln ändern, die zur Authentifizierung von Partnersystemen verwendet werden. Die Änderungen werden in der jeweiligen Schlüsseldatei gespeichert.

Nachdem das Verfallsdatum eines Schlüssels erreicht wurde, wird die Authentifizierung mit diesem Schlüssel abgelehnt. Sie können das Verfallsdatum jedoch noch nach Ablauf modifizieren, z.B. um einen Schlüssel kurzzeitig wieder freizuschalten, damit ein aktueller Schlüssel sicher übertragen werden kann.

# **Format**

```
ftmodk -h |
        [-id=<ldentifikation 1..64> | -id=@a ] |
        [ -pn=<Partner 1..200> | -pn=@a ]
        [-a]=1 | -a=-2]
        [ -exp=[yyyymmdd] ]
```
# **Beschreibung der Optionen**

**-h** gibt die Kommandosyntax am Bildschirm aus. Weitere Angaben nach *-h* werden ignoriert.

# **-id=**Identifikation | **-id=@a**

*Identifikation* ist die Instanzidentifikation des Partners, dessen Schlüssel modifiziert wird. *-id* darf nicht zusammen mit *-pn* angegeben werden.

**@a** Es werden die installierten Schlüssel von allen Partnersystemen modifiziert.

# **-pn=**Partner | **-pn=@a**

*Partner* ist der Name des Partnersystems in der Partnerliste oder die Adresse des Partnersystems, dessen Schlüssel modifiziert wird.

*-pn* darf nicht zusammen mit *-id* angegeben werden.

Einzelheiten zur Adressangabe finden Sie in Abschnitt "Partneradressen eingeben" [auf Seite 32.](#page-31-0)

**@a** Es werden die installierten Schlüssel von allen Partnersystemen modifiziert.

weder *-id* noch *-pn* angegeben

Es werden die installierten Schlüssel von allen Partnersystemen modifiziert.

**-al=1** | **-al=2**

(authentication level) Gibt die Authentifizierungsstufe für den/die Schlüssel an.

**1** Die Authentifizierungsstufe für den/die Partner wird auf 1 gesetzt. Dies entspricht den Möglichkeiten bis openFT V11.0A.

Wird das Partnersystem zu einem späteren Zeitpunkt nach Stufe 2 authentifiziert, wird automatisch AUTHENTICATION-LEVEL=2 in seiner Schlüsseldatei vermerkt.

**2** Das Partnersystem unterstützt das mit openFT V11.0B eingeführte Authentifizierungsverfahren der Stufe 2. Ein Authentifizierungsversuch nach Stufe 1 wird abgelehnt.

## *-al* nicht angegeben

Die Authentifizierungsstufe bleibt unverändert.

## **-exp**=[yyyymmdd]

legt das Verfallsdatum des Schlüssels / der Schlüssel fest.

## yyyymmdd

Verfallsdatum im Format yyyymmdd, z.B. 20171231 für den 31.12.2017. Der/die Schlüssel kann/können maximal bis zum angegebenen Datum 00:00 Uhr zur Authentifizierung verwendet werden.

## kein Datum angegeben

*exp=* ohne Datumsangabe bedeutet kein Verfallsdatum für den/die Schlüssel.

*-exp* nicht angegeben

Das Verfallsdatum des Schlüssels / der Schlüssel bleibt unverändert.

# **3.35 ftmodo - Betriebsparameter ändern**

## **Einsatzhinweis**

Benutzergruppe: FT-Verwalter

## **Funktionsbeschreibung**

Mit *ftmodo* können Sie folgende Parameter des openFT-Betriebes festlegen und ändern:

- die Schlüssellänge des RSA-Schlüssels
- die minimale RSA-Schlüssellänge
- die minimale AES-Schlüssellänge
- die Maximalwerte für die Dateiübertragung
- die Identifikation und den Namen des lokalen Systems
- den Standardwert für die Sicherheitsstufe
- den Modus für die Absenderüberprüfung
- die globale Einstellung für die Absenderüberprüfung
- den Umfang des Logging (Dateiübertragung, Verzeichnis-Übertragung, FTAC, ADM-Aufträge)
- den Umfang der Traps
- den Umfang der Traces
- das automatische Löschen von Logging-Sätzen
- das Umschalten der Logging-Datei und der Trace-Datei
- den Umfang der Messdatenerfassung
- die Variante der verwendeten Code-Tabelle
- die Adressen für die einzelnen Protokolle
- die Einstellungen für den Fernadministrations-Server
- die Verwendung von TNS und CMX
- die Einstellungen für die Benutzerdatenverschlüsselung
- die globale Deaktivierung des Wiederanlaufs für Outbound- und Inbound-Aufträge
- die Konfiguration des FarSync X.25 Transportsystems

Für den FTAM-Betrieb können Sie außerdem den Application Entity Title (AET) ein- oder ausschalten sowie spezifizieren.

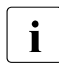

Sie können die Betriebsparameter (Ausnahme: Ausschalten des Application Entity<br>
Title) auch über den enenET Explorer ändern Title) auch über den openFT Explorer ändern.

# **Format**

```
ftmodo -h 
           [ -kl=0 | -kl=768 | -kl=1024 | -kl=2048 ]
           [ -klmin=0 | -klmin=768 | -klmin=1024 | -klmin=2048 ]
           [ -aesmin= | -aesmin=128 | -aesmin=256 ] 
           [ -tu=<Nachrichtenlänge 512..65535>] 
           \lceil -pl=<Prozesslimit> \lceil -pl= \rceil \lceil[ -cl=<Verbindungslimit 1..255> ]
           [-admcl=<Verbindungslimit 1..255>]
           [ -admcs=n | -admcs=y ]
           [ -rql=<Maximale Anzahl Aufträge 2..32000> ]
           [ -rqt=<Auftrags-Lebensdauer 1..400> | -rqt= ]
           [-id=<ldentifikation 1..64>]
           [ -p=<Prozessorname 1..8>] [ -l=<Stationsname 1..8> ]
           [-sl=<Sicherheitsstufe 1..100> | -sl=p ]
           \lceil -ptc=i \lceil -ptc=a \lceil -ptc=t \lceil -ptc=b \lceil[ -lf=c ][ -lt=a | lt=f | lt=n] [ -lc=a | -lc=m | -lc=r ] 
           \lceil -ltd=a \lceil -ltd=f \lceil ltd=n \rceil[ -la=a | -la=f | -la=m | -la=n ]
           [ -ld=n | -ld=f ][ -lda=<0..999> ][ -ldt=hhmm ]
           [ -ldd=@d | Mo | Tu | We | Th | Fr | Sa | Su | <1..31> ]
           [ -mon=n | -mon=f ][ -monr=[l|r][a|s] ]
           \lceil -monp=a \lceil -monp=\lceilopenft\rceil[,\lceilftam\rceil[,\lceilftp\rceil]
           \lceil -\text{tr} = n \rceil - \text{tr} = f \rceil - \text{tr} = c \rceil\lceil -trp=a \lceil -trp=\lceilopenft\lceil,\lceilftam\lceil,\lceilftp\lceil,\lceil\lceiladm\rceil\lceil\lceil -trr=\lceil | r]\lceil a \rceil s] \lceil -tro=\lceil b \rceil \lceil -troll=\lceil s \rceil d] \lceil[ -atpsv=[<Partner 1..200>][,][<Zugangsberechtigung 8..67> | @d ] ]
           \lceil -atp = a \rceil - atp = n \rceil - atp = \lceil -\frac{1}{15} \rceil, \lceil -\frac{1}{15} \rceil, \lceil -\frac{1}{15} \rceil, \lceil -\frac{1}{15} \rceil, \lceil -\frac{1}{15} \rceil, \lceil -\frac{1}{15} \rceil, \lceil -\frac{1}{15} \rceil, \lceil -\frac{1}{15} \rceil, \lceil -\frac{1}{15} \rceil, \lceil -\frac{1}{15} \rceil, \lceil -\frac{1}{15} \rceil, \lceil -\frac{1}{15} \rceil, \lceil -\ [[-]rqf],[[-]pts],[[-]ptu] ]
           [ -tpc=a | -tpc=n | -tpc=[[-]sss] , [[-]tts],
                                   [[-]rqs],[[-]rqc],[[-]rqf],[[-]pts],[[-]ptu] ]
           [ -ccs=<CCS-Name 1..8> ]
           [ -fnccs=<csn> ] (Unix-Systeme)
           \lceil -acta=a \lceil -acta=\lceilopenft\rceil[,\lceil[ftam\rceil[,\lceil[ftp\rceil],\lceil[adm\rceil]
           [ -ftp=<Portnummer 1..65535> | -ftp=@s]
           [ -openft=[<Portnummer 1..65535>][.<T-Sel 1..8>] | 
              -openft=@s ]
           [ -ftam=[<Portnummer 1..65535>][.<T-Sel>[.<S-Sel>[.<P-Sel>]]] | 
              -ftam=@s ]
           [ -adm=<Portnummer 1..65535> | -adm=@s ]
           [ -ftstd=<Portnummer 1..65535> | -ftstd=@s ]
```
<sup>1</sup> Für Unix-Systeme: Für *Prozesslimit1* kann nur *1* angegeben werden

```
\lceil -tns=y \lceil -tns=n \rceil[-cmx=y \mid -cmx=n]\lceil -rco=n \lceil -rco=f \rceil \lceil -rci=n \lceil -rci=f \rceil\lceil -ae=y \lceil -ae=n \rceil[ -aet=@n | -aet=@i | -aet=<AET 1..64> ]
\lceil -dp=n \rceil -dp = f \rceil[-c= | -c=i | -c=0 | -c=i0 | -c=0i ][ -x25=[<0..15>[=<DTE 1..15>] .. [,<0..15>[=<DTE 1..15>]]] ] (Linux-Systeme)
[-x25=[<0..3><0..3>]=<DTE 1..15>]. [,<0..3>:<0..3>[=<DTE 1..15>]]] ] (Windows-Systeme) 
[ -openftx25=y | -openftx25=n ]
[ -openftx25lif=[0][,1][,2][,3]..[,15] ] (Linux-Systeme)
[ -openftx25lif=[0][,1][,2][,3] ] (Windows-Systeme)
[ -openftx25lnb=<1..99> ]
[ -openftx25cl=0/- | -openftx25cl=2/0 | -openftx25cl=2/2 ]
[ -openftx25nsap=<AFI 36 | .. | 59>.[<IDI 0..15>][.<DSP 0..38>] | 2..40 ]
[ -ftamx25=y | -ftamx25=n ]
[ -{\text{ftamx}} 25lif=[0][,1][,2][,3]..[,15]] (Linux-Systeme)
[-ftamx25lif=[0][,1][,2][,3] ] (Windows-Systeme)
[ -ftamx25lnb=<1..99> ]
[ -ftamx25cl=0/- | -ftamx25cl=2/0 | -ftamx25cl=2/2 ]
[ -ftamx25nsap=<AFI 36 | .. | 59>.[<IDI 0..15>][.<DSP 0..38>] | 2..40 ]
```
# **Beschreibung der Optionen**

**-h** gibt die Kommandosyntax am Bildschirm aus. Weitere Angaben nach *-h* werden ignoriert.

## **-kl=0** | **-kl=768** | **-kl=1024** | **-kl=2048**

Mit dem Parameter *-kl* kann die Länge des beim Verschlüsseln verwendeten RSA-Schlüssels verändert werden. Der Wert des -*kl*-Parameters gibt die neue RSA-Schlüssellänge (RSA-PROPOSED) in Bit an. Der RSA-Schlüssel dient nur zum Verschlüsseln des zwischen den Partnern vereinbarten AES-Schlüssels. Die konfigurierte Schlüssellänge für den RSA-Vorschlag muss größer oder gleich zur eingestellten minimalen Schlüssellänge sein, sonst wird eine Warnung ausgegeben und die vorgeschlagene Schlüssellänge wird an die minimale Schlüssellänge angepasst.

openFT verwendet den AES-Schlüssel für die Verschlüsselung der Auftragsbeschreibungsdaten und ggf. auch des Dateiinhalts.

Das Kommando *ftmodo -kl=*... kann im laufenden openFT-Betrieb gegeben werden.

Mit *-kl=0* wird die Verschlüsselung explizit abgeschaltet. Dies bewirkt im laufenden Betrieb, dass bereits eingestellte, aber noch nicht gestartete Aufträge mit Verschlüsselung (vor dem *ftmodo -kl=0*) mit Fehler abgebrochen werden. Laufende Aufträge werden abgearbeitet, die Verschlüsselung bleibt erhalten. Neue Aufträge mit Verschlüsselung werden abgewiesen.

Voreinstellung nach Neuinstallation: *-kl=2048*.

## **-klmin=0** | **-klmin=768** | **-klmin=1024** | **-klmin=2048**

Mit dieser Option können Sie die minimale RSA-Schlüssellänge einstellen.

**0** Mit *-klmin=0* ist keine minimale Schlüssellänge eingestellt. Jede Schlüssellänge und sogar Aufträge ohne Verschlüsselung werden akzeptiert.

## **768 | 1024 | 2048**

Mit *-klmin=768 | 1024 | 2048* werden nur Schlüssel der vorgegebenen Länge oder längere akzeptiert. Benutzt der Initiator einen kürzeren Schlüssel, erhält er einen Gegenvorschlag vom Responder der Sitzung. Sitzungen ohne Verschlüsselung werden nicht akzeptiert.

Voreinstellung nach Neuinstallation: *-klmin=0*.

## **-aesmin=** | **-aesmin=128** | **-aesmin=256**

Mit dieser Option können Sie die minimale AES-Schlüssellänge einstellen.

#### **aesmin=**

Mit *-aesmin=* (ohne Angabe einer Schlüssellänge) ist keine minimale AES-Schlüssellänge eingestellt. Jede AES-Schlüssellänge wird akzeptiert, sogar Aufträge mit DES-Schlüssel werden akzeptiert.

## **128 | 256**

Es werden nur AES-Schlüssel der vorgegebenen Länge oder längere akzeptiert. Kann der Partner diese Anforderung nicht erfüllen, dann wird der Auftrag abgelehnt.

Voreinstellung nach Neuinstallation: *-aesmin=*.

## **-tu=**Nachrichtenlänge

Mit dem Parameter *-tu* legen Sie die Obergrenze für die Nachrichtenlänge auf Transportebene fest (Blocklänge). Der Wert kann von 512 bis 65535 gewählt werden.

Die Blocklänge gilt nur für Aufträge zu openFT-Partnern.

Voreinstellung nach Neuinstallation: *-tu=65535*.

**-pl=1** | **-pl=** (Unix-Systeme)

Maximale Anzahl der Prozesse, die für die Bearbeitung asynchroner Aufträge verwendet werden.

**1** Alle asynchronen Aufträge werden von demselben Prozess bearbeitet.

keine Anzahl angegeben

Wenn Sie *-pl=* ohne Parameter angeben, dann entspricht die Anzahl der Prozesse der Anzahl der Verbindungen, d.h. jede Verbindung wird von einem eigenen Prozess bearbeitet.

Voreinstellung nach Neuinstallation: *-pl=* (d.h. keine Anzahl angegeben).

## **-pl=**Prozesslimit | **-pl=** (Windows-Systeme**)**

*Prozesslimit* ist die maximale Anzahl der openFT-Server, die für die Bearbeitung asynchroner Aufträge verwendet werden.

*Prozesslimit* nicht angegeben

 Wenn Sie *-pl=* ohne Parameter angeben, dann entspricht die Anzahl der openFT-Server der Anzahl der Verbindungen, d.h. jede Verbindung wird von einem eigenen openFT-Server bearbeitet.

Voreinstellung nach Neuinstallation: *-pl=*2.

**-cl=**Verbindungslimit

Maximale Anzahl der asynchronen Aufträge, die simultan bearbeitet werden. Mögliche Werte: 1 bis 255.

Voreinstellung nach Neuinstallation: *-cl=16*.

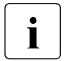

*pl=2* bedeutet, dass für die Bearbeitung asynchroner Aufträge maximal 2<br>
ononET Senier verwendet werden. el-16 bedeutet, dass maximal 16 openFT-Server verwendet werden. *-cl=16* bedeutet, dass maximal 16 Aufträge simultan bearbeitet werden. Dies bedeutet aber auch, dass der zweite openFT-Server erst dann gestartet wird, wenn der erste openFT-Server das ihm zugeordnete Verbindungslimit von 8 erreicht hat! Dieser Wert ergibt sich aus dem Wert von *-cl* geteilt durch den Wert von *-pl*.

## **-admcl=**Verbindungslimit

Maximale Anzahl der Verbindungen, die für Fernadministrations-Aufträge bereitgestellt werden. Mögliche Werte: 1 bis 255.

Beachten Sie bitte den Hinweis bei -*admcs*.

Voreinstellung nach Neuinstallation: *-admcl=8*.

## **-admcs=n** | **-admcs=y**

legt fest, ob die lokale openFT-Instanz als Fernadministrations-Server gekennzeichnet ist.

- **y** kennzeichnet die lokale openFT-Instanz als Fernadministrations-Server. Damit kann diese Instanz auch ADM-Trap-Server sein.
- **n** Die lokale openFT-Instanz ist nicht (mehr) als Fernadministrations-Server gekennzeichnet. Damit können auch keine ADM-Traps (mehr) empfangen werden. Dies ist der Standardwert nach Neuinstallation.

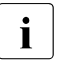

**i** Wenn Sie *-admcs* angeben, *-admcl* aber nicht, dann setzt openFT das Verbindungslimit (*-admcl*) auf folgenden Wert:

```
64 bei -admcs=y.
```

```
8 bei -admcs=n.
```
Voreinstellung nach Neuinstallation: *-admcs=n*.

## **-rql=**Maximale Anzahl Aufträge

Mit *-rql* geben Sie die maximale Anzahl von Einträgen im Auftragsbuch an. Der Wert kann von 2 bis 32000 gewählt werden.

Voreinstellung nach Neuinstallation: *-rql=2000*.

## **-rqt=**Auftrags-Lebensdauer | **-rqt=**

Mit *-rqt* geben Sie die maximale Lebensdauer von Aufträgen im Auftragsbuch an. Der Wert gilt für Inbound- und Outbound-Aufträge und wird in Tagen angegeben, erlaubt sind Werte von 1 bis 400 Tagen. Nach Ablauf dieser Frist werden Aufträge aus dem Auftragsbuch gelöscht.

*Auftrags-Lebensdauer* nicht angegeben:

Wenn Sie *-rqt=* ohne Parameter angeben, dann ist die maximale Lebensdauer unbegrenzt.

Voreinstellung nach Neuinstallation: *-rqt=30*.

**-id=**Identifikation

Angabe der Instanzidentifikation Ihrer Instanz. Partnersysteme mit openFT ab Version 8.1 adressieren Ihr System über diesen String. Umgekehrt verwendet openFT gegenüber diesen Partnern die Instanzidentifikation als Absenderadresse. Die Instanzidentifikation muss unabhängig von Groß- und Kleinschreibung eindeutig sein (siehe auch [Abschnitt "Instanzindentifikation" auf Seite 43](#page-42-0)). Wenn Sie die Instanzidentifikation ändern, werden die gültigen öffentlichen Schlüsseldateien automatisch aktualisiert.

Voreinstellung nach Neuinstallation: *-id= lokaler DNS-Name oder Host-Name*.

**-p=**Prozessorname

Hier geben Sie den für Ihren Rechner vergebenen Prozessornamen an.

Nach einer Neuinstallation ist kein Prozessorname angegeben.

## **-l=**Stationsname

Stationsname der openFT-Anwendung.

Voreinstellung nach Neuinstallation: *-l=\$FJAM*.

Die Angaben für *Prozessorname* und *Stationsname* hängen davon ab, wie Ihr Rechner an das Netz angeschlossen ist. Näheres dazu finden Sie im Handbuch "openFT (Unix- und Windows-Systeme) - Installation und Betrieb".

## **-sl=**Sicherheitsstufe | **-sl=p**

Mit dieser Option wird die Standard-Sicherheitsstufe festgelegt. Diese gilt für Partner in der Partnerliste, denen beim Eintragen mit *ftaddptn* kein expliziter Wert für die Sicherheitsstufe zugeordnet wurde. Die Wirkung hängt auch von den Einstellungen des Berechtigungssatzes ab, siehe Kommando *ftmoda* auf [Seite 173](#page-172-0).

## Sicherheitsstufe

Legt eine feste Standard-Sicherheitsstufe fest. Erlaubt sind Werte von 1 bis 100. 1 bedeutet sehr niedriges Schutzbedürfnis und 100 bedeutet sehr hohes Schutzbedürfnis gegenüber den Partnern.

- **p** Die Standard-Sicherheitsstufe hängt von den Attributen des Partners ab:
	- Sicherheitsstufe 10, wenn der Partner authentifiziert ist.
	- Sicherheitsstufe 90, wenn der Partner im Transportsystem bekannt ist und über seinen im Transportsystem bekannten Namen identifiziert wird.
	- Sicherheitsstufe 100 sonst, d.h. wenn der Partner nur über seine Adresse identifiziert wird.

Voreinstellung nach Neuinstallation: *-sl=p*.

## **-ptc=i** | **-ptc=a** | **-ptc=t** | **-ptc=b**

Hiermit können Sie die globalen Einstellungen für die Absenderüberprüfung ändern. Diese Einstellungen wirken nur für benannte Partner, die über das openFToder FTAM-Protokoll verbunden sind und für die Folgendes gilt:

- Beim openFT-Protokoll arbeiten die Partner nicht mit Authentifizierung.
- Beim FTAM-Protokoll identifiziert sich der Partner mit einem Calling Application Entity Title, der nicht dem nil AP-Title entspricht

Für dynamische Partner sowie für FTP-Partner hat diese Einstellung keine Bedeutung.

## **i** (identification)

Bei openFT-Partnern wird ausschließlich die Identifikation geprüft. Bei FTAM-Partnern wird die Transportadresse geprüft, ein eventuell angegebener Calling Application Entity Title wird ignoriert.

**a** (address)

Bei openFT-Partnern wird zusätzlich zur Identifikation die Trans-portadresse geprüft. Bei FTAM-Partnern wird die Transportadresse geprüft, ein eventuell angegebener Calling Application Entity Title wird ignoriert.

**t** (application entity title)

Bei openFT-Partnern wird ausschließlich die Identifikation geprüft. Bei FTAM-Partnern wird ausschließlich der Calling Application Entity Title geprüft, sofern er angegeben ist und nicht dem nil AP-title entspricht; andernfalls wird die Transportadresse geprüft.

**b** (both)

Bei openFT-Partnern wird zusätzlich zur Identifikation die Trans-portadresse geprüft. Bei FTAM-Partnern wird sowohl der Calling Application Entity Title als auch die Transportadresse geprüft, sofern ein Calling AET ungleich nil AP-title angegeben ist; andernfalls wird die Trans-portadresse geprüft.

Für FTAM-Partner gibt es keine partnerspezifischen Einstellungen zur Absenderüberprüfung. Wenn *-ptc=t* oder *-ptc=b* eingestellt wurde, werden beim Eintragen oder Modifizieren von FTAM-Partnern eventuell angegebene Identifikationen auf Eindeutigkeit geprüft. Soll der Application Entity Title zur Partneridentifikation verwendet werden, so empfiehlt es sich, den Schalter *-ptc* möglichst von Anfang an auf diesen Wert zu setzen, da evtl. bereits vorhandene Mehrdeutigkeiten bestehen bleiben.

Voreinstellung nach Neuinstallation: *-ptc=i*.

**-lf=c** Die Logging-Datei wird gewechselt.

Die neue Logging-Datei wird unter dem Namen *syslog.Lyymmdd.Lhhmmss* angelegt:

- *yymmdd* ist das Datum (Jahr, Monat, Tag), an dem die Datei angelegt wurde,
- *hhmmss* ist die Uhrzeit (Stunde, Minute, Sekunde für GMT), zu der die Datei angelegt wurde.

## **-lt=a** | **-lt=f** | **-lt=n**

Mit diesem Schalter können Sie das FT-Logging selektiv abschalten. Folgende Parameter stehen Ihnen zur Verfügung:

**a** (all)

Es werden zu allen FT-Aufträgen Logging-Sätze geschrieben.

**f** (failure case)

Es werden nur zu fehlerhaften FT-Aufträgen Logging-Sätze geschrieben.

 $n$  (none)

Es werden keine Logging-Sätze geschrieben.

*-lt* hat keine Auswirkung auf das Logging der Übertragung von Verzeichnissen, d.h. die Optionen *-lt* und *-ltd* sind unabhängig voneinander.

Voreinstellung nach Neuinstallation: *-lt=a*.

## **-lc=a** | **-lc=m** | **-lc=r**

Mit diesem Schalter können Sie das FTAC-Logging selektiv einstellen. Folgende Parameter stehen Ihnen zur Verfügung:

**a** (all)

Es werden zu allen FTAC-Zugriffsprüfungen Logging-Sätze geschrieben.

## **m** (modifying FM calls)

Es werden Logging-Sätze zu allen modifizierenden Inbound Dateimanagement-Aufträgen sowie zu allen abgelehnten FTAC-Zugriffsprüfungen geschrieben.

**r** (reject case)

Es werden nur zu abgelehnten FTAC-Zugriffsprüfungen Logging-Sätze geschrieben.

Voreinstellung nach Neuinstallation: *-lc=a*.

## **-ltd=a** | **-ltd=f** | **-ltd=n**

Mit diesem Schalter können Sie das Logging für die Übertragung von Verzeichnissen (FT-DIR-Logging) selektiv einschalten. Folgende Parameter stehen Ihnen zur Verfügung:

**a** (all)

Es werden zu allen FT-Einzelaufträgen Logging-Sätze geschrieben, d.h.:

- je ein Logging-Satz pro übertragene Datei
- je ein Logging-Satz pro übertragenes (Unter-)Verzeichnis
- **f** (failure case)

Es werden nur zu fehlerhaften FT-Einzelaufträgen Logging-Sätze geschrieben.

**n** (none)

Es werden keine Logging-Sätze zu FT-Einzelaufträgen geschrieben. D.h. es werden nur der Logging-Satz zum FT-Hauptauftrag und FTAC-Logging-Sätze geschrieben.

*-ltd* hat keine Auswirkung auf das Logging der Übertragung einzlener Dateien, d.h. die Optionen *-lt* und *-ltd* sind unabhängig voneinander.

Voreinstellung nach Neuinstallation: *-ltd=n*.

## **-la=a** | **-la=f** | **-la=m** | **-la=n**

Mit diesem Schalter können Sie das Logging von Administrationsaufträgen selektiv einschalten. Folgende Parameter stehen Ihnen zur Verfügung:

**a** (all)

Es werden zu allen Administrationsaufträgen Logging-Sätze geschrieben.

## **f** (failure)

Es werden nur zu fehlerhaften Administrationsaufträgen Logging-Sätze geschrieben.

## **m** (modifying)

Es werden Logging-Sätze zu allen modifizierenden Administrationsaufträgen geschrieben.

## **n** (none)

Es werden keine Logging-Sätze zu Administrationsaufträgen geschrieben.

Voreinstellung nach Neuinstallation: *-la=a*.

## **-ld=n** | **-ld=f**

Mit dieser Option steuern Sie das automatische Löschen von Logging-Sätzen.

- **n** (on) Schaltet das automatische Löschen von Logging-Sätzen ein. Damit werden die in *-lda*, *-ldt* und *-ldd* angegebenen Kriterien (Mindestalter und Löschintervalle) aktiviert.
- **f** (off) Schaltet das automatische Löschen von Logging-Sätzen aus. Damit haben auch die Einstellungen in *-lda*, *-ldt* und *-ldd* keine Wirkung.

Voreinstellung nach Neuinstallation: *-ld=f*.

**-lda=**0..999

Mindestalter der zu löschenden Logging-Sätze in Tagen. Die Tage werden ab der bei -*ldt* angegebenen Löschzeit zurückgerechnet. Der Wert 0 löscht alle Logging-Sätze, die vor oder an der bei *-ldt* angegebenen Zeit des aktuellen Tages geschrieben wurden.

Voreinstellung nach Neuinstallation: *-lda=14*.

**-ldt=**hhmm

gibt die Uhrzeit (als Ortszeit) an, wann die Logging-Sätze gelöscht werden sollen. Die Löschfunktion kann systembedingt jeweils bis zu 5 Minuten nach dieser Uhrzeit ausgeführt werden.

Voreinstellung nach Neuinstallation: *-ldt=0000* (d.h. 00:00 Uhr).

# -**ldd=@d** | **Mo** | **Tu** | **We** | **Th** | **Fr** | **Sa** | **Su** | 1..31

gibt den Tag an, an dem die Logging-Sätze gelöscht werden sollen.

# **Mo** | **Tu** | **We** | **Th** | **Fr** | **Sa** | **Su**

wöchentliches Löschen am ausgewählten Wochentag (Mo=Montag, .. Su= Sonntag).

1..31 monatliches Löschen an einem bestimmten Tag des Monats (1-31). Wird als Tag des Monats 29, 30 oder 31 angegeben, hat der Monat aber weniger Tage, so wird am letzten Tag des Monats gelöscht.

**@d** die Logging-Sätze werden täglich gelöscht.

Voreinstellung nach Neuinstallation: *-ldd=@d* (d.h. tägliches Löschen).

#### **-mon=n** | **-mon=f**

Hiermit können Sie die openFT-Messdatenerfassung ein- und ausschalten.

**n** (on)

Die openFT-Messdatenerfassung wird eingeschaltet.

**f** (off)

Die openFT-Messdatenerfassung wird ausgeschaltet.

Voreinstellung nach Neuinstallation: *-mon=f* .

## **-monr=**[**l** | **r**][**a** | **s**]

Hiermit können Sie die openFT-Messdatenerfassung nach Art der Aufträge selektieren. Der Wert *l* oder *r* kann mit *a* oder *s* kombiniert werden (logisches UND, z.B. *la*, *al*, *ls*, *rs*, ...).

**l** (local)

Es werden Messdaten für lokal gestellte Aufträge erfasst.

**r** (remote)

Es werden Messdaten für entfernt gestellte Aufträge erfasst.

## **a** (asynchronous)

Es werden Messdaten für asynchrone Aufträge erfasst. Entfernt gestellte Aufträge werden immer als asynchron betrachtet.

**s** (synchronous)

Es werden Messdaten für synchrone Aufträge erfasst. Synchrone Aufträge sind immer lokal gestellt.

## keine Auftragsart angegeben

Wenn Sie *-monr=* angeben, dann werden Messdaten für alle Aufträge erfasst.

Bitte beachten Sie, dass *-monr=rs* die Messdatenerfassung nicht komplett abschaltet. *-monr=rs* wirkt wie *-monp*=, siehe Abschnitt "Beschreibung der [Messwerte" auf Seite 349.](#page-348-0)

Voreinstellung nach Neuinstallation: *-monr=*.

## **-monp=** | **-monp=a** | **-monp=**[**openft**][**,**][**ftam**][**,**][**ftp**]

Hiermit können Sie die openFT-Messdatenerfassung nach Art der für die Partner verwendeten Protokolle selektieren. Wenn Sie die Protokolle einzeln angeben, sind auch Kombinationen erlaubt (getrennt durch Komma).

**a** Es werden Messdaten für alle Partner erfasst.

#### **openft**

Es werden Messdaten für openFT-Partner erfasst.

- **ftam** Es werden Messdaten für FTAM-Partner erfasst.
- **ftp** Es werden Messdaten für FTP-Partner erfasst.
- keine Protokollart angegeben

Wenn Sie *-monp=* ohne Parameter angeben, dann wird die Messdatenerfassung für Partner ausgeschaltet. In diesem Fall werden nur bestimmte Messdaten mit Werten versorgt, siehe Abschnitt "Beschreibung der [Messwerte" auf Seite 349.](#page-348-1)

Voreinstellung nach Neuinstallation: *-monp=a*.

## **-tr=n** | **-tr=f** | **-tr=c**

Hiermit können Sie die openFT-Überwachungsfunktion ein- und ausschalten.

**n** (on)

Die openFT-Überwachungsfunktion wird eingeschaltet.

**f** (off)

Die openFT-Überwachungsfunktion wird ausgeschaltet.

**c** (change)

Die aktuelle Überwachungsdatei wird geschlossen und eine neue geöffnet.

Voreinstellung nach Neuinstallation: *-tr=f*.

## **-trp=a** | **-trp=**[**openft**][**,**][**ftam**][**,**][**ftp**][**,**][**adm**]]

Hiermit können Sie die openFT-Überwachungsfunktion nach Art der für die Partner verwendeten Protokolle selektieren, indem Sie eine durch Komma getrennte Liste von einem oder mehreren Protokolltypen angeben. Es werden dann alle Partner überwacht, die über diese(n) Protokolltyp(en) angesprochen werden.

Die hier getroffene Auswahl kann partnerspezifisch abgeändert werden, siehe Option *-tr* des Kommandos *ftmodptn* auf [Seite 249](#page-248-0).

**a** (all)

Es werden alle Protokolltypen und damit alle Partner für die Überwachung ausgewählt.

## **openft**

Es werden alle Partner für die Überwachung ausgewählt, die über das openFT-Protokoll angesprochen werden.

- **ftam** Es werden alle Partner für die Überwachung ausgewählt, die über das FTAM-Protokoll angesprochen werden.
- **ftp** Es werden alle Partner für die Überwachung ausgewählt, die über das FTP-Protokoll angesprochen werden.

**adm** Es werden alle Partner für die Überwachung ausgewählt, die über das FTADM-Protokoll angesprochen werden.

kein Protokolltyp angegeben

Wenn Sie *-trp=* ohne Parameter angeben, dann wird kein Partner für die Überwachung ausgewählt. In diesem Fall werden nur noch die Partner überwacht, für die die Überwachung partnerspezifisch mit *ftmodptn ... tr=n* eingeschaltet wurde, siehe [Seite 249.](#page-248-1)

Voreinstellung nach Neuinstallation: *-trp=a*.

## **-trr=**[**l** | **r**][**a** | **s**]

Mit dieser Option können Sie die Auftragsarten auswählen, die überwacht werden sollen. Der Wert *l* oder *r* kann mit *a* oder *s* kombiniert werden (logisches UND, z.B. *la*, *al*, *ls*, *rs*, ...).

**l** (local)

Es werden alle lokal gestellten Aufträge für die Überwachung ausgewählt.

**r** (remote)

Es werden alle entfernt gestellten Aufträge für die Überwachung ausgewählt.

## **a** (asynchron)

Es werden alle asynchronen Aufträge für die Überwachung ausgewählt. Entfernt gestellte Aufträge werden immer als asynchron betrachtet.

**s** (synchron)

Es werden alle synchronen Aufträge für die Überwachung ausgewählt. Synchrone Aufträge sind immer lokal gestellt.

## keine Auftragsart angegeben

Wenn Sie *-trr=* ohne Parameter angeben, dann werden alle Aufträge für die Überwachung ausgewählt.

Bitte beachten Sie, dass *-trr=rs* die Überwachung nicht komplett abschaltet. Es werden z.B. weiterhin Schnittstellen-Trace-Dateien erzeugt (falls eingeschaltet).

Voreinstellung nach Neuinstallation: *-trr=*.

**-tro=**[**b**]

Mit *-tro* können Sie Optionen für die Überwachungsfunktion auswählen. Diese Optionen wirken nur, wenn die Überwachungsfunktion eingeschaltet ist.

## **b** (no bulk data)

Minimaltrace, es werden nur Protokollelemente in die Überwachungsdatei geschrieben, die keine Dateiinhalte (bulk data, d.h. Massendaten) enthalten. Für Protokollelemente mit Dateiinhalten wird stattdessen in der

Überwachungsdatei vermerkt, dass an dieser Stelle Sätze unterdrückt wurden. Dieser Vermerk wird für eine Folge gleichartiger Sätze nur einmal geschrieben.

keine Option angegeben

Wenn Sie *-tro=* ohne Parameter angeben, dann wird der Trace im Standard-Umfang geschrieben.

Voreinstellung nach Neuinstallation: *-tro=*.

**-troll=**[**s** | **d**]

Mit *-troll* definieren Sie den Überwachungsumfang für die unteren Protokollschichten. Diese Option wirkt nur, wenn die Überwachungsfunktion eingeschaltet ist.

- **s** (standard) Für die unteren Schichten werden zusätzliche Einträge im Standardumfang geschrieben. Der Standardumfang umfasst eine ausführliche Protokollierung der Aufrufe, ihrer Argumente, des Inhalts eventueller Optionen und der Benutzerdaten.
- **d** (detail) Für die unteren Schichten werden zusätzlich zum Standardumfang noch interne Ereignisse und Informationen des Transportsystems (z.B. Systemaufrufe) protokolliert.

keine Option angegeben

Wenn Sie *-troll=* ohne Parameter angeben, dann wird die Überwachung der unteren Protokollschichten ausgeschaltet.

**i** Hinweis zum Betrieb mit und ohne CMX:

- Im Betrieb ohne CMX werden die Trace-Einträge der unteren Protokollschichten mit in den openFT-Trace geschrieben.
	- Im Betrieb mit CMX werden CMX-Traces erzeugt, die im Verzeichnis *traces* der zugehörigen openFT-Instanz abgespeichert werden, sodass auch diese z.B. im openFT Explorer ausgewählt und angezeigt werden können (Menü *Administration*, Befehl *Trace-Datei öffnen*). Mit dieser Option ist es daher im Betrieb mit CMX möglich, CMX-Traces im laufenden Betrieb ein- und auszuschalten.

Voreinstellung nach Neuinstallation: *-troll=*.

## **-atpsv=**[Partner][**,**][Zugangsberechtigung | **@d** ]

Mit *-atpsv=* geben Sie die Einstellungen für den ADM-Trap-Server an. Wenn Sie den ADM-Trap-Server erstmals eintragen, müssen Sie sowohl den Partner als auch die Zugangsberechtigung angeben. Später können Sie jeden der beiden Parameter einzeln ändern.

## Partner

Name oder Adresse des Partners, an den die ADM-Traps gesendet werden. Dies muss entweder ein Name aus der Partnerliste sein oder die Adresse muss in der Form *ftadm://host...* angegeben werden, siehe [Abschnitt "Partneradressen eingeben" auf Seite 32.](#page-31-0)

Zugangsberechtigung

FTAC-Zugangsberechtigung für den ADM-Trap-Server.

**@d** für *Zugangsberechtigung*

Wenn Sie *@d* (dunkelgesteuert) angeben, dann wird die Zugangsberechtigung nach Abschicken des Kommandos am Bildschirm abgefragt. Die Eingabe bleibt unsichtbar.

weder *Partner* noch *Zugangsberechtigung* angegeben

Mit *-atpsv=* ohne Parameter tragen Sie den ADM-Trap-Server aus. Damit werden keine ADM-Traps mehr verschickt.

Voreinstellung nach Neuinstallation: *-atpsv=*.

## **-atp=a** | **-atp=n** | **-atp=**ADM-Trap-Liste (durch Komma getrennt)

Mit *-atp* können Sie ADM-Traps ein- und ausschalten. Der ADM-Trap-Server, an den die ADM-Traps gesendet werden sollen, wird mit *-atpsv* festgelegt.

Bei *-atp* können Sie Folgendes angeben:

**a** (all)

Es werden alle ADM-Traps geschrieben.

## $n$  (none)

Es werden keine ADM-Traps geschrieben.

- **fts** Schaltet die ADM-Traps zum Status des asynchronen Servers ein.
- **-fts** Schaltet die ADM-Traps zum Status des asynchronen Servers aus.
- **rqs** Schaltet die ADM-Traps zum Status des Auftragsbuchs (request queue) ein.
- **-rqs** Schaltet die ADM-Traps zum Status des Auftragsbuchs aus.
- **rqc** Schaltet die ADM-Traps beim erfolgreichen Beenden eines Auftrags ein.
- **-rqc** Schaltet die ADM-Traps beim erfolgreichen Beenden eines Auftrags aus.
- **rqf** Schaltet die ADM-Traps beim Beenden eines fehlgeschlagenen Auftrags ein.
- **-rqf** Schaltet die ADM-Traps beim Beenden eines fehlgeschlagenen Auftrags aus.
- **pts** Schaltet die ADM-Traps zum Status von Partnersystemen ein.
- **-pts** Schaltet die ADM-Traps zum Status von Partnersystemen aus.
- **ptu** Schaltet die ADM-Traps bei Nichterreichbarkeit eines Partnersystems ein.

**-ptu** Schaltet die ADM-Traps bei Nichterreichbarkeit eines Partnersystems aus.

Voreinstellung nach Neuinstallation: *-atp=n*.

**-tpc=a** | **-tpc=n** | **-tpc=**Konsolen-Trap-Liste (durch Komma getrennt) Mit *-tpc* können Sie Konsolen-Traps ein- und ausschalten.

> Konsolen-Traps werden auf Unix- und Windows-Systemen in die openFT-Datei *conslog* geschrieben. Auf Unix-, BS2000- und z/OS-Systemen werden sie außerdem auf die Konsole und auf Windows-Systemen an das Event-Log ausgegeben.

Bei *-tpc* können Sie Folgendes angeben:

**a** (all)

Es werden alle Traps geschrieben.

**n** (none)

Es werden keine Traps geschrieben.

- **sss** Schaltet die Traps zum Status des openFT-Subsystems ein.
- **-sss** Schaltet die Traps zum Status des openFT-Subsystems aus.
- **fts** Schaltet die Traps zum Status des asynchronen Servers ein.
- **-fts** Schaltet die Traps zum Status des asynchronen Servers aus.
- **rqs** Schaltet die Traps zum Status des Auftragsbuchs (request queue) ein.
- **-rgs** Schaltet die Traps zum Status des Auftragsbuchs aus.
- **rqc** Schaltet die Traps beim erfolgreichen Beenden eines Auftrags ein.
- **-rqc** Schaltet die Traps beim erfolgreichen Beenden eines Auftrags aus.
- **rqf** Schaltet die Traps beim Beenden eines fehlgeschlagenen Auftrags ein.
- **-rqf** Schaltet die Traps beim Beenden eines fehlgeschlagenen Auftrags aus.
- **pts** Schaltet die Traps zum Status von Partnersystemen ein.
- **-pts** Schaltet die Traps zum Status von Partnersystemen aus.
- **ptu** Schaltet die Traps bei Nichterreichbarkeit eines Partnersystems ein.
- **-ptu** Schaltet die Traps bei Nichterreichbarkeit eines Partnersystems aus.

Voreinstellung nach Neuinstallation: *-tpc=n*.

**-ccs=**CCS-Name

Mit *CCS-Name* stellen Sie einen neuen Zeichensatz ein, der durch eine Codetabelle repräsentiert wird. Dieser Zeichensatz wird dann als neuer Standardwert für Übertragungsaufträge (*ft, ncopy*) angenommen. Die Angabe der Codetabelle ist nur für Aufträge an openFT-Partner relevant.

Bei *ft* und *ncopy* sowie beim *ftexec* kann explizit ein anderer Zeichensatz zugewiesen werden (Optionen *-lc* und *-rc*).

Sie können auch einen eigenen Zeichensatz definieren. Details zu den CCS-Namen und den zugehörigen Code-Tabellen finden Sie im Handbuch "openFT (Unix- und Windows-Systeme) - Installation und Betrieb".

Voreinstellung nach Neuinstallation:

*-ccs=iso88591* (Unix-Systeme, entspricht ISO8859-1)

*-ccs=CP1252* (Windows-Systeme)

#### **-fnccs=**ccsn (nur Unix-Systeme)

Gibt den Zeichensatz an, in den die lokalen Pfadnamen und auszuführenden Scripte bei inbound openFT Aufträgen im Zeichenmodus konvertiert werden, d.h.:

- Beim Auflisten von Dateien und Verzeichnissen im Zeichenmodus werden inboundseitig lokale Dateinamen und -attribute in diesem Zeichensatz interpretiert.
- Ausgaben von Kommandos, die per *ftadm* im Zeichenmodus oder per *ftexec* mit *-rc=\*SYS* aufgerufen werden, werden in diesem Zeichensatz interpretiert.

Es sollten keine Zeichencodes eingestellt werden, die in der Codierung des ISO646-Zeichenvorrats von der Standard-Codierung in ISO8859-1 abweichen ( z.B. iso646.de, EBCDIC DF04-1 oder UTF16), da dies zu Fehlern bei der Fernadministration führt.

Voreinstellung nach Neuinstallation: Keine Konvertierung bei inbound-Aufträgen im Zeichenmodus.

## **-acta=a** | **-acta=**[**openft**][**,**][**ftam**][**,**][**ftp**][**,**][**adm**]

Mit dieser Option aktivieren oder deaktivieren Sie die asynchronen Inbound-Server. Sie können die asynchronen Inbound-Server protokollspezifisch aktivieren (openFT, FTP, FTAM, ADM), indem Sie eine durch Komma getrennte Liste von einem oder mehreren Protokolltypen angeben.

**a** Die asynchronen Inbound-Server werden für alle installierten Protokolltypen aktiviert.

#### **openft**

aktiviert den asynchronen Inbound-Server für Aufträge über das openFT-Protokoll.

**ftam** aktiviert den asynchronen Inbound-Server für Aufträge über das FTAM-Protokoll. Ist das FTAM-Protokoll nicht installiert, dann wird eine Warnung ausgegeben.

- **ftp** aktiviert den asynchronen Inbound-Server für Aufträge über das FTP-Protokoll. Ist das FTP-Protokoll nicht installiert, dann wird eine Warnung ausgegeben.
- **adm** aktiviert den asynchronen Inbound-Server für Administrationsaufträge.

kein Protokolltyp angegeben

*-acta=* ohne Parameter deaktiviert alle asynchronen Inbound-Server.

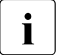

i Wenn Sie eine Liste von Protokolltypen angeben, werden die asynchronen<br>I Unbound-Server der nicht angegebenen Protokolltypen deaktiviertl Inbound-Server der nicht angegebenen Protokolltypen deaktiviert!

Voreinstellung nach Neuinstallation: *-acta=openft,ftam,adm*.

## **-ftp=**Portnummer | **-ftp=@s**

Mit *Portnummer* legen Sie die Portnummer fest, die der FTP-Server verwendet. Mögliche Werte: 1 bis 65535

**@s** setzt die Portnummer für den FTP-Server auf den Standardwert 21.

Voreinstellung nach Neuinstallation: *-ftp=@s*.

## **-openft=**[Portnummer][**.**T-Selektor] | **-openft=@s**

Portnummer

Sie können hier mit *Portnummer* eine vom Standard abweichende Portnummer für den lokalen openFT-Server festlegen.

Mögliche Werte für *Portnummer*: 1 bis 65535

## T-Selektor

Zusätzlich kann ein T-Selektor in der Länge von 1 bis 8 Zeichen angegeben werden. Sie können den Selektor abdruckbar oder hexadezimal (im Format 0xnnnn...) angeben. Bei einem abdruckbaren Selektor sind alphanumerische Zeichen und die Sonderzeichen # @ \$ erlaubt. Ein abdruckbarer Selektor wird im Protokoll in Großbuchstaben konvertiert, in EBCDIC codiert und ggf. intern mit Leerzeichen auf acht Zeichen aufgefüllt. Portnummer und T-Selektor müssen dann durch einen Punkt getrennt sein.

**@s** Mit *-openft=@s* werden die Portnummer und der T-Selektor des lokalen openFT-Servers auf ihren Standardwert gesetzt, d.h. 1100 und \$FJAM.

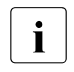

Bitte benutzen Sie diese Funktion mit Vorsicht, denn wenn die Portnummer oder der T-Selektor vom Standard abweichen, dann wird den openFT-Partnern die Adressierung des lokalen Systems erschwert!

Voreinstellung nach Neuinstallation: *-openft=@s* (d.h. *1100* und *\$FJAM*).

*Hinweise zum Betrieb mit TNS*

- Wenn Sie vom TNS-losen Betrieb auf den Betrieb mit TNS umstellen (*-tns=y*) und wenn vorher bei *-openft* nur der T-Selektor ohne Portnummer eingestellt war, dann müssen Sie die Portnummer explizit angeben, auch wenn sie dem Standardwert entspricht. Dies ist notwendig, damit der T-Selektor nicht mit dem Globalen Namen im TNS verwechselt werden kann.
- Für den Betrieb mit TNS können Sie einen vom Standard abweichenden TNS-Namen für den lokalen openFT-Server angeben. Vor dem TNS-Namen muss ein Punkt stehen z. B. *-openft=.OPNFTSRV*, der TNS-Name selber darf keinen Punkt enthalten.

Beim Betrieb mit TNS ist der Standardwert für den TNS-Namen \$FJAM.

## **-ftam=**[Portnummer][**.**T-Selektor[**.**S-Selektor[**.**P-Selektor]]] | **-ftam=@s**

## Portnummer

Sie können hier mit *Portnummer* eine vom Standard abweichende Portnummer für den lokalen FTAM-Server festlegen.

Mögliche Werte für *Portnummer*: 1 bis 65535 Der Standardwert für *Portnummer* ist 4800

T-Selektor**.**S-Selektor**.**P-Selektor

Zusätzlich können ein T-Selektor, ein Session-Selektor und ein Presentation-Selektor angegeben werden, jeweils in der Länge von 1 bis 10 Zeichen. Portnummer, T-Selektor, S-Selektor und P-Selektor müssen dann durch einen Punkt getrennt sein. Sie können die Selektoren abdruckbar oder hexadezimal (im Format 0xnnnn...) angeben.

T-Selektoren, die mit \$FTAM (Standardwert) beginnen, werden in EBCDIC codiert und mit Leerzeichen auf 8 Zeichen aufgefüllt. Alle anderen abdruckbaren T-Selektoren sowie alle abdruckbaren Session- und Presentation-Selektoren werden im Protokoll in Großbuchstaben konvertiert und in ASCII mit variabler Länge codiert.

Der Standardwert für *T-Selektor* ist \$FTAM

*S-Selektor* und *P-Selektor* haben keinen Standardwert, da openFT-FTAM diese Selektoren standardmäßig nicht verwendet.

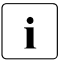

**i** Bitte stimmen Sie die Angaben für Portnummer, Transport-Selektor, Session-Selektor und Presentation-Selektor (in diesem Schalter, bzw. im entsprechenden TNS-Eintrag) sorgfältig mit Ihren FTAM-Partnern ab!

**@s** Mit *-ftam=@s* werden die Portnummer und der T-Selektor des lokalen FTAM-Servers auf ihren Standardwert gesetzt, d.h. 4800 und \$FTAM.

Voreinstellung nach Neuinstallation: *-ftam=@s*.

*Hinweise zum Betrieb mit TNS*

- Wenn Sie wieder auf den Betrieb mit TNS umstellen (*-tns=y*) und wenn vorher bei *-ftam* nur der T-Selektor ohne Portnummer eingestellt war, dann müssen Sie die Portnummer explizit angeben, auch wenn sie dem Standardwert entspricht. Dies ist notwendig, damit der T-Selektor nicht mit dem Globalen Namen im TNS verwechselt werden kann.
- Für den Betrieb mit TNS können Sie einen vom Standard abweichenden TNS-Namen für den lokalen FTAM-Server angeben. Vor dem TNS-Namen muss ein Punkt stehen z. B. *-ftam=.FTAMSERV*, der TNS-Name selber darf keinen Punkt enthalten.

Beim Betrieb mit TNS ist der Standardwert für den TNS-Namen \$FTAM.

#### **-adm=**Portnummer | **-adm=@s**

Mit *Portnummer* legen Sie die Portnummer fest, über die die Fernadministration durchgeführt wird.

Mögliche Werte: 1 bis 65535

**@s** Mit *-adm=@s* wird die Portnummer für die Fernadministration auf den Standardwert 11000 zurückgesetzt.

Voreinstellung nach Neuinstallation: *-adm=@s*.

## **-ftstd=**Portnummer | **-ftstd=@s**

Mit *Portnummer* legen Sie für die Adressierung von openFT-Partnern über Partneradressen den Standardwert der Portnummer fest.

Mögliche Werte: 1 bis 65535

Bitte benutzen Sie diese Funktion mit Vorsicht, denn wenn Sie den Wert dieser Option ändern, dann können openFT-Partner, die die openFT-Standard-Portnummer 1100 verwenden, nur mit expliziter Angabe der Portnummer erreicht werden!

**@s** Mit *-ftstd=@s* wird der Standardwert der Portnummer für die Adressierung von fernen openFT-Partnern über Partneradressen zurückgesetzt. Damit gilt wieder die Standard-Portnummer 1100.

Voreinstellung nach Neuinstallation: *-ftstd=@s*.

## **-tns=y** | **-tns=n**

Mit dieser Option können Sie die Verwendung von TNS-Namen ein- oder ausschalten. Die Verwendung von TCP/IP-Hostnamen, IP-Adressen und das Partnermanagement, sowie die explizite Angabe von Portnummer und Selektoren bei den Schaltern *-openft=* und *-ftam=* sind davon nicht betroffen. Der Betrieb mit TNS setzt voraus, dass der Betrieb mit CMX eingeschaltet ist (*ftmodo -cmx=y*).

**y** Mit dieser Auswahl wird die Verwendung von TNS-Namen für die openFTund FTAM-Übertragung eingeschaltet.

Dies ist z.B. notwendig, wenn außer TCP/IP auch andere Transportprotokolle verwendet werden sollen.

**n** Mit dieser Auswahl wird die Verwendung der TNS-Namen ausgeschaltet. Damit kann nur das Transportprotokoll TCP/IP verwendet werden. Für die Kommunikation werden standardmäßig die bei den Betriebsparametern eingestellten Portnummern verwendet (Optionen *-openft*, *-ftam* und *-ftstd*).

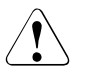

## Achtuna!

Diese Option sollte nicht verändert werden, solange Aufträge gespeichert oder aktiv sind. Durch das Zu- und Wegschalten der TNS-Datenbasis kann sich die Umsetzung des Partnernamens auf eine Partneradresse verändern, was zu Fehlerabbrüchen (vor allem bei Wiederanlauf) oder unerwünschten Zustellungen von Dateien führen könnte. Temporäre Partnereinträge können nach einer Umschaltung vorübergehend auch doppelt in der Partnerliste erscheinen (siehe *ftshwptn*), selbst wenn der Partnername in beiden Fällen auf dieselbe Adresse umgesetzt wird.

Voreinstellung nach Neuinstallation: *-tns=n*.

## **-cmx=y** | **-cmx=n**

Mit dieser Option können Sie zwischen dem Betrieb mit CMX und dem Betrieb ohne CMX umschalten. Das Umschalten ist nur möglich, wenn der asynchrone openFT Server nicht gestartet ist. Ggf. müssen Sie den asynchronen openFT-Server zuerst beenden, z.B. mit *ftstop*.

Für den Betrieb mit TNS muss der Betrieb mit CMX eingeschaltet sein.

- **y** Es wird in den Betrieb mit CMX umgeschaltet. Dies ist nur möglich, wenn die für diese openFT-Version vorausgesetzte Mindestversion von CMX installiert ist. Falls CMX nicht oder nicht in der passenden Version installiert ist, wird das Kommando *ftmodo* mit einer Fehlermeldung abgelehnt.
- **n** Es wird in den Betrieb ohne CMX umgeschaltet.

Voreinstellung nach Neuinstallation: *-cmx=n*.

# **-rco=n** | **-rco=f**

## **-rci=n** | **-rci=f**

Mit den Optionen *-rco* (recovery outbound) und *-rci* (recovery inbound) können Sie den Wiederanlauf für Outbound- und Indbound-Aufträge global deaktivieren.

**-rco=n** (on)

Mit dieser Auswahl wird der Wiederanlauf bei Outbound-Aufträgen für alle Partner aktiviert, für die es keine partnerspezifische Einstellung gibt.

## **-rco=f** (off)

Mit dieser Auswahl wird der Wiederanlauf bei Outbound-Aufträgen für alle Partner deaktiviert, für die es keine partnerspezifische Einstellung gibt.

## **-rci=n** (on)

Mit dieser Auswahl wird der Wiederanlauf bei Inbound-Aufträgen aktiviert.

## **-rci=f** (off)

Mit dieser Auswahl wird der Wiederanlauf bei Inbound-Aufträgen deaktiviert.

Voreinstellung nach Neuinstallation: *-rco=n*, *-rci=n*.

## **-ae=y** | **-ae=n**

Mit dieser Option können Sie den AET (Application Entity Title) ein- oder ausschalten.

- **y** Mit dieser Auswahl wird bei Übertragungen mit dem FTAM-Protokoll ein "nil-Application Entity Title" als calling bzw. called Application Entity Title (AET) mitgeschickt.
- **n** Der AET wird ausgeschaltet. Der Schalter muss nur dann auf *-ae=n* zurückgesetzt werden, wenn FTAM-Partner erwarten, dass sie als Responder keinen AET bekommen.

Voreinstellung nach Neuinstallation: *-ae=y*.

## **-aet=@n** | **-aet=@i** | **-aet=AET**

Mit dieser Option können Sie den AET (Application Entity Title) spezifizieren. Er wird in der Initiatorrolle als "calling AET" und in der Responderrolle als "responding AET" verschickt.

- **@n** Es gilt die Einstellung von *-ae=*: bei *-ae=y* wird der nil APTitle genommen, bei *-ae=n* wird kein Application Entity Title geschickt.
- **@i** Die Instanzidentifikation wird als Application Entity Title genommen (*ftmodo -id=*…). In diesem Fall sollten Sie syntaktisch falsche Angaben für den Application Entity Title in der Instanzidentifikation vermeiden. Derzeit wird in den meisten dieser Fälle stattdessen der nil APTitle gesetzt; dies kann sich jedoch in künftigen Versionen ändern.
- **AET** Explizite Angabe eines Calling/Responding Application Entity Title.

Formatregeln siehe Handbuch "Konzepte und Funktionen", Stichwort "Application Entity Title".

# **-dp=n** | **-dp=f**

Mit dieser Option legen Sie fest, ob dynamische Partner zugelassen sind oder nicht.

- **n** (on) Dynamische Partner werden zugelassen. Partner können damit über ihre Adresse angesprochen werden, unabhängig davon, ob sie in der Partnerliste eingetragen sind oder nicht.
- **f** (off) Dynamische Partner sind nicht zugelassen, d.h. Partner können nicht über ihre Adresse angesprochen werden. Damit können nur die Partner genutzt werden, die mit Namen in der Partnerliste eingetragen sind und mit dem Partnernamen angesprochen werden.

Voreinstellung nach Neuinstallation: *-dp=n*.

**-c=** | **-c=i** | **-c=o** | **-c=io** | **-c=oi**

Mit dieser Option steuern Sie die systemweite Benutzerdaten-Verschlüsselung. Die Einstellung gilt für Übertragungsaufträge und Administrationsaufträge.

- **i** Schaltet die Inbound-Verschlüsselung ein: Inbound-Aufträge müssen die Benutzerdaten verschlüsselt übertragen, ansonsten werden sie abgelehnt.
- **o** Schaltet die Outbound-Verschlüsselung ein: Outbound-Aufträge übertragen die Benutzerdaten verschlüsselt, auch wenn im Auftrag (z.B. *ft*, *ncopy*, Programmschnittstelle, openFT Explorer) keine Verschlüsselung angefordert wurde.
- **io**, **oi** Schaltet die Inbound- und Outbound-Verschlüsselung ein: Inbound-Aufträge müssen die Benutzerdaten verschlüsselt übertragen, ansonsten werden sie abgelehnt. Outbound-Aufträge übertragen die Benutzerdaten verschlüsselt, auch wenn im Auftrag keine Verschlüsselung angefordert wurde.

## keine Verschlüsselungsoption angegeben

Mit *-c=* schalten Sie die systemweite Benutzerdaten-Verschlüsselung aus. Wenn Verschlüsselung gewünscht wird, dann muss dies explizit im Auftrag angegeben werden.

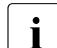

- $\overline{\mathbf{i}}$  Die systemweite Verschlüsselung darf nur eingeschaltet werden, wenn openFT-CR installiert ist.
	- Ist die Inbound-Verschlüsselung eingeschaltet, dann werden Inbound-FTAM-Aufträge und Inbound-FTP-Aufträge abgelehnt.
	- Ist die Outbound-Verschlüsselung eingeschaltet, dann werden Outbound-FTAM-Aufträge abgelehnt, Outbound-FTP-Aufträge sind dagegen erlaubt.
	- Dateimanagement-Aufträge werden unabhängig von der Angabe bei Option *-c* unverschlüsselt ausgeführt.

Voreinstellung nach Neuinstallation: *-c=*.

Die folgenden Optionen dienen der Konfiguration des FarSync X.25-Transportsystems.

Das Transportsystem X.25 kann vom openFT- und vom FTAM-Protokoll, nicht aber vom FTP- und FTADM-Protokoll verwendet werden.

**-x25=**[Adapter**:**Line[**=**DTE-Adresse]...] (Windows-Systeme)

**-x25=**[Adapter[**=**DTE-Adresse]...] (Linux-Systeme)

Mit der Option -*x25* können Sie einem oder mehreren Anschlüssen eine DTE-Adresse zuordnen. Sollen DTE-Adressen für mehrere Anschlüsse angegeben werden, so sind die einzelnen Werte durch Kommata voneinander zu trennen. Maximal können 16 Anschlüsse gleichzeitig angegeben werden.

*Identifizierung der X.25-Anschlüsse unter Windows:*

Ein Anschluss ist durch die Kombination aus Adapternummer und Anschlussnummer (Line) eindeutig identifiziert. Es können jeweils bis zu vier Adapternummern und Line-Nummern angegeben werden, sodass maximal 16 mögliche Anschlüsse resultieren.

## *Identifizierung der X.25-Anschlüsse unter Linux:*

Ein Anschluss ist surch eine Adapternummer eindeutig identifiziert. Es werden alle Anschlüsse für alle Adapter mit 0 beginnend bis 15 durchnummeriert.

**-x25=**Adapter**:**Line**=**DTE-Adresse (Windows-Systeme)

**-x25=**Adapter**=**DTE**-**Adresse (Linux-Systeme)

Mit diesem Kommando wird einem X.25-Anschluss eine DTE-Adresse zugeordnet.

Voreinstellung nach Neuinstallation: Keinem Anschluss ist eine DTE-Adresse zugeordnet.

## **-x25=**Adapter**:**Line**=** (Windows-Systeme)

**-x25=**Adapter**=** (Linux-Systeme)

Mit diesem Kommando wird die einem X.25-Anschluss zugeordnete DTE-Adresse zurückgesetzt, d.h. die DTE-Adresse wird gelöscht.

**-x25=** Mit dieser Auswahl werden alle DTE-Adressen für X.25-Anschlüsse zurückgesetzt. Alle zugeordneten DTE-Adressen werden gelöscht.

## **-openftx25=y** | **-openftx25=n**

Hier können Sie die Nutzung des Transportsystems X.25 für das openFT-Protokoll ein- und ausschalten.

- **y** Mit dieser Auswahl wird die Nutzung des Transportsystems X.25 für das openFT-Protokoll aktiviert. Das openFT-Protokoll meldet sich am Transportsystem X.25 an.
- **n** Die Nutzung des Transportsystems X.25 durch das openFT-Protokoll wird deaktiviert. Es findet keine Anmeldung an das Transportsystem X.25 durch das openFT-Protokoll statt.

Voreinstellung nach Neuinstallation: *-openftx25=n*

## **-openftx25lif=**[**0**][**,1**][**,2**][**,3**] (Windows-Systeme)

**-openftx25lif=**[**0**][**,1**][**,2**][**,3**]..[**,15**] (Linux-Systeme)

[0],[1]... gibt die Adapternummern der FarSync X.25-Karten an, auf denen sich das openFT-Protokoll im asynchronen openFT Server anmelden soll, um ankommende Verbindungen anzunehmen. Wurde für das openFT-Protokoll kein Adapter ausgewählt, dann werden ankommende Verbindungen über das openFT-Protokoll nicht angenommen.

keine Adapter-Nummer angegeben:

Mit *-openftx25lif=* wird die Einstellung für die FarSync X.25-Karten zurückgesetzt, auf denen ankommende Verbindungen angenommen werden sollen, das heißt ankommende X.25 Verbindungen für das openFT Protokoll werden nicht akzeptiert.

Voreinstellung nach Neuinstallation: *-openftx25lif=0*

## **-openftx25lnb=**Anzahl listen-Aufrufe

Mit dieser Option wird die Anzahl der listen-Aufrufe pro FarSync X.25-Karte angegeben.

Mögliche Werte: 1 bis 99

Voreinstellung nach Neuinstallation: *-openftx25lnb=5*

Um einen ankommenden Verbindungswunsch annehmen zu können, muss eine Anwendung über die FarSync-Programmschnittstelle mindestens einen listen-Aufruf absetzen. Trifft ein Verbindungswunsch ein, dann wird dies durch den listen-Aufruf gemeldet und die Verbindung wird aufgebaut. Jeder listen-Aufruf kann jedoch jeweils nur für eine Verbindung genutzt werden und muss deshalb durch einen neuen listen-Aufruf ersetzt werden. Dies geschieht umgehend nach Annahme der Verbindung.
Jedoch kann es bei hoher Belastung dazu kommen, dass genau in diesem kurzen Zeitraum zwischen dem Annehmen einer ankommenden Verbindung und dem Aufsetzen eines neuen listen-Aufrufes ein weiterer Verbindungswunsch eintrifft. Dieser wird vom Treiber der FarSync-Karte zurückgewiesen, da der Treiber grundsätzlich keine ankommenden Verbindungswünsche puffert.

Dieses Verhalten ist durch das Design der FarSync-Programmschnittstelle vorgegeben. Eine Abhilfe für dieses Problem schafft das Absetzen mehrerer listen-Aufrufe pro Adapter. Standardmäßig werden jeweils 5 listen-Aufrufe für jeden mit der Option *-openftx25lif* konfigurierten Adapter abgesetzt.

### **-openftx25cl=0/-** | **-openftx25cl=2/0** | **-openftx25cl=2/2**

Mit dieser Option geben Sie für das openFT-Protokoll an, welche Transportklasse bei ankommenden Verbindungen akzeptiert wird.

- **0/-** Für ankommende Transportverbindungen soll die Transportklasse 0 verwendet werden. In diesem Fall werden (falls möglich) ankommende Verbindungen auf Transportklasse 0 herunter gehandelt. Ist dies nicht möglich, wird die Verbindungsanforderung abgelehnt.
- **2/0** Für ankommende Transportverbindungen kann sowohl die Transportklasse 2 als auch 0 verwendet werden.
- **2/2** Für ankommende Transportverbindungen soll die Transportklasse 2 verwendet werden, d.h. es werden nur Verbindungen mit Transportklasse 2 angenommen. Ankommende Verbindungen mit Transportklasse 0 werden abgelehnt.

Voreinstellung nach Neuinstallation: *-openftx25cl=2/0*

### **-openftx25nsap=**Netzadresse der lokalen openFT-Anwendung

Mit dieser Option können Sie die Netzadresse (NSAP) der lokalen openFT-Anwendung, d.h. für das openFT-Protokoll, eintragen. Der NSAP wird wie folgt verwendet:

- Zur Identifikation des Absenders beim Verbindungsaufbau (Calling NSAP) über das openFT-Protokoll. Wenn kein NSAP eingetragen ist, dann ist der "Calling NSAP" bei abgehenden Verbindungen nicht enthalten.
- Zur Identifikation des Empfängers bei ankommenden Verbindungen (Called NSAP) über das openFT-Protokoll. Bitte beachten Sie, dass eine ankommende Verbindung nur dann aufgebaut wird, wenn der vom Partner gelieferte "Called NSAP" mit dem hier angegebenen NSAP übereinstimmt. Wenn hier z.B. kein NSAP angegeben ist, dann darf der Partner auch keinen "Called NSAP" schicken.

Aufbau und Format des NSAP ist identisch zur Beschreibung des NSAP beim Kommando *ftaddptn*, Option *-nsap*, siehe [Abschnitt "ftaddptn - Partner in die Partner](#page-76-0)[liste eintragen" auf Seite 77.](#page-76-0)

Keine Netzadresse angegeben:

Mit *-openftx25nsap=* wird die Einstellung für den lokalen NSAP zurückgesetzt.

Voreinstellung nach Neuinstallation: *-openftx25nsap=*

## **-ftamx25=y | -ftamx25=n**

Mit dieser Option können Sie die Nutzung des Transportsystems X.25 für das FTAM-Protokoll ein- und ausschalten.

- **y** Mit dieser Auswahl wird die Nutzung des Transportsystems X.25 für das FTAM-Protokoll aktiviert. Das FTAM-Protokoll meldet sich am Transportsystem X.25 an.
- **n** Die Nutzung des Transportsystems X.25 durch das FTAM-Protokoll wird deaktiviert. Es findet keine Anmeldung an das Transportsystem X.25 durch das FTAM-Protokoll statt.

Voreinstellung nach Neuinstallation: *-ftamx25=n*

### **-ftamx25lif=**[**0**][**,1**][**,2**][**,3**] (Windows-Systeme)

**-ftamx25lif=**[**0**][**,1**][**,2**][**,3**]..[**,15**] (Linux-Systeme)

[0],[1]... gibt die Adapternummern der FarSync X.25-Karten an, auf denen sich das FTAM-Protokoll im asynchronen openFT Server anmelden soll, um ankommende Verbindungen anzunehmen. Wenn für das FTAM-Protokoll kein Adapter ausgewählt wurde, dann werden ankommende Verbindungen über das FTAM-Protokoll nicht angenommen.

keine Adapternummer angegeben:

Mit *-ftamx25lif=* wird die Einstellung für die FarSync X.25-Karten zurückgesetzt, auf denen ankommende Verbindungen angenommen werden sollen, d.h. über das FTAM-Protokoll ankommende X.25-Verbindungen werden nicht angenommen.

Voreinstellung nach Neuinstallation: *-ftamx25lif=0*

# **-ftamx25lnb=**Anzahl listen-Aufrufe

Mit dieser Option wird die Anzahl der listen-Aufrufe pro FarSync X.25-Karte für das FTAM-Protokoll angegeben.

Mögliche Werte: 1 bis 99

Voreinstellung nach Neuinstallation: *-ftamx25lnb=5*

Um einen ankommenden Verbindungswunsch annehmen zu können, muss eine Anwendung über die FarSync-Programmschnittstelle mindestens einen listen-Aufruf absetzen. Trifft ein Verbindungswunsch ein, dann wird dies durch den listen-Aufruf gemeldet und die Verbindung wird aufgebaut. Jeder listen-Aufruf kann

jedoch jeweils nur für eine Verbindung genutzt werden und muss deshalb durch einen neuen listen-Aufruf ersetzt werden. Dies geschieht umgehend nach Annahme der Verbindung.

Jedoch kann es bei hoher Belastung dazu kommen, dass genau in diesem kurzen Zeitraum zwischen dem Annehmen einer ankommenden Verbindung und dem Aufsetzen eines neuen listen-Aufrufes ein weiterer Verbindungswunsch eintrifft. Dieser wird vom Treiber der FarSync-Karte zurückgewiesen, da der Treiber grundsätzlich keine ankommenden Verbindungswünsche puffert.

Dieses Verhalten ist durch das Design der FarSync-Programmschnittstelle vorgegeben. Eine Abhilfe für dieses Problem schafft das Absetzen mehrerer listen-Aufrufe pro Adapter. Standardmäßig werden jeweils 5 listen-Aufrufe für jeden mit der Option *-ftamx25lif* konfigurierten Adapter abgesetzt.

#### **-ftamx25cl=0/-** | **-ftamx25cl=2/0** | **-ftamx25cl=2/2**

Mit dieser Option geben Sie für das FTAM-Protokoll an, welche Transportklasse bei ankommenden Verbindungen akzeptiert wird.

- **0/-** Für ankommende Transportverbindungen soll die Transportklasse 0 verwendet werden. In diesem Fall werden (falls möglich) ankommende Verbindungen auf Transportklasse 0 herunter gehandelt. Ist dies nicht möglich, wird die Verbindungsanforderung abgelehnt.
- **2/0** Für ankommende Transportverbindungen kann sowohl die Transportklasse 2 als auch 0 verwendet werden.
- **2/2** Für ankommende Transportverbindungen soll die Transportklasse 2 verwendet werden, d.h. es werden nur Verbindungen mit Transportklasse 2 angenommen. Ankommende Verbindungen mit Transportklasse 0 werden abgelehnt.

Voreinstellung nach Neuinstallation: *-ftamx25cl=2/0*

### **-ftamx25nsap=**Netzadresse der lokalen FTAM-Anwendung

Mit dieser Option können Sie die Netzadresse (NSAP) der lokalen FTAM-Anwendung, d.h. für das FTAM-Protokoll, eintragen. Der NSAP wird wie folgt verwendet:

- Zur Identifikation des Absenders beim Verbindungsaufbau (Calling NSAP) über das FTAM-Protokoll. Wenn kein NSAP eingetragen ist, dann ist der "Calling NSAP" bei abgehenden Verbindungen nicht enthalten.
- Zur Identifikation des Empfängers bei ankommenden Verbindungen (Called NSAP) über das FTAM-Protokoll.

Bitte beachten Sie, dass eine ankommende Verbindung nur dann aufgebaut wird, wenn der vom Partner gelieferte "Called NSAP" mit dem hier angegebenen NSAP übereinstimmt. Ist hier z.B. kein NSAP angegeben, dann darf der Partner auch keinen "Called NSAP" schicken.

Aufbau und Format des NSAP ist identisch zur Beschreibung des NSAP beim Kommando *ftaddptn*, Option *-nsap*, siehe [Abschnitt "ftaddptn - Partner in die Partner](#page-76-1)[liste eintragen" auf Seite 77](#page-76-1).

keine Netzadresse angegeben:

Mit *-ftamx25nsap=* wird die Einstellung für den lokalen NSAP zurückgesetzt.

Voreinstellung nach Neuinstallation: *-ftamx25nsap=*

### **Beispiele**

1. Die Identifikation der eigenen Instanz soll auf host.hugo.net gesetzt werden:

ftmodo -id=host.hugo.net

2. Es sollen nur noch Partner aus der Partnerliste zugelassen werden:

ftmodo -dp=f

3. Die lokale openFT-Instanz soll als Fernadministrations-Server gekennzeichnet werden:

 $ftmodo -admcs=v$ 

4. Es sollen nur die asynchronen Inbound-Server der Protokolle openFT und FTAM aktiviert werden.

ftmodo -acta=openft,ftam

5. Für die Übertragung von Verzeichnissen soll das Logging von fehlgeschlagenen Übertragungsaufträgen aktiviert werden:

ftmodo -ltd=f

- 6. Beispiele für die X.25-Anschlusskonfiguration unter Windows:
	- Auf dem FarSync X.25-Adapter Nummer 0 soll dem Anschluss Nummer 2 die DTE-Addresse 1234 zugeordnet werden. ftmodo -x25=0:2=1234
	- Auf dem FarSync X.25-Adapter Nummer 2 soll dem Anschluss 0 die DTE-Adresse 111111 und dem Anschluss 1 die DTE-Adresse 222222 zugeordnet werden. ftmodo -x25=2:0=111111,2:1=222222

– Auf dem Far Sync X.25-Adapter 2 soll die für den Anschluss 0 gespeicherte DTE-Adresse gelöscht werden. ftmodo  $-x25=2:0=$ 

- Alle gespeicherten DTE-Adressen für alle Anschlüsse sollen gelöscht werden. ftmodo  $-x25=$
- 7. Beispiele für die X.25-Anschlusskonfiguration unter Linux:
	- Dem FarSync X.25-Adapter Nummer 0 soll die DTE-Addresse 1234 zugeordnet werden. ftmodo -x25=0=1234
	- Dem FarSync X.25-Adapter Nummer 2 soll die DTE-Adresse 111111 und dem Adapter Nummer 3 die DTE-Adresse 222222 zugeordnet werden. ftmodo -x25=2=111111,3=222222
	- Die dem Far Sync X.25-Adapter 2 zugeordnete DTE-Adresse soll gelöscht werden. ftmodo  $-x25=2=$
	- Alle gespeicherte DTE-Adressen für alle Anschlüsse sollen gelöscht werden.  $ftmodo -x25=$

# **3.36 ftmodp - Berechtigungsprofile ändern**

# **Einsatzhinweis**

Benutzergruppe: FTAC-Benutzer und FTAC-Verwalter

# **Funktionsbeschreibung**

*ftmodp* steht für "modify profile", also Ändern eines Berechtigungsprofils. Als FTAC-Verwalter können Sie mit diesem Kommando Berechtigungsprofile anderer Benutzer ändern oder privilegieren.

Als ADM-Verwalter können Sie ADM-Profile ändern (d.h. Berechtigungsprofile mit der Eigenschaft "Zugang zum Fernadministrations-Server", entspricht *-ff=c*).

Mit *ftmodp* können Sie Ihre Berechtigungsprofile ändern. Bei privilegierten Berechtigungsprofilen können Sie die Privilegierung zurücknehmen oder die Zugangsberechtigung ändern.

Beim Ändern eines Profils wird der Zeitstempel aktualisiert.

### *Hinweis für den FTAC-Verwalter*

- Falls der FTAC-Verwalter nicht zugleich FT-Verwalterrechte hat, sind Berechtigungsprofile anderer Benutzer nach einer Änderung gesperrt (außer nach *-priv=y*). Das kann durch die Angabe von *-ua=Benutzerkennung,Kennwort* umgangen werden. Ändert der Benutzer danach sein Passwort, so ist das Profil nicht mehr ohne eine weitere Änderung verwendbar.
- Der FTAC-Verwalter kann mehrere Berechtigungsprofile gleichzeitig ändern, indem er *@a* für den Profilenamen und bei der Option *-s* ebenfalls *@a* für die Zugangsberechtigung angibt (und ggf. auch *@a* für die Benutzerkennung). Ausnahme: Benutzerkennung, Profilname und Zugangsberechtigung können zu einer Zeit nur für **ein** Profil geändert werden.

# **Format**

```
ftmodp -h | 
        <Profilname 1..8> | @s | @a 
        [ -s=[<Zugangsberechtigung > | @a | @n ]
               [,<Benutzerkennung> | @a | @adm] ]
        [ -ua=[ <Benutzerkennung> ][,[<Kennwort> | @n ]] ]
        [ -nn=<Profilname 1..8> | @s ] 
        [-tad= | -tad=<Zugangsberechtigung> | -tad=@n ]
        [-v=v] -v=n [-d=vyyymmdd] -d=\lceil -u=pr \rceil -u=pu \rceil [ -priv=y | -priv=n ]
        \lceil -iml=y \lceil -iml=n \rceil[ -iis=y | -iis=n ] [ -iir=y | -iir=n ] 
        [-iip=y \mid -iip=n] [-iif=y \mid -iif=n][-ff = | -ff = [t][m][p][r][a][l] | - ff = c]\lceil -dir=f \lceil -dir=t \lceil -dir=ft \rceil[ -pn=<Partner 1..200>,...,<Partner(50) 1..200> | -pn= ]
        [ -pna=<Partner 1..200>,...,<Partner(50) 1..200> ]
        [ -pnr=<Partner 1..200>,...,<Partner(50) 1..200> ] 
        [ -fn=<Dateiname 1..512> | -fn= ][ -fnp=<Dateinamen-Präfix 1..511> ]
        [-ls= | -ls=@n | -ls=<Kommando1 1..1000> ]
        [-lsp= | -lsp=<Kommando2 1..999> ][ -lss= | -lss=Kommando3 1..999> ]
        \lceil -lf= \lceil -lf=@n \rceil -lf=<Kommando4 1..1000> \rceil[ -lfp= | -lfp=<Kommando5 1..999> ][ -lfs= | -lfs=<Kommando6 1..999> ]
        [ -wm=o | -wm=n | -wm=e | -wm=one ] 
        [-c= | -c= v | -c=n ][ -txt=<Text 1..100> | -txt= ]
```
# **Beschreibung der Optionen**

**-h** gibt die Kommandosyntax am Bildschirm aus. Weitere Angaben nach *-h* werden ignoriert.

Profilname

gibt den Namen des Berechtigungsprofils an, das geändert werden soll. Mit *ftshwp* (ohne Optionen) können Sie sich über Ihre bereits vergebenen Profilnamen informieren.

**@s** für *Profilname*

Mit *@s* ändern Sie die Eigenschaften des Standard-Berechtigungsprofils der Kennung.

Die Optionen *-v*, *-d* und *-u* werden bei einem Standard-Berechtigungsprofil ignoriert.

### **@a** für *Profilname*

Mit der Angabe *@a* für den Profilnamen ändern Sie alle in Frage kommenden Berechtigungsprofile gleichzeitig, falls Sie nicht mit der Option *-s* ein bestimmtes Profil auswählen.

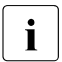

i Mit der Angabe *ftmodp Profilname* ohne weitere Parameter erzwingen Sie, dass der Zeitstempel des Profils aktualisiert wird.

## **-s=**[Zugangsberechtigung | **@a** | **@n** ][**,**Benutzerkennung | **@a** | **@adm**]

Mit *-s* können Auswahlkriterien für das zu ändernde Berechtigungsprofil angegeben werden.

### Zugangsberechtigung

Das Berechtigungsprofil mit dieser Zugangsberechtigung soll geändert werden. Eine binäre Zugangsberechtigung müssen Sie sedezimal angeben, siehe Abschnitt ["Sedezimale Eingaben" auf Seite 27](#page-26-0).

### **@a** für *Zugangsberechtigung*

Wenn Sie hier *@a* angeben, werden entweder das mit *Profilname* (siehe oben) angesprochene Berechtigungsprofil oder (falls kein Profilname angegeben wurde) alle in Frage kommenden Berechtigungsprofile geändert.

Falls Sie als Benutzer hier *@a* angeben, müssen Sie für *Benutzerkennung* eine Benutzerkennung angeben (nicht *@a*). Andernfalls erhalten Sie eine Fehlermeldung.

### **@n** für *Zugangsberechtigung*

Wenn Sie hier *@n* angeben, werden alle Berechtigungsprofile ohne Zugangsberechtigung ausgewählt.

### *Zugangsberechtigung* nicht angegeben

Die Zugangsberechtigung wird nach der Kommandoabgabe am Bildschirm abgefragt. Sie bleibt unsichtbar, um zu verhindern, dass Unbefugte die Zugangsberechtigung sehen. Um Eingabefehler zu vermeiden, wird eine Kontrolleingabe verlangt. Wenn Sie die Eingabeanforderungen nur durch Drücken der Returntaste beantworten, wirkt das wie die Angabe von *@a* im Kommando.

### **,**Benutzerkennung

Als Benutzer können sie hier nur Ihre eigene Benutzerkennung angeben.

Als FTAC-Verwalter dürfen Sie hier jede beliebige Benutzerkennung angeben.

### **@a** für *Benutzerkennung*

Mit dieser Angabe können Sie als Benutzer eigene Profile ändern. Falls Sie hier *@a* angeben, müssen Sie für *Zugangsberechtigung* eine Zugangsberechtigung angeben (nicht *@a*). Andernfalls erhalten Sie eine Fehlermeldung.

Wenn Sie als FTAC-Verwalter *@a* angeben, ändern Sie Berechtigungsprofile für alle Benutzerkennungen.

#### **@adm** für *Benutzerkennung*

Nur für den FTAC- und ADM-Verwalter.

Wenn Sie als FTAC- oder ADM-Verwalter *@adm* angeben, können Sie ADM-Profile ändern (entspricht Option *-ff=c*). Sie dürfen dabei jedoch weder diese Eigenschaft (*-ff=c*) noch die Kennung (Option *-ua*) ändern.

*Benutzerkennung* nicht angegeben

Es werden unabhängig davon, wer das Kommando absetzt, nur Profile der eigenen Benutzerkennung geändert.

#### *-s* nicht angegeben

Falls *@a* für *Profilname* angegeben wurde, werden alle Berechtigungsprofile unter der Kennung geändert, von der aus das Kommando *ftmodp* eingegeben wird. Sonst wird das Berechtigungsprofil mit dem angegebenen Namen geändert.

#### **-ua=**[Benutzerkennung][**,**[Kennwort | **@n**] ]

*-ua* ist nur für den FTAC-Verwalter sinnvoll. Der FTAC-Verwalter kann mit *-ua* ein Berechtigungsprofil einer beliebigen Benutzerkennung einer anderen Benutzerkennung zuordnen, siehe Beispiel [2 auf Seite 242](#page-241-0).

#### Benutzerkennung

Sie können als Benutzer nur Ihre eigene Benutzerkennung angeben. Als FTAC-Verwalter dürfen Sie hier jede beliebige Benutzerkennung angeben.

#### *Benutzerkennung* nicht angegeben

Die Benutzerkennung wird aus der Login-Berechtigung genommen, unter der *ftmodp* eingegeben wird.

#### **,**Kennwort

Gibt das Kennwort zu der Benutzerkennung an. Ein binäres Kennwort muss sedezimal angegeben werden, siehe Abschnitt "Sedezimale Eingaben" auf [Seite 27.](#page-26-1) Das Berechtigungsprofil ist für die Kennung nur so lange gültig, wie das Kennwort *Kennwort* für die Kennung gültig ist. Wenn das Kennwort geändert wird, dann ist das Profil nicht mehr verwendbar (nicht gesperrt!).

#### **@n** für *Kennwort*

Darf nur der FTAC-Verwalter angeben! Als FTAC-Verwalter dürfen Sie in diesem Fall keine Zugangsberechtigung für das Berechtigungsprofil erteilen, sofern Sie nicht FT-Verwalterrechte besitzen. Eine vorhandene Zugangsberechtigung wird in diesem Fall automatisch gelöscht.

Das Kennwort wird erst vom Eigentümer des Berechtigungsprofils angegeben.

nur Komma (**,**) ohne *Kennwort* angegeben

Bei Komma (,) ohne *Kennwort* wird das Kennwort nach der Kommandoabgabe am Bildschirm abgefragt. Die Eingabe bleibt unsichtbar, um zu verhindern, dass Unbefugte das Kennwort sehen.

nur *Benutzerkennung* (ohne Komma und *Kennwort*) angegeben

Das Profil gilt für alle Kennwörter der Benutzerkennung. Wenn ein FT-Auftrag auf dieses Berechtigungsprofil Bezug nimmt, setzt FTAC das zu diesem Zeitpunkt gültige Kennwort der angegebenen Benutzerkennung ein. Damit wird verhindert, dass bei einer etwaigen Änderung des Kennwortes auch das Berechtigungsprofil geändert werden muss.

*-ua* nicht angegeben

Die Kennung dieses Berechtigungsprofils bleibt unverändert.

# **-nn=**Profilname | **@s**

Mit *-nn* können Sie Ihrem Berechtigungsprofil einen neuen Namen geben.

### **@s** für *Profilname*

Das Berechtigungsprofil wird zum Standard-Berechtigungsprofil der Kennung. Wenn das Berechtigungsprofil vorher eine Zugangsberechtigung besaß, dann müssen Sie zusätzlich *-tad=@n* angeben.

# *-nn* nicht angegeben

Der Profilname bleibt unverändert.

# **-tad=**[Zugangsberechtigung | **@n**]

Mit *-tad* können Sie als FTAC-Benutzer die Zugangsberechtigung eines Ihrer eigenen Berechtigungsprofile ändern.

Als FTAC-Verwalter können Sie, sofern Sie über die FT-Verwalterrechte verfügen, auch die Zugangsberechtigungen fremder Benutzerkennungen ändern.

Wenn das modifizierte Berechtigungsprofil ein Standard-Berechtigungsprofil ist (*ftmodp @s* oder *-nn=@s*), dann ist nur *-tad=@n* erlaubt.

# Zugangsberechtigung

Die Zugangsberechtigung muss in Ihrem Rechner eindeutig sein, damit es keine Kollisionen mit Zugangsberechtigungen gibt, die andere FTAC-Benutzer für andere Zugriffsrechte definiert haben. Eine binäre Zugangsberechtigung muss sedezimal angegeben werden, siehe Abschnitt ["Sedezimale Eingaben" auf Seite 27](#page-26-0). Wenn die von Ihnen gewählte Zugangsberechtigung bereits vergeben ist, lehnt FTAC das *ftmodp* ab mit der Meldung: Zugangsberechtigung existiert bereits.

**@n** für *Zugangsberechtigung*

Mit *@n* wird die alte Zugangsberechtigung gelöscht.

*@n* muss angegeben werden, wenn Sie ein Berechtigungsprofil, das eine Zugangsberechtigung besitzt, per *-nn=@s* zu einem Standard-Berechtigungsprofil umwandeln.

*Zugangsberechtigung* nicht angegeben

Wenn Sie *-tad=* angeben, fordert FTAC Sie nach dem Abschicken des Kommandos auf, die Zugangsberechtigung einzugeben. Ihre Eingabe bleibt unsichtbar, um zu verhindern, dass Unbefugte die Zugangsberechtigung sehen. Um Schreibfehler auszuschließen, wird als Kontrolleingabe von Ihnen ein zweites Mal die Zugangsberechtigung erwartet.

Beim Ändern des Standard-Berechtigungsprofils wird die Zugangsberechtigung nicht abgefragt. Sie erhalten die Meldung: Zugangsberechtigung vom Standardprofil muss @n sein.

*-tad* nicht angegeben

Die Zugangsberechtigung des Berechtigungsprofils wird nicht geändert.

### **-v=y** | **-v=n**

Mit *-v* definieren Sie den Zustand der Zugangsberechtigung.

Mögliche Werte:

- **y** Die Zugangsberechtigung ist nicht gesperrt (sie ist valid).
- **n** Die Zugangsberechtigung ist gesperrt (sie ist nicht valid).
- *-v* wird ignoriert, wenn das modifizierte Profil ein Standard-Berechtigungsprofil ist.

#### *-v* nicht angegeben

Der Zustand der Zugangsberechtigung bleibt unverändert.

#### **-d=**[yyyymmdd]

Mit *-d* legen Sie die Frist fest, innerhalb der die Zugangsberechtigung verwendet werden darf. Nach Ablauf der Frist ist das Berechtigungsprofil gesperrt.

Sie können ein achtstelliges Datum angeben (z.B. 20170602 für 02.06.2017). Die Verwendung der Zugangsberechtigung ist ab 00:00 Uhr des angegebenen Tages nicht mehr möglich. Der größtmögliche Wert für das anzugebende Datum ist 20380119 (19. Januar 2038).

*yyyymmdd* nicht angegeben

Mit der Angabe *-d=* wird die bisherige Festlegung rückgängig gemacht, d.h. die Verwendung der Zugangsberechtigung ist zeitlich nicht mehr eingeschränkt.

*-d* wird ignoriert, wenn das modifizierte Profil ein Standard-Berechtigungsprofil ist.

*-d* nicht angegeben

Die bisherige Festlegung bezüglich der Verwendungsdauer der Zugangsberechtigung bleibt unverändert.

### **-u=pr** | -**u=pu**

Mit *-u* können Sie das Verhalten von FTAC für den Fall steuern, dass jemand versucht, ein Berechtigungsprofil mit der gleichen Zugangsberechtigung anzulegen. Im Normalfall sollte eine Zugangsberechtigung sofort gesperrt werden. Dazu müssen Sie die Zugangsberechtigung als privat kennzeichnen.

Zugangsberechtigungen, die nicht so schutzbedürftig sind, können Sie als öffentlich (public) kennzeichnen. In dem Fall wird die Zugangsberechtigung nicht gesperrt, auch wenn versucht wird, eine gleichnamige Zugangsberechtigung zu vergeben.

Mögliche Werte:

**pr** (Standardwert)

Die Zugangsberechtigung wird gesperrt, sobald jemand von einer anderen Kennung aus versucht, eine gleichnamige Zugangsberechtigung anzulegen (private).

Gleichzeitig wird in dem Fall der Wert von *-d* auf *zeitlich nicht eingeschränkt* gesetzt.

**pu** Die Zugangsberechtigung wird nicht gesperrt, auch wenn jemand versucht, eine gleichnamige Zugangsberechtigung anzulegen (public).

*-u* wird ignoriert, wenn das modifizierte Profil ein Standard-Berechtigungsprofil ist.

*-u* nicht angegeben

Die bisherige Festlegung bleibt unverändert.

# **-priv=y** | **-priv=n**

Mit dieser Angabe können Sie als FTAC-Verwalter Berechtigungsprofile privilegieren.

Als Benutzer können Sie nur eine vorhandene Privilegierung zurücknehmen, *y* ist nicht erlaubt.

- **y** Das Berechtigungsprofil wird privilegiert. Für Aufträge, die mit einem privilegierten Berechtigungsprofil abgewickelt werden, werden die Vorgaben des Verwalters im Berechtigungssatz des Benutzers außer Kraft gesetzt. D.h. wenn der Benutzer im Berechtigungsprofil die Optionen *-iml, -iis, -iir, -iip* oder *-iif* nutzt, werden nicht nur die Vorgaben seines Berechtigungssatzes (MAX. USER LEVELS), sondern auch die Vorgaben des Verwalters (MAX. ADM LEVELS) ignoriert.
- **n** Eine etwaige Privilegierung des Berechtigungsprofils wird zurückgenommen.

*-priv* nicht angegeben

Die Privilegierungseigenschaft des Profils bleibt unverändert.

# **-iml=y** | **-iml=n**

Mit *-iml* (ignore max. level) wird festgelegt, ob das Berechtigungsprofil an die Vorgaben des Berechtigungssatzes gebunden ist. Sie können Ihre eigenen Vorgaben (die MAX. USER LEVELS) für Aufträge, die mit diesem Berechtigungsprofil arbeiten, außer Kraft setzen. Wenn das Berechtigungsprofil zudem vom FTAC-Verwalter privilegiert wird, können auch die Vorgaben des FTAC-Verwalters ignoriert werden (die MAX. ADM LEVELS). Das bedeutet, dass mit diesem Berechtigungsprofil *inbound*-Grundfunktionen genutzt werden können, die im Berechtigungssatz gesperrt sind.

- **y** Mit dem Profil können die Vorgaben des Berechtigungssatzes ignoriert werden.
- **n** Das Profil unterliegt den Vorgaben des Berechtigungssatzes.
- *-iml* nicht angegeben

Die bisher bestehenden Festlegungen des Profils zu den Grundfunktionen gelten weiter.

**-iis=y** | **-iis=n**

Mit *-iis* (ignore inbound send) kann die Vorgabe für die Grundfunktion *inbound senden* im Berechtigungssatz ignoriert werden (Näheres siehe *-iml*).

**y** Mit dem Profil kann die Grundfunktion *inbound senden* auch dann genutzt werden, wenn sie im Berechtigungssatz gesperrt ist. Gleichzeitig kann die Teilkomponente "Ansehen von Dateiattributen" der Grundfunktion *inbound Dateimanagement* genutzt werden (siehe Tabelle bei *-iif*).

Wenn die Grundfunktion *inbound senden* von Ihnen gesperrt wurde, reicht diese Angabe dafür aus. Wenn sie vom FTAC-Verwalter gesperrt wurde, muss er zusätzlich das Berechtigungsprofil privilegieren.

- **n** Das Profil unterliegt der Vorgabe des Berechtigungssatzes für die Grundfunktion *inbound senden*.
- *-iis* nicht angegeben

Die bisher bestehenden Festlegungen des Profils für *inbound senden* gelten weiter.

**-iir=y** | **-iir=n**

Mit *-iir* (ignore inbound receive) kann die Vorgabe für die Grundfunktion *inbound empfangen* im Berechtigungssatz ignoriert werden (Näheres siehe *-iml*).

**y** Mit dem Profil kann die Grundfunktion *inbound empfangen* auch dann genutzt werden, wenn sie im Berechtigungssatz gesperrt ist. Gleichzeitig können Teilkomponenten der Grundfunktion *inbound Dateimanagement* genutzt werden (siehe Tabelle bei *-iif*).

Wenn die Grundfunktion *inbound empfangen* von Ihnen gesperrt wurde, reicht diese Angabe dafür aus. Wenn sie vom FTAC-Verwalter gesperrt wurde, muss er zusätzlich das Berechtigungsprofil privilegieren.

**n** Das Profil unterliegt der Vorgabe des Berechtigungssatzes für die Grundfunktion *inbound empfangen*.

#### *-iir* nicht angegeben

Die bisher bestehenden Festlegungen des Profils für *inbound empfangen* gelten weiter.

### **-iip=y** | **-iip=n**

Mit *-iip* (ignore inbound processing) kann die Vorgabe für die Grundfunktion *inbound Folgeverarbeitung + Vorverarbeitung + Nachverarbeitung* im Berechtigungssatz ignoriert werden (Näheres siehe *-iml*).

- **y** Mit dem Profil kann die Grundfunktion *inbound Folgeverarbeitung + Vorverarbeitung + Nachverarbeitung* auch dann genutzt werden, wenn sie im Berechtigungssatz gesperrt ist. Wenn sie von Ihnen gesperrt wurde, reicht diese Angabe dafür aus. Wenn sie vom FTAC-Verwalter gesperrt wurde, muss er zusätzlich das Berechtigungsprofil privilegieren.
- **n** Das Profil unterliegt der Vorgabe des Berechtigungssatzes für die Grundfunktion *inbound Folgeverarbeitung + Vorverarbeitung + Nachverarbeitung*.

### *-iip* nicht angegeben

Die bisher bestehenden Festlegungen des Profils für *inbound Folgeverarbeitung + Vorverarbeitung + Nachverarbeitung* gelten weiter.

# **-iif=y** | **-iif=n**

Mit *-iif* (ignore inbound filemanagement) kann die Vorgabe für die Grundfunktion *inbound Dateimanagement* im Berechtigungssatz ignoriert werden (Näheres siehe  *iml*).

**y** Mit dem Profil kann die Grundfunktion *inbound Dateimanagement* auch dann genutzt werden, wenn sie im Berechtigungssatz gesperrt ist.

Wenn die Grundfunktion *inbound Dateimanagement* von Ihnen gesperrt wurde, reicht diese Angabe dafür aus. Wenn sie vom FTAC-Verwalter gesperrt wurde, muss er zusätzlich das Berechtigungsprofil privilegieren.

**n** Das Profil unterliegt der Vorgabe des Berechtigungssatzes für die Grundfunktion *inbound Dateimanagement*.

Die folgende Tabelle zeigt, welche Teilkomponenten des Dateimanagements unter welchen Voraussetzungen genutzt werden können.

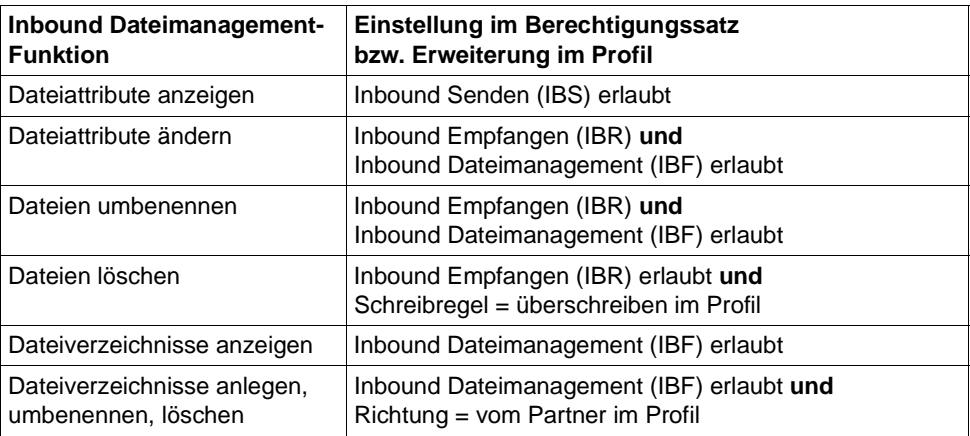

### *-iif* nicht angegeben

Die bisher bestehenden Festlegungen des Profils für *inbound Dateimanagement* gelten weiter.

# **-ff**= | **-ff=**[**t**][**m**][**p**][**r**][**a**][**l**] | **-ff=c**

Mit *-ff* legen Sie fest, für welche Funktion das Berechtigungsprofil benutzt werden darf. Mit Ausnahme von *c* ist jede beliebige Kombinationen aus diesen Buchstaben (*tm, mt, mr, .*..) möglich. Bitte beachten Sie den Hinweis auf [Seite 232](#page-231-0) bei der Beschreibung von *-ff=c*.

- **t** (transfer) Das Berechtigungsprofil darf für die File-Transfer-Funktionen "Dateien übertragen", "Dateiattribute ansehen" und "Dateien löschen" benutzt werden.
- **m** (modify file attributes) Das Berechtigungsprofil darf für die File-Transfer-Funktionen "Dateiattribute ansehen" und "Dateiattribute modifizieren" benutzt werden.
- **p** (processing) Das Berechtigungsprofil darf für die File-Transfer-Funktionen "Dateivorverarbeitung" bzw. "Dateinachverarbeitung" benutzt werden. Zusätzlich muss die Funktion "Dateien übertragen" erlaubt sein.

Für Profile mit einem Dateinamen-Präfix (*-fnp=*) bzw. einem Dateinamen ( *fn=*) ist die Angabe von *p* bedeutungslos, weil in diesem Fall das erste Zeichen des Dateinamens oder Dateinamen-Präfix darüber entscheidet, ob das Profil nur für Vor- und Nachverarbeitung verwendet werden kann ("|") oder ausschließlich Dateiübertragung bzw. Dateimanagement ermöglicht (kein "|").

Die Verwendung von Folgeverarbeitung wird nicht über *-ff=*, sondern über *-lf=* und *-ls=* gesteuert.

- **r** (read directory) Das Berechtigungsprofil darf für die File-Transfer-Funktionen "Dateiverzeichnisse ansehen" und "Dateiattribute ansehen" benutzt werden.
- **a** (administration) Das Berechtigungsprofil darf für die Funktion "Fernadministration" genutzt werden. D.h. es berechtigt einen Fernadministrations-Server, auf die lokale openFT-Instanz zuzugreifen. Dazu muss die zugehörige Zugangsberechtigung im Fernadministrations-Server konfiguriert sein.

Die Angabe von *-ff=a* ist nur dem FT- oder FTAC-Verwalter erlaubt.

### **l** (logging)

Das Berechtigungsprofil darf für die Funktion "ADM-Traps empfangen" benutzt werden. Damit kann eine andere openFT-Instanz ihre ADM-Traps über dieses Profil an den Fernadministrations-Server schicken. Diese Angabe ist nur sinnvoll, wenn die lokale openFT-Instanz als Fernadministrations-Server gekennzeichnet ist (Kommando *ftmodo -admcs=y*). Die Angabe von *-ff=l* ist nur dem FT-Verwalter erlaubt.

### **c** (client access)

Das Berechtigungsprofil darf für die Funktion "Zugang zum Fernadministrations-Server" benutzt werden (ADM-Profil). Damit kann ein Fernadministrator auf einem fernen Rechner über dieses Profil auf den lokalen Fernadministrations-Server zugreifen und Fernadministrationsaufträge absetzen. Die lokale openFT-Instanz muss als Fernadministrations-Server gekennzeichnet sein (Kommando *ftmodo -admcs=y*).

Die Angabe von *-ff=c* ist nur dem ADM-Verwalter erlaubt.

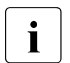

**i** Der Wert *c* darf nicht mit anderen Werten kombiniert werden.<br>
Außerdem kann ein Berechtigungsprofil, das mit *ff-c* erzeug: Außerdem kann ein Berechtigungsprofil, das mit *-ff=c* erzeugt wurde, nicht in ein Profil mit anderen FT-Funktionen (*t, m, p, r, a* oder *l*) umgewandelt werden und umgekehrt.

# <span id="page-231-0"></span>keine Funktion angegeben

Mit der Angabe *-ff=* können Sie eine Festlegung zu den Funktionen wieder rückgängig machen. Es sind dann alle File-Transfer-Funktionen erlaubt (entspricht *tmpr*), nicht jedoch die Funktionen zur Fernadministration (*a*, *c*) und zu ADM-Traps (*l*).

# *-ff* nicht angegeben

Die bisherige Festlegung zu den Funktionen bleibt unverändert.

# **-dir=f** | **-dir=t** | **-dir=ft**

Mit *-dir* legen Sie fest, für welche Übertragungsrichtung(en) das Berechtigungsprofil benutzt werden darf. Mögliche Angaben für Richtung: *f*, *t*, *ft*, *tf*.

- **f** Es dürfen nur Daten vom Partnersystem zum lokalen System übertragen werden.
- **t** Es dürfen nur Daten vom lokalen System zum Partnersystem übertragen werden. Damit ist auch kein Anlegen, Umbenennen oder Löschen von Verzeichnissen möglich.
- ft, tf Beide Übertragungsrichtungen sind erlaubt.
- *-dir* nicht angegeben

Die Festlegungen des Berechtigungsprofils zur Übertragungsrichtung bleiben unverändert.

# **-pn=**[Partner1[**,**Partner2, ...] ]

Mit *-pn* können Sie festlegen, dass dieses Berechtigungsprofil nur für FT-Aufträge benutzt werden kann, die mit einem bestimmten Partnersystem abgewickelt werden. Sie können den Namen des Partnersystems in der Partnerliste oder die Adresse des Partnersystems angeben. Einzelheiten zur Adressangabe finden Sie in [Abschnitt "Partneradressen eingeben" auf Seite 32](#page-31-0).

Sie können hier maximal 50 Partnersysteme angeben, insgesamt maximal 1000 Zeichen.

*Partner1*[,*Partner2, ...*] nicht angegeben

Mit der Angabe *-pn=* können Sie eine bisherige Einschränkung der Partnersysteme wieder rückgängig machen. Das Berechtigungsprofil kann dann von jedem Partnersystem aus benutzt werden.

# **-pna=**Partner1[**,**Partner2, ...]

Mit *-pna* können Sie ein oder mehrere Partnersysteme in die Liste der zugelassenen Partnersysteme einfügen. Insgesamt können maximal 50 Partnersysteme in die Liste aufgenommen werden (maximal 1000 Zeichen).

War die Liste bisher leer, dann wird das Profil auf die angegebenen Partnersysteme eingeschänkt.

# **-pnr=**Partner1[**,**Partner2, ...]

Mit *-pnr* können Sie ein oder mehrere Partnersysteme aus der Liste der zugelassenen Partnersysteme löschen.

Bitte beachten Sie: Sobald Sie den letzten Partner aus der Liste löschen, kann das Profil von jedem Partnersystem aus benutzt werden.

# *-pn*, *-pna* und *-pnr* nicht angegeben

Die Festlegungen bezüglich der zugelassenen Partnersysteme bleiben unverändert.

# **-fn=**[Dateiname]

Mit *-fn* legen Sie fest, auf welche Dateien unter Ihrer Benutzerkennung mit diesem Berechtigungsprofil zugegriffen wird. Wenn Sie hier einen vollqualifizierten Dateinamen angeben, darf nur noch die Datei mit diesem Namen übertragen werden. Endet der Dateiname mit %unique oder %UNIQUE, so wird diese Zeichenfolge beim Dateiübertragungs- oder Dateimanagementauftrag durch einen String ersetzt, der bei jedem erneuten Aufruf wechselt, siehe ["Variable %UNIQUE" auf Seite 28.](#page-27-0) Wenn *Dateiname* mit einem "|" (Pipezeichen) beginnt, dann wird er als Vor- bzw. Nachverarbeitungskommando interpretiert.

# *Dateiname* nicht angegeben

Mit der Angabe *-fn=* können Sie eine Festlegung des Dateinamens wieder rückgängig machen. Das gilt auch für ein mit *-fnp* vergebenes Präfix. Das Berechtigungsprofil erlaubt dann uneingeschränkten Zugriff auf alle Ihre **Dateien** 

# *-fn* nicht angegeben

Die Festlegungen des Berechtigungsprofils zum Dateinamen bleiben unverändert.

# **-fnp=**Dateinamen-Präfix

Durch diese Angabe kann der Zugriff auf eine Menge von Dateien beschränkt werden, deren Namen mit demselben Präfix anfangen. FTAC setzt die mit *Dateinamen-Präfix* spezifizierte Zeichenfolge vor den Dateinamen, der im Auftrag steht und versucht die Datei mit dem ergänzten Namen zu übertragen.

# *Beispiel:*

- Unix-Systeme: Wenn Sie *-fnp=dagobert/* angeben und im Auftrag der Dateiname *boerse* steht, dann wird die Datei *dagobert/boerse* übertragen.
- Windows-Systeme: Wenn Sie *-fnp=dagobert\* angeben und im Auftrag der Dateiname *boerse* steht, dann wird die Datei *dagobert\boerse* übertragen.

So lassen sich die für openFT freigegebenen Dateien kennzeichnen. Wenn mit *-fnp* ein Präfix spezifiziert wurde, darf in dem Dateinamen, der im Auftrag steht, kein Verzeichnistrenner vorkommen (Unix-Systeme: "/", Windows-Systeme: "\" ). Hiermit wird ein Wechsel des Dateiverzeichnisses durch Angabe von ../ oder ..\ unterbunden. Außerdem sollten Sie darauf achten, dass nicht durch einen symbolischen Verweis an eine andere Stelle des Dateibaums gesprungen werden kann! %unique oder %UNIQUE kann bei einem Dateinamen-Präfix nicht verwendet werden. Bei einem Dateiübertragungsauftrag kann vom Benutzer ein Dateiname mit der Endung %UNIQUE (oder %UNIQUE.*suffix*, %unique oder %unique.*suffix*) verwendet werden, um eindeutige Dateinamen mit dem hier festgelegten Präfix zu generieren.

Ein Dateinamen-Präfix, das mit dem Zeichen | beginnt, legt fest, dass das Berechtigungsprofil ausschließlich für Dateiübertragung mit Vor- und Nachverarbeitung verwendet werden kann, da der aus dem Präfix und dem beim *ncopy*- oder *ft*-Kommando angegebenen Namen gebildete Dateiname ebenfalls mit dem Zeichen | beginnt. In diesem Fall dürfen keine Folgekommandos angegeben werden. Ausnahme auf Windows-Systemen: Das Dateinamen-Präfix beginnt mit | cmd / c oder |&cmd /c.

Das Dateinamen-Präfix darf maximal 511 Bytes lang sein.

Eine Festlegung für ein Dateinamen-Präfix können Sie mit der Angabe *-fn=* wieder rückgängig machen (siehe oben).

### *Hinweis zu Profilen mit Vor- und Nachverarbeitung*

- Auf Unix-Systemen dürfen die Shell-Metazeichen | ; & < > sowie "newline" nur angegeben werden, wenn sie mit '...' (Hochkommas) oder "..." (Anführungszeichen) eingeschalt oder einzeln mit "\" (Gegenschrägstrich) entwertet werden. Das Zeichen ` (Accent grave) und die Zeichenfolge \$( (Dollar+Klammer auf) dürfen nur angegeben werden, wenn sie mit '...' (Hochkommas) eingeschalt oder direkt nach "\" (Gegenschrägstrich) angegeben werden.
- Nicht angegeben werden dürfen beim Kommando, das das Profil verwendet, die Zeichenfolgen
	- .. (zwei Punkte)
	- .\ (Punkt+Gegenschrägstrich)
	- .' (Punkt+Hochkomma, nur für Unix-Systeme)

Damit wird ein Navigieren auf übergeordnete Verzeichnisse verhindert.

- **Sonderfälle** 
	- Für Berechtigungsprofile, die ausschließlich für das *ftexec*-Kommando genutzt werden sollen, ist ein Dateiname oder Dateinamen-Präfix anzugeben, der bzw. das mit der Zeichenfolge "|ftexecsv " beginnt. Soll darüber hinaus ein Kommando-Präfix festgelegt werden, dann müssen Sie dieses wie folgt angeben:

**-fnp="|ftexecsv -p=***Kommando-Präfix***"**

 $(Z.B.: -fnp = "|ftexecsv -p = \lceil "ftshwr \lceil ""\rceil)$ 

Für den Kommandostring des *ftexec*-Aufrufs gelten dieselben Beschränkungen wie für das Dateinamen-Präfix bei Vor- und Nachverarbeitung.

– Für Berechtigungsprofile, die ausschließlich für das Abrufen von Messdaten verwendet werden sollen, geben Sie das Dateinamen-Präfix "|\*FTMONITOR " an. Die Funktion des Profils muss Dateivorverarbeitung erlauben (*-ff=tp*). Details siehe Kommando *ftcrep*, Beispiel [3 auf Seite 119](#page-118-0).

#### *-fnp* nicht angegeben

Die Festlegungen des Berechtigungsprofils zum Dateinamen-Präfix bleiben unverändert.

### **-ls=** | **-ls=@n** | **-ls=**Kommando1

Mit *-ls* können Sie eine Folgeverarbeitung vorgeben, die nach **erfolgreicher Dateiübertragung** unter Ihrer Benutzerkennung durchgeführt werden soll. Wenn mit *-ls* eine Festlegung getroffen wurde, darf im Dateiübertragungsauftrag keine Folgeverarbeitung nach erfolgreicher Übertragung verlangt werden! Eine Festlegung für *-ls* ist nur sinnvoll, wenn Sie durch entsprechende Festlegungen für *-lf* (siehe unten) verhindern, dass sie durch einen mutwillig misslungenen Auftrag umgangen werden kann. Wenn Sie mit *-fnp* ein Präfix für den Dateinamen definiert haben und eine Folgeverarbeitung mit dieser Datei planen, müssen Sie hier den vollständigen Dateinamen angeben.

### **@n** für *Kommando1*

Wenn Sie *-ls=@n* eingeben, erlaubt das Berechtigungsprofil keine Folgeverarbeitung nach erfolgreicher Dateiübertragung.

### *Kommando1* nicht angegeben

Mit der Angabe *-ls=* können Sie eine Festlegung zur Folgeverarbeitung wieder rückgängig machen. Das Berechtigungsprofil schränkt dann die Folgeverarbeitung im lokalen System nach erfolgreicher Dateiübertragung nicht mehr ein. So können Sie auch ein mit *-lsp* definiertes Präfix für die Folgeverarbeitung zurücknehmen.

Details zur Folgeverarbeitung finden Sie in [Abschnitt "Kommandos bei Folgeverar](#page-39-0)[beitung" auf Seite 40.](#page-39-0)

### *-ls* nicht angegeben

Die Festlegungen des Berechtigungsprofils zur Folgeverarbeitung nach erfolgreicher Dateiübertragung bleiben unverändert.

### **-lsp=**[Kommando2]

Mit *-lsp* können Sie ein Präfix für die Folgeverarbeitung nach **erfolgreicher Dateiübertragung** im lokalen System definieren. FTAC setzt dann die Zeichenfolge *Kommando2* vor die im File Transfer-Auftrag verlangte Folgeverarbeitung und versucht, das so entstandene Kommando auszuführen.

*Beispiel:*

- Unix-Systeme: Wenn Sie *lsp='lpr '* angeben und im Auftrag für die Folgeverarbeitung *Dateiname* steht, dann führt FTAC die Folgeverarbeitung *lpr Dateiname* aus.
- Windows-Systeme: Wenn Sie *lsp="print "* angeben und im Auftrag für die Folgeverarbeitung *Dateiname* steht, dann führt FTAC die Folgeverarbeitung *print Dateiname* aus.

Beachten Sie bitte die Informationen zur Option *-ls*!

Ein bereits definiertes Präfix können Sie mit der Angabe *-ls=* wieder zurücknehmen.

*Kommando2* nicht angegeben

Mit der Angabe *-lsp=* wird die Festlegung im Berechtigungsprofil für ein Präfix der Folgeverarbeitung nach erfolgreicher Dateiübertragung rückgängig gemacht.

Details zur Folgeverarbeitung finden Sie in [Abschnitt "Kommandos bei Folgeverar](#page-39-1)[beitung" auf Seite 40.](#page-39-1)

### *-lsp* nicht angegeben

Die Festlegungen des Berechtigungsprofils für ein Präfix der Folgeverarbeitung nach erfolgreicher Dateiübertragung bleiben unverändert.

# **-lss=**[Kommando3]

Mit *-lss* können Sie ein Suffix für die Folgeverarbeitung nach **erfolgreicher Dateiübertragung** im lokalen System definieren. FTAC setzt dann die Zeichenfolge *Kommando3* hinter die im File Transfer-Auftrag verlangte Folgeverarbeitung und versucht, das so entstandene Kommando auszuführen.

*Beispiel:*

- Unix-Systeme: Wenn Sie *-lss=*' *datei.txt*' angeben und im Auftrag für die Folgeverarbeitung *lpr* steht, dann führt FTAC die Folgeverarbeitung *lpr datei.txt* aus.
- Windows-Systeme: Wenn Sie *-lss=" datei.txt"* angeben und im Auftrag für die Folgeverarbeitung *print* steht, dann führt FTAC die Folgeverarbeitung *print datei.txt* aus.

Beachten Sie bitte die Informationen zur Option *-ls*!

*Kommando3* nicht angegeben

Mit der Angabe *-lss=* wird die Festlegung im Berechtigungsprofil für ein Suffix der Folgeverarbeitung nach erfolgreicher Dateiübertragung rückgängig gemacht.

Details zur Folgeverarbeitung finden Sie in [Abschnitt "Kommandos bei Folgeverar](#page-39-1)[beitung" auf Seite 40.](#page-39-1)

### *-lss* nicht angegeben

Die Festlegungen des Berechtigungsprofils für ein Suffix der Folgeverarbeitung nach erfolgreicher Dateiübertragung bleiben unverändert.

# **-lf=** | **-lf=@n** | **-lf=**Kommando4

Mit *-lf* können Sie eine Folgeverarbeitung vorgeben, die unter Ihrer Benutzerkennung durchgeführt werden soll, wenn die **Dateiübertragung abgebrochen** wurde. Wenn mit *-lf* eine Festlegung getroffen wurde, darf im File Transfer-Auftrag keine Folgeverarbeitung nach misslungener Übertragung verlangt werden! Eine Festlegung für *-lf* ist nur sinnvoll, wenn Sie durch entsprechende Festlegungen für *-ls* (siehe oben) verhindern, dass sie durch einen erfolgreichen Auftrag umgangen werden kann. Wenn Sie mit *-fnp* ein Präfix für den Dateinamen definiert haben und eine Folgeverarbeitung mit dieser Datei planen, müssen Sie hier den vollständigen Dateinamen angeben.

# **@n** für *Kommando4*

wenn Sie *-lf=@n* eingeben, erlaubt das Berechtigungsprofil keine Folgeverarbeitung nach misslungener Dateiübertragung.

# *Kommando4* nicht angegeben

Mit der Angabe *-lf=* können Sie eine Festlegung zur Folgeverarbeitung nach misslungener Dateiübertragung wieder rückgängig machen. Das Berechtigungsprofil schränkt dann die Folgeverarbeitung im lokalen System nach misslungener Dateiübertragung nicht mehr ein. So können Sie auch ein mit *-lfp* definiertes Präfix zurücknehmen.

Details zur Folgeverarbeitung finden Sie in [Abschnitt "Kommandos bei Folgeverar](#page-39-0)[beitung" auf Seite 40.](#page-39-0)

# *-lf* nicht angegeben

Die Festlegungen des Berechtigungsprofils zur Folgeverarbeitung nach misslungener Dateiübertragung bleiben unverändert.

# **-lfp=**[Kommando5]

Mit *-lfp* können Sie ein Präfix für die Folgeverarbeitung nach **misslungener Dateiübertragung** im lokalen System definieren. FTAC setzt dann die Zeichenfolge *Kommando5* vor die im File Transfer-Auftrag verlangte Folgeverarbeitung und versucht, das so entstandene Kommando auszuführen.

*Beispiel:*

- Unix-Systeme: Wenn Sie *-lfp='lpr '* angeben und im Auftrag für die Folgeverarbeitung *datei.txt* steht, dann führt FTAC die Folgeverarbeitung *lpr datei.txt* aus.
- Windows-Systeme: Wenn Sie *-lfp="print "* angeben und im Auftrag für die Folgeverarbeitung *datei.txt* steht, dann führt FTAC die Folgeverarbeitung *print datei.txt* aus.

Beachten Sie bitte die Informationen zur Option *-lf* !

Ein bereits definiertes Präfix können Sie mit der Angabe *-lf=* wieder zurücknehmen.

*Kommando5* nicht angegeben

Mit der Angabe *-lfp=* wird die Festlegung im Berechtigungsprofil für ein Präfix der Folgeverarbeitung nach misslungener Dateiübertragung rückgängig gemacht.

Details zur Folgeverarbeitung finden Sie in [Abschnitt "Kommandos bei Folgeverar](#page-39-1)[beitung" auf Seite 40.](#page-39-1)

*-lfp* nicht angegeben

Die Festlegungen des Berechtigungsprofils für ein Präfix der Folgeverarbeitung nach misslungener Dateiübertragung bleiben unverändert.

**-lfs=**[Kommando6]

Mit *-lfs* können Sie ein Suffix für die Folgeverarbeitung nach **misslungener Dateiübertragung** im lokalen System definieren. FTAC setzt dann die Zeichenfolge *Kommando6* hinter die im File Transfer-Auftrag verlangte Folgeverarbeitung und versucht, das so entstandene Kommando auszuführen.

*Beispiel:*

- Unix-Systeme: Wenn Sie *-lfs=' error.txt'* angeben und im Auftrag für die Folgeverarbeitung *lpr* steht, dann führt FTAC die Folgeverarbeitung *lpr error.txt* aus
- Windows-Systeme: Wenn Sie *-lfs=" error.txt"* angeben und im Auftrag für die Folgeverarbeitung *print* steht, dann führt FTAC die Folgeverarbeitung *print error.txt* aus

Beachten Sie bitte die Informationen zur Option *-lf* !

*Kommando6* nicht angegeben

Mit der Angabe *-lfs=* wird die Festlegung im Berechtigungsprofil für ein Suffix der Folgeverarbeitung nach misslungener Dateiübertragung rückgängig gemacht.

Details zur Folgeverarbeitung finden Sie in [Abschnitt "Kommandos bei Folgeverar](#page-39-1)[beitung" auf Seite 40.](#page-39-1)

*-lfs* nicht angegeben

Die Festlegungen des Berechtigungsprofils für ein Suffix der Folgeverarbeitung nach misslungener Dateiübertragung bleiben unverändert.

### **-wm=o** | **-wm=n** | -**wm=e** | **-wm=one**

Mit *-wm* können Sie festlegen, welche Schreibregeln im File-Transfer-Auftrag benutzt werden dürfen und wie sie wirken.

**o** (overwrite) Im FT-Auftrag darf bei openFT- oder FTAM-Partnern als Schreibregel nur *-o* oder *-e* angegeben werden. Eine schon vorhandene Empfangsdatei wird überschrieben, eine noch nicht vorhandene Empfangsdatei wird neu eingerichtet.

Bei FTP-Partnern ist im FT-Auftrag auch *-n* erlaubt, falls die Datei noch nicht existiert.

- **n** (no overwrite) Im FT-Auftrag darf als Schreibregel *-o*, *-n* oder *-e* angegeben werden. Eine noch nicht vorhandene Empfangsdatei wird neu eingerichtet. Wenn die Empfangsdatei schon existiert, wird der Auftrag nicht durchgeführt.
- **e** (extend) Im FT-Auftrag darf als Schreibregel nur *-e* angegeben werden, d.h. die übertragene Datei wird an das Ende einer bereits vorhandenen Datei angehängt. Eine noch nicht vorhandene Empfangsdatei wird neu eingerichtet.
- **one** Die Schreibregel wird durch das Berechtigungsprofil nicht eingeschränkt.

### *-wm* nicht angegeben

Die Festlegungen des Berechtigungsprofils für die Schreibregel bleiben unverändert.

**-c=** | **-c=y** | **-c=n**

Mit *-c* können Sie festlegen, ob Datenverschlüsselung vorgeschrieben oder verboten wird. Stimmt die Einstellung im Profil nicht mit der Einstellung im Auftrag überein, dann wird der Auftrag abgelehnt. Die Einstellung gilt nicht für Dateimanagement-Aufträge, da es für diese Aufträge keine Datenverschlüsselung gibt.

- **y** Über dieses Profil dürfen nur Aufträge mit Datenverschlüsselung abgewickelt werden.
- **n** Über dieses Profil dürfen nur Aufträge ohne Datenverschlüsselung abgewickelt werden.

# weder *y* noch *n* angegeben

Durch *-c=* wird die aktuelle Einstellung zurückgesetzt, d.h. es werden sowohl Aufträge mit Datenverschlüsselung als auch Aufträge ohne Datenverschlüsselung akzeptiert.

### *-c* nicht angegeben

Die Verschlüsselungsoption bleibt unverändert.

### **-txt=**Text | **-txt=**

Mit *-txt* können Sie einen neuen Kommentar im Berechtigungsprofil ablegen (maximal 100 Zeichen).

### *Text* nicht angegeben

Mit der Angabe *-txt=* wird ein vorhandener Kommentar gelöscht.

*-txt* nicht angegeben

Ein vorhandener Kommentar bleibt unverändert.

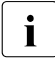

Sobald Sie ein Berechtigungsprofil modifizieren, wird auch der Zeitstempel aktuali-<br>In die Siert-Der Zeitstempel wird bei *frehun Lausgegeben* (LAST MODIE). Der siert. Der Zeitstempel wird bei *ftshwp -l* ausgegeben (LAST-MODIF). Der Zeitstempel wird auch dann aktualisiert, wenn Sie die Eigenschaften des Profils nicht ändern, d.h. *ftmodp* ohne Parameter angeben.

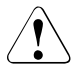

# v **VORSICHT!**

Wenn Sie die Optionen *-ff=p*, *-fn*, *-fnp*, *-ls* , *-lsp*, *-lss*, *-lf*, *-lfp* oder *-lfs* benutzen, müssen Sie bedenken, dass

- eine Einschränkung für den Dateinamen durch Umbenennen umgangen werden kann, wenn nicht auch die Folgeverarbeitung eingeschränkt wird.
- eine Einschränkung für die Folgeverarbeitung sowohl die erfolgreiche als auch die misslungene Dateiübertragung umfassen muss und ggf. äquivalente Einschränkungen für eine eventuell zugelassene Vorverarbeitung vorliegen müssen.
- Präfixe für Dateinamen und Folgeverarbeitungen aufeinander abgestimmt sein müssen.
- in dem Teil Ihres Dateibaums, der hinter einem Dateinamen-Präfix möglich ist, keine symbolischen Verweise vorkommen sollten.
- eine Beschränkung einer Vor-, Nach- oder Folgeverarbeitung auf ein Kommando umgangen werden kann, wenn es möglich ist, dieses Kommando z.B. durch ein "trojanisches Pferd" zu ersetzen.

# **Beispiele**

1. Bei dem im Abschnitt ["Beispiele" auf Seite 118](#page-117-0) angelegten Berechtigungsprofil *monatsbe* soll die Zugangsberechtigung in *fuerDagobert* geändert werden. Die Übertragungsrichtung wird nicht mehr eingeschränkt. Das Profil wird zum Übertragen von beliebigen Dateien genutzt, die alle das Präfix *mine/* (Unix-Systeme) bzw. *mine\* (Windows-Systeme) erhalten. Die Folgeverarbeitung soll ganz verboten werden.

Das Kommando lautet:

*Unix-Systeme:*

```
ftmodp monatsbe -tad=fuerDagobert -dir=tf \
  -fnp=mine/ -ls=@n -lf=@n
```
### *Windows-Systeme:*

```
ftmodp monatsbe -tad=fuerDagobert -dir=tf
 -fnp=mine \\ -ls=@n -lf=@n
```
- <span id="page-241-0"></span>2. Der FTAC-Verwalter besitzt FT-Verwalterrechte und möchte das Profil *test01*, das der Kennung *user1* gehört, der Kennung *user2* zuordnen. Dazu hat er folgende Möglichkeiten:
	- ftmodp test01 -s=@a,user1 -ua=user2

Das Profil kann sofort verwendet werden.

– ftmodp test01 -s=@a,user1 -ua=user2,@n

Das Profil kann erst dann verwendet werden, nachdem *user2* es aktiviert hat, z.B. mit ftmodp test01 -ua=user2. Da bei -ua kein Passwort angegeben ist, wird das aktuell gültige Kennwort genommen.

# **3.37 ftmodptn - Partnereigenschaften ändern**

## **Einsatzhinweis**

Benutzergruppe: FT-Verwalter

### **Funktionsbeschreibung**

Mit dem Kommando *ftmodptn* ändern Sie die Eigenschaften von Partnersystemen in der Partnerliste des lokalen Systems.

Beim Ändern der Partneradresse ist zu beachten, dass damit aus einem openFT-Partner kein FTP-Partner oder FTAM-Partner bzw. umgekehrt gemacht werden kann.

Sie können einen eingetragenen dynamischen Partner mit *ftmodptn* aus der Partnerliste entfernen, indem Sie alle Eigenschaften auf die Standardwerte für freie dynamische Partner setzen. Die Standardwerte stimmen mit den Standardwerten beim Kommando *ftaddptn* überein bis auf die Sicherheitsstufe (Option *-sl*), die auf *-sl=p* gesetzt werden muss.

Umgekehrt können Sie einen freien dynamischen Partner in die Partnerliste aufnehmen, indem Sie mindestens eines seiner Attribute auf einen vom Standard abweichenden Wert setzen. Dies ist möglich, wenn *Partner* keinen Partnerlisten-Eintrag referenziert und *-pa* nicht angegeben wird.

Wenn in *Partner* ein Partnername angegeben ist, zu dem es noch keinen Partnerlisteneintrag gibt, und zusätzlich *-pa* spezifiziert ist, wird ein neuer benannter Partnerlisteneintrag erzeugt. Diese Funktion ist für das Re-Importieren exportierter Partnereinträge vorgesehen. Für die explizite Neuanlage von Partnereinträgen sollten Sie *ftaddptn* verwenden.

# **Format**

```
ftmodptn -h |
            <Partner 1..200> | @a
          [ -pa=<Partneradresse 1..200> ]
          [ -id=<Identifikation 1..64> | -id= ]
          [-\text{ri}=<\text{Routing-Info 1.8}>|\text{-ri}=@i|-\text{ri}=]\lceil -ptc=i \lceil -ptc=a \lceil -ptc= \lceil\lceil -pri=l \lceil -pri=n \lceil -pri=h \rceil[-s]=1..100 | -s]=p | -s=-1\lceil -st=a \lceil -st=d \lceil -st=ad \lceil\lceil -ist=a \lceil -ist=d \rceil[ -am=n | -am=y ]\lceil -rqp=p \lceil -rqp=s \rceil\lceil -r\cos n \rceil - r\cos f \rceil - r\cos 1\lceil -\text{tr} = n \rceil - \text{tr} = f \rceil - \text{tr} = 1[ -nsap=<AFI 36 | .. | 59>.[<IDI 0..15>][.<DSP 0..38>] | 2..40 ]
          [-c]=0/- -c=-2/0 -c=-2/2 ]
          [-ws=<1..127>][ -ps=16 | 32 | 64 | 128 | 256 | 512 | 1024 | 2048 | 4096 ]
          [-cu - 2.32][ -cug = < 0.0999 > ][ -thr=75 | 150 | 300 | 600 | 1200 | 2400 | 4800 | 9600 |
          19200 | 48000 | 64000 | 128000 | 192000 ]
          \lceil -rch=y \lceil -rch=n \rceil[ -sif = [0][,1][,2][,3]..[0.15] ] (Linux-Systeme)
          [ -sif=<0..3>:<0..3>[,<0..3>:<0..3>]..[,<0..3>:<0..3>] ] (Windows-Systeme)
```
# **Beschreibung der Optionen**

- **-h** gibt die Kommandosyntax am Bildschirm aus. Weitere Angaben nach *-h* werden ignoriert.
- Partner | **@a**

*Partner* ist der Name des Partnersystems in der Partnerliste oder die Adresse des Partnersystems, dessen Eigenschaften Sie ändern möchten.

**@a** für *Partner*

Partner ist kein Auswahlkriterium, d.h. Sie ändern die Eigenschaften aller Partnersysteme, die in der Partnerliste vorhanden sind. Diese Angabe ist nur in Verbindung mit den Optionen *-ptc*, *-sl*, *-st*, *-ist*, *-am*, *-rqp* und *-tr* möglich.

*@a* sollte vor allem in Verbindung mit *-sl* (Sicherheitsstufe) mit Vorsicht eingesetzt werden!

### **-pa**=Partneradresse

mit *-pa* geben Sie die Adresse des Partnersystems in folgender Form an:

[protocol**://**]host[**:**[port]**.**[tsel]**.**[ssel]**.**[psel]]

Weitere Einzelheiten zur Adressangabe finden Sie im Abschnitt "Partneradressen [eingeben" auf Seite 32.](#page-31-0)

*-pa* nicht angegeben

Die Partneradresse bleibt unverändert.

```
-id=Identifikation | -id=
```
Netzweit eindeutige Identifikation der openFT-Instanz im Partnersystem.

Bei FTAM-Partnern kann ein Application Entity Title in der Form *n1.n2.n3.n4..mmm* als Identifikation angegeben werden. *n1*, *n2* usw. sind positive ganze Zahlen, die den "Application Process Title" beschreiben. *n1* kann nur die Werte 0, 1 oder 2 annehmen, *n2* ist auf Werte zwischen 0 und 39 beschränkt, wenn *n1* nicht den Wert 2 hat. Der optionale Application Entity Qualifier *mmm* ist durch zwei Punkte von den Werten des Application Process Title getrennt. Details siehe openFT-Handbuch "Konzepte und Funktionen".

Bei FTP-Partnern darf *-id* nicht angegeben werden!

*Identifikation* nicht angegeben

Mit *-id=* ohne weitere Angabe wird die Identifikation bei Partnereinträgen mit openFT- und FTADM-Protokoll auf *host* (Rechnername) gesetzt. Bei FTAM-Partnern wird die Identifikation durch *-id=* gelöscht.

*-id* nicht angegeben

Die Einstellung für die Identifikation bleibt unverändert.

# **-ri=**Routing-Info | | **-ri=@i** | **-ri=**

Wenn das Partnersystem nur über eine Zwischeninstanz erreichbar ist, dann geben Sie mit *Routing-Info* die Adressinformation an, mit der die Zwischeninstanz weiterroutet.

**@i** für *Routing-Info*

Es wird die in *-id=* angegebene Instanzidentifikation als Routinginformation verwendet.

### weder *@i* noch *Routing-Info* angegeben

Die Angabe von *-ri=* (ohne Parameter) bedeutet, dass das Partnersystem direkt erreichbar ist, d.h. ohne Zwischeninstanz.

### *-ri* nicht angegeben

Die Einstellung für die Routing-Information bleibt unverändert.

# **-ptc=i** | **-ptc=a** | **-ptc=**

Mit *-ptc* können Sie die Betriebsparameter-Einstellungen für die Absenderüberprüfung partnerspezifisch ändern. Diese Einstellungen wirken nur für Partner, die über das openFT-Protokoll verbunden sind und nicht mit Authentifizierung arbeiten (z.B. Partner mit openFT V8.0 oder älter).

# **i** (identification)

Überprüfung der Transportadresse ausschalten. Es wird ausschließlich die Identifikation eines Partners geprüft. Die Transportadresse eines Partners wird auch dann nicht überprüft, wenn die erweiterte Absenderüberprüfung per Betriebsparameter eingeschaltet ist (siehe Kommando *ftmodo* auf [Seite 192\)](#page-191-0).

# **a** (address)

Überprüfung der Transportadresse einschalten. Die Transportadresse eines Partners wird auch dann überprüft, wenn die Überprüfung der Transportadresse per Betriebsparameter ausgeschaltet ist (siehe Kommando *ftmodo* auf [Seite 192\)](#page-191-0).

Stimmt die Transportadresse, unter der sich ein Partner anmeldet, nicht mit dem Eintrag in der Partnerliste überein, dann wird der Auftrag abgelehnt.

### weder *i* noch *a* angegeben

*-ptc=* (ohne Parameter) bedeutet, dass die Betriebsparameter-Einstellung für die Absenderüberprüfung gilt.

# *-ptc* nicht angegeben

Die Einstellung für die Absenderüberprüfung bleibt unverändert.

# **-sl=**1..100 | **-sl=p** | **-sl=**

Mit dieser Option ordnen Sie dem angegebenen Partnersystem bzw. allen Partnersystemen eine Sicherheitsstufe zu.

Eine niedrige Sicherheitsstufe bedeutet, dass das Schutzbedürfnis gegenüber diesem Partner niedrig ist, weil z.B. seine Identität durch Authentifizierung mit kryptografischen Mitteln überprüft wird und man dadurch sicher sein kann, dass es sich tatsächlich um den betreffenden Partner handelt.

Eine hohe Sicherheitsstufe bedeutet, dass das Schutzbedürfnis gegenüber diesem Partner hoch ist, da die Identität des Partners z.B. nur über seine Adresse ermittelt wird und keine Authentifizierung mit kryptografischen Mitteln stattgefunden hat.

1.100

ordnet dem Partner eine feste Sicherheitsstufe zu. 1 bedeutet die niedrigste und 100 die höchste Sicherheitsstufe.

Es sind alle ganzzahligen Werte von 1 bis 100 erlaubt.

- **p** ordnet dem Partner die Sicherheitsstufe anhand seiner Attribute zu, d.h.:
	- Sicherheitsstufe 10, wenn der Partner authentifiziert ist.
	- Sicherheitsstufe 90, wenn der Partner im Transportsystem bekannt ist und über seinen im Transportsystem bekannten Namen identifiziert wird.
	- Sicherheitsstufe 100, wenn der Partner nur über seine Adresse identifiziert wird.

*Sicherheitsstufe* nicht angegeben

*-sl=* (ohne Parameter) bedeutet, dass die Betriebsparameter-Einstellung für die Sicherheitsstufe gilt (siehe Kommando *ftmodo* auf [Seite 192\)](#page-191-1)

*-sl* nicht angegeben

Die Einstellung für die Sicherheitsstufe bleibt unverändert.

### **-pri=l** | **-pri=n** | **-pri=h**

Mit *-pri* legen Sie die Priorität eines Partners bezüglich der Abarbeitung von Aufträgen mit gleicher Auftragspriorität fest. D.h. die Partnerpriorität kommt nur unter Aufträgen zum Tragen, die dieselbe Auftragspriorität haben, aber zu Partnern mit unterschiedlicher Partnerpriorität gehen.

**l** (low)

Der Partner erhält eine niedrige Priorität.

**n** (normal)

Der Partner erhält eine normale Priorität.

 $h$  (high)

Der Partner erhält eine hohe Priorität.

### *-pri* nicht angegeben

Die Einstellung für die Priorität bleibt unverändert.

### **-st=a** | **-st=d** | **-st=ad**

Mit dieser Option können Sie steuern, wie lokal gestellte asynchrone Dateiübertragungsaufträge an das angegebene Partnersystem bzw. die Partnersysteme bearbeitet werden.

**a** (active)

Lokal gestellte asynchrone Dateiübertragungsaufträge werden bearbeitet, wenn der asynchrone openFT-Server gestartet ist.

**d** (deactivated)

Lokal gestellte asynchrone Dateiübertragungsaufträge werden zunächst nicht bearbeitet, sondern nur im Auftragsbuch abgelegt.

**ad** (automatic deactivation)

Mehrere direkt aufeinander folgende fehlgeschlagene Verbindungsaufbauversuche zu diesem Partnersystem führen zu dessen Deaktivierung. Um wieder File-Transfer mit diesem Partnersystem betreiben zu können, muss es explizit mit *ftmodptn -st=a* aktiviert werden.

Die maximale Anzahl solcher Fehlversuche beträgt 5, nach einem erfolgreichen Verbindungsaufbau wird der Zähler wieder auf 0 gesetzt.

#### *-st* nicht angegeben

Der Bearbeitungsmodus bleibt unverändert.

### **-ist=a** | **-ist=d**

Mit dieser Option können Sie steuern, wie fern gestellte Dateiübertragungsaufträge vom angegebenen Partnersystem bzw. den Partnersystemen bearbeitet werden.

#### **a** (active)

Fern gestellte Dateiübertragungsaufträge werden bearbeitet, wenn der asynchrone openFT-Server gestartet ist.

### **d** (deactivated)

Fern gestellte synchrone Dateiübertragungsaufträge von diesem Partnersystem werden abgelehnt. Fern gestellte asynchrone Dateiübertragungsaufträge von diesem Partner bleiben dort gespeichert und können erst dann bearbeitet werden, wenn dieser Partner mit *-ist=a* wieder aktiv gesetzt ist.

### *-ist* nicht angegeben

Der Bearbeitungsmodus bleibt unverändert.

### **-am=n** | **-am=y**

Mit -am (authentication mode) können Sie die Authentifizierung eines Partners erzwingen.

- **n** Die Authentifizierung wird nicht erzwungen, d.h. dieser Partner ist bezüglich Authentifizierung nicht eingeschränkt.
- **y** Die Authentifizierung wird erzwungen, d.h. Aufträge werden nur bearbeitet, wenn das lokale System den Partner erfolgreich authentifizieren kann.

### *-am* nicht angegeben

Der Authentifizierungsmodus bleibt unverändert.

# **-rqp=p** | **-rqp=s**

Mit dieser Option (rqp = request processing) steuern Sie, ob asynchrone Outbound-Aufträge zu diesem Partner grundsätzlich seriell durchgeführt werden oder ob parallele Verbindungen erlaubt sind.

### **p** (parallel)

Parallele Verbindungen zu diesem Partner sind erlaubt.

**s** (seriell)

Parallele Verbindungen zu diesem Partner sind nicht erlaubt. Wenn mehrere Dateiübertragungsaufträge zu diesem Partnersystem anstehen, dann werden diese seriell abgearbeitet. Ein Folgeauftrag wird damit erst gestartet, wenn der vorausgegangene Auftrag beendet ist.

# *-rqp* nicht angegeben

Der Bearbeitungsmodus bleibt unverändert.

# **-rco=n** | **-rco=f** | **-rco=**

Mit dieser Option (*rco* = recovery outbound) können Sie die Wiederanlauffähigkeit bei Outbound-Aufträgen ein- und ausschalten. Der Parameter ist wirkungslos, wenn das Dateiübertragungsprotokoll (FTP) oder die Art des Auftrags (z.B. Vorverarbeitung, synchrone Aufträge) keinen Wiederanlauf zulassen.

### **n** (on)

Der Wiederanlauf ist für diesen Partner bei Outbound-Aufträgen grundsätzlich aktiviert.

**f** (off)

Der Wiederanlauf ist für diesen Partner bei Outbound-Aufträgen deaktiviert.

# weder *n* noch *f* angegeben

*-rco=* (ohne Parameter) bedeutet, dass sich die Wiederanlauffähigkeit bei Outbound-Aufträgen nach der Einstellung in den Betriebsparametern richtet (Voreinstellung).

# *-rco* nicht angegeben

Die Einstellung für den Wiederanlauf bleibt unverändert.

# **-tr=n** | **-tr=f** | **-tr=**

Mit dieser Option können Sie die Betriebsparameter-Einstellungen für die Partner-Selektion der openFT-Überwachungsfunktion partnerspezifisch ändern.

# **n** (on)

Die Überwachungsfunktion ist für diesen Partner eingeschaltet. Es wird jedoch nur dann ein Trace geschrieben, wenn auch die openFT-Überwachungsfunktion per Betriebsparameter eingeschaltet ist. In diesem Fall hat diese Einstellung bei *ftmodptn* Vorrang gegenüber der Partnerselektion für die Überwachungsfunktion in den Betriebsparametern, siehe auch [Seite 203,](#page-202-0) *ftmodo*, Optionen *-tr* und *-trp*.

# **f** (off)

Die Überwachungsfunktion wird für diesen Partner bzw. alle Partner ausgeschaltet.

weder *n* noch *f* angegeben

*-tr=* (ohne Parameter) bedeutet, dass die Betriebsparameter-Einstellung für die Partner-Selektion der openFT-Überwachungsfunktion gilt (siehe Kommando *ftmodo* auf [Seite 203\)](#page-202-1).

*-tr* nicht angegeben

Die Einstellung für die Überwachungsfunktion bleibt unverändert.

Die folgenden Optionen gelten für Partner mit X.25-Adresse.

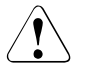

### Achtung!

Wird beim *ftmodptn*-Kommando in einem Windows-System der Typ der Partneradresse (Option *-pa*) geändert, sodass z.B. aus einer X.25-Adresse eine TCP/IP-RFC1006-Adresse wird, so werden alle X.25-spezifischen Adressparameter gelöscht.

#### **-nsap=**Netzadresse des Partnersystems

Siehe Beschreibung des Parameters beim Kommando *ftaddptn* auf [Seite 77.](#page-76-1)

#### **-nsap=**

Löscht die Einstellung für die Netzadresse des Partnersystems.

#### **-cl=**Transportprotokollklasse

Siehe Beschreibung des Parameters beim Kommando *ftaddptn* auf [Seite 78](#page-77-0).

#### **-cl=**

Löscht die Einstellung für die Transportprotokollklasse.

#### **-ws=**Fenstergröße

Siehe Beschreibung des Parameters beim Kommando *ftaddptn* auf [Seite 79](#page-78-0).

#### **-ws=**

Löscht die Einstellung für die Fenstergröße.

### **-ps=**Paketgröße

Siehe Beschreibung des Parameters beim Kommando *ftaddptn* auf [Seite 79.](#page-78-1)

#### **-ps=**

Löscht die Einstellung für die Paketgröße.

**-cud**=Benutzerdaten für den X.25-Verbindungsaufbau

Siehe Beschreibung des Parameters beim Kommando *ftaddptn* auf [Seite 79.](#page-78-2)

### -**cud**=

Löscht die Einstellung für die Benutzerdaten

**-cug=**Geschlossene Teilnehmerbetriebsklasse

Siehe Beschreibung des Parameters beim Kommando *ftaddptn* auf [Seite 79.](#page-78-3)

-**cug=**

Löscht die Einstellung für die Geschlossene Teilnehmerbetriebsklasse

**-thr=**Durchsatzklasse

Siehe Beschreibung des Parameters beim Kommando *ftaddptn* auf [Seite 79.](#page-78-4)

**-thr=** 

Löscht die Einstellung für die Durchsatzklasse.

**-rch=**Gebührenübernahme

Siehe Beschreibung des Parameters beim Kommando *ftaddptn* auf [Seite 79.](#page-78-5)

**-rch=** 

Löscht die Einstellung für die Gebührenübernahme.

**-sif=**Ersatzanschluss (Für Windows und Linux unterschiedlich)

Siehe Beschreibung des Parameters beim Kommando *ftaddptn* auf [Seite 80.](#page-79-0)

**-sif=** 

Löscht die Einstellung für den Ersatzanschluss.

# **Beispiel**

*X.25-Beispiel für ein Windows-System:* ftmodptn mchx25  $-$ nsap=  $-ws=2 -ps=128 -thr=192000 -sif=3:0$ 

*X.25-Beispiel für ein Linux-System:* ftmodptn mchx25  $-$ nsap=  $-ws=2$   $-ps=128$   $-thr=192000$   $-sif=3$ 

# **3.38 ftmodr - Eigenschaften von Aufträgen ändern**

# **Einsatzhinweis**

Benutzergruppe: FT-Benutzer und FT-Verwalter

# **Funktionsbeschreibung**

Mit dem *ftmodr*-Kommando können Sie die Priorität der von Ihnen gestellten Aufträge oder auch einer Gruppe von Aufträgen ändern, z.B. die Priorität aller Aufträge an einen bestimmten Partner oder für einen bestimmten Dateinamen. Außerdem haben Sie die Möglichkeit, die Reihenfolge der Aufträge innerhalb einer Priorität zu ändern.

Als FT-Verwalter können Sie die Priorität aller Aufträge im System ändern.

# **Format**

ftmodr -h |

```
[ -ua=<Benutzerkennung> | -ua=@a ]
[ -pn=<Partner 1..200> ]
[ -fn=<Dateiname 1..512> ]
[-pr=n -pr=1] -qp=f [-qp=1][ <Auftrags-Id 1..2147483647> ]
```
# **Beschreibung der Optionen**

- **-h** gibt die Kommandosyntax am Bildschirm aus. Weitere Angaben nach *-h* werden ignoriert.
- **-ua=**Benutzerkennung | **-ua=@a**

Mit *-ua* legt man fest, für welche Benutzerkennung Aufträge modifiziert werden sollen. Als Benutzer können Sie diese Angabe weglassen, da Sie nur Ihre eigene Benutzerkennung angeben dürfen.

Benutzerkennung

Als FT-Verwalter dürfen Sie hier jede beliebige Benutzerkennung angeben.

- **@a** Als FT-Verwalter können Sie durch Angabe von *@a* Aufträge aller Benutzerkennungen modifizieren.
- *-ua=* nicht angegeben

Die eigene Benutzerkennung ist das Auswahlkriterium. Ausnahme: Sie haben das Kommando als FT-Verwalter aufgerufen und dabei auch eine Auftrags-Id angegeben: in diesem Fall ist die Voreinstellung *@a*.
### **-pn=**Partner

Mit *-pn* können Sie einen Namen oder eine Adresse für das Partnersystem angeben, für das Sie Aufträge modifizieren wollen. Der Partner sollte so angegeben werden, wie er bei der Auftragseingabe angegeben wurde oder wie er beim Kommando *ftshwr* ohne Option *-s*, *-l* oder *-csv* ausgegeben wird. Wenn openFT zu einer angegebenen Partneradresse einen Partner in der Partnerliste findet, so zeigt *ftshwr* den Namen des Partners an, selbst wenn bei der Auftragseingabe eine Partneradresse angegeben wurde.

# **-fn=**Dateiname

Mit *-fn* legen Sie fest, für welchen Dateinamen Aufträge modifiziert werden sollen. Es werden Aufträge modifiziert, die im lokalen System auf diese Datei zugreifen. Es muss der Dateiname angegeben werden, der auch bei der Auftragserstellung verwendet wurde. Dieser Dateiname wird auch beim Kommando *ftshwr* ohne Option *-fn* ausgegeben.

Wildcards im Dateinamen sind nicht erlaubt.

# **-pr=n** | **-pr=l**

gibt die neue Priorität an. Folgende Werte sind möglich:

**n** (normal)

der Auftrag erhält die Priorität "normal"

**l** (low)

der Auftrag erhält die Priorität "niedrig"

# **-qp=f** | **-qp=l**

gibt die neue Position des Auftrags innerhalb der gleichen Priorität an. Folgende Werte sind möglich:

**f** (first)

Der Auftrag wird als erster Auftrag innerhalb der Aufträge mit der gleichen Priorität eingereiht.

**l** (last)

Der Auftrag wird als letzter Auftrag innerhalb der Aufträge mit der gleichen Priorität eingereiht.

# Auftrags-Id

Mit *Auftrags-Id* geben Sie die Identifikation eines bestimmten Auftrags an, der modifiziert werden soll. Die Auftrags-Id wird bei der Bestätigung der Auftragsannahme am Bildschirm ausgegeben. Sie können sie sich auch über das Kommando *ftshwr* anzeigen lassen.

Wenn Sie eine Auftrags-Id angegeben haben und die übrigen angegebenen Auswahlkriterien passen nicht zu dem Auftrag, dann wird der Auftrag nicht modifiziert und folgende Fehlermeldung ausgegeben:

ftmodr: Auftrag *Auftrags-Id* nicht gefunden

# **3.39 ftmodsuo - openFT-Script-Benutzeroptionen ändern**

#### **Einsatzhinweis**

Benutzergruppe: FT-Benutzer und FT-Verwalter

### **Funktionsbeschreibung**

#### *Funktionen für Benutzer*

Sie können als Benutzer spezifizieren, in welchem Verzeichnis Ihre openFT-Script-Aufträge abgelegt werden sollen. Im genannten Arbeitsverzeichnis legt openFT-Script folgendes Unterverzeichnis an:

*.openFT/<instanz>/script* (Unix-Systeme)

#### *.openFT\<instanz>\script* (Windows-Systeme)

openFT-Script speichert die openFT-Script-Aufträge darin ab. Das Unterverzeichnis wird mit Schreibrecht für Sie versehen und ist für andere Benutzer nicht zugreifbar.

Mit dem Kommando *ftmodsuo* geben Sie das Verzeichnis an, in dem die openFT-Script-Aufträge abgelegt werden sollen. Dies ist jedoch nur zulässig, wenn kein openFT-Script läuft und keine aktuellen openFT-Script-Aufträge des Benutzers existieren. Gegebenenfalls müssen Sie Ihre laufenden openFT-Script-Aufträge mit *ftcans* abbrechen und beendete openFT-Script-Aufträge mit *ftdels* löschen. Das Kommando wird auch abgewiesen, wenn unter derselben Benutzerkennung gerade ein anderes *ftmodsuo*-Kommando zur Spezifizierung eines openFT-Script-Arbeitsverzeichnisses läuft.

#### *Funktionen für den FT-Verwalter*

Als FT-Verwalter können Sie folgende Grenzwerte für openFT-Script-Aufträge einstellen:

- Maximale Anzahl der Threads, die ein Benutzer nutzen kann.
- Maximale Anzahl der Dateiübertragungs-Aufträge, die ein Benutzer gleichzeitig anstoßen kann.

Diese Einstellungen gelten für alle Benutzer.

### **Format**

```
ftmodsuo -h |
```

```
[ -wd=[ <Verzeichnisname 1..128> ] ]
\lceil -u = \t{a} \rceil - \t{b} -thl=[ Thread Limit 11..10000 ] ]
[ -ftl=[ Dateiübertragungslimit 1..500 ] ] ]
```
#### **Beschreibung der Optionen**

- **-h** gibt die Kommandosyntax am Bildschirm aus. Weitere Angaben nach *-h* werden ignoriert.s
- **-wd** absoluter oder relativer Pfadname des Arbeitsverzeichnisses, in dem das Unterverzeichnis für die openFT-Script-Aufträge des Benutzers angelegt werden soll.

Mit *-wd=* wird das Arbeitsverzeichnis zurückgesetzt auf den Standardwert, d.h. das Home-Verzeichnis des Benutzers.

**-u=@a**

Nur für den FT-Verwalter.

Die angegebene openFT Benutzeroption soll für alle Ftscript-Benutzer gelten. Dieser Parameter muss bei Angabe von *-thl* und/oder *-ftl* angegeben werden, bei Angabe von *-wd* ist *-u* nicht erlaubt.

#### **-thl**=[Thread Limit]

Nur für den FT-Verwalter.

Maximale Anzahl von Threads, die openFT-Script gleichzeitig in einer Java-VM eines Benutzers ausführt.

Wenn diese Schranke bei Fortsetzung eines Ftscript-Laufs überschritten wird, so wartet der Ftscript-Lauf, bis eine genügende Anzahl von Threads beendet wurden (Anzahl der Threads <= 3/4 \* *Thread Limit* + 2). Erst dann startet openFT-Script weitere Threads und der Ftscript-Lauf wird fortgesetzt.

Mögliche Werte: 11 bis 11000.

Standardwert: 250.

*Thread Limit* nicht angegeben

Wenn Sie *-thl=* ohne Wert angeben, dann wird *Thread Limit* auf den Standardwert zurückgesetzt.

#### **-ftl=**[Dateiübertragungslimit]

Nur für den FT-Verwalter.

Maximale Anzahl von gleichzeitigen openFT-Dateiübertragungen, die openFT-Script aus einer Java-VM eines Benutzers heraus anstößt.

Wenn diese Schranke bei Fortsetzung eines Ftscript-Laufs überschritten wird, so wartet der Ftscript-Lauf, bis genügend Dateiübertragungen beendet wurden (Anzahl Dateiübertragungen <= *Dateiübertragungslimit*). Erst dann startet openFT Script weitere Dateiübertragungen und der Ftscript-Lauf wird fortgesetzt.

Mögliche Werte: 1 bis 500.

Überschreitet der angegebene Wert das Zweifache des openFT-Verbindungslimits (Wert CONN-LIM in *ftshwo*), so wird der Standard angenommen.

Standardwert: openFT-Verbindungslimit \*2.

*Dateiübertragungslimit* nicht angegeben

Wenn Sie *-ftl=* ohne Wert angeben, dann wird *Dateiübertragungslimit* auf den Standardwert zurückgesetzt.

*ftmodsuo* ohne Parameter ist zulässig, bewirkt jedoch nichts.

# **3.40 ftmonitor - openFT Monitor zur Messdatenanzeige aufrufen**

#### **Einsatzhinweis**

Benutzergruppe: FT-Benutzer und FT-Verwalter

#### **Funktionsbeschreibung**

Mit dem Kommando *ftmonitor* rufen Sie den openFT Monitor auf, in dem die Messwerte des openFT-Betriebs angezeigt werden. openFT kann auf dem lokalen System oder auch auf einem fernen System laufen. Der openFT Monitor kann nur aufgerufen werden, wenn die Messdatenermittlung auf dem betreffenden System explizit per Administration eingeschaltet (z.B. per Kommando *ftmodo -mon=n*) und der asynchrone openFT-Server gestartet ist.

#### *Hinweis für Unix-Systeme*

Bitte beachten Sie, dass Sie für die Verwendung des Kommandos *ftmonitor* ein grafikfähiges Terminal benötigen.

#### **Format**

ftmonitor -h |

[ -lay=<Monitor Layout Dateiname 1..512> ] [ -po=<Polling Intervall 1..600> ] [ <Partner 1..200> [ <Zugangsberechtigung 8..67> | <Benutzerkennung 1..67>[,[<Account 1..64>][,[<Kennwort 1..64>]]] ]]

### **Beschreibung der Optionen**

**-h** gibt die Kommandosyntax aus. Weitere Angaben nach *-h* werden ignoriert.

Auf Windows-Systemen wird die Kommandosyntax in einer separaten Meldungsbox ausgegeben.

#### **-lay=**Monitor Layout Dateiname

Name der Monitor Layout-Datei. Diese beschreibt, welche Messdaten ausgegeben werden und wie sie dargestellt werden.

Der Name der Layout-Datei muss mit dem Suffix *.ftmc* angegeben werden. Dieses Suffix wird vom Monitor beim Abspeichern automatisch vergeben, wenn es dort nicht explizit angegeben wurde.

Der Inhalt der Layout-Datei wird ebenfalls vom Monitor erzeugt. Sie dürfen den Inhalt der Layout-Datei nicht ändern.

Nach dem ersten Öffnen des Standard-Monitorfensters (ohne Angabe von *-lay*) kann eine eigene Layout-Datei erstellt und gespeichert werden. Dazu wählen Sie z.B. im Monitorfenster über das Menü *Ansicht* ein anderes Layout aus oder stellen über das Auswahlsymbol rechts oben einen anderen Wert ein und speichern die Einstellung unter einem selbstgewählten Namen ab. Details siehe Online-Hilfe zum openFT Monitor.

#### *-lay* nicht angegeben

Wenn Sie *-lay* nicht angeben, dann wird das Standard-Monitorfenster geöffnet. Dieses enthält ein Diagramm, das den zeitlichen Verlauf des Messwertes *Netzbytes/sec aller Aufträge* anzeigt (entspricht dem Parameter *ThNetbTtl* im Kommando *ftshwm*).

#### **-po=**Polling Intervall

Polling Intervall in Sekunden.

Mögliche Werte: 1 bis 600. Standardwert: 1

#### Partner

Name oder Adresse des Partnersystems, dessen Messdaten angezeigt werden sollen. Der Partner muss ein openFT-Partner sein (d.h. Kommunikation über das openFT-Protokoll) und die Messdatenerfassung unterstützen, seine openFT-Version muss also mindestens V11 sein.

Außerdem muss sein asynchroner openFT-Server gestartet und die Messdatenerfassung in seinen Betriebsparametern aktiviert sein.

*Partner* nicht angegeben

Wenn Sie keinen Partner angeben, dann werden die Messdaten der openFT-Instanz auf dem lokalen Rechner ausgegeben.

Zugangsberechtigung | Benutzerkennung[**,**[Account][**,**[Kennwort]]]

Zugangsberechtigung für das Partnersystem. Unter der angegebenen Zugangsberechtigung muss Dateiübertragung und Vor-/Nachverarbeitung erlaubt sein.

Diese Zugangsberechtigung können Sie angeben

- als FTAC-Zugangsberechtigung, wenn im fernen System bzw. der Zielinstanz FTAC eingesetzt wird. Im Partnersystem kann zu diesem Zweck ein spezielles Berechtigungsprofil mit dem Dateinamen-Präfix "|\*FTMONITOR " eingerichtet werden, welches nur das Ermitteln von Messdaten erlaubt. Ein Beispiel finden Sie bei *ftcrep* auf [Seite 119.](#page-118-0)
- oder als Login/LOGON-Kennung in der Syntax des fernen Systems (*Benutzerkennung*, ggf. mit *Account* und/oder *Kennwort*).

*Zugangsberechtigung* nicht angegeben

Wenn Sie für ein fernes Partnersystem keine Zugangsberechtigung angeben, so wird diese in einer Dialogbox nachgefordert. Die Eingabe des Passworts bzw. der FTAC-Zugangsberechtigung bleibt unsichtbar, es werden stattdessen Sternchen (\*\*\*\*\*) angezeigt.

#### **Meldungen des openFT Monitors**

Der openFT Monitor gibt Fehlermeldungen in Form einer Dialogbox aus. Er beendet sich, wenn ein Fehler auftritt oder wenn die Messdatenerfassung im zu vermessenden System beendet wird.

Wird das Layout des Monitorfensters geändert und wird openFT beendet, bevor das geänderte Layout gespeichert wurde, dann gibt der openFT Monitor eine Meldung aus und fragt ab, ob das Layout gesichert werden soll.

# **3.41 ftmsg - Messagebox auf einem grafischen Display ausgeben**

#### **Einsatzhinweis**

Benutzergruppe: FT-Benutzer

#### **Funktionsbeschreibung**

Mit dem Kommando *ftmsg* kann eine Messagebox ausgegeben werden.

*ftmsg* kann dazu benutzt werden, aus einer lokalen Folgeverarbeitung heraus Meldungen auf einem grafischen Display auszugeben.

#### *Hinweis für Unix-Systeme*

Die Messagebox wird auf dem durch die DISPLAY Variable definierten Display ausgegeben.

Bitte beachten Sie, dass Sie für die Verwendung des Kommandos *ftmsg* ein grafikfähiges Terminal benötigen.

#### *Hinweis für Windows-Systeme*

In Windows müssen Sie dafür das Command Execution Tool nutzen, siehe [Abschnitt](#page-542-0)  ["Command Execution Tool" auf Seite 543.](#page-542-0)

### **Format**

ftmsg [<Fenstertitel>:]<Meldungstext>

#### **Beschreibung der Optionen**

Fenstertitel

Titel der Messagebox. Standardwert für den Titel ist "openFT".

Meldungstext Meldungstext für die Messagebox.

### **Beispiel**

ft file partner!file transadmin -ls="export DISPLAY=\$DISPLAY;ftmsg ok"

Bei asynchronen Aufträgen muss die DISPLAY-Variable in der Umgebung gesetzt sein.

# **3.42 ftremlic - Lizenzschlüssel entfernen**

# **Einsatzhinweis**

Benutzergruppe: FT-Verwalter

Das Kommando steht nur auf Windows-Systemen zur Verfügung.

### **Funktionsbeschreibung**

Mit *ftremlic* können Sie einen Lizenzschlüssel entfernen. Die auf dem System vorhandenen Lizenzen können Sie sich mit *ftshwlic* ausgeben lassen.

Für das openFT-Standard-Produkt gibt es folgende Standard-Typen von Lizenzschlüsseln:

SERVER Basisschlüssel für die openFT-Server-Funktion

FTAM optionaler Schlüssel für die Komponente openFT-FTAM

FTP optionaler Schlüssel für die Komponente openFT-FTP

Für andere openFT-Produkte gibt es andere Basisschlüssel und ggf. andere optionale Schlüssel.

Wenn Sie einen Basisschlüssel löschen, dann werden auch eventuell vorhandene optionale Lizenzschlüssel für FTAM und FTP gelöscht. Die Funktionalität des openFT-Produktes kann dann nicht mehr genutzt werden.

### **Format**

ftremlic -h | <Lizenzschlüssel> | <Lizenztyp>

### **Beschreibung der Optionen**

**-h** gibt die Kommandosyntax am Bildschirm aus. Weitere Angaben nach *-h* werden ignoriert.

Lizenzschlüssel | Lizenztyp

Sie können entweder den Lizenzschlüssel bestehend aus 5 Gruppen mit je 5 Zeichen oder den Typ des Lizenzschlüssels (siehe oben) angeben. Sie können sich die vorhandenen Lizenzschlüssel mit *ftshwlic* anzeigen lassen.

#### **Meldungen des ftremlic-Kommandos**

Wenn der Lizenzschlüssel oder Lizenztyp nicht akzeptiert wurde, dann wird eine selbsterklärende Meldung ausgegeben; der Exitcode ist dann ungleich 0. Überprüfen Sie Ihre Eingabe auf Tippfehler.

Wenn Sie einen gültigen, aber nicht vorhandenen Lizenzschlüssel eingeben, wird keine Meldung ausgegeben.

# **3.43 ftremptn - Partner aus der Partnerliste entfernen**

#### **Einsatzhinweis**

Benutzergruppe: FT-Verwalter

#### **Funktionsbeschreibung**

Mit *ftremptn* können Sie einen Partner aus der Partnerliste entfernen.

#### **Format**

ftremptn -h | <Partner 1..200>

#### **Beschreibung der Optionen**

**-h** gibt die Kommandosyntax am Bildschirm aus. Weitere Angaben nach *-h* werden ignoriert.

Partner

gibt den Partner an, der aus der Partnerliste entfent werden soll. Sie können den Namen in der Partnerliste oder die Adresse des Partners angeben. Der Name und die Adresse werden beim Kommando *ftshwptn* angezeigt.

Alle Aufträge, die zu diesem Partner im Auftragsbuch gespeichert sind, werden gelöscht. Dies geschieht auch dann, wenn der Auftrag in einem Zustand ist, in dem auch das Partnersystem den Auftrag bereits kennt. Da dadurch Inkonsistenzen entstehen können, sollten Sie einen Partner erst dann aus der Partnerliste entfernen, wenn entweder keine Aufträge mehr zu diesem Partner im Auftragsbuch gespeichert sind oder wenn sichergestellt ist, dass das Partnersystem nicht mehr aktiv werden wird.

# **3.44 ftscript - openFT-Script-Auftrag starten**

# **Einsatzhinweis**

Benutzergruppe: FT-Benutzer

# **Funktionsbeschreibung**

Das Kommando *ftscript* überprüft die angegebene Script-Datei und führt die darin enthaltenen Anweisungen aus. Die Script-Datei muss ein gültiges XML-Dokument enthalten, das dem Schema der openFT-Script-Schnittstelle entspricht. Außerdem muss die Datei mit der Berechtigung des Aufrufers lesbar sein. Es können maximal 1024 Benutzer openFT-Script-Aufträge besitzen. Hierbei zählen auch terminierte, aber noch nicht gelöschte openFT-Script-Aufträge.

Gibt es bei der Überprüfung Fehler, dann wird die Script-Datei nicht gestartet und die Fehler werden auf *stderr* ausgegeben.

Bei erfolgreichem Start der Script-Datei erscheint auf *stderr* die Meldung:

ftscript: erfolgreich gestartet. Id : *ftscript id*

Informationen über den openFT-Script-Auftrag werden während des Ablaufes und danach bis zum Ablauf der Löschfrist im openFT-internen Benutzerspeicher gehalten, so dass der Anwender sich mittels der ausgegebenen *ftscript id* über den Stand sowie Erfolg der Bearbeitung informieren kann.

*ftscript* ist wiederanlauffähig, d.h. die Bearbeitung des openFT-Script-Auftrags ist selbst nach einem Systemausfall sichergestellt.

# **Format**

ftscript -h |  $\lceil -t \rceil$ <Ftscriptdateiname>

### **Beschreibung der Optionen**

- **-h** gibt die Kommandosyntax am Bildschirm aus. Weitere Angaben nach *-h* werden ignoriert.
- **-t** Es wird Diagnoseinformation (Trace) erstellt.

#### Ftscriptdateiname

Name der Script-Datei, die die XML-Anweisungen für den auszuführenden openFT-Script-Auftrag enthält.

# **3.45 ftseti - Einstellen einer Instanz**

### **Einsatzhinweis**

Benutzergruppe: FT-Benutzer

# **Funktionsbeschreibung**

Mit dem Kommando . *ftseti* können Sie die openFT-Instanz auswählen, mit der Sie arbeiten möchten. Mit dem Kommando *ftshwi @a* können Sie sich die Namen aller Instanzen auf dem System anzeigen lassen.

Im Einbenutzerbetrieb darf ein Benutzer nur die Instanzen mit *ftseti* einstellen, die ihm selbst gehören.

# **Format**

. ftseti -h | <Instanz 1..8> (Unix-Systeme)

ftseti -h | <Instanz 1..8> (Windows-Systeme)

# **Beschreibung der Optionen**

**-h** gibt die Kommandosyntax am Bildschirm aus. Weitere Angaben nach *-h* werden ignoriert.

Instanz

Name der Instanz, die ausgewählt werden soll.

Das Kommando setzt die Umgebungsvariable OPENFTINSTANCE auf den Instanznamen. Alternativ kann auch manuell bzw. in Scripts die Umgebungsvariable OPENFTINSTANCE auf den gewünschten Instanznamen gesetzt werden. OPENFTINSTANCE kann auf Unix-Systemen exportiert werden.

*Aufruf von ftseti auf Unix-Systemen*

. ftseti

Damit wird OPENFTINSTANCE in der aktuellen Shell gesetzt. Standardmäßig ist die Instanz *std* eingestellt.

Der erste *ftseti*-Aufruf setzt in der aktuellen Shell ein Alias (*ftseti=. ftseti*), das es erlaubt, in späteren Aufrufen auf den vorangestellten Punkt zu verzichten.

In einigen Varianten der Bourne-Shell werden bei Aufruf mit "." die Übergabeparameter nicht weitergereicht.

Somit muss darauf geachtet werden, dass beim Aufruf aus einer Bourne-Shell (z.B. unter *su*) ggf. in die K-Shell (*ksh*) zu wechseln ist.

#### **Meldungen des ftseti-Kommandos**

Konnte *ftseti* nicht ordnungsgemäß ausgeführt werden, dann wird eine selbsterklärende Meldung ausgegeben; der Exitcode ist dann ungleich 0.

# **3.46 ftsetjava - Link auf das Java-Executable verwalten**

#### **Einsatzhinweis**

Benutzergruppe: FT-Verwalter und FT-Benutzer (nur auf Windows-Systemen)

#### **Funktionsbeschreibung**

*ftsetjava* wird verwendet, um den Verweis auf das Java-Executable zu setzen.

*ftsetjava* wird bei der Installation von openFT implizit verwendet. Darüberhinaus können Sie als Verwalter *ftsetjava* aufrufen, um

- sich anzusehen, auf welche Datei der von openFT verwendete Verweis auf das Java-Executable zeigt
- den Verweis zu setzen, falls Java zum Zeitpunkt der openFT-Installation noch nicht oder nicht in der richtigen Version installiert war oder falls sich der Installationspfad des Java-Executables geändert hat.
- sich anzusehen, welche Java-Installationen in den von openFT durchsuchten Verzeichnissen vorhanden sind.

### **Format**

ftsetjava [ @s | @a | <Dateiname 1..512> ]

### **Beschreibung der Optionen**

**@s** Setzt den Verweis auf das Java-Executable. Schlägt der Versuch fehl, einen Verweis auf das Java-Executable zu setzen, weil keine geeignete Java-Installation vorhanden ist, so wird eine entsprechende Meldung auf die Standardfehlerausgabe ausgegeben. Während der Installation von openFT wird in diesem Falle ebenfalls eine Warnung ausgegeben.

Die Option *@s* wird nur auf Unix-Systemen unterstützt.

@a Zeigt alle im Suchpfad installierten Java-Executables an. Ein nachfolgender Aufruf von *ftsetjava @s* ist genau dann erfolgreich, wenn mindestens eine dieser Installationen den von openFT vorausgesetzten Bedingungen an die Version entspricht. Als Quelle des Verweises wird dann die Datei verwendet, deren Version der vorausgesetzten Java-Version 1.5 am nächsten kommt. Sind mehrere Java-Executables mit der selben Version installiert, so wird das in der Liste zuerst angezeigte verwendet.

Die Option *@a* wird nur auf Unix-Systemen unterstützt.

### Dateiname

Setzt den Verweis auf das angegebene Java-Executable. Es ist der vollqualifizierte Dateiname eines ausführbaren Java-Executables anzugeben, das den von openFT vorausgesetzten Bedingungen an die Version entspricht. Schlägt der Versuch fehl, einen Verweis auf das Java-Executable zu setzen, so wird eine entsprechende Meldung auf die Standardfehlerausgabe ausgegeben.

### weder *@s* noch *@a* noch *Dateiname* angegeben

*ftsetjava* ohne Parameter gibt den vollständigen Pfad des von openFT verwendeten Java-Executables aus.

# **3.47 ftsetmode - Einbenutzerbetrieb ein- und ausschalten**

#### **Einsatzhinweis**

Benutzergruppe: FT-Verwalter, ADM-Verwalter, FTAC-Verwalter

Das Kommando steht nur auf Unix-Systemen zur Verfügung

### **Funktionsbeschreibung**

Mit *ftsetmode* kann der Verwalter openFT zwischen Einbenutzer- und Mehrbenutzerbetrieb umschalten. Dies gilt für alle openFT-Instanzen. Im Einbenutzerbetrieb läuft openFT dann vollständig unter einer bestimmten Kennung (openFT-Kennung). Es ist aber möglich, beim Anlegen einer neuen Instanz im Einbenutzerbetrieb für diese jeweils eine individuelle openFT-Kennung festzulegen.

Das *ftsetmode* Kommando sollte nicht im laufenden openFT Betrieb aufgerufen werden, denn *ftsetmode* beendet gegebenenfalls die openFT-Prozesse aller aktiven Instanzen vor dem Übergang in den Einbenutzerbetrieb (openFT, openFT Explorer, *ftscript*-Aufträge, *ftexec*- und *ncopy*-Kommandos) bzw. in den Mehrbenutzerbetrieb (openFT, openFT Explorer, *ftscript*-Aufträge, *ftexec*- und *ncopy*-Kommandos).

### **Format**

ftsetmode -h |

```
[ -ua=<openFT-Benutzerkennung> ]
[-s][-m]
```
### **Beschreibung der Optionen**

- **-h** gibt die Kommandosyntax am Bildschirm aus. Weitere Angaben nach *-h* werden ignoriert.
- **-ua=**openFT-Benutzerkennung

Mit *-ua* legt man fest, für welche Kennung der Einbenutzerbetrieb eingerichtet werden soll. openFT läuft dann einzig unter dieser Kennung. Die Zugangs- und Zugriffsmöglichkeiten, das Ausführen von Kommandos usw. sind auf die Rechte dieser Kennung beschränkt. Diese Kennung wird als openFT-Kennung bezeichnet.

Dabei werden die Standardinstanz und alle weiteren aktiven Instanzen der openFT-Kennung zugeordnet.

Beim Umschalten vom Mehrbenutzer- in Einbenutzerbetrieb gilt für jede aktive Instanz:

- FT- und FTAC-Verwalter werden auf die openFT-Kennung gesetzt
- Wenn die openFT-Kennung ADM-Verwalter war, bleibt sie es auch im Einbenutzerbetrieb
- Wenn eine andere Kennung einschließlich *root* ADM-Verwalter war, wird das ADM-Verwalterrecht zurückgegeben
- FTscript-Benutzeroptionen, auch der openFT-Kennung, werden gelöscht. FTscript-Läufe nicht berechtigter Kennungen sind mit openFT-Mitteln nicht mehr erreichbar

Nach dem Umschalten wird openFT für die Instanzen wieder gestartet, für die er vor dem Umschalten gestartet war.

Beim Hochfahren des Systems startet openFT im Einbenutzerbetrieb unter der Kennung des Instanzeigentümers.

**-s** (single user) Einbenutzerbetrieb. Der Administrator schaltet mit dieser Option vom Mehrbenutzer- auf Einbenutzerbetrieb um.

Damit die openFT-Instanz im Einbenutzerbetrieb als zentraler Administrationsserver arbeiten kann, wird beim Übergang in den Einbenutzerbetrieb das entsprechende Recht zurückgegeben, sofern es eine andere Kennung als die openFT-Kennung hatte. Die openFT-Kennung kann sich auf Wunsch dieses Recht anschließend selbst geben (*ftmoda -admpriv=y*).

**-m** Der Administrator kehrt mit dieser Option in den Mehrbenutzerbetrieb zurück. Nach Aufruf dieses Kommandos arbeiten alle aktiven openFT-Instanzen im Mehrbenutzerbetrieb.

Für jede aktive Instanz einschließlich der Standardinstanz gilt:

- FT- und FTAC-Verwalter werden auf *root* gesetzt.
- Wenn die openFT-Kennung im Einbenutzerbetrieb ADM-Verwalter war, wird das ADM-Verwaltungsrecht zurückgegeben.
- Nach dem Umschalten wird openFT für die Instanzen wieder gestartet, für die es vor dem Umschalten gestartet war.

### **Beispiel**

Umschalten auf Einbenutzerbetrieb unter der Kennung *user01*:

```
ftsetmode -s -ua=user01
```
# **3.48 ftsetpwd - Benutzerkennwort hinterlegen**

#### **Einsatzhinweis**

Benutzergruppe: FT-Benutzer und Verwalter

Das Kommando steht nur auf Windows-Systemen zur Verfügung.

Funktionsbeschreibung

Mit *ftsetpwd* können Sie das Benutzerkennwort einer Windows-Kennung in openFT hinterlegen. Falls für einen Benutzer kein Benutzerkennwort hinterlegt ist, kann dieser Benutzer die Funktionen Berechtigungsprofile, Folgeverarbeitung, Vor- und Nachverarbeitung, sowie Asynchronaufträge nicht nutzen.

### **Format**

```
ftsetpwd -h |
       [ -ua=<Benutzerkennung 1..36>[,<Kennwort 1..64> ]]
```

```
[ -s=<Partner 1..15>]
[-c]
```
### **Beschreibung der Optionen**

- **-h** gibt die Kommandosyntax am Bildschirm aus. Weitere Angaben nach *-h* werden ignoriert.
- **-ua=**Benutzerkennung[**,**Kennwort]

Benutzerkennung des angemeldeten oder eines beliebigen Benutzers, dessen Benutzerkennwort in openFT hinterlegt werden soll, bzw. für den geprüft werden soll, ob ein Kennwort hinterlegt ist. Bei lokalen Kennungen geben Sie die Kennung ohne vorangestellten Rechnernamen an. Bei globalen Kennungen geben Sie die Kennung mit vorangestelltem Domänennamen an, z.B. *domain\user1234*.

*Kennwort* ist das Benutzerkennwort.

Wenn Sie *-c* angeben, dürfen Sie hier kein Kennwort angeben.

**-s=**Partner

*Partner* ist der Name des Rechners, wenn Sie das Benutzerkennwort auf einem anderen Windows-Rechner hinterlegen wollen. Soll das Benutzerkennwort auf dem lokalen Rechner hinterlegt werden, kann dieser Parameter weggelassen werden.

**-c** mit diesem Parameter überprüfen Sie, ob für den Benutzer ein gültiges Kennwort hinterlegt ist. *-c* muss zusammen mit *-ua* angegeben werden, und bei *-ua* darf kein Kennwort angegeben sein.

# **Beispiele**

1. Auf dem Rechner *Win01* soll das Passwort *topsecret* für die Kennung *Administrator* hinterlegt werden.

```
ftsetpwd -ua=Administrator,topsecret -s=Win01
```
2. Auf dem Rechner *Win02* soll überprüft werden, ob für die globale Kennung *versand\mueller* ein gültiges Passwort hinterlegt ist.

```
ftsetpwd -ua=versand\mueller -s=Win02 -c
```
3. Auf dem lokalen Rechner soll geprüft werden, ob für die Kennung *maier* ein gültiges Kennwort hinterlegt ist.

ftsetpwd -ua=maier -c

# **3.49 ftshw - Attribute ferner Dateien anzeigen**

### **Einsatzhinweis**

Benutzergruppe: FT-Benutzer

# **Funktionsbeschreibung**

Mit *ftshw* lassen Sie sich die Attribute einer Datei oder der Dateien eines Dateiverzeichnisses anzeigen, die im fernen System vorliegen.

Für die Ausgabe der Attribute können Sie drei Varianten wählen:

- die Namen der Dateien eines Dateiverzeichnisses anzeigen
- eine Standardauswahl von Dateiattributen anzeigen
- alle Attribute einer Datei oder der Dateien eines Dateiverzeichnisses anzeigen, die das Partnersystem auf Anfrage zurückliefert

Eine genaue Beschreibung der Standardausgabe und der ausführlichen Ausgabe finden Sie im [Abschnitt "Beschreibung der Ausgabe der Dateiattribute" auf Seite 277](#page-276-0).

Die Ausgabe erfolgt auf der Standardausgabe.

### **Format**

```
ftshw -h | 
         \lceil -d \rceil <Partner 1..200>![<Dateiname 1..512>]
         [ <Zugangsberechtigung 8..67> | @n | @d |
            <Benutzerkennung 1..67>[,[<Account 1..64>][,[<Kennwort 1..64>]]] ]
         [ -fnc=t ] -fnc=c ]\lceil -sif=n \lceil -sif=l \lceil -sif=m \rceil[ -p=[<Management-Kennwort 1..64>] ]
         \lceil -s \rceil - \lceil \ln \cdot \csc \cdot \rceil
```
### **Beschreibung der Optionen**

- **-h** gibt die Kommandosyntax am Bildschirm aus. Weitere Angaben nach *-h* werden ignoriert.
- **-d** gibt an, dass die Attribute der Dateien eines Dateiverzeichnisses im fernen System angezeigt werden sollen.

*-d* nicht angegeben

Die Attribute der im Kommando angegebenen Datei *Dateiname* werden angezeigt.

#### Partner**!**[Dateiname]

Gibt an, von welcher Datei auf welchem Rechner Sie sich die Attribute anzeigen lassen wollen.

#### Partner

*Partner* ist der Name des Partnersystems in der Partnerliste oder die Adresse des Partnersystems. Einzelheiten zur Adressangabe finden Sie in [Abschnitt "Partneradressen eingeben" auf Seite 32.](#page-31-0)

### **Dateiname**

*Dateiname* kann absolut oder relativ zur fernen Login-Berechtigung angegeben werden. Ist der Dateiname im fernen System durch ein Berechtigungsprofil fest vorgegeben, darf er hier nicht angegeben werden.

Zusammen mit der Angabe *-d* bezeichnet der Dateiname ein Dateiverzeichnis im fernen System.

Läuft auf dem Partnersystem openFT (BS2000), dann können hier auch Elemente aus PLAM-Bibliotheken angegeben werden (Syntax: Bibliotheksname/Elementtyp/Elementname).

Läuft auf dem Partnersystem openFT (z/OS), dann können hier auch Elemente aus PO-Bibliotheken angegegeben werden (Syntax: Bibliotheksname/Bibliotheksmember).

# Zugangsberechtigung | **@n** | **@d** |

Benutzerkennung[**,**[Account][**,**[Kennwort]]]

Damit Sie einen Dateimanagement-Auftrag im fernen System ausführen können, müssen Sie sich dort ausweisen. Dazu benötigen Sie eine Berechtigung in der im fernen System gültigen Syntax. Diese Zugangsberechtigung können Sie angeben

- als FTAC-Zugangsberechtigung, wenn im fernen System FTAC eingesetzt wird,
- oder als Login-/LOGON-Berechtigung in der Syntax des fernen Systems (Benutzerkennung, ggf. mit Account und/oder Kennwort).

Details finden Sie im Abschnitt "Berechtigungsdaten für Partnersysteme eingeben" [auf Seite 37.](#page-36-0)

**@n** für *Zugangsberechtigung*

Mit *@n* geben Sie an, dass das ferne System keine Login-Berechtigung verlangt.

### **@d** für *Zugangsberechtigung*

Wenn Sie *@d* (dunkelgesteuert) angeben, wird die Zugangsberechtigung nach Abschicken des Kommandos am Bildschirm abgefragt. Ihre Eingabe bleibt unsichtbar, um zu verhindern, dass Unbefugte die Zugangsberechtigung sehen.

Ein binäres Kennwort und eine binäre Zugangsberechtigung müssen sedezimal angegeben werden, siehe Abschnitt ["Sedezimale Eingaben" auf Seite 27](#page-26-0). Wenn Sie das Kennwort direkt eingeben, denken Sie daran, die Hochkommas mit Gegenschrägstrich (\) zu entwerten, wenn Sie die ferne Login-Berechtigung nicht in Anführungszeichen eingeschlossen haben, zum Beispiel: X\'c6d9e4c5\'.

#### *Kennwort* nicht angegeben

Wenn Sie ein für die Berechtigung benötigtes Kennwort weglassen, dann wird es nach Abschicken des Kommandos am Bildschirm abgefragt. Ihre Eingabe bleibt unsichtbar, um zu verhindern, dass Unbefugte das Kennwort sehen.

Beachten Sie bitte, dass Sie die Kommas trotzdem angeben müssen, z.B.:

ftshw partner!datei kennung,, oder ftshw partner!datei kennung,account,

#### weder *Zugangsberechtigung* noch *Benutzerkennung* angegeben

wirkt wie *@d*, d.h. die Zugangsberechtigung wird nach Abschicken des Kommandos am Bildschirm abgefragt. openFT interpretiert Ihre (unsichtbare) Eingabe immer als Zugangsberechtigung und nicht als Benutzerkennung.

#### **-fnc=t | -fnc=c** (file name coding)

gibt den Codierungsmodus für die fernen Datei- und Verzeichnisnamen an.

#### **t** (transparent, Standardwert)

Angabe des fernen Datei- bzw. Verzeichnisnamens im transparenten Modus (kompatibel zu den bisherigen Versionen). Die anzuzeigenden Dateinamen des Partnersystems sollen wie bisher in älteren openFT-Versionen ausgegeben werden. Dateinamen in Unix-Verzeichnissen werden hierbei byteweise als ISO8859-1-Zeichen interpretiert. In Windows-Systemen werden nur solche Dateien ausgegeben, die dem dort eingestellten ANSI-Zeichensatz entsprechen.

#### **c** (character)

Angabe des fernen Datei- bzw. Verzeichnisnamens im Zeichenmodus. D.h. der Datei- bzw. Verzeichnisnamens sowie die anzuzeigenden Dateinamen des Partnersystems werden entsprechend dem Zeichencode des fernen Systems interpretiert, bei Unix-Partnern also entsprechend der dort eingestellten openFT-Betriebsparameter-Option (*ftmodo -fnccs)*.

Ist der Codierungsmodus auf einem Unix-Partner per Betriebsparameter auf UTF-8 eingestelllt (*ftmodo -fnccs=utf8*), so werden Dateinamen weggelassen, die keiner UTF-8-Codierung entsprechen. Die anzuzeigenden Dateinamen des Partnersystems werden aus diesem Zeichencode in den Übertragungs-Code UTF-8 und dann in den Ausgabe-Zeichencode konvertiert, der sich auf Unix aus der Einstellung der LOCALE bzw. der LANG-

Umgebungsvariablen ergibt. Dateinamen, die sich im entsprechenden Ausgabe-Zeichencode nicht darstellen lassen, werden standardmäßig unterdrückt. Dies kann mit der Option *-sif* gesteuert werden.

*-fnc=c* ist nur für Partner mit openFT ab V12.1 erlaubt.

-**sif=n** | **-sif=l** | **-sif=m** (show improper file names)

Gibt an, ob nicht abbildbare (d.h. nicht korrekt darstellbare) Dateinamen ausgegeben werden. *-sif* ist nur zusammen mit Option *-d* erlaubt, siehe auch Beispiele auf [Seite 282.](#page-281-0)

**n** (no, Standardwert)

Es werden nur abbildbare Dateinamen ausgegeben. Die Ausgabe von nicht abbildbaren Dateinamen wird ohne Rückmeldung unterdrückt.

- **l** (list) Die Anzahl der unterdrückten Dateinamen wird in einer oder mehreren Zeilen am Ende der Dateiliste ausgegeben.
- **m** (message)

Die Anzahl der unterdrückten Dateinamen wird in einer oder mehreren Meldungen auf *stderr* ausgegeben.

Die Option *-sif* wird für Partner mit openFT < V12.1 und für FTP-Partner ignoriert.

### **-p=**[Management-Kennwort]

Ist die Datei im fernen System durch ein Kennwort geschützt, müssen Sie es hier angeben.

Ein binäres Kennwort muss sedezimal angegeben werden, siehe Abschnitt ["Sedezimale Eingaben" auf Seite 27](#page-26-1). Das ist relevant bei einer Kopplung mit openFT (BS2000), weil im BS2000 sedezimale Kennwörter definiert werden können.

*Management-Kennwort* nicht angegeben

Mit *-p=* wird das Kennwort nach Abschicken des Kommandos am Bildschirm abgefragt. Ihre Eingabe bleibt unsichtbar, um zu verhindern, dass Unbefugte das Kennwort sehen.

- **-s** Es werden nur die Namen der Dateien des Dateiverzeichnisses bzw. der Name der Datei aufgelistet (short).
- **-l** Es werden alle verfügbaren Informationen von der Datei im Partnersystem abgefragt. Angezeigt werden können aber nur die Werte der Attribute, die vom Partnersystem zurückgeliefert werden (long).

### weder *-s* noch *-l* angegeben

Es soll ein Standardumfang an Information angezeigt werden. Eine genaue Beschreibung der openFT Standardausgabe und der ausführlichen Ausgabe finden Sie im folgenden Abschnitt.

**-csv** Mit *-csv* geben Sie an, dass die Dateiattribute ferner Dateien im CSV-Format ausgegeben werden sollen. Die Werte der Ausgabe werden durch Strichpunkte getrennt ausgegeben. Die Angabe von *-csv* bewirkt stets die Ausgabe in der ausführlichen Form (analog zu *-l*), gleichgültig, ob *-l* oder auch *-s* gleichzeitig angegeben wurde oder nicht.

#### *-csv* nicht angegeben

Sie bekommen die Dateiattribute ferner Dateien im Standardformat ausgegeben.

# <span id="page-276-0"></span>**3.49.1 Beschreibung der Ausgabe der Dateiattribute**

Der folgende Abschnitt beschreibt die Ausgaben der Kommandos zum Zeigen der lokalen oder fernen Dateiattribute. Beschrieben wird die Standardausgabe sowie die ausführliche Ausgabe. Es werden jeweils die einzelnen Felder und ihre möglichen Werte und Bedeutungen aufgelistet.

Die Standardausgabe erhalten Sie, wenn Sie keine Angabe zum Umfang der Ausgabe gemacht haben, die ausführliche Ausgabe erhalten Sie nur bei entsprechender Angabe, siehe folgende Beispiele.

#### **3.49.1.1 Standardausgabe**

```
tr-px-acd--- IDENTITY STORAGE-ACCOUNT 1234567890 Apr 30 11:55 FILENAME
| | | | | | | |
                                                    Dateiname
                                         Datum / Uhrzeit
                                         der letzten Änderung
                             aktuelle Größe der Datei
                 Abrechnungsnummer
        Ersteller der Datei (max. 12. Zeichen)
  | Zugriffsrechte und "permitted actions"
Dateityp
```
Über das FTP-Protokoll werden nicht alle Informationen zur Verfügung gestellt. Sie werden mit '-' oder mit Standardwerten belegt.

#### **3.49.1.2 Ausführliche Ausgabe, Beispiele**

```
ftshw bs2partn!aaa.e42 transbs2 -l
   FILENAME=:6QCA:$HUGO.AAA.E42
   CRE HUGO DATE=Mar 17 13:01
   MOD DATE=Mar 17 13:01 
   REA DATE=Mar 17 13:01 
   BINARY-FILE
   RECORD-FORMAT=u RECORD-SIZE=32767
   ACCESS-RIGHTS=r-pxeacd--- FILESIZE=32768
ftshw zospart!test.clist transzos -l
   FILENAME=test.clist
   CRE OPFTWIT 
   MOD DATE=Apr 03 2017
   RECORD-FORMAT=v RECORD-SIZE=648 FILE-AVAILABILITY=i 
   ACCESS-RIGHTS=r-pxeacd--- FILESIZE=587860
```
#### **Beschreibung der Felder**

#### Dateityp

gibt den Typ der Datei an. Dieses Feld kann in der Standardausgabe folgende Werte annehmen:

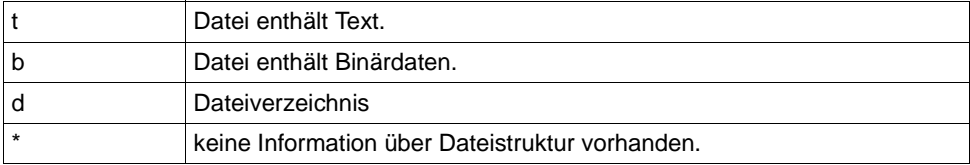

Die ausführliche Ausgabe wird folgendermaßen dargestellt:

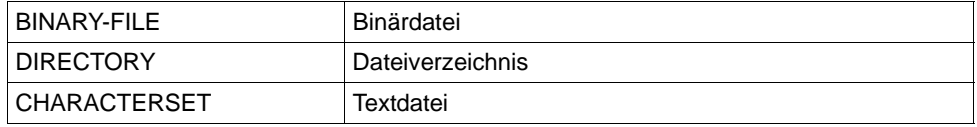

Bei Textdateien (CHARACTERSET=) wird zusätzlich der Zeichensatz angegeben, aus dem die Zeichen der Textdatei stammen.

Das Feld kann dann folgende Werte annehmen:

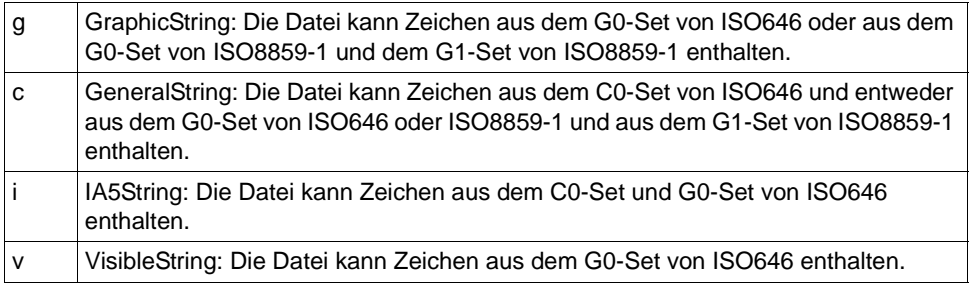

#### **Zugriffsrechte**

enthält Information darüber, welche Zugriffsaktionen auf die Datei bzw. das Dateiverzeichnis möglich sind.

Bei Dateien kann das Feld folgende Werte annehmen:

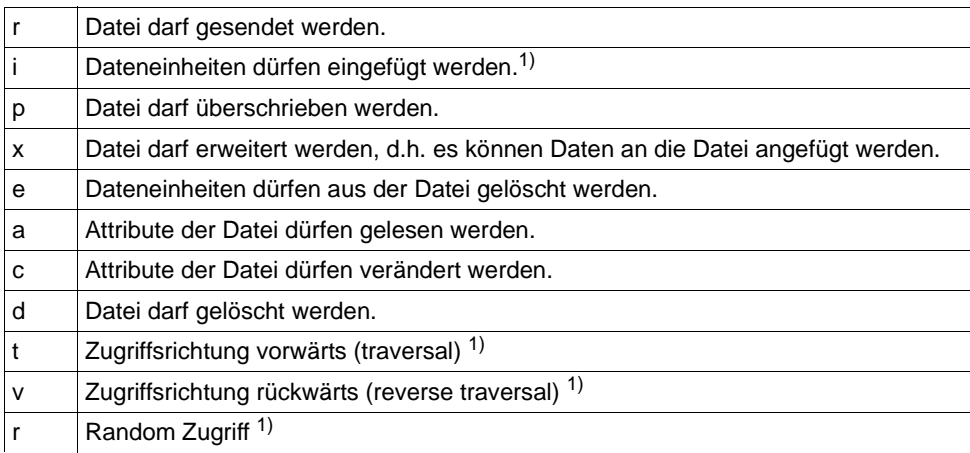

1) Diese Werte sind nur für FTAM relevant.

Bei Dateiverzeichnissen (Angabe von *-d*) kann das Feld folgende Werte annehmen:

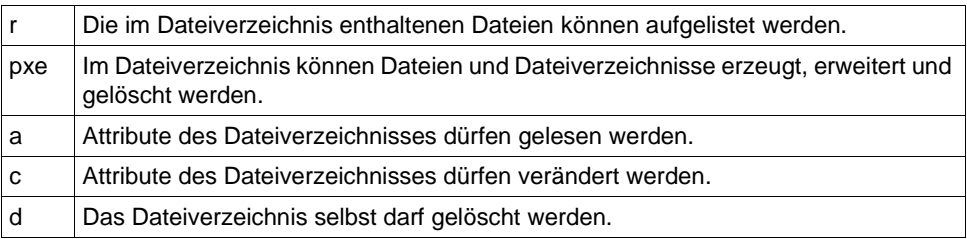

Identität desjenigen, der die Datei angelegt hat. Im BS2000 bezieht sich die Information auf die Benutzerkennung, unter der die Datei angelegt ist. Dieser Wert bezeichnet den Eigentümer der Datei.

Das Feld ist maximal 12 Zeichen lang.

# STORAGE-ACCOUNT - Abrechnungsnummer

enthält die Abrechnungsnummer, über die die Kosten für die Speicherung der Datei im fernen System verrechnet werden.

Falls bei FTAM der Partner eine Abrechnungsnummer zurückliefert, wird diese in der Standardausgabe an den Dateieigentümer angehängt.

FILESIZE - Aktuelle Größe der Datei in Byte

enthält die aktuelle Größe der Datei in Byte. Ist die Ausgabe rechts mit einem "K" gekennzeichnet, so erfolgt die Ausgabe in Kilobyte. Ist diese Ausgabe mit einem "M" gekennzeichnet, so erfolgt die Ausgabe in Megabyte. Die Ausgabe ist aber nur so genau, wie das Partnersystem sie zurückliefert. Da die Dateien in unterschiedlichen Systemen unterschiedlich angelegt werden, können hier bei gleich großen Dateien in unterschiedlichen Systemen unterschiedliche Werte ausgegeben werden. Einige Dateispeicher weisen für die Speicherung von Dateien ein Vielfaches einer Basiseinheit, zum Beispiel Blöcke, zu. Deshalb ist es empfehlenswert, den Wert nicht als die reale Größe der Datei aufzufassen, sondern nur als Richtwert zu betrachten.

Datum und Uhrzeit der letzten Veränderung des Dateiinhalts

enthält Informationen darüber, wann sich der Dateiinhalt zuletzt geändert hat. Bei Änderungen, die innerhalb des letzten halben Jahres liegen, erfolgt die Ausgabe in der Form *Monat Tag Uhrzeit* (zum Beispiel: Jun 25 15:13), bei Änderungen, die länger als ein halbes Jahr zurückliegen in der Form *Monat Tag Jahreszahl* (zum Beispiel: Jan 31 2017).

FILENAME - Name der Datei enthält den Namen der Datei.

Die folgenden Werte sind nur Bestandteil der ausführlichen Ausgabe:

# CRE, MOD, REA , ATM - Art der letzten Dateinutzung

enthält Information darüber, wie auf die Datei zuletzt zugegriffen wurde. Es können folgende Zugriffsarten angezeigt werden:

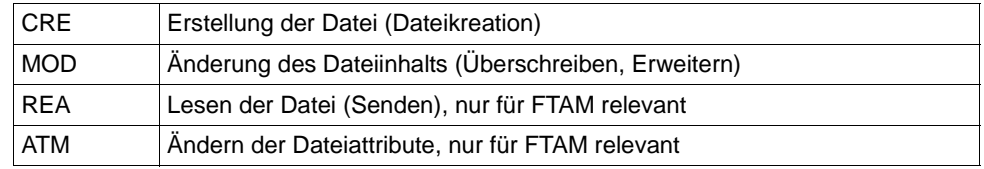

Hierbei ist zu beachten, dass es dem fernen System überlassen ist, welche Informationen es zurückliefert. Deshalb kann die Zeile mit den Informationen über die Dateinutzung je nach Partnersystem unterschiedlich aussehen und unterschiedliche Information enthalten. Im allgemeinen wird mindestens Information zur Erstellung der Datei geliefert.

Weitere Informationen zum Ändern des Dateiinhalts oder der Dateiattribute oder zum Senden einer Datei können fehlen. Ebenso können Angaben zur letzten Nutzung fehlen.

Name des letzten Dateibenutzers

Identität der letzten Dateibenutzers, der mit einer bestimmten Zugriffsart auf die Datei zugegriffen hat.

CCS-NAME

Name des CCS, mit dem die Datei codiert ist.

#### RECORD-FORMAT - Satzformat

enthält das Format der übertragenen Sätze. Mögliche Werte sind:

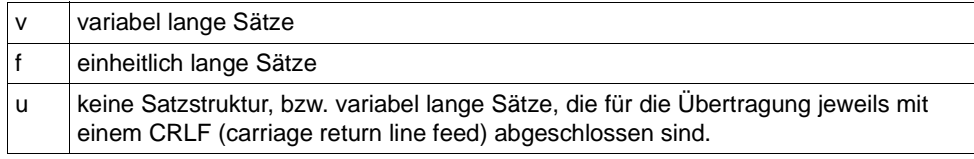

### RECORD-SIZE - maximale Satzlänge

enthält die maximale Länge der übertragenen Sätze.

#### FILE-AVAILABILITY - Verfügbarkeit der Datei

Das Feld kann folgende Werte annehmen:

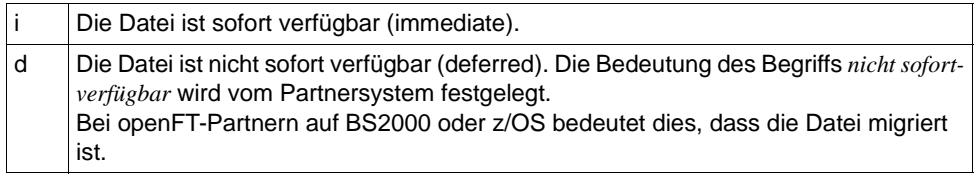

MAX-FILESIZE - mögliche Größe der Datei in Byte

ist ein FTAM-spezifischer Wert, er enthält die maximal mögliche Größe der Datei. Die Angabe ist jedoch nur so genau, wie sie das ferne System liefert. Da die Dateien in unterschiedlichen Systemen unterschiedlich angelegt werden, können hier bei gleich großen Dateien unterschiedliche Werte ausgegeben werden.

# LEGAL-QUALIFICATION - rechtliche Bestimmung

ist ein FTAM-spezifischer Wert, der eine rechtliche Bestimmung für die Datei (entspricht einem Copyright) enthält.

# <span id="page-281-0"></span>**3.49.1.3 Ausgabe von Attributen in Verzeichnissen**

*Beispiel für Unix-Systeme*

Auf dem Rechner *uxpartn* ist openFT V12.1 installiert. Mit *-sif=l* möchten Sie überprüfen, ob es im Verzeichnis *task* Dateien gibt, deren Name nicht abbildbar ist.

```
ftshw -d uxpartn!task transunx -fnc=t -sif=l
dr-pxeacd--- user1 Okt 21 17:10 dtransfer
dr-pxeacd--- user1 Feb 16 2016 pcmx32
dr-pxeacd--- user1 Feb 16 2016 pcmx 64
dr-pxeacd--- user1 Feb 10 2016 unicode
dr-pxeacd--- user1 dr-pxeacd--- user1 and the set of the Uul 25 12:50 utf16
```
*Beispiel für Windows-Systeme*

Auf dem Rechner *mt001* ist openFT V12.1 installiert. Mit *-sif=l* möchten Sie überprüfen, ob es im Verzeichnis *Test* Dateien gibt, deren Name nicht abbildbar ist.

```
ftshw -d mt001!C:\Test maier,,password -fnc=t -sif=l
*r-pxeacd--- mydomain\maier 242 Aug 23 11:39 ftshwk.txt
*r-pxeacd--- mydomain\maier 163 Jan 20 2014 lang.txt
dr-pxeacd--- mydomain\maier Aug 25 14:48 openFT
                               0 |*IMPROPER FILE NAMES (D): 2
```
Die letzte Zeile bedeutet, dass es Dateien mit nicht abbildbarem Dateinamen gibt, die deshalb nicht angezeigt werden. Diese Zeile enthält anstelle der Attribute einen String mit folgendem Format:

|\*IMPROPER FILE NAMES (x): nnn

Dieser String wird auch bei *-sif=m* auf *stderr* ausgegeben.

Erläuterung:

- nnn ist die Anzahl der nicht darstellbaren Dateinamen (2 in diesem Beispiel).
- (x) bezeichnet die Stelle, die die Dateinamen unterdrückt, mögliche Werte:
	- D die Dateizugriffsroutinen im Responder (wie im Bespiel). Hierzu gehören Dateinamen in Windows, die bei Aufrufen im transparenten Modus nicht im lokal eingestellten ANSI-Zeichensatz darstellbar sind, sowie symbolische Links auf Unix-Systemen, die auf eine nicht vorhandene Datei verweisen.
	- R die Umcodierung der Dateinamen im Responder. Hierzu gehören zum Beispiel Dateinamen auf Unix-Systemen bei Aufrufen im Zeichenmodus, die keine gültige UTF-8-Bytefolge haben, wenn als Zeichencode für Dateinamen UTF-8 eingestellt ist

I die Umcodierung der Dateinamen im Initiator. Hierzu gehören zum Beispiel Dateinamen bei Aufrufen aus einem Unix-Initiator im Zeichenmodus, die nicht auf den der Locale oder LANG-Variablen entsprechenden Zeichensatz abbildbar sind.

Es können bis zu drei dieser Listeneinträge bzw. Meldungen ausgegeben werden - für jede obiger "Kategorien" eine.

# **Einsatzhinweis**

Benutzergruppe: FTAC-Benutzer und FTAC-Verwalter

# **Funktionsbeschreibung**

*ftshwa* steht für "show admission set", also Zeigen des Berechtigungssatzes.

Als Benutzer können Sie sich mit *ftshwa* Ihren eigenen Berechtigungssatz und den Standardberechtigungssatz ansehen.

Als FTAC-Verwalter können Sie sich alle Berechtigungssätze des Systems ansehen.

Als FT-Verwalter können Sie den FTAC-Verwalter und den ADM-Verwalter ermitteln.

Sie erhalten folgende Informationen:

- welche Grenzwerte der Eigentümer der Benutzerkennung bei den einzelnen Grundfunktionen eingestellt hat,
- welche Grenzwerte der FTAC-Verwalter für die Benutzerkennung bei den einzelnen Grundfunktionen eingestellt hat,
- ob der Berechtigungssatz das FTAC-Privileg besitzt, d.h. ob der Eigentümer des Berechtigungssatzes FTAC-Verwalter ist,
- ob der Berechtigungssatz das ADM-Privileg besitzt, d.h. ob der Eigentümer des Berechtigungssatzes ADM-Verwalter ist.

# **Format**

ftshwa -h | [ <Benutzerkennung> | @a | @s ][ -csv ]

### **Beschreibung der Optionen**

**-h** gibt die Kommandosyntax am Bildschirm aus. Weitere Angaben nach *-h* werden ignoriert.

Benutzerkennung | **@a** | **@s** gibt die Benutzerkennung an, deren Berechtigungssatz Sie sich ansehen wollen.

Benutzerkennung

Sie können als nicht privilegierter Benutzer nur Ihre eigene Benutzerkennung angeben.

Als FTAC-Verwalter dürfen Sie jede beliebige Benutzerkennung angeben.

Falls eine mehr als 8 Bytes lange Benutzerkennung angegeben war, werden die ersten sieben Zeichen gefolgt von einem \* ausgegeben.

**@a** für *Benutzerkennung*

Mit dieser Angabe erhalten Sie als Benutzer Informationen über Ihren Berechtigungssatz und den Standardberechtigungssatz.

Als FTAC-Verwalter erhalten Sie Informationen über den Standardberechtigungssatz und alle Berechtigungssätze, die vom Standardberechtigungssatz abweichen.

Als FT-Verwalter (aber nicht FTAC-Verwalter) erhalten Sie Informationen über Ihren Berechtigungssatz, den Standardberechtigungssatz sowie den Berechtigungssatz des FTAC-Verwalters und den Berechtigungssatz des ADM-Verwalters.

**@s** für *Benutzerkennung*

Mit dieser Angabe erhalten Sie Informationen über den Standardberechtigungssatz.

Geben Sie für *Benutzerkennung* eine nicht existierende Kennung an, so erhalten Sie für diese Kennung die Werte des aktuellen Standardberechtigungssatzes.

#### *Benutzerkennung* nicht angegeben

FTAC gibt Informationen über den Berechtigungssatz der Benutzerkennung aus, unter der *ftshwa* eingegeben wird.

**-csv** Mit *-csv* geben Sie an, dass die FT-Berechtigungssätze im CSV-Format ausgegeben werden sollen. Die Werte der Ausgabe werden durch Strichpunkte getrennt ausgegeben.

*-csv* nicht angegeben

Sie bekommen die FT-Berechtigungssätze im Standardformat ausgegeben.

# **3.50.1 Ausgabeformat von ftshwa**

#### Beispiel für die Ausgabe aller Berechtigungssätze:

#### *Unix-Systeme:*

ftshwa @a

MAX. USER LEVELS MAX. ADM LEVELS ATTR USER-ID OBS OBR IBS IBR IBP IBF OBS OBR IBS IBR IBP IBF \*STD 100 100 100 100 100 100 100 100 100 100 100 100 root 50 50 1 1 1 1 50 50 1 1 1 1 PRIV,ADMPR mueller 90 90 0 0 0 90 100\* 100\* 100\* 100\* 100\* 100\*

#### *Windows-Systeme:*

ftshwa @a

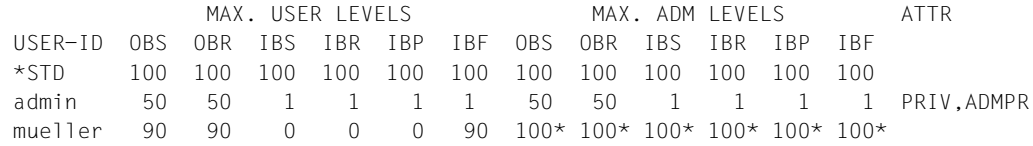

# **Erläuterung**

#### USER-ID

In der Spalte USER-ID steht die Benutzerkennung, zu der der jeweilige Berechtigungssatz gehört. Falls eine mehr als 8 Bytes lange Benutzerkennung angegeben war, werden die ersten sieben Zeichen gefolgt von einem \* ausgegeben.

#### MAX. USER LEVELS / MAX. ADM LEVELS

In den sechs Spalten im Bereich MAX. USER LEVELS sind die Grenzwerte angegeben, die der Benutzer für seinen Berechtigungssatz festgelegt hat. Entsprechend enthalten die sechs Spalten im Bereich

MAX. ADM LEVELS die Grenzwerte, die der FTAC-Verwalter eingestellt hat. Der kleinere der Grenzwerte gibt an, ob der Benutzer die jeweilige Grundfunktion nutzen darf.

Die Grundfunktionen sind in der Ausgabe folgendermaßen abgekürzt:

- OBS = **O**UT**B**OUND-**S**END
- OBR = **O**UT**B**OUND-**R**ECEIVE
- IBS = **I**N**B**OUND-**S**END
- IBR = **I**N**B**OUND-**R**ECEIVE
- IBP = **I**N**B**OUND-**P**ROCESSING
- IBF = **I**N**B**OUND-**F**ILE-MANAGEMENT

Die Werte in der Anzeige haben folgende Bedeutung:

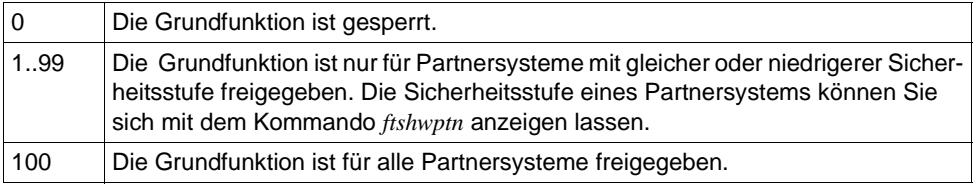

Ein Stern hinter dem Wert bedeutet, dass diese Angabe aus dem Standardberechtigungssatz übernommen wurde. Beim Ändern des Standardberechtigungssatzes wird sie dann automatisch mitgeändert.

ATTR Diese Spalte bezeichnet Privilegien für Verwalter und ist bei nicht-privilegierten Benutzern leer.

PRIV in der Spalte ATTR kennzeichnet den privilegierten Berechtigungssatz, d.h. den FTAC-Verwalter. Also ist *root* (Unix-Systeme) bzw. *admin* (Windows-Systeme) der FTAC-Verwalter.

ADMPR in der Spalte ATTR kennzeichnet den ADM-Verwalter. Damit ist *root* bzw. *admin* zusätzlich auch Verwalter des Fernadministrations-Servers.

# **3.51 ftshwact - Aktivitäten eines openFT-Script-Auftrags anzeigen**

#### **Einsatzhinweis**

Benutzergruppe: FT-Benutzer und FT-Verwalter

#### **Funktionsbeschreibung**

Gibt Informationen über die einzelnen Aktivitäten des angegebenen openFT-Script-Auftrags aus.

### **Format**

```
ftshwact -h |
        \sqrt{} -csv \sqrt{}[ -a=<Id der Aktivität> | -d=<Ebenentiefe 1...> | -c=<Kapitel> ]
        [ -st=[WIIR][T][K][DIC] ]
        [ -u=<Benutzerkennung> ] 
           <ftscriptid>
```
### **Beschreibung der Optionen**

- **-h** gibt die Kommandosyntax am Bildschirm aus. Weitere Angaben nach *-h* werden ignoriert.
- **-csv** Die Informationen werden im CSV-Format ausgegeben.Wenn Sie *-csv* nicht angeben, werden die Informationen im Tabellenformat ausgegeben.
- **-a=**Id der Aktivität

Es wird nur die angegebene Aktivität angezeigt.

Sie können sich auf eine einzelne Anweisung eines Auftrags beziehen.

Die Id der Aktivität können Sie mit einem vorhergehenden *ftshwact*-Kommando (ohne Option *-a*) ermitteln. So können Sie den Stand der Aktivität zu einem späteren Zeitpunkt erneut ansehen.

**-d=**Ebenentiefe

Tiefe (depth) der anzuzeigenden Ebenen.

Es werden alle Aktivitäten angezeigt, deren Aktivitäts-Ids nicht mehr als die angegebene Stufenanzahl haben. Die Stufenanzahl ist die Anzahl der Indexnummern, die von Punkten getrennt werden.
# *Beispiel*:

Von einem Auftrag mit den Aktivitäts-Ids 1, 1.2, 1.2(1).1, 1.2(1).2, 1.2(2).1, 1.2(2).2 und 1.3 selektiert die Option *-d=2* die Aktivitäten mit den Aktivitäts-Ids 1, 1.2 und 1.3.

# **-c=**Kapitel

Kapitel (chapter) der anzuzeigenden Aktivitäten.

Es werden diejenigen Aktivitäten ausgegeben, die eine Stufe unter der Aktivität mit der als Kapitel angegebenen Aktivitäts-Id stehen.

Im oben angegebenen Beispiel sind dies bei *-c=1*: 1.2 und 1.3; bei *-c=1.2*: 1.2(1).1, 1.2(1).2, 1.2(2).1 und 1.2(2).2.

# **-st=**[**W**][**R**][**T**][**F**][**K**][**D**][**C**]

Aktivitäten mit dem angegebenen Status anzeigen.

Sie können mehrere Status hintereinander angeben, z.B. *-st=WRT*.

Die Aktivität 1 wird in jedem Fall ausgegeben, da sie den Ausführungsstand des gesamten Scripts anzeigt.

# **-u=**Benutzerkennung

Benutzerkennung, unter der der angegebene Auftrag gesucht wird.

Die Angabe einer Benutzerkennung ist nur für den FT-Verwalter erlaubt.

Standard ist die Benutzerkennung des Aufrufers.

# ftscriptid

Identifikation des openFT-Script-Auftrags. Diese wird ausgegeben, wenn der openFT-Script-Auftrag per *ftscript*-Kommando gestartet wird.

Sie müssen genau einen openFT-Script-Auftrag angeben. Wildcard-Syntax wird nicht unterstützt.

# **3.51.1 Beschreibung der Ausgabe**

Die Ausgabe ist im Tabellenformat und im CSV-Format möglich.

Für noch nicht gestartete Aktivitäten ist die Ausgabe des *ftshwact*-Kommandos im Allgemeinen unvollständig, da die im Auftrag enthaltenen Referenzen noch nicht aufgelöst sind. Daher können nicht alle vorgesehenen Ausgabewerte versorgt werden. Insbesondere stehen Datei- oder Verzeichnisnamen bei Angabe einer Referenz erst zur Laufzeit fest, da sie

Betriebssystem-spezifisch sind.

# **Ausgabe im Tabellenformat**

Der Bearbeitungsstand der Aktivitäten wird in vier Spalten angezeigt:

Id Eindeutige Kennung der Aktivität innerhalb des Auftrags. Sie kann in einen Xpath umgewandelt werden, der die Stellung der Aktivität im Baum widerspiegelt, der statisch durch das XML-Script vorgegeben ist.

Lediglich für die foreach-Knoten kommt eine dynamische Information (Laufnummer in der foreach-Sequenz) hinzu.

Näheres siehe Handbuch "openFT-Script-Schnittstelle" mit der Beschreibung der XML-Anweisungen.

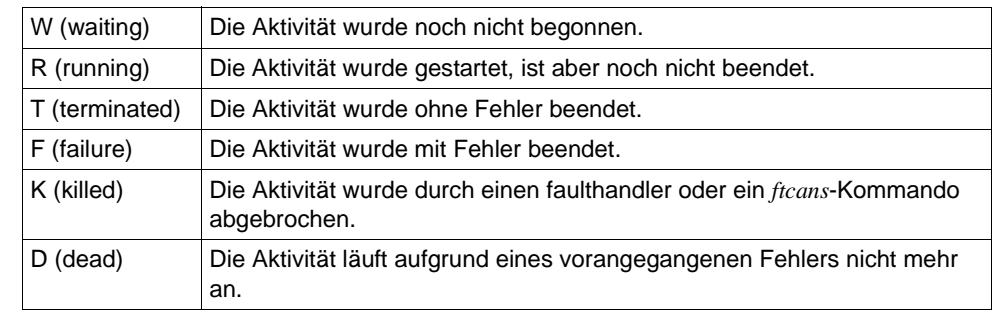

Sta Status der Anweisung. Folgende Statuskennzeichen sind möglich:

Für die Aktivität *ftscript* (erste Aktivität eines openFT-Script-Auftrags) werden zusätzlich folgende Status unterschieden:

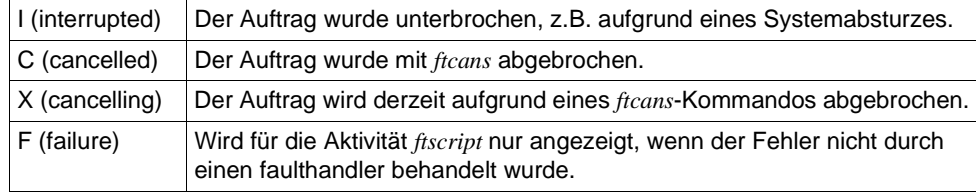

Für Aktivitäten im Status F sowie für die faulthandler-Aktivität wird in einer weiteren Zeile die Fehlerursache in Klartext ausgegeben.

Activity

Aktivitäts-Name. Die Namen sind an die Sprache von openFT-Script angelehnt, jedoch teilweise abgekürzt, z.B. *faulthdlr* statt *faulthandler*.

*foreach* wird je nach dem Wert des Attributs *execute* mit *foreach\_P* (parallel) bzw. *foreach S* (sequentiell) bezeichnet.

*TransferFile* wird je nach Übertragungsrichtung mit *sendFile* oder *rcvFile* (=receive File) bezeichnet.

ActivityObject

Der Inhalt dieser Spalte ist abhängig von der jeweiligen Aktivität, siehe folgende Tabelle.

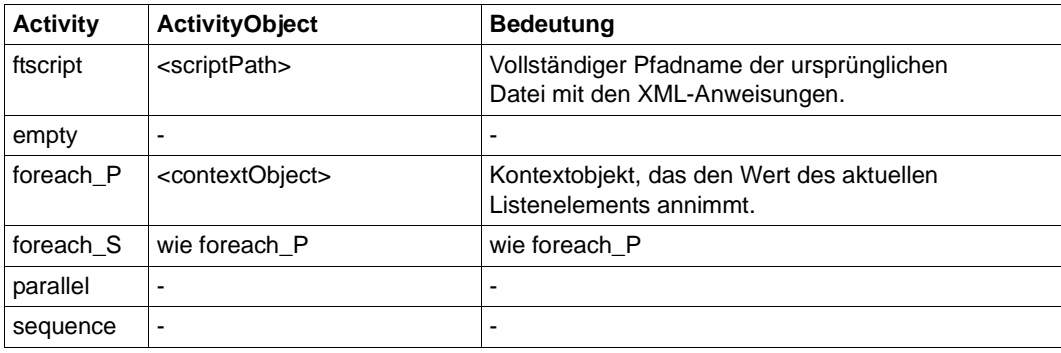

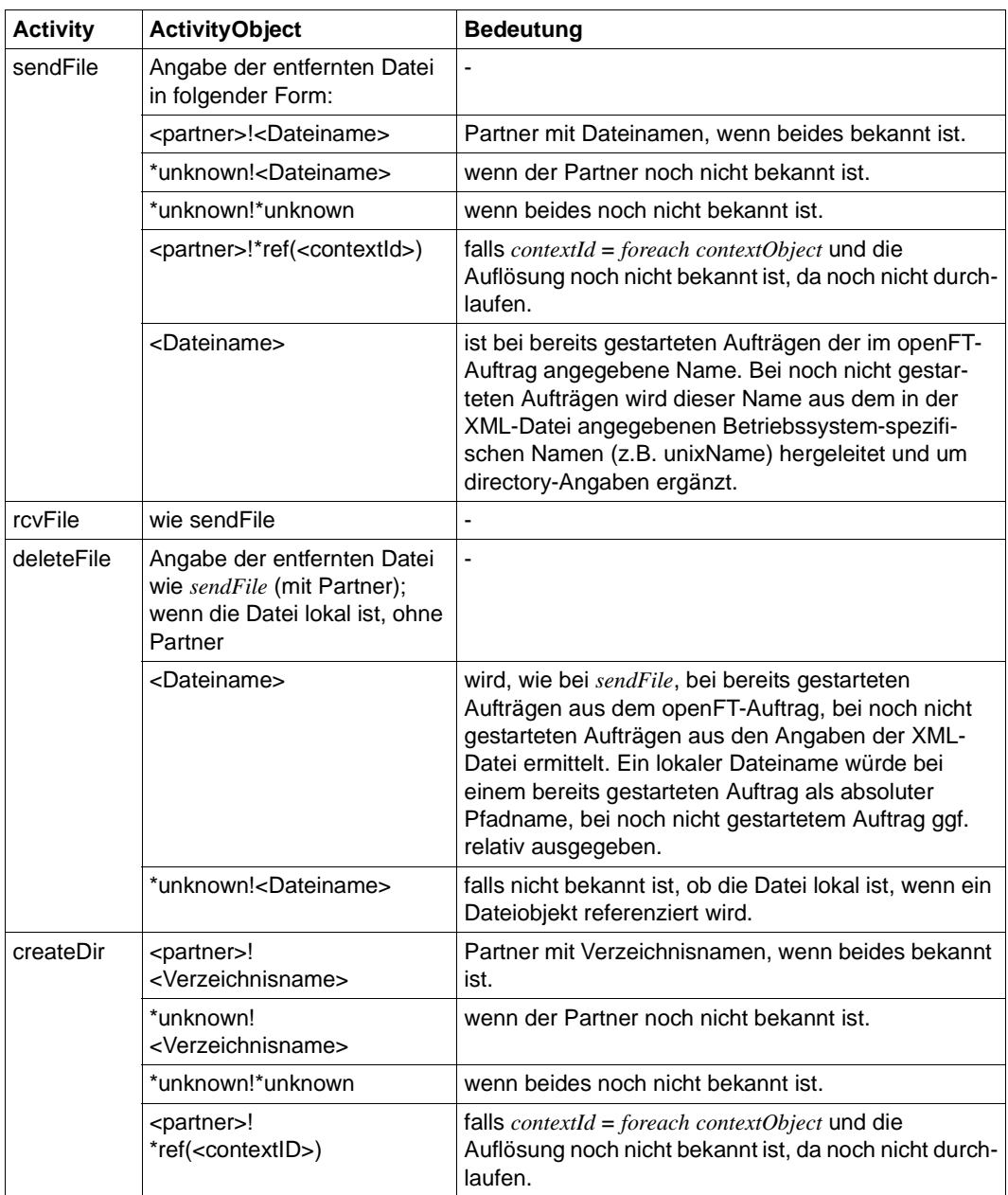

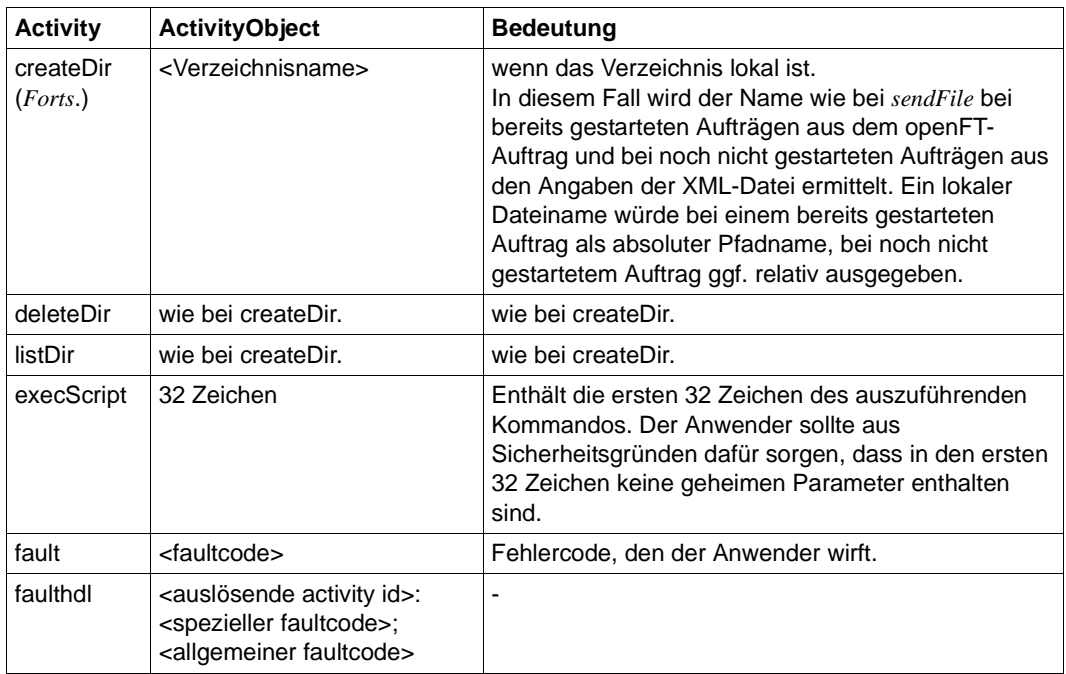

# **3.52 ftshwatp - ADM-Traps ausgeben**

# **Einsatzhinweis**

Benutzergruppe: FT-Verwalter, ADM-Verwalter und Benutzer, die auf dem Fernadministrations-Server als Fernadministrator konfiguriert sind.

# **Funktionsbeschreibung**

Mit *ftshwatp* informieren Sie sich als FT-Verwalter des ADM-Trap-Servers über die ADM-Traps, die an den ADM-Trap-Server geschickt und dort in der ADM-Trap-Log-Datei gespeichert werden.

Wird der ADM-Trap-Server zusätzlich als Fernadministrations-Server genutzt, dann können sich auch der ADM-Verwalter und die Fernadministratoren ADM-Traps ansehen:

- Als ADM-Verwalter des Fernadministrations-Servers können Sie alle ADM-Traps ansehen.
- Als Fernadministrator können Sie sich (lokal oder via *ftadm*) jeweils "Ihre" ADM-Traps ansehen. Das heißt, Sie sehen nur die ADM-Traps der openFT-Instanzen, für die Sie mindestens FTOP-Berechtigung haben, siehe Abschnitt "ftshwc - Fernadministrierbare [openFT-Instanzen anzeigen" auf Seite 301](#page-300-0).

Die ADM-Traps werden durch Trap-Ids identifiziert. Die Trap-Ids werden aufsteigend vergeben, die Nummerierung ist aus technischen Gründen nicht immer lückenlos. Ohne weitere Angaben gibt openFT immer den aktuellsten ADM-Trap aus. Bei entsprechender Anforderung gibt openFT alle ADM-Traps bis zur im Kommando spezifizierten Anzahl aus.

Die ADM-Traps werden in der ADM-Trap-Log-Datei gespeichert. Die maximale Anzahl von gespeicherten ADM-Traps hängt von der maximal möglichen Größe der ADM-Trap-Log-Datei ab. Wird die maximale Anzahl von ADM-Traps überschritten, dann werden die Sätze mit der jeweils kleinsten Trap-Id durch aktuelle Sätze überschrieben.

Sie können zwischen drei Ausgabeformaten wählen, der Kurzform, der ausführlichen Form der Ausgabe und dem CSV-Ausgabeformat (**C**haracter **S**eparated **V**alue).

Die Ausgabe erfolgt auf der Standardausgabe.

# **Format**

```
ftshwatp -h |
        [ -rg=[[[[yyyy]mm]dd]hhmm |
                  #1..999999999999999999 ][-
                [[[[yyyy]mm]dd]hhmm |
                [ #1..999999999999999999 ] ]
        [ -src=<Partner 1..200> ]
        [ -tt=[fts][,][pts][,][ptu][,][rqc][,][rqf][,][rqs] ]
        [ -nb=1.. 9999999 | -nb=@a ]
        \lceil -l \rceil -csv \rceil
```
# **Beschreibung der Optionen**

- **-h** gibt die Kommandosyntax am Bildschirm aus. Weitere Angaben nach *-h* werden ignoriert.
- **-rg=**[[[[yyyy]mm]dd]hhmm][**-**[[[[yyyy]mm]dd]hhmm]

```
Hier geben Sie mit -rg wahlweise den Beginn und/oder das Ende eines Zeitbereichs 
an.
```
[[[yyyy]mm]dd]hhmm

Bei Wahl einer Zeit wird dies 4-stellig als Uhrzeit in Stunden und Minuten, 6-stellig als Tag (Datum) und Uhrzeit in Stunden und Minuten, 8-stellig als Monat, Tag und Uhrzeit in Stunden und Minuten, 12-stellig als Jahr, Monat, Tag und Uhrzeit in Stunden und Minuten interpretiert. Der größtmögliche Wert für das anzugebende Datum ist 20380119 (19. Januar 2038). openFT gibt dann die ADM-Traps aus, die innerhalb der angegebenen Grenzen liegen.

**-rg=**[[[yyyy]mm]dd]hhmm

Es werden die ADM-Traps ausgegeben, die zur angegebenen Zeit aufgetreten sind.

**-rg=**[[[yyyy]mm]dd]hhmm**-**[[[yyyy]mm]dd]hhmm

Der Zeitbereich beginnt mit der Startzeit und endet mit der zweiten angegebenen Zeit.

Ist mit *-nb* eine Anzahl angegeben, die kleiner ist als die Anzahl der in dem Bereich vorhandenen ADM-Traps, so wird bis zur Endezeit die gewünschte Anzahl von ADM-Traps ausgegeben.

**-rg=**[[[yyyy]mm]dd]hhmm**-**

Der Zeitbereich beginnt mit der Startzeit und ist am Ende begrenzt durch den aktuellsten ADM-Trap-Eintrag.

Ist mit *-nb* eine Anzahl angegeben, die kleiner ist als die Anzahl der in dem Bereich vorhandenen ADM-Traps, so werden die aktuellsten ADM-Traps ausgegeben.

### **-rg=-**[[[yyyy]mm]dd]hhmm

Der Zeitbereich endet mit der angegebenen Zeit.

Ist mit *-nb* eine Anzahl angegeben, die kleiner ist als die Anzahl der in dem Bereich vorhandenen ADM-Traps, so wird bis zur Endezeit die gewünschte Anzahl von ADM-Traps ausgegeben.

### **-rg=**[**#**1..999999999999999999][**-**[**#**1..999999999999999999]]

Hier geben Sie mit *-rg* wahlweise den Beginn und/oder das Ende eines Trap-Id-Bereichs an.

### **#**1..999999999999999999

Die Wahl einer Trap-Id wird gekennzeichnet durch das führende #-Zeichen. openFT gibt die ADM-Traps aus, die innerhalb des angegebenen Bereichs liegen.

### **-rg=#**1..999999999999999999

Es wird genau der ADM-Trap mit dieser Trap-Id ausgegeben. Existiert diese nicht (Nummerierungslücken sind möglich), dann wird folgende Meldung ausgegeben: Keine ADM-Traps zum Auswahlkriterium gefunden .

### **-rg=#**1..999999999999999999**-#**1..999999999999999999

Der Bereich beginnt mit dem ADM-Trap der ersten angegebenen Trap-Id und endet mit der zweiten angegebenen Trap-Id.

Ist mit *-nb* eine Anzahl angegeben, die kleiner ist als die Anzahl der in dem Bereich vorhandenen ADM-Traps, so wird bis zur "Ende"-Id die gewünschte Anzahl von Sätzen ausgegeben.

### **-rg=#**1..999999999999999999**-**

Der Bereich beginnt mit dem ADM-Trap mit der angegebenen Trap-Id und ist am Ende begrenzt durch den aktuellsten ADM-Trap.

Ist mit *-nb* eine Anzahl angegeben, die kleiner ist als die Anzahl der in dem Bereich vorhandenen ADM-Traps, so werden die aktuellsten ADM-Traps ausgegeben.

### **-rg=-#**1..999999999999999999

Der Bereich endet mit dem ADM-Trap mit der angegebenen Trap-Id.

Ist mit *-nb* eine Anzahl angegeben, die kleiner ist als die Anzahl der in dem Bereich vorhandenen ADM-Traps, so wird bis zur "Ende"-Id die gewünschte Anzahl von ADM-Traps ausgegeben.

*-rg* nicht angegeben

Der Trap-Id-Bereich bzw. der Zeitbereich ist nicht Auswahlkriterium, d.h. die Ausgabe beginnt beim aktuellen (letzten) ADM-Trap.

**-src=**Trap-Source

Mit *-src* legen Sie fest, dass nur ADM-Traps angezeigt werden, welche von einem bestimmten Partner stammen. Sie können den Namen aus der Partnerliste oder die Partneradresse angeben.

*-src* nicht angegeben

Der Name des Partners ist nicht Auswahlkriterium.

# **-tt=**[**fts**][**,**][**pts**][**,**][**ptu**][**,**][**rqc**][**,**][**rqf**][**,**][**rqs**]

Mit *-tt* legen Sie fest, welcher Typ von ADM-Traps ausgegeben werden soll. Sie können mehrere Werte, durch Komma getrennt, angeben:

- **fts** Es werden alle ADM-Traps ausgegeben, die das Starten des asynchronen openFT (\*FT-START) oder das Beenden des asynchronen openFT (\*FT-STOP) anzeigen.
- **pts** Es werden alle ADM-Traps ausgegeben, die den Statuswechsel eines Partnersystems (\*PART-STATE) anzeigen.
- **ptu** Es werden alle ADM-Traps ausgegeben, die anzeigen, dass ein Partnersystem möglicherweise nicht erreichbar sein könnte (\*PART-UNREA).
- **rqs** Es werden alle ADM-Traps ausgegeben, die das Erreichen eines Füllungsgrades des Auftragsbuchs von mindestens 85% (\*RQ-LIM-HIGH) oder das Unterschreiten von 80% (\*RQ-LIM-LOW) anzeigen.
- **rqf** Es werden alle ADM-Traps ausgegeben, die das Fehlschlagen einer Übertragung anzeigen (\*TRANS-FAIL).
- **rqc** Es werden alle ADM-Traps ausgegeben, die eine erfolgreiche Datenübertragung anzeigen (\*TRANS-SUCC).
- *-tt* nicht angegeben

Der Typ von ADM-Traps ist nicht Auswahlkriterium.

# **-nb=**1.. 9999999 | **@a**

Mit *-nb* geben Sie an, wie viele ADM-Traps ausgegeben werden sollen.

**@a** für *zahl*

Es werden alle ADM-Traps ausgegeben, die den angegebenen Selektionskriterien entsprechen.

*-nb* nicht angegeben

Ist *-nb* nicht angegeben, dann hängt die Ausgabe davon ab, ob gleichzeitig *-rg* angegeben ist oder nicht:

- Ist *-rg* angegeben, dann werden alle ADM-Traps ausgegeben, die den angegebenen Selektionskriterien entsprechen (entspricht *-nb=@a*).
- Ist *-rg* nicht angegeben, dann wird maximal ein ADM-Trap ausgegeben (entspricht *-nb=1*).
- **-l** Mit *-l* geben Sie an, dass die ADM-Traps in der ausführlichen Form ausgegeben werden sollen.
- **-csv** Mit *-csv* geben Sie an, dass die ADM-Traps im CSV-Format ausgegeben werden sollen. Die Werte der Ausgabe werden durch Strichpunkte getrennt ausgegeben.

*-csv* darf nicht gleichzeitig mit *-l* angegeben werden.

```
weder -l noch -csv angegeben
```
Die ADM-Traps werden im Standardformat in Kurzform ausgegeben.

# **3.52.1 Beschreibung der Ausgabe der ADM-Traps**

Bei der Ausgabe der ADM-Traps mit dem Kommando *ftshwatp* können Sie wählen zwischen der kurzen und übersichtlichen Ausgabe, der langen und ausführlichen Ausgabe und, für die Weiterverarbeitung mit externen Programmen, der Ausgabe im CSV-Format.

Die ADM-Traps werden durch Trap-Ids identifiziert. Diese IDs werden aufsteigend vergeben, die Nummerierung kann jedoch aus technischen Gründen Lücken aufweisen. Die Reihenfolge der Einträge in der ADM-Trap-Log-Datei entspricht nicht unbedingt der zeitlichen Reihenfolge, in der die ADM-Traps auf den jeweiligen Systemen aufgetreten sind. Eine Suche nach Sätzen mit bestimmten Selektionskriterien kann daher sehr lange dauern, da im Prinzip alle Einträge eingelesen werden müssen.

### **3.52.1.1 Kurze Ausgabeform eines ADM-Traps**

In diesem Beispiel werden die letzten drei ADM-Traps ausgegeben:

```
$ftshwatp -nb=3
       TRAP-ID TYPE DATE TIME SOURCE
            52 RQ-LIM-HIGH 2016-12-02 10:36:56 fileserv 
            51 TRANS-FAIL 2016-12-02 10:36:48 FTSERV01
            50 PART-UNREA 2016-12-02 10:32:01 FTSERV01
```
### **Erläuterung**

### TRAP-ID

Nummer des ADM-Traps in der ADM-Trap-Log-Datei, bis zu 18-stellig.

<span id="page-298-0"></span>TYPE Trap Typ, mögliche Werte:

FT-START

Starten des asynchronen openFT

FT-STOP

Beenden des asynchronen openFT

PART-STATE

Statuswechsel eines Partnersystems

PART-UNREA

Partnersystem möglicherweise nicht erreichbar

RQ-LIM-HIGH

Füllungsgrad des Auftragsbuchs hat mindestens 85% erreicht

RQ-LIM-LOW

Füllungsgrad des Auftragsbuchs hat 80% unterschritten

- TRANS-SUCC Erfolgreiche Dateiübertragung
- TRANS-FAIL Fehlgeschlagene Dateiübertragung
- DATE Datum, an dem der Trap aufgetreten ist.
- TIME Uhrzeit, zu der der Trap aufgetreten ist.
- **SOURCE**

Name des Partners, auf dem der Trap aufgetreten ist.

### **3.52.1.2 Lange Ausgabeform eines ADM-Traps**

Beispiel für die Ausgabe der letzten beiden ADM-Traps im Langformat:

```
$ftshwatp -nb=2 -l
TRAP-ID = 52 TYPE = RQ-LIM-HIGH TIME = 2016-12-02 10:36:56
   SOURCE = fileserv
  PARTNER = PTN-STATE =
  TRANS-ID = RC = INITIATOR =FILENAME =FRROR-MSG =TRAP-ID = 51 TYPE = TRANS-FAIL TIME = 2016-12-02 10:36:48
  SOURCE = FTSERV01
  PARTNER = PARTLINU PTN-STATE =
  TRANS-ID = 11 RC = 2169 INITIATOR = user
   FILENAME = order.txt
   ERROR-MSG = Auftrag 11. Fernes System: Zugangsberechtigung ungültig
```
# **Erläuterung**

### TRAP-ID

Nummer des ADM-Traps in der ADM-Trap-Log-Datei, bis zu 18-stellig.

TYPE Trap Typ.

Die möglichen Werte sind dieselben wie bei der Kurzausgabe, siehe Beschreibung auf [Seite 299](#page-298-0).

TIME Datum und Uhrzeit, zu der der Trap aufgetreten ist.

# SOURCE

Name des Partners, auf dem der Trap aufgetreten ist.

# TRANS-ID

Transfer-Id des Trap auslösenden Transfers.

RC Reason-Code des Trap auslösenden Transfers.

# INITIATOR

Benutzerkennung bzw. Ort des Trap auslösenden Transfers.

# PARTNER

Partnername des Trap auslösenden Transfers oder Partners.

# PTN-STATE

Partnerzustand des Trap auslösenden Partners.

### FILENAME

Dateiname des Trap auslösenden Transfers.

# ERROR-MSG

Meldungstext des Trap auslösenden Transfers.

# <span id="page-300-0"></span>**3.53 ftshwc - Fernadministrierbare openFT-Instanzen anzeigen**

# **Einsatzhinweis**

Benutzergruppe: Benutzer, die auf dem Fernadministraionsserver als Renadministrator konfiguriert sind.

# **Funktionsbeschreibung**

Mit *ftshwc* können Sie sich die openFT-Instanzen ausgeben lassen, die Sie als Fernadministrator administrieren dürfen.

*ftshwc* können Sie sowohl lokal am Fernadministrations-Server als auch über *ftadm* per Fernadministration eingeben (siehe [Seite 81](#page-80-0)):

- Wenn Sie *ftshwc* lokal am Fernadministrations-Server eingeben, dann werden die openFT-Instanzen anhand der Benutzerkennung ermittelt, unter der Sie das Kommando *ftshwc* absetzen.
- Wenn Sie *ftshwc* per Fernadministrations-Auftrag über *ftadm* eingeben, dann müssen Sie eine FTAC-Zugangsberechtigung angeben. Die openFT-Instanzen werden anhand des Berechtigungsprofils ermittelt, das zu dieser Zugangsberechtigung gehört.

*ftshwc* durchsucht die Konfigurationsdaten auf dem Fernadministrations-Server nach openFT-Instanzen, die mit der Benutzerkennung bzw. über dieses Berechtigungsprofil fernadministriert werden dürfen, und gibt diese aus.

Wenn Sie keine Instanzen fernadministrieren dürfen, dann erhalten Sie die Meldung:

ftshwc: Keine Instanzen gefunden

# **Format**

```
ftshwc -h |
                 \lceil -r t = i \rceil - r t = gi \rceil - r t = ig \rceil\sqrt{} -csv \sqrt{}
```
# **Beschreibung der Optionen**

- **-h** gibt die Kommandosyntax am Bildschirm aus. Weitere Angaben nach *-h* werden ignoriert.
- **-rt=i** | **-rt=gi** | **-rt=ig**

Mit *-rt* legen Sie fest, welche Informationen angezeigt werden sollen. Sie können angeben: *i*, *gi* (Standardwert), *ig*

**i** Es werden nur Informationen über Instanzen angezeigt.

**gi, ig** Es werden Informationen über Gruppen und Instanzen angezeigt.

**-csv** Mit *-csv* geben Sie an, dass die Daten im CSV-Format ausgegeben werden sollen.

*-csv* nicht angegeben

Die Ausgabe erfolgt im Standardformat.

# **3.53.1 Ausgabeformat von ftshwc**

ftshwc

Beispiel für eine Ausgabe im Standardformat:

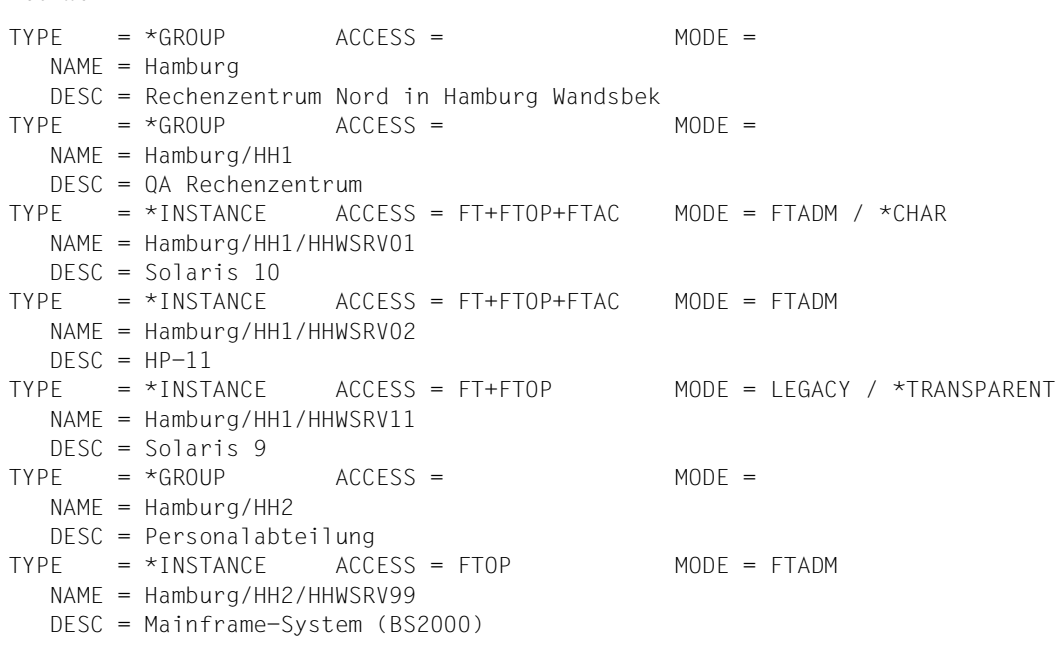

### **Erläuterung**

TYPE gibt an, ob es sich um eine Gruppe oder um eine openFT-Instanz handelt:

\*GROUP Gruppe

\*INSTANCE openFT-Instanz

# ACCESS

Wird nur bei *TYPE=\*INSTANCE* versorgt und gibt an, welche Fernadministrations-Rechte der Fernadministrator für diese Instanz hat:

- FTOP Nur lesende FT-Zugriffe (FT-Operator).
- FT Lesende und modifizierende FT-Zugriffe, entspricht den Rechten eines FT-Verwalters.
- FTAC Lesende und modifizierende FTAC-Zugriffe, entspricht den Rechten eines FTAC-Verwalters.

# **MODE**

Wird nur bei *TYPE=\*INSTANCE* versorgt und gibt an, über welches Protokoll diese Instanz administriert wird und ob eine Empfehlung für den Codierungsmodus konfiguriert ist:

FTADM Die Instanz wird über das FTADM-Protokoll administriert.

LEGACY

Die Instanz wird über *ftexec* administriert.

Der empfohlene Codierungsmodus wird als Ergänzung des Protokolls ausgegeben:

# / \*CHAR

Für diese Instanz wird beim Kommando *ftadm* der Zeichenmodus empfohlen.

### / \*TRANSPARENT

Für diese Instanz wird beim Kommando *ftadm* der transparente Modus empfohlen.

Bei Gruppen wird kein Codierungsmodus ausgegeben.

### NAME

Pfadname der Gruppe bzw. Pfadname der openFT-Instanz.

Bei Fernadministrations-Aufträgen müssen Sie den Namen der openFT-Instanz so angeben wie er hier angezeigt wird, d.h. als kompletten Pfadnamen.

# DESC

Beschreibung der Gruppe oder openFT-Instanz.

# **3.54 ftshwd - Diagnoseinformation ausgeben**

# **Einsatzhinweis**

Benutzergruppe: FT-Verwalter

# **Funktionsbeschreibung**

Mit dem Kommando *ftshwd* können Sie sich Diagnoseinformation ausgeben lassen.

Die Diagnoseunterlagen dienen dem Kundendienst zur Fehleranalyse.

# **Format**

ftshwd

# **Beschreibung der Optionen**

Das Kommando besitzt einige Schalter, die jedoch nur für den Kundendienst von Bedeutung sind.

# **Beispiel**

ftshwd

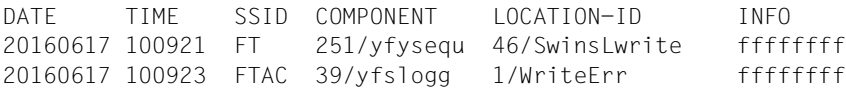

*Erläuterung der Ausgabe:*

- DATE Datum wann der Fehler aufgetreten ist
- TIME Uhrzeit wann der Fehler aufgetreten ist
- SSID Subsystem-Identifikation. Name des Subsystems, das den Diagnosesatz erzeugt hat.

# **COMPONENT**

Modulnummer/-name

- LOCATION-ID Codestelle, an der der Fehler aufgetreten ist.
- INFO Fehlercode

# **3.55 ftshwe - Berechtigungsprofile und -sätze aus Datei anzeigen**

# **Einsatzhinweis**

Benutzergruppe: FTAC-Verwalter

# **Funktionsbeschreibung**

*ftshwe* steht für "show environment", also Anzeigen von Berechtigungsprofilen und -sätzen aus einer Datei. Mit *ftshwe* können Sie als FTAC-Verwalter sich Berechtigungsprofile und sätze anzeigen lassen, die mit dem Kommando *ftexpe* gesichert wurden.

# **Format**

ftshwe -h |

 <Dateiname> [-u=<Benutzerkennung>[,...,<Benutzerkennung(100)>]] [ -pr=<Profilname 1..8>[,...,<Profilname(100) 1..8>] | -pr=@n ] [ -as=y | -as=n ]  $\lceil$  -l  $\lceil$  -csv  $\rceil$ 

# **Beschreibung der Optionen**

**-h** gibt die Kommandosyntax am Bildschirm aus. Weitere Angaben nach *-h* werden ignoriert.

Dateiname

Mit *Dateiname* geben Sie den Namen der Sicherungsdatei an, aus der Sie sich die Berechtigungsprofile und -sätze anzeigen lassen wollen.

**-u=**kennung1[**,**kennung2][**,**kennung3]...

Mit *-u* geben Sie die Benutzerkennungen an, deren Berechtigungsprofile und -sätze Sie sich anzeigen lassen wollen. Sie können maximal 100 Benutzerkennungen gleichzeitig angeben.

Falls zu der angegebenen Kennung kein Berechtigungssatz vorliegt, wird nur der Standardberechtigungssatz ausgegeben.

Geben Sie für *kennung1* eine nicht existierende Kennung an, so erhalten Sie für *kennung1* den aktuellen Standardberechtigungssatz ausgegeben.

*-u* nicht angegeben

Es werden alle Berechtigungsprofile und -sätze angezeigt.

**-pr=**Profilname1[**,**Profilname2][**,**Profilname3]... | **-pr=@n**

Mit *-pr* geben Sie die Berechtigungsprofile an, die Sie sich anzeigen lassen wollen (maximal 100).

# **@n** für *Profilname*

Es werden keine Berechtigungsprofile ausgegeben.

# *-pr* nicht angegeben

Es werden alle Berechtigungsprofile angezeigt, die zu den beim Parameter *-u* angegebenen Kennungen gesichert wurden.

**-as=y** | **-as=n**

Mit *-as* geben Sie an, ob Sie sich Berechtigungssätze anzeigen lassen wollen oder nicht. Mögliche Werte:

**y** (Standardwert)

Es werden alle Berechtigungssätze angezeigt, die zu den beim Parameter *-u* angegebenen Kennungen existieren.

- **n** Es werden keine Berechtigungssätze angezeigt.
- **-l** Mit dieser Option geben Sie an, dass Sie den Inhalt der ausgewählten Berechtigungsprofile sehen wollen.
- *-l* nicht angegeben

Sie erhalten nur die Namen der Berechtigungsprofile ausgegeben. Zusätzlich erhalten Sie durch entsprechende Markierungen Information darüber, ob ein Berechtigungsprofil privilegiert (\*) und ob es gesperrt (!) ist.

**-csv** Mit *-csv* geben Sie an, dass die FT-Berechtigungsprofile und -sätze im CSV-Format ausgegeben werden sollen. Die Werte der Ausgabe werden durch Strichpunkte getrennt ausgegeben. Die Angabe von *-csv* bewirkt stets die Ausgabe in der ausführlichen Form (analog zu *-l*), gleichgültig, ob *-l* gleichzeitig angegeben wurde oder nicht.

Eine detaillierte Beschreibung dazu entnehmen Sie bitte Abschnitt "ftshwp" auf [Seite 518](#page-517-0) und [Abschnitt "ftshwa" auf Seite 494.](#page-493-0)

*-csv* nicht angegeben

Sie bekommen die FT-Berechtigungsprofile und -sätze im Standardformat ausgegeben.

# **3.56 ftshwf - Attribute einer lokalen Datei anzeigen**

# **Einsatzhinweis**

Benutzergruppe: FT-Benutzer

# **Funktionsbeschreibung**

Das Kommando ist vor allem in Verbindung mit FTAM-Partnern sinnvoll. Für openFT-Partner können Informationen über Dateien vom Typ *Binär-fixed* angezeigt werden.

Mit *ftshwf* lassen Sie sich die FTAM-Attribute einer Datei im lokalen System anzeigen. Damit können Sie feststellen, mit welchen Werten die Dateiattribute für Dateiübertragungs- und Dateimanagement-Aufträge für FTAM-Partner zur Verfügung stehen.

Für die Ausgabe der Attribute können Sie drei Varianten wählen:

- den Namen der Datei anzeigen
- eine Standardauswahl von Dateiattributen anzeigen
- alle Attribute der Datei anzeigen

Die Ausgabe erfolgt auf der Standardausgabe.

Eine genaue Beschreibung der Standardausgabe und der ausführlichen Ausgabe finden Sie im [Abschnitt "Beschreibung der Ausgabe der Dateiattribute" auf Seite 277](#page-276-0).

# **Format**

ftshwf -h |

 <Dateiname 1..512>  $\lceil -s \rceil - l$   $\lceil -csv \rceil$ 

# **Beschreibung der Optionen**

**-h** gibt die Kommandosyntax am Bildschirm aus. Weitere Angaben nach *-h* werden ignoriert.

Dateiname

gibt die Datei an, deren Attribute angezeigt werden sollen. Einige der angezeigten Attribute sind nur für FTAM-Partner von Bedeutung, die Dateien mit openFT-FTAM übertragen wollen.

- **-s** Es wird nur der Pfadname der Datei ausgegeben.
- **-l** Es werden alle verfügbaren Informationen zur Datei angezeigt.

weder *-s* noch *-l* angegeben

Es soll ein Standardumfang an Information angezeigt werden. Eine genaue Beschreibung der Standardausgabe und der ausführlichen Ausgabe finden Sie im [Abschnitt "Beschreibung der Ausgabe der Dateiattribute" auf Seite 277.](#page-276-1)

**-csv** Mit *-csv* geben Sie an, dass die Dateiattribute im CSV-Format ausgegeben werden sollen. Die Werte der Ausgabe werden durch Strichpunkte getrennt ausgegeben. Die Angabe von *-csv* bewirkt stets die Ausgabe in der ausführlichen Form (analog zu *-l*), gleichgültig, ob *-l* gleichzeitig angegeben wurde oder nicht.

### **Beispiele**

1. Sie wollen sich den Standardumfang an Informationen zur Datei *lokdatei* auf dem lokalen Rechner ausgeben lassen.

ftshwf lokdatei

Ausgabe auf Unix-Systemen:

\*ripxeacd--- otto 214 Apr 30 11:55 /home/otto/lokdatei

Ausgabe auf Windows-Systemen:

\*ripxeacd--- otto 214 Apr 30 11:55 C:\otto\lokdatei

2. Sie wollen sich umfassend über die FTAM-Attribute zur Datei *lokdatei* auf dem lokalen Rechner informieren.

ftshwf lokdatei -l

### Ausgabe auf Unix-Systemen:

```
FILENAME=/home/otto/lokdatei
CRE otto
MOD DATE=Apr 28 15:54
REA DATE=Apr 30 09:01
ATM DATE=Apr 28 15:54
FILE-AVAILABILITY=i
ACCESS-RIGHTS=ripxeacd--- FILESIZE=214
```
### Ausgabe auf Windows-Systemen:

```
FILENAME=C:\otto\lokdatei
CRE otto DATE=Apr 28 15:54
MOD DATE=Apr 28 15:54
REA DATE=Apr 30 09:01
FILE-AVAILABILITY=i
ACCESS-RIGHTS=ripxeacd--- FILESIZE=214
```
3. Beispiel für eine Datei mit dem Attribut *Binär-fixed*, das bei openFT-Partnern ausgewertet wird, siehe Kommando *ftmodf* auf [Seite 182](#page-181-0):

ftshwf binfix.06 -l

### Ausgabe auf Unix-Systemen:

```
FILENAME=/home/special/binfix.06
CRE special
MOD DATE=Nov 28 15:54
REA DATE=Dez 05 10:01
ATM DATE=Dez 05 15:54
BINARY-FILE RECORD-FORMAT=f RECORD-SIZE=14156
FILE-AVAILABILITY=i
ACCESS-RIGHTS=ripxeacd--- FILESIZE=42468
```
### Ausgabe auf Windows-Systemen:

```
FILENAME=C:\special\binfix.06
CRE special DATE=NOV 26 16:31
MOD DATE=Nov 28 15:54
REA DATE=Dez 05 10:01
BINARY-FILE RECORD-FORMAT=f RECORD-SIZE=14156
FILE-AVAILABILITY=i
ACCESS-RIGHTS=ripxeacd--- FILESIZE=42468
```
# **3.57 ftshwi - Ausgabe von Informationen über Instanzen**

# **Einsatzhinweis**

Benutzergruppe: FT-Benutzer

# **Funktionsbeschreibung**

Mit dem Kommando *ftshwi* können Sie Informationen über die openFT-Instanzen abfragen.

# **Format**

ftshwi -h  $| \cdot |$  -l  $|$  -d  $| \cdot |$  <lnstanz 1..8>  $| \cdot |$  @a  $| \cdot |$ 

# **Beschreibung der Optionen**

- **-h** gibt die Kommandosyntax am Bildschirm aus. Weitere Angaben nach *-h* werden ignoriert.
- **-l** (lang) Es wird eine ausführliche Information ausgegeben, die aus dem Instanznamen, dem Hostnamen und dem Instanzverzeichnis besteht. Im Einbenutzerbetrieb wird zusätzlich der Eigentümer der Instanz angezeigt.
- **-d** Es wird nur das Instanzverzeichnis ausgegeben.

Sind weder *-l* noch *-d* gesetzt, wird nur der Instanzname ausgegeben.

# Instanz | **@a**

Name der Instanz, über die man Informationen abfragen will. Instanznamen haben eine maximale Länge von 8 Zeichen und müssen aus alphanumerischen Zeichen zusammengesetzt sein, wobei das erste Zeichen nicht numerisch sein darf.

**@a** für *Instanz*

Es werden Informationen von allen Instanzen ausgegeben.

Ist weder ein Instanzname noch *@a* angegeben, wird die gerade eingestellte Instanz angezeigt.

# **Beispiele**

1. Sie geben *ftshwi* direkt nach der Installation ein:

ftshwi -l @a

### Ausgabe auf Unix-Systemen:

```
Instanz Adresse Verzeichnis
                       ------- ------- -----------
std - /var/openFT/std
Ausgabe auf Windows-Systemen:
Instanz Adresse Verzeichnis
------- ------- -----------
std - C:\ProgramData\Fujitsu Technology Solutions 
                       \openFT\var\std
```
Die Ausgabe "-" bei *Adresse* bedeutet, dass sich die Standardinstanz an alle Adressen des Systems anmeldet und nur ankommende Verbindungen für alle Adressen annimmt.

2. Sie geben *ftshwi* ein, nachdem der FT-Verwalter der Standardinstanz per Kommando *ftmodi* die Adresse AHORN zugewiesen hat:

ftshwi -l @a

### Ausgabe auf Unix-Systemen:

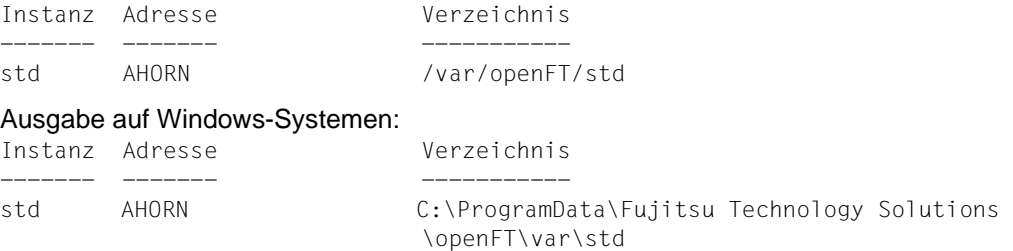

Die Standardinstanz meldet sich nur an die Adresse AHORN an und nimmt nur ankommende Verbindungen für die Adresse AHORN an.

3. Sie geben *ftshwi* in einer Cluster-Konfiguration mit mehreren Instanzen ein:

ftshwi -l @a

### Ausgabe auf Unix-Systemen:

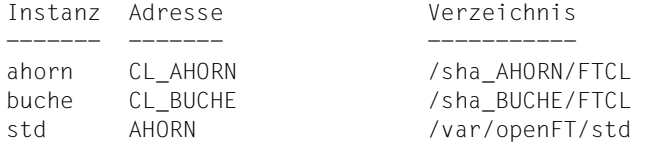

# Ausgabe auf Windows-Systemen:

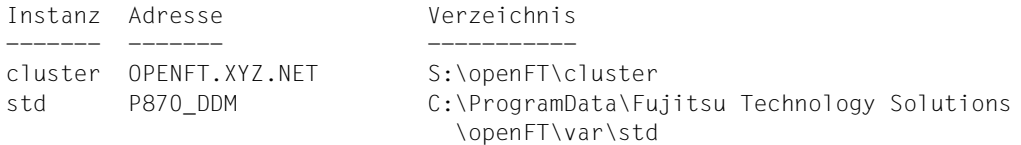

4. Sie geben *ftshwi* im Einbenutzerbetrieb auf Unix-Plattformen ein.

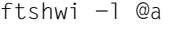

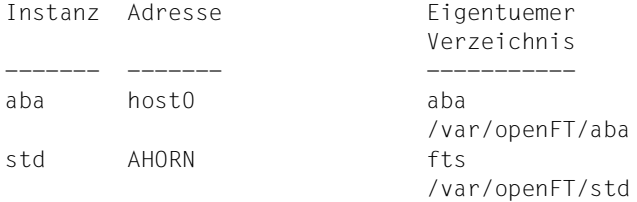

# **Meldungen des ftshwi-Kommandos**

Konnte *ftshwi* nicht ordnungsgemäß ausgeführt werden, dann wird eine selbsterklärende Meldung ausgegeben; der Exitcode ist dann ungleich 0.

# **3.58 ftshwk - Eigenschaften von RSA-Schlüsseln anzeigen**

# **Einsatzhinweis**

Benutzergruppe: FT-Verwalter

# **Funktionsbeschreibung**

Mit dem Kommando *ftshwk* können Sie die Eigenschaften von RSA-Schlüsseln ausgeben. Sie können sich RSA-Schlüssel der eigenen Instanz und RSA-Schlüssel von Partnern anzeigen lassen.

# **Format**

ftshwk -h

[ -own ] [-id=<ldentifikation 1..64> | -id=@a ] [ -pn=<Partner 1..200> | -pn=@a ] |  $\lceil -\frac{\text{exp}}{\text{exp}} \rceil$  -exp=e | -exp=yyyymmdd | -exp=1..999 ]  $\lceil$  -csv  $\rceil$ 

# **Beschreibung der Optionen**

- **-h** gibt die Kommandosyntax am Bildschirm aus. Weitere Angaben nach *-h* werden ignoriert.
- **-own** zeigt die Schlüssel der eigenen Instanz an.

*-own* darf nicht zusammen mit *-pn* oder *-id* angegeben werden.

### **-id=**Identifikation | **-id=@a**

*Identifikation* ist die Instanzidentifikation des Partners, dessen Schlüssel angezeigt wird.

*-id* darf nicht zusammen mit *-pn* und *-own* angegeben werden.

**@a** zeigt die installierten Schlüssel von allen Partnersystemen an.

### **-pn=**Partner | **-pn=@a**

*Partner* ist der Name des Partnersystems in der Partnerliste oder die Adresse des Partnersystems, dessen Schlüssel angezeigt wird.

*-pn* darf nicht zusammen mit *-id* und *-own* angegeben werden.

Einzelheiten zur Adressangabe finden Sie in Abschnitt "Partneradressen eingeben" [auf Seite 32.](#page-31-0)

**@a** zeigt die installierten Schlüssel von allen Partnersystemen an.

weder *-id* noch *-pn* noch *-own* angegeben

zeigt sowohl die Schlüssel der eigenen Instanz als auch die installierten Schlüssel von allen Partnersystemen an.

# **-exp=n** | **-exp=e** | **-exp=**yyyymmdd | **-exp=**1..999

wählt die Schlüssel nach ihrem Verfallsdatum aus.

- **n** (no) Zeigt alle Partnerschlüssel an, die kein Verfallsdatum besitzen.
- **e** (expired) Zeigt alle Partnerschlüssel an, die bereits abgelaufen sind.

### yyyymmdd

zeigt alle Partnerschlüssel an, die spätestens am angegebenen Datum um 00:00 Uhr lokale Zeit ablaufen. 20171201 gibt z.B. alle Schlüssel aus, die bis zum 01.12.2017 um 00:00 Uhr ungültig werden.

1..999 Zeigt alle Partnerschlüssel an, die innerhalb der angegebenen Anzahl von Tagen ablaufen.

*-exp* nicht angegeben

Das Verfallsdatum ist kein Auswahlkriterium.

**-csv** Mit *-csv* geben Sie an, dass die Schlüsseleigenschaften im CSV-Format ausgegeben werden sollen. Die Werte der Ausgabe werden durch Strichpunkte getrennt ausgegeben.

*-csv* nicht angegeben

Sie bekommen die Schlüsseleigenschaften im Standardformat ausgegeben.

# **Beispiel**

Sie möchten sich die Eigenschaften aller Schlüssel ausgeben lassen:

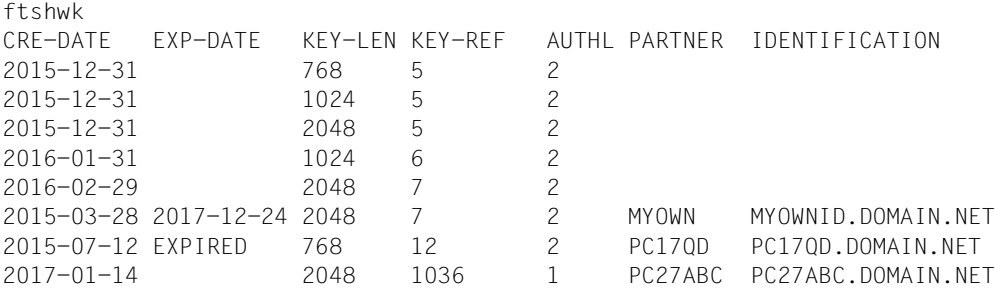

### *Erläuterung:*

### CRE-DATE

Datum, an dem der Schlüssel erzeugt wurde.

### EXP-DATE

Datum, an dem der Schlüssel abläuft, d.h. 00:00 Uhr des angegebenen Tages. EXPIRED bedeutet, dass der Schlüssel bereits abgelaufen ist.

leer bedeutet kein Ablaufdatum.

### KEY-LEN

Schlüssellänge in Bit: 768, 1024 oder 2048

# KEY-REF

Schlüsselreferenz

AUTHL Authentifizierungsstufe: 1 oder 2

### PARTNER

Name des Partners. Bei Schlüsseln der eigenen Instanz bleibt das Feld leer.

### IDENTIFICATION

Instanzidentifikation des Partners. Bei Schlüsseln der eigenen Instanz bleibt das Feld leer.

# **3.59 ftshwl - Logging-Sätze und Offline-Logging-Dateien anzeigen**

# **Einsatzhinweis**

Benutzergruppe: FT-Benutzer und FT-, FTAC und ADM-Verwalter

# **Funktionsbeschreibung**

Mit *ftshwl* informieren Sie sich über alle openFT-Aufträge, die openFT bislang protokolliert hat. Außerdem können Sie sich die Namen der aktuellen Logging-Datei sowie der Offline-Logging-Dateien ausgeben lassen.

Sie können sich alle Logging-Sätze ansehen, die sich auf Ihre Benutzerkennung beziehen.

Als FT-, FTAC- oder ADM-Verwalter können Sie sich Logging-Sätze aller Kennungen anschauen. Die Logging-Sätze werden in der Datei *syslog.Lyymmdd.Lhhmmss* abgelegt, die sich im Verzeichnis *log* der jeweiligen openFT-Instanz befindet, siehe ["Instanzindentifi](#page-42-0)[kation" auf Seite 43](#page-42-0). *yymmdd* ist das Datum (Jahr, Monat, Tag) und *hhmmss* ist die Uhrzeit Stunde, Minute, Sekunde für GMT), zu der die Datei angelegt wurde.

Bei der Standardinstanz lautet der Pfadname des *log*-Verzeichisses */var/openFT/std/log* (Unix-Systeme) bzw. *C:\ProgramData\Fujitsu Technology Solutions\openFT\var\std\log* (Windows-Systeme). Details zu neu erzeugten Instanzen siehe Kommando *ftcrei* auf [Seite 99.](#page-98-0)

Die Logging-Sätze sind als FT-, FTAC- und ADM-Logging-Sätze entsprechend gekennzeichnet, so dass Sie der Ausgabe entnehmen können, um welche Art von Logging-Satz es sich handelt.

Zu jedem Auftrag gibt es einen FTAC-Logging-Satz, in dem Sie das Ergebnis der Zugriffsprüfung von FTAC finden. Ob dieser Auftrag dann auch tatsächlich von openFT ausgeführt werden konnte, protokolliert openFT bei Übertragungsaufträgen in FT-Logging-Sätzen und bei Fernadministrations-Aufträgen in ADM-Logging-Sätzen.

Ohne weitere Angaben gibt openFT immer den aktuellsten Logging-Satz aus. Bei entsprechender Anforderung gibt openFT alle Logging-Sätze bis zu dem im Kommando spezifizierten Zeitpunkt aus, den aktuellsten zuerst, danach die anderen in umgekehrter chronologischer Reihenfolge.

Mit den Polling-Optionen können Sie erreichen, dass die Ausgabe von neuen Logging-Sätzen in regelmäßigen Abständen wiederholt wird.

Sie können zwischen drei Ausgabeformen wählen, der Kurzform, der ausführlichen Form der Ausgabe und dem CSV-Ausgabeformat (**C**haracter **S**eparated **V**alue).

Die Ausgabe erfolgt auf der Standardausgabe, siehe auch Hinweis zu Unix-Systemen bei der Beschreibung der Option *-fn=*.

# **Format**

```
ftshwl -h |
        [ <Benutzerkennung> | @a ]
         [ -lf=<Dateiname 1..512> | -tlf=yyyymmdd[hh[mm[ss]]] ]
         [-\text{plf}=<0..3>][ -rg=[[[[yyyy]mm]dd]hhmm|#1..999999999999|0..999|:0..999][-
                [[[[yyyy]mm]dd]hhmm|#1..999999999999|0..999|:0..999]] ]
        \lceil -rt=\lceilt\lceilc\lceila\rceil\rceil[ -ff=[t][T][m][r][d][a][C][D][M][l][f] ]\lceil -ini=l \lceil -ini=r \lceil -ini=lr \lceil -ini=rl \lceil[ -pn=<Partner 1..200> ]
         [ -fn=<Dateiname 1..512> ]
         [-rc=0..ffff ]-rc=@f][ -tid=1..2147483647 ]
        [ -gid=<globale Auftrags-Id 1..4294967295> ]
         [ -adm=<Administrator-Id 1..32> ]
        [ -ri=<Routing-Info 1..200> ]
        \lceil -llf \rceil[ -nb=1..99999999 | -nb=@a ]
        [ -po=<Polling Intervall 1..600>
                 [ -pnr=<Polling Anzahl 1..3600> ] ]
        \lceil -l \lceil -csv \rceil
```
# **Beschreibung der Optionen**

**-h** gibt die Kommandosyntax am Bildschirm aus. Weitere Angaben nach *-h* werden ignoriert.

# Benutzerkennung | **@a**

Gibt die Benutzerkennung(en) an, deren Logging-Sätze ausgegeben werden sollen. Sie können als Benutzer nur Ihre eigene Kennung angeben. Als Verwalter können Sie hier eine beliebige Kennung angeben.

**@a** für *Benutzerkennung*

Als Benutzer erhalten Sie nur die Information über die eigenen Logging-Sätze.

Als FT-, FTAC- oder ADM-Verwalter erhalten Sie die Logging-Sätze aller Benutzerkennungen.

*Benutzerkennung* nicht angegeben

Es werden nur Logging-Sätze der Benutzerkennung ausgegeben, unter der das Kommando eingegeben wurde.

# **-lf=**Dateiname | **-tlf=**yyyymmdd[hh[mm[ss]]]

wählt die Logging-Datei(en) aus, deren Logging-Sätze oder Namen ausgegeben werden sollen. Damit können Sie auch Offline-Logging-Sätze ansehen.

# **-lf=**Dateiname

Die Logging-Datei wird über ihren Dateinamen ausgewählt. Sie müssen den relativen oder absoluten Pfadnamen angeben. Gibt es keine Logging-Datei mit dem angegebenen Dateinamen, dann wird eine Fehlermeldung ausgegeben.

# **-tlf=**yyyymmdd[hh[mm[ss]]]

Die Logging-Datei wird über ihren Erstellungszeitpunkt (Ortszeit!) ausgewählt. Es wird die Logging-Datei ausgewählt, die an oder vor dem angegebenen Zeitpunkt erstellt wurde. Gibt es mehrere Logging-Dateien, die zum angegebenen Zeitpunkt passen, dann wird die nächstältere Logging-Datei genommen.

Sie müssen mindestens das Datum angeben, 8-stellig als Jahr, Monat und Tag. Das Jahr muss größer oder gleich 2000 sein.

Die Uhrzeit (hhmmss) können Sie teilweise oder ganz weglassen, fehlende Komponenten werden durch 00 ergänzt, siehe auch Beispiel [7.](#page-324-0)

### weder *-lf* noch *-tlf* angegeben

Es wird die aktuelle Logging-Datei verwendet.

### **-plf=**anzahl

gibt die Anzahl der vorausgehenden Offline-Logging-Dateien an (0 bis 3), die zusätzlich zur aktuellen bzw. zu der mit *-lf* oder *-tlf* spezifizierten Datei ausgewählt werden sollen.

### *-plf* nicht angegeben

wählt nur die aktuelle oder die mit *-lf* oder *-tlf* spezifizierte Logging-Datei aus.

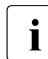

i Wenn Sie die Optionen *-plf* und *-lf* bzw. *-tlf* weglassen, dann entspricht dies dem<br>
Verhalten bis openET V11.0 Verhalten bis openFT V11.0.

# **-rg=**[[[[yyyy]mm]dd]hhmm]**-**[[[[yyyy]mm]dd]hhmm]

Hier geben Sie mit *-rg* wahlweise den Beginn und/oder das Ende eines Logging-Zeitbereichs an.

# [[[yyyy]mm]dd]hhmm

4-stellig wird dies als Uhrzeit in Stunden und Minuten, 6-stellig als Tag (Datum) und Uhrzeit in Stunden und Minuten, 8-stellig als Monat, Tag und Uhrzeit in Stunden und Minuten, 12-stellig als Jahr, Monat, Tag und Uhrzeit in Stunden und Minuten interpretiert. Der größtmögliche Wert für das anzugebende Datum ist 20380119 (19. Januar 2038).

openFT gibt dann die Logging-Sätze aus, die innerhalb der angegebenen Grenzen liegen. Als Beginn wird der ältere Zeitpunkt betrachtet, als Ende folglich der jüngere Zeitpunkt.

Wenn optionale Daten (*[[[yyyy]mm]dd]*) weggelassen werden, werden sie automatisch durch aktuelle Werte ersetzt.

Wenn Sie die Grenze hinter dem Minuszeichen weglassen, so bedeutet dies die aktuelle Zeit. Wenn Sie die Grenze vor dem Minuszeichen weglassen, so bedeutet dies den Zeitpunkt des ersten geschriebenen Logging-Satzes.

- **-rg=-** zeigt alles (gleichbedeutend mit *-nb=@a*)
- **-rg=**[[[yyyy]mm]dd]hhmm

Bei Fehlen des Minus-Zeichens ist genau der Bereich der angegebenen Minute gemeint. Der größtmögliche Wert für das anzugebende Datum ist 20380119 (19. Januar 2038). Wenn optionale Daten (*[[[yyyy]mm]dd]*) weggelassen werden, dann werden sie automatisch durch aktuelle Werte ersetzt.

# **-rg=**[**#**1..999999999999]**-**[**#**1..999999999999]

Hier geben Sie mit *-rg* den Beginn und/oder das Ende eines Logging-Id-Bereichs an.

**#**1..999999999999

Die Wahl einer Logging-Id wird gekennzeichnet durch das führende #- Zeichen. openFT gibt dann die Logging-Sätze aus, die innerhalb der angegebenen Grenzen liegen.

Ist eine Grenze fortgelassen, so bedeutet dies bei der Logging-Id hinter dem Minuszeichen die aktuelle ID und bei der Logging-Id vor dem Minuszeichen die ID des ersten geschriebenen Logging-Satzes.

### **-rg=#**1..999999999999

Bei Fehlen des Minus-Zeichens beschränkt sich der Bereich genau auf die angegebene Logging-Id.

# **-rg=**[0..999][**-**[0..999]]

Hier geben Sie mit *-rg* eine relative Zeitdistanz als Vielfaches von 24 Stunden - also die Anzahl von Tagen - an. Dabei ist zu beachten, dass die Zeitdistanz sekundengenau zur aktuellen Zeit berechnet wird. Sie haben folgende Möglichkeiten (*d1* und *d2* 1- bis 3-stellig):

- *-rg=d1-d2* gibt alle Logging-Sätze aus, die zwischen *d1* und *d2* Tage alt sind, unabhängig davon, ob *d1* größer oder kleiner ist als *d2*.
- *-rg=d1-* gibt alle Logging-Sätze aus, die höchstens *d1* Tage alt sind.
- *-rg=-d2* gibt alle Logging-Sätze aus, die mindestens *d2* Tage alt sind.

# **-rg=**[**:**0..999][**-**[**:**0..999]]

Hier geben Sie mit *-rg* einen relativen Zeitbereich in Minuten an. Dabei haben Sie folgende Möglichkeiten (*m1* und *m2* 1- bis 3-stellig):

- *-rg=:m1-:m2* gibt alle Logging-Sätze aus, die zwischen *m1* und *m2* Minuten alt sind, unabhängig davon, ob *m1* größer oder kleiner ist als *m2*.
- *-rg=:m1* (oder -*rg=:m1-*) gibt alle Logging-Sätze aus, die höchstens *m1* Minuten alt sind.
- *-rg=-:m2* gibt alle Logging-Sätze aus, die mindestens *m2* Minuten alt sind.

# *-rg* nicht angegeben

Der Bereich ist nicht Auswahlkriterium.

# **-rt=**[**t**][**c**][**a**]

Mit *-rt* legen Sie fest, zu welchem Satztyp Sie sich Logging-Sätze anzeigen lassen wollen. Sie können *t*, *c*, *a* sowie alle Kombinationen dieser Werte angeben:

- **t** Es werden die FT-Logging-Sätze angezeigt.
- **c** Es werden die FTAC-Logging-Sätze angezeigt.
- **a** Es werden die ADM-Logging-Sätze angezeigt. Näheres finden Sie im Handbuch "openFT (Unix- und Windows-Systeme) - Installation und Betrieb"

# *-rt* nicht angegeben

Der Satztyp ist nicht Auswahlkriterium.

# **-ff=**[**t**][**T**][**m**][**r**][**d**][**a**][**C**][**D**][**M**][**l**][**f**]

Mit *-ff* legen Sie fest, zu welcher FT-Funktion Sie sich Logging-Sätze ausgeben lassen wollen. Sie können folgende Werte angeben: *t*, *T*, *m*, *r*, *d*, *a*, *C*, *D*, *M*, *l*, *f* oder eine beliebige Kombination der Buchstaben.

Die Angaben *m*, *r*, *d*, *a*, *C*, *D*, *M* und *l* sind nur für FTAC-Logging-Sätze sinnvoll. Die Angabe *f* ist nur für ADM-Logging-Sätze sinnvoll. *t* und *T* sind für alle Logging-Sätze sinnvoll.

- **t** Es werden alle Logging-Sätze zur Funktion "Dateien übertragen" ausgegeben.
- **T** Es werden alle Logging-Sätze zur Funktion "Vezeichnisse übertragen" ausgegeben.
- **m** Es werden alle Logging-Sätze zur Funktion "Dateiattribute ändern" ausgegeben.
- **r** Es werden alle Logging-Sätze zur Funktion "Dateiverzeichnisse lesen" ausgegeben.
- **d** Es werden alle Logging-Sätze zur Funktion "Dateien löschen" ausgegeben.
- **a** Es werden alle Logging-Sätze zur Funktion "Dateiattribute lesen" ausgegeben.
- **C** Es werden alle Logging-Sätze zur Funktion "Dateiverzeichnis erzeugen" ausgegeben.
- **D** Es werden alle Logging-Sätze zur Funktion "Dateiverzeichnis löschen" ausgegeben.
- **M** Es werden alle Logging-Sätze zur Funktion "Dateiverzeichnis modifizieren" ausgegeben.
- **l** Mit *l* werden alle Logging-Sätze zur Funktion "Inbound FTP-Zugang" ausgegeben. Diese Logging-Sätze werden geschrieben, wenn beim Inbound-FTP-Zugriff falsche Berechtigungsdaten (FTAC-Zugangsberechtigung oder Kennung/Passwort) angegeben wurden.
- **f** Es werden auf dem Fernadministrations-Server alle ADM-Logging-Sätze der Funktion "Routing" ausgegeben. Die Ausgabe kann noch durch die Optionen *-adm* und *-ri* eingeschränkt werden.Diese Angabe ist nur für den Verwalter des Fernadministrations-Servers sinnvoll.

# *-ff* nicht angegeben

Die FT-Funktion ist nicht Auswahlkriterium.

### **-ini=l** | **-ini=r** | **-ini=lr** | **-ini=rl**

Mit *-ini* legen Sie fest, zu welchem Initiator Sie sich Logging-Sätze ausgeben lassen wollen. Sie können angeben: *l*, *r*, *lr*, *rl*.

- **l** (local) Nur die Logging-Sätze werden ausgegeben, die zu lokal gestellten openFT-Aufträgen gehören.
- **r** (remote) Nur die Logging-Sätze werden ausgegeben, die zu fern gestellten openFT-Aufträgen gehören.
- **lr, rl** Die Logging-Sätze werden ausgegeben, die zu lokal und fern gestellten openFT-Aufträgen gehören.

### *-ini* nicht angegeben

Der Initiator ist nicht Auswahlkriterium.

### **-pn=**Partner

Mit *-pn* legen Sie fest, zu welchem Partnersystem Sie sich Logging-Sätze ausgeben lassen wollen. Partner ist der Name des Partners in der Partnerliste oder die Adresse des Partnersystems. Einzelheiten zur Adressangabe finden Sie in [Abschnitt "Partneradressen eingeben" auf Seite 32.](#page-31-0)

Sie können beim Partnernamen auch die Wildcard-Symbole '\*' (Stern) und '?' (Fragezeichen) angeben. \* steht für eine beliebige Zeichenfolge, ? steht für ein beliebiges einzelnes Zeichen.

### *-pn* nicht angegeben

Das Partnersystem ist nicht Auswahlkriterium.

### **-fn=**Dateiname

Mit *-fn* legen Sie fest, zu welcher Datei Sie sich Logging-Sätze ausgeben lassen wollen. Beim Dateinamen können Sie auch die Wildcard-Symbole "\*" (Stern, d.h. beliebige Zeichenfolge) und "?" (Fragezeichen, d.h. einzelnes Zeichen) angeben.

Dateinamen können auch Unicode-Zeichen enthalten.

### *Hinweis für Unix-Systeme*

Die folgende Tabelle zeigt, bei welchen Codierungseinstellungen die Suche über *Dateiname* und Anzeige der Logging-Sätze korrekt funktioniert:

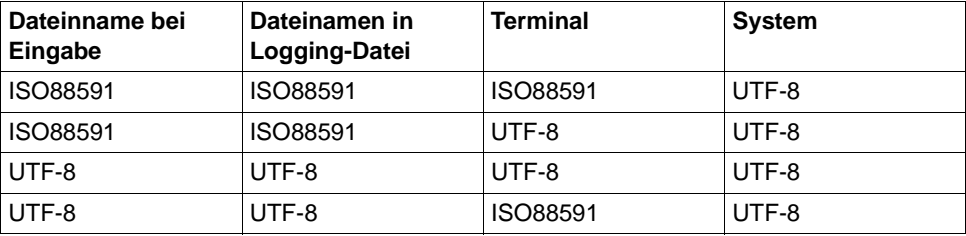

### *-fn* nicht angegeben

Der Dateiname ist nicht Auswahlkriterium.

### **-rc=**0..ffff | **@f**

Mit *-rc* legen Sie fest, zu welchem Reason-Code Sie sich Logging-Sätze ausgeben lassen wollen. Sie können angeben:

 $0$  ffff

Es werden Logging-Sätze mit dem angegebenen Reason-Code ausgegeben.

**@f** Es werden Logging-Sätze ausgegeben, deren Reason-Code ungleich 0000 ist. Sie erhalten somit Logging-Sätze zu Aufträgen, die mit Fehlermeldung beendet wurden.

### *-rc* nicht angegeben

Der Reason-Code ist nicht Auswahlkriterium.

### **-tid=**Auftrags-Id

Mit *-tid* geben Sie die Auftrags-Id an, zu der Sie sich die Logging-Sätze ausgeben lassen wollen.

### *-tid* nicht angegeben

Die Auftragsnummer ist nicht Auswahlkriterium.

# **-gid=**globale Auftrags-Id

Mit *-gid* geben Sie die globale Auftrags-Identifikation an, zu der Sie sich die Logging-Sätze anzeigen lassen wollen. Die globale Auftrags-Identifikation ist nur für Inbound-Aufträge von openFT- und FTAM-Partnern relevant. Sie wird vom Initiator des Auftrags vergeben (Transfer-Id) und an das lokale System übermittelt.

### *-gid=* nicht angegeben

Die globale Auftrags-Identifikation ist nicht Auswahlkriterium.

**-adm=**Administrator-Id

Mit *-adm* geben Sie die Administrator-Id an, für die Sie sich ADM-Logging-Sätze ausgeben lassen wollen.

*-adm* nicht angegeben

Die Administrator-Id ist nicht Auswahlkriterium.

**-ri=**Routing-Info

Mit *-ri* geben Sie die Routing-Info an, für die Sie sich ADM-Logging-Sätze ausgeben lassen wollen.

*-ri* nicht angegeben

Die Routing-Info ist nicht Auswahlkriterium.

**-llf** gibt nur die Namen von Logging-Dateien aus. *-llf* ist nur alleine oder in Kombination mit den Optionen *-lf*, *-tlf*, *-plf*, *-csv* oder *-h* erlaubt, bei allen anderen Kombinationen wird das Kommando abgelehnt.

*-llf* ohne *-lf*, *-plf* oder *-tlf* gibt die Namen aller Logging-Dateien aus (aktuelle Logging-Datei sowie alle Offline-Logging-Dateien (bis maximal 1024)). Wenn Sie zusätzlich *-lf*, *-plf* oder *-tlf* angeben, können Sie die Ausgabe einschränken, siehe auch Beispiel [6](#page-324-1).

# *-llf* nicht angegeben

Es werden Logging-Sätze gemäß den angegebenen Auswahlkriterien angezeigt.

**-nb=**zahl | **@a**

Mit *-nb* geben Sie an, wie viele Logging-Sätze Sie sich ausgeben lassen wollen.

**@a** für *zahl*

Sie bekommen alle Logging-Sätze ausgegeben.

*-nb* nicht angegeben

Bei gleichzeitiger Angabe des Schalters *-rg* wird für *-nb* der Wert *-nb=@a* ersetzt.

Im Fall, dass *-rg* ebenfalls nicht angegeben ist, wird für *-nb* der Wert *-nb=1* ersetzt.

### **-po=**Polling Intervall

*Polling Intervall* ist das Wiederholungsintervall in Sekunden. Bei jeder Wiederholung werden alle neuen Logging-Sätze gemäß der angegebenen Auswahlkriterien gefiltert und die gefundenen Datensätze ausgegeben.

Mit der gleichzeitigen Angabe von *-pnr* können Sie die Anzahl der Ausgaben begrenzen. Wenn Sie *-po* ohne *-pnr* angeben, wird die Ausgabe beliebig oft wiederholt.

Eine über die Option *-po* angestoßene wiederholte Ausgabe (mit oder ohne *-pnr*) kann durch ein Unterbrechungssignal abgebrochen werden (z.B. STRG+C). Außerdem wird sie im Fehlerfall abgebrochen. Nach dem Stoppen des asynchronen Servers wird die Ausgabe nicht abgebrochen, sondern läuft weiter.

*-po* darf nicht zusammen mit *-lf*, *-llf*, *-plf*, *-tlf*, *-tid*, *-gid*, *-nb* oder *-rg* angegeben werden.

Mögliche Werte: 1 bis 600.

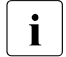

i Während des Pollings sollten keine Logging-Sätze gelöscht werden, da sonst Lücken in der Ausgabe entstehen können!

*-po* nicht angegeben

Die Logging-Sätze werden sofort und nur einmal ausgegeben.

# **-pnr=**Polling Anzahl

Mit *-pnr* geben Sie die Anzahl der Wiederholungen an. *-pnr* kann nur zusammen mit *-po* angegeben werden.

Mögliche Werte: 1 bis 3600.

# *-pnr* nicht angegeben

Die Ausgabe wird beliebig oft wiederholt.

**-l** Mit *-l* geben Sie an, dass Sie sich die Logging-Sätze in der ausführlichen Form ausgeben lassen wollen.

# *-l* nicht angegeben

Sie bekommen die Logging-Sätze in der Kurzform ausgegeben, wenn nicht *-csv* angegeben wurde.

**-csv** Mit *-csv* geben Sie an, dass die Logging-Sätze im CSV-Format ausgegeben werden sollen. Die Werte der Ausgabe werden durch Strichpunkte getrennt ausgegeben. Die Angabe von *-csv* bewirkt stets die Ausgabe in der ausführlichen Form (analog zu *-l*), gleichgültig, ob *-l* gleichzeitig angegeben wurde oder nicht.

*-csv* nicht angegeben

Sie bekommen die Logging-Sätze im Standardformat ausgegeben, d.h. ohne Angabe von *-l* in Kurzform und mit Angabe von *-l* in ausführlicher Form.
# **Beispiele**

Die folgenden Beispiele geben jeweils die Logging-Sätze der eigenen Kennung aus. Wenn Sie als FT-, FTAC- oder ADM-Verwalter die Logging-Sätze aller Kennungen ausgeben möchten, müssen Sie zusätzlich *@a* angeben.

1. Es sollen alle Logging-Sätze ausgegeben werden, die älter sind als zwei Tage (48 Stunden):

```
ftshw1 -rq=-2
```
2. Es sollen alle Logging-Sätze ausgegeben werden, die älter als 15 Minuten, aber nicht älter als 30 Minuten sind:

```
ftshw1 -ra = : 15 - : 30
```
3. Es sollen alle Logging-Sätze ausgegeben werden, die nicht älter als 30 Minuten sind:

```
ftshw1 -rq =:30
```
4. Es sollen alle Logging-Sätze ausgegeben werden, die älter als 30 Minuten sind:

```
ftshwl -rg=-:30
```
- 5. Ausgabe der letzten 10 Logging-Sätze mit fehlgeschlagenen FTAC-Prüfungen (Reason-Code ungleich 0): ftshwl -rc=@f -rt=c -nb=10
- 6. Es sollen der Name der aktuellen Logging-Datei sowie die Namen der beiden vorhergehenden Offline-Logging-Dateien ausgegeben werden: ftshwl  $-11f -p1f=2$
- 7. Ausgabe von 100 Logging-Sätzen aus der Logging-Datei, die an oder vor dem 24.02.2017 00:00 Uhr erzeugt wurde:

ftshwl -tlf=20170224 -nb=100

*Hinweis*

*-tlf=20170224* wird ergänzt zu *-tlf=20170224000000.* Gibt es z.B. die drei Logging-Dateien mit Erstellungsdatum 20170224 13:30:00, 20170217 10:00:00 und 20170210 08:00:00, dann wird die Datei mit Datum 20170217 10:00:00 als nächstältere Datei genommen.

# **3.59.1 Beschreibung der Ausgabe der Logging-Sätze**

Die Logging-Sätze können Sie sich mit dem openFT Explorer oder dem Kommando *ftshwl* ansehen. Dabei können Sie zwischen der kurzen und übersichtlichen Ausgabe, der langen und ausführlichen Ausgabe und, für die Weiterverarbeitung mit externen Programmen, der Ausgabe im CSV-Format wählen.

Die Logging-Sätze werden durch Logging-Ids identifiziert. Die Logging-Ids werden aufsteigend vergeben, die Nummerierung ist aus technischen Gründen nicht immer lückenlos.

# **3.59.1.1 Logging von Aufträgen mit Vor- / Nachverarbeitung**

Aus Sicherheitsgründen werden nur die ersten 32 Zeichen (bzw. 42 Zeichen bei *ftexecsv* Vorverarbeitungen) eines Vor- oder Nachverarbeitungskommandos in den Logging-Satz übernommen. Durch entsprechende Anordnung der Aufrufparameter bzw. durch Einfügen von Leerzeichen kann Einfluss darauf genommen werden, welche Kommandoparameter im Logging nicht erscheinen sollen.

# **3.59.1.2 Kurze Ausgabeform eines FT- oder FTAC-Logging-Satzes**

Beispiel: Die Option *-rt=tc* bewirkt, dass nur FT- und FTAC-Logging-Sätze ausgegeben werden.

*Unix-Systeme:*

```
$ftshwl -rt=tc -nb=11
TYP LOG-ID TIME RC PARTNER INITIAT. PROFILE USER-ADM FILENAME
2017-02-02
TTD 8276 09:20:33 0000 <%ip10.1* user2* user2 trans/dir1
CTD 8274 09:20:32 0000 <%ip10.1* user2* user2 trans/dir1
CA 8273 09:16:07 0000 >PARTLINU *REMOTE pr1 user1 file.10
CA 8272 09:16:07 0000 >PARTLINU user1 user1
CD 8271 09:15:30 0000 <PARTLINU *REMOTE pr1 user1 file.new
CD 8270 09:15:30 0000 <PARTLINU user1 user1
CM 8269 09:15:03 0000 <PARTLINU *REMOTE pr1 user1 file.rem
CM 8268 09:15:03 0000 <PARTLINU user1 user1 file.new
CR 8267 09:14:14 0000 >PARTLINU *REMOTE pr1 user1 .
CR 8266 09:14:14 0000 >PARTLINU user1 user1
T 8265 09:13:50 0000 >PARTLINU user1 user1 file.10
```
#### *Windows-Systeme:*

```
ftshwl -rt=tc -nb=12
TYP LOG-ID TIME RC PARTNER INITIAT. PROFILE USER-ADM FILENAME
2017-02-02
TTD 3305 14:43:33 0000 <%ip10.1* miller miller H:/transdir
CTD 3303 14:43:32 0000 <%ip10.1* miller miller H:/transdir
T 3302 14:42:27 0000 <pitti *REMOTE DOMAIN1* Trace1.txt
C 3301 14:42:27 0000 <pitti *REMOTE profil01 DOMAIN1* Trace1.txt
CCD 3300 14:16:41 0000 <pitti *REMOTE thomasw D:/aktuell
T 3299 14:03:48 0000 <pitti *REMOTE peter readme.txt
T 3296 14:02:32 0000 >pitti maier maier C:/f01.txt
C 3294 14:02:07 0000 >pitti mueller mueller C:/rme.txt
T 3292 13:56:07 0000 >pitti *REMOTE DOMAIN1* |ftexecsv 
ftshwo -b -a -uT 3289 09:09:10 2072 >cog2-te* mueller mueller tw.txt
T 3287 08:51:29 2072 >cog2-te* DOMAIN1* DOMAIN1* tw.txt
T 3286 09:46:34 0000 <servus.* DOMAIN1* DOMAIN1* *CMDOUT
```
# **Erläuterung**

- TYP besteht aus drei Spalten. Die erste Spalte gibt an, ob es sich um einen FT- oder FTAC-Logging-Satz handelt:
	- T FT-Logging-Satz
	- C FTAC-Logging-Satz

Die zweite und dritte Spalte kennzeichnen die Funktion:

- \_ (leer): Datei übertragen
- A Dateiattribute lesen (nur im FTAC-Logging-Satz)
- D Datei löschen (nur im FTAC-Logging-Satz)
- C Datei anlegen (nur im FTAC-Logging-Satz, nur bei Aufträgen möglich, die im fernen Partnersystem gestellt wurden)
- M Dateiattribute modifizieren (nur im FTAC-Logging-Satz)
- R Dateiverzeichnis lesen (nur im FTAC-Logging-Satz)
- CD Dateiverzeichnis anlegen (nur im FTAC-Logging-Satz)
- DD Dateiverzeichnis löschen (nur im FTAC-Logging-Satz)
- MD Dateiverzeichnisattribute modifizieren (nur im FTAC-Logging-Satz)
- TD Verzeichnis übertragen (FT-Haupt-Logging-Satz oder FTAC-Logging-Satz)
- SD Verzeichnis übertragen (FT-Logging-Satz für das Erzeugen eines Unterverzeichisses)
- SF Verzeichnis übertragen (FT-Logging-Satz für die Übertragung einer Datei)
- L Login: Fehlgeschlagener Inbound FTP-Zugang (nur im FTAC-Logging-Satz)
- LOG-ID

Nummer des Logging-Satzes

# TIME

gibt den Zeitpunkt an, wann der Logging-Satz geschrieben wurde.

RC Reason-Code. Er gibt an, ob ein Auftrag erfolgreich ausgeführt wurde (RC=0) oder warum er abgelehnt bzw. abgebrochen wurde. Weitere Information zum Reason-Code können Sie mit dem Kommando *fthelp* abfragen.

# PARTNER

informiert über das beteiligte Partnersystem. Ausgegeben wird der Name in der Partnerliste oder die ggf. auf 8 Zeichen gekürzte Adresse des Partnersystems oder der Name, mit dem das Partnersystem im TNS eingetragen ist.

Vor dem Namen bzw. der Adresse des Partnersystems steht ein Kennzeichen, dem Sie die Richtung des Auftrags entnehmen können:

- > Die Auftragsrichtung ist zum Partnersystem. Diese Richtung wird angegeben bei:
	- einem Sendeauftrag
	- einem Auftrag zum Ansehen von Dateiattributen
	- einem Auftrag zum Ansehen von Dateiverzeichnissen
- < Die Auftragsrichtung ist zum lokalen System. Diese Richtung wird angegeben bei:
	- einem Empfangsauftrag
	- einem Auftrag zum Ändern von Dateiattributen (Ändert ein FTAM-Partner die Zugriffsrechte einer lokalen Datei, so werden zwei Logging-Sätze geschrieben. Hierbei wird vor PARTNER keine Richtung angegeben.)
	- einem Auftrag zum Löschen von Dateien

#### INITIAT.

Initiator des Auftrags, bei Initiative im fernen System: \*REMOTE

# PROFIL<sub>F</sub>

Name des Profils, das für die Übertragung verwendet wurde (nur im FTAC-Logging-Satz).

# USER-ADM

Benutzerkennung, auf die sich die Aufträge im lokalen System beziehen. Falls eine mehr als 8 Bytes lange Benutzerkennung angegeben war, werden die ersten sieben Zeichen gefolgt von einem \* ausgegeben.

#### FILENAME

lokaler Dateiname

# **3.59.1.3 Kurze Ausgabeform des ADM-Logging-Satzes**

In den folgenden Beispielen bewirkt die Option *-rt=a*, dass nur ADM-Logging-Sätze ausgegeben werden.

1. ADM-Logging-Sätze auf einem Client ausgeben:

```
ftshwl ftadmin -rt=a -nb=5
TYP LOG-ID TIME RC PARTNER INITIAT. PROFILE USER-ADM FILENAME
2016-11-19
A 39 04:30:35 0000 <flexthom ftadmin ftadmin
A 36 04:30:15 0000 <flexthom ftadmin ftadmin
A 33 04:29:49 0000 <flexthom ftadmin ftadmin
A 30 04:28:15 0000 <flexthom ftadmin ftadmin
A 27 04:22:56 0000 <flexthom ftadmin ftadmin
```
2. ADM-Logging-Satz auf der administrierten openFT-Instanz ausgeben:

```
ftshwl -rt=a
TYP LOG-ID TIME RC PARTNER INITIAT. PROFILE USER-ADM FILENAME
2016-11-19
A 2575 13:30:15 0000 >ftadm:/* *REMOTE adminrem admin001
```
3. Routing-ADM-Logging-Satz auf dem Fernadministrations-Server ausgeben:

```
ftshwl -rt=a -ff=f
TYP LOG-ID TIME RC PARTNER INITIAT. PROFILE USER-ADM FILENAME
2016-11-19 
AF 396 13:22:54 0000 >Testrech *REMOTE adminacc admin002
```
# **Erläuterung**

Bei ADM-Logging-Sätzen gibt es im Vergleich zu FT- oder FTAC-Logging-Sätzen folgende Besonderheiten:

- In der Spalte TYP wird für einen ADM-Logging-Satz der Wert *A* ausgegeben. Bei ADM-Logging-Sätzen mit Routing-Info auf dem Fernadministrations-Server (*ftshwl -ff=f*) wird zusätzlich in Spalte 2 der Wert *F* angezeigt.
- Die Spalte FILENAME bleibt bei ADM-Logging-Sätzen leer.

# **3.59.1.4 Lange Ausgabeform eines FT-Logging-Satzes**

Die Logging-Sätze mit den Nummern 175, 193 und 405 sollen im Langformat ausgegeben werden:

```
ftshwl @a -rq=\#175 -1LOGGING-ID = 175 RC = 0000 TIME = 2017-02-02 13:14:30
  TRANS = FROM RFC-TYPE = FT FUNCTION = TRANSFER-FILE
   PROFILE = PCMD = NONE STARTTIME= 2017-02-02 13:14:30
   TRANS-ID = 65554 WRITE = REPLACE STORETIME= 2017-02-02 13:14:30
  TRANSFR = 1 kB CCS-NAMF = IS088591<sup>1</sup>
                                        CHG-DATF = SAMF SEC-OPTS = ENCR+DICHK+RAUTH2, RSA-2048 / AES-256
  INITIATOR = \star RFMOTF GLOB-ID = 92183
  USFR-ADM = user004PARTNER = mn122 PTNR-ADDR= %ip192.168.0.133 
   FILENAME = example 
  FNC-MODF = *TRANSPARTftshwl @a -rq=#193 -lLOGGING-ID = 193 RC = 2164 TIME = 2017-02-02 13:31:16
  TRANS = TO REC-TYPE= FT FUNCTION = TRANSFER-FILE
   PROFILE = PCMD = NONE STARTTIME= 2017-02-02 13:31:16
   TRANS-ID = 65568 WRITE = REPLACE REQUESTED= 2017-02-02 13:31:15
  TRANSFR = 0 kB CCS-NAMF = IS088591<sup>1</sup>
  SFC-OPTS = RAUTH INITIATOR= maier 
  USFR-ADM = {maier}^2PARTNER = mn122 FILENAME = text.txt 
  FNC-MODE = *CHAR, FNCCS=utf8 ERRINFO = No unicode filename support
ftshwl @a -ra=#405 -1LOGING-TD = 405 RC = 0000 TIME = 2017-02-03 08:33:02
  TRANS = FROM REC-TYPE= FT FUNCTION = TRANSFER-DIR
  PROFTIF = POND = NONF STARTTIME= 2017-02-03 08:33:02 TRANS-ID = 67867 WRITE = REPLACE REQUESTED= 2017-02-03 08:33:01
  TRANSFFR = 358 kB CCS-NAMF = 1508859<sup>1</sup>
  SFC-OPTS = FNCR+DICHK+LALTH2, RSA-2048 / AFS-256 TRANSFILE= 4/14
   INITIATOR= maier 2 
  USFR-ADM = maier<sup>2</sup> PARTNER = %ip192.168.0.144 
  FILENAME = trans/test/file1.c<sup>3</sup>FNC-MODF = *TRANSPART1 Auf Windows-Systemen z.B. CP1252
2 Auf Windows-Systemen z.B. cog\maier 
3 Auf Windows-Systemen z.B. D:/trans/test/file1.c
```
# **Erläuterung**

# LOGGING-ID

Nummer des Logging-Satzes, maximal zwölfstellig.

# **TRANS**

Übertragungsrichtung

- TO Die Auftragsrichtung ist zum Partnersystem. Diese Richtung wird angegeben bei einem
	- Sendeauftrag
	- Auftrag zum Ansehen von Dateiattributen
	- Auftrag zum Ansehen von Dateiverzeichnissen

# FROM

Die Auftragsrichtung ist zum lokalen System. Diese Richtung wird angegeben bei einem

- Empfangsauftrag
- Auftrag zum Ändern von Dateiattributen
- Auftrag zum Löschen von Dateien

# PROFILE

Name des verwendeten Profils

# TRANS-ID

Auftragsnummer

# **TRANSFER**

Anzahl der übertragenen Bytes

# SEC-OPTS

Während der Übertragung verwendete Sicherheitsoptionen

- ENCR Verschlüsselung der Auftragsbeschreibung
- DICHK Datenintegritätsprüfung der Auftragsbeschreibung
- DENCR Verschlüsselung des übertragenen Dateiinhalts
- DDICHK Datenintegritätsprüfung des übertragenen Dateiinhalts
- LAUTH Authentifizierung des lokalen Systems im fernen System (Authentifizierungsstufe 1)
- LAUTH2 Authentifizierung des lokalen Systems im fernen System (Authentifizierungsstufe 2)
- RAUTH Authentifizierung des fernen Systems im lokalen System (Authentifizierungsstufe 1)
- RAUTH2 Authentifizierung des fernen Systems im lokalen System (Authentifizierungsstufe 2)
- RSA-nnn Länge des für die Verschlüsselung verwendeten RSA-Schlüssels

#### AES-128 / AES-256 / DES

Verwendeter Verschlüsselungsalgorithmus

#### **TRANSFILE**

Bei Verzeichnisübertragung zeigt dieses Feld die Anzahl der abgeschlossenen Unteraufträge und die Gesamtanzahl aller Unteraufträge an. Z.B. bedeutet 4/14, dass 4 Unteraufträge von insgesamt 14 Unteraufträgen abgeschlossen sind.

#### INITIATOR

Initiator des Auftrags; bei Initiative im lokalen System: Benutzerkennung, bei Initiative im fernen System: \*REMOTE

#### USER-ADM

Benutzerkennung, auf die sich die Aufträge im lokalen System beziehen.

### PARTNER

informiert über das beteiligte Partnersystem. Ausgegeben wird der Name in der Partnerliste oder die Adresse des Partnersystems (siehe [Abschnitt "Partnerad](#page-31-0)[ressen eingeben" auf Seite 32\)](#page-31-0) oder der Name, mit dem das Partnersystem im TNS eingetragen ist.

Bei fern gestellten Aufträgen kann auch *%strange*, gefolgt von einem Teil der Adresse des Partnersystems, ausgegeben werden, wenn das Partnersystem nicht im TNS eingetragen ist und als Transportsystem nicht TCP/IP-RFC1006 verwendet wurde.

Hinweis für Windows-Systeme: In diesem Fall wird z.B. bei X.25-Kopplungen *%strange* gefolgt von der DTE-Adresse des Partnersystems angezeigt.

#### PTNR-ADDR

Adresse des Partnersystems, wird nur bei Inbound-Aufträgen ausgegeben.

### FILENAME

lokaler Dateiname

#### FNC-MODE

Codierungsmodus für Dateinamen und Folgeverarbeitung:

# \*TRANSPARENT

Dateinamen und Folgeverarbeitung werden in einer festen binären Codierung unabhängig von lokal eingestellten Zeichensatz dargestellt (transparenter Modus).

#### \*CHAR, FNCCS=ccs

Dateinamen und Folgeverarbeitung werden in ihrer Zeichendarstellung dargestellt (Zeichenmodus). *ccs* gibt den Zeichensatz an, der für die Erstellung des FT-Auftrags relevant war, z.B. *utf8* auf Windows-Systemen.

### **FRRINFO**

Zusatzinformation zur Fehlermeldung, wenn eine Übertragung fehlerhaft war.

RC Reason-Code. Er gibt an, ob ein Auftrag erfolgreich ausgeführt wurde (RC=0) oder warum er abgelehnt bzw. abgebrochen wurde. Weitere Informationen erhalten Sie mit dem *fthelp*-Kommando.

### REC-TYPE

gibt an, dass es sich um einen FT-Logging-Satz handelt.

### PCMD

gibt an, ob eine Folgeverarbeitung angegeben und gestartet wurde. Mögliche Werte:

#### **NONE**

Es war keine Folgeverarbeitung angegeben.

### **STARTED**

Eine Folgeverarbeitung wurde gestartet (beinhaltet keine Information über den Erfolg der Folgeverarbeitung!).

# NOT-STARTED

Eine Folgeverarbeitung konnte nicht gestartet werden.

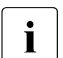

**ier Bei der Übertragung von Verzeichnissen wird eine Folgeverarbeitung für der Einzigklung für Singerischen Aus<br>1990: Einzigklung auf der Schweitung der Singerischen Friedrich aber für die Einzigktung** alle Dateien eines Verzeichnisses ausgeführt, nicht aber für die Einrichtung von Unterverzeichnissen. Der Haupt-Logging-Satz, der auch bei ausgeschaltetem FT-DIR-Logging geschrieben wird, enthält immer den Status des letzten einzelnen Dateiübertragung.

# **WRITE**

Schreibmodus. Das Feld ist nur im Outbound-Fall belegt, bei Inbound-Aufträgen enthält es Leerzeichen. Mögliche Werte:

- NEW die Datei wird neu angelegt. Gibt es schon eine Datei mit diesem Namen, wird die Übertragung abgebrochen.
- EXT eine existierende Datei wird erweitert, sonst wird sie neu angelegt.

#### REPLACE

eine existierende Datei wird überschrieben. Wenn sie noch nicht existiert, wird sie neu angelegt.

#### TIME

gibt den Zeitpunkt an, wann der Logging-Satz geschrieben wurde.

**FUNCTION** 

FT-Funktion. Mögliche Werte:

TRANSFER-FILE Datei übertragen

TRANSFER-DIR Verzeichnis übertragen

### **STARTTIME**

Zeitpunkt an dem die Übertragung gestartet wurde.

### **STORFTIME**

bei Initiative im fernen System wird hier der Zeitpunkt des Eintrags in das Auftragsbuch angezeigt.

# REQUESTED

bei Initiative im lokalen System steht hier der Zeitpunkt der Auftragserteilung.

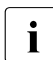

**i** Abhängig vom Initiator des Auftrags (lokal oder fern) wird entweder STORETIME

oder REQUESTED ausgegeben, niemals beides zusammen.

### CCS-NAME

Name des Zeichensatzes, der für die Codierung der lokalen Datei verwendet wird.

### CHG-DATE

gibt an, ob das Änderungsdatum der Sendedatei für die Empfangsdatei übernommen wird.

SAME Das Änderungsdatum der Sendedatei wird übernommen.

# GLOB-ID

globale Auftrags-Identifikation, wird nur bei Inbound-Aufträgen von openFT- und FTAM-Partnern angezeigt (INITIATOR=REMOTE). Sie stimmt mit der Auftrags-Identifikation (=TRANSFER-ID) auf der Initiator-Seite überein.

# **3.59.1.5 Lange Ausgabeform eines FTAC-Logging-Satzes**

Der Logging-Satz mit der Nummer 5172 bzw. 947 soll im Langformat ausgegeben werden:

```
Unix-Systeme:
```

```
ftshwl @a -rq=#5172 -1LOGGING-ID = 5172 RC = 0000 TIME = 2016-11-16 09:38:06
   TRANS = TO REC-TYPE= FTAC FUNCTION = TRANSFER-FILE 
  PROFILE = remadmin PRIV = NO
   INITIATOR= *REMOTE 
   USER-ADM = thomasw 
   PARTNER = engel.domain1.de 
   PTNR-ADDR= %ip192.168.1.16 
  FILENAME = |ftexecsv ftshwo -tn -a -u -ccs=IS088591
```
### *Windows-Systeme:*

```
ftshwl @a -rg = #947 -1LOGGING-TD = 947 RC = 0000 TIME = 2016-11-16 10:42:45
   TRANS = TO REC-TYPE= FTAC FUNCTION = TRANSFER-FILE 
  PROFILE = PRIV = INITIATOR= DOMAIN1\thomasw 
   USER-ADM = DOMAIN1\thomasw 
   PARTNER = servus 
   PTNR-ADDR= %ip192.168.1.19 
  FIIFNAMF = test2, txt
```
# **Erläuterung**

LOGGING-ID Nummer des Logging-Satzes, maximal zwölfstellig

**TRANS** 

Übertragungsrichtung

- TO Die Auftragsrichtung ist zum Partnersystem. Diese Richtung wird angegeben bei einem
	- Sendeauftrag
	- Auftrag zum Ansehen von Dateiattributen
	- Auftrag zum Ansehen von Dateiverzeichnissen

# FROM

Die Auftragsrichtung ist zum lokalen System. Diese Richtung wird angegeben bei einem

- Empfangsauftrag
- Auftrag zum Ändern von Dateiattributen
- Auftrag zum Löschen von Dateien

### **BOTH**

Die Auftragsrichtung ist zum Partnersystem und zum lokalen System. Ändert ein FTAM-Partner die Zugriffsrechte einer lokalen Datei, so werden zwei Logging-Sätze geschrieben. Hierbei wird als Richtung jeweils BOTH angegeben.

#### PROFIL<sub>F</sub>

Name des verwendeten Profils

#### INITIATOR

Initiator des Auftrags; bei Initiative im lokalen System: Benutzerkennung, bei Initiative im fernen System: \*REMOTE.

#### USER-ADM

Benutzerkennung, auf die sich die Aufträge im lokalen System beziehen.

#### PARTNER

informiert über das beteiligte Partnersystem. Ausgegeben wird der Name in der Partnerliste oder die Adresse des Partnersystems (siehe [Abschnitt "Partnerad](#page-31-0)[ressen eingeben" auf Seite 32\)](#page-31-0) oder der Name, mit dem das Partnersystem im TNS eingetragen ist.

Bei fern gestellten Aufträgen kann auch *%strange*, gefolgt von einem Teil der Adresse des Partnersystems, ausgegeben werden, wenn das Partnersystem nicht im TNS eingetragen ist und als Transportsystem nicht TCP/IP-RFC1006 verwendet wurde.

Hinweis für Windows-Systeme: In diesem Fall wird z.B. bei X.25-Kopplungen *%strange* gefolgt von der DTE-Adresse des Partnersystems angezeigt.

#### PTNR-ADDR

Adresse des Partnersystems, wird nur bei Inbound-Aufträgen ausgegeben.

### FILENAME

lokaler Dateiname

RC Reason-Code. Er gibt an, ob ein Auftrag erfolgreich ausgeführt wurde (RC=0) oder warum er abgelehnt bzw. abgebrochen wurde. Weitere Informationen erhalten Sie mit dem *fthelp*-Kommando.

#### REC-TYPE

gibt an, dass es sich um einen FTAC-Logging-Satz handelt.

PRIV

gibt an, ob das benutzte Berechtigungsprofil privilegiert ist oder nicht.

#### TIME

gibt den Zeitpunkt an, wann der Logging-Satz geschrieben wurde.

**FUNCTION** FT-Funktion TRANSFER-FILE Datei übertragen TRANSFER-DIR Verzeichnis übertragen READ-FILE-ATTR Dateiattribute lesen DELETE-FILE Datei löschen CREATE-FILE Datei anlegen (nur bei Aufträgen möglich, die im fernen Partnersystem gestellt wurden) MODIFY-FILE-ATTR Dateiattribute ändern READ-FILE-DIR Dateiverzeichnisse lesen CREATE-FILE-DIR Dateiverzeichnis anlegen DELETE-FILE-DIR Dateiverzeichnis löschen MODIFY-FILE-DIR Dateiverzeichnisattribute modifizieren LOGIN Login: Inbound FTP-Zugang. Dieser Logging-Satz wird geschrieben, wenn beim Inbound-FTP-Zugriff falsche Berechtigungsdaten angegeben wurden.

# **3.59.1.6 Lange Ausgabeform des ADM-Logging-Satzes**

In folgenden Beispielen bewirkt die Option *-rt=a*, dass nur ADM-Logging-Sätze ausgegeben werden.

1. ADM-Logging-Satz auf dem Client:

```
ftshw1 -rt=a -1LOGGING-TD = 27 RC = 0000 TIME = 2016-11-16 04:22:56
   TRANS = FROM REC-TYPE= ADM FUNCTION = REM-ADMIN 
  TRANS-TD = 190845 PROFILE =
   SEC-OPTS = ENCR+DICHK, RSA-2048 / AES-256
   INITIATOR= ftadmin
   USER-ADM = ftadmin
   PARTNER = flexthom
  ADM-CMD = ftshwOADMIN-TD = ROUTING = Muenchen/Jonny
```
### 2. ADM-Logging-Sätze auf dem Fernadministrations-Server:

```
ftshwl -rt=a -1 -nh=3LOGGING-ID = 400 RC = 0000 TIME = 2016-11-16 13:22:56
   TRANS = TO REC-TYPE= ADM FUNCTION = REM-ADMIN 
  TRANS-TD = 65608 PROFILE = adminacc
   SEC-OPTS = ENCR+DICHK, RSA-2048 / AES-256
   INITIATOR= *REMOTE
   USER-ADM = admin002
   PARTNER = ftadm://cog2-test-eng.homenet.de
  ADM-CMD = ftshwOADMIN-TD = HuaO ROUTING = Muenchen/Jonny
LOGGING-ID = 399 RC = 0000 TIME = 2016-11-16 13:22:55
   TRANS = FROM REC-TYPE= ADM FUNCTION = REM-ADMIN 
  TRANS-ID = 152973 PROFILE =
   SEC-OPTS = ENCR+DICHK, RSA-2048 / AES-256
   INITIATOR= admin002
   USER-ADM = admin002
   PARTNER = Testrech
  ADM-CMD = ftshwOADMIN-TD =ROUTING =LOGGING-ID = 396 RC = 0000 TIME = 2016-11-16 13:22:54
   TRANS = TO REC-TYPE= ADM FUNCTION = REM-ADMIN-ROUT 
   TRANS-ID = PROFILE = adminacc
  SFC-OPTS = INITIATOR= *REMOTE
  USFR-ADM = \text{admin}002 PARTNER = Testrech
   ADM-CMD = ftshwo
  ADMIN-ID = Hugo ROUTING = Muenchen/Jonny
```
3. ADM-Logging-Satz auf der administrierten openFT-Instanz:

```
ftshwl -rt=a -lLOGING-TD = 2571 RC = 0000 TIME = 2016-11-16 13:29:49
   TRANS = TO REC-TYPE= ADM FUNCTION = REM-ADMIN 
  TRANS-TD = 334030 PROFILE = adminrem
   SEC-OPTS = ENCR+DICHK, RSA-2048 / AES-256
   INITIATOR= *REMOTE
  USFR-ADM = \text{admin}001 PARTNER = ftadm://flexthom.homenet.de
  ADM-CMD = ftshw1ADMIN-TD =ROUTING =
```
# **Erläuterung**

### LOGGING-ID

Nummer des Logging-Satzes, maximal zwölfstellig

RC Reason-Code des Auftrags

### TIME

gibt den Zeitpunkt an, wann der Logging-Satz geschrieben wurde

### REC-TYPE

Hier wird immer ADM für ADM-Logging-Satz ausgegeben

# FUNCTION

Ausgeführte Administrationsfunktion:

REM-ADMIN

Fernadministrations-Auftrag ausführen

# REM-ADMIN-ROUT

Berechtigung für Fernadministrations-Auftrag prüfen und Fernadministrations-Auftrag bei bestandener Berechtigungsprüfung an die zu administrierende openFT-Instanz weiterleiten

# TRANS-ID

Nummer des Administrationsauftrags

# PROFILE

Name des verwendeten Profils

# SEC-OPTS

Während der Ausführung verwendete Sicherheitsoptionen

- ENCR Verschlüsselung der Auftragsbeschreibung
- DICHK Datenintegritätsprüfung der Auftragsbeschreibung
- DENCR Verschlüsselung des übertragenen Dateiinhalts
- DDICHK Datenintegritätsprüfung des übertragenen Dateiinhalts
- LAUTH Authentifizierung des lokalen Systems im fernen System (Authentifizierungsstufe 1)
- LAUTH2 Authentifizierung des lokalen Systems im fernen System (Authentifizierungsstufe 2)
- RAUTH Authentifizierung des fernen Systems im lokalen System (Authentifizierungsstufe 1)
- RAUTH2 Authentifizierung des fernen Systems im lokalen System (Authentifizierungsstufe 2)

#### RSA-nnn

Länge des für die Verschlüsselung verwendeten RSA-Schlüssels

AES-128 / AES-256 / DES

Verwendeter Verschlüsselungsalgorithmus

### INITIATOR

Initiator des Auftrags; bei Initiative im lokalen System: Benutzerkennung, bei Initiative im fernen System: \*REMOTE.

#### USER-ADM

Benutzerkennung, auf die sich der Fernadministrations-Auftrag im lokalen System bezieht.

# PARTNER

Beteiligtes Partnersystem. Abhängig davon, wo der ADM-Logging-Satz geschrieben wurde, wird Folgendes ausgegeben:

- Client: Name/Adresse des Fernadministrations-Servers
- Fernadministrations-Server (inbound): Name/Adresse des Clients
- Fernadministrations-Server (outbound): Name/Adresse der zu administrierenden openFT-Instanz
- Administrierte openFT-Instanz: Name/Adresse des Fernadministrations-**Servers**

# ADM-CMD

Administrationskommando ohne Parameter

### ADMIN-ID

Administrator-Id, über die der Auftrag auf dem Fernadministrations-Server abgewickelt wird. Bei ADM-Logging-Sätzen auf einem Client bleibt dieses Feld leer.

# ROUTING

Routing-Information der zu administrierenden openFT-Instanz

# **3.59.2 Reason-Codes der Logging-Funktion**

In den FTAC-Logging-Sätzen wird in einem Reason-Code angegeben, ob ein Auftrag nach der Zugangsprüfung angenommen wurde oder warum er abgelehnt wurde.

In ADM-Logging-Sätzen gibt der Reason-Code an, warum ein Fernadministrations-Auftrag nicht durchgeführt wurde.

Sie können sich den zur Code-Nummer gehörenden Meldungstext mit dem Kommando *fthelp* (siehe [Seite 152](#page-151-0)) ausgeben lassen:

fthelp *code-nummer*

Bei zahlreichen Codes entsprechen die letzten drei Ziffern des Codes der Nummer der zugehörigen Meldung von openFT.

Zusätzlich können noch einige Codes auftreten, die nicht zu openFT-Meldungen (siehe [Kapitel "Meldungen" auf Seite 439](#page-438-0)) gehören und in folgenden Tabellen aufgelistet sind:

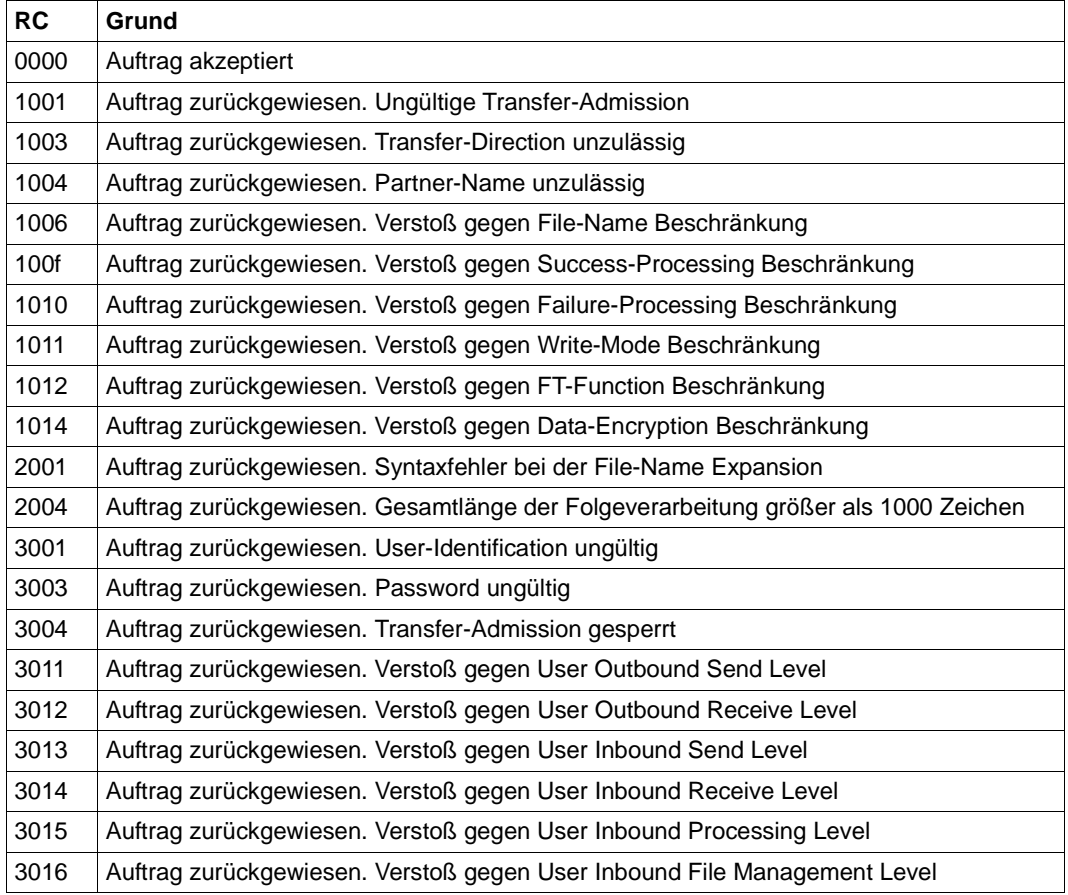

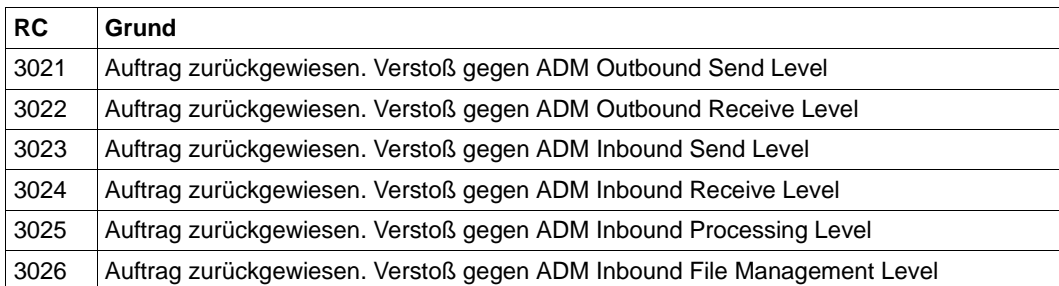

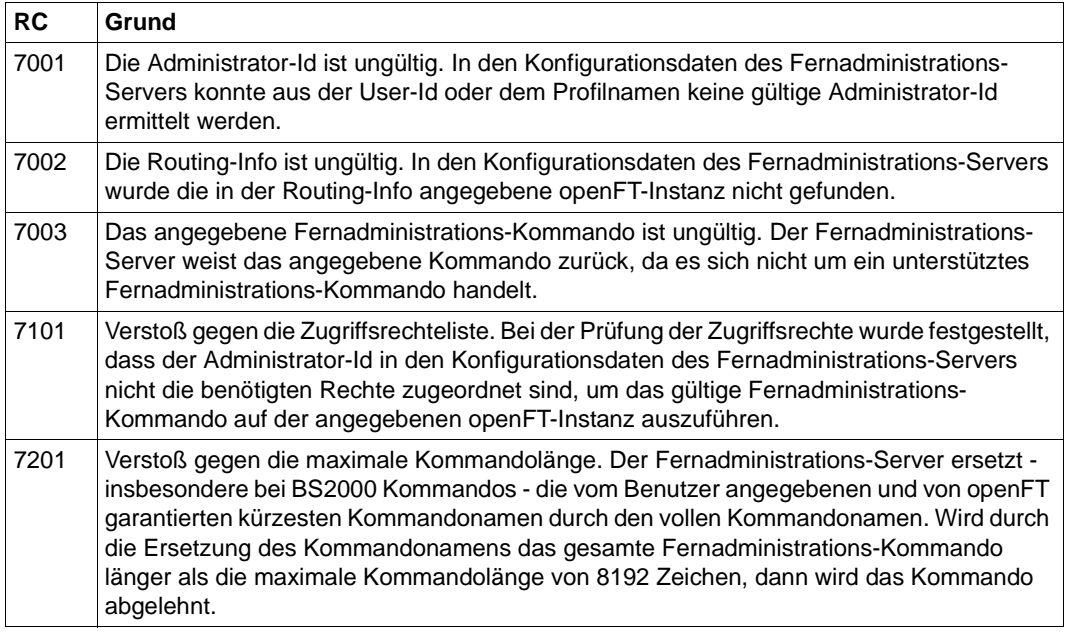

# **3.60 ftshwlic - Lizenzschlüssel anzeigen**

# **Einsatzhinweis**

Benutzergruppe: FT-Verwalter

Das Kommando steht nur auf Windows-Systemen zur Verfügung.

# **Funktionsbeschreibung**

Mit *ftshwlic* können Sie alle vorhandenen Lizenzschlüssel anzeigen lassen.

# **Format**

ftshwlic -h |  $\sqrt{C}$  -csv  $\sqrt{C}$ 

# **Beschreibung der Optionen**

- **-h** gibt die Kommandosyntax am Bildschirm aus. Weitere Angaben nach *-h* werden ignoriert.
- **-csv** Die Daten werden im CSV-Format ausgegeben. Die einzelnen Werte sind dabei durch Strichpunkte getrennt.

# **3.60.1 Ausgabeformat von ftshwlic**

*ftshwlic* gibt die Informationen zu allen installierten Lizenzschlüsseln aus.

# **Beispiel**

```
ftshwlic
```
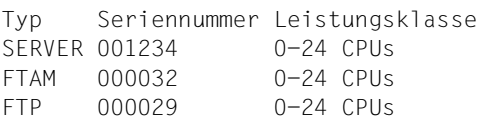

# Erläuterung:

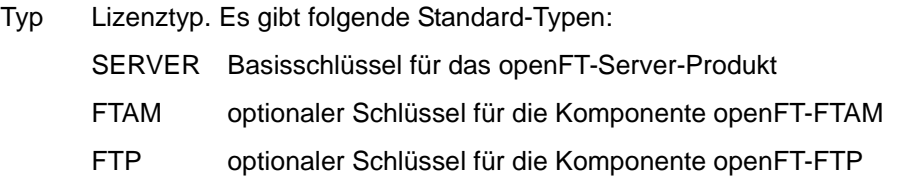

Der erste Schlüssel (hier SERVER) ist immer der Basisschlüssel. Alle weiteren Schlüssel sind optional. Für Kunden mit Sonderlizenzen kann für *Typ* auch eine Zahl ausgegeben werden. Für spezielle Anwendungen oder Projekte kann es zusätzliche Typen von Lizenzschlüsseln geben.

### Seriennummer

**Seriennummer** 

#### Leistungsklasse

Bereich für die Anzahl der maximal zulässigen CPUs. Optionale Schlüssel können auch eine höhere Leistungsklasse haben als der Basisschlüssel.

unlimited

Die Anzahl der CPUs ist nicht beschränkt.

# **3.61 ftshwm - Messwerte des openFT-Betriebs ausgeben**

# **Einsatzhinweis**

Benutzergruppe: FT-Benutzer und FT-Verwalter

# **Funktionsbeschreibung**

Mit dem Kommando *ftshwm* können Sie sich die aktuellen Messwerte des openFT-Betriebs ausgeben lassen. Voraussetzung ist, dass der FT-Verwalter die Messdatenermittlung eingeschaltet hat (Kommando *ftmodo -mon=n*) und dass der asynchrone openFT-Server läuft.

# **Format**

# ftshwm -h |

```
\lceil -ty \rceil[ -raw ]
[ -po=<Polling Intervall 1..600> [ -pnr=<Polling Anzahl 1..3600> ]]
\lceil -csv \rceil[ <Name 1..12> [... <Name(100) 1..12> ]| @a]
```
# **Beschreibung der Optionen**

- **-h** gibt die Kommandosyntax am Bildschirm aus. Weitere Angaben nach *-h* werden ignoriert.
- **-ty** Anstelle der Messwerte und Metadaten sollen deren Typen und Skalierungsfaktoren ausgegeben werden.

Der Typ der Metadaten entspricht \*TIME (Zeitstempel) bzw. \*STRING (Textausgabe der gewählten Selektion).

Der Typ eines Messwertes entspricht einem der Werte INT, BOOL oder PERCENT (Zahl, Ein/Aus-Wert oder Prozentsatz). Bei Int-Werten ist ggf. der Skalierungsfaktor in Klammern angegeben: INT(<Skalierungsfaktor>).

Der Skalierungsfaktor eines Messwertes hat nur bei der Ausgabe im CSV-Format Bedeutung. Dort ist er die Zahl, durch die der dargestellte Wert dividiert werden muss, um die echte Größe des Wertes zu erhalten.

Eine gleichzeitige Angabe von *-raw* ist nicht erlaubt.

**-raw** Die Messwerte sollen als unaufbereitete Rohdaten ausgegeben werden. Diese Option ist für weiterverarbeitende Programme gedacht. Diese Option darf nicht zusammen mit *-ty* angegeben werden. Messwerte des Objekts *Dauer* werden nicht ausgegeben.

Ohne diese Angabe werden die Daten aufbereitet ausgegeben.

Im folgenden [Abschnitt "Beschreibung der Messwerte" auf Seite 349](#page-348-0) ist eine Tabelle mit Erläuterungen enthalten, der zu entnehmen ist, welche Werte bei Angabe bzw. Nicht-Angabe der Option *-raw* ausgegeben werden und wie sie in Abhängigkeit von dieser Option zu interpretieren sind.

**-po=**Polling Intervall

Die Ausgabe soll nach der angegebenen Pollingzeit in Sekunden erstmals erfolgen und im entsprechenden Intervall wiederholt werden.

Mit der gleichzeitigen Angabe von *-pnr* können Sie die Anzahl der Ausgaben begrenzen. Wenn Sie *-po* ohne *-pnr* angeben, dann wird die Ausgabe beliebig oft wiederholt.

Eine über die Option *-po* angestoßene wiederholte Ausgabe (mit oder ohne *-pnr*) kann durch ein Unterbrechungssignal abgebrochen werden. Außerdem wird sie im Fehlerfall, bei Beendigung des asynchronen openFT oder bei Beendigung der Messdatenerfassung abgebrochen.

Mögliche Werte: 1 bis 600.

*-po* nicht angegeben

Die Messwerte werden sofort und nur einmal ausgegeben.

**-pnr=**Polling Anzahl

Mit *-pnr* geben Sie die Anzahl der Ausgaben an. *-pnr* kann nur zusammen mit *-po* angegeben werden.

Mögliche Werte: 1 bis 3600.

**-csv** Die Informationen sollen im CSV-Format ausgegeben werden. Zunächst werden in einer Zeile als Feldnamen die Kurznamen der Messwerte ausgegeben, dann folgt eine Zeile mit den Messwerten bzw. deren Typen und Skalierungsfaktoren als Dezimalzahl.

Sie können den Umfang der Ausgabe durch Angabe einzelner für Sie wichtiger Messwerte eingrenzen.

Name [Name ...] | **@a**

Der genannte Messwert soll ausgegeben werden bzw., wenn *-ty* spezifiziert ist, der zu dem genannten Namen gehörende Typ und Skalierungsfaktor.

*Name* muss einer der Kurznamen der Messwerte sein, die als CSV-Überschrift ausgegeben werden. Sie können bis zu 100 durch Leerzeichen getrennte Namen angeben.

**@a** für *Name*

Alle openFT-Messwerte bzw. die Typen und Skalierungsfaktoren aller openFT-Messwerte sollen ausgegeben werden.

*Name* nicht angegeben

Es wird eine vordefinierte Standardmenge von Messwerten ausgegeben (siehe [Abschnitt "Beschreibung der Messwerte" auf Seite 349\)](#page-348-1).

# <span id="page-348-1"></span><span id="page-348-0"></span>**3.61.1 Beschreibung der Messwerte**

Die unten stehende Tabelle zeigt alle Messwerte, die mit der Option *@a* ausgegeben werden. Sie können stattdessen auch eine beliebige Liste aus den in der Tabelle aufgeführten Messwerten angeben.

Zum Anzeigen der Messwerte des openFT-Betriebs steht Ihnen der openFT Monitor zur Verfügung. Verwenden Sie das Kommando *ftmonitor*, um den openFT Monitor aufzurufen, siehe [Abschnitt "ftmonitor - openFT Monitor zur Messdatenanzeige aufrufen" auf Seite 257](#page-256-0)

*Hinweis für Windows-Systeme:*

Se können sich die aufgeführten Messwerte über die Windows-Leistungsüberwachung ausgeben lassen, siehe Abschnitt ["Messwertausgabe über die Windows Leistungs](#page-353-0)[überwachung" auf Seite 354](#page-353-0).

Aus den ersten beiden Buchstaben des Namens geht hervor, zu welchem Datenobjekt der Messwert gehört:

- $-$  Th = Durchsatz (Throughput)
- Du = Dauer (Duration)
- $-$  St = Status (State)

Der zweite Bestandteil des Namens kennzeichnet den Leistungsindikator, z.B. *Netb* für Netzbytes. Aus den letzten 3 Buchstaben des Namens geht bei Messwerten des Datenobjekts *Durchsatz* oder *Dauer* hervor, aus welchen Auftragstypen der Messwert gespeist wird, z.B.

- $-$  Ttl  $=$  FT Total
- Snd = FT Sendeaufträge
- Rcv = FT Empfangsaufträge
- $-$  Txt = Übertragung von Textdateien
- Bin = Übertragung von Binärdateien
- $-$  Out  $=$  FT Outbound
- $-$  Inb  $=$  FT Inbound

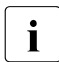

i Ist die Messdatenerfassung für alle Partner ausgeschaltet (*ftmodo -monp*=), dann<br>
Universion pur folgende Werte verserst: werden nur folgende Werte versorgt:

Status: StCLim, StCAct, StRqLim, StRqAct, StOftr, StFtmr, StFtpr, StTrcr

Alle anderen Werte sind 0.

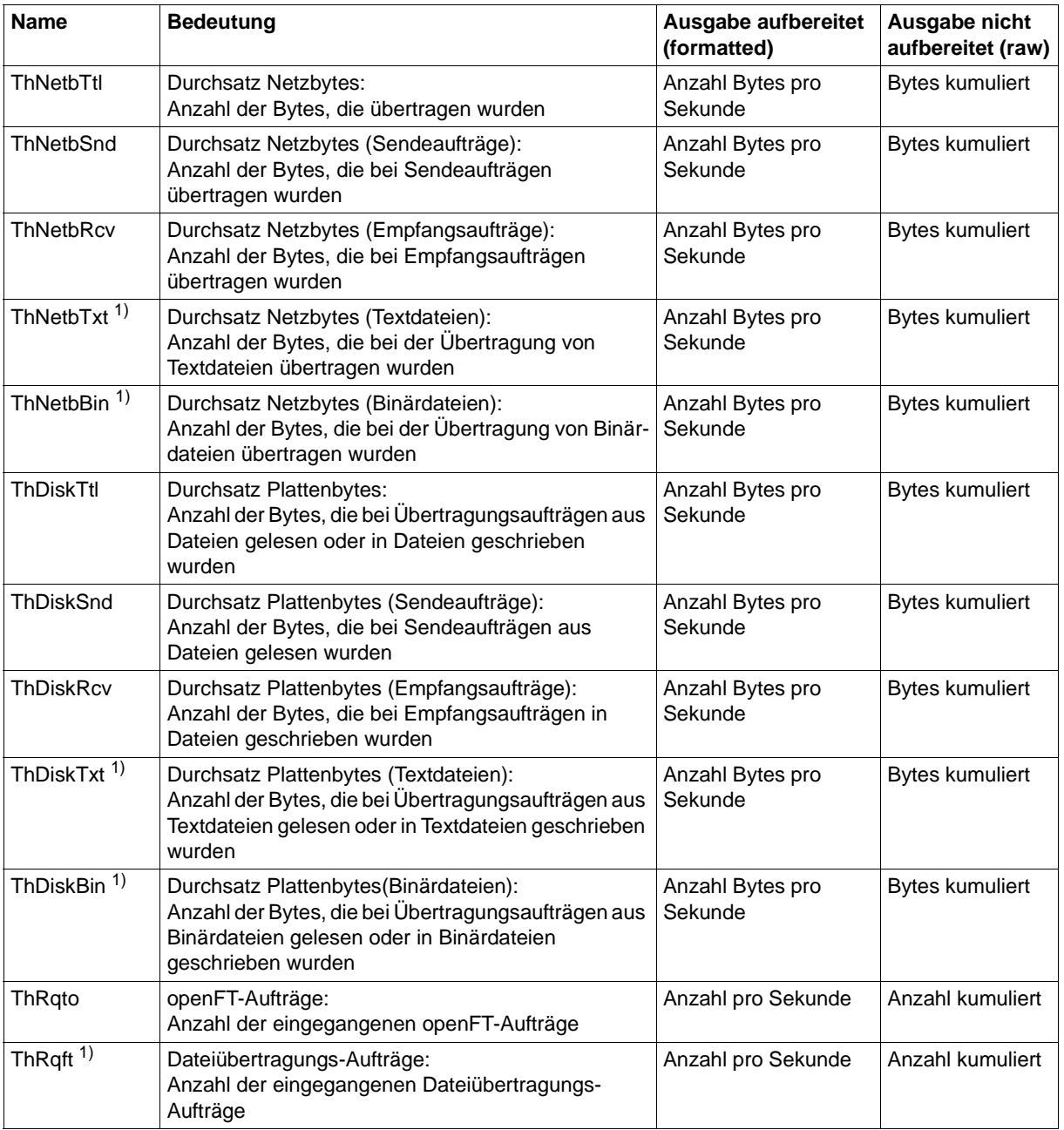

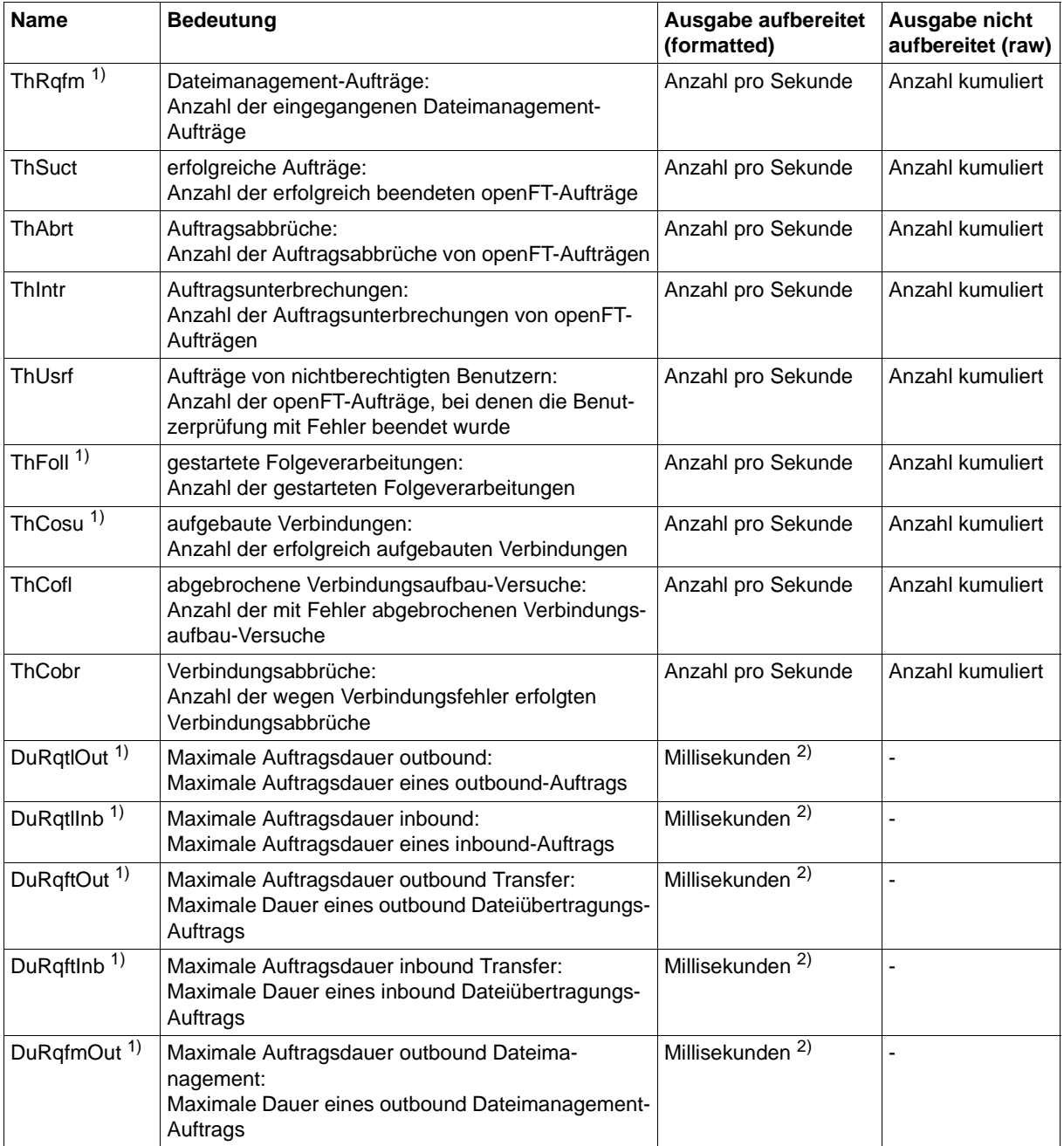

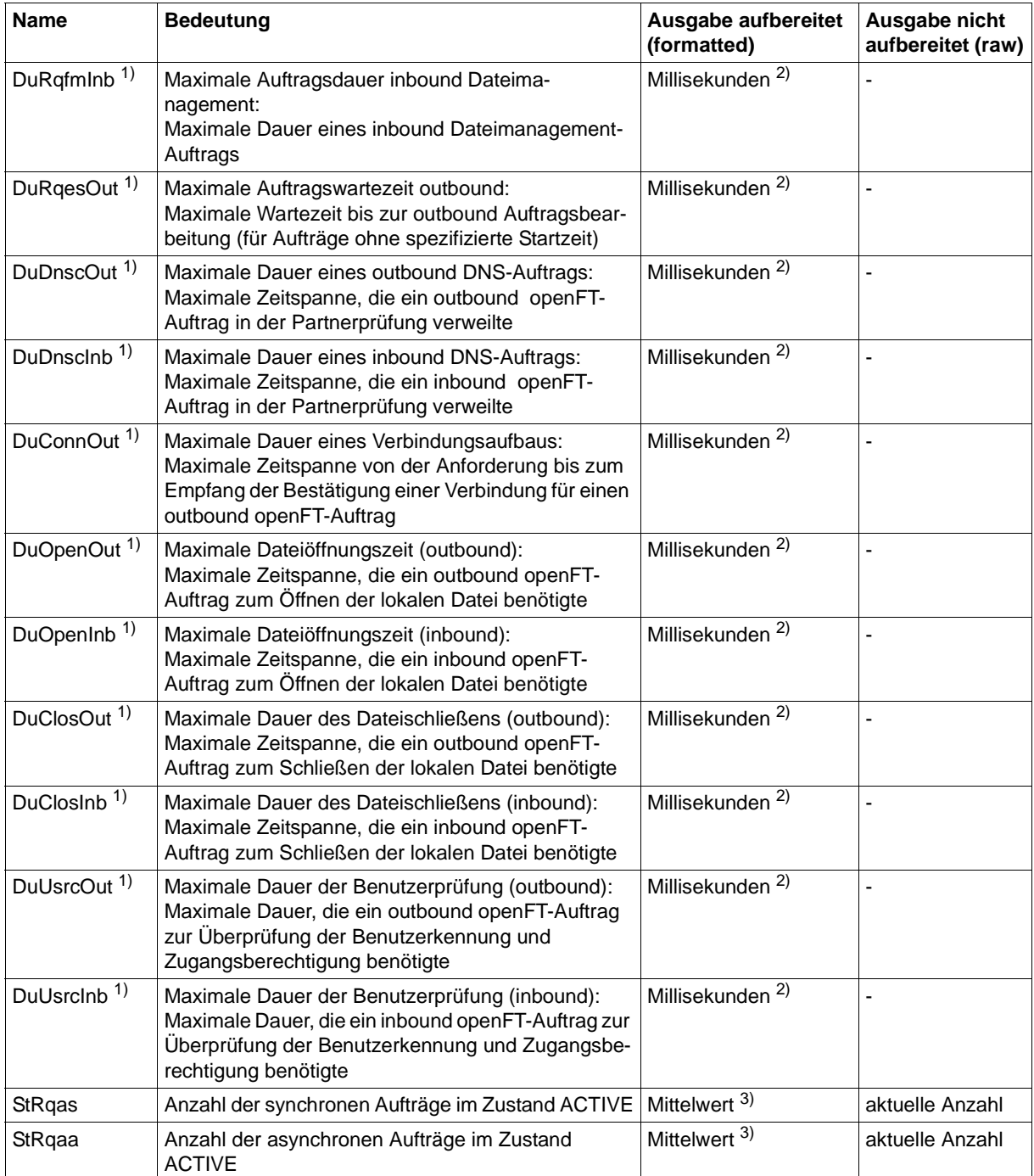

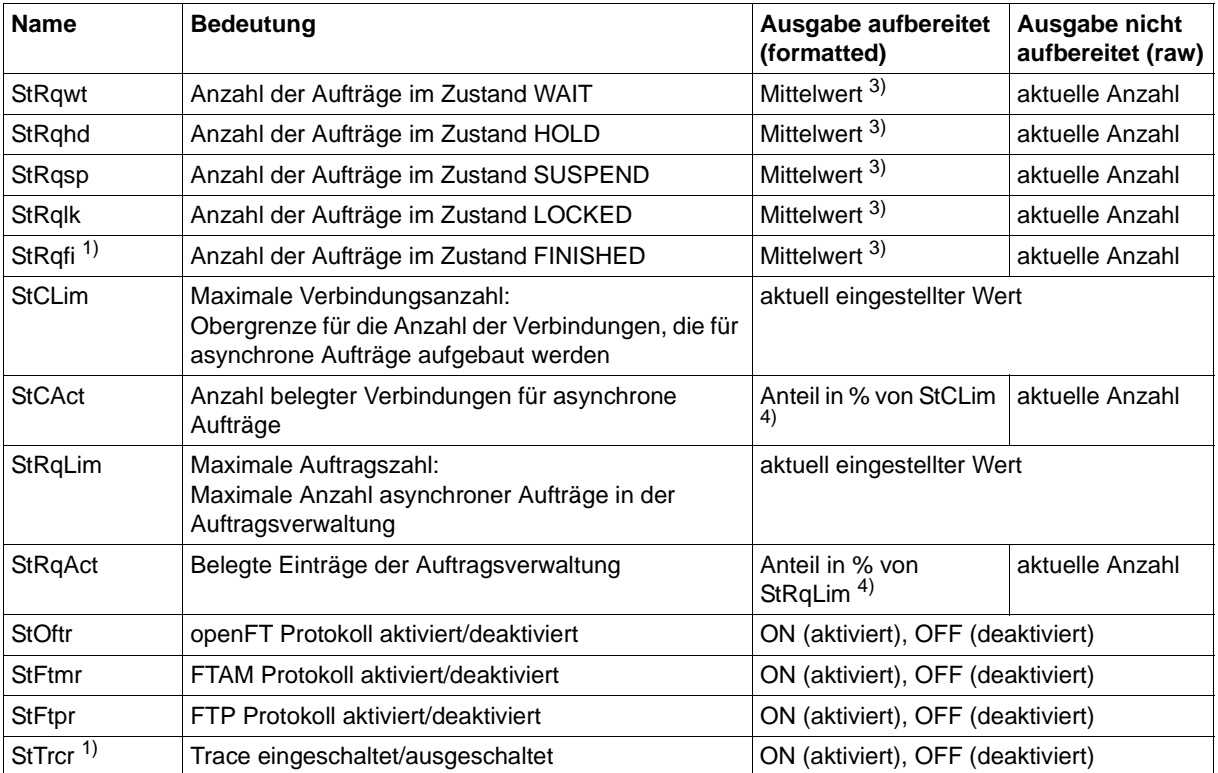

1) Ausgabe nur mit @a

<sup>2)</sup> Maximalwert des Messintervalls (= Zeit, die seit der letzten Abfrage der Messwerte bzw. dem Start der Erfassung vergangen ist).

3) Mittelwert des Messintervalls (= Zeit, die seit der letzten Abfrage der Messwerte bzw. dem Start der Erfassung vergangen ist). Format n.mm, n ist eine ganze Zahl und mm sind als Nachkommastellen zu interpretieren (z.B. 1.75 entspricht 1,75).

4) Wenn der Bezugswert im laufenden Betrieb gesenkt wird, dann kann die Ausgabe vorübergehend über 100 (%) liegen.

### <span id="page-353-0"></span>**Messwertausgabe über die Windows Leistungsüberwachung**

Damit Sie sich Messwerte über die Windows-Leistungsüberwachung ausgeben lassen können, müssen Sie den Windows-Leistungsmonitor entsprechend konfigurieren, siehe Abschnitt "Messdatenerfassung mit openFT" im Handbuch "openFT (Unix- und Windows-Systeme) - Installation und Betrieb".

Die Messwerte, die über die Windows-Leistungsüberwachung ausgegeben werden, haben in einigen Fällen eine andere Skalierung:

- Alle Angaben in der Tabelle mit der Ausgabe *Anzahl Bytes pro Sekunde* (*ThNetbTtl* bis *ThDiskBin*) werden in der Windows Leistungsüberwachung in Million Bytes pro Sekunde angezeigt, d.h. 1 Byte/sec entspricht dem Wert 0,000001.
- Der Wert für StRqLim (maximale Auftragszahl) wird in der Windows Leistungsüberwachung in 1000er Einheiten angezeigt, d.h. StRqLim=1 entspricht dem Wert 0,001.

# **Beispiel**

#### ftshwm

```
openFT(std) Monitoring (formatted)
MonOn=2017-02-17 15:36:12 PartnerSel=OPENFT RequestSel=ONLY-ASYNC,ONLY-LOCAL
2017-02-17 15:40:01
```
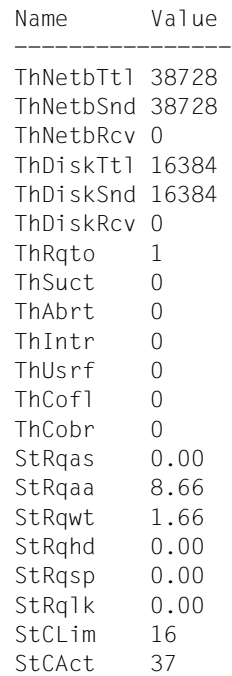

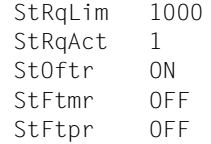

#### *Erläuterung der Ausgabe:*

Das Standardausgabeformat beginnt mit einem Header mit den Angaben:

- Name der openFT-Instanz und ausgewähltes Datenformat (*raw* oder *formatted*)
- Startzeitpunkt der Messdatenerfassung sowie die Partner- und Auftragsselektion
- Aktueller Zeitstempel

Danach folgt die Liste mit den Standardwerten, siehe auch [Seite 349.](#page-348-0)

# **3.62 ftshwo - Betriebsparameter anzeigen**

# **Einsatzhinweis**

Benutzergruppe: FT-Benutzer und FT-Verwalter

# **Funktionsbeschreibung**

Das Kommando *ftshwo* gibt die Betriebsparameter des lokalen openFT-Systems aus. Die Ausgabe kann neben der Standardausgabe und der Ausgabe im CSV-Format auch in Form einer plattformspezifischen Kommandofolge gewählt werden. Dadurch lassen sich die Einstellungen sichern und auf einem anderen Rechner mit dem ausgewählten Betriebssystem wieder einlesen.

Die Betriebsparameter kann der FT-Verwalter mit dem Kommando *ftmodo* setzen oder ändern.

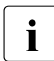

i Die Zugangsberechtigung des ADM-Trap-Servers wird bei der Standardausgabe<br>I Jund der CSV-Ausgabe nicht ausgegeben. Sie erscheint nur in der Ausgabe als und der CSV-Ausgabe nicht ausgegeben. Sie erscheint nur in der Ausgabe als Kommandofolge (*-px*, *-pw*, *-p2*, *-pz*) für den FT-Verwalter.

# **Format**

ftshwo -h | [ -csv | -px | -pw | -p2 | -pz | -ae | -x25 ]

# **Beschreibung der Optionen**

- **-h** gibt die Kommandosyntax am Bildschirm aus. Weitere Angaben nach *-h* werden ignoriert.
- **-csv** Die Betriebsparameter werden im CSV-Format ausgegeben. Die einzelnen Werte sind dabei durch Strichpunkte getrennt.
- **-px** Die Betriebsparameter werden als Kommandofolge ausgegeben. Diese kann als Shell-Prozedur auf Unix-Systemen aufgerufen werden, um die Betriebsparameter wieder identisch zu erzeugen.
- **-pw** Die Betriebsparameter werden als Kommandofolge ausgegeben. Diese kann als Batch-Prozedur auf Windows-Systemen aufgerufen werden, um die Betriebsparameter wieder identisch zu erzeugen.
- **-p2** Die Betriebsparameter werden als Kommandofolge ausgegeben. Diese kann als SDF-Prozedur auf BS2000-Systemen aufgerufen werden, um die Betriebsparameter wieder identisch zu erzeugen.
- **-pz** Die Betriebsparameter werden als Kommandofolge ausgegeben. Diese kann als Clist-Prozedur auf z/OS-Systemen aufgerufen werden, um die Betriebsparameter wieder identisch zu erzeugen.
- **-ae** Parameter des Application Entity Titles (AET) werden angezeigt.
- **-x25** Die Parameter für das Transportsystem X.25 mit FarSync Karten werden angezeigt.

keine Option angegeben

Die Betriebsparameter werden im Standardformat ausgegeben.

# **3.62.1 Ausgabeformat von ftshwo**

#### **3.62.1.1 Standardausgabeformat**

#### *Beispiel für Unix-Systeme*

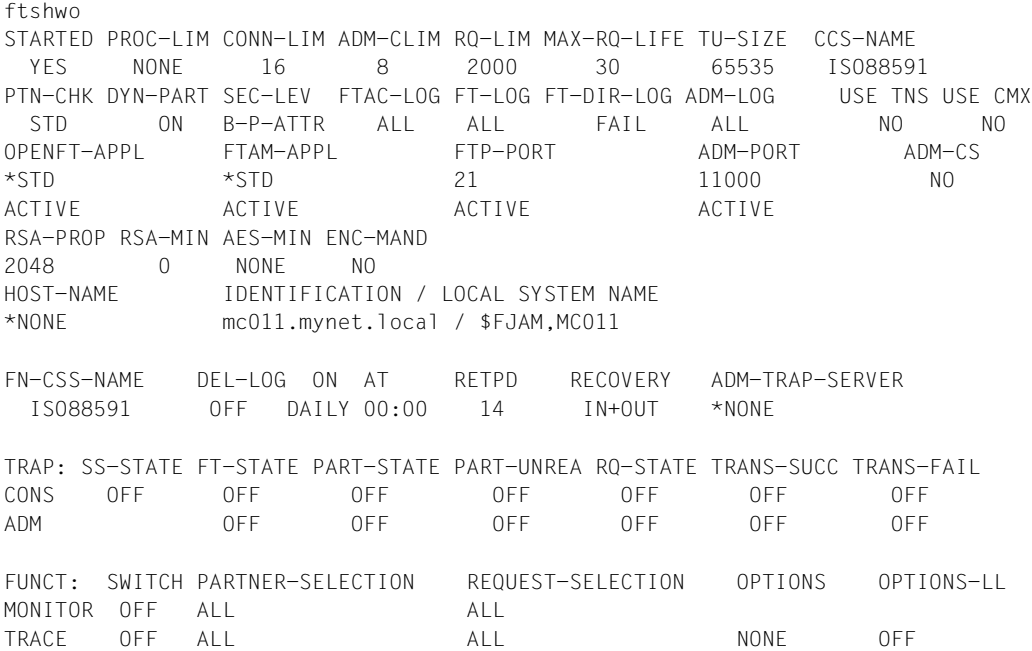

#### *Beispiel für Windows-Systeme*

fshwo STARTED PROC-LIM CONN-LIM ADM-CLIM RO-LIM MAX-RO-LIFE TU-SIZE CCS-NAME YES 2 16 8 2000 30 65535 CP1252 PTN-CHK DYN-PART SEC-LEV FTAC-LOG FT-LOG FT-DIR-LOG ADM-LOG USE TNS USE CMX STD ON B-P-ATTR ALL ALL FAIL ALL NO NO OPENFT-APPL FTAM-APPL FTP-PORT ADM-PORT ADM-CS  $\star$ STD  $\star$ STD 21 11000 NO ACTIVE ACTIVE ACTIVE ACTIVE RSA-PROP RSA-MIN AES-MIN ENC-MAND 2048 0 NONE NO HOST-NAME IDENTIFICATION / LOCAL SYSTEM NAME \*NONE mc011.mynet.local / \$FJAM,MC011 DEL-LOG ON AT RETPD RECOVERY ADM-TRAP-SERVER OFF DAILY 00:00 14 IN+OUT \*NONE TRAP: SS-STATE FT-STATE PART-STATE PART-UNREA RQ-STATE TRANS-SUCC TRANS-FAIL CONS OFF OFF OFF OFF OFF OFF OFF ADM OFF OFF OFF OFF OFF OFF FUNCT: SWITCH PARTNER-SELECTION REQUEST-SELECTION OPTIONS OPTIONS-LL MONITOR OFF ALL ALL TRACE OFF ALL ALL NONE OFF

*Bedeutung der Ausgaben mit zugehöriger Kommando-Option:*

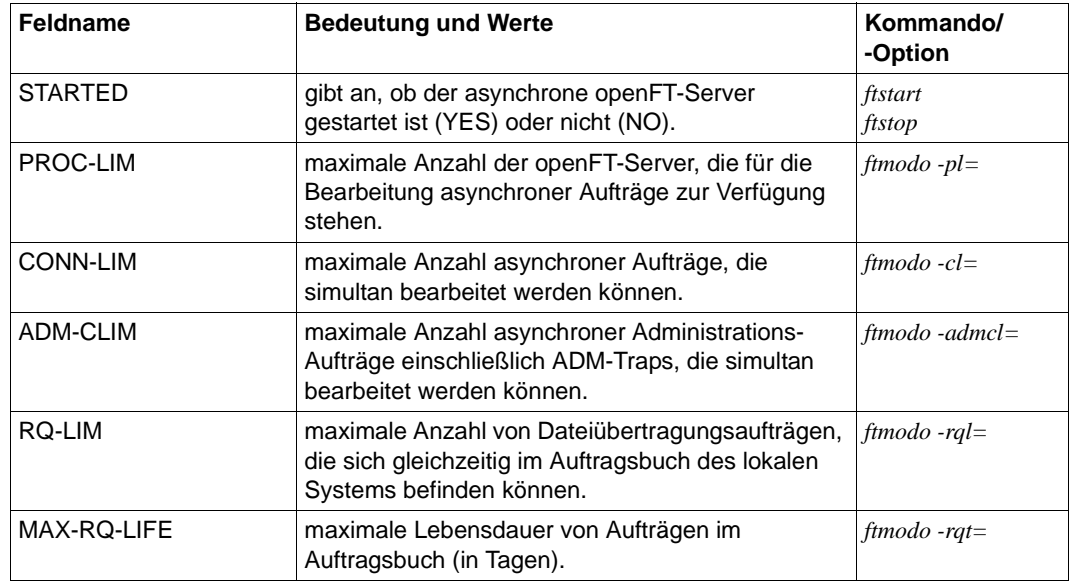

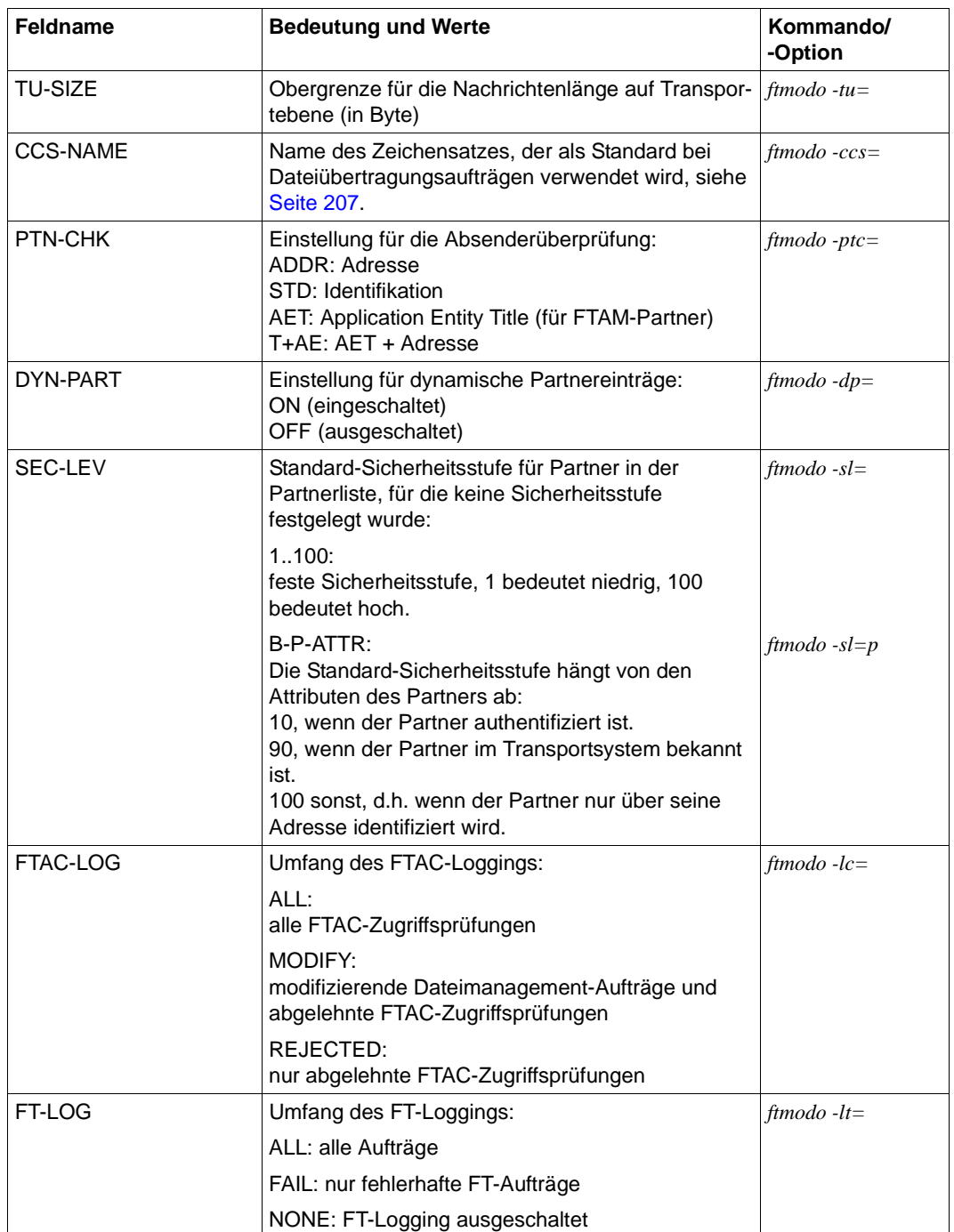

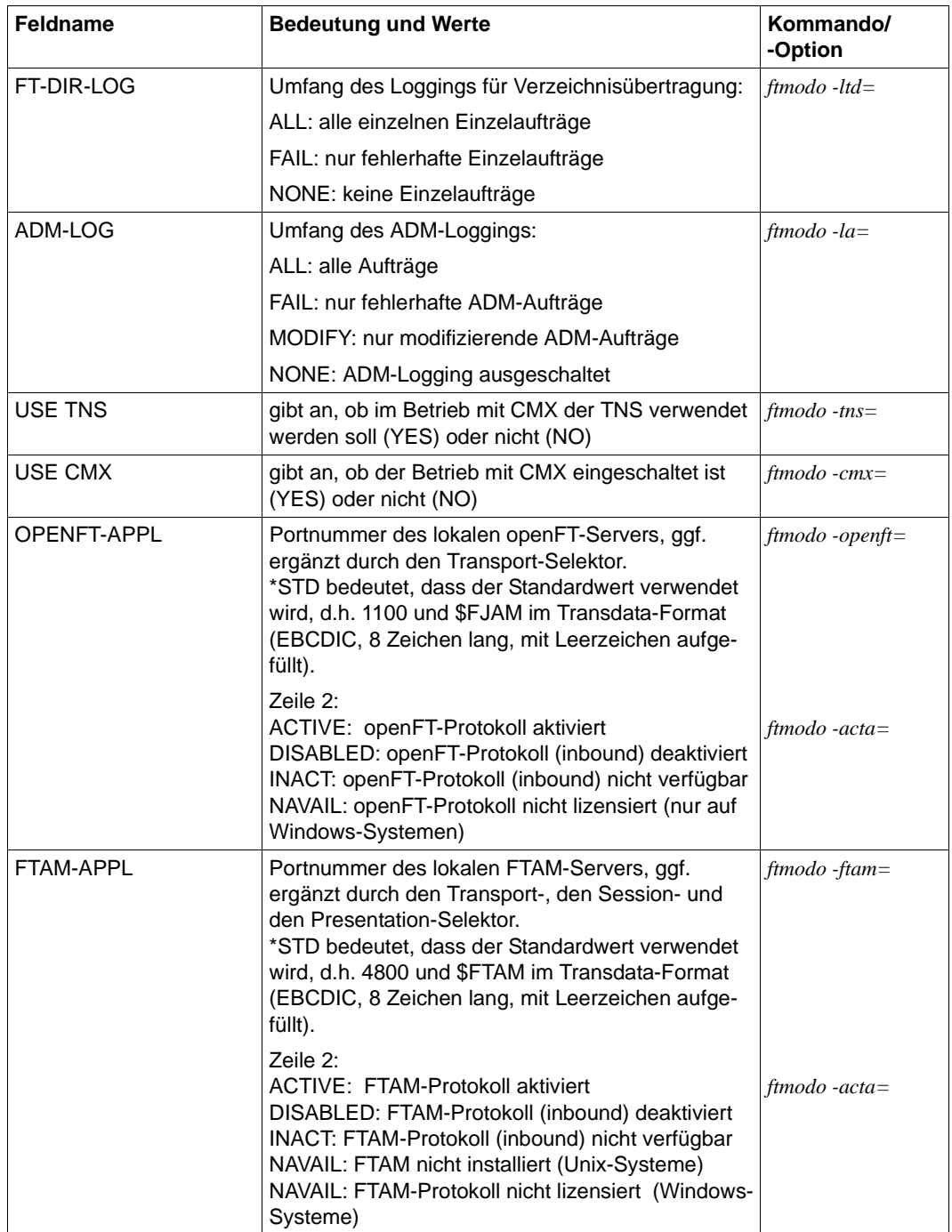
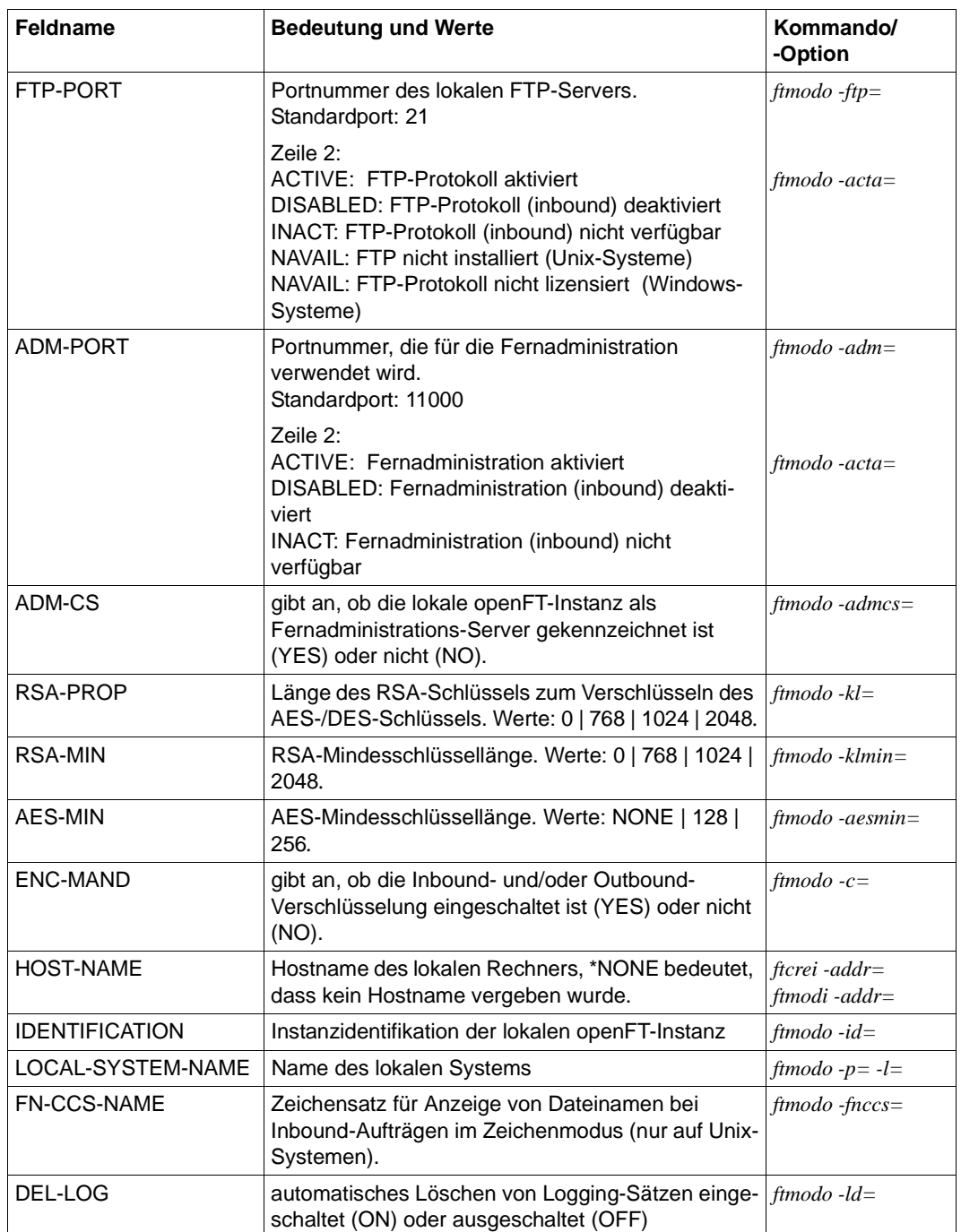

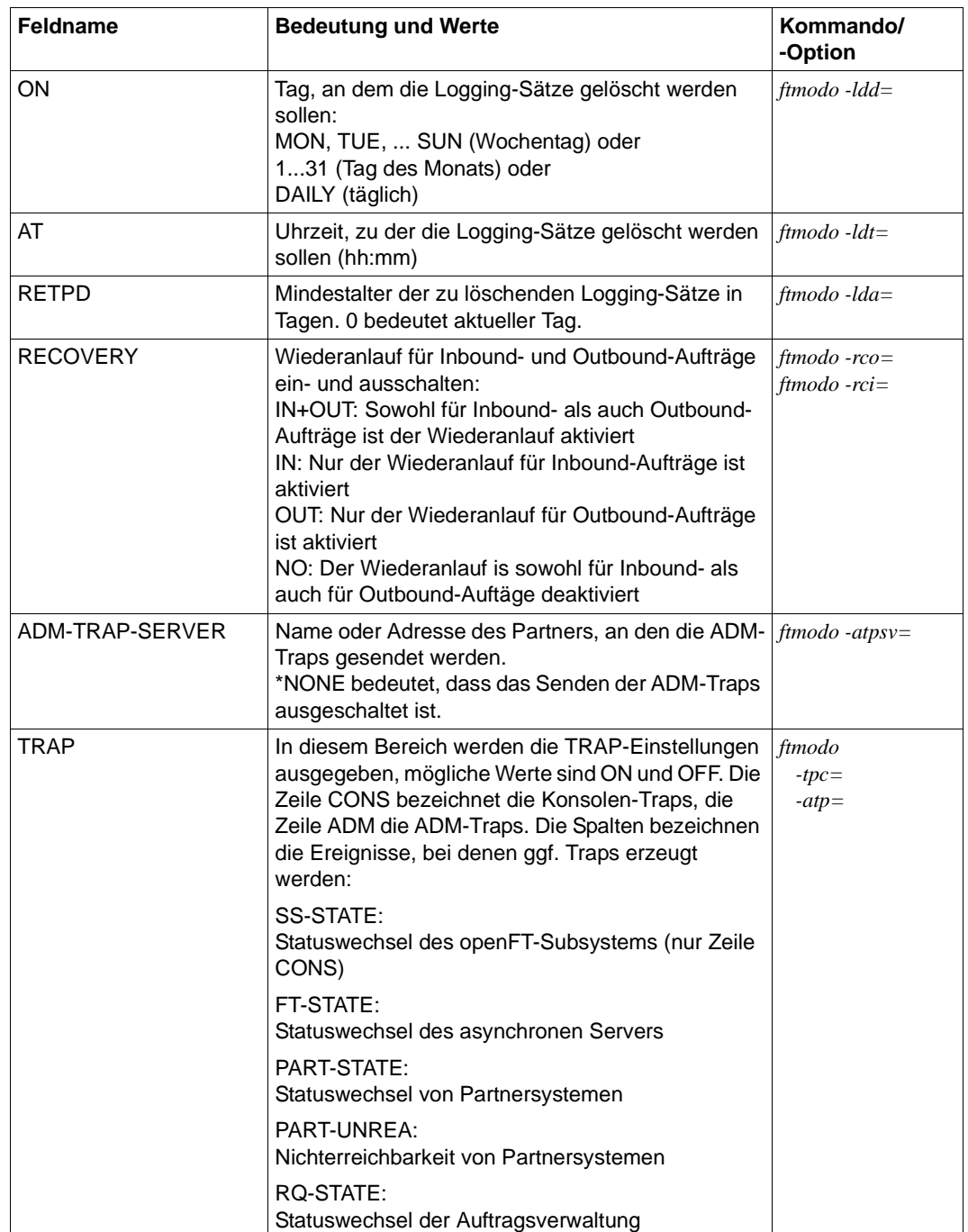

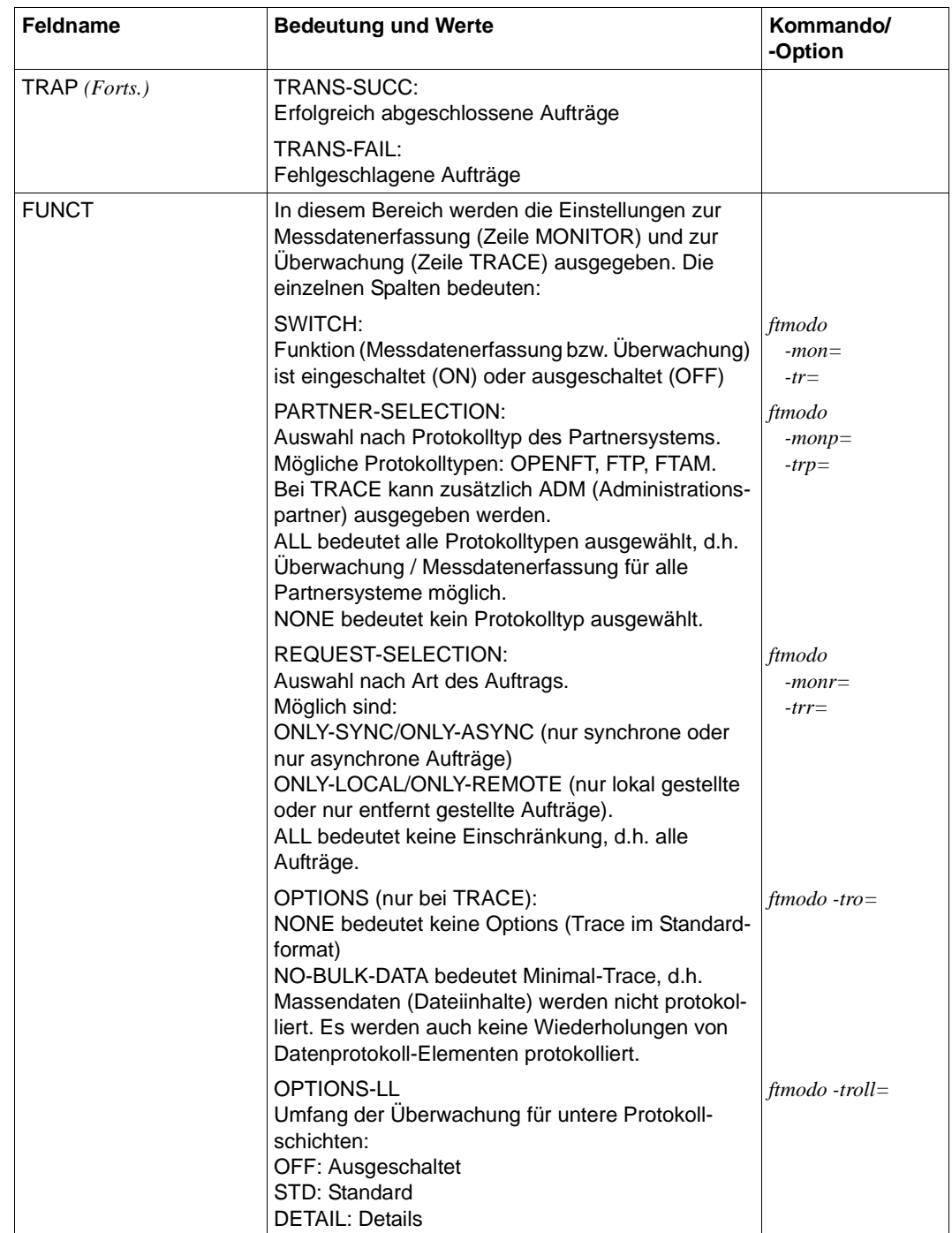

## **3.62.1.2 Ausgabeformat für X.25**

### *Beispiel für Windows-Systeme*

```
ftshwo -x25
ADAPTER LINE DTE
0 0 12345
0 1 54321
1 0 22222
1 1 33333
OPENFT-APPL
USE X.25 NUM-LISTEN CLASS ADAPTER
  NO 3 0/- 0,1
NSAP = 4300000000012345678901
      AFI = 43IDI = 123DSP = 45678901
FTAM-APPL
USE X.25 NUM-LISTEN CLASS ADAPTER
  YES 4 2/0 1
NSAP = 4300000000032110987654
      AFI = 43IDI = 321
      DSP = 10987654
```
### *Beispiel für ein Linux-System*

```
ftshwo -x25
ADAPTER LINE DTE
0 12345
0 54321
1 22222
1 33333
OPENFT-APPL
USE X.25 NUM-LISTEN CLASS ADAPTER
  NO 3 0/- 0,1
NSAP = 4300000000012345678901
      AFI = 43IDI = 123
      DSP = 45678901
```

```
FTAM-APPL
USE X.25 NUM-LISTEN CLASS ADAPTER
  YES 4 2/2 2
NSAP = 4300000000032110987654
     AFI = 43IDI = 321
      DSP = 10987654
```
## **Erläuterung**

## ADAPTER

Nummer des FarSync X.25 Adapters.

- LINE Nummer des Anschlusses auf dem entsprechenden FarSync X.25 Adapter.
- DTE (Unterschiedlich für Unix und Windows)

DTE-Adresse, die dem Anschluss zugeordnet ist und unter Windows durch die Kombination von Adapternummer und Anschlussnummer, unter Linux durch die Adapternummer eindeutig identifiziert wird.

## OPENFT-APPL

FarSync X. 25 spezifische Einstellungen für das openFT-Protokoll.

USE X.25

Gibt an, ob das openFT-Protokoll sich an das FarSync X.25 Transportsystem anmelden soll, um es zu verwenden.

- YES Das openFT-Protokoll meldet sich an das FarSync X.25 Transportsystem an.
- NO Das openFT-Protokoll meldet sich nicht an das FarSync X.25 Transportsystem an.

### NUM-LISTS

Gibt die Anzahl der listen-Aufrufe pro FarSync X.25 Adapter durch das openFT-Protokoll an.

### CLASS

Gibt die Transportklasse an, die bei ankommenden Verbindungen für das openFT-Protokoll verwendet werden soll.

### ADAPTER

Liste der FarSync X.25 Adapter, auf denen sich das openFT-Protokoll anmeldet, um ankommende Verbindungen anzunehmen.

- NSAP NSAP-Adresse des lokalen openFT-Protokolls. Ist der NSAP als OSI-Netzadresse angegeben, dann folgen anschließend die einzelnen Werte für AFI, IDI und DSP.
- AFI Authority and Format Identifier des NSAP.
- IDI Initial Domain Identifier des NSAP.

DSP Domain Specific Part des NSAP.

## FTAM-APPL

FarSync X.25 spezifische Einstellungen für das FTAM-Protokoll.

## USE X.25

Gibt an, ob das FTAM-Protokoll sich an das FarSync X.25 Transportsystem anmelden soll, um es zu verwenden.

- YES Das FTAM-Protokoll meldet sich an das FarSync X.25 Transportsystem an.
- NO Das FTAM-Protokoll meldet sich nicht an das FarSync X.25 Transportsystem an.

## NUM-LISTS

Gibt die Anzahl der listen-Aufrufe pro FarSync X.25 Adapter durch das FTAM-Protokoll an.

## CLASS

Gibt die Transportklasse an, die bei ankommenden Verbindungen für das FTAM-Protokoll verwendet werden soll.

## ADAPTER

Liste der FarSync X.25 Adapter auf denen sich das FTAM-Protokoll anmeldet, um ankommende Verbindungen anzunehmen.

- NSAP NSAP-Adresse des lokalen FTAM-Protokolls. Ist der NSAP als OSI-Netzadresse angegeben, dann folgen anschließend die einzelnen Werte für AFI, IDI und DSP.
- AFI Authority and Format Identifier des NSAP.
- IDI Initial Domain Identifier des NSAP.
- DSP Domain Specific Part des NSAP.

## **3.62.1.3 Ausgabeformat für AET**

```
ftshwo -ae
LocalAET = Emil.Huber..privat
AETitle format 1 (transparent)
Application Process Title = Emil.Huber
Application Entity Qualifier = privat
```
## **Eräuterung**

LocalAET

Enthält die AET-Angabe als Ganzes - entweder als Verweis auf die Identifikation (\*IDENTIFICATION) oder als expliziten String. Sie fehlt, wenn keine Angabe für einen Application Entity Title gemacht wurde (f*tmodo -aet=@n*).

AETitle Spezifiziert das Format des Application Entity Title:

no AETitle

Es wird kein Calling AET geschickt

nil AETitle

Es wird der nil APTitle als Calling AET geschickt

AETitle format 1 (transparent) Der Calling AET ist im transparenten Format definiert

AETitle format 2 (numeric) Der Calling AET ist im numerischen Format definiert

Application Process Title und Application Entity Qualifier sind optionale Angaben.

# **3.63 ftshwp - Berechtigungsprofile anzeigen**

## **Einsatzhinweis**

Benutzergruppe: FTAC-Benutzer und FTAC-Verwalter

## **Funktionsbeschreibung**

*ftshwp* steht für "show profile", also Zeigen eines Berechtigungsprofils. Mit *ftshwp* können Sie sich über Berechtigungsprofile informieren. In der Kurzform erhalten Sie die Namen der ausgewählten Berechtigungsprofile und die Information, ob

- das Berechtigungsprofil privilegiert ist: Stern (\*) vor dem Profilnamen
- die Zugangsberechtigung gesperrt ist: Ausrufezeichen (!) vor dem Profilnamen

Als Benutzer können Sie sich nur über Ihre eigenen Berechtigungsprofile informieren.

Als ADM-Verwalter dürfen Sie sich auch über ADM-Profile informieren (d.h. Profile mit der Eigenschaft "Zugang zum Fernadministrations-Server").

Als FTAC-Verwalter dürfen Sie sich über alle Berechtigungsprofile in Ihrem System informieren.

## **Format**

```
ftshwp -h |
         \lceil <Profilname 1..8> \lceil @s \rceil[ -s=[<Zugangsberechtigung> | @a | @n]
                [,<Benutzerkennung> | @a | @adm] ] 
         \lceil -l \lceil -csv \rceil
```
## **Beschreibung der Optionen**

**-h** gibt die Kommandosyntax am Bildschirm aus. Weitere Angaben nach *-h* werden ianoriert.

Profilname | **@s**

Hier können Sie den Namen des Berechtigungsprofils angeben, über das Sie sich informieren wollen.

**@s** für *Profilname*

Informiert über das Standard-Berechtigungsprofil der Benutzerkennung, sofern es eingerichtet ist. Andernfalls erhalten Sie eine entsprechende Meldung.

### *Profilname* nicht angegeben

Sie benutzen den Namen des Berechtigungsprofils nicht als Auswahlkriterium. Wenn Sie nicht mit *-s* (siehe unten) ein Berechtigungsprofil auswählen, erhalten Sie Informationen über alle Ihre Berechtigungsprofile ausgegeben.

## **-s=**[Zugangsberechtigung | **@a** | @**n**][**,**Benutzerkennung | **@a** | **@adm**]

Mit *-s* können Sie Auswahlkriterien angeben, welche Berechtigungsprofile Sie sich ansehen wollen.

Wenn Sie sich ein Standard-Berechtigungsprofil ansehen möchten, dann dürfen Sie nur *@n* oder *@a* angeben.

## Zugangsberechtigung

Sie wollen sich über das Berechtigungsprofil mit dieser Zugangsberechtigung informieren. Eine binäre Zugangsberechtigung müssen Sie sedezimal angeben, siehe Abschnitt ["Sedezimale Eingaben" auf Seite 27](#page-26-0).

## **@a** für *Zugangsberechtigung*

Wenn Sie hier *@a* angeben, erhalten Sie entweder Informationen über das mit *Profilname* (siehe oben) angesprochene Berechtigungsprofil oder (falls kein Profilname angegeben wurde) über alle Ihre Berechtigungsprofile.

*@a* können Sie als FTAC-Verwalter angeben, wenn Sie sich über Berechtigungsprofile fremder Benutzerkennungen informieren wollen. Die Zugangsberechtigung sollen Sie nämlich gar nicht kennen.

### **@n** für *Zugangsberechtigung*

Wenn Sie hier *@n* angeben, erhalten Sie Informationen über Berechtigungsprofile, die keine definierte Zugangsberechtigung haben.

*@n* können Sie als FTAC-Verwalter angeben, wenn Sie sich über Berechtigungsprofile fremder Benutzerkennungen informieren wollen, die keine definierte Zugangsberechtigung haben.

## *Zugangsberechtigung* nicht angegeben

Die Zugangsberechtigung wird nach der Kommandoabgabe am Bildschirm abgefragt. Sie bleibt unsichtbar, um zu verhindern, dass Unbefugte die Zugangsberechtigung sehen. Wenn Sie die Eingabeanforderungen nur durch Drücken der Returntaste beantworten, wirkt das wie die Angabe von *@a* im Kommando.

### **,**Benutzerkennung

Als Benutzer können Sie nur Ihre eigene Benutzerkennung angeben. Als FTAC-Verwalter dürfen Sie hier jede beliebige Benutzerkennung angeben.

### **@a** für *Benutzerkennung*

Sie können sich nur über Profile Ihrer eigenen Benutzerkennung informieren.

Als FTAC-Verwalter erhalten Sie Informationen über die Berechtigungsprofile aller Benutzerkennungen.

Als ADM-Verwalter erhalten Sie Informationen über die eigenen Berechtigungsprofile sowie über ADM-Profile.

**@adm** für *Benutzerkennung*

Nur für den FTAC- und ADM-Verwalter.

Als FTAC- oder ADM-Verwalter erhalten Sie Informationen über ADM-Profile.

*Benutzerkennung* nicht angegeben

Es werden (unabhängig davon, wer das Kommando absetzt) nur Informationen über Profile der eigenen Benutzerkennung ausgegeben.

*-s* nicht angegeben

Falls kein Profilname angegeben wurde, werden Informationen über alle Berechtigungsprofile unter der Kennung ausgegeben, von der aus das *ftshwp* abgesetzt wird. Sonst wird über das Berechtigungsprofil mit dem angegebenen Namen informiert.

**-l** Mit dieser Option geben Sie an, dass Sie den Inhalt der ausgewählten Berechtigungsprofile sehen wollen.

In der ausführlichen Form erhalten Sie den gesamten Inhalt der ausgewählten Berechtigungsprofile. Dem Parameter USER-ADM können Sie entnehmen,

- für welche Kennung ein Berechtigungsprofil gültig ist oder ob es sich um ein ADM-Profil handelt,
- ob es nur für ein bestimmtes Kennwort der Kennung gültig ist,
- ob es für alle beliebigen Kennwörter der Kennung gültig ist,
- ob es kein definiertes Kennwort hat und damit gesperrt ist.

Bitte beachten Sie, dass ADM-Profile immer mit \*ADM im Parameter USER-ADM gekennzeichnet werden.

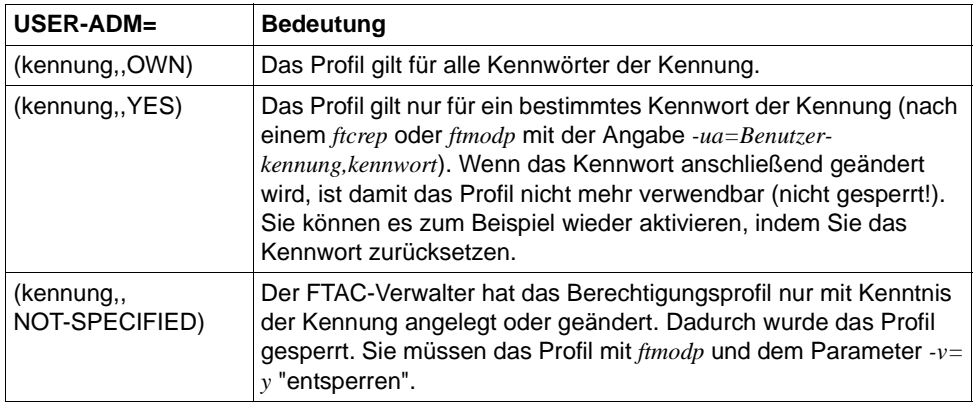

Falls ein Berechtigungsprofil gesperrt ist, zeigt zusätzlich der Parameter *TRANS-ADM* die Ursache für die Sperrung an. Die möglichen Werte des Parameters und die Bedeutung können Sie der folgenden Tabelle entnehmen:

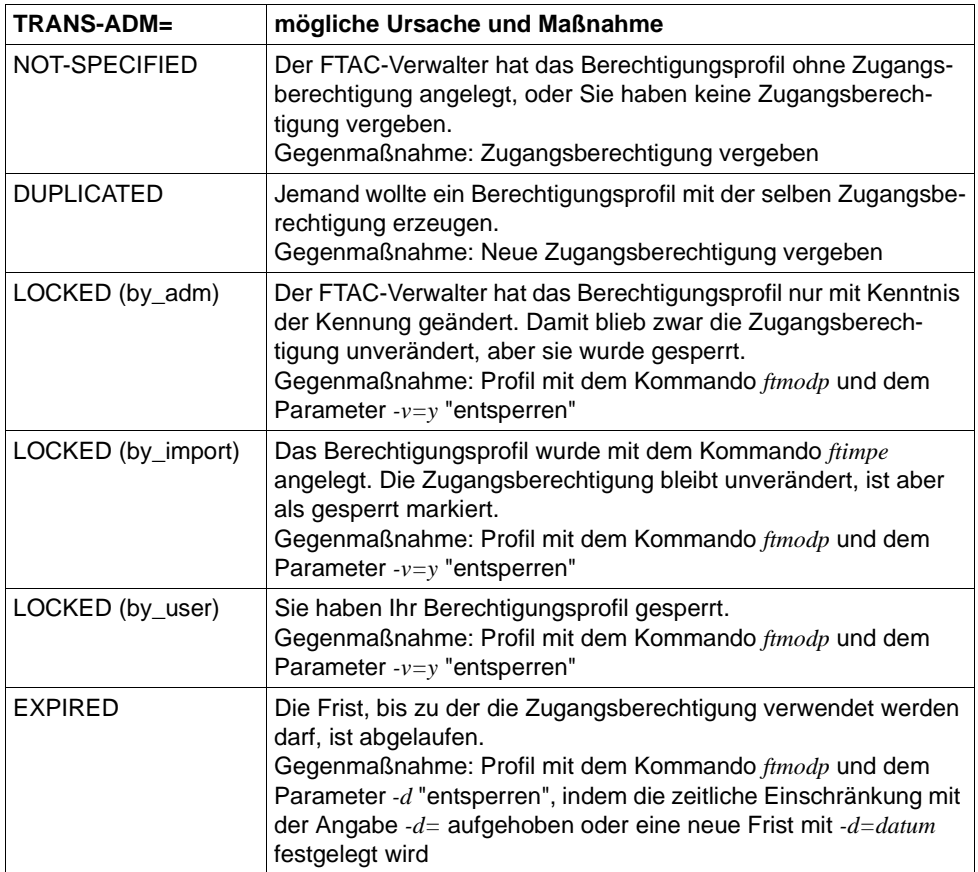

Es gibt keine Möglichkeit, mit *ftshwp* eine Zugangsberechtigung anzuschauen. Wenn Sie eine Zugangsberechtigung vergessen haben, müssen Sie mit *ftmodp* eine neue definieren.

### *-l* nicht angegeben

Sie erhalten nur die Namen Ihrer Berechtigungsprofile ausgegeben. Zusätzlich erhalten Sie durch entsprechende Markierungen Information darüber, ob ein Berechtigungsprofil privilegiert (\*) und ob es gesperrt (!) ist.

**-csv** Mit *-csv* geben Sie an, dass die FT-Berechtigungsprofile im CSV-Format ausgegeben werden sollen. Die Werte der Ausgabe werden durch Strichpunkte getrennt ausgegeben. Die Angabe von *-csv* bewirkt stets die Ausgabe in der ausführlichen Form (analog zu *-l*), gleichgültig, ob *-l* gleichzeitig angegeben wurde oder nicht.

*-csv* nicht angegeben

Sie bekommen die FT-Berechtigungsprofile im Standardformat ausgegeben, d.h. ohne Angabe von *-l* in Kurzform und mit Angabe von *-l* in ausführlicher Form.

### **Beispiele**

1. Dagobert Duck will sich das Berechtigungsprofil *monatsbe* unter seiner Benutzer-kennung ansehen. Dieses Profil wird im ["Beispiele" auf Seite 118,](#page-117-0) eingerichtet.

ftshwp monatsbe -l

Die Ausgabe hat folgende Form:

*Unix-Systeme:*

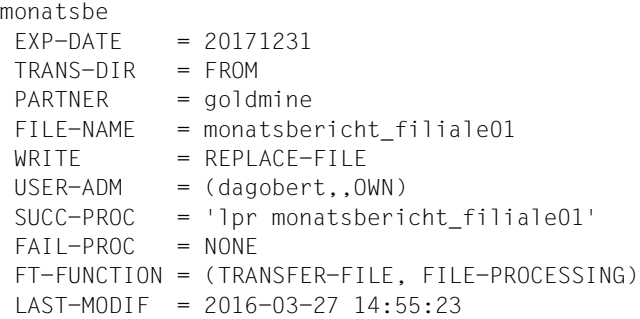

*Windows-Systeme:*

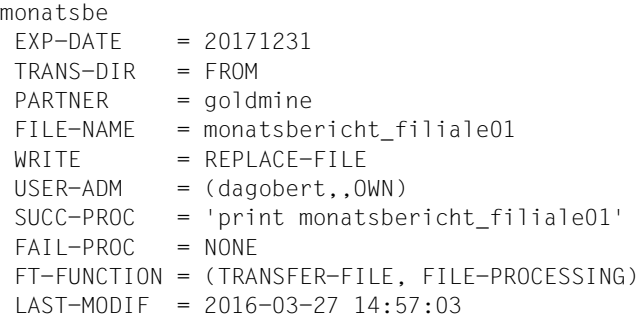

Bei LAST-MODIF wird der Zeitstempel für die letzte Änderung angezeigt.

Mit *ftmodp monatsbe* ohne weitere Parameter können Sie erzwingen, dass der Zeitstempel aktualisiert wird, ohne die Profileigenschaften dabei zu ändern.

2. Dagobert Duck möchte sich sein Standard-Berechtigungsprofil ansehen:

ftshwp @s -1

Die Ausgabe hat folgende Form:

```
*STD 
 TRANS-ADM = (NOT-SPECIFIED)
WRITF = NFW-FIIF USER-ADM = (dagobert,,OWN)
 FT-FUNCTION = (TRANSFER-FILE)
LAST-MODIF = 2016-03-22 16:06:55
```
3. Sie möchten sich als FTAC-Verwalter alle Standard-Berechtigungsprofile auf Ihrem System ansehen.

ftshwp @s -s=@n,@a -l

Die Ausgabe hat folgende Form:

```
*STD 
 TRANS-ADM = (NOT-SPECIFIED)
USER-ADM = (hugo, ,OWN) FT-FUNCTION = (TRANSFER-FILE, MODIFY-FILE-ATTRIBUTES, READ-FILE-
DIRECTORY)
  LAST-MODIF = 2016-03-23 17:12:25
*STD 
 TRANS-ADM = (NOT-SPECIFIED)
WRITE = NEW-FILE USER-ADM = (dagobert,,OWN)
  FT-FUNCTION = (TRANSFER-FILE)
 LAST-MODIF = 2016-03-22 16:06:55
```
4. Sie möchten sich als FT-Verwalter das Profil *acctrap1* auf dem ADM-Trap-Server ansehen.

ftshwp acctrap1 -l

Die Ausgabe hat folgende Form:

```
acctrap1
 USER-ADM = (ADMIN002,,OWN)
 FT-FUNCTION = (ADM-TRAP-I OG)LAST-MODIF = 2016-01-23 18:24:42
```
Der Wert ADM-TRAP-LOG bei FT-FUNCTION im Profil *acctrap1* bedeutet, dass der Fernadministrations-Server über dieses Profil ADM-Traps empfangen kann.

5. Sie möchten sich als ADM-Verwalter die ADM-Profile auf dem Fernadministrations-Server ansehen.

ftshwp  $-s=@a$ , @adm  $-1$ 

Die Ausgabe hat folgende Form:

```
acccentr
 USER-ADM = (*ADM.,OWN) FT-FUNCTION = (ACCESS-TO-ADMINISTRATION)
 LAST-MODIF = 2016-01-23 18:21:08
```
Das Profil *acccentr* ist ein ADM-Profil. Dies erkennt man am Wert ACCESS-TO-ADMINISTRATION bei FT-FUNCTION. Bei USER-ADM wird als Kennung \*ADM ausgegeben.

6. Sie sind FT-Verwalter und möchten sich das Profil *remadmin* ansehen, das für die Fernadministration eingerichtet wurde.

ftshwp remadmin -l

Die Ausgabe hat folgende Form:

remadmin  $USER-ADM = (ADMIN001, ,OWN)$  FT-FUNCTION = (REMOTE-ADMINISTRATION)  $LAST-MODIF = 2016-02-27 16:20:38$ 

# **3.64 ftshwptn - Eigenschaften von Partnern anzeigen**

### **Einsatzhinweis**

Benutzergruppe: FT-Benutzer und FT-Verwalter

### **Funktionsbeschreibung**

Mit dem Kommando *ftshwptn* können Sie folgende Informationen über die in der Partnerliste eingetragenen Partnersysteme anfordern:

- Den Namen des Partnersystems
- Den Zustand des Partnersystems (aktiviert, deaktiviert)
- Die Sicherheitsstufe, die dem Partnersystem zugewiesen wurde
- Die Priorität, die dem Partnersystem zugewiesen wurde
- Die Einstellung der openFT-Überwachungsfunktion (Trace) für das Partnersystem
- Die Anzahl der im lokalen System erteilten, noch nicht abgeschlossenen Dateiübertragungsaufträge an das Partnersystem
- Die Anzahl der im Partnersystem erteilten Dateiübertragungsaufträge für das lokale System
- Den Modus für Absenderüberprüfung und Authentifizierung
- Die Transportadresse des Partnersystems, ggf. mit Portnummer, wenn diese vom Standardwert abweicht
- Die Identifikation des Partnersystems
- Die Routing-Information, wenn das Partnersystem nur über eine Zwischeninstanz erreichbar ist

Außerdem können Sie die Partner in der Partnerliste als plattformspezifische Kommandofolge ausgeben. Dadurch lässt sich die Partnerliste sichern und kann auf einem anderen Rechner mit ggf. anderem Betriebssystem wieder eingelesen werden.

### **Format**

```
ftshwptn -h |
          [ <Partner 1..200> | @a ]
          [ -st=a | -st=na | -st=d | -st=ie | -st=nc | -st=ad | -st=da ]
          \lceil -l \rceil -csv \rceil -px \rceil -pw \rceil -p2 \rceil -pz \rceil -pa \rceil
```
## **Beschreibung der Optionen**

**-h** gibt die Kommandosyntax am Bildschirm aus. Weitere Angaben nach *-h* werden ignoriert.

## Partner | **@a**

gibt den Partner an, dessen Eigenschaften Sie anzeigen möchten. Sie können den Namen des Partners in der Partnerliste oder die Adresse des Partnersystems angeben. Einzelheiten zur Adressangabe finden Sie Abschnitt "Partneradressen [eingeben" auf Seite 32.](#page-31-0)

### **@a** für *Partner*

Es werden die Eigenschaften aller Partner in der Partnerliste angezeigt.

### *Partner* nicht angegeben

Es werden die Eigenschaften aller Partner in der Partnerliste angezeigt.

### **-st=a** | **-st=na** | **-st=d** | **-st=ie** | **-st=nc** | **-st=ad** | **-st=da**

Mit diesem Operanden können Sie die Eigenschaften von Partnersystemen anzeigen, die einen bestimmten Zustand haben. Sie können bei *-st* folgende Werte angeben:

**a** (active)

Es werden alle Partnersysteme angezeigt, die im Zustand ACTIVE sind.

**na** (not active)

Es werden alle Partnersysteme angezeigt, die **nicht** im Zustand ACTIVE sind.

**d** (deactivated)

Es werden alle Partnersysteme angezeigt, die im Zustand DEACTIVE sind.

**ie** (installation error)

Es werden alle Partnersysteme angezeigt, die im Zustand LUNK, RUNK, LAUTH, RAUTH, NOKEY oder IDREJ sind.

### **nc** (not connected)

Es werden alle Partnersysteme angezeigt, die im Zustand NOCON oder DIERR sind.

**ad** (active + automatic deactivation)

Es werden alle Partnersysteme angezeigt, die mit der Option AUTOMATIC-DEACTIVATION versehen sind (siehe Option *-ad* bei den Kommandos *ftaddptn* und *ftmodptn*), aber noch aktiv sind.

### **da** (deactivated + automatic deactivation)

Es werden alle Partnersysteme angezeigt, die aufgrund der Option AUTOMATIC-DEACTIVATION tatsächlich deaktiviert wurden.

*-st* nicht angegeben

Die Ausgabe wird nicht auf Partnersysteme mit einem bestimmten Zustand eingeschränkt.

## **-l** | **-csv** | **-px** | **-pw** | **-p2** | **-pz** | **-pa**

- Diese Optionen bestimmen den Umfang und das Format der Ausgabe. **-l** Die Eigenschaften der Partnersysteme werden in der ausführlichen Form als Tabelle ausgegeben.
	- **-csv** Die Eigenschaften der Partnersysteme werden im CSV-Format ausgegeben. Die einzelnen Werte sind dabei durch Strichpunkte getrennt.
	- **-px** Die Eigenschaften der Partnersysteme werden als Kommandofolge ausgegeben. Diese kann in Unix-Systemen als Shell-Prozedur aufgerufen werden, um Partnereinträge mit identischen Eigenschaften zu erzeugen.
	- **-pw** Die Eigenschaften der Partnersysteme werden als Kommandofolge ausgegeben. Diese kann in Windows-Systemen als Batch-Prozedur aufgerufen werden, um Partnereinträge mit identischen Eigenschaften zu erzeugen.
	- **-p2** Die Eigenschaften der Partnersysteme werden als Kommandofolge ausgegeben. Diese kann in BS2000-Systemen als SDF-Prozedur aufgerufen werden, um Partnereinträge mit identischen Eigenschaften zu erzeugen.
	- **-pz** Die Eigenschaften der Partnersysteme werden als Kommandofolge ausgegeben. Diese kann in z/OS-Systemen als CLIST-Prozedur aufgerufen werden, um Partnereinträge mit identischen Eigenschaften zu erzeugen.
	- **-pa** Es werden adressspezifische Zusatzparameter eines X.25-Partners in Windows- und Unix-Systemen angezeigt.

*-l*, *-csv*, *-px*, *-pw*, *-p2*, *-pz*, *-pa* nicht angegeben

Wenn Sie keine dieser Optionen angeben, dann werden die Eigenschaften der Partner in der Kurzform aufgelistet.

## **3.64.1 Ausgabeformat von ftshwptn**

## **3.64.1.1 Standardausgabe**

### **Beispiel für eine Ausgabe in Kurzform und in Langform**

\$ftshwptn

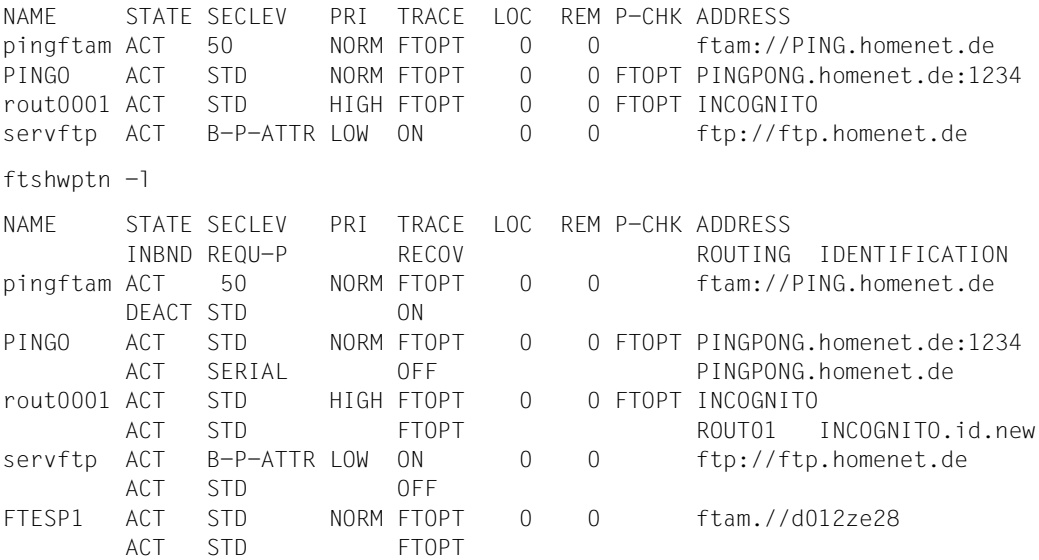

### **Beispiel für die Ausgabe eines FTAM-Partners in Langform**

ftshwptn myftam -l

NAME STATE SECLEV PRI TRACE LOC REM P-CHK ADDRESS INBND REQU-P RECOV ROUTING IDENTIFICATION myftam ACT STD NORM FTOPT 0 0 ftam://d012ze28.due.fxy.net ACT SERIAL FTOPT 1.0.795.323.64 AETitle format 2 (numeric) Application Process Title = 1.0.795.323.64

## **Erläuterung**

#### NAME

Name, mit dem das Partnersystem in die Partnerliste eingetragen ist.

Wenn hier kein Name eingetragen ist, handelt es sich um einen dynamischen **Partner** 

## **STATE**

gibt an, wie lokal gestellte Dateiübertragungsaufträge an das angegebene Partnersystem bearbeitet werden.

ACT Lokal gestellte Dateiübertragungsaufträge an dieses Partnersystem werden nach *ftstart* bearbeitet.

## DEACT

Lokal gestellte Dateiübertragungsaufträge an dieses Partnersystem werden zunächst nicht bearbeitet, sondern nur im Auftragsbuch abgelegt.

## ADEAC

Fehlgeschlagene Verbindungsaufbauversuche zu diesem Partnersystem führen zu dessen Deaktivierung. Die maximale Anzahl von direkt aufeinander folgenden Fehlversuchen beträgt 5. Um wieder File Transfer mit diesem Partnersystem betreiben zu können, muss es explizit mit *ftmodptn st=a* aktiviert werden.

## **NOCON**

Aufbau einer Transportverbindung ist misslungen.

## **LUNK**

Lokales System ist dem fernen FT-System unbekannt.

## RUNK

Partnersystem ist im lokalen Transportsystem unbekannt.

## AINAC

Partnersystem wurde nach mehreren erfolglosen Verbindungsaufbauversuchen deaktiviert.

## LAUTH

Das lokale System konnte im Partnersystem nicht authentifiziert werden. Dem Partnersystem muss ein aktueller öffentlicher Schlüssel der lokalen openFT-Instanz zur Verfügung gestellt werden.

## RAUTH

Das Partnersystem konnte im lokalen System nicht authentifiziert werden. Es muss ein aktueller öffentlicher Schlüssel des Partnersystems in das Verzeichnis *syskey* der openFT-Instanz eingebracht werden, siehe auch [Abschnitt "Instanzindentifikation" auf Seite 43](#page-42-0).

Bei der Standardinstanz liegt *syskey* im Verzeichnis */var/openFT/std* (Unix-Systeme) bzw. *%ProgramData%\Fujitsu Technology Solutions\openFT\var\std*  (Windows-Systeme).

## DIERR

Auf der Verbindung zum Partnersystem wurde ein Datenintegritätsfehler entdeckt. Das kann entweder durch Manipulationsversuche auf der

Übertragungsstrecke oder einen Fehler im Transportsystem bedingt sein. Die Verbindung wurde abgebrochen, der betroffene Auftrag aber nicht (falls er wiederanlauffähig ist).

### **NOKEY**

Der Partner akzeptiert keine Verbindung ohne Verschlüsselung, aber im lokalen System ist kein Schlüssel vorhanden. Es muss ein neuer Schlüssel erzeugt werden.

### IDREJ

Der Partner oder eine Zwischeninstanz akzeptiert die vom lokalen System geschickte Instanzidentifikation nicht. Es muss geprüft werden, ob die lokale Instanzidentifikation mit dem Eintrag in der Partnerliste des Partners konsistent ist.

### **SHORT**

Beim Partner ist ein Betriebsmittelengpass aufgetreten.

## **SECLEV**

Sicherheitsstufe, die dem Partnersystem zugeordnet wurde.

1.100

Dem Partner ist eine feste Sicherheitsstufe zugeordnet: 1 bedeutet die niedrigste Sicherheitsstufe (Partner ist sehr vertrauenswürdig) und 100 die höchste Sicherheitsstufe (Partner ist wenig vertrauenswürdig).

- STD Es gilt die globale Einstellung für die Sicherheitsstufe.
- B-P-ATTR

Die Sicherheitsstufe wird dem Partner anhand seiner Attribute zugeordnet, d.h.:

- Sicherheitsstufe 10, wenn der Partner authentifiziert ist.
- Sicherheitsstufe 90, wenn der Partner im Transportsystem bekannt ist und über den im Transportsystem bekannten Namen identifiziert wird.
- Sicherheitsstufe 100 sonst, d.h. wenn der Partner nur über seine Adresse identifiziert wird.
- PRI Priorität eines Partners bzgl. der Abarbeitung von Aufträgen:

## NORM

Normale Priorität.

- LOW Niedrige Priorität.
- HIGH Hohe Priorität.

**TRACE** 

globale Einstellungen für die Partner-Selektion der openFT-Überwachungsfunktion:

FTOPT

Es gilt die globale Einstellung für die Partner-Selektion der openFT-Überwachungsfunktion.

- ON Die Überwachungsfunktion ist für diesen Partner eingeschaltet. Es wird jedoch nur dann ein Trace geschrieben, wenn auch die globale openFT-Überwachungsfunktion eingeschaltet ist.
- OFF Die Überwachungsfunktion ist für diesen Partner ausgeschaltet.
- LOC gibt die Anzahl der Dateiübertragungsaufträge an, die im lokalen System eingegeben wurden und an das Partnersystem gerichtet sind.
- REM gibt die Anzahl der Dateiübertragungsaufträge an, die im fernen FT-System erteilt wurden und an das lokale FT-System gerichtet sind.
- P-CHK

gibt Einstellungen für die Absenderüberprüfung und Authentifizierung an.

FTOPT

Es gilt die globale Einstellung für die Absenderüberprüfung.

- STD Die Überprüfung der Transportadresse ist ausgeschaltet. Es wird ausschließlich die Identifikation des Partners geprüft. Die Transportadresse des Partners wird auch dann nicht überprüft, wenn die erweiterte Absenderüberprüfung global eingeschaltet ist.
- T-A Die Überprüfung der Transportadresse ist eingeschaltet. Die Transportadresse des Partners wird auch dann überprüft, wenn die Überprüfung der Transportadresse global ausgeschaltet ist. Stimmt die Transportadresse, unter der sich der Partner anmeldet, nicht mit dem Eintrag in der Partnerliste überein, dann wird der Auftrag abgelehnt.

### **AUTH**

Der Partner wird anhand seines öffentlichen Schlüssels im Verzeichnis *syskey* einer Identitätsprüfung mit kryptografischen Mitteln unterzogen ("authentifiziert"). Der Partner unterstützt die Authentifizierungsstufe 2.

## !AUTH

Der Partner wird anhand seines öffentlichen Schlüssels im Verzeichnis *syskey* einer Identitätsprüfung mit kryptografischen Mitteln unterzogen ("authentifiziert"). Der Partner unterstützt die Authentifizierungsstufe 1.

### AUTHM

Es muss mit Authentifizierung gearbeitet werden.

### **NOKEY**

Es liegt kein gültiger Schlüssel vom Partnersystem vor, obwohl eine Authentifizierung erforderlich ist.

ADDRESS

Adresse des Partnersystems.

Die folgenden Parameter werden nur bei *ftshwptn -l* ausgegeben.

ROUTING

Routing-Info des Partnersystems falls definiert.

IDENTIFICATION

Identifikation des Partnersystems falls definiert.

INBND Zustand des Partners für Inbound-Aufträge:

ACT Inbound-Funktion ist aktiviert, d.h. fern gestellte Aufträge werden bearbeitet.

**DEACT** 

Inbound-Funktion ist deaktiviert, d.h. fern gestellte Aufträge werden abgelehnt.

REQU-P Bearbeitungsmodus für asynchrone Outbound-Aufträge:

STD Aufträge zu diesem Partner können parallel bearbeitet werden.

**SERIAL** 

Aufträge zu diesem Partner werden immer seriell bearbeitet.

RECOV Wiederanlauffähigkeit bei Outbound-Aufträgen.

FTOPT

Es gilt die globale Einstellung für die Wiederanlauffähigkeit.

- ON Der Wiederanlauf ist aktiviert.
- OFF Der Wiederanlauf ist deaktiviert.

AETitle Spezifiziert das Format des Application Entity Title.

no AETitle

Es wird kein Calling AET geschickt.

nil AETitle

Es wird der nil APTitle als Calling AET geschickt.

AETitle format 1 (transparent)

Der Calling AET ist im transparenten Format definiert.

AETitle format 2 (numeric)

Der Calling AET ist im numerischen Format definiert.

Application Process Title und Application Entity Qualifier sind optionale Angaben.

## **3.64.1.2 Ausgabe im X.25-Adressformat**

### **Beispiel für die Anzeige von X.25-Adressparametern (Windows-Systeme)**

```
ftshwptn mchx25 -pa
NAME = mchx25TYPE = X.25 [FarSync] ID = 0
     DTE = 123456789012345
     NSAP = 4300000000012345678901
        AFI = 43IDI = 123
        DSP = 45678901
     CUD = 03010100CLASS = 2/2 WSIZE = 7 PSIZE = 4096CUG = 9999 THPUTCL = 192000 REVCHRG = NO
     IF = 0:0 SPARE-IF = 1:0.2:0
```
## **Beispiel für die Anzeige von X.25-Adressparametern (Linux)**

```
ftshwptn mchx25 -pa
NAME = mchx25TYPE = X.25 [FarSync] ID = 0
      DTE = 123456789012345
      NSAP = 4300000000012345678901
         AFI = 43IDI = 123
         DSP = 45678901
      CUD = 03010100
      CIASS = 2/2 WSIZF = 7 PSIZF = 4096CUG = 9999 THPUTCL = 192000 REVCHRG = NO
      IF = 0 SPARE-IF = 1.2
```
## **Erläuterung**

### NAME

Name des Eintrags in der Partnerliste.

TYPE Adresstyp

X.25 [FarSync] X.25 Adresse für das FarSync X.25 Transportsystem. TCP/IP IPv4 oder IPv6-Adresse für TCP/IP-RFC1006 Transportsystem. HOST/TNS Host oder TNS-Name.

ID Index der Adresserweiterung. Wird nur für Diagnosezwecke verwendet.

- DTE (Unterschiedlich für Unix und Windows) DTE-Adresse des Partnersystems. Sie ist unter Windows durch die Kombination von Adapternummer und Anschlussnummer, unter Linux durch die Adapternummer eindeutig identifiziert.
- NSAP NSAP-Adresse des Partnersystems. Ist der NSAP als OSI-Netzadresse angegeben, dann folgen anschließend die einzelnen Werte für AFI, IDI und DSP.
- AFI Authority und Format Identifier des NSAP.
- IDI Initial Domain Identifier des NSAP.
- DSP Domain Specific Part des NSAP.
- CUD Benutzerdaten für den X.25-Verbindungsaufbau.

### CLASS

Transportprotokollklasse.

### **WSIZE**

Fenstergröße.

#### PSIZE

Paketgröße.

CUG Geschlossene Teilnehmerbetriebsklasse.

### **THPUTCL**

Durchsatzklasse.

#### REVCHRG

Gebührenübernahme.

IF Anschluss auf der FarSync X.25-Karte, der für den Verbindungsaufbau verwendet wird.

### SPARE-IF

Ersatzanschluss bzw. Liste mit Ersatzanschlüsse auf der FarSync X.25-Karte, über den/die im Fall eines fehlgeschlagenen Verbindungsaufbaus ersatzweise ein weiterer Verbindungsaufbau initiiert wird.

# **3.65 ftshwr - Eigenschaften und Zustand von Aufträgen anzeigen**

## **Einsatzhinweis**

Benutzergruppe: FT-Benutzer und FT-Verwalter

## **Funktionsbeschreibung**

Mit dem Kommando *ftshwr* ("show request") können Sie Informationen über Dateiübertragungsaufträge anfordern. Dabei können Sie Auswahlkriterien für die Sie interessierenden FT-Aufträge angeben.

Als FT-Benutzer sind für Sie nur Informationen über die FT-Aufträge zugänglich, für die Sie auch Eigentümer sind.

Als FT-Verwalter können Sie sich über Aufträge beliebiger Eigentümer informieren.

## **Format**

ftshwr -h |

```
[ -ua=<Benutzerkennung> | -ua=@a ]
\lceil -ini=l \lceil -ini=r \lceil -ini=lr \lceil -ini=rl \lceil[ -st=a | -st=w | -st=l | -st=c | -st=f | -st=h | -st=s ]
[ -pn=<Partner 1..200> ]
[ -fn=<Dateiname 1..512> ]
[ -gid=<globale Auftrags-Id 1..4294967295> ]
\lceil -s \rceil - \lceil \cdot \rceil -csv \lceil \cdot \rceil[ <Auftrags-Id 1..2147483647> ]
```
## **Beschreibung der Optionen**

- **-h** gibt die Kommandosyntax am Bildschirm aus. Weitere Angaben nach *-h* werden ignoriert.
- **-ua=**Benutzerkennung | **-ua=@a**

Mit *-ua* legt man fest, für welche Benutzerkennung Aufträge angezeigt werden sollen.

Benutzerkennung

Sie können als Benutzer nur Ihre eigene Benutzerkennung angeben. Als FT-Verwalter dürfen Sie hier jede beliebige Benutzerkennung angeben.

**@a** Als FT-Verwalter können Sie sich durch Angabe von @a Aufträge aller Benutzerkennungen anzeigen lassen.

*-ua* nicht angegeben

Die eigene Benutzerkennung ist das Auswahlkriterium.

Ausnahme: Der FT-Verwalter hat das Kommando aufgerufen und dabei auch eine Auftrags-Id angegeben. In diesem Fall ist die Voreinstellung *@a*.

## **-ini=l** | **-ini=r** | **-ini=lr** | **-ini=rl**

Mit *-ini* legen Sie fest, für welchen Initiator Sie Aufträge anzeigen wollen. Folgende Angaben sind möglich:

- **l** (local) Nur lokal gestellte Aufträge werden angezeigt.
- **r** (remote) Nur fern gestellte Aufträge werden angezeigt.
- **lr, rl** (local + remote) Sowohl lokale als auch fern gestellte Aufträge werden angezeigt.

## *-ini* nicht angegeben

Der Initiator ist nicht Auswahlkriterium (entspricht *lr* bzw. *rl*).

## **-st=a** | **-st=w** | **-st=l** | **-st=c** | **-st=f** | **-st=h** | **-st=s**

Mit *-st* werden nur Informationen zu den Aufträgen mit dem angegebenen Status ausgegeben. Folgende Angaben sind möglich:

**a** (active)

Der Auftrag wird gerade ausgeführt.

## **w** (wait)

Der Auftrag wartet auf die Ausführung.

**l** (locked)

Der Auftrag ist gesperrt.

**c** (cancelled)

Der Auftrag wurde gelöscht.

## **f** (finished)

Der Auftrag wurde bereits ausgeführt.

## **h** (hold)

Der bei der Auftragserteilung angegebene Startzeitpunkt ist noch nicht erreicht.

## **s** (suspend)

Der Auftrag wurde unterbrochen, d.h. er befindet sich im Zustand SUSPEND.

## **-pn**=Partner

Mit *-pn* können Sie einen Namen oder eine Adresse für das Partnersystem angeben, für das Sie Aufträge anzeigen wollen. Der Partner sollte so angegeben werden, wie er bei der Auftragseingabe angegeben wurde oder wie er beim Kommando *ftshwr* ohne Option *-s*, *-l* oder *-csv* ausgegeben wird. Wenn openFT zu

einer angegebenen Partneradresse einen Partner in der Partnerliste findet, so zeigt *ftshwr* den Namen des Partners an, selbst wenn bei der Auftragseingabe eine Partneradresse angegeben wurde.

**-fn=**Dateiname

Mit *-fn* legen Sie fest, für welchen Dateinamen Aufträge angezeigt werden sollen. Es werden Aufträge angezeigt, die im lokalen System auf diese Datei zugreifen.

Es muss der Dateiname angegeben werden, der auch bei der Auftragserstellung verwendet wurde. Dieser Dateiname wird auch beim Kommando *ftshwr* ohne Option *-fn* ausgegeben.

Wildcards im Dateinamen sind nicht erlaubt.

**-gid=**globale Auftrags-Id

Mit *-gid* geben Sie die globale Auftrags-Identifikation eines bestimmten Auftrags an, der angezeigt werden soll. Die globale Auftrags-Identifikation ist nur für Inbound-Aufträge von openFT- und FTAM-Partnern relevant. Sie wird vom Initiator des Auftrags vergeben (Transfer-Id) und an das lokale System übermittelt.

*-gid=* nicht angegeben

Die globale Auftrags-Identifikation ist nicht Auswahlkriterium.

- **-s** (sum) gibt an, dass eine Summenübersicht der Aufträge ausgegeben wird. Diese Übersicht enthält für jeden möglichen Auftragszustand (siehe Option *-st*) die Anzahl der Aufträge, die sich in diesem Zustand befinden.
- **-l** (long) gibt an, dass die Eigenschaften der Aufträge in der ausführlichen Form ausgegeben werden.
- **-csv** gibt an, dass die Eigenschaften der Aufträge im CSV-Format ausgegeben werden sollen. Wenn zusätzlich *-s* angegeben ist, wird die Summenübersicht im CSV-Format ausgegeben. Die Werte der Ausgabe werden durch Strichpunkte getrennt aufgelistet.
- *-s*, *-l* und *-csv* nicht angegeben

Es werden die Attribute der Aufträge in der Standardform ausgegeben.

Auftrags-Id

Mit *Auftrags-Id* geben Sie die Identifikation eines bestimmten Auftrags an, der angezeigt werden soll. Die Auftrags-Id wird bei der Bestätigung der Auftragsannahme am Bildschirm ausgegeben, Sie können sie sich z.B. auch über das Kommando *ftshwr -l* anzeigen lassen.

Wenn Sie eine Auftrags-Id angegeben haben und die übrigen angegebenen Auswahlkriterien nicht zu dem Auftrag passen, dann wird der Auftrag nicht angezeigt und folgende Fehlermeldung ausgegeben:

ftshwr: Auftrag *Auftrags-Id* nicht gefunden

## **3.65.1 Ausgabeformat von ftshwr**

## **3.65.1.1 Standardausgabe von ftshwr**

#### *Unix-Systeme:*

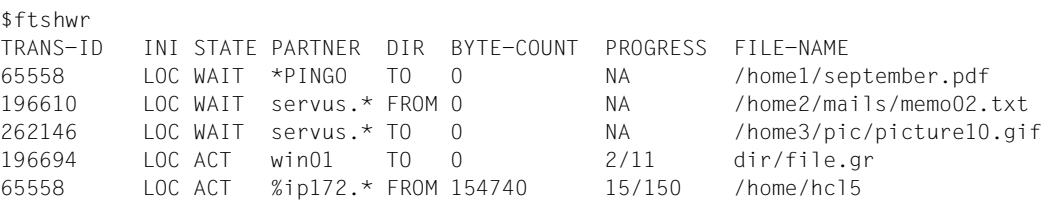

#### *Windows-Systeme:*

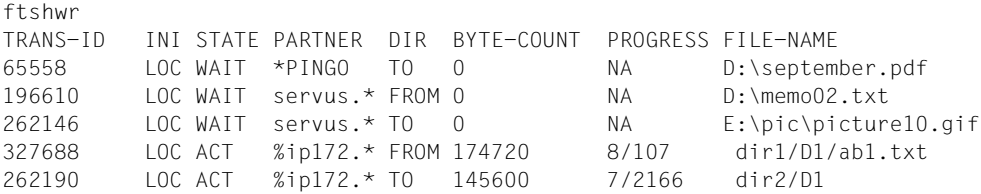

## **Beschreibung der Ausgabe**

#### TRANS-ID

Die Spalte TRANS-ID (Transfer Identification) enthält die Auftragsnummer, mit der openFT die Dateiübertragungsaufträge kennzeichnet. Über die Nummer TRANS-ID können Aufträge mit dem Kommando *ftcanr* gelöscht werden.

## INI Die Spalte INI gibt den Initiator an:

LOC: Der Auftrag wurde im lokalen System gestellt. REM: Der Auftrag wurde im fernen System gestellt.

### **STATE**

Die Spalte STATE gibt den Zustand des Auftrags an.

Folgende Zustände sind möglich:

ACT (active)

Der Auftrag wird gerade bearbeitet.

### WAIT (wait)

Der Auftrag wartet. In diesem Fall kann das Partnersystem (PARTNER) zusätzlich gekennzeichnet sein. Aus dieser Kennzeichnung können Sie die Ursache für den *WAIT*-Zustand entnehmen.

## LOCK (locked)

Der Auftrag ist für einen gewissen Zeitraum von der Bearbeitung ausgeschlossen. Dieser Zustand kann sowohl bei openFT- als auch bei FTAM-Partnern auftreten.

Bei openFT-Partnern, z.B. wenn ein Betriebsmittelengpass vorliegt oder wenn externe Datenträger erst noch verfügbar gemacht werden müssen. Bei FTAM-Partnern, wenn einer der Partner über das FTAM-Protokoll eine Wartezeit bis zum nächsten Start- oder Recovery-Versuch vorschlägt, die über der normalerweise vorgesehenen Verzögerung liegt. In diesem Fall kann das Partnersystem (PARTNER) zusätzlich gekenn-

zeichnet sein. Aus dieser Kennzeichnung können Sie die Ursache für den *LOCKED*-Zustand entnehmen.

## CANC (cancelled)

Der Auftrag wurde im lokalen System gelöscht. Er ist aber im fernen System schon bekannt, weil z.B. der Auftrag schon einmal aktiv war. Deshalb kann der Auftrag erst nach erneutem Verbindungsaufbau zum Partner aus dem Auftragsbuch entfernt werden.

## FIN (finished)

Dieser Zustand kommt bei Aufträgen mit FTAM-Partnern vor, wenn der Auftrag beendet oder abgebrochen wurde, aber der Benutzer noch nicht über das Ende des Auftrags informiert wurde.

### HOLD (hold)

Der bei der Auftragserteilung angegebene Startzeitpunkt ist noch nicht erreicht.

## SUSP (suspend)

Der Auftrag wurde unterbrochen.

## PARTNER

Name oder Adresse des Partners, siehe Abschnitt "Partneradressen eingeben" auf [Seite 32](#page-31-1). Ist die Partneradresse länger als 8 Zeichen, dann wird sie auf 7 Zeichen gekürzt und durch einen Stern (\*) am Ende gekennzeichnet.

Liegt ein *WAIT*- oder *LOCKED*-Zustand vor, so finden Sie vor PARTNER folgende zusätzliche Kennzeichnungen im Auftragsbuch:

Momentan sind keine Betriebsmittel (z.B. kein Speicher) frei.

Der FT-Verwalter hat die Betriebsmittel gesperrt, zum Beispiel hat er den Partner deaktiviert.

- ! Der Verbindungsaufbau zum Partnersystem ist fehlgeschlagen, der Partner ist derzeit nicht aktiv oder er kann derzeit keine weiteren Verbindungen annehmen oder ein Netzknoten ist ausgefallen. Auch möglich: Die Verbindung zum Partnersystem ist ausgefallen oder ein Datenintegritätsfehler wurde festgestellt.
- ? Es liegt ein Installations- oder Konfigurationsfehler vor (zum Beispiel ist das lokale System dem Partner nicht bekannt), die Authentifizierung eines der Partner ist fehlgeschlagen oder die Verschlüsselung ist lokal oder im Partnersystem nicht verfügbar.
- DIR Die Spalte DIR gibt die Übertragungsrichtung an
	- TO Senden in das ferne System.

FROM

Holen aus dem fernen System.

### BYTE-COUNT

Die Spalte BYTE-COUNT gibt die Anzahl der bereits gesichert übertragenen Bytes an. Der Zähler wird in regelmäßigen Abständen aktualisiert.

### **PROGRESS**

Bei Verzeichnisübertragung zeigt diese Spalte den Stand der Übertragung im Format *mm*/*nn* an, wobei *mm* die Anzahl der bereits übertragenen Unterverzeichnisse und Dateien ist und *nn* die Gesamtanzahl der zu übertragenden Unterverzeichnisse und Dateien.

#### NA (not applicable)

gibt an, dass entweder die Verzeichnisübertragung noch nicht gestartet wurde oder dass eine einzele Datei übertragen werden soll.

#### FILE-NAME

Name der Datei im lokalen System.

### **3.65.1.2 Summenausgabe von ftshwr**

Bei der Summenausgabe wird eine Tabelle mit den Aufträgen in den einzelnen Auftragszuständen ausgegeben (Bedeutung siehe Spalte *Status* in der Standardausgabe):

 $f$ tshwr  $-s$  ACT WAIT LOCK SUSP HOLD FIN TOTAL 3 2 0 0 0 0 5

## **3.65.1.3 Ausführliche Ausgabe von ftshwr**

Beispiel für Ausgabe des Auftrags mit der Auftrags-Id 131074 in ausführlicher Form:

```
Unix-Systeme:
```

```
ftshwr -l 131074 
TRANSFER-ID =131074 STORE =17-01-25 11:45:27 FILESIZE=514610 
  STATE =WAIT BYTECNT=0 PROGRESS=NA
   INITIATOR=LOCAL TRANS =FROM 
  WRITE =REPLACE START =SOON CANCEL =NO
  COMPRESS =NONE DATA =CHAR PRIO =NORM
   TRANSP =NO ENCRYPT=NO 
   TARGFORM =BLOCK TRECFRM=STD 
   OWNER =maier DICHECK=NO 
  FNC-MODE =CHAR RECFORM =VARIABLE
   PARTNER =ftserv01.mycompany.net
   PARTNER-STATE = ACT
   PARTNER-PRIO = NORM
  LOC: FILE =/home2/memo02.txt
       TRANS-ADM=(maier)
      CCSN = ISO88591REM: FILE =/home/save/memo02.txt
       TRANS-ADM=(servelog)
```
### *Windows-Systeme:*

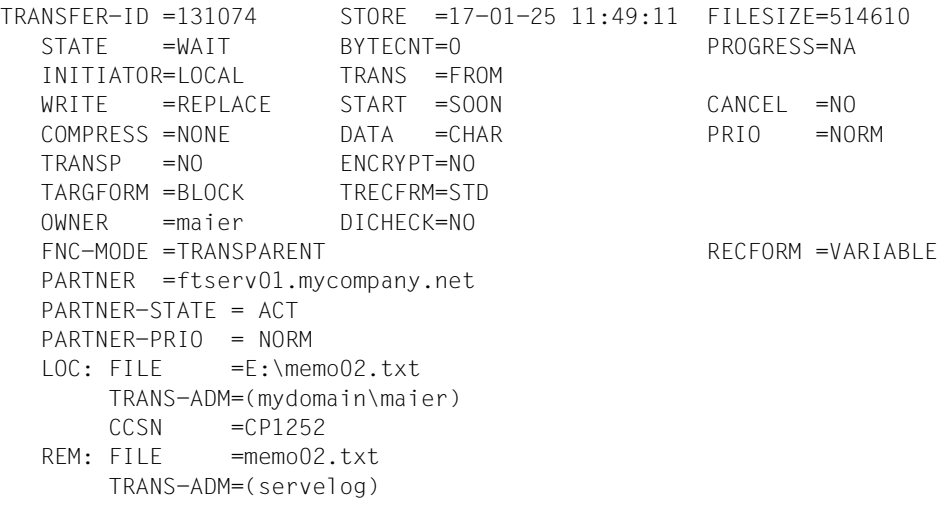

Beispiel für Ausgabe des Inbound-Auftrags mit der Auftrags-Id 524410 in ausführlicher Form:

```
ftshwr -1 524410
  TRANSFER-ID =524410 STORE =17-01-25 14:33:24 FILESIZE=10485760
  STATE =ACTIVE BYTECNT=0 PROGRESS=NA
  INITIATOR=REMOTE TRANS =FROM RECSIZE =1024
  WRITE =REPLACE START =SOON CANCEL =NO
  COMPRESS =NONE DATA =CHAR PRIO =
  TRANSP =NO ENCRYPT=NO GLOB-ID =852520
  OWNER =user1 DICHECK=NO TABEXP =NO
  FNC-MODE =CHAR RECEORM =VARIABLE
  PARTNER =ftserv.mycompany.net
  PARTNER-STATE =ACT
  PARTNER-PRIO =NORM
  FILE =par.file.S3.C31
  TRANS-ADM=(serv,)
```
## **Beschreibung der Ausgabe**

### TRANSFER-ID

Auftrags-Id, mit der openFT die Dateiübertragungsaufträge kennzeichnet. Über diese Auftrags-Id können Aufträge mit dem Kommando *ftcanr* gelöscht werden.

#### **STATE**

Zustand des Auftrags. Folgende Zustände sind möglich:

### ACTIVE

Der Auftrag wird gerade bearbeitet.

### WAIT

Der Auftrag wartet. Falls die Ursache für den WAIT-Zustand bekannt ist, können Sie weitere Informationen dazu dem Feld PARTNER-STATE entnehmen.

### LOCKED

Der Auftrag ist für einen gewissen Zeitraum von der Bearbeitung ausgeschlossen. Dieser Zustand kann sowohl bei openFT- als auch bei FTAM-Partnern auftreten.

Bei openFT-Partnern, z.B. wenn ein Betriebsmittelengpass vorliegt oder wenn externe Datenträger erst noch verfügbar gemacht werden müssen. Bei FTAM-Partnern, wenn einer der Partner über das FTAM-Protokoll eine Wartezeit bis zum nächsten Start- oder Recovery-Versuch vorschlägt, die über der normalerweise vorgesehenen Verzögerung liegt. Falls die Ursache für den LOCKED-Zustand bekannt ist, können Sie weitere Informationen dazu dem Feld PARTNER-STATE entnehmen.

## CANCELLED

Der Auftrag wurde im lokalen System gelöscht. Er ist aber im fernen System schon bekannt, weil z.B. der Auftrag schon einmal aktiv war. Deshalb kann der Auftrag erst nach erneutem Verbindungsaufbau zum Partner aus dem Auftragsbuch entfernt werden.

## FINISHED

Dieser Zustand kommt bei Aufträgen mit FTAM-Partnern vor, wenn der Auftrag beendet oder abgebrochen wurde, aber der Benutzer noch nicht über das Ende des Auftrags informiert wurde.

## HOLD

Der bei der Auftragserteilung angegebene Startzeitpunkt ist noch nicht erreicht.

## **SUSPENDED**

Der Auftrag wurde unterbrochen.

## INITIATOR

gibt an, wo der Auftrag gestellt wurde. Folgende Ausgaben sind möglich:

## LOCAL

Der Auftrag wurde im lokalen System gestellt.

### REMOTE

Der Auftrag wurde im fernen System gestellt.

## **WRITE**

gibt an, ob die Zieldatei neu erzeugt, überschrieben oder erweitert wird. Folgende Werte sind möglich:

## OVERWRITE (Standardwert)

Eine bereits vorhandene Zieldatei wird überschrieben. War die Zieldatei noch nicht vorhanden, wird sie neu eingerichtet.

## EXTEND

Die übertragene Datei wird an das Ende einer bereits vorhandenen Zieldatei angehängt. War die Zieldatei noch nicht vorhanden, wird sie neu eingerichtet.

### NEW

Die Zieldatei wird neu erzeugt und beschrieben.

## **COMPRESS**

Angabe, ob die Datei komprimiert übertragen werden soll.

Mögliche Werte: BYTE, ZIP, NONE

## **TRANSP**

Angabe, ob die Datei im transparenten Dateiformat übertragen werden soll. Mögliche Werte: YES, NO

## TARGFORM

Format der Datei im Zielsystem.

Mögliche Werte:

## STD (Standardwert)

Die Datei wird im gleichen Format wie im Sendesystem gespeichert.

## BLOCK

Die Datei wird im Blockformat gespeichert.

## SEQ

Die Datei wird als sequenzielle Datei gespeichert.

## OWNER

lokale Benutzerkennung

## FNC-MODE

Codierungsmodus für ferne Dateinamen und Folgeverarbeitung. Mögliche Werte:

## TRANSPARENT

Codierung im transparenten Modus.

## **CHAR**

Codierung im Zeichenmodus.

## PARTNER

Name oder Adresse des Partners, siehe Abschnitt "Partneradressen eingeben" auf [Seite 32.](#page-31-0)

## PARTNER-STATE

Status des Partners. Mögliche Werte:

ACT aktiviert

## **DEACT**

deaktiviert

## NOCON

keine Verbindung, z.B. weil der openFT-Server im fernen System nicht gestartet ist.

## INSTERR

Es liegt ein Installations- oder Konfigurationsfehler vor (zum Beispiel ist das lokale System dem Partner nicht bekannt), die Authentifizierung eines der Partner ist fehlgeschlagen oder die Verschlüsselung ist lokal oder die Verschlüsselung ist im Partnersystem nicht verfügbar.

**SHORT** 

Beim Partner ist ein Betriebsmittelengpass aufgetreten.

### PARTNER-PRIO

Priorisierung des Partners bei der Abarbeitung von Aufträgen. Mögliche Werte:

LOW der Partner hat niedrige Priorität.

NORM

der Partner hat normale Priorität.

**HIGH** 

der Partner hat hohe Priorität.

- LOC Eigenschaften im lokalen System:
	- FILE Dateiname im lokalen System
	- TRANS-ADM

Zugangsberechtigung für das lokale System

**CCSN** 

CCS-Name, der im lokalen System verwendet wird. Der CCSN wird nur bei Textdateien ausgegeben.

SUCC-PROC

lokale Folgeverarbeitungskommandos im Erfolgsfall (falls im Auftrag angegeben)

FAIL-PROC

lokale Folgeverarbeitungskommandos im Fehlerfall (falls im Auftrag angegeben)

### REM Eigenschaften im fernen System:

FILE Dateiname im fernen System

### TRANS-ADM

Zugangsberechtigung im fernen System. Mögliche Werte sind:

### REMOTE-PROFILE

bei einem Auftrag mit FTAC-Zugangsberechtigung

### TRANS-ADM=(*Kennung*)

bei einem Auftrag mit *Kennung,,Kennwort*

### **CCSN**

CCS-Name, der im fernen System verwendet wird

## SUCC-PROC

ferne Folgeverarbeitungskommandos im Erfolgsfall (falls im Auftrag angegeben)

### FAIL-PROC

ferne Folgeverarbeitungskommandos im Fehlerfall (falls im Auftrag angegeben)

### **STORF**

Angabe, zu welcher Zeit der Auftrag ins Auftragsbuch eingetragen wurde

### BYTECNT

Dieser Wert wird nur ausgegeben, wenn der Auftrag gerade aktiv ist oder wenn er schon einmal aktiv war und die Übertragung zur Zeit unterbrochen ist. BYTECNT gibt die Anzahl der bereits gesichert übertragenen Bytes an. Der Zähler wird regelmäßig aktualisiert.

## **TRANS**

gibt die Übertragungsrichtung an. Mögliche Werte sind:

TO Die Datei wird gesendet.

FROM Die Datei wird empfangen.

## **START**

Angabe, zu welcher Zeit der Auftrag gestartet werden soll. Folgende Angaben sind möglich:

### Datum / Uhrzeit

Es wird das Datum und die Uhrzeit ausgegeben, zu der der Auftrag gestartet werden soll.

## SOON

Der Auftrag wird so bald wie möglich gestartet.

### keine Angabe

Der Auftrag wurde im fernen System gestellt.

## DATA Angaben zum Dateityp. Folgende Werte sind möglich:

- CHAR (Standardwert bei openFT-Partnern) Die Datei enthält Text mit variablen Satzlängen.
- BIN Die Datei enthält eine unstrukturierte Folge von Binärdaten.
- USER Die Datei enthält strukturierte Binärdaten mit variabler Satzlänge.

### ENCRYPT

gibt an, ob Verschlüsselung angegeben war. Mögliche Werte: NO / YES.
#### TRECFRM

Satzformat der Datei im Zielsystem.

Mögliche Werte:

STD (Standardwert)

Die Datei wird im gleichen Satzformat wie im Sendesystem gespeichert.

#### UNDEFINED

Die Datei wird in undefiniertem Satzformat gespeichert.

#### DICHECK

gibt an, ob die Datenintegrität geprüft werden soll. Mögliche Werte: NO / YES.

#### FILESIZE

Größe der Datei in Bytes. Ist die Ausgabe rechts mit einem "K" gekennzeichnet, so erfolgt die Ausgabe in Kilobyte. Ist diese Ausgabe mit einem "M" gekennzeichnet, so erfolgt die Ausgabe in Megabyte. Die Größe wird hier nur dann angezeigt, wenn der Auftrag bereits aktiv war. Bei Empfangs-Aufträgen wird hier nur dann ein Wert angezeigt, wenn der Partner ihn mitschickt.

#### **PROGRESS**

Bei Verzeichnisübertragung zeigt diese Spalte den Stand der Übertragung im Format *mm*/*nn* an, wobei *mm* die Anzahl der bereits übertragenen Unterverzeichisse und Dateien ist und *nn* die Gesamtanzahl der zu übertragenden Unterverzeichisse und Dateien.

NA (not applicable)

gibt an, dass entweder die Verzeichnisübertragung noch nicht gestartet wurde oder dass eine einzelen Datei übertragen werden soll.

#### RECSIZE

maximale Satzlänge, falls angegeben.

#### **CANCEL**

Wenn bei der Auftragserteilung der "Cancel-Timer" gesetzt wurde, steht hier der Zeitpunkt, an dem der Auftrag aus dem Auftragsbuch gelöscht wird. Wurde im Auftrag keine Löschzeit angegeben, steht hier NO.

PRIO Priorität des Auftrags. Folgende Ausgaben sind möglich:

#### NORM

der Auftrag hat normale Priorität

LOW der Auftrag hat niedrige Priorität

#### keine Angabe

der Auftrag wurde im fernen System eingegeben

# GLOB-ID

globale Auftrags-Identifikation, wird nur bei Inbound-Aufträgen von openFT- und FTAM-Partnern angezeigt (INITIATOR=REMOTE). Sie stimmt mit der Auftrags-Identifikation (=TRANSFER-ID) auf der Initiator-Seite überein.

# **TABEXP**

Tabulator-Expansion und Umwandlung leerer Zeilen in Zeilen mit einem Zeichen ein- oder ausgeschaltet, nur für Outbound-Sendeaufträge relevant. Mögliche Werte: YES, NO

# RECFORM

Satzformat. Mögliche Werte: UNDEFINED, VARIABLE, FIX

# DIAGCODE

Diese Zeile ist normalerweise leer.

Andernfalls liefert sie weitere Diagnoseinformationen zu Betriebszuständen und enthält dann einen CMX-Returncode oder einen FTAM- bzw. openFT-Diagnosecode. Die Formate für openFT-Diagnosecodes sind NEBFnnnn (NEABF) bzw. NEBDnnnn (NEABD). Die folgenden openFT-Diagnosecodes sind definiert:

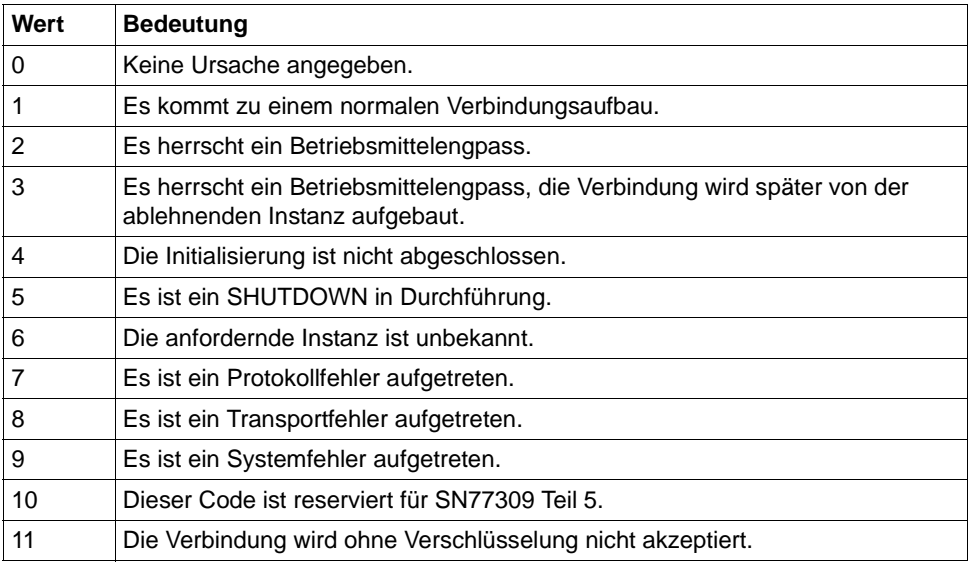

Das Format für FTAM-Diagnosecodes ist FTAMnnnn. Als FTAM-Diagnosecodes sind die Werte aus der ISO-Norm 8571-3 möglich. Einen Auszug der möglichen Diagnosecodes aus der Norm finden Sie im Abschnitt "FTAM-Diagnosecodes [gemäß ISO 8571-3" auf Seite 484](#page-483-0).

*Folgende Werte werden nur bei FTAM-Partnern ausgegeben:*

#### STOR-ACCOUNT

Abrechnungsnummer

Wird nur ausgegeben, wenn sie vom Benutzer angegeben wurde.

#### AVAILABILITY

Verfügbarkeit

Folgende Werte sind möglich: IMMEDIATE, DEFERRED

Wird nur ausgegeben, wenn sie vom Benutzer angegeben wurde.

#### ACCESS-RIGHTS

**Zugriffsmodus** 

Als Werte sind Kombinationen aus *r*, *i*, *p*, *x*, *e*, *a*, *c*, *d* möglich. Wird nur ausgegeben, wenn sie vom Benutzer angegeben wurde.

# LEGAL-QUAL

Rechtliche Bestimmung

Wird nur ausgegeben, wenn das lokale System Initiator ist und sie vom Benutzer angegeben wurde.

# **3.66 ftshws - openFT-Script-Auftrag anzeigen**

# **Einsatzhinweis**

Benutzergruppe: FT-Benutzer und FT-Verwalter

# **Funktionsbeschreibung**

Gibt Informationen über den Status der openFT-Script-Aufträge eines Benutzers aus. Durch Angabe einer *ftscriptid* kann auch ein bestimmter openFT-Script-Auftrag ausgewählt werden.

# **Format**

ftshws -h |  $\sqrt{C}$  -csv  $\sqrt{C}$  $[-t]$  $\lceil -v \rceil$  $[ -st=[W][R][T][F][I][C][X] ]$ [ -u=<Benutzerkennung> | @a ] [ <ftscriptid> ]

# **Beschreibung der Optionen**

- **-h** gibt die Kommandosyntax am Bildschirm aus. Weitere Angaben nach *-h* werden ignoriert.
- **-csv** Die Informationen werden im CSV-Format ausgegeben. Wenn Sie *-csv* nicht angeben, werden die Informationen im Tabellenformat ausgegeben.
- **-t** Die openFT-Script-Aufträge werden nach Erzeugungszeitpunkt sortiert angezeigt, beginnend mit dem letzten Auftrag.

Standardmäßig werden die Aufträge in alphabetischer Reihenfolge angezeigt.

**-v** Es wird zusätzlich diagnoserelevante Information ausgegeben (verbose).

> Ist *-v* angegeben, wird bei fehlerhaft beendeten openFT-Script-Aufträgen die Fehlerursache im Klartext in einer zweiten Zeile hinter der tabellarischen Information ausgegeben.

Im CSV-Format wird die Option *-v* ignoriert.

### **-st=**[**W**][**R**][**T**][**F**][**I**][**C**][**X**]

zeigt openFT-Script-Aufträge mit dem angegebenen Status an, siehe Feld *Sta* auf [Seite 401.](#page-400-0)

Sie können mehrere Status hintereinander angeben, z.B. *-st=WRT*.

**-u=**Benutzerkennung | **@a**

Benutzerkennung, deren openFT-Script-Aufträge auszugeben sind bzw. unter der der angegebene Auftrag gesucht wird.

Die Angabe einer Benutzerkennung oder *@a* (alle Benutzerkennungen) ist nur für den FT-Verwalter erlaubt.

Standard ist die Benutzerkennung des Aufrufers.

ftscriptid

Identifikation des openFT-Script-Auftrags. Diese wird ausgegeben, wenn der openFT-Script-Auftrag per *ftscript*-Kommando gestartet wird.

In der *ftscriptid* können Sie die Wildcard-Symbole *?* und *\** verwenden. Dann werden alle openFT-Script-Aufträge ausgegeben, die dem Wildcard-Muster entsprechen.

- ? wird als genau ein beliebiges Zeichen interpretiert.
- wird als beliebig viele, beliebige Zeichen interpretiert.

Geben Sie bei Wildcard-Verwendung die *ftscriptid* in Hochkommas eingeschlossen an, damit die Wildcard-Symbole nicht durch die Shell interpretiert werden.

Standardmäßig, wenn Sie keine *ftscriptid* angeben, werden alle openFT-Script-Aufträge des Benutzers angezeigt.

# **Ausgabe im Tabellen-Format**

Der Bearbeitungsstand der openFT-Script-Aufträge wird in vier Spalten angezeigt:

User Benutzerkennung, unter der der Auftrag gestartet wurde.

**Ftscriptid** 

Eindeutige Identifikation des Auftrags. Die Identifikation wird vom *ftscript*-Kommando zurückgegeben.

<span id="page-400-0"></span>Sta Zeigt den Bearbeitungsstatus an, dabei bedeuten:

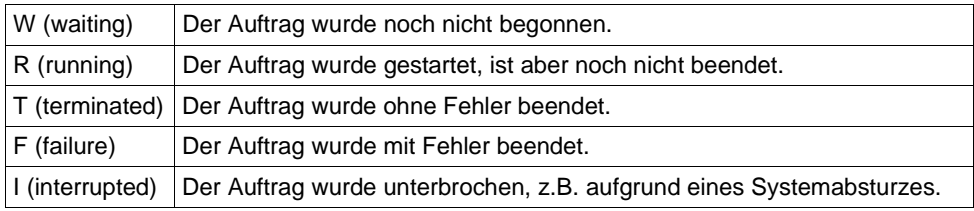

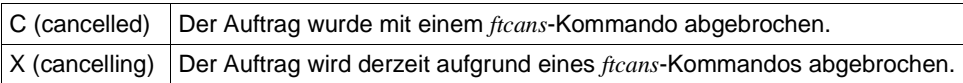

FtscriptFileName

Pfadname der Script-Datei.

Falls der Status F und die Option *-v* angegeben ist, wird in einer weiteren Spalte die Fehlerursache im Klartext ausgegeben.

# **3.67 ftshwsuo - openFT-Script-Benutzeroptionen anzeigen**

#### **Einsatzhinweis**

Benutzergruppe: FT-Benutzer und FT-Verwalter

#### **Funktionsbeschreibung**

Mit dem Kommando *ftshwsuo* zeigen Sie das Verzeichnis an, in dem die openFT-Script-Aufträge abgelegt werden sollen. Außerdem gibt *ftshwsuo* die aktuell eingestellten Grenzwerte aus.

#### **Format**

ftshwsuo -h |  $\sqrt{}$  -csv  $\sqrt{}$ 

[ -u=<Benutzerkennung> | @a ]

### **Beschreibung der Optionen**

- **-h** gibt die Kommandosyntax am Bildschirm aus. Weitere Angaben nach *-h* werden ignoriert.
- **-csv** Die Informationen werden im CSV-Format ausgegeben. Wenn Sie *-csv* nicht angeben, werden die Informationen im Tabellenformat ausgegeben.

**-u=**Benutzerkennung | **@a**

Benutzerkennung, deren openFT-Script-Optionen angezeigt werden sollen. *@a* bedeutet, dass die openFT-Script-Optionen aller aktiven openFT-Script-Benutzer sowie aller openFT-Script-Benutzer, die ein vom Standard abweichendes openFT-Script-Arbeitsverzeichnis haben, angezeigt werden.

Die Angabe einer Benutzerkennung oder *@a* (alle Benutzerkennungen) ist nur für den FT-Verwalter erlaubt.

Standard ist die Benutzerkennung des Aufrufers.

#### **Ausgabe im Tabellenformat**

Common Ftscript User Limits: Threads: <mmm> File Transfers: <nnn> User FtscriptWorkdir --------------------------------- <Benutzer> <Pfadname>

#### *Erkläuterung*

#### Threads: <mmm>

*mmm* ist die maximale Anzahl von Threads, die openFT-Script gleichzeitig in einer Java-VM eines Benutzers ausführt.

### File Transfers: <nnn>

*nnn* ist die maximale Anzahl von gleichzeitigen openFT-Dateiübertragungen, die openFT-Script aus einer Java-VM eines Benutzers heraus anstößt.

\*CLIM für *nnn* bedeutet, dass das standardmäßige Dateiübertragungslimit gilt, d.h. 2 \* CONN-LIM, wobei CONN-LIM ist das per Betriebsparameter eingestellte Verbindungslimit ist, siehe Ausgabe des Kommandos *ftshwo*.

### <Benutzer>

Benutzerkennung

# <Pfadname>

bezeichnet den Namen des openFT-Script-Arbeitsverzeichnisses, das der Benutzer mit *ftmodsuo* eingestellt hat, ohne die von openFT-Script angelegten Unterverzeichnisnamen.

Falls der Benutzer kein spezielles Arbeitsverzeichnis eingestellt hat, wird der Name seines Home-Verzeichnisses ausgegeben, da dieses standardmäßig openFT-Script-Arbeitsverzeichnis ist und zur Ablage der openFT-Script-Aufträge verwendet wird.

# **3.68 ftstart - Asynchronen openFT-Server starten**

# **Einsatzhinweis**

Benutzergruppe: FT-Verwalter

# **Funktionsbeschreibung**

Mit diesem Kommando wird der asynchrone openFT-Server gestartet. Dieser bearbeitet alle im Auftragsbuch gespeicherten Aufträge sowie alle Inbound-Aufträge. Ein Beenden mit Neustart des asynchronen openFT-Servers ist z.B. dann notwendig, wenn Sie zwischen dem Betrieb mit CMX und ohne CMX umschalten möchten.

### *Hinweis für Unix-Systeme*

Mit dem Start des asynchronen openFT-Servers werden implizit die Schutzbiteinstellungen für Dateien festgelegt, die bei Inbound-Aufträgen neu angelegt werden. Es gelten die Einstellungen der Shell, unter der Sie *ftstart* eingegeben haben. Näheres siehe Handbuch "openFT (Unix- und Windows-Systeme) - Installation und Betrieb".

Für openFT auf Solaris beachten Sie bitte den Abschnitt zu Solaris SMF Handbuch "openFT (Unix- und Windows-Systeme) - Installation und Betrieb".

# *Hinweis für Windows-Systeme*

Ein Beenden mit Neustart des asynchronen openFT-Servers ist z.B. dann notwendig, wenn Sie die Dateizugriffsrechte für neu angelegte Dateien geändert haben, siehe Hinweise zu Dateizurgriffsrechten im Handbuch "openFT (Unix- und Windows-Systeme) - Installation und Betrieb".

# **Format**

ftstart [ -h ]

# **Beschreibung der Optionen**

**-h** gibt die Kommandosyntax am Bildschirm aus.

# **3.69 ftstop - Asynchronen openFT-Server stoppen**

# **Einsatzhinweis**

Benutzergruppe: FT-Verwalter

## **Funktionsbeschreibung**

Mit diesem Kommando wird der asynchrone openFT-Server beendet. Danach werden keine Inbound-Aufträge und keine lokal gestellten Asynchronaufträge mehr bearbeitet, d.h.:

- Inbound-Aufträge werden zurückgewiesen
- lokal gestellte Asynchronaufträge werden im Auftragsbuch gespeichert.

Nach Erteilung des Kommandos *ftstop* wird der asynchrone openFT-Server erst dann beendet, wenn sich alle Server-Prozesse beendet haben. Dies kann einige Minuten dauern, wenn zum Beispiel der Verbindungsabbau durch Leitungsprobleme verzögert wird.

Nach erneutem Start des asynchronen openFT-Servers werden die Aufträge, die im Auftragsbuch stehen, normal bearbeitet. Für Aufträge, die durch die Beendigung des asynchronen openFT-Servers abgebrochen wurden, wird ein Wiederanlauf durchgeführt, wenn der Partner diese Funktion unterstützt.

Für openFT auf Solaris beachten Sie bitte den Abschnitt "Solaris SMF" im Handbuch "openFT (Unix- und Windows-Systeme) - Installation und Betrieb".

# **Format**

ftstop [ -h ]

# **Beschreibung der Optionen**

**-h** gibt die Kommandosyntax am Bildschirm aus.

# **3.70 fttrace - Trace-Dateien aufbereiten**

## **Einsatzhinweis**

Benutzergruppe: FT-Benutzer und FT-Verwalter

### **Funktionsbeschreibung**

Mit dem Kommando *fttrace* können Sie openFT-Trace-Dateien für alle Protokolle auswerten (openFT-, FTAM- und FTP-Protokoll).

### **Format**

```
fttrace -h |
       [-d] [ -sl=n | -sl=l | -sl=m | -sl=h ] 
       [ -cxid=<context id> ]
       [ -f=hh:mm:ss ]
       [ -t=hh:mm:ss ]
         <tracefile> [<tracefile> ... ]
```
# **Beschreibung der Optionen**

- **-h** gibt die Kommandosyntax am Bildschirm aus. Weitere Angaben nach *-h* werden ignoriert.
- -**d** gibt an, dass die Trace-Dateien im sedezimalen Format (Dumpformat) ausgegeben werden sollen. Dies wirkt jedoch nicht beim FTP-Protokoll.

Wenn Sie *-d* nicht angeben, werden die Dateien in abdruckbarer Form ausgegeben, Standardwert.

**-sl=n** | -**sl=l** | -**sl=m** | -**sl=h**

legt die Sicherheitsstufe für die Ausgabe fest, wenn die Dateien in abdruckbarer Form ausgegeben werden (siehe auch Hinweis):

- **n** (no) keine Sicherheitsanforderung, d.h. es werden alle Daten ausgegeben, auch Kennungen, Zugangsberechtigungen, Passwörter, Dateinamen usw.
- **l** (low) Passwörter werden mit XXX überschrieben.
- **m** (medium)

Passwörter, Benutzerkennungen, Zugangsberechtigungen, Abrechnungsnummern und Folgeverarbeitungskommandos werden mit XXX überschrieben. Standardwert, wenn *-sl* nicht angegeben wird.

**h** (high)

Passwörter, Benutzerkennungen, Zugangsberechtigungen, Abrechnungsnummern, Folgeverarbeitungskommandos und Dateinamen werden mit XXX überschrieben.

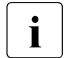

i Bei der Ausgabe im Dumpformat (*-d*) gilt unabhängig von der Angabe in *-sl* immer die niedrigste Sicherheitsstufe (*-sl=n*), da die Trace-Daten ohne weitere Interpretation und Auswertung ausgegeben werden und diese deshalb auch Benutzerkennungen und Kennworte im Klartext enthalten können.

**-cxid=**context id

Selektiert die Trace-Einträge nach der Context-Id. Wenn Sie *-cxid* weglassen oder nur *-cxid=* ohne Context-Id angeben, dann werden alle Trace-Einträge ausgegeben.

**-f=**hh**:**mm**:**ss (from)

Gibt den Zeitpunkt an, von dem an Trace-Einträge in der Trace-Datei ausgewertet werden sollen.

Sie geben den Zeitpunkt im Format Stunden:Minuten:Sekunden an (jeweils 2-stellig).

Wenn Sie keinen Startzeitpunkt festlegen, werden Trace-Einträge von Anfang an ausgegeben.

**-t=**hh**:**mm**:**ss (to)

Gibt den Zeitpunkt an, bis zu dem Trace-Einträge in der Trace-Datei ausgewertet werden sollen.

Sie geben den Zeitpunkt im Format Stunden:Minuten:Sekunden an (jeweils 2-stellig).

Wenn Sie keinen Endzeitpunkt festlegen, werden die Trace-Einträge bis zum Ende ausgegeben.

tracefile

Name(n) der Trace-Datei(en), die Sie auswerten möchten. Sie können mehrere Trace-Dateien angeben, die Benutzung von Wildcards ist erlaubt.

# **3.71 ftupdi - Instanzenverzeichnis aktualisieren**

# **Einsatzhinweis**

Benutzergruppe: FT-Verwalter

# **Funktionsbeschreibung**

Mit *ftupdi* können Sie einen Instanzdateibaum, der mit openFT V10.0, V11.0 oder V12.0 erstellt wurde, so aktualisieren, dass er mit openFT V12.1 weiter verwendet werden kann. Die Einstellungen der Betriebsparameter, FTAC-Berechtigungssätze und FTAC-Berechtigungsprofile sowie die Logging-Sätze bleiben erhalten.

Eventuell noch vorhandene Aufträge für diese Instanz gehen verloren.

# **Hinweis zum Einbenutzerbetrieb auf Unix-Systemen**

Das Aktualisieren einer openFT-Instanz ist im Einbenutzerbetrieb nur dem Eigentümer dieser Instanz erlaubt. Auch *root* darf im Einbenutzerbetrieb eine Instanz nicht aktualisieren, wenn sie nicht *root* gehört.

# **Format**

ftupdi -h | <Verzeichnis 1..128>

# **Beschreibung der Optionen**

**-h** gibt die Kommandosyntax am Bildschirm aus. Weitere Angaben nach *-h* werden ignoriert.

Verzeichnis

Hier geben Sie das Verzeichnis an, in dem sich der Instanzdateibaum der zu aktualisierenden Instanz befindet.

# **Meldungen des ftupdi-Kommandos**

Konnte *ftupdi* nicht ordnungsgemäß ausgeführt werden, dann wird eine selbsterklärende Meldung ausgegeben; der Exitcode ist dann ungleich 0.

# **Beispiel**

Der FT-Verwalter will das Verzeichnis der Instanz *hugo* aktualisieren.

# *Unix-Systeme*

ftupdi /var/openFT/.hugo

#### *Windows-Systeme*

ftupdi "C:\ProgramData\Fujitsu Technology Solutions\var\hugo"

# **3.72 ftupdk - Öffentliche Schlüssel aktualisieren**

# **Einsatzhinweis**

Benutzergruppe: FT-Verwalter

# **Funktionsbeschreibung**

Mit *ftupdk* können Sie die öffentlichen Schlüsseldateien bestehender Schlüsselpaarsätze aktualisieren.

Dadurch können Sie beispielsweise aktualisierte Kommentare aus der Datei *syspkf.comment* in bestehende öffentliche Schlüsseldateien übernehmen oder versehentlich gelöschte öffentliche Schlüsseldateien eines Schlüsselpaarsatzes ersetzen.

# **Format**

ftupdk [ -h ]

# **Beschreibung der Optionen**

**-h** gibt die Kommandosyntax am Bildschirm aus.

# **Beispiel**

Der Name des FT-Verwalters soll in die öffentlichen Schlüsseldateien übernommen werden. Zunächst wird mit einem Editor die Datei *syspkf.comment* bearbeitet. Diese Datei liegt im Unterverzeichnis *config* des Instanzenverzeichnisses, siehe Kommando *ftcrei* auf [Seite 99.](#page-98-0)

Die Datei könnte z.B. nur folgende Zeile enthalten:

FT-Verwalter: Werner Wernersen, Tel. 12345

Das Kommando lautet:

ftupdk

Das Kommando wird ohne Fehlermeldung ausgeführt. Anschließend steht die Information als Kommentarzeile am Anfang aller öffentlichen Schlüsseldateien *syspkf...* .

# **3.73 install.ftam - Installation von openFT-FTAM**

# **Einsatzhinweis**

Benutzergruppe: FT-Verwalter

Das Kommando steht nur auf Unix-Systemen zur Verfügung.

# **Funktionsbeschreibung**

Mit dem Kommando *install.ftam* können Sie openFT-FTAM installieren und deinstallieren. Die Installation ist nur erlaubt, wenn eine openFT-FTAM-Lizenz vorliegt.

Das Kommando *install.ftam* steht in dem Verzeichnis */opt/openFT/bin/ftbin*.

# **Format**

install.ftam -h | -i | -d

# **Beschreibung der Optionen**

- **-h** gibt die Kommandosyntax am Bildschirm aus. Weitere Angaben nach *-h* werden ignoriert.
- -i openFT-FTAM wird installiert.
- -d openFT-FTAM wird deinstalliert.

# **3.74 install.ftp - Installation von openFT-FTP**

# **Einsatzhinweis**

Benutzergruppe: FT-Verwalter

Das Kommando steht nur auf Unix-Systemen zur Verfügung.

# **Funktionsbeschreibung**

Mit dem Kommando *install.ftp* können Sie openFT-FTP installieren und deinstallieren. Die Installation ist nur erlaubt, wenn eine openFT-FTP-Lizenz vorliegt.

Das Kommando *install.ftp* steht in dem Verzeichnis */opt/openFT/bin/ftbin*.

# **Format**

install.ftp -h | -i | -d

# **Beschreibung der Optionen**

- **-h** gibt die Kommandosyntax am Bildschirm aus. Weitere Angaben nach *-h* werden ignoriert.
- -i openFT-FTP wird installiert.
- -d openFT-FTP wird deinstalliert.

## **Einsatzhinweis**

Benutzergruppe: FT-Benutzer

Aliasname: *ftscopy*

# **Funktionsbeschreibung**

Mit dem *ncopy*-Kommando erteilen Sie synchrone Aufträge, um eine oder mehrere Dateien oder Dateiverzeichnisse in das ferne System zu senden oder eine Datei oder ein Dateiverzeichnis aus dem fernen System zu holen oder um ein Betriebssystemkommando im lokalen oder fernen System durchzuführen. Das *ncopy*-Kommando wird auch ausgeführt, wenn der asynchrone openFT-Server nicht gestartet ist.

Anstelle einer lokalen Datei kann beim Senden auch die Standardeingabe (*stdin*) und beim Holen einer Datei auch die Standardausgabe (*stdout*) verwendet werden.

Wenn openFT Ihren Auftrag ablehnt, erhalten Sie eine Fehlermeldung, die den Grund für die Ablehnung angibt (siehe [Kapitel "Meldungen" auf Seite 439](#page-438-0)).

openFT überträgt die Datei synchron zum Benutzerprozess oder führt das ferne Kommando aus.

#### *Hinweise zur Übertragung mehrerer Dateien*

- Für das openFT- und FTP-Protokoll gilt: Pro *ncopy*-Kommando (ohne Option *-d*) kann immer nur **eine** Datei von einem fernen System geholt werden. Wenn Sie mehrere Dateien synchron holen möchten, dann verwenden Sie bitte das Kommando *ft\_mget*, siehe [Abschnitt "ft\\_mget - Holen mehrerer Dateien" auf Seite 537.](#page-536-0)
- Für das FTAM-Protokoll gilt: Pro *ncopy*-Kommando können auch mehrere Dateien geholt und gesendet werden. Dies wird dadurch gesteuert, dass der Dateiname mit zwei Kommas beginnt. Details siehe openFT-Handbuch "Konzepte und Funktionen", Abschnitt "Besonderheiten beim File Transfer mit FTAM-Partnern".

# **Fortschrittsanzeige**

Während einer Dateiübertragung informiert Sie openFT mit einer Fortschrittsanzeige über den Stand der laufenden Übertragung, und zwar in folgender Form:

*b*KB [*p*%; [*hh*:]*mm*:*ss*]

Dabei bedeuten:

- b Anzahl der bisher übertragenen Bytes in KB
- p Prozentsatz der bisher übertragenen Bytes

hh:mm:ss

prognostizierte Dauer für die restliche Übertragung in Stunden, Minuten und Sekunden. Die Stunden werden nur angezeigt, falls die Restzeit länger als eine Stunde ist. Wenn bei einem Empfangsauftrag die Dateigröße nicht bekannt ist, dann wird nur die Anzahl der bisher übertragenen Bytes angezeigt.

Die Fortschrittsanzeige wird laufend aktualisiert. Die ersten Anzeigen enthalten keine Prognose zur Dauer der Übertragung. Information über den Stand der Übertragung erhalten Sie nur, wenn

- die Datei entsprechend groß ist,
- die Meldungen zur Übertragung nicht mit dem Schalter *-S* oder *-s* unterdrückt wurden,
- der Auftrag nicht als Hintergrundprozess läuft (*ncopy .... &*, nur auf Unix-Systemen),
- die Standard-Fehlerausgabe (*stderr*) nicht in Datei umgelenkt ist,
- für die Quelldatei eine Datei angegeben wurde oder die Daten über eine Pipe (Bindestrich (-) für Quelldatei) eingegeben wurden (also nicht bei Dateneingabe über Tastatur).

Wenn die Größe der Sendedatei unbekannt ist, erhalten Sie nur Information über die übertragenen Bytes. Das ist zum Beispiel der Fall, wenn die Daten über eine Pipe eingegeben wurden oder wenn eine Datei empfangen wird.

Am Ende einer erfolgreichen Übertragung sendet openFT dem Auftraggeber am Bildschirm (*stderr*) die Ergebnismitteilung in folgender Form:

ncopy: Auftrag *auftrags-id*. Datei *dateiname* übertragen (ohne Option *-d*)

ncopy: Auftrag *auftrags-id*. Verzeichnis *verzeichnisname* übertragen (mit Option *-d*)

Wenn openFT den Auftrag nicht erfolgreich ausführen konnte, erhalten Sie eine Fehler-meldung am Bildschirm (siehe [Kapitel "Meldungen" auf Seite 439](#page-438-1)).

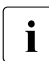

Für Übertragungsaufträge mit FTP-Partnern gelten einige Besonderheiten und<br>Finschränkungen siehe Abschnitt, Hinweise zu FTP-Partnern" auf Seite 45 Einschränkungen, siehe [Abschnitt "Hinweise zu FTP-Partnern" auf Seite 45.](#page-44-0)

# **Format**

```
ncopy -h |
         [-t \mid -u \mid -b] [-x]\lceil -o \rceil -e \rceil -n \rceil[-k \mid -z] [-C \mid -S \mid -s] [-m=n \mid -m=f \mid -m=a]<sup>1</sup>
         \lceil -d \rceil[ <Dateiname 1..512> [<Dateiname 1..512> ... <Dateiname 1..512>] | -
                <Partner 1..200>![<Dateiname 1..512> | <Präfix 0..511>%] ] |
         [ <Partner 1..200>![<Dateiname 1..512>]
                <Dateiname 1..512> | <Präfix 0..511>% | - ]
         [ <Zugangsberechtigung 8..67> | @n | @d |
           <Benutzerkennung 1..67>[,[<Account 1..64>][,[<Kennwort 1..64>]]] ]
         [ -p=[<Kennwort 1..64>] ][ -di ]
         [ -lc=<CCS-Name 1..8> ][ -rc=<CCS-Name 1..8> ]
         [ -rs=<Folgeverarbeitung 1..1000> ][ -rf=<Folgeverarbeitung 1..1000> ]
         [ -r=v[<1..65535>] | -r=f[<1..65535>] | -r=u[<1..65535>] |
           -r=<1..65535> ]
         \lceil -tff=b \lceil -tff=s \rceil -trf=u \rceil\lceil -tb=n \rceil -tb = f \rceil -tb = a \rceil[-av=i | -av=d ][ -ac=<Neue Abrechnungsnummer 1..64>]
         [ -am=[r][i][p][x][e][a][c][d] | -am={@rw} | -am={@ro} ][ -lq=<Rechtliche Bestimmung 1..80> ]
         [ -cp=[<Kennwort 1..64>] ]
         \lceil -fnc=t \lceil -fnc=c \rceil[ -md ]
```
# **Beschreibung der Optionen**

- **-h** gibt die Kommandosyntax am Bildschirm aus. Weitere Angaben nach *-h* werden ignoriert.
- [ **-t** | **-u** | **-b** ][ **-x** ]

kennzeichnet den Typ der Datei im lokalen System.

Wenn Sie ohne Angabe eines Dateityps eine Datei an einen FTAM-Partner schicken, so gelten die Strukturangaben der Sendedatei. Die Strukturangaben können Sie der Ausgabe der lokalen openFT-Attribute entnehmen (*ftshwf dateiname -l*). Fehlen Strukturangaben, so ist *-t* Standardwert. Wenn Sie ohne Angabe eines Dateityps eine Datei von einem FTAM-Partner holen, richtet sich der Typ der Datei nach den Dateimerkmalen im FTAM-Partner. Näheres zu den Dateitypen beim Umgang mit FTAM-Partnern finden Sie im openFT-Handbuch "Konzepte und Funktionen".

<sup>1</sup> die Option *-m* steht nur auf Unix-Systemen zur Verfügung

**-t** (Standardwert bei openFT-Partnern)

Die Datei enthält Text mit variablen Satzlängen.

Sätze sind durch folgende Zeichen abgeschlossen:

- Unix-Systeme: das Zeichen Zeilenvorschub \n.
- Windows-Systeme:
	- CRLF (X'0D0A') beim Senden und/oder Holen einer Datei
	- LF (X'0A'), nur beim Senden einer Datei möglich
- **-u** Die Datei enthält vom Benutzer strukturierte Binärdaten mit variabler Satzlänge. Jeder Satz beginnt mit 2 Bytes, die die Längenangabe des Satzes enthalten.
- **-b** Die Datei enthält eine unstrukturierte Folge von Binärdaten.
- **-x** Die Sendedatei wird im transparenten Dateiformat übertragen und im Zielsystem abgespeichert, d.h. es handelt sich um eine Datei, deren Attribute für das lokale System transparent sind. Das lokale System dient hier nur als Speicher- bzw. Transportmedium.

Wenn eine Datei mit *-x* zum lokalen Zwischenspeichern transparent geholt wurde, dann muss sie wieder binär (d.h. mit *-b*) ins ferne System gesendet werden.

**-o** | **-e** | **-n** 

gibt an, ob eine Zieldatei neu erzeugt, überschrieben oder erweitert wird.

**-o** (Standardwert)

Eine bereits vorhandene Zieldatei wird überschrieben. War die Zieldatei noch nicht vorhanden, wird sie neu eingerichtet.

Bei Verzeichnisübertragung (Option *-d*) werden die Zieldateien überschrieben, wenn das angegebene Verzeichnis schon existiert und die Dateien dort schon vorhanden sind. Ansonsten werden das Zielverzeichnis, eventuelle Unterverzeichnisse und die Dateien neu erzeugt. Dateien und Unterverzeichnisse, die nur auf dem Zielverzeichnis vorhanden sind, bleiben unverändert.

**-e** Die übertragene Datei wird an das Ende einer bereits vorhandenen Zieldatei angehängt. War die Zieldatei noch nicht vorhanden, wird sie neu eingerichtet.

Bei Verzeichnisübertragung (Option *-d*) ist *-e* nicht erlaubt.

**-n** Die Zieldatei wird neu erzeugt und beschrieben. Ist die Zieldatei bereits vorhanden, wird der Auftrag abgelehnt. Dadurch können Sie sich vor ungewolltem Überschreiben einer Datei schützen.

Bei Verzeichnisübertragung (Option *-d*) wird das Verzeichnis neu angelegt und die Dateien werden neu erzeugt. Ist das Zielverzeichnis schon vorhanden, dann wird der Auftrag abgelehnt.

- **-k** gibt an, dass mehrere gleiche, aufeinanderfolgende Zeichen während der Übertragung komprimiert werden sollen (Byte-Komprimierung). Bei Kopplung mit Partnern, die diese Komprimierungsart nicht unterstützen, wird automatisch auf "keine Komprimierung" umgeschaltet.
- **-z** gibt an, dass Zip-Komprimierung verwendet wird. Bei Kopplung mit Partnern, die diese Komprimierungsart nicht unterstützen, wird automatisch auf Byte-Komprimierung (entspricht Option *-k*) oder keine Komprimierung umgeschaltet.
- **-c** gibt an, dass auch die Übertragungsdaten bei der Übertragung verschlüsselt werden. Dazu muss das openFT-CR-Modul installiert sein. Die Verschlüsselung der Auftragsbeschreibungsdaten wird von dieser Option nicht beeinflusst. Kann das Partnersystem nicht mit Verschlüsselung arbeiten, wird der Auftrag abgelehnt.
- [**-S** | **-s**]

unterdrückt Meldungen zur Dateiübertragung auf *stderr*.

- **-S** Alle Meldungen werden unterdrückt.
- **-s** Die Fortschrittsanzeige und die Endemeldungen werden unterdrückt; Fehlermeldungen werden ausgegeben.
- **-m=n** | **-m=f** | **-m=a** (nur auf Unix-Systemen)

gibt an, ob die Ergebnismitteilung im Postkorb des Auftragsgebers abgelegt werden soll.

**n** (Standardwert)

Die Ergebnismitteilung wird nicht im Postkorb abgelegt.

- **f** Die Ergebnismitteilung wird nur bei fehlerhafter Auftragsausführung im Postkorb abgelegt.
- **a** Die Ergebnismitteilung wird immer im Postkorb abgelegt.
- **-d** gibt an, dass ein Dateiverzeichnis übertragen wird.

Lokale und ferne Dateinamen werden als Verzeichnisnamen interpertiert.

*-d* wird nur für openFT-Partner unterstützt (nicht für FTAM- oder FTP-Partner). Vorverarbeitung und Nachverarbeitung werden nicht unterstützt.

Wenn Sie die Option *-d* zusammen mit anderen Optionen angeben (z.B. Überschreiben (*-o*) oder Folgeverarbeitung (*-rs*,...), dann gelten diese Optionen für alle Dateien des Verzeichnisses, das übertragen werden soll.

Dateiname1 [Dateiname2.. [Dateiname]] | **-** Partner**!**[Dateiname | [Präfix]**%**] | Partner**!**[Dateiname] Dateiname | **-** | [Präfix]**%**

gibt die Quelle und das Ziel an. Die Syntax hängt davon ab, welche Übertragungsrichtung gewählt wird, ob Vor- oder Nachverarbeitungskommandos verwendet werden oder ob ein Verzeichnis übertragen wird. Das Zeichen "- "(Bindestrich) steht für Standardeingabe oder -ausgabe (*stdin/stdout*).

Wenn Sie die Option *-d* angeben (Verzeichnis übertragen), dann werden Quell- und Ziel-Dateinamen als Verzeichnisnamen interpertiert.

#### **Senden ohne Vor- und Nachverarbeitung**

*Senden von Dateien* 

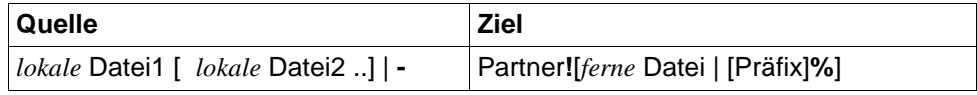

*Senden von Verzeichnissen*

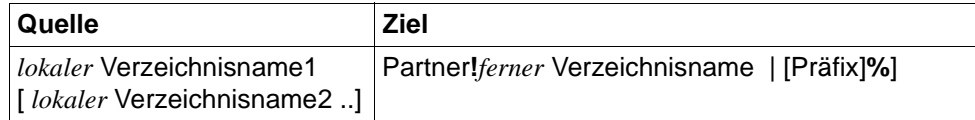

Wenn Sie ein oder mehrere Dateiverzeichnisse übertragen (*-d*), dann geben Sie für *lokaler Verzeichnisname1 lokaler Verzeichnisname2* usw. die Verzeichnisse an, die Sie übertragen möchten. Für *ferner Verzeichnisname* geben Sie das Verzeichnis an, unter dem die übertragenen Verzeichnisse mit identischen Dateinamen und ggf. Unterverzeichnis-Namen abgelegt wird. Die Angabe für das ferne Verzeichnis darf nicht weggelassen werden.

#### **Holen ohne Vor- und Nachverarbeitung**

*Holen einer Datei*

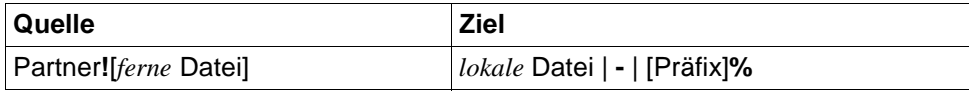

#### *Holen eines Verzeichnisses*

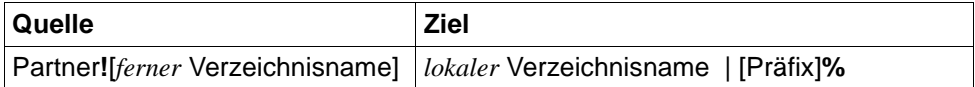

Wenn Sie Vor- oder Nachverarbeitung durchführen möchten, dann müssen Sie an Stelle des lokalen oder fernen Dateinamens ein Betriebssystemkommando eingeben (in der Syntax des jeweiligen Systems):

*Senden mit Vorverarbeitung* 

| Quelle             | <b>Ziel</b>           |
|--------------------|-----------------------|
| "Iokales Kommando" | Partner![ferne Datei] |

#### *Senden mit Nachverarbeitung*

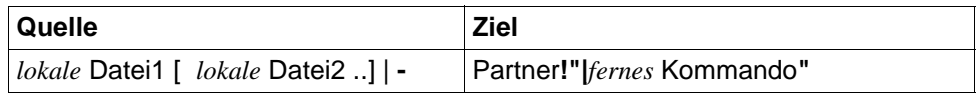

#### *Holen mit Vorverarbeitung*

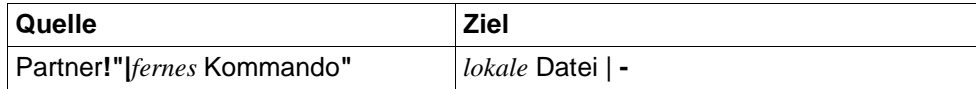

#### *Holen mit Nachverarbeitung*

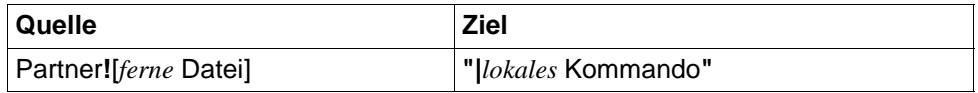

Sie können innerhalb eines Auftrags auch Vorverarbeitung und Nachverarbeitung kombinieren.

Für *Quelle* und *Ziel* dürfen maximal 712 Bytes angegeben werden (maximal 512 Bytes für den Dateinamen und maximal 200 für den Partner). Bitte beachten Sie, dass die maximale Länge von Dateinamen systemabhängig ist; sie beträgt z.B. bei Unix-Systemen maximal 512 und bei Windows-Systemen maximal 256 Bytes (Darstellung in UTF-8, siehe [Seite 28\)](#page-27-0).

lokale Datei1 [lokale Datei2 ..]

lokaler Verzeichnisname1 [lokaler Verzeichnisname2 ..]

**Senden**: Hier geben Sie den oder die Namen der lokalen Dateien oder lokalen Verzeichnisse an. Wenn Sie mehrere Dateien senden möchten, dann müssen Sie entweder für die ferne Datei %, %BASENAME oder %FILENAME angeben (siehe [Seite 422](#page-421-0)) oder Sie geben für die ferne Datei einen Namen an und verwenden die Option *-e*. Durch *-e* werden die übertragenen Dateien aneinandergehängt und in die angegebene ferne Datei geschrieben.

Die Angabe von UNC-Namen ist ebenfalls möglich.

### **Wildcards**

Wollen Sie mehrere Dateien an ein fernes System senden und sollen die Dateien im fernen System die gleichen Dateinamen wieder erhalten, können Sie Wildcards verwenden, z.B. den üblichen Stern (\*). Der Dateiname darf kein Ausrufezeichen (!) enthalten. Falls Sie Kommandos für eine Folgeverarbeitung angeben, wird die Folgeverarbeitung für jede Datei ausgeführt.

Wenn Sie Verzeichnisse an ein fernes System senden möchten, können Sie ebenfalls Wildcards verwenden.

*Hinweis für Windows-Systeme*

Wenn Sie aus einem Programm die *ncopy()*-Funktion aus der DLL *ncpdll32.dll* aufrufen, können Sie nur einen Dateinamen angeben, Wildcards und Präfix werden nicht unterstützt.

**Holen**: Name der Empfangsdatei oder des lokalen Verzeichnisses (Option *-d*). Der Name darf einen absoluten oder relativen Pfadnamen enthalten. Endet der Name mit %unique oder %UNIQUE, so wird diese Zeichenfolge durch einen String ersetzt, der bei jedem erneuten Aufruf wechselt, siehe ["Variable %UNIQUE" auf Seite 28.](#page-27-1)

Existiert das Verzeichnis des angegebene Pfadnamens noch nicht, dann gilt Folgendes:

- Beim Holen einer einzelnen Datei wird es nicht neu angelegt.
- Beim Holen eines Verzeichnisses wird es immer neu angelegt.

# **-** (Bindestrich) für *lokale Datei*

**Senden**: Beim Senden steht der Bindestrich für die Standardeingabe *stdin*.

Sie können auch direkt von der Tastatur Daten eingeben. Dazu setzen Sie ein *ncopy*-Kommando mit Bindestrich für die lokale Datei ab. Anschließend geben Sie die Daten ein. Diese Eingabe schließen Sie wie folgt ab:

<END> bzw. CTRL+D (Unix-Systeme)

STRG+Z am Zeilenanfang + Return (Windows-Systeme)

Siehe dazu auch Beispiel [8 auf Seite 434.](#page-433-0)

**Holen**: Beim Holen steht der Bindestrich für die Standardausgabe *stdout*. Der Bindestrich bewirkt, dass die Ausgabe auf dem Bildschirm erfolgt.

#### *Hinweis*

- Der Bindestrich ist nur für die Übertragung einzelner Dateien erlaubt, nicht jedoch zusammen mit Option *-d*.
- Auf Unix-Systemen gilt: Sie können den Bindestrich zum Beispiel verwenden, wenn Sie die Ausgabe von *ncopy* mit einem Unix-Kommando verketten wollen. Weiteres entnehmen Sie dem Beispiel [7.](#page-433-1)

#### <span id="page-421-0"></span>[Präfix]**%** für *lokale Datei*

**Holen von Dateien:** Für die Empfangsdatei können Sie *%*, *%BASENAME*, *%FILENAME* oder ein Präfix angeben. Diese Variablen werden wie folgt ersetzt:

#### **%** bzw. **%BASENAME**

wird durch den letzten Namensteil der fernen Datei ersetzt. Der letzte Namensteil beginnt hinter dem letzten Schrägstrich (/) oder Gegenschrägstrich (\) oder einem entsprechenden Zeichen im fernen System.

#### **%FILENAME**

wird durch den vollständigen im Kommando angegebenen Namen der fernen Datei ersetzt.

#### Präfix

Für den lokalen Dateinamen können Sie auch ein Präfix angeben, z.B. *sicher.%FILENAME*. Dieses Präfix muss mit einem Punkt (.), einem Schrägstrich (/) oder einem Gegenschrägstrich (\) enden.

**Holen von Verzeichnissen:** Bei Angabe von %, %BASENAME, %FILENAME werden Name und Struktur des geholten Verzeichnisses übernommen. Die Angabe von Präfix% wirkt analog zum Holen von **Dateien** 

#### ferne Datei

ferner Verzeichnisname

*ferne Datei* und *ferner Verzeichnisname* (Option *-d*) können absolut oder relativ zur fernen Login-Berechtigung angegeben werden (beim Senden und beim Holen). Ist der Name im fernen System durch ein Berechtigungsprofil fest vorgegeben, dann darf er hier nicht angegeben werden.

Falls der Name Leerzeichen enthält, müssen Sie ihn in Anführungszeichen einschließen, z.B. "datei name".

Läuft auf dem Partnersystem openFT (BS2000), dann können hier auch Elemente aus PLAM-Bibliotheken angegeben werden (Syntax: Bibname/Elementtyp/Elementname).

Endet der Name mit %unique oder %UNIQUE, so wird diese Zeichenfolge durch einen String ersetzt, der bei jedem erneuten Aufruf wechselt, siehe ..Variable %UNIQUE" auf Seite 28.

Beginnt der Dateiname eines Empfangsauftrags mit einem Pipe-Zeichen ("|"), so wird der Dateiname am fernen Rechner als Kommando ausgeführt, falls der ferne Rechner die Vorverarbeitungsfunktion unterstützt.

#### [Präfix]**%** für *ferne Datei* oder *ferner Verzeichnisname*

**Senden von Dateien**: Wenn Sie mehrere Dateien senden, dann müssen Sie %, %BASENAME, %FILENAME für den fernen Dateinamen angeben, zusätzlich ist auch ein Präfix möglich. Diese Variablen werden wie folgt ersetzt:

#### **%** bzw. **%BASENAME**

wird durch den letzten Namensteil der Sendedatei ersetzt. Der letzte Namensteil beginnt hinter dem letzten Schrägstrich (/) oder Gegenschrägstrich (\) oder einem entsprechenden Zeichen im Sendesystem.

Bitte beachten Sie, dass bei der Verwendung von % bzw. %BASENAME mit Wildcards durch die Ersetzung gleiche Dateinamen gebildet werden können, die sich gegenseitig überschreiben.

#### *Beispiel*:

```
Unix-Systeme:
ncopy datei/test1.c test/test1.c \ 
  partner!ziel/% transadm
```
#### *Windows-Systeme:*

ncopy datei\test1.c test\test1.c partner!ziel\% transadm

Beide Dateien werden auf *ziel/test1.c* bzw. *ziel\test1.c* kopiert.

#### **%FILENAME**

wird durch den vollständigen im Kommando angegebenen Namen der Sendedatei ersetzt.

#### Präfix

Für den fernen Dateinamen können Sie auch ein Präfix angeben. Dieses Präfix muss mit einem Punkt (.), einem Schrägstrich (/) oder einem Gegenschrägstrich (\) enden.

*Beispiel* ncopy \*.c \*.txt test partner!prob.% profil01 Alle Dateien, die auf *.c* und *.txt* enden sowie die Datei *test* werden ins ferne System übertragen und dort unter dem Namen *prob*.<*lokaler Dateiname*> abgelegt. *profil01* ist die Zugangsberechtigung.

**Senden von Verzeichnissen:** Wenn Sie %, %BASENAME oder %FILENAME angeben, dann bleibt die Verzeichnisstruktur bim Senden mehrerer Verzeichnisse ehalten. Die Angabe von Präfix% wirkt analog zum den mehrerer Dateien.

**|**Kommando für *Dateiname*

*Kommando* kann jedes beliebige Kommando auf dem lokalen oder fernen Rechner sein (nicht erlaubt bei der Übertragung von Verzeichnissen).

Vor dem Kommando muss immer ein "|" (senkrechter Strich, auch Pipe-Zeichen genannt) stehen. Da das Zeichen "|" ein Sonderzeichen ist, schließt man **"***|Kommando***"** sinnvollerweise immer in Anführungszeichen ein.

Bitte beachten Sie, dass ein Vor- oder Nachverarbeitungskommando in einem fernen Windows-System ab openFT V12 in den Zeichencode UTF-8 umgewandelt wird und dadurch im fernen System eventuell mehr Zeichen benötigt, siehe auch [Seite 28](#page-27-0).

Bei Vorverarbeitung überträgt openFT die vom Kommando auf der Standardausgabe ausgegebenen Daten als Datei.

Bei Nachverarbeitung liest openFT die übertragenen Daten von der Standardeingabe.

Sie können die Daten bei Vorverarbeitung auch an die Variable %TEMPFILE übergeben und bei Nachverarbeitung von der Variablen %TEMPFILE lesen, siehe [Abschnitt "Vorverarbeitung und Nachverar](#page-38-0)[beitung" auf Seite 39.](#page-38-0)

Die ferne Kommandoausführung in Unix- oder Windows-Systemen startet im Home-Verzeichnis des Benutzers.

*Hinweis für Unix-Systeme*

Beim Suchpfad für Vor- / Nachverarbeitungskommandos in Unix-Systemen wird die PATH-Variable wie folgt verwendet:

- Standardinstanz: *:/opt/openFT/bin:/bin:/usr/bin:/opt/bin*
- andere Instanz: *:/var/openFT/instanz/openFT/bin:/bin:/usr/bin:/opt/bin*  Dabei ist *instanz* der Name der entsprechenden Instanz.

D.h. zuerst wird im aktuellen Verzeichnis gesucht (erster ":").

Vor dem Aufruf des "eigentlichen" Vor- oder Nachverarbeitungskommandos kann auch wie folgt in ein anderes Verzeichnis gewechselt werden:

cd *pfadname;kommando*

Damit wird *pfadname* als aktuelles Verzeichnis verwendet. Zwischen dem Semikolon und dem Kommando darf kein Leerzeichen stehen.

*Hinweis fürWindows-Systeme*

*pfadname* darf kein Verzeichnis sein, das über einen UNC-Namen angesprochen wird. Ausnahme: Auf dem System, auf dem das Kommando ausgeführt werden soll, wird der UNC-Check deaktiviert. Dazu muss der unter *https://support.microsoft.com/de-de/kb/156276*  beschriebene Registry-Wert erzeugt werden.

#### Partner

*Partner* ist der Name des Partnersystems in der Partnerliste oder die Adresse des Partnersystems. Einzelheiten zur Adressangabe finden Sie in [Abschnitt "Partneradressen eingeben" auf Seite 32.](#page-31-0)

### Zugangsberechtigung | **@n** | **@d** |

Benutzerkennung[**,**[Account][**,**[Kennwort]]]

Damit Sie eine Datei an ein fernes System senden oder von dort holen können, müssen Sie sich dort ausweisen. Dazu benötigen Sie eine Berechtigung in der im fernen System gültigen Syntax. Diese Zugangsberechtigung können Sie angeben

- als FTAC-Zugangsberechtigung, wenn im fernen System FTAC eingesetzt wird,
- oder als Login-/LOGON-Berechtigung in der Syntax des fernen Systems (Benutzerkennung, ggf. mit Account und/oder Kennwort).

Details finden Sie im Abschnitt "Berechtigungsdaten für Partnersysteme eingeben" [auf Seite 37.](#page-36-0)

#### **@n** für *Zugangsberechtigung*

Mit *@n* geben Sie an, dass das ferne System keine Login-Berechtigung verlangt.

#### **@d** für *Zugangsberechtigung*

Wenn Sie *@d* (dunkelgesteuert) angeben, wird die Zugangsberechtigung nach Abschicken des Kommandos am Bildschirm abgefragt. Ihre Eingabe bleibt unsichtbar, um zu verhindern, dass Unbefugte die Zugangsberechtigung sehen.

Ein binäres Kennwort und eine binäre Zugangsberechtigung müssen sedezimal angegeben werden, siehe Abschnitt ["Sedezimale Eingaben" auf Seite 27](#page-26-0).

*Kennwort* nicht angegeben

Wenn Sie ein für die Berechtigung benötigtes Kennwort weglassen, dann wird es nach Abschicken des Kommandos am Bildschirm abgefragt. Ihre Eingabe bleibt unsichtbar, um zu verhindern, dass Unbefugte das Kennwort sehen.

Beachten Sie bitte, dass Sie die Kommas trotzdem angeben müssen, z.B.:

ncopy datei partner!datei kennung,, oder ncopy datei partner!datei kennung,account,

weder *Zugangsberechtigung* noch *Benutzerkennung* angegeben

wirkt wie *@d*, d.h. die Zugangsberechtigung wird nach Abschicken des Kommandos am Bildschirm abgefragt. openFT interpretiert Ihre (unsichtbare) Eingabe immer als Zugangsberechtigung und nicht als Benutzerkennung.

**-p=**[Kennwort]

Ist die Datei im fernen System durch ein Schreibkennwort geschützt, müssen Sie es beim Senden einer Datei einsetzen.

Ist die Datei durch ein Lesekennwort geschützt, müssen Sie es beim Holen einer Datei aus dem fernen System einsetzen.

Ein binäres Kennwort muss sedezimal angegeben werden, siehe Abschnitt ["Sedezimale Eingaben" auf Seite 27](#page-26-1). Das ist relevant bei einer Kopplung mit openFT (BS2000), weil im BS2000 sedezimale Kennwörter definiert werden können.

*Kennwort* nicht angegeben

Mit *-p=* wird das Schreib- bzw. Lesekennwort nach Abschicken des Kommandos am Bildschirm abgefragt. Ihre Eingabe bleibt unsichtbar, um zu verhindern, dass Unbefugte das Kennwort sehen.

**-di** gibt an, ob die Datenintegrität der übertragenen Datei mit kryptografischen Mitteln geprüft werden soll. Damit werden böswillige Datenmanipulationen auf der Übertragungsstrecke erkannt. Wird ein Fehler festgestellt, wird der Auftrag abgebrochen.

Wenn das Partnersystem die Überprüfung der Datenintegrität nicht unterstützt, wird der Auftrag abgelehnt.

Aufträge mit Datenverschlüsselung (Schalter *-c*) prüfen die Datenintegrität automatisch. Übertragungsfehler im Netz werden automatisch von Prüfmechanismen der benutzten Übertragungsprotokolle erkannt. Hierfür ist die Angabe von *-di* nicht erforderlich.

### **-lc=**CCS-Name

(local coding) gibt an, mit welcher Codierung (Zeichensatz) die lokale Datei gelesen bzw. geschrieben werden soll. *CCS-Name* muss im lokalen System bekannt sein.

Standardwert ist der durch den FT-Verwalter eingestellte Zeichensatz.

Details zu CCS-Namen und den zugehörigen Code-Tabellen finden Sie im Handbuch "openFT (Unix- und Windows-Systeme) - Installation und Betrieb".

**-rc=**CCS-Name

(remote coding) gibt an, mit welcher Codierung die ferne Datei gelesen bzw. geschrieben werden soll. *CCS-Name* muss im fernen System bekannt sein.

Standardwert ist der im fernen System durch XHCS (BS2000-System) bzw. per openFT-Betriebsparameter (andere Plattformen) eingestellte Zeichensatz.

Die Option *-rc* wird nur für das openFT-Protokoll und für Partner mit openFT ab V10.0 unterstützt. Beachten Sie bitte, dass nicht jedes Partnersystem alle im lokalen System möglichen Zeichensätze unterstützt. Details zu den CCS-Namen und den zugehörigen Code-Tabellen finden Sie im Handbuch "openFT (Unix- und Windows-Systeme) - Installation und Betrieb".

**-rs='**Folgeverarbeitung**'**

hier können Sie ein Kommando in der Syntax des fernen Systems angeben. Im Anschluss an eine **erfolgreiche Übertragung** wird dieses Kommando im fernen System unter dem angegebenen login ausgeführt. Weitere Informationen finden Sie im [Abschnitt "Kommandos bei Folgeverarbeitung" auf Seite 40](#page-39-0).

**-rf='**Folgeverarbeitung**'**

hier können Sie ein Kommando in der Syntax des fernen Systems angeben. Dieses Kommando wird im fernen System unter dem angegebenen login ausgeführt, wenn eine bereits begonnene **Übertragung abgebrochen** wurde. Weitere Informationen finden Sie im [Abschnitt "Kommandos bei Folgeverarbeitung" auf Seite 40](#page-39-0).

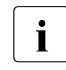

**i** Wenn *-d* angegeben wird (Verzeichnis übertragen), dann wird die Folgever-<br>
arbeitung für alle Dateien des Verzeichnisses ausgeführt arbeitung für alle Dateien des Verzeichnisses ausgeführt.

# **-r=v**[satzlänge] | **-r=f**[satzlänge] | **-r=u**[satzlänge] | **-r=**satzlänge

gibt das Satzformat und die Satzlänge an. Damit können auch Sätze übertragen und abgespeichert werden, die größer als der Standardwert sind. Sie müssen jedoch berücksichtigen, dass nicht alle Satzlängen in jedem beliebigen Partnersystem bearbeitet werden können.

Wenn Sie den Dateityp *b* (binär) gewählt haben, ist *satzlänge* der Wert für alle Sätze der Sendedatei.

Der Maximalwert für *satzlänge* ist 65535 Bytes.

Bei FTAM-Partnern wird die Angabe zur maximalen Satzlänge nur wirksam, wenn der Dateityp explizit mit *t*, *u* oder *b* angegeben wird.

Zusätzlich kann das Satzformat angegeben werden, siehe auch [Seite 184:](#page-183-0)

- **v** variable Satzlänge, *satzlänge* bestimmt dann den Maximalwert
- **f** feste Satzlänge, *satzlänge* gilt dann für alle Sätze
- **u** undefinierte Satzlänge

Die Kombinationen -u -r=f*satzlänge* und -u -r=u*satzlänge* sind nicht erlaubt. Wird *-r* weggelassen, dann gelten für das Satzformat folgende Standardwerte:

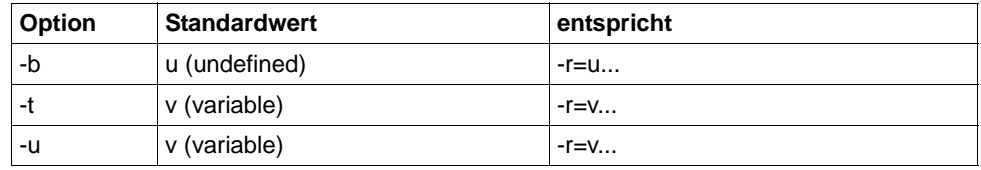

# **-tff=b** | **-tff=s**

Gibt das Format der Zieldatei an.

- **b** Die Zieldatei soll block-strukturiert gespeichert werden. Damit kann z.B. eine Datei in das BS2000 übertragen und dort als PAM-Datei abgespeichert werden. Wenn Sie -*tff=b* angeben, müssen Sie auch die Option *-b* (binär) angeben.
- **s** Die Zieldatei soll als sequentielle Datei gespeichert werden und das Satzformat soll erhalten bleiben. Damit kann z.B. eine ISAM-Datei oder PAM-Datei aus dem BS2000 geholt werden.

*-tff=b* darf nicht gleichzeitig mit *-trf=u* angegeben werden.

**-trf=u** gibt an, dass die Datei als sequentielle Datei übertragen wird, und dass das Satzformat der Zieldatei undefiniert sein soll. D.h. das evtl. vorhandene Satzformat der Sendedatei geht verloren. Bei der Übertragung in ein BS2000- oder z/OS-System wird pro Übertragungseinheit ein Block geschrieben.

*-trf=u* darf nicht gleichzeitig mit *-tff=b* angegeben werden.

# weder *-tff* noch *-trf* angegeben

Die Zieldatei soll im gleichen Format wie die Sendedatei abgespeichert werden.

# **-tb=n** | **-tb=f** | **-tb=a**

Mit diesem Schalter können Sie die Tabulator-Expansion und die Umwandlung leerer Zeilen in Zeilen mit einem Zeichen für einen einzelnen Outbound-Sendeauftrag ein- oder ausschalten.

Folgende Parameter stehen Ihnen zur Verfügung:

**n** (on)

Tabulator-Expansion und Leerzeilenumwandlung sind eingeschaltet.

**f** (off)

Tabulator-Expansion und Leerzeilenumwandlung sind ausgeschaltet.

**a** (automatic, Standardwert)

Tabulator-Expansion und Leerzeilenumwandlung sind eingeschaltet, wenn eine Datei zu einem BS2000-, OS/390 oder z/OS-System gesendet wird.

Bei Outbound-Empfangsaufträgen wird grundsätzlich keine Tabulator-Expansion und Leerzeilenumwandlung vorgenommen. Wird *ncopy* als Vorverarbeitungskommando verwendet, ist die Tabulator-Expansion und Leerzeilenumwandlung stets ausgeschaltet.

Die folgenden Parameter sind nur für die Kommunikation mit FTAM-Partnern vorgesehen. openFT unterstützt damit die in der FTAM-Norm vorgeschriebenen Parameter. Mit diesen Parametern legen Sie gleichzeitig mit einem Dateiübertragungsauftrag die Attribute der Zieldatei fest.

Bei Aufträgen mit openFT-Partnern werden diese Parameter ignoriert, die Dateiübertragung wird aber durchgeführt.

### **-av=i** | **-av=d**

kennzeichnet die Verfügbarkeit der Zieldatei. Der Parameter *verfügbarkeit* kann zwei Werte annehmen: *sofort-verfügbar* oder *nicht-sofort-verfügbar*. *nicht-sofortverfügbar* könnte eine Datei zum Beispiel sein, wenn sie in ein Archiv ausgelagert ist. Die Interpretation des Begriffs *nicht-sofort-verfügbar* ist jedoch dem Partner überlassen. Deshalb müssen in diesem Fall die Konventionen des FTAM-Partners beachtet werden.

Sie können folgende Werte einsetzen:

- **i** Das Attribut der Zieldatei wird auf den Wert *sofort-verfügbar* gesetzt (immediate).
- **d** Das Attribut der Zieldatei wird auf den Wert *nicht-sofort-verfügbar* gesetzt (deferred).

Bei Aufträgen mit FTAM-Partnern, die die Storage Group nicht unterstützen, steht *av* nicht zur Verfügung. Der Auftrag wird in dem Fall zwar ausgeführt, die Angabe zu *av* aber ignoriert.

# *-av* nicht angegeben

Es wird ein systemspezifischer Standardwert für das Dateiattribut *verfügbarkeit* gesetzt. Das ist in diesem Fall der Wert *sofort-verfügbar*.

#### **-ac=**Neue Abrechnungsnummer

bezeichnet beim FTAM-Partner ein Abrechnungskonto. Die Kosten für die Abspeicherung von Dateien gehen zu Lasten dieses Kontos. Dieser Parameter muss nach den Konventionen des Partnersystems gesetzt werden.

Bei Aufträgen mit FTAM-Partnern, die die Storage Group nicht unterstützen, steht *ac* nicht zur Verfügung. Der Auftrag wird in dem Fall zwar ausgeführt, die Angabe zu *ac* aber ignoriert.

#### **-am=**[**r**][**i**][**p**][**x**][**e**][**a**][**c**][**d**] | **-am=@rw** | **-am=@ro**

setzt die Zugriffsrechte der Zieldatei, sofern die Security Group zur Verfügung steht.

Sie können folgende Werte angeben:

r, i, p, x, e, a, c, d oder jede beliebige Kombination aus diesen Werten sowie @rw oder @ro.

**r** bedeutet, dass die Datei gelesen werden darf.

*r* nicht angegeben

Die Datei darf nicht gelesen werden.

**i** bedeutet, dass in die Datei Dateneinheiten, zum Beispiel Sätze, eingefügt werden dürfen.

*i* nicht angegeben

In der Datei dürfen keine Dateneinheiten eingefügt werden.

**p** bedeutet, dass die Datei überschrieben werden darf.

#### *p* nicht angegeben

Die Datei darf nicht überschrieben werden.

**x** bedeutet, dass an die Datei Daten angehängt werden dürfen.

#### *x* nicht angegeben

Die Datei darf nicht erweitert werden.

**e** bedeutet, dass aus der Datei Dateneinheiten, zum Beispiel Sätze, gelöscht werden dürfen.

*e* nicht angegeben

Aus der Datei dürfen keine Dateneinheiten gelöscht werden.

**a** bedeutet, dass die Attribute der Datei gelesen werden dürfen.

#### *a* nicht angegeben

Die Attribute der Datei dürfen nicht gelesen werden.

- **c** bedeutet, dass die Attribute der Datei verändert werden dürfen.
- *c* nicht angegeben

Die Attribute der Datei dürfen nicht verändert werden.

**d** bedeutet, dass die Datei gelöscht werden darf.

#### *d* nicht angegeben

Die Datei darf nicht gelöscht werden.

- **@rw** ist die Kurzform für die gängigen Zugriffsrechte *read-write* (*rpxeacd*) und erleichtert damit die Eingabe.
- **@ro** ist die Kurzform für die gängigen Zugriffsrechte *read-only* (*rac*) und erleichtert damit die Eingabe.

In Unix-Systemen oder im BS2000 können Sie nur die folgenden Zugriffsrechte für eine Datei einstellen:

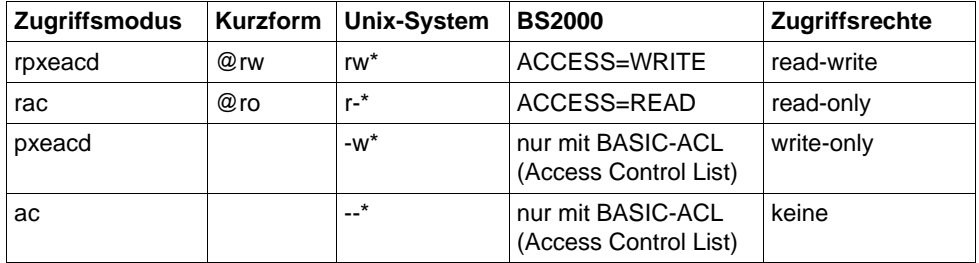

\* Das x-Bit wird durch *ncopy* nicht verändert.

Bei Aufträgen mit FTAM-Partnern, die die Security Group nicht unterstützen, steht *am* nicht zur Verfügung. Der Auftrag wird in dem Fall zwar ausgeführt, die Angabe zu *am* aber ignoriert.

#### *-am* nicht angegeben

Es gelten die Standardwerte des FTAM-Partnersystems.

#### **-lq=**Rechtliche Bestimmung

legt für die Zieldatei eine rechtliche Bestimmung fest (entspricht einem Copyright). Maximal können Sie 80 Zeichen eingeben.

Bei Aufträgen mit FTAM-Partnern, die die Security Group nicht unterstützen, steht *lq* nicht zur Verfügung. Der Auftrag wird in dem Fall zwar ausgeführt, die Angabe zu *lq* aber ignoriert.

# **-cp=**[Kennwort]

Wird in einem fernen System zur Erzeugung einer Datei ein Kennwort verlangt, so müssen Sie es hier angeben. Dabei dürfen Sie maximal 64 Zeichen verwenden. Ein binäres Kennwort muss sedezimal angegeben werden, siehe Abschnitt ["Sedezimale Eingaben" auf Seite 27](#page-26-0).

Geben Sie kein Dateierzeugungskennwort, aber mit *-p=kennwort* ein Dateizugriffskennwort an, so wird das Dateierzeugungskennwort gleich dem Dateizugriffskennwort gesetzt. Beim Holen einer Datei hat das Dateierzeugungskennwort keine Bedeutung.

## *Kennwort* nicht angegeben

Mit *-cp=* wird das Dateierzeugungskennwort nach Abschicken des Kommandos am Bildschirm abgefragt. Ihre Eingabe bleibt unsichtbar, um zu verhindern, dass Unbefugte das Dateierzeugungskennwort sehen.

# **-fnc=t | -fnc=c** (file name coding)

gibt den Codierungsmodus für Dateinname und Folgeverarbeitung an.

# **t** (transparent, Standardwert)

Angabe des fernen Dateinamens und der Folgeverarbeitungen für das ferne System im transparenten Modus (kompatibel zu den bisherigen Versionen).

### **c** (character)

Angabe des fernen Dateinamens und der Folgeverarbeitungen für das ferne System im Zeichenmodus. Diese werden entsprechend dem Zeichencode des fernen Systems interpretiert, bei Unix-Partnern also entsprechend der dort eingestellten openFT-Betriebsparameter-Option (*ftmodo -fnccs)*.

*-fnc=c* ist nur für openFT-Partner mit openFT ab V12.1 erlaubt.

### **-md** (modification date)

Das Änderungsdatum der Sendedatei wird für die Zieldatei übernommen, wenn das Zielsystem diese Übernahme unterstützt. Falls das Zielsystem diese Funktion nicht unterstützt, wird der Auftrag abgelehnt. Diese Funktion ist nur sinnvoll für Aufträge an BS2000-Partner mit OSD ab V8.0 über das openFT-Protokoll.

*-md* nicht angegeben

Es gilt das Verhalten wie in openFT bis V11.0: Auf Unix- und Windows-Systemen und im POSIX (BS2000) wird das Änderungsdatum der Sendedatei übernommen. Auf BS2000 mit DMS wird der aktuelle Zeitpunkt als Änderungsdatum genommen.
# **Beispiele**

1. Die Textdatei *airplane* wird an den BS2000-Rechner mit dem Partnernamen *bs2r1* gesendet und dort mit gleichem Namen unter der Benutzerkennung *bill* mit der Abrechnungsnummer *a1234ft* und dem Kennwort *C'pwd'* abgespeichert. Dort soll sie ausgedruckt werden.

*Lokales Unix-System*:

```
ncopy airplane bs2r1!% bill,a1234ft,C\'pwd\' \
  -rs="/PRINT-FILE airplane,LAYOUT-CONTROL=*PARAMETERS \
(,CONTROL-CHARACTERS=EBCDIC)"
```
*Lokales Windows-System:*

```
ncopy airplane bs2r1!% bill,a1234ft,C'pwd' 
  -rs="/PRINT-FILE airplane,LAYOUT-CONTROL=*PARAMETERS 
(,CONTROL-CHARACTERS=EBCDIC)"
```
2. Vom BS2000 soll eine Datei ins lokale Unix- oder Windows-System geholt werden. Im BS2000 wird openFT-AC eingesetzt. Der Dateiname ist in einem Berechtigungsprofil fest vorgegeben. Das Berechtigungsprofil wird mit der Zugangsberechtigung *'fuermich'* angesprochen. Im lokalen System soll die Datei *stat.b* heißen. Die Datei soll als binäre Datei ohne Satzstruktur übertragen werden. Die Daten sollen bei der Übertragung komprimiert werden.

```
ncopy -b bs2! stat.b 'fuermich' -k
```
3. Die Textdatei *letter* wird an einen Unix-Rechner mit dem Host-Namen *xserver* gesendet und unter der Benutzerkennung *joe* mit dem Kennwort *pass* abgespeichert. Anschließend soll die Datei im fernen Unix-System ausgedruckt werden.

ncopy letter xserver!letter joe,,pass -rs="lpr letter"

4. Die Textdatei *letter* wird an einen FTAM-Partner mit dem Host-Namen *ftampart* gesendet und dort unter dem Benutzer *jim* mit dem Kennwort *jimspass* gespeichert.

ncopy letter ftam://ftampart:102.FTAM.FTAM.FTAM!letter jim,,jimspass

Damit das Kommando kürzer wird, kann der FT-Verwalter mit *ftaddptn* den Partner in die Partnerliste aufnehmen. z.B.

ftaddptn ftamp1 ftam://ftampart:102.FTAM.FTAM.FTAM

Das ncopy-Kommando lautet dann:

```
ncopy letter ftamp1!letter jim,,jimspass
```
5. Die Datei *daten* wird vom Windows-Rechner *pc123* an den Windows-Rechner *pc234* mit der Zugangsberechtigung *topsecret* gesendet und dort unter dem Namen *dat.txt* abgespeichert. Als Folgeverarbeitung bei erfolgreicher Übertragung wird die Prozedur *auswert* im fernen System gestartet. Die Prozedur erhält als Parameter den Dateinamen *dat.txt*, den Partner *pc234* und die Meldungsnummer. Die Parameter werden mit Hilfe von Variablen angegeben.

```
ncopy daten pc234!dat.txt topsecret
  -rs="cmd.exe /c auswert.bat %FILENAME %PARTNER %RESULT"
```
6. Die Textdatei *lokdatei* wird an den Unix-Rechner *ux1* gesendet und dort unter der Benutzerkennung *karlotto* mit dem Kennwort *geheim* unter dem Namen *remdatei* abgespeichert. Als Folgeverarbeitung wird die Datei bei erfolgreicher Übertragung im fernen System ausgedruckt und bei nicht erfolgreicher Übertragung das Programm *prog* im fernen System gestartet. Das Programm erhält als Parameter den Dateinamen der Quelldatei und die Meldungsnummer. Die Parameter werden mit Hilfe von Variablen angegeben.

*Lokales Unix-System:*

```
ncopy lokdatei ux1!remdatei karlotto,,geheim -r=100 \
  -rs='lpr remdatei' \
  -rf='prog %FILENAME %RESULT'
```
*Lokales Windows-System:*

```
ncopy lokdatei ux1!remdatei karlotto,,geheim -r=100 
  -rs='lpr remdatei' 
  -rf='prog %FILENAME %RESULT'
```
Bei fehlerhafter Übertragung, zum Beispiel bei einer Satzlänge größer 100 Bytes, wird also folgende Folgeverarbeitung ausgeführt:

prog remdatei 2210

7. Im lokalen Unix-System geben Sie mit dem Kommando *ls* die Dateien eines Verzeichnisses am Bildschirm aus. Diese Ausgabe soll als Textdatei im fernen Rechner *wx1* unter dem Namen *unix.dir* abgelegt werden. Als Benutzerkennung ist *meyer* und als Kennwort *egal* anzugeben.

```
ls | ncopy - wx1!unix.dir meyer,,egal
```
8. An den Benutzer *meyer* des Rechners *wx1* mit dem Kennwort *egal* werden Daten von der Tastatur gesendet und in der Datei *kurzmitteilung* abgelegt.

```
ncopy - wx1!kurzmitteilung meyer,,egal
```
Danach wird von der Tastatur eingegeben:

Komme um 16:00 Uhr nach München Gruß Müller

Die Eingabe beenden Sie mit:

<END> bzw. CTRL+D (Unix-Systeme)

STRG+Z am Zeilenanfang gefolgt von einem Return (Windows-Systeme)

Die erfolgreiche Übertragung wird quittiert durch:

ncopy: Auftrag 65539. Datei '\*STDIN' uebertragen

9. Dieses Beispiel für Unix-Systeme zeigt, wie die Einschränkung von 1000 Zeichen für die gesamten Folgeverarbeitungskommandos umgangen werden kann.

Die Textdatei *abschlussbericht* wird an den zentralen Rechner *ux1* gesendet und soll dort unter der Benutzerkennung *filiale1* und dem Kennwort *a-bis-z* unter dem Namen *hilfsdatei* abgespeichert werden. Nach erfolgreicher Übertragung wird die Datei im Dateiverzeichnis */home/filiale1/akte.maier* unter dem Namen *abschlussbericht* abgelegt, dort ausgedruckt und an die Datei *akte.maier* angehängt. Die Datei *akte.maier* wird anschließend an den Rechner des Chefs, den *chefrech*, geschickt. In Fehlerfall soll im fernen Rechner *ux1* ein längerer Eintrag in die Protokolldatei *errlog* erfolgen.

Hierbei wird die Einschränkung, nur 1000 Zeichen für alle Folgeverarbeitungskommandos, überschritten. Um das zu umgehen, werden die Kommandos der Folgeverarbeitung in Prozeduren hinterlegt. *succproc* ist die Prozedur für die ferne Folgeverarbeitung im Erfolgsfall und *failproc* für die ferne Folgeverarbeitung im Fehlerfall.

```
ncopy abschlussbericht ux1!hilfsdatei filiale1,,a-bis-z\
  -rs='succproc' \
  -rf='failproc'
```
Bei erfolgreicher Ausführung des Kommandos wird im fernen System unter der Benutzerkennung *filiale1* die Prozedur *succproc* ausgeführt. Sie enthält folgende Kommandos:

```
cp hilfsdatei /home/filiale1/akte.maier/abschlussbericht
lpr -ws=G005 -pb3 /home/filiale1/akte.maier/abschlussbericht
cat hilfsdatei >> /home/filiale1/akte.maier/akte.maier
     ncopy /home/filiale1/akte.maier/akte.maier chefrech!akte.maier \
sekretaer,,geheim
rm hilfsdatei
```
Bei nicht erfolgreicher Ausführung des Kommandos wird im fernen System unter der Benutzerkennung *filiale1* die Prozedur *failproc* ausgeführt. Sie enthält folgende Kommandos:

```
echo "Im Fehlerfall soll hier ein umfangreicher Text" >> errlog
echo "in die Protokolldatei geschrieben werden. " >> errlog
echo "Dem koennen Sie dann entnehmen, dass die " >> errlog
echo "Uebertragung der Datei nicht geklappt hat. " >> errlog
```
Hierbei ist zu beachten, dass die Prozeduren *succproc* und *failproc* im fernen System ausführbar sein müssen (*rwx------*) oder mit *sh* aufgerufen werden müssen (z.B. *-rs='sh succproc'*).

10. Die Datei *dateix* auf einem Windows-System wird an den Benutzer *hans* (Kennwort *passw*) in der Windows-Domäne *dom1* übertragen.

ncopy dateix rechner!dateix dom1\hans,,passw

11. Beispiel für die Angabe von UNC-Namen auf Windows-Systemen:

ncopy \\Win01\dir\datei ux2!datei remoteaccess

12. Beispiel für die Verwendung von Vorverarbeitungskommandos:

Im fernen Unix-System *ux1* existiert ein tar-Archiv *tar.all* unter der Kennung *karlotto* mit dem Kennwort *geheim*. Aus diesem tar-Archiv soll die Datei *file.1* ins lokale System geholt und in der lokalen Datei *file.loc* abgespeichert werden.

```
ncopy ux1!"| ft tar -x0f tar.all file.1" file.loc \
  karlotto,,geheim
```
*ft\_tar -xOf* holt die Datei aus dem Archiv und schreibt sie nach *stdout*. Die Datei *file.1* ist anschließend also nicht unter der fernen Kennung verfügbar.

- 13. Beispiel für die Verwendung von Vorverarbeitungskommandos auf einem Windows-System:
	- Alle Fehlermeldungen der fernen Datei *log.txt* auf dem Unix-Rechner *ux1* sollen an die lokale Datei *logux1.txt* angefügt werden.

ncopy ux1!"|fgrep ERROR log.txt" logux1.txt geterrorux1 -e

– Die letzten fünf Logging-Sätze (Returncode ungleich 0) des Windows-Rechners *Win01* sollen am Bildschirm angezeigt werden.

ncopy win01!"|ftshwl -nb=5 -rc=@f" - karlotto,,geheim

14. Beispiel für die Verwendung von Nachverarbeitungskommandos auf einem Unix-System:

Die lokale Datei *file* soll unter dem Namen *file.x* in das tar-Archiv *tar.all* aufgenommen werden. Das tar-Archiv tar.all befindet sich auf dem fernen Rechner *win1* unter der Zugangsberechtigung *tarremote*. Die Datei soll, nachdem sie in das tar-Archiv aufgenommen wurde, im fernen System gelöscht werden.

```
ncopy file win1!"|cp %TEMPFILE file.x;ft tar -uf tar.all \setminusfile.x - remove files" tarremote
```
15. Beispiel für die Verwendung von Vor- und Nachverarbeitungskommandos.

Das lokale Verzeichnis *dir* mit allen zugehörigen Dateien soll zum fernen Unix-Rechner mit dem symbolischen Namen *ftunix* übertragen werden. Im fernen Rechner läuft ebenfalls die aktuelle openFT-Version. Nach der Übertragung soll *dir* im fernen System unter der Kennung zur Verfügung stehen, der die Zugangsberechtigung *copydire* gehört.

```
ncopy "|ft tar -cf - dir" ftunix!"|ft tar -xf - " copydire -b
```
Das Verzeichnis *dir* muss sich auf dem lokalen Rechner im Home-Verzeichnis befinden (Unix-Systeme: Wert der Variablen *\$HOME*). Bitte beachten Sie, dass im Profil kein Dateinamen-Präfix definiert sein darf.

16. Beispiel für die Verwendung von Vor- und Nachverarbeitungskommandos auf einem Unix-System:

Auf dem fernen Rechner *ux1* soll die ferne Datei *remdatei* unter der Benutzerkennung *karlotto* mit dem Kennwort *geheim* zunächst komprimiert werden (mit dem Kommando *compress -c remdatei*). Das Ergebnis wird übertragen und auf die Standardausgabe des lokalen Systems geschrieben (-). Hier wird diese Ausgabe über eine Pipe an das Kommando *uncompress -c* übergeben und in der lokalen Datei lokdatei abgespeichert.

```
ncopy -b ux1!"|compress -c remdate" "\
|uncompress -c>lokdatei" karlotto,,geheim
```
Wird das Kommando mit Fernes System: Exitcode 2 bei Vor-/Nachverarbeitung abgelehnt, kann die Ursache im *compress*-Kommando des fernen Systems liegen. Auf einigen Unix-Systemen liefert das Kommando den Returncode 2, obwohl es gutgegangen ist.

Abhilfe kann man durch Erweitern des Vorverarbeitungskommandos um 'exit 0' umgehen:

```
ncopy -b ux1!"|compress -c remdate;exit 0" "\
|uncompress -c>lokdatei" karlotto,,geheim
```
17. Beispiel für FTP-Kopplung auf einem Unix-System:

Im fernen System mit dem Hostnamen *wini2* gibt es nur einen FTP-Server. Die Datei *all\_files* unter der Kennung *user1* mit dem kennwort *usrpass* soll in das lokale System geholt werden. Hier soll sie im Verzeichnis *save\_files* unter dem partnerspezifischen Name *wini2.all\_files* abgelegt werden.

```
ncopy ftp://wini2!all files save files/%PARTNER.all files \
  user1,,usrpass
```
18. Übertragung von Verzeichnissen:

Das aktuelle Verzeichnis enthält zwei Unterverzeichnisse. Diese sollen an das Windows-System *ftwin* gesendet werden:

```
ncopy -d * ftwin!C:\Software\% mueller,,geheim
```
Das ferne Verzeichnis *C:\Software* muss existieren. Die Verzeichnisse werden mit identischer Struktur unter dem Verzeichnis *Software* abgelegt. Nach erfolgreicher Übertragung wird folgende Meldung ausgegeben:

```
ncopy: Aufträge ausgeführt; 2 Verzeichnisse wurden übertragen
```
# **4 Meldungen**

Die Meldungen von openFT erhalten Sie als Ergebnis-Code (Unix-Systeme: Shell-Variable \$?, Windows-Systeme: *errorlevel* bzw. *%errorlevel%*) und als Text auf der Standardfehlerausgabe *stderr*.

Die Meldungen erscheinen in der für openFT eingestellten Sprache (Deutsch oder Englisch). Eine detaillierte Beschreibung zur Sprachumstellung entnehmen Sie bitte dem Abschnitt "Sprachopberfläche wechseln" im Handbuch "openFT (Unix- und Windows-Systeme) - Installation und Betrieb".

Falls mehrere Dateiübertragungen parallel laufen, können Sie mit Hilfe der Auftrags-Id die Fehlermeldung der richtigen Dateiübertragung zuordnen.

<lokale Datei> bzw. <ferne Datei> gibt den Namen der Datei an.

<Auftrags-Id> gibt die Nummer des Auftrags zur Dateiübertragung an. Diese Nummer teilt Ihnen openFT bei der Bestätigung der Auftragsannahme mit.

Nachfolgend finden Sie die von openFT ausgegebenen Fehlermeldungen, ihre Ergebnis-Codes sowie Bedeutung und Maßnahme.

Bitte beachten Sie, dass Umlaute auf manchen Unix-Systemen nicht korrekt dargestellt werden können. In diesem Fall wird der Meldungstext mit Doppelvokalschreibweise ausgegeben, z.B. ae statt ä.

Die Beschreibung ist folgendermaßen aufgebaut:

**Exitcode** Meldungstext ggf. Bedeutung und Maßnahme

# **4.1 openFT-Meldungen**

# **4.1.1 Meldungen bei allen Kommandos**

- **0** Das Kommando wurde erfolgreich ausgeführt
- **3** Das Kommando wurde entsprechend der Antwort auf eine Rückfrage abgebrochen
- **4** Bei der Bearbeitung eines Kommandos trat ein Syntaxfehler auf
- **225** Informationsausgabe abgebrochen

Bedeutung: Es wurde z.B. ein show-Kommando unterbrochen.

Maßnahme: Kommando wiederholen

**229** ftaddptn/ftmodo: Lizenzverstoß: Als mögliche Ursachen kommen in Betracht: Maximale Partneranzahl erreicht oder überschritten Dynamische Partner nicht erlaubt

Bedeutung:

Es sind bereits mehr Partner in der Partnerdatei eingetragen, als durch die Lizenz erlaubt, oder die aktuelle Lizenz erlaubt keine dynamischen Partner.

Maßnahmen: Partner aus der Partnerdatei löschen (siehe *ftremptn*) oder eine andere Lizenz installieren (siehe *ftaddlic*) Andere Lizenz installieren (siehe *ftaddlic*)

**236** Eingestellte Instanz '<Instanz>' nicht mehr gefunden

Bedeutung: Das Kommando wurde abgewiesen, die Instanz '<Instanz>' ist nicht mehr vorhanden.

- **250** Bei der Bearbeitung eines Kommandos trat ein interner Fehler auf
- **251** Kommando mit Core Dump abgebrochen

Maßnahme auf Windows-Systemen:

In der Ereignisanzeige in der Rubrik Anwendungen gibt es ein Fehler-Ereignis für openFT, in dem der Dateiname und das Verzeichnis angegeben ist, unter dem der Dump abgespeichert wurde. Sich gegebenenfalls mit dem Kundendienst in Verbindung setzen und den Dump zur weiteren Analyse übermitteln.

- **253** Die eingestellte openFT Instanz ist ungültig
	- Bedeutung:

Bei der Bearbeitung eines Kommandos wurde festgestellt, dass die eingestellte Instanz ungültig ist.

**254** Fehler im Kommandoclient

(nur auf Windows-Systemen)

Bedeutung: Bei der Anbindung eines Kommandos an den openFT-Dienst trat ein Fehler auf.

**255** ftexec/ftadm Kommando fehlgeschlagen; kann auch ein Exitcode der fernen Kommandoausfühurung sein.

> Bedeutung: Die entfernte Ausführung eines Kommandos mit Hilfe von *ftexec* oder *ftadm* schlug fehl.

ftexec: Protokollstack '<openFT|FTAM|FTP>' nicht lizenziert oder nicht installiert

Maßnahme: Lizenzschlüssel installieren (siehe *ftaddlic*)

# **4.1.2 Meldungen bei Kommandos zur Dateiübertragung, Dateimanagement und Fernadministration**

Alle nachfolgend aufgeführten Meldungen mit Ausnahme der Meldung mit dem Exitcode 5 können auch beim Logging ausgegeben werden. Dort ist der angegebene Code jedoch um 2000 erhöht, z.B. 2169 statt 169.

**5** Auftrag <Auftrags-Id>. Datei '<lokale Datei>' übertragen

# Bedeutung:

Der Dateiübertragungs-Auftrag <Auftrags-Id> wurde erfolgreich abgeschlossen. Die Folgeverarbeitung für das lokale und das ferne System wurde wie gewünscht gestartet, falls dabei kein Fehler aufgetreten ist. Lokale Fehler werden mit einer Meldung angezeigt.

**6** Auftrag <Auftrags-Id>. Verzeichnis '<lokale Datei>' übertragen

# Bedeutung:

Der Auftrag <Auftrags-Id> zur Übertragung eines Verzeichnisses wurde erfolgreich abgeschlossen.

Die Folgeverarbeitung für das lokale und das ferne System wurde wie gewünscht gestartet, falls dabei kein Fehler aufgetreten ist. Lokale Fehler werden mit einer Meldung angezeigt.

**14** Keine Änderungen von Dateiattributen verlangt

Bedeutung: Es wurden außer dem Dateinamen keine weiteren Dateiattribute angegeben. Maßnahme:

Geben Sie zusätzlich zum Dateinamen die gewünschten Dateiattribute an.

**15** openFT hat keine Berechtigung für diesen Benutzer Aufträge zu bearbeiten

# Bedeutung:

Der Benutzer hat sein Logon-Kennwort dem openFT nicht bekannt gemacht, oder im Betriebsmodus "Dienst unter Benutzerrechten" wird ein openFT-Kommando von einem anderen Benutzer aufgerufen als dem, unter dem der openFT-Dienst läuft.

Maßnahme:

Kennwort hinterlegen, bzw. im anderen Betriebsmodus Kommando von der Kennung aus aufrufen, unter dem der openFT-Dienst läuft.

- **16** Verzeichnis '<lokale Datei>' ist nicht leer
- **17** Dateiattribute passen nicht zu Auftragsparametern

Bedeutung: Die angegebene Attributkombination ist nicht zulässig.

Maßnahme: Geben Sie eine zulässige Kombination an.

- **18** Attribute konnten nicht geändert werden
	- Bedeutung:

Die Eigenschaften der Datei konnten nicht wie im Kommando gewünscht geändert werden. Mögliche Ursachen sind:

für ferne Datei:

- kein Zugriffsrecht auf die Datei.
- die gewünschte Kombination von Zugriffsrechten wird vom fernen System nicht unterstützt.
- falls das ferne System ein BS2000 ist: die Datei ist mit ACL geschützt.

für lokale Datei:

- kein Zugriffsrecht für Datei.
- die gewünschten Transferattribute sind nicht mit den BS2000-Eigenschaften der Datei verträglich.

**19** '<lokale Datei>' konnte nicht erzeugt werden

# Bedeutung:

Das Kommando wurde nicht ausgeführt, da der Dateieigentümer nicht übereinstimmt mit dem Benutzer, der das Einrichten einer Empfangsdatei verlangt.

## Maßnahme:

Benutzerkennung in der Zugangsberechtigung des Empfangssystems mit der des Eigentümers der Empfangsdatei abstimmen. Kommando wiederholen.

**20** '<lokale Datei>' nicht gefunden

#### Bedeutung:

Das Kommando wurde nicht ausgeführt, da die Sendedatei nicht im Katalog oder auf einem Datenträger des lokalen Systems steht.

Das Kommando wurde nicht ausgeführt, da die Sendedatei nicht oder nicht mehr oder die Empfangsdatei nicht mehr im Katalog oder auf einem Datenträger des entsprechenden Systems steht.

#### Maßnahme:

Dateinamen korrigieren, Datei von Band einlesen oder Sendedatei wiederherstellen. Kommando wiederholen.

**21** CCS Name unbekannt

#### Bedeutung:

Der Auftrag konnte nicht durchgeführt werden, weil die CCS-Namen von Sendeund Empfangsdatei nicht aufeinander abgebildet werden können oder weil das Partnersystem das Holen von Dateien im transparenten Format nicht unterstützt.

#### **22** Übergeordnetes Verzeichnis nicht gefunden

#### Bedeutung:

Bei einem Empfangsauftrag konnte die lokale Datei nicht angelegt werden, weil der angegebene Pfad nicht existiert.

#### Maßnahme:

Pfad für Empfangsdatei anlegen bzw. korrigieren und Kommando wiederholen.

**23** '<lokale Datei>' existiert bereits

#### Bedeutung:

Das Kommando wurde nicht ausgeführt, da eine bereits bestehende Empfangsdatei nicht mit Schalter *-n* neu eingerichtet werden darf.

Schalter *-n* kann auch durch eine Beschränkung in der verwendeten Zugangsberechtigung gesetzt worden sein.

#### Maßnahme:

Entweder Empfangsdatei löschen und Kommando wiederholen, oder Kommando mit Schalter *-o* bzw. unter Verwendung einer anderen Zugangsberechtigung wiederholen.

**24** Übertragung von Dateigenerationsgruppen nicht unterstützt

#### Bedeutung:

Das Kommando wurde nicht ausgeführt, da das FT-System nur einzelne Dateigenerationen überträgt.

Maßnahme: Kommando mit dem Namen einer einzigen Dateigeneration wiederholen.

**25** Fehler beim Zugriff auf '<lokale Datei>' <2>

Bedeutung: <2>: DVS-Fehler, evtl. Transfer-Id. Nach der Ausgabe der Meldung arbeitet das FT-System weiter.

Maßnahme: Geeignete Maßnahmen treffen gemäß Fehlercode.

#### **26** Resultierender Dateiname '<lokale Datei>' zu lang

#### Bedeutung:

Im Transferauftrag wurde der relative Dateiname angegeben. Der von openFT ergänzte absolute Dateiname ist länger als erlaubt.

Maßnahme: Dateiname bzw. Pfad kürzen und Kommando wiederholen.

**27** Kein Datei- oder Verzeichnisname angegeben

#### Bedeutung:

Das Kommando wurde nicht ausgeführt, weil die Dateibezeichnung weder explizit noch durch die verwendete Zugangsberechtigung angegeben wurde.

#### Maßnahme:

Kommando wiederholen unter expliziter Angabe der Dateibezeichnung oder einer Zugangsberechtigung welche die Dateibezeichnung definiert.

- **28** Ungültiges Management Kennwort
- **29** '<lokale Datei>' nicht verfügbar

## Bedeutung:

Das Kommando wurde nicht ausgeführt, da der Datenträger für die Sendedatei oder die Empfangsdatei nicht eingehängt, unbekannt oder belegt ist oder sich die Datei über mehr als eine Privatplatte erstreckt.

Maßnahme:

Ggf. Operateur verständigen. Kommando wiederholen.

- **30** Homeverzeichnis nicht gefunden
- **31** Umbenennen nicht möglich
- **32** Zu wenig Speicherplatz für '<lokale Datei>'

# Bedeutung:

Das Kommando wurde nicht (weiter) ausgeführt, weil

- der zulässige Speicherplatz im Empfangssystem erschöpft ist für die Benutzerkennung, die in der Zugangsberechtigung angegeben wurde, oder
- die Sendedatei eine zu lange Folge von Leerblöcken enthält, oder
- die Primär- und/oder Sekundärzuweisung der mit Kennwort geschützten Empfangsdatei zu klein ist.

Nach Auftreten des Problems wird die Empfangsdatei nicht mehr erweitert bzw. erzeugt.

Maßnahme:

Je nach Fehlerursache geeignete Maßnahmen treffen.

- Nicht mehr benötigte Dateien im Empfangssystem löschen, oder
- Systemverwalter bitten, mehr Speicherplatz zuzuweisen, oder
- Leerblöcke aus der Sendedatei entfernen, oder
- Primär-/Sekundärzuweisung der Empfangsdatei vergrößern.

Im Falle Schalter *-e* Empfangsdatei wiederherstellen. Kommando wiederholen.

**33** Dateieigentümer unbekannt

#### Bedeutung:

Das Kommando wurde nicht ausgeführt, weil der Eigentümer der Sendedatei oder der Empfangsdatei im lokalen System nicht definiert ist, oder weil der Dateieigentümer und der Benutzer, der das Einrichten einer Empfangsdatei verlangt, nicht übereinstimmen.

#### Maßnahme:

Dateieigentümer definieren lassen, Zugangsberechtigung oder Dateiname korrigieren. Kommando wiederholen.

#### **34** Ungültiges Dateikennwort

#### Bedeutung:

Das Kommando wurde nicht ausgeführt, da das Kennwort für die Sendedatei oder die Empfangsdatei fehlt oder falsch ist.

Maßnahme:

Kennwort in der Dateibeschreibung oder im Kommando korrigieren. Kommando wiederholen.

**35** Datei gegen Mehrfachzugriff gesperrt

#### Bedeutung:

Das Kommando wurde nicht ausgeführt, da die Sende- oder Empfangsdatei bereits durch einen anderen Prozess gegen Simultanaktualisierung geschützt ist.

#### Maßnahme:

Kommando später wiederholen oder Sperre aufheben.

Nach einem Systemcrash kann ein VERIFY auf nicht korrekt geschlossene Dateien notwendig sein.

Eine Sperre bedingt durch einen FT Auftrag wird bei Beendigung des Auftrags automatisch aufgehoben.

**36** Schutzzeit der Datei noch nicht abgelaufen

#### Bedeutung:

Das Kommando wurde nicht ausgeführt, da die Sperrfrist, die die Empfangsdatei vor Überschreiben schützt (RETENTION PERIOD), noch nicht abgelaufen ist.

#### Maßnahme:

Übertragungsrichtung, Sperrfrist oder Dateinamen korrigieren. Kommando wiederholen.

- **37** '<lokale Datei>' ist schreibgeschützt
- **38** Dateistruktur nicht unterstützt
- **39** Syntaxfehler im resultierenden Dateinamen '<lokale Datei>'

#### Bedeutung:

Der Zugriff auf die lokale Datei kann nicht erfolgen, da z.B. der absolute Dateiname zu lang wird.

Maßnahme: Pfad oder Dateiname verkürzen. Kommando wiederholen. **40** Transparente Dateiübertragung nicht unterstützt

# Bedeutung:

Der Auftrag konnte nicht durchgeführt werden, weil die CCS-Namen von Sendeund Empfangsdatei nicht aufeinander abgebildet werden können oder weil das Partnersystem das Holen von Dateien im transparenten Format nicht unterstützt.

**41** Kein Platz im Auftragsbuch frei

#### Bedeutung:

Das Kommando wurde nicht ausgeführt, da die maximal zulässige Grenze für Dateiübertragungs-Aufträge erreicht wurde.

Maßnahme: FT-Verwalter verständigen. Kommando später wiederholen.

**42** Erweitern der Datei bei transparenter Übertragung nicht möglich

#### Bedeutung:

Das Kommando konnte nicht ausgeführt werden, weil die Erweiterung einer Datei bei transparenter Übertragung nicht möglich ist.

Maßnahme: Übertragung ohne Schalter *-e* starten

- **43** Zugriff auf '<lokale Datei>' ist unzulässig
	- Bedeutung:

Das Kommando wurde nicht ausgeführt, da die Sendedatei oder die Empfangsdatei nur bestimmte Zugriffsmodi zulässt (z.B. nur lesen).

Maßnahme: Dateinamen oder Dateischutzmerkmale korrigieren. Kommando wiederholen.

**44** Folgeverarbeitung zu lang

Bedeutung: Präfix + Suffix (aus Profil) + lokale Folgeverarbeitung sind insgesamt zu lang.

Maßnahme: Folgeverarbeitung verkürzen oder Prozeduren verwenden. Kommando wiederholen.

## **45** Berechtigung für Folgeverarbeitung ungültig

Bedeutung:

Das Kommando wurde nicht ausgeführt, weil die Angaben in einem der Operanden der PROCESSING-ADMISSION fehlerhaft sind.

Maßnahme: Die benötigte PROCESSING-ADMISSION definieren lassen oder die PROCESSING-ADMISSION korrigieren. Kommando eventuell wiederholen.

**46** Lokale Zugangsberechtigung ungültig

Bedeutung:

Das Kommando wurde nicht ausgeführt, weil die Angaben in einem der Operanden der Zugangsberechtigung fehlerhaft sind.

Maßnahme:

Die benötigte Zugangsberechtigung definieren lassen oder Zugangsberechtigung korrigieren.

Kommando eventuell wiederholen.

**47** Auftrag vom lokalen FTAC zurückgewiesen

Bedeutung:

Das Kommando wurde nicht ausgeführt, weil der Auftrag wegen fehlender Berechtigungen durch FTAC abgewiesen wurde.

Maßnahme: Anhand des Returncodes im Loggingsatz die Ursache feststellen und beheben. Kommando wiederholen.

**48** Funktion für Protokoll '<Partner Protokolltyp>' nicht unterstützt

Bedeutung: Die gewünschte Funktion steht für das gewählte Protokoll nicht zur Verfügung.

Maßnahme: Anderes Protokoll wählen.

**49** Ferne Folgeverarbeitung nicht unterstützt

Bedeutung:

Die ferne Folgeverarbeitung steht nur für das openFT-Protokoll zur Verfügung.

Maßnahme:

Anderes Protokoll wählen oder die Folgeverarbeitung über ein Berechtigungsprofil vorgeben.

**50** Datenintegritätsprüfung wird nicht unterstützt

Bedeutung: Der Partnerrechner unterstützt die Funktion Datenintegritätsprüfung nicht. Maßnahme: Auftrag ohne Datenintegritätsprüfung wiederholen.

**51** Verschlüsselung der Benutzerdaten für diesen Auftrag nicht möglich

Bedeutung: Der Partnerrechner unterstützt die Funktion Datenverschlüsselung nicht.

Maßnahme: Auftrag ohne Datenverschlüsselung wiederholen oder openFT-CR im fernen System installieren (lassen).

**52** Administrationsauftrag vom Fernadministrations-Server zurückgewiesen

#### Bedeutung:

Der Administrationsauftrag wurde vom Fernadministrations-Server zurückgewiesen, weil er im Widerspruch zu den Einstellungen in der Konfigurationsdatei des Fernadministrations-Servers steht.

Der genaue Ablehnungsgrund kann durch den ADM-Verwalter im zugehörigen ADM-Logging-Satz auf dem Fernadministrations-Server festgestellt werden.

Mögliche Reason-Codes:

- 7001 Die AdministratorID ist ungültig. In den Konfigurationsdaten des Fernadministrations-Servers konnte aus der UserID oder dem Profilnamen keine gültige AdministratorID abgeleitet werden.
- 7002 Die Routing-Info ist ungültig. In den Konfigurationsdaten des Fernadministrations-Servers wurde die in der Routing-Info angegebene openFT-Instanz nicht gefunden.
- 7003 Das angegebene Fernadministrations-Kommando ist ungültig. Der Fernadministrations-Server weist das angegebene Kommando zurück, da es sich nicht um ein unterstütztes Fernadministrations-Kommando handelt.
- 7101 Verstoß gegen die Zugriffsrechteliste. Bei der Prüfung der Zugriffsrechte wurde festgestellt, dass der AdministratorID in den Konfigurationsdaten des Fernadministrations-Servers nicht die benötigten Rechte zugeordnet sind, um das gültige Fernadministrations-Kommando auf der angegebenen openFT-Instanz auszuführen.
- 7201 Verstoß gegen die maximale Kommandolänge. Der Fernadministrations-Server führt insbesondere bei BS2000-Kommandos eine Ersetzung des vom Benutzer angegebenen und von openFT garantierten kürzesten Kommandonamens durch den vollen Kommandonamen durch. Wird durch

die Ersetzung des Kommandonamens das gesamte Fernadministrations-Kommando länger als die maximale Kommandolänge von 8192 Zeichen, dann wird das Kommando abgelehnt.

#### Maßnahme:

Die benötigten Anpassungen an den Konfigurationsdaten durch den ADM-Verwalter durchführen lassen bzw. Kommando überprüfen. Geändertes Kommando eventuell wiederholen.

- **53** Zielformat ist bei transparenter Übertragung nicht möglich
- **54** Kommando ungültig

#### Bedeutung:

Beim angegebenen Kommando handelt es sich nicht um ein zulässiges Kommando, das per Fernadministration auf dem angegebenen System ausgeführt werden darf.

# Maßnahme:

Zulässiges Kommando angeben bzw. fehlende Routing-Information ergänzen. Kommando wiederholen.

- **55** Übertragung von Schutzattributen nicht unterstützt
- **56** Syntaxfehler im Partnernamen '<Partner>'

Bedeutung: Die Syntax des Partnernamens ist falsch.

Maßnahme: Partnernamen korrigieren. Kommando wiederholen.

### **57** openFT hat keine Berechtigung Administrations-Aufträge zu bearbeiten

#### Bedeutung:

openFT ist nicht (mehr) berechtigt Administrationsaufträge zu bearbeiten. Dies ist zum Beispiel dann der Fall, wenn ein Fernadministrations-Server zu einem normalen Server zurückgestuft wurde

(*ftmodo -admcs=n*) bzw. wenn Kommandos, die nur auf einem Fernadministrations-Server ausgeführt werden dürfen, von einer openFT-Instanz bearbeitet werden, die nicht als Fernadministrations-Server konfiguriert wurde.

**70** Auftrag <Auftrags-Id>. openFT hat keine Berechtigung mehr für diesen Benutzer Aufträge zu bearbeiten

## Bedeutung:

Der Benutzer hat sein Logon-Kennwort dem openFT nicht bekannt gemacht, oder im Betriebsmodus "Dienst unter Benutzerrechten" wird ein openFT-Kommando von einem anderen Benutzer aufgerufen als dem, unter dem der openFT-Dienst läuft.

Maßnahme:

Kennwort hinterlegen, bzw. im anderen Betriebsmodus Kommando von der Kennung aus aufrufen, unter dem der openFT-Dienst läuft.

**71** Auftrag <Auftrags-Id>. Benutzerdaten-Verschlüsselung nicht installiert

Bedeutung:

Um die Funktion Benutzerdaten-Verschlüsselung zu verwenden, muss openFT-CR installiert sein.

Maßnahme: openFT-CR einsetzen.

**72** Auftrag <Auftrags-Id> wurde gelöscht

Bedeutung:

Der FT-Auftrag wurde abgebrochen, weil das Kommando *ftcanr* eingegeben wurde oder die im Übertragungsauftrag angegebene Zeit erreicht wurde.

Die Folgeverarbeitung für das lokale System wurde gestartet, falls dabei kein Fehler aufgetreten ist. Die Folgeverarbeitung für das ferne System wird gestartet, sobald alle Betriebsmittel zugewiesen sind. Lokale Fehler beim Start der Folgeverarbeitung werden durch eine entsprechende Meldung angezeigt.

- **73** Auftrag <Auftrags-Id>. Fehler bei der Verschlüsselung
- **74** Auftrag <Auftrags-Id>. '<lokale Datei>' konnte nicht angelegt werden

#### Bedeutung:

Das Kommando wurde nicht ausgeführt, da der Dateieigentümer nicht übereinstimmt mit dem Benutzer, der das Einrichten einer Empfangsdatei verlangt.

# Maßnahme:

Benutzerkennung in Zugangsberechtigung des Empfangssystems mit der des Eigentümers der Empfangsdatei abstimmen. Kommando wiederholen.

**75** Auftrag <Auftrags-Id>. Übergeordnetes Verzeichnis nicht mehr gefunden

**76** Auftrag <Auftrags-Id>. Fehler bei Ein/Ausgabe auf '<lokale Datei>'

Bedeutung:

Auf die Datei kann nicht mehr zugegriffen werden. Evtl. wurde sie während einer Übertragung gelöscht.

Maßnahme: Auftrag wiederholen.

**77** Auftrag <Auftrags-Id>. Datei nun gegen Mehrfachzugriff gesperrt

# Bedeutung:

Das Kommando wurde nicht ausgeführt, da die Sende- oder Empfangsdatei bereits durch einen anderen Prozess gegen Simultanaktualisierung geschützt ist.

# Maßnahme:

Kommando später wiederholen oder Sperre aufheben.

Nach einem Systemcrash kann ein VERIFY auf nicht korrekt geschlossene Dateien notwendig sein.

Eine Sperre bedingt durch einen FT Auftrag wird bei Beendigung des Auftrags automatisch aufgehoben.

**78** Auftrag <Auftrags-Id>. '<lokale Datei>' nicht mehr verfügbar

## Bedeutung:

Das Kommando wurde nicht ausgeführt, da der Datenträger für die Sendedatei oder die Empfangsdatei nicht eingehängt, unbekannt oder belegt ist oder sich die Datei über mehr als eine Privatplatte erstreckt.

Maßnahme: Ggf. Operateur verständigen. Kommando wiederholen.

**79** Auftrag <Auftrags-Id>. '<lokale Datei>' nicht mehr gefunden

Bedeutung:

Auf die lokale Sende- oder Empfangsdatei kann nicht mehr zugegriffen werden, weil sie z.B. während einer Unterbrechung des openFT-Systems gelöscht wurde.

Maßnahme: Datei wiederherstellen. Kommando wiederholen.

**80** Auftrag <Auftrags-Id>. Homeverzeichnis nicht mehr gefunden

**81** Auftrag <Auftrags-Id>. '<lokale Datei>' bekommt keinen Speicherplatz mehr

Bedeutung:

Das Kommando wurde nicht (weiter) ausgeführt, weil

- der zulässige Speicherplatz im Empfangssystem erschöpft ist für die Benutzerkennung, die in der Zugangsberechtigung angegeben wurde, oder
- die Sendedatei eine zu lange Folge von Leerblöcken enthält, oder
- die Primär- und/oder Sekundärzuweisung der mit Kennwort geschützten Empfangsdatei zu klein ist.

Nach Auftreten des Problems wird die Empfangsdatei nicht mehr erweitert bzw. erzeugt.

Maßnahme:

Je nach Fehlerursache geeignete Maßnahmen treffen.

- Nicht mehr benötigte Dateien im Empfangssystem löschen, oder
- Systemverwalter bitten, mehr Speicherplatz zuzuweisen, oder
- Leerblöcke aus der Sendedatei entfernen, oder
- Primär-/Sekundärzuweisung der Empfangsdatei vergrößern.

Im Falle Schalter *-e* Empfangsdatei wiederherstellen. Kommando wiederholen.

**82** Auftrag <Auftrags-Id>. Dateieigentümer nicht mehr bekannt

# Bedeutung:

Das Kommando wurde nicht ausgeführt, weil der Eigentümer der Sendedatei oder der Empfangsdatei im entsprechenden System nicht definiert ist, oder weil der Dateieigentümer und der Benutzer, der das Einrichten einer Empfangsdatei verlangt, nicht übereinstimmen.

#### Maßnahme:

Dateieigentümer definieren lassen, Zugangsberechtigung oder Dateiname korrigieren. Kommando wiederholen.

**83** Auftrag <Auftrags-Id>. Fehler bei Vor-/Nachverarbeitung

# Bedeutung:

Das Kommando, das von der lokalen Vor-/Nachverarbeitung ausgeführt wurde, lieferte einen Exitcode ungleich 0.

Maßnahme: Kommando korrigieren und neu absetzen. **84** Auftrag <Auftrags-Id>. Exitcode <2> bei Vor-/Nachverarbeitung

Bedeutung:

Das Kommando, das von der lokalen Vor-/Nachverarbeitung ausgeführt wurde, lieferte den Exitcode <2>.

Maßnahme: Kommando anhand des Ergebnis-Codes <2> korrigieren und neu absetzen.

**85** Auftrag <Auftrags-Id>. Dateikennwort nicht mehr gültig

Bedeutung:

Das Kommando wurde nicht ausgeführt, da das Kennwort für die Sendedatei oder die Empfangsdatei fehlt oder falsch ist.

Maßnahme:

Kennwort in der Dateibeschreibung oder im Kommando korrigieren. Kommando wiederholen.

- **86** Auftrag <Auftrags-Id>. '<lokale Datei>' ist nun schreibgeschützt
- **87** Auftrag <Auftrags-Id>. Dateistrukturfehler

Bedeutung:

Das Kommando wurde nicht ausgeführt, da ein Dateistrukturfehler vorliegt. Dateistrukturfehler sind z.B.:

- Die Attribute der Sendedatei sind nicht vollständig.
- Die Daten der Sendedatei passen nicht zu ihren Strukturattributen.
- Die Sätze der Sendedatei sind zu lang.
- Die Sendedatei und die Empfangsdatei haben bei Schalter *-e* verschiedene Struktur (z.B.: Sätze fester/variabler Länge).
- Die Sende- oder Empfangsdatei ist ein Element einer alten LMS-Bibliothek (nicht PLAM).
- die Sendedatei hat einen ungeraden Blockungsfaktor (z.B. BLKSIZE=(STD,1)) und die Empfangsdatei soll auf einem NK4-Pubset abgelegt werden

Maßnahme:

Datei oder Dateiattribute korrigieren. Im Falle Schalter *-e* Empfangsdatei wiederherstellen. Kommando wiederholen.

**88** Auftrag <Auftrags-Id>. NDMS-Fehler <2>

#### Bedeutung:

Der Auftrag wurde abgewiesen, weil das Partnersystem zur Zeit keine Betriebsmittel zur Verfügung hat, um Aufträge anzunehmen.

Maßnahme:

Auftrag nach einiger Zeit wiederholen.

- **89** Auftrag <Auftrags-Id>. Wiederanlauf fehlgeschlagen
	- Bedeutung:

Die Wiederanlaufversuche waren nicht erfolgreich (z.B. konnte ein Vor-/Nachverarbeitungskommando nicht vor dem Beenden von openFT fertiggestellt werden).

Maßnahme: Kommando wiederholen.

- **90** Auftrag <Auftrags-Id>. Fehler beim Beenden der Dateiübertragung
	- Bedeutung:

Während der Abschlussphase der Dateiübertragung ist ein Fehler aufgetreten. Bei einer längeren Übertragung sollte der Empfänger prüfen, ob die Datei trotzdem korrekt übertragen wurde. Es wird jedoch die Fehler-Folgeverarbeitung gestartet, sofern eine angegeben war.

Maßnahme: Gegebenenfalls den Auftrag wiederholen.

**91** Aufträge teilweise ausgeführt; <1> von <2> Dateien wurden übertragen

# Bedeutung:

Bei einem synchronen Sendeauftrag mit Wildcards wurden nicht alle Dateien erfolgreich übertragen.

Maßnahme: Nicht erfolgreich übertragene Dateien noch einmal übertragen

- **92** Auftrag <Auftrags-Id>. Zugriff auf '<lokale Datei>' ist nicht mehr zulässig
- **93** Auftrag <Auftrags-Id>. FTAM-Fehler <2>
- **94** Auftrag <Auftrags-Id>. Schutzzeit der Datei noch nicht abgelaufen
- **95** Auftrag <Auftrags-Id>. Erweitern der Datei bei transparenter Übertragung nicht möglich
- **96** Auftrag <Auftrags-Id>. Dateistruktur nicht unterstützt
- **97** Auftrag <Auftrags-Id>. Resultierender Dateiname '<lokale Datei>' zu lang
- **99** Auftrag <Auftrags-Id>. Übertragung von Schutzattributen nicht unterstützt
- **108** Auftrag <Auftrags-Id>. Fernes System nicht verfügbar

#### Bedeutung:

Das Kommando konnte nicht angenommen werden, weil das Partnersystem gegenwärtig nicht verfügbar ist.

#### Maßnahme:

Kommando später wiederholen. Bei Andauern dieses Verhaltens den System- bzw. Netzwerkverwalter benachrichtigen.

- **109** Auftrag <Auftrags-Id>. Verbindungsaufbauwunsch vom lokalen Transportsystem zurückgewiesen
- **110** Auftrag <Auftrags-Id>. Datenintegritätsprüfung zeigt einen Fehler an

Bedeutung: Die Datenintegrität wurde verletzt.

**111** Verschlüsselung/Datenintegritätsprüfung nicht möglich. Verschlüsselung ausgeschaltet

#### Bedeutung:

Es ist kein Schlüsselpaarsatz vorhanden oder die Keylänge wurde auf 0 gesetzt. Aufträge können nur ohne Datenverschlüsselung bzw. Datenintegritätsprüfung durchgeführt werden.

Maßnahme:

Auftrag ohne Datenverschlüsselung wiederholen, Schlüssel erzeugen oder Keylänge >0 setzen.

**112** Auftrag <Auftrags-Id>. Datenintegritätsprüfung wird vom Partner nicht unterstützt

Bedeutung: Der Partnerrechner unterstützt die Funktion Datenintegritätsprüfung nicht.

Maßnahme: Auftrag ohne Datenintegritätsprüfung wiederholen.

**113** Auftrag <Auftrags-Id>. Verschlüsselung der Benutzerdaten für diesen Auftrag nicht möglich

Bedeutung: Der Partnerrechner unterstützt die Funktion Datenverschlüsselung nicht.

Maßnahme:

Auftrag ohne Datenverschlüsselung wiederholen oder openFT-CR im fernen System installieren (lassen).

**114** Auftrag <Auftrags-Id>. Identifikation des lokalen Systems vom fernen System '<Partner>' zurückgewiesen

#### Bedeutung:

Der Partner hat die Instanzidentifikation des lokalen Systems aus Sicherheitsgründen oder wegen einer Inkonsistenz nicht akzeptiert, z.B. weil in der Partnerliste sowohl die Instanzidentifikation als auch die Migrationsidentifikation %.prozessor.entity bei unterschiedlichen Partnern auftreten.

#### Maßnahme:

Stellen Sie sicher, dass die lokale Identifikation im Partnersystem richtig eingetragen und nicht an einen anderen Partner vergeben ist.

**115** Auftrag <Auftrags-Id>. Unterbrechung durch das ferne System **116** Lokale Anwendung '<1>' nicht definiert Bedeutung: Die lokale Anwendung ist im Transportsystem nicht definiert, oder im Unix-System läuft der tnsxd-Prozess nicht. Maßnahme: Lokale Anwendung dem lokalen Transportsystem bekannt machen bzw. den tnsxd-Prozess starten (lassen). **117** Lokale Anwendung '<1>' nicht verfügbar **118** Auftrag <Auftrags-Id>. Authentifizierung des lokalen Systems fehlgeschlagen Bedeutung: Das lokale System konnte sich beim Partner nicht authentifizieren. Maßnahme: Aktuelle öffentliche Schlüsseldatei an Partner geben und dort richtig benennen. Kommando wiederholen. **119** Auftrag <Auftrags-Id>. Lokales System im fernen System unbekannt Bedeutung: Das lokale System ist im Partnersystem (z.B. BS2000- oder z/OS-System) nicht bekannt. Maßnahme: Lokales System im Partnersystem bekanntmachen und Kommando wiederholen. **120** Fernes System '<Partner>' unbekannt Bedeutung: Der als fernes System angegebene Partner kann im lokalen System nicht in eine Adresse expandiert werden. Maßnahme: Angabe für Partner korrigieren, bzw. Partner in Partnerliste aufnehmen und Kommando wiederholen. **121** Auftrag <Auftrags-Id>. Authentifizierung des Partners fehlgeschlagen Bedeutung: Das ferne System konnte sich beim lokalen nicht authentifizieren. Maßnahme: Aktuelle öffentliche Schlüsseldatei vom Partner holen und richtig benennen. **122** Auftrag <Auftrags-Id>. Verbindung abgelehnt oder abgebaut. Ursache <2>

**123** Auftrag <Auftrags-Id>. Fehler <2> bei OSS-Aufruf

Bedeutung: Das Kommando wurde nicht ausgeführt, weil die Session-Instanz einen Kommunikationsfehler festgestellt hat. <2>: Fehlercode.

Maßnahme: Geeignete Maßnahme ergreifen gemäß Fehlercode.

**124** Auftrag <Auftrags-Id>. Keine freie Transportverbindung

Bedeutung: Momentan ist keine weitere Übertragung möglich, da die Anzahl der simultan möglichen Übertragungen erreicht ist.

Maßnahme: Prüfen (lassen), ob das Transportsystem arbeitet.

**125** Auftrag <Auftrags-Id>. Transportverbindung abgebrochen

Bedeutung:

Infolge von Leitungsunterbrechung oder Leitungsprozedurfehler fand kein Datenaustausch statt.

Maßnahme: Auftrag wiederholen.

**126** Auftrag <Auftrags-Id>. Transportsystem-Fehler. Fehlercode <2>

# Bedeutung:

Bei der Bearbeitung eines *ftstart* oder eines Dateiübertragungs- oder Managementauftrags ist ein Fehler im Transportsystem aufgetreten.

# Maßnahme:

Geeignete Maßnahme ergreifen gemäß Fehlercode. Eine häufige Ursache für das Auftreten dieser Meldung ist, dass das angesprochene Partnersystem im Transportsystem nicht bekannt ist. Den Systemverwalter fragen, ob ein Eintrag für das Partnersystem vorhanden ist.

**127** Auftrag <Auftrags-Id>. Kein Datenverkehr innerhalb von <2> Sekunden

# Bedeutung:

Innerhalb von den angegebenen Sekunden erfolgte keine Datenübertragung, weil z.B. die Verbindung unterbrochen ist, der Partner nicht sendet und das lokale System auf Daten wartet.

Maßnahme: Auftrag wiederholen. **140** Auftrag <Auftrags-Id>. Fernes System: openFT hat keine Berechtigung für diesen Benutzer Aufträge zu bearbeiten

Maßnahme:

Falls das ferne System eine Windows-System ist: Das Kennwort des Benutzers openFT bekannt machen (z.B. mit dem Kommando *ftsetpwd*).

**141** Auftrag <Auftrags-Id>. Fernes System: Verzeichnis '<ferne Datei>' ist nicht leer

#### Bedeutung:

Das Kommando konnte nicht ausgeführt werden, weil im angegebenen Verzeichnis des Partnersystems Dateien vorhanden sind.

Maßnahme: Zuerst alle Dateien des Verzeichnisses löschen und Kommando wiederholen.

**142** Auftrag <Auftrags-Id>. Fernes System: Dateiattribute passen nicht zu Auftragsparametern

#### Bedeutung:

Das Kommando konnte nicht ausgeführt werden, weil die Dateiattribute im fernen System nicht mit den Auftragsparametern übereinstimmen (z.B. wurde statt einer fernen Datei ein Verzeichnis angegeben).

Maßnahme:

Dateiname im fernen System prüfen und korrigieren. Kommando wiederholen.

- **143** Auftrag <Auftrags-Id>. Fernes System: Attribute konnten nicht geändert werden
	- Bedeutung:

Die Eigenschaften der Datei konnten nicht wie im Kommando gewünscht geändert werden. Mögliche Ursachen sind:

für ferne Datei:

- kein Zugriffsrecht auf die Datei.
- die gewünschte Kombination von Zugriffsrechten wird vom fernen System nicht unterstützt.
- Falls das ferne System ein BS2000 ist: die Datei ist mit ACL geschützt.

**144** Auftrag <Auftrags-Id>. Fernes System: Datei/Verzeichnis '<ferne Datei>' konnte nicht erzeugt werden

#### Bedeutung:

Das Kommando wurde nicht ausgeführt, da der Dateieigentümer nicht übereinstimmt mit dem Benutzer, der das Einrichten einer Empfangsdatei verlangt.

#### Maßnahme:

Benutzerkennung in Zugangsberechtigung des Empfangssystems mit der des Eigentümers der Empfangsdatei abstimmen. Kommando wiederholen.

**145** Auftrag <Auftrags-Id>. Fernes System: CCS Name unbekannt oder nicht unterstützt

#### Bedeutung:

Der Auftrag konnte nicht durchgeführt werden, weil die CCS-Namen von Sendeund Empfangsdatei nicht aufeinander abgebildet werden können oder weil das Partnersystem das Holen von Dateien im transparenten Format nicht unterstützt.

**146** Auftrag <Auftrags-Id>. Fernes System: Übergeordnetes Verzeichnis nicht gefunden

#### Bedeutung:

Das Kommando wurde nicht ausgeführt, da das übergeordnete Verzeichnis im Partnersystem nicht gefunden werden konnte.

#### Maßnahme:

Verzeichnis im fernen System einrichten bzw. fernen Verzeichnisnamen korrigieren und Kommando wiederholen.

**147** Auftrag <Auftrags-Id>. Fernes System: Datei/Verzeichnis '<ferne Datei>' existiert bereits

#### Bedeutung:

Das Kommando wurde nicht ausgeführt. Mögliche Ursachen:

- Das Kommando wurde nicht ausgeführt, da eine bereits bestehende Empfangsdatei nicht mit Schalter *-n* neu eingerichtet werden darf. *-n* kann auch durch eine Beschränkung in der verwendeten Zugangsberechtigung gesetzt worden sein.
- *ftcredir*: Das angegebene Verzeichnis existiert bereits.

#### Maßnahme:

Entweder Empfangsdatei löschen und Kommando wiederholen oder Kommando mit Schalter *-o* bzw. unter Verwendung einer anderen Zugangsberechtigung wiederholen.

**148** Auftrag <Auftrags-Id>. Fernes System: Übertragung von Dateigenerationsgruppen nicht unterstützt

Bedeutung:

Das Kommando wurde nicht ausgeführt, da das FT-System nur einzelne Dateigenerationen überträgt.

Maßnahme: Kommando mit dem Namen einer einzigen Dateigeneration wiederholen.

**149** Auftrag <Auftrags-Id>. Fernes System: Zugriffsfehler bei '<ferne Datei>' <3>

> Bedeutung: <3>: DVS-Fehler, evtl. Transfer-Id Nach der Ausgabe der Meldung arbeitet das FT-System weiter.

Maßnahme: Geeignete Maßnahmen treffen gemäß Fehlercode.

**150** Auftrag <Auftrags-Id>. Fernes System: Resultierender Dateiname zu lang

Bedeutung:

Der aufgetretene Syntax-Fehler betrifft nicht 'Pflichtparameter fehlt' (703) oder 'Schlüsselwort unbekannt'.

Als Fehlerursache kommen in Betracht:

- Wertzuweisungen außerhalb des zugelassenen Wertebereichs,
- ungültiges Operanden-Trennzeichen,
- ungültiges Wertzuweisungs-Zeichen, oder
- teilqualifizierte Dateinamen.

Maßnahme:

Kommando mit richtiger Syntax wiederholen.

**151** Auftrag <Auftrags-Id>. Fernes System: Datei gegen Mehrfachzugriff gesperrt

Bedeutung:

Das Kommando wurde nicht ausgeführt, da die Sende- oder Empfangsdatei bereits durch einen anderen Prozess gegen Simultanaktualisierung geschützt ist.

Maßnahme:

Kommando später wiederholen oder Sperre im fernen System aufheben. Nach einem Systemcrash im BS2000 kann ein VERIFY auf nicht korrekt geschlossene Dateien notwendig sein.

Eine Sperre bedingt durch einen FT Auftrag wird bei Beendigung des Auftrags automatisch aufgehoben.

**152** Auftrag <Auftrags-Id>. Fernes System: Kein Datei- oder Verzeichnisname angegeben

## Bedeutung:

Das Kommando wurde nicht ausgeführt, weil die Dateibezeichnung weder explizit noch durch die verwendete Zugangsberechtigung angegeben wurde.

# Maßnahme:

Kommando wiederholen unter expliziter Angabe der Dateibezeichnung oder einer Zugangsberechtigung, welche die Dateibezeichnung definiert.

- **153** Auftrag <Auftrags-Id>. Fernes System: Ungültiges Management Kennwort
- **154** Auftrag <Auftrags-Id>. Fernes System: Datei/Verzeichnis '<ferne Datei>' nicht verfügbar

#### Bedeutung:

Das Kommando wurde nicht ausgeführt, da der Datenträger für die Sendedatei oder die Empfangsdatei nicht eingehängt, unbekannt oder belegt ist, oder sich die Datei über mehr als eine Privatplatte erstreckt oder versucht wurde, eine mit HSMS migrierte Datei zu übertragen.

# Maßnahme:

Ggf. Operateur verständigen bzw. HSMS-Recall für Datei durchführen. Kommando wiederholen.

**155** Auftrag <Auftrags-Id>. Fernes System: Datei/Verzeichnis '<ferne Datei>' nicht gefunden

#### Bedeutung:

Das Kommando wurde nicht ausgeführt, da die Sendedatei nicht oder nicht mehr im Katalog oder auf einem Datenträger des fernen Systems steht.

#### Maßnahme:

Fernen Dateinamen korrigieren, Datei von Band einlesen oder Sendedatei wiederherstellen. Kommando wiederholen.

- **156** Auftrag <Auftrags-Id>. Fernes System: Homeverzeichnis nicht gefunden
- **157** Auftrag <Auftrags-Id>. Fernes System: Umbenennen nicht möglich
- **158** Auftrag <Auftrags-Id>. Fernes System: Zu wenig Speicherplatz für '<ferne Datei>'

# Bedeutung:

Das Kommando wurde nicht (weiter) ausgeführt, weil

- der zulässige Speicherplatz im Empfangssystem erschöpft ist für die Benutzerkennung, die in Zugangsberechtigung angegeben wurde, oder
- die Sendedatei eine zu lange Folge von Leerblöcken enthält, oder
- die Primär- und/oder Sekundärzuweisung der mit Kennwort geschützten Empfangsdatei zu klein ist.

Nach Auftreten des Problems wird die Empfangsdatei nicht mehr erweitert bzw. erzeugt.

Maßnahme:

Je nach Fehlerursache geeignete Maßnahmen treffen.

- Nicht mehr benötigte Dateien im Empfangssystem löschen, oder
- Systemverwalter bitten, mehr Speicherplatz zuzuweisen, oder
- Leerblöcke aus der Sendedatei entfernen, oder
- Primär-/Sekundärzuweisung der Empfangsdatei vergrößern.

Im Falle Schalter *-e* Empfangsdatei wiederherstellen. Kommando wiederholen.

**159** Auftrag <Auftrags-Id>. Fernes System: Dateieigentümer unbekannt

#### Bedeutung:

Das Kommando wurde nicht ausgeführt, weil der Eigentümer der Sendedatei oder der Empfangsdatei im entsprechenden System nicht definiert ist, oder weil der Dateieigentümer und der Benutzer, der das Einrichten einer Empfangsdatei verlangt, nicht übereinstimmen.

#### Maßnahme:

Dateieigentümer definieren lassen, Zugangsberechtigung oder Dateiname korrigieren. Kommando wiederholen.

**160** Auftrag <Auftrags-Id>. Fernes System: Ungültiges Dateikennwort

#### Bedeutung:

Das Kommando wurde nicht ausgeführt, da das Kennwort für die Sendedatei oder die Empfangsdatei fehlt oder falsch ist.

#### Maßnahme:

Kennwort in der Dateibeschreibung oder im Kommando korrigieren. Kommando wiederholen.

## **161** Auftrag <Auftrags-Id>. Fernes System: Schutzzeit der Datei noch nicht abgelaufen

#### Bedeutung:

Das Kommando wurde nicht ausgeführt, da die Sperrfrist, die die Empfangsdatei vor Überschreiben schützt (RETENTION PERIOD), noch nicht abgelaufen ist.

#### Maßnahme:

Übertragungsrichtung, Sperrfrist oder Dateinamen korrigieren. Kommando wiederholen.

**162** Auftrag <Auftrags-Id>. Fernes System: Datei/Verzeichnis '<ferne Datei>' ist schreibgeschützt

Bedeutung: Datei bzw. Verzeichnis ist schreibgeschützt

Maßnahme: Fernen Dateinamen korrigieren, bzw. Schreibschutz der fernen Datei aufheben. Kommando wiederholen.

**163** Auftrag <Auftrags-Id>. Fernes System: Dateistruktur nicht unterstützt

Bedeutung: Der Auftrag kann nicht durchgeführt werden, da die Dateistruktur nicht unterstützt wird. Es wurde z.B. versucht, eine PLAM-Bibliothek oder ISAM-Datei aus dem BS2000 zu holen.

Maßnahme: Datei transparent übertragen.

**164** Auftrag <Auftrags-Id>. Fernes System: Syntaxfehler im resultierenden Dateinamen

Bedeutung:

Der aufgetretene Syntaxfehler betrifft nicht 'Pflichtparameter fehlt' (703) oder 'Schlüsselwort unbekannt'.

Als Fehlerursache kommen in Betracht:

- Wertzuweisungen außerhalb des zugelassenen Wertebereichs,
- ungültiges Operanden-Trennzeichen,
- ungültiges Wertzuweisungs-Zeichen, oder
- teilqualifizierte Dateinamen.

Maßnahme:

Kommando mit richtiger Syntax wiederholen.

**165** Auftrag <Auftrags-Id>. Fernes System: Transparente Dateiübertragung nicht unterstützt

Bedeutung:

Der Auftrag konnte nicht durchgeführt werden, weil das Partnersystem das Übertragen von Dateien im transparenten Format nicht unterstützt.

**166** Auftrag <Auftrags-Id>. Fernes System: Erweiterung der Datei bei transparenter Übertragung nicht möglich

Bedeutung:

Das Kommando konnte nicht ausgeführt werden, weil die Erweiterung einer Datei bei transparenter Übertragung nicht möglich ist.

**167** Auftrag <Auftrags-Id>. Fernes System: Zugriff auf '<ferne Datei>' ist unzulässig Bedeutung: Das Kommando wurde nicht ausgeführt, da die ferne Datei nur bestimmte Zugriffsmodi zulässt.

Maßnahme: Übertragungsrichtung, Dateinamen oder Dateischutzmerkmale im fernen System korrigieren. Kommando wiederholen.

**168** Auftrag <Auftrags-Id>. Fernes System: Folgeverarbeitung zu lang

Bedeutung: Die Länge der Folgeverarbeitung wurde überschritten; siehe Kommando-Syntaxbeschreibung.

Maßnahme: Folgeverarbeitung verkürzen oder Prozeduren verwenden. Kommando wiederholen.

**169** Auftrag <Auftrags-Id>. Fernes System: Zugangsberechtigung ungültig

# Bedeutung:

Das Kommando wurde nicht ausgeführt, weil die Angaben in einem der Operanden der Zugangsberechtigung fehlerhaft sind oder der Auftrag wegen fehlender Berechtigungen von FTAC abgewiesen wurde.

Maßnahme:

Die benötigte Zugangsberechtigung definieren lassen oder Zugangsberechtigung korrigieren oder die in FTAC eingetragenen Berechtigungen überprüfen. Kommando eventuell wiederholen.

- **170** Auftrag <Auftrags-Id>. Fernes System: Funktion nicht unterstützt
- **171** Auftrag <Auftrags-Id>. Fernes System: Berechtigung für Folgeverarbeitung ungültig
- **172** Auftrag <Auftrags-Id>. Fernes System: Kein Platz im Auftragsbuch frei
- **195** Auftrag <Auftrags-Id>. Fernes System: openFT hat keine Berechtigung mehr für diesen Benutzer Aufträge zu bearbeiten

Maßnahme:

Falls das ferne System ein Windows-System ist: Kennwort des Benutzers openFT bekannt machen (z.B. mit dem Kommando *ftsetpwd*).

**196** Auftrag <Auftrags-Id> wurde im fernen System gelöscht

Bedeutung: Der Auftrag wurde im fernen System vor Beendigung gelöscht. **197** Auftrag <Auftrags-Id>. Fernes System: Datei/Verzeichnis '<ferne Datei>' konnte nicht angelegt werden

#### Bedeutung:

Das Kommando wurde nicht ausgeführt, da der Dateieigentümer nicht übereinstimmt mit dem Benutzer, der das Einrichten einer Empfangsdatei verlangt.

## Maßnahme:

Benutzerkennung in Zugangsberechtigung des Empfangssystems mit der des Eigentümers der Empfangsdatei abstimmen. Kommando wiederholen.

- **198** Auftrag <Auftrags-Id>. Fernes System: Übergeordnetes Verzeichnis nicht mehr gefunden
- **199** Auftrag <Auftrags-Id>. Fernes System: Fehler bei Ein/Ausgabe auf '<ferne Datei>'

Bedeutung:

Bei der Ein-/Ausgabe ist ein Fehler aufgetreten. Mögliche Ursache:

- BS2000: DVS-Fehler, evtl. Transfer-Id
- Die Sende- oder Empfangsdatei wurde während der Übertragung gelöscht

Nach der Ausgabe der Meldung arbeitet das FT-System weiter.

Maßnahme:

Geeignete Maßnahmen treffen gemäß Fehlercode.

**200** Auftrag <Auftrags-Id>. Fernes System: Datei nun gegen Mehrfachzugriff gesperrt

#### Bedeutung:

Das Kommando wurde nicht ausgeführt, da die Sende- oder Empfangsdatei bereits durch einen anderen Prozess gegen Simultanaktualisierung geschützt ist. Es wird z.B. versucht auf eine im z/OS geöffnete Bibliothek zuzugreifen.

#### Maßnahme:

Kommando später wiederholen oder Sperre aufheben.

Nach einem Systemcrash kann ein VERIFY auf nicht korrekt geschlossene Dateien notwendig sein.

Eine Sperre bedingt durch einen FT Auftrag wird bei Beendigung des Auftrags automatisch aufgehoben.

**201** Auftrag <Auftrags-Id>. Fernes System: Datei/Verzeichnis '<ferne Datei>' nicht mehr verfügbar

# Bedeutung:

Das Kommando wurde nicht ausgeführt, da der Datenträger für die Sendedatei oder die Empfangsdatei nicht eingehängt, unbekannt oder belegt ist, oder sich die Datei über mehr als eine Privatplatte erstreckt oder versucht wurde, eine mit HSMS migrierte Datei zu übertragen.

#### Maßnahme:

Ggf. Operateur verständigen bzw. HSMS-Recall für Datei durchführen. Kommando wiederholen.

**202** Auftrag <Auftrags-Id>. Fernes System: Datei/Verzeichnis '<ferne Datei>' nicht mehr gefunden

#### Bedeutung:

Das Kommando wurde nicht ausgeführt, da die ferne Datei nicht oder nicht mehr im Katalog oder auf einem Datenträger des entsprechenden Systems steht (z.B. nach Wiederanlauf).

Maßnahme: Ferne Datei wiederherstellen. Kommando wiederholen.

- **203** Auftrag <Auftrags-Id>. Fernes System: Homeverzeichnis nicht mehr gefunden
- **204** Auftrag <Auftrags-Id>. Fernes System: Datei/Verzeichnis '<ferne Datei>' bekommt keinen Speicherplatz mehr

#### Bedeutung:

Das Kommando wurde nicht (weiter) ausgeführt, weil

- der zulässige Speicherplatz im Empfangssystem erschöpft ist für die Benutzerkennung, die in Zugangsberechtigung angegeben wurde, oder
- die Sendedatei eine zu lange Folge von Leerblöcken enthält, oder
- die Primär- und/oder Sekundärzuweisung der mit Kennwort geschützten Empfangsdatei zu klein ist.

Nach Auftreten des Problems wird die Empfangsdatei nicht mehr erweitert bzw. erzeugt.

#### Maßnahme:

Je nach Fehlerursache geeignete Maßnahmen treffen.

- Nicht mehr benötigte Dateien im Empfangssystem löschen, oder
- Systemverwalter bitten, mehr Speicherplatz zuzuweisen, oder
- Leerblöcke aus der Sendedatei entfernen, oder
- Primär-/Sekundärzuweisung der Empfangsdatei vergrößern.

Im Falle Schalter *-e* Empfangsdatei wiederherstellen. Kommando wiederholen.

**205** Auftrag <Auftrags-Id>. Fernes System: Dateieigentümer nicht mehr bekannt

## Bedeutung:

Das Kommando wurde nicht ausgeführt, weil der Eigentümer der Sendedatei oder der Empfangsdatei im entsprechenden System nicht definiert ist, oder weil der Dateieigentümer und der Benutzer, der das Einrichten einer Empfangsdatei verlangt, nicht übereinstimmen.

Maßnahme:

Dateieigentümer definieren lassen, Zugangsberechtigung oder Dateiname korrigieren. Kommando wiederholen.

**206** Auftrag <Auftrags-Id>. Fernes System: Fehler bei Vor-/Nachverarbeitung

Bedeutung:

Das Kommando, das von der lokalen Vor-/Nachverarbeitung ausgeführt wurde, lieferte einen Exitcode ungleich 0.

Maßnahme: Vor-/Nachverarbeitungs Kommando korrigieren und neu absetzen.

**207** Auftrag <Auftrags-Id>. Fernes System: Exitcode <2> bei Vor-/Nachverarbeitung

#### Bedeutung:

Das Kommando, das von der lokalen Vor-/Nachverarbeitung ausgeführt wurde, lieferte den Exitcode <2>.

Maßnahme: Vor-/Nachverarbeitungs Kommando gemäß Exitcode korrigieren und neu absetzen.

**208** Auftrag <Auftrags-Id>. Fernes System: Dateikennwort nicht mehr gültig

#### Bedeutung:

Das Kommando wurde nicht ausgeführt, da das Kennwort für die Sendedatei oder die Empfangsdatei fehlt oder falsch ist.

Maßnahme: Kennwort in der Dateibeschreibung oder im Kommando korrigieren. Kommando wiederholen.

**209** Auftrag <Auftrags-Id>. Fernes System: Datei/Verzeichnis '<ferne Datei>' ist nun schreibgeschützt
**210** Auftrag <Auftrags-Id>. Fernes System: Dateistrukturfehler

#### Bedeutung:

Das Kommando wurde nicht ausgeführt, da ein Dateistrukturfehler vorliegt. Dateistrukturfehler sind z.B.:

- Die Attribute der Sendedatei sind nicht vollständig.
- Die Daten der Sendedatei passen nicht zu ihren Strukturattributen.
- Die Sätze der Sendedatei sind zu lang.
- Die Sendedatei und die Empfangsdatei haben bei Schalter *-e* verschiedene Struktur (z.B.: Sätze fester/variabler Länge).
- BS2000: Die Sende- oder Empfangsdatei ist ein Element einer alten LMS-Bibliothek (nicht PLAM).
- BS2000: die Sendedatei hat einen ungeraden Blockungsfaktor (z.B. BLKSIZE= (STD,1)) und die Empfangsdatei soll auf einem NK4-Pubset abgelegt werden

#### Maßnahme:

Datei oder Dateiattribute korrigieren. Im Falle Schalter *-e* Empfangsdatei wiederherstellen. Kommando wiederholen.

**211** Auftrag <Auftrags-Id>. Fernes System: NDMS-Fehler <2>

#### Maßnahme:

Auftrag nach einiger Zeit wiederholen.

**212** Auftrag <Auftrags-Id>. Fernes System: Wiederanlauf fehlgeschlagen

#### Bedeutung:

Der Wiederanlauf konnte nicht durchgeführt werden. Evtl. konnte eine wiederanlauffähige Vor-/Nachverarbeitung nicht vor dem Beenden des Serverprozesses (Wartezeit max. 10 Minuten) abgeschlossen werden.

Maßnahme: Kommando wiederholen.

**213** Auftrag <Auftrags-Id>. Fernes System: Betriebsmittelengpass

#### Bedeutung:

Der Auftrag wurde abgewiesen, weil das Partnersystem zur Zeit keine Betriebsmittel zur Verfügung hat, um Aufträge anzunehmen.

Maßnahme: Auftrag nach einiger Zeit wiederholen.

- **214** Auftrag <Auftrags-Id>. Fernes System: Zugriff auf '<ferne Datei>' ist nicht mehr zulässig
- **215** Auftrag <Auftrags-Id>. FTAM-Fehler <2>
- **216** Auftrag <Auftrags-Id>. Fernes System: Dateistruktur nicht unterstützt
- **217** Auftrag <Auftrags-Id>. Fernes System: Schutzzeit der Datei noch nicht abgelaufen
- **218** Auftrag <Auftrags-Id>. Fernes System: Erweiterung der Datei bei transparenter Übertragung nicht möglich
- **510** Aufträge ausgeführt; <1> Verzeichnisse wurden übertragen

Bedeutung: Bei einem synchronen Sendeauftrag wurden alle Verzeichnisse erfolgreich übertragen

**2100** Aufträge teilweise ausgeführt; <1> von <2> Verzeichnisse wurden übertragen

Bedeutung: Bei einem synchronen Sendeauftrag mit Wildcards wurden nicht alle Verzeichnisse erfolgreich übertragen

Maßnahme Nicht übertragene Verzeichnisse erneut übertragen

### **4.1.3 Meldungen bei Administrationskommandos und Messdatenerfassung**

Für die nachfolgend aufgeführten Meldungen muss der Exitcode bei *fthelp* um 1000 erhöht werden, z.B. 1034 statt 34.

**20** openFT bereits gestartet

Bedeutung: openFT kann in jeder Instanz nur einmal gestartet werden.

Maßnahme: openFT ggf. beenden.

**21** Auftrag muss zuerst ohne FORCE Option gelöscht werden

Bedeutung: Vor der Verwendung der FORCE Option muss das Kommando ohne FORCE Option aufgerufen werden.

Maßnahme: Kommando zunächst ohne FORCE Option absetzen.

**29** Maximale Anzahl Schlüsselpaarsätze überschritten

Maßnahme: Vor dem Anlegen eines neuen Schlüsselpaarsatzes muss zuerst ein älterer Schlüsselpaarsatz gelöscht werden.

- **30** Warnung: Letzter Schlüsselpaarsatz gelöscht
	- Bedeutung:

Der letzte Schlüsselpaarsatz wurde gelöscht. Ohne Schlüsselpaarsatz ist keine verschlüsselte Übertragung, Authentifizierung und Datenintegritätsprüfung möglich.

Maßnahme: Erzeugen Sie einen neuen Schlüsselpaarsatz.

**31** Kein Schlüsselpaarsatz vorhanden

Bedeutung: Alle Übertragungen werden ohne Verschlüsselung durchgeführt.

Maßnahme: Erzeugen Sie bei Bedarf einen Schlüsselpaarsatz.

**32** Letzter Schlüsselpaarsatz darf nicht gelöscht werden

**33** Die öffentlichen Schlüsseldateien konnten nicht aktualisiert werden

Bedeutung:

Der Inhalt der Datei *syspkf* konnte nicht vollständig aktualisiert werden.

Als Fehlerursache kommen in Betracht:

- Die Datei *syspkf* ist gesperrt,
- Speicherplatz für die Einrichtung der Datei *syspkf* reicht nicht aus.

Maßnahme:

Je nach Fehlerursache geeignete Maßnahmen treffen.

- Dateisperre aufheben.
- Speicherplatz zuweisen bzw. den Systemverwalter darum bitten.

Aktualisieren Sie den Schlüssel mit *ftupdk*.

**34** Kommando nur für FT-, FTAC oder ADM-Verwalter erlaubt

Bedeutung:

Das Kommando ist nur für den FT-, FTAC oder ADM-Verwalter erlaubt.

Maßnahme: Das Kommando ggf. durch den FT-, FTAC oder ADM-Verwalter ausführen lassen.

**35** Kommando nur für FT-Verwalter erlaubt

Bedeutung: Das Kommando ist nur für den FT-Verwalter erlaubt.

Maßnahme: Das Kommando ggf. durch den FT-Verwalter ausführen lassen.

**36** Benutzer nicht für andere Kennungen berechtigt

Bedeutung:

Der Benutzer ist nicht berechtigt im Kommando eine andere, fremde Benutzerkennung anzugeben.

Maßnahme: Eigene Kennung angeben oder Kommando vom FT- bzw. FTAC-Verwalter ausführen lassen.

**37** Schlüsselreferenz unbekannt

Bedeutung: Die angegebene Schlüsselreferenz ist unbekannt.

Maßnahme: Das Kommando mit einer existierenden Schlüsselreferenz wiederholen.

**38** Auftrag <Auftrags-Id> ist in der Beendigungsphase und kann nicht mehr gelöscht werden

**39** openFT nicht aktiv

Bedeutung: Der openFT ist nicht gestartet.

Maßnahme: openFT ggf. starten.

#### **40** Config-Userid nicht bekannt oder Speicherplatz nicht ausreichend

#### Bedeutung:

Die Config-Userid der aktuellen Instanz ist entweder nicht bekannt oder der ihr zugewiesene Speicherplatz reicht nicht aus für die Einrichtung des Auftragsbuchs, der Datei zur Speicherung der Überwachungsdaten oder der Schlüsseldateien.

Maßnahme:

Die Config-Userid entweder einrichten oder ihr mehr Speicherplatz zuweisen bzw. den Systemverwalter darum bitten.

- **41** Angegebene Datei ist keine gültige Überwachungsdatei
- **42** openFT konnte nicht gestartet werden
- **43** Partner mit gleichem Attribut '<1>' bereits in der Partnerliste

Bedeutung:

In der Partnerliste existiert bereits ein Partnereintrag mit dem gleichen Attribut <Attribut>.

Maßnahme: Das Attribut <Attribut> bei Partnereinträgen muss eindeutig sein. Kommando entsprechend korrigieren und wiederholen.

**44** Maximale Partneranzahl überschritten

Bedeutung: Die Partnerliste enthält bereits die maximal zulässige Anzahl von Partnereinträgen.

Maßnahme: Nicht mehr benötigten Partner löschen.

- **45** Kein Partner in Partnerliste gefunden
	- Bedeutung:

Es wurde kein Partner zur angegebenen Selektion in der Partnerliste gefunden.

Maßnahme:

Prüfen, ob der angegebene Partnername bzw. die angegebene Partneradresse richtig war.

Gegebenenfalls Kommando mit korrekten Angaben wiederholen.

**46** Protokolltyp des Partners kann nicht geändert werden

Bedeutung: Der Protokolltyp des Partnereintrags kann nachträglich nicht geändert werden. Maßnahme: Ggf. den Partner aus der Partnerliste löschen und mit neuem Protokolltyp wieder eintragen.

**47** Auftrag <Auftrags-Id> nicht gefunden

Bedeutung: Der Auftrag mit der Transfer-Id <Auftrags-Id> wurde nicht gefunden.

Maßnahme: Vorhandene Transfer-Id angeben und Kommando wiederholen.

- **48** Aktive Aufträge konnten noch nicht gelöscht werden
- **49** CCS Name '<1>' unbekannt
- **57** Inbound Aufträge können nicht modifiziert werden
- **58** Die Konfiguration des ADM-Trap-Servers ist unstimmig
- **59** Monitoring ist nicht aktiv.

Bedeutung:

Das Kommando wird nur bei eingeschalteter Messdatenerfassung unterstützt.

#### Maßnahme:

Bitten Sie den FT-Verwalter, die Messdatenerfassung in den Betriebsparametern zu aktivieren, und wiederholen Sie das Kommando.

**60** Datei konnte nicht erzeugt werden <2>

Bedeutung:

Das Kommando wurde nicht ausgeführt, da die lokale Datei nicht erzeugt werden konnte.

Maßnahme: Verzeichnis und Zugriffsrechte überprüfen. Kommando wiederholen.

- **61** Übergeordnetes Verzeichnis nicht gefunden
	- Bedeutung:

Die lokale Datei konnte nicht angelegt werden, weil der angegebene Pfad nicht existiert.

Maßnahme: Pfad für Datei anlegen bzw. korrigieren und Kommando wiederholen.

#### **62** Datei existiert bereits

Bedeutung:

Das Kommando wurde nicht ausgeführt, da die angegebene Datei bereits existiert.

Maßnahme:

Entweder existierende Datei löschen bzw. einen anderen Namen wählen und Kommando wiederholen.

#### **63** Resultierender Dateiname zu lang

Bedeutung:

Der Dateiname ist syntaktisch falsch bzw. zu lang. Als Fehlerursache kommt die Angabe eines teilqualifizierten Dateinamens in Betracht.

Maßnahme: Kommando mit richtiger Syntax wiederholen.

**64** Datei gegen Mehrfachzugriff gesperrt

Bedeutung:

Das Kommando wurde nicht ausgeführt, da die Datei bereits durch einen anderen Prozess gesperrt ist.

Maßnahme: Kommando später wiederholen.

**65** Datei nicht gefunden

Bedeutung: Das Kommando wurde nicht ausgeführt, da die angegebene Datei nicht gefunden wurde.

Maßnahme: Dateinamen korrigieren und Kommando wiederholen.

**66** Zu wenig Speicherplatz für Datei

Bedeutung:

Das Kommando wurde nicht ausgeführt, weil der zulässige Speicherplatz auf dem lokalen Datenträger erschöpft ist.

Maßnahme:

Je nach Fehlerursache geeignete Maßnahmen treffen.

- Nicht mehr benötigte Dateien löschen, oder
- Systemverwalter bitten, mehr Speicherplatz zuzuweisen.

**67** Syntaxfehler im resultierenden Dateinamen

Bedeutung:

Der Zugriff auf die Datei kann nicht erfolgen, da z.B. der absolute Dateiname zu lang wird.

Maßnahme: Pfad oder Dateiname verkürzen. Kommando wiederholen.

**68** Zugriff auf Datei ist unzulässig <2>

Bedeutung: Das Kommando wurde nicht ausgeführt, da die Datei nur bestimmte Zugriffsmodi zulässt (z.B. nur lesen).

Maßnahme: Dateinamen oder Dateischutzmerkmale korrigieren. Kommando wiederholen.

#### **69** Fehler beim Zugriff auf Datei <2>

Bedeutung: <2>: DVS-Fehler

Maßnahme: Geeignete Maßnahmen treffen gemäß Fehlercode.

**70** Konfigurationsdaten fehlerhaft

Bedeutung:

Die Konfigurationsdaten sind syntaktisch oder semantisch falsch und können daher nicht importiert werden.

Maßnahme: Den Fehler anhand der zusätzlichen Diagnoseausgaben korrigieren und danach das Importieren der Konfigurationsdaten wiederholen.

**71** Importieren der Konfigurationsdaten bei gestartetem Fernadministrations-Server nicht möglich

Bedeutung:

Die Änderungen in den Konfigurationsdaten sind so umfangreich, dass sie nur bei beendetem Fernadministrations-Server importiert werden können.

Maßnahme:

openFT mit dem Kommando *ftstop* beenden und danach das Importieren der Konfigurationsdaten wiederholen.

**73** Kommando abgebrochen

Bedeutung:

Der Anwender hat das Kommando abgebrochen.

**74** Kommando nur für ADM-Verwalter auf einem Fernadministrations-Server erlaubt

Bedeutung: Das Kommando ist nur für den ADM-Verwalter erlaubt.

Maßnahme: Das Kommando ggf. durch den ADM-Verwalter ausführen lassen.

**77** Wechseln des Transportzugriffsystems nicht möglich. Ursache: <1>

#### Bedeutung:

Der Betriebsmodus mit oder ohne CMX konnte mit dem *ftmodo*-Kommando nicht geändert werden. Als mögliche Ursachen kommen in Betracht:

openFT ist gestartet

#### CMX nicht installiert

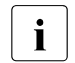

i Auf Windows-Systemen kommt die Ursache "CMX nicht installiert" auch<br>1 danne wenn BCMX installiert ist, jodeeb die installierte Versien von BCM dann, wenn PCMX installiert ist, jedoch die installierte Version von PCMX zu alt ist. Die mindestens benötigte Version von PCMX-32 kann der Freigabemitteilung von openFT (Windows) entnommen werden.

**78** Zu kurze Zeit nach letztem Logging-Datei-Wechsel

#### Bedeutung:

Logging-Datei kann momentan noch nicht gewechselt werden, da der zeitstempelabhängige Dateinamensteil sich nicht vom Namensteil der aktuellen Logging-Datei unterscheidet.

#### Maßnahme:

Wiederholen Sie das Kommando nach einiger Wartezeit (falls nötig).

### **4.1.4 Meldungen bei openFT-Script-Kommandos**

Für die nachfolgend aufgeführten Meldungen muss der Exitcode bei *fthelp* um 1000 erhöht werden, z.B. 1052 statt 52.

- **15** openFT hat keine Berechtigung für diesen Benutzer Aufträge zu bearbeiten (z.B. Kennwort nicht gesetzt bei Home-Verzeichnis-Zugriff)
- **50** Ftscript-Prozess konnte nicht gestartet werden
- **51** Fehler beim Ausgeben eines Ftscript-Benutzers
- **52** Maximale Anzahl der Ftscript-Benutzer (1024) überschritten
- **53** Ftscript-Kapitel nicht gefunden
- **54** Ftscript Id nicht gefunden
- **55** Ftscript-Datei nicht gefunden
- **56** openFT-Script-Auftrag ist nicht beendet
- **69** Fehler beim Zugriff auf Datei (*Prelock.lck/UserLock.lck* in *FtscriptWorkdir*)
- **79** openFT-Script Interpreter oder anderes *ftmodsuo* läuft. Kommando abgebrochen
- **80** Aktuelle openFT-Script-Aufträge sind vorhanden. Kommando abgebrochen
- **81** Altes openFT-Script-Arbeitsverzeichnis nicht zugreifbar
- **88** Unterverzeichnisse im openFT-Script-Arbeitsverzeichnis können nicht angelegt werden.

#### Bedeutung:

Das Verzeichnis *<wd>/.openFT/<Instanzname>/script* (Unix-Systeme) bzw. *<wd>\.openFT\<Instanzname>\script* (Windows-Systeme) konnte nicht angelegt werden, z.B. weil die Schreibzugriffsberechtigung fehlt oder ein physikalischer Fehler auftrat.

- **90** Arbeitsverzeichnis existiert nicht. Kommando abgebrochen
- **91** Warnung: Das bisherige Arbeitsverzeichnis konnte nicht überprüft werden

### **4.1.5 Meldungen zur Fernadministration**

Für die nachfolgend aufgeführten Meldungen muss der Exitcode bei *fthelp* um 2000 erhöht werden, z.B. 2052 statt 52.

**52** Administrationsauftrag vom Fernadministrations-Server zurückgewiesen

#### Bedeutung:

Der Administrationsauftrag wurde vom Fernadministrations-Server zurückgewiesen, weil er im Widerspruch zu den Einstellungen in der Konfigurationsdatei des Fernadministrations-Servers steht.

Der genaue Ablehnungsgrund kann durch den ADM-Verwalter im zugehörigen ADM-Logging-Satz auf dem Fernadministrations-Server festgestellt werden.

Mögliche Reason-Codes:

- 7001 Die AdministratorID ist ungültig. In den Konfigurationsdaten des Fernadministrations-Servers konnte aus der UserID oder dem Profilnamen keine gültige AdministratorID abgeleitet werden.
- 7002 Die Routing-Info ist ungültig. In den Konfigurationsdaten des Fernadministrations-Servers wurde die in der Routing-Info angegebene openFT-Instanz nicht gefunden.
- 7003 Das angegebene Fernadministrations-Kommando ist ungültig. Der Fernadministrations-Server weist das angegebene Kommando zurück, da es sich nicht um ein unterstütztes Fernadministrations-Kommando handelt.
- 7101 Verstoß gegen die Zugriffsrechteliste. Bei der Prüfung der Zugriffsrechte wurde festgestellt, dass der AdministratorID in den Konfigurationsdaten des Fernadministrations-Servers nicht die benötigten Rechte zugeordnet sind, um das gültige Fernadministrations-Kommando auf der angegebenen openFT-Instanz auszuführen.
- 7201 Verstoß gegen die maximale Kommandolänge. Der Fernadministrations-Server führt insbesondere bei BS2000-Kommandos eine Ersetzung des vom Benutzer angegebenen und von openFT garantierten kürzesten Kommandonamens durch den vollen Kommandonamen durch. Wird durch die Ersetzung des Kommandonamens das gesamte Fernadministrations-Kommando länger als die maximale Kommandolänge von 8192 Zeichen, dann wird das Kommando abgelehnt.

#### Maßnahme:

Die benötigten Anpassungen an den Konfigurationsdaten durch den ADM-Verwalter durchführen lassen bzw. Kommando überprüfen. Geändertes Kommando eventuell wiederholen.

#### **54** Kommando ungültig

#### Bedeutung:

Beim angegebenen Kommando handelt es sich nicht um ein zulässiges Kommando, das per Fernadministration auf dem angegebenen System ausgeführt werden darf.

#### Maßnahme:

Zulässiges Kommando angeben bzw. fehlende Routing-Information ergänzen. Kommando wiederholen.

**57** openFT hat keine Berechtigung Administrations-Aufträge zu bearbeiten

#### Bedeutung:

openFT ist nicht (mehr) berechtigt Administrationsaufträge zu bearbeiten. Dies ist zum Beispiel dann der Fall, wenn ein Fernadministrations-Server zu einem normalen Server zurückgestuft wurde

(*ftmodo -admcs=n*) bzw. wenn Kommandos, die nur auf einem Fernadministrations-Server ausgeführt werden dürfen, von einer openFT-Instanz bearbeitet werden, die nicht als Fernadministrations-Server konfiguriert wurde.

### **4.2 FTAC-Meldungen**

FTAC Version \$VERSION aktiv

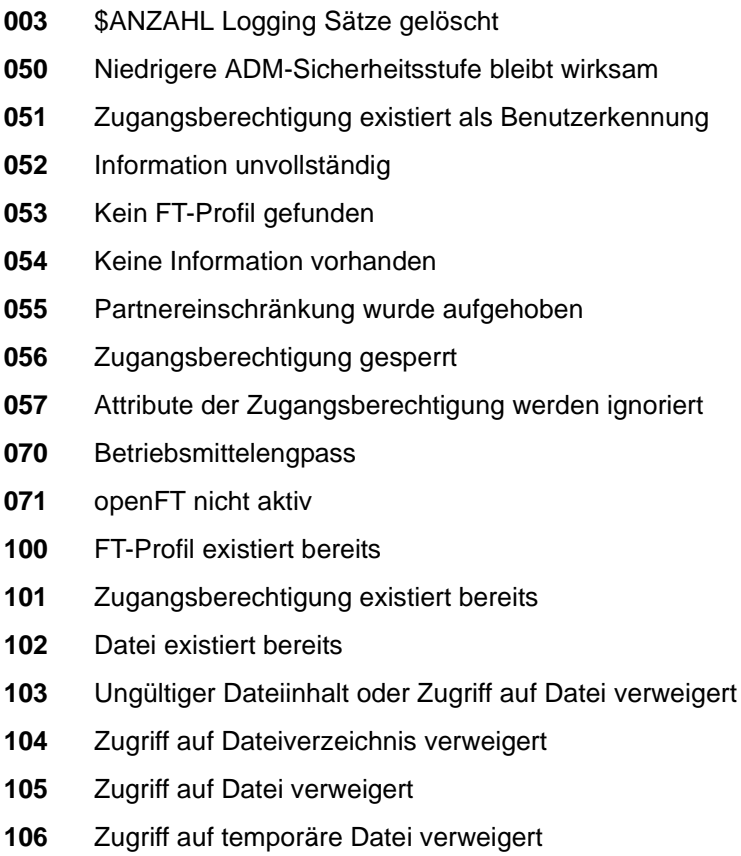

- Kein ausreichender Speicherplatz
- Die Version der Exportdatei ist nicht kompatibel mit der aktuellen Version
- Datei ist keine FTAC Sicherungsdatei

Bedeutung: Es wurde ein *ftshwe*- oder ein *ftimpe*-Kommando auf eine Datei abgesetzt, die keine FTAC-Sicherungsdatei ist.

- Dateiname zu lang
- Syntaxfehler im Dateinamen
- Expiration-Date ungültig
- Berechtigung für FTAC-Kommandos fehlt
- Berechtigung für diese Änderung fehlt
- Berechtigung zur Angabe anderer Benutzerkennungen fehlt
- Berechtigung zur Angabe anderer Eigentümeridentifikationen fehlt
- Berechtigung zum Löschen der Logging Sätze fehlt
- Berechtigung zur Diagnosefunktion fehlt
- Kommando darf nur vom FTAC-Verwalter ausgeführt werden
- Benutzer hat keine Berechtigung für diese Parameterkombination.
- Angegebener Partner unbekannt
- Angegebener FT-Profilname unbekannt
- Ungültige User-admission
- Ungültige Processing-Admission
- Ungültige Modifikation für nicht eindeutige Auswahlkriterien
- Modifikation ungültig für den Standardberechtigungssatz
- Angegebene Benutzerkennung unbekannt
- Angegebener Dateiname ist unbekannt
- Angegebener Partner kommt mehrmals vor
- Verstoß gegen die maximale Anzahl von Partnern
- Angegebene Benutzerkennung kommt mehrmals vor
- Angegebener FT-Profilname kommt mehrmals vor
- Verstoß gegen die maximale Gesamtlänge der Partner
- Partner wird nicht unterstützt
- Zugangsberechtigung vom Standardprofil muss @n sein.
- Kombination dieser Transferfunktionen ist nicht erlaubt.
- Folgeverarbeitung zu lang
- Benutzerkennung zu lang
- Profilname zu lang
- Zugangsberechtigung zu lang
- Partner zu lang

Vollqualifizierter Dateiname zu lang

Bedeutung:

Beim Auffüllen mit dem absoluten Pfadnamen wurde der Maximalwert von 512 Zeichen (Unix-Systeme) bzw. 256 Zeichen (Windows-Systeme) überschritten.

- Teilqualifizierter Dateiname zu lang
- Folgeverarbeitungs-Kommando zu lang
- Ungültige Datumsangabe
- Ungültige Zeitangabe
- Zugangsberechtigung zu kurz
- Parameter \$PAR1 und \$PAR2 dürfen nicht gleichzeitig angegeben werden
- Fehler \$NUMMER bei Lizenzprüfung für FTAC
- Pflichtparameter Profilname fehlt
- Pflichtparameter Filename fehlt
- Syntaxfehler bei Parameter \$PARAMETER
- Kennwort zu lang
- Kommentar zu lang
- Zu viele Partner
- Zu viele Benutzer
- Zu viele Profile
- Fehler bei der Initialisierung von FTAC
- FTAC nicht verfügbar
- FTAC Version inkompatibel
- FTAC Kommando nicht in Syntaxdatei
- Systemfehler. Fehlercode \$NUMMER
- Systemfehler

Wenn die Meldung 254 oder 255 auftritt, verfahren Sie bitte so wie im Kapitel "Was tue ich [wenn ..." auf Seite 489](#page-488-0) dargestellt.

### **4.3 FTAM-Diagnosecodes gemäß ISO 8571-3**

Der folgende Auszug aus der FTAM-Norm ISO 8571-3 beschreibt die möglichen Diagnosecodes, die bei der Anzeige des Auftragsbuchs bei Aufträgen zu FTAM-Partnern in der Spalte DIAGCODE oder bei den Meldungen 2093 und 2215 als \$NUMMER auftreten können:

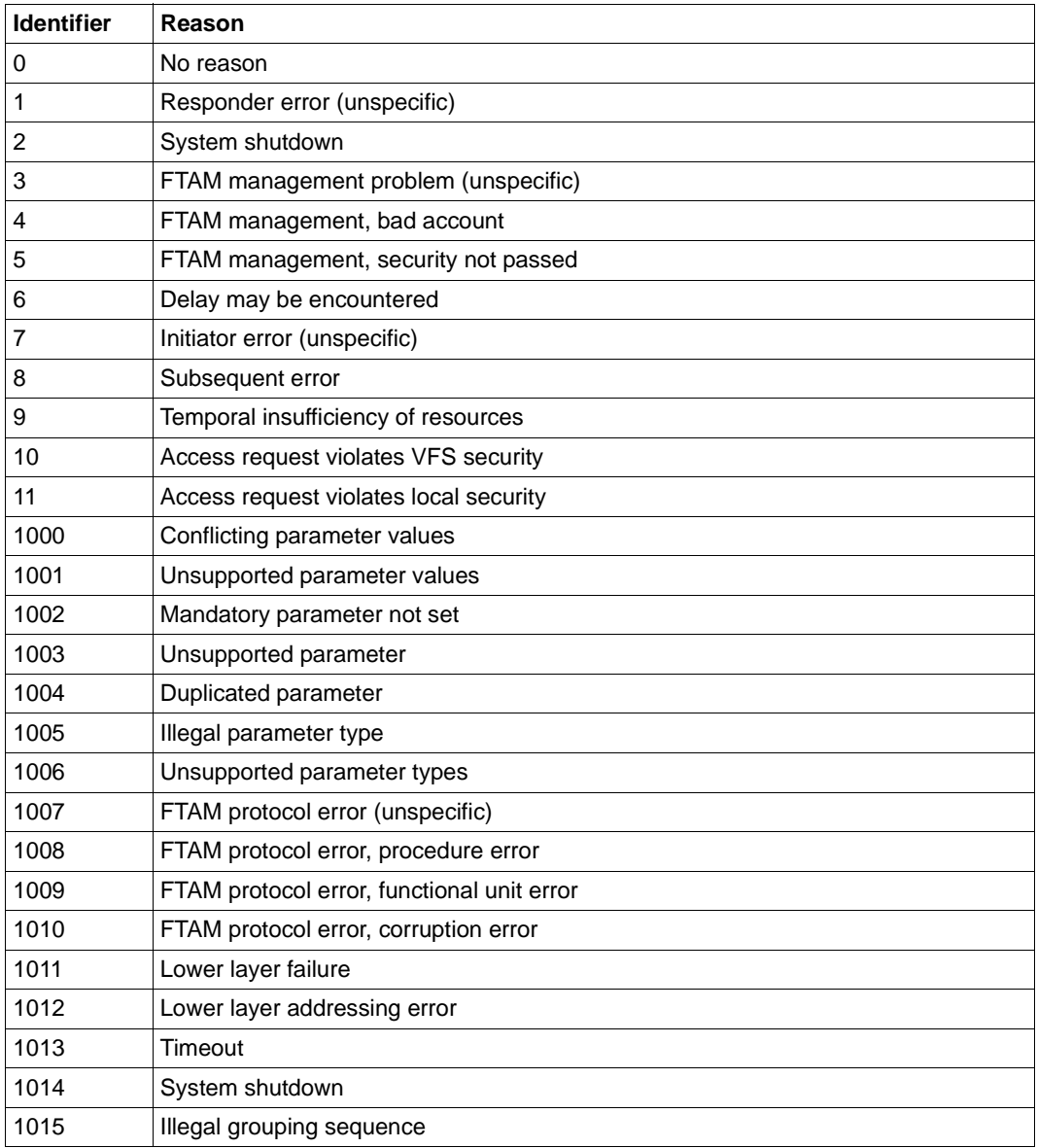

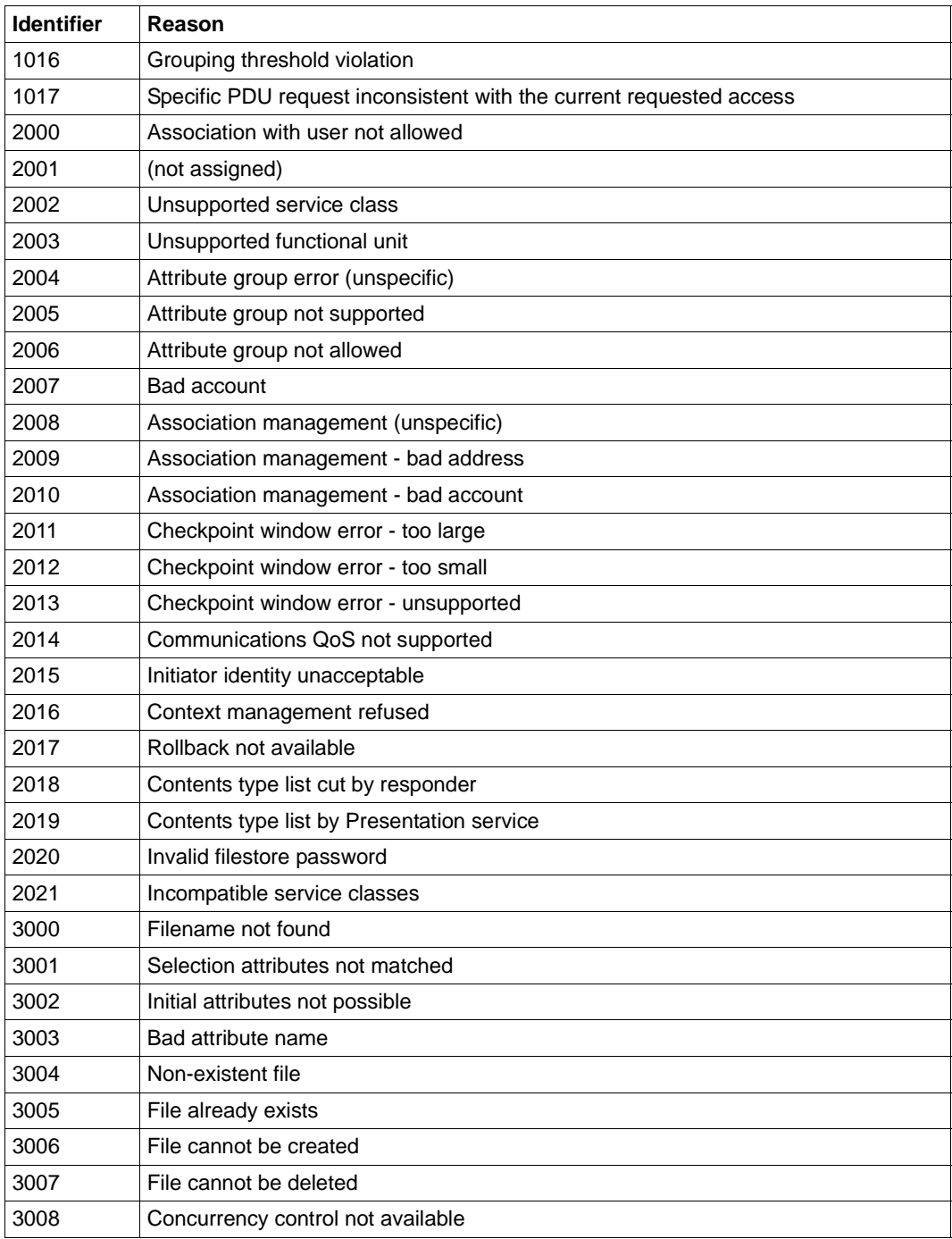

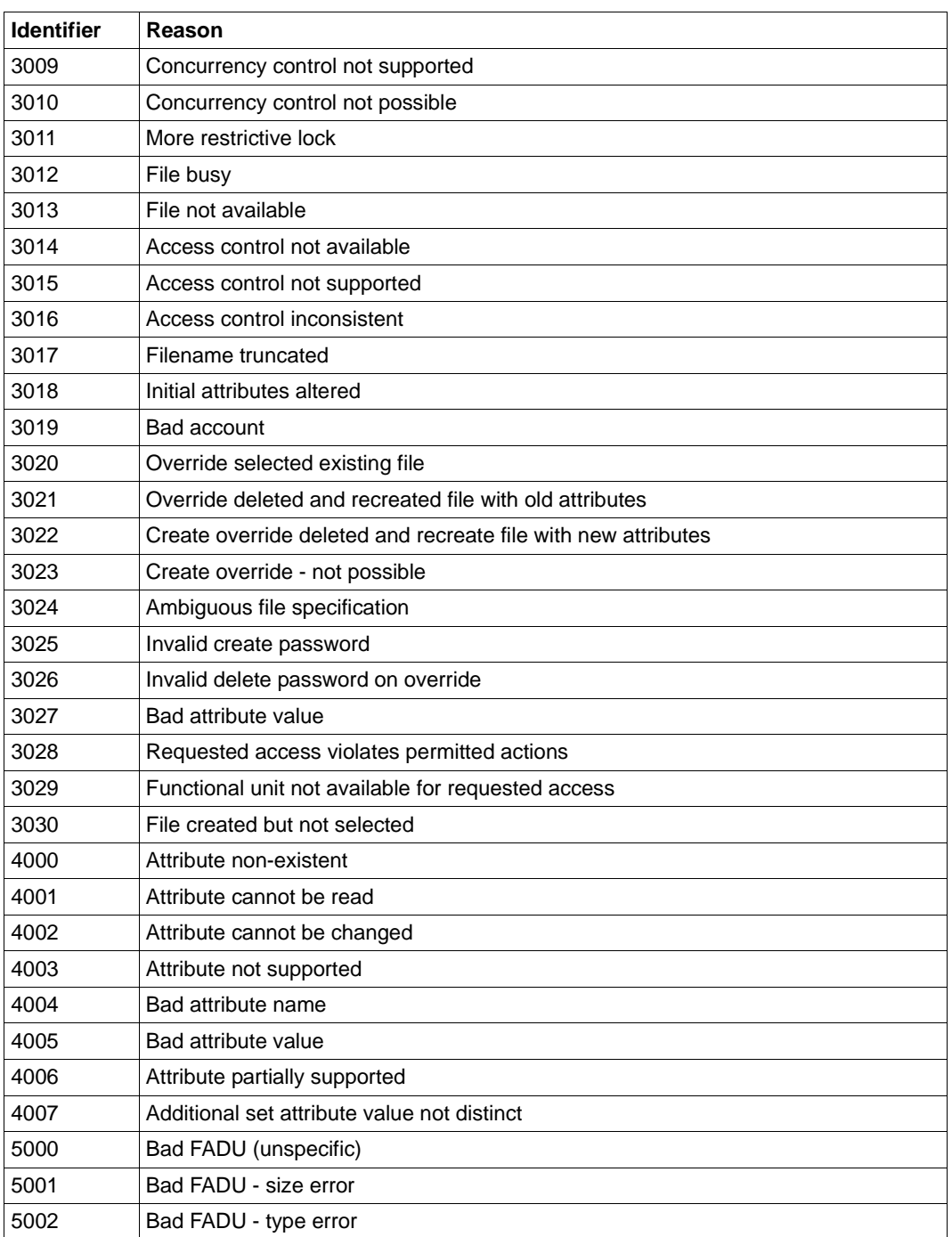

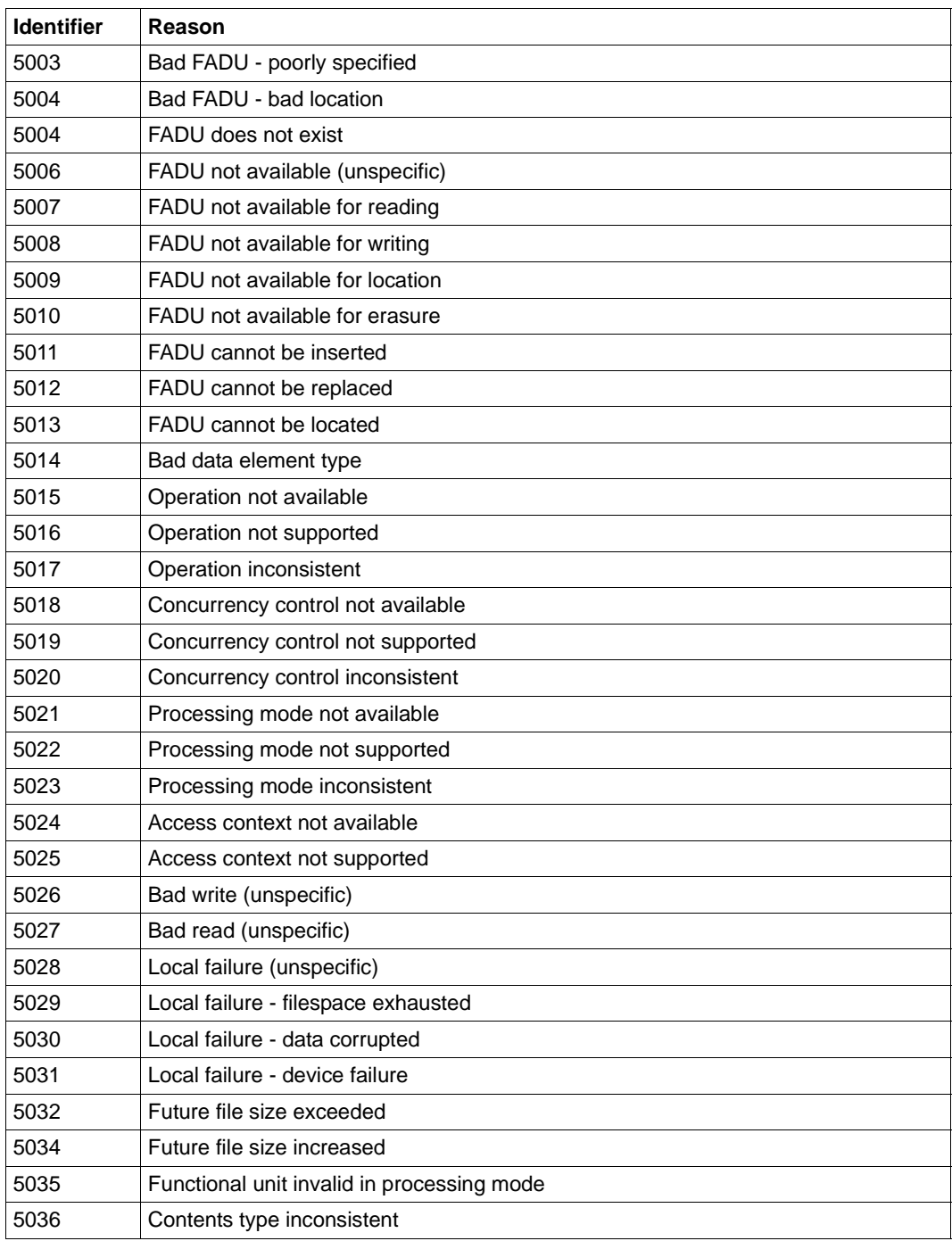

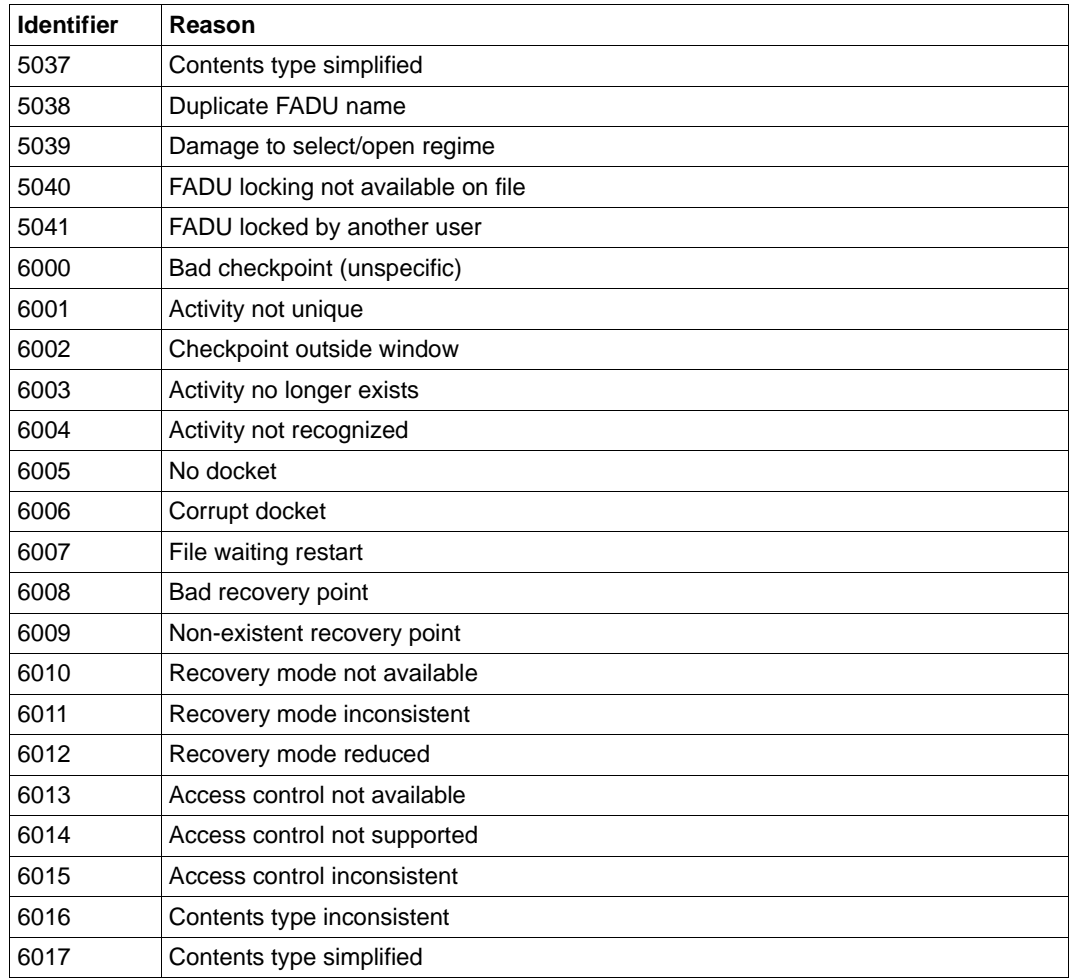

## <span id="page-488-0"></span>**5 Was tue ich wenn ...**

### **5.1 Gesperrte Zugangsberechtigungen - Mögliche Ursache und Behebung**

Wenn FTAC einen Dateiübertragungsauftrag wegen ungültiger Zugangsberechtigung ablehnt, kann das verschiedene Ursachen haben:

- Beim Anlegen oder Ändern eines Berechtigungsprofils wurde keine Zugangsberechtigung definiert.
- Ein Benutzer wollte ein Berechtigungsprofil mit einer Zugangsberechtigung anlegen, die auf dem Rechner schon für ein anderes Berechtigungsprofil vergeben ist. Falls das betreffende Berechtigungsprofil als privat gekennzeichnet ist, wird die Zugangsberechtigung damit ungültig. Gleichzeitig werden damit die Werte für Datum, Bekanntheit und Gültigkeit (*-d*, *-u* und *-v*) auf die Standardwerte gesetzt.
- Der FTAC-Verwalter ändert für einen Benutzer ein Berechtigungsprofil ohne Kenntnis der vollständigen Login-Berechtigung. In dem Fall bleibt die Zugangsberechtigung gültig, ist aber gesperrt.
- Das Berechtigungsprofil wurde von einem FTAC-Verwalter importiert, der nicht auch FT-Verwalter ist. Es ist deshalb automatisch gesperrt.
- Das Berechtigungsprofil wurde explizit gesperrt.
- Die Frist ist abgelaufen, innerhalb der die Zugangsberechtigung verwendet werden darf.

Die ausführliche Ausgabe des Kommandos *ftshwp* zeigt bei einer ungültigen Zugangsberechtigung die Ursache über den zusätzlichen Ausgabeparameter *TRANS-ADM* an. Die möglichen Werte des Ausgabeparameters, die Bedeutung und die Gegenmaßnahmen können Sie der [Tabelle "TRANS-ADM=" auf Seite 371](#page-370-0) entnehmen.

# **6 Struktur der CSV-Ausgaben**

Die Form der Ausgabe entspricht bei allen Kommandos folgenden Regeln:

- Jeder Datensatz wird als eigene Zeile ausgegeben. Ein Datensatz enthält alle Informationen über ein Objekt, das angezeigt werden soll.
- Die erste Zeile ist eine Überschrift und enthält die Feldnamen der jeweiligen Spalten. **Garantiert werden nur die Feldnamen, nicht die Reihenfolge der Felder in einem Datensatz.** Die Reihenfolge der Spalten wird also durch die Reihenfolge der Feldnamen in der Überschriftenzeile bestimmt.
- Beim Kommando *ftshwe* werden nacheinander zwei Tabellen jeweils mit eigener Überschrift ausgegeben. Ist eine der Tabellen leer, so entfällt auch die entsprechende Überschrift.
- Innerhalb einer Ausgabezeile werden Felder durch Semikolon ";" voneinander getrennt.

#### **Folgende Datentypen werden in der Ausgabe unterschieden:**

– Number

Ganze Zahl

– String

Da das Zeichen ";" in der CSV-Ausgabe ein Metazeichen ist, wird Text – für den Fall, dass ";" darin vorkommt – in Anführungszeichen (") eingeschlossen. Anführungszeichen innerhalb eines Textfeldes werden verdoppelt, um sie von Textbegrenzern unterscheiden zu können. Beim Importieren in ein Programm werden diese Verdopplungen automatisch wieder rückgängig gemacht und die Textbegrenzer entfernt. Schlüsselworte werden in Großbuchstaben mit einem Stern (\*) beginnend ausgegeben und nicht in Anführungszeichen eingeschlossen.

– Date

Datum und Zeit werden in der Form yyyy-mm-dd hh:mm:ss ausgegeben. In einigen Fällen wird nur die Kurzform yyyy-mm-dd ausgegeben, d.h. das Datum alleine.

– Time

Die Uhrzeit wird in der Form hh:mm:ss oder nur hh:mm ausgegeben.

### **6.1 ftshw/ftshwf**

Die folgende Tabelle zeigt das CSV-Ausgabeformat für Dateiattribute

Die Spalte **Std** ist auf Unix- und Windows-Systemen nicht relevant.

In der Spalte **Parameter** finden Sie den Namen des Ausgabeparameters bei der ausführlichen Ausgabe, siehe [Seite 277](#page-276-0)ff.

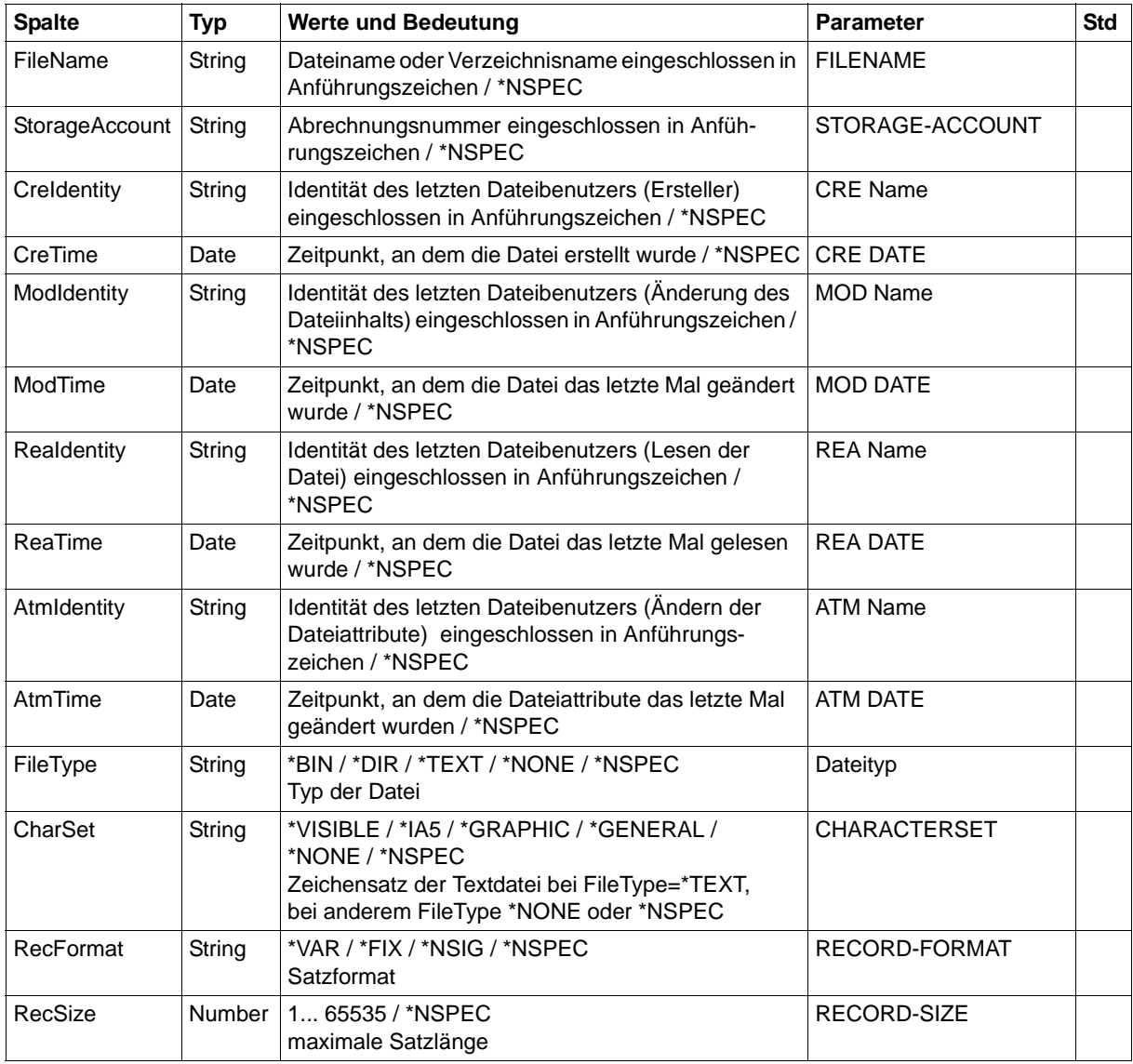

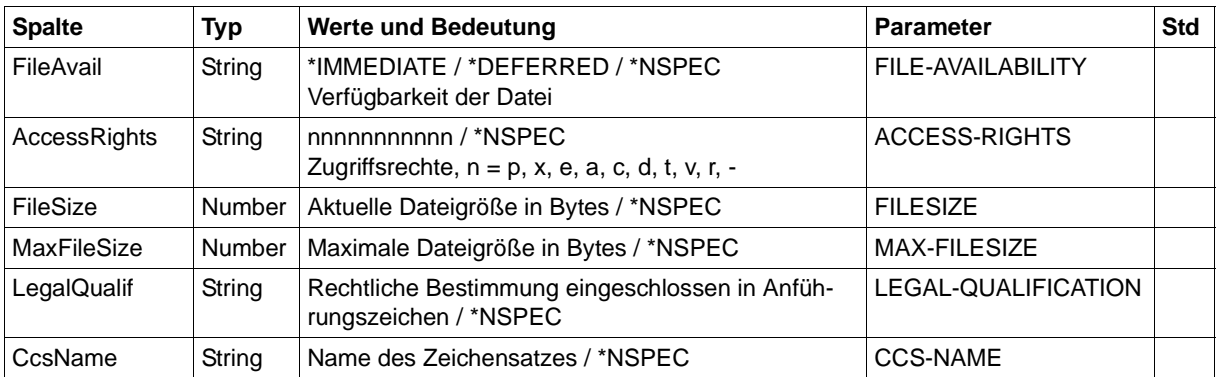

#### *Beispiel*

\$ ftshw bs2partn!aaa.e42 transbs2 -csv FileName;StorageAccount;CreIdentity;CreTime;ModIdentity; ModTime;ReaIdentity;ReaTime;AtmIdentity;AtmTime;FileType; CharSet;RecFormat;RecSize;FileAvail;AccessRights;FileSize; MaxFileSize;LegalQualif;CcsName "aaa.e42";\*NSPEC;"maier";\*NSPEC;\*NSPEC;2017-01-17 13:01:34; \*NSPEC;\*NSPEC;\*NSPEC;\*NSPEC;\*NSPEC;\*NSPEC;\*NSIG;\*NSPEC; \*NSPEC;r-pxeacd---;174;\*NSPEC;\*NSPEC;\*NSPEC

*Hinweis*: Für nicht abbildbare Dateinamen (*-sif=l*) wird für bei *FileName* der String |\*IMPROPER FILE NAMES (x): nnn und bei *MaxFileSize* der Wert nnn ausgegeben. *x*= D,I oder R, *nnn* = Anzahl der nicht abbildbaren Dateien der Kategorie *x*. Andere Attribute werden nicht versorgt (\*NSPEC).

### <span id="page-493-0"></span>**6.2 ftshwa**

Die folgende Tabelle zeigt das CSV-Ausgabeformat eines Berechtigungssatzes.

In der Spalte **Parameter** finden Sie den Namen des Ausgabeparameters bei der Normalausgabe, siehe [Seite 286](#page-285-0).

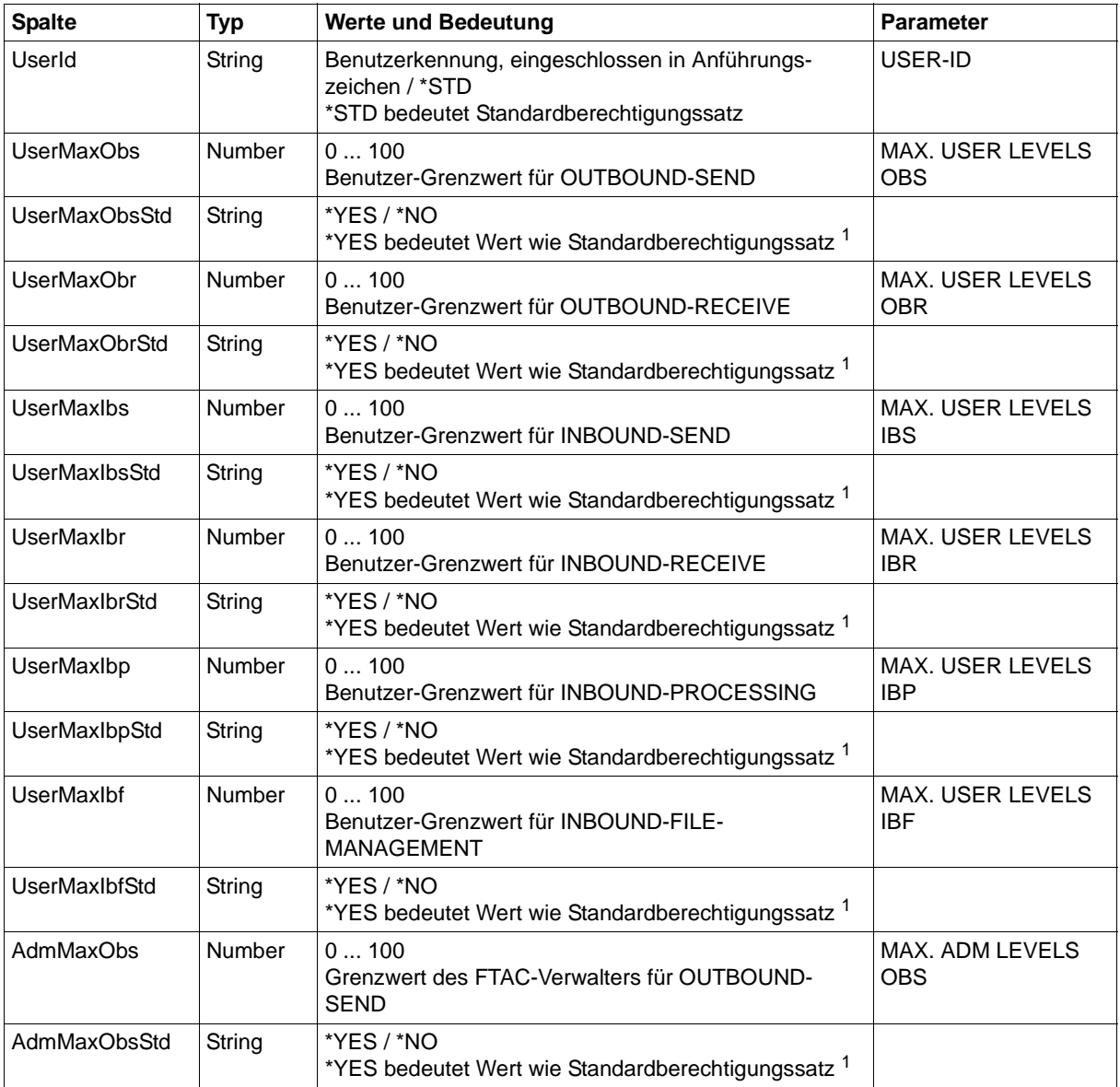

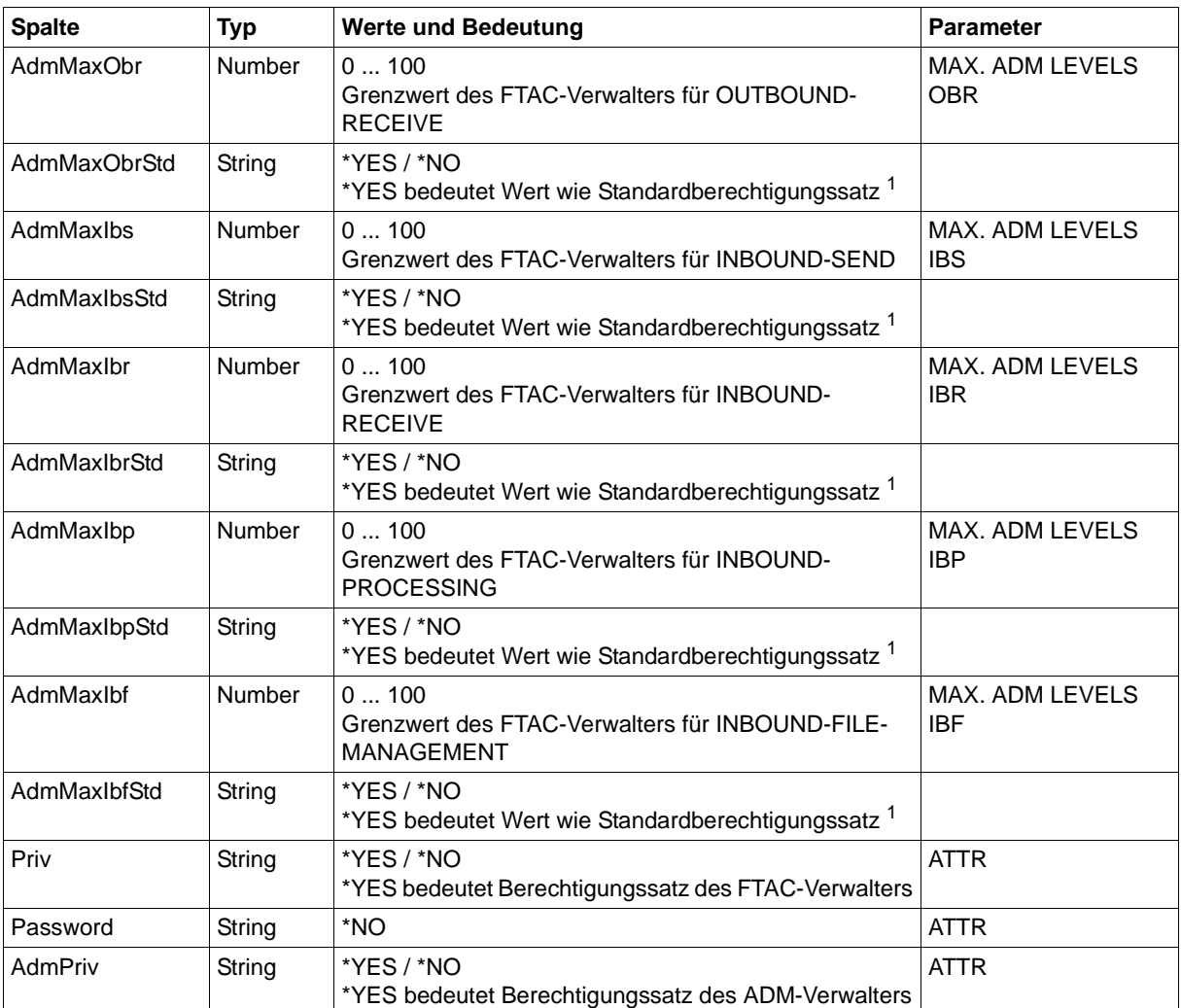

<sup>1</sup> nur relevant wenn UserId ungleich \*STD, beim Standardberechtigungssatz wird immer \*NO ausgegeben. \*YES entspricht in Normalausgabe einem Stern (\*) hinter dem Wert.

## **6.3 ftshwact**

Die folgende Tabelle zeigt das CSV-Ausgabeformat für die einzelnen Aktivitäten des angegebenen openFT-Script-Auftrags. Details zu *Id*, *State*, *Activity* und *ActivityObject* finden Sie in Abschnitt ["Ausgabe im Tabellenformat" auf Seite 290](#page-289-0).

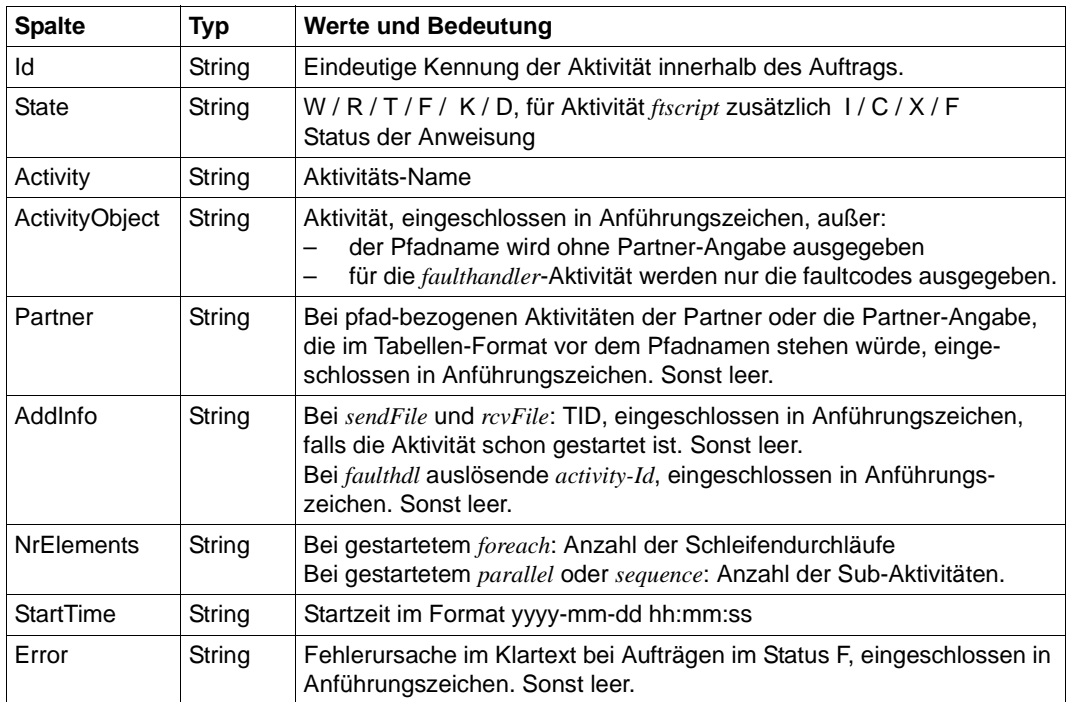

## **6.4 ftshwatp**

Die folgende Tabelle zeigt das CSV-Format eines ADM-Traps.

In der Spalte **Parameter** finden Sie den Namen des Ausgabeparameters bei der Langausgabe von *ftshwatp*, siehe [Seite 298.](#page-297-0)

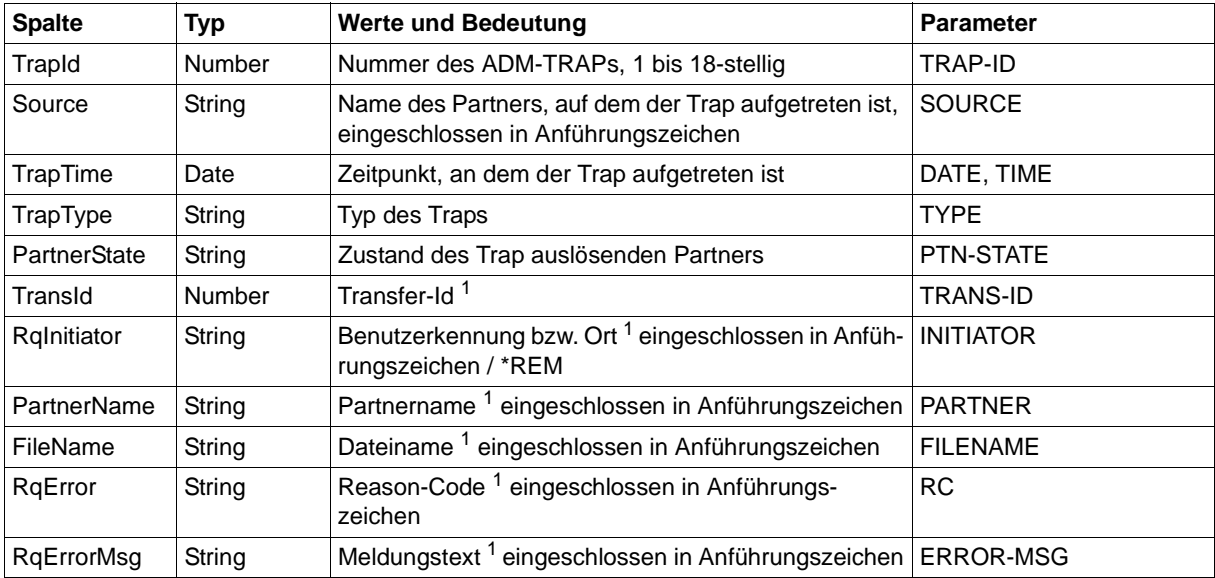

<sup>1</sup> des Trap auslösenden Transfers

### **6.5 ftshwc**

Die folgende Tabelle zeigt das CSV-Format für die Ausgabe der fernadministrierbaren openFT-Instanzen.

In der Spalte **Parameter** finden Sie den Namen des Ausgabeparameters bei der Normalausgabe von *ftshwc*, siehe [Seite 302](#page-301-0).

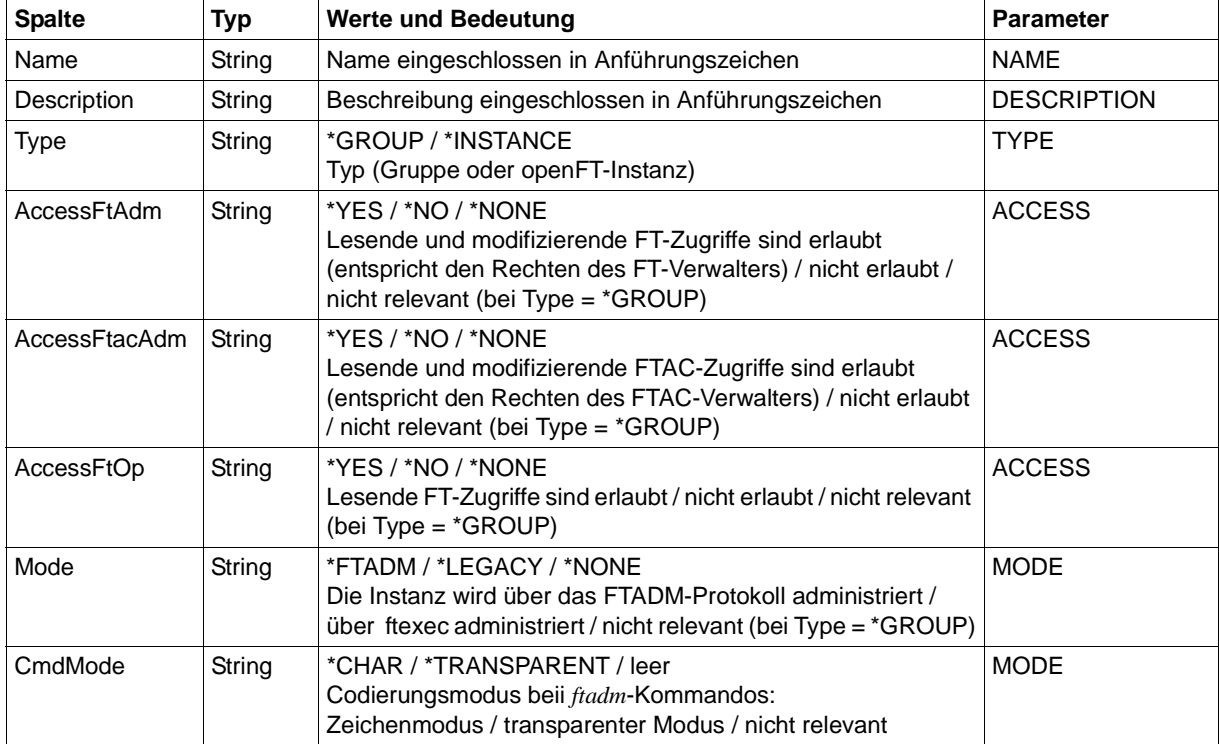

#### *Beispiel*

```
ftshwc -csv
```

```
Name;Description;Type;AccessFtAdm;AccessFtacAdm;AccessFtOp;Mode;CmdMode
"Hamburg";"Rechenzentrum Nord in Hamburg Wandsbek";*GROUP;*NONE;*NONE;*NONE;;
"Hamburg/HH1";"QA Rechenzentrum";*GROUP;*NONE;*NONE;*NONE;;
"Hamburg/HH1/HHWSRV01";"Solaris 10";*INSTANCE;*YES;*YES;*YES;*FTADM;*CHAR
"Hamburg/HH1/HHWSRV02";"HP-11";*INSTANCE;*YES;*YES;*YES;*FTADM;
"Hamburg/HH1/HHWSRV11";"Solaris 
9";*INSTANCE;*YES;*NO;*YES;*LEGACY;*TRANSPARENT
"Hamburg/HH2";"Personalabteilung";*GROUP;*NONE;*NONE;*NONE;;
"Hamburg/HH2/HHWSRV99";"Mainframe-System 
(BS2000)";*INSTANCE;*NO;*NO;*YES;*FTADM;
```
### **6.6 ftshwe**

Das Kommando *ftshwe* gibt nacheinander die in einer FTAC-Auslagerungsdatei enthaltenen Objekte in einem Format aus, das der Ausgabe der Kommandos *ftshwa* ([Seite 494\)](#page-493-0) und *ftshwp* [\(Seite 518](#page-517-0)) entspricht.

### **6.7 ftshwk**

Die folgende Tabelle zeigt das CSV-Format für die Ausgabe der Eigenschaften von RSA-Schlüsseln.

In der Spalte **Parameter** finden Sie den Namen des Ausgabeparameters bei der Normalausgabe, siehe [Seite 314](#page-313-0).

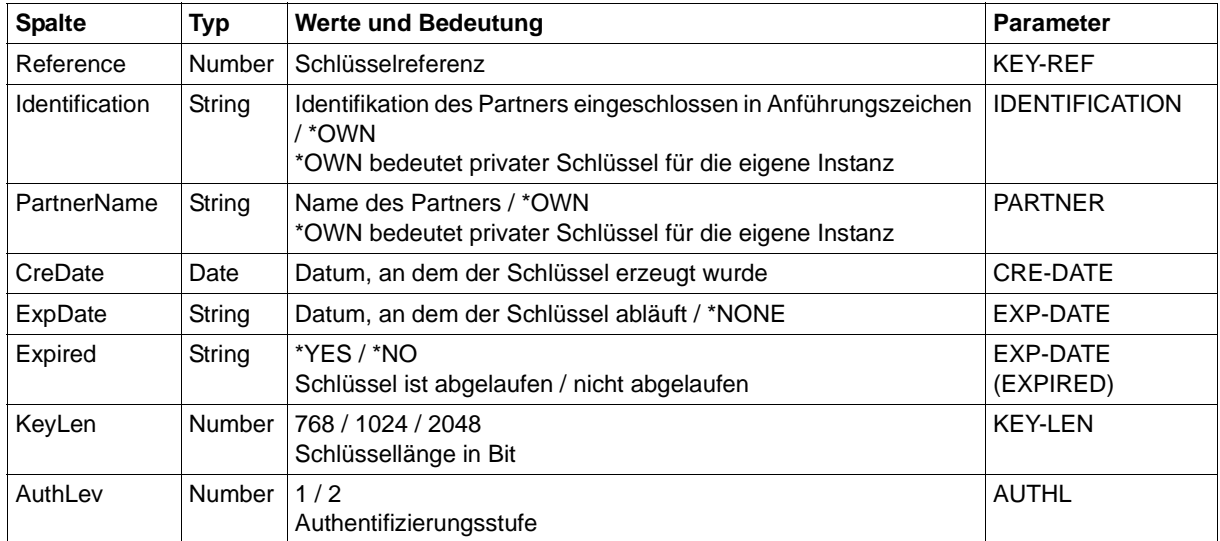

Die folgende Tabelle zeigt das CSV-Ausgabeformat eines Logging-Satzes, wenn die Option *-llf* nicht angegeben wurde. Bei Angabe der Option *-llf* hat die Ausgabe ein anderes Format, siehe [Seite 504](#page-503-0).

Als Beispiel für eine mögliche Auswerteprozedur steht Ihnen eine Formatvorlage im Microsoft-Excel-Format in folgender Datei zur Verfügung:

*/opt/openFT/samples/ftaccnt.xlt* (Unix-Systeme)

*openFT-installationsverzeichnis\samples\msexcel\ftaccnt.xlt* (Windows-Systeme)

Die Spalte **Std** ist auf Unix- und Windows-Systemen nicht relevant.

In der Spalte **Parameter** finden Sie den Namen des Ausgabeparameters bei der Langausgabe, siehe [Seite 326](#page-325-0)ff.

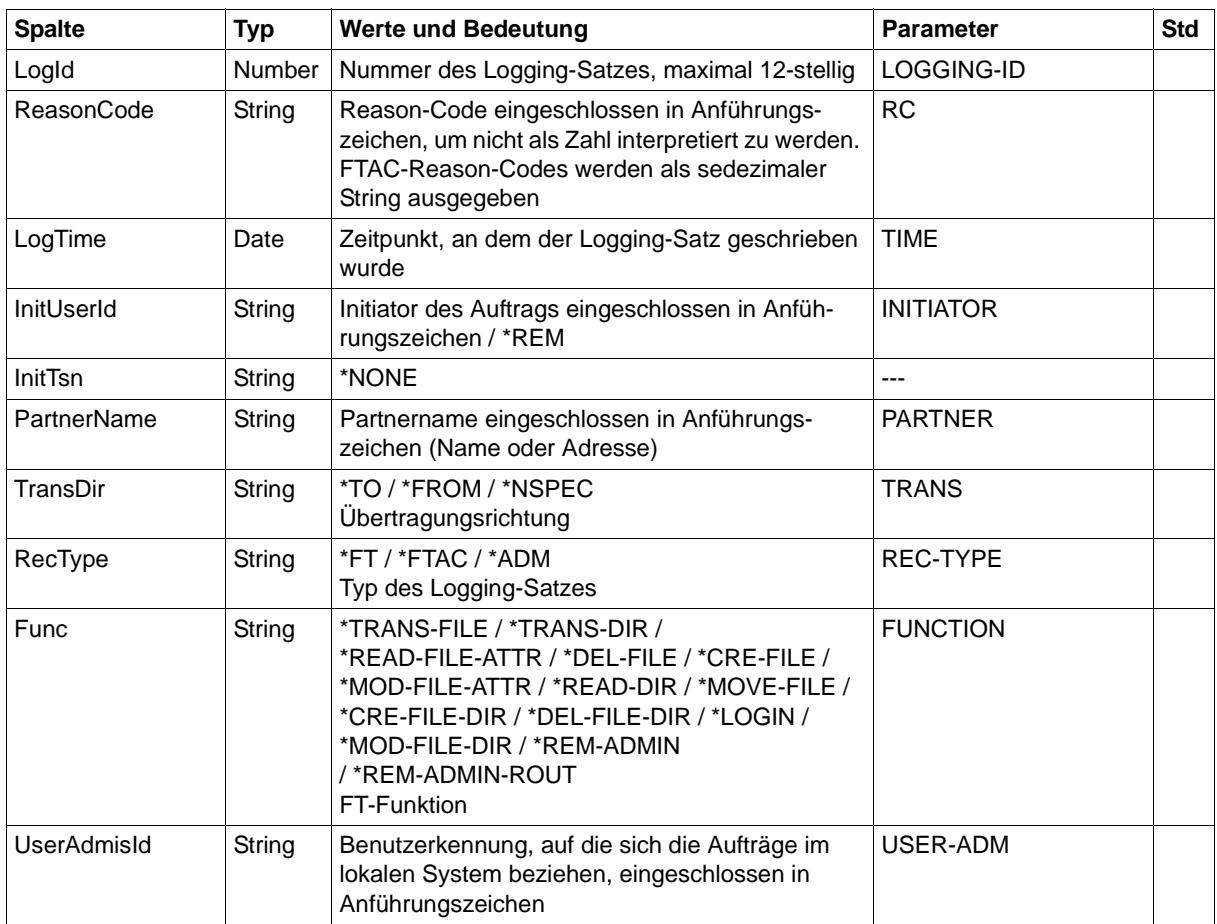

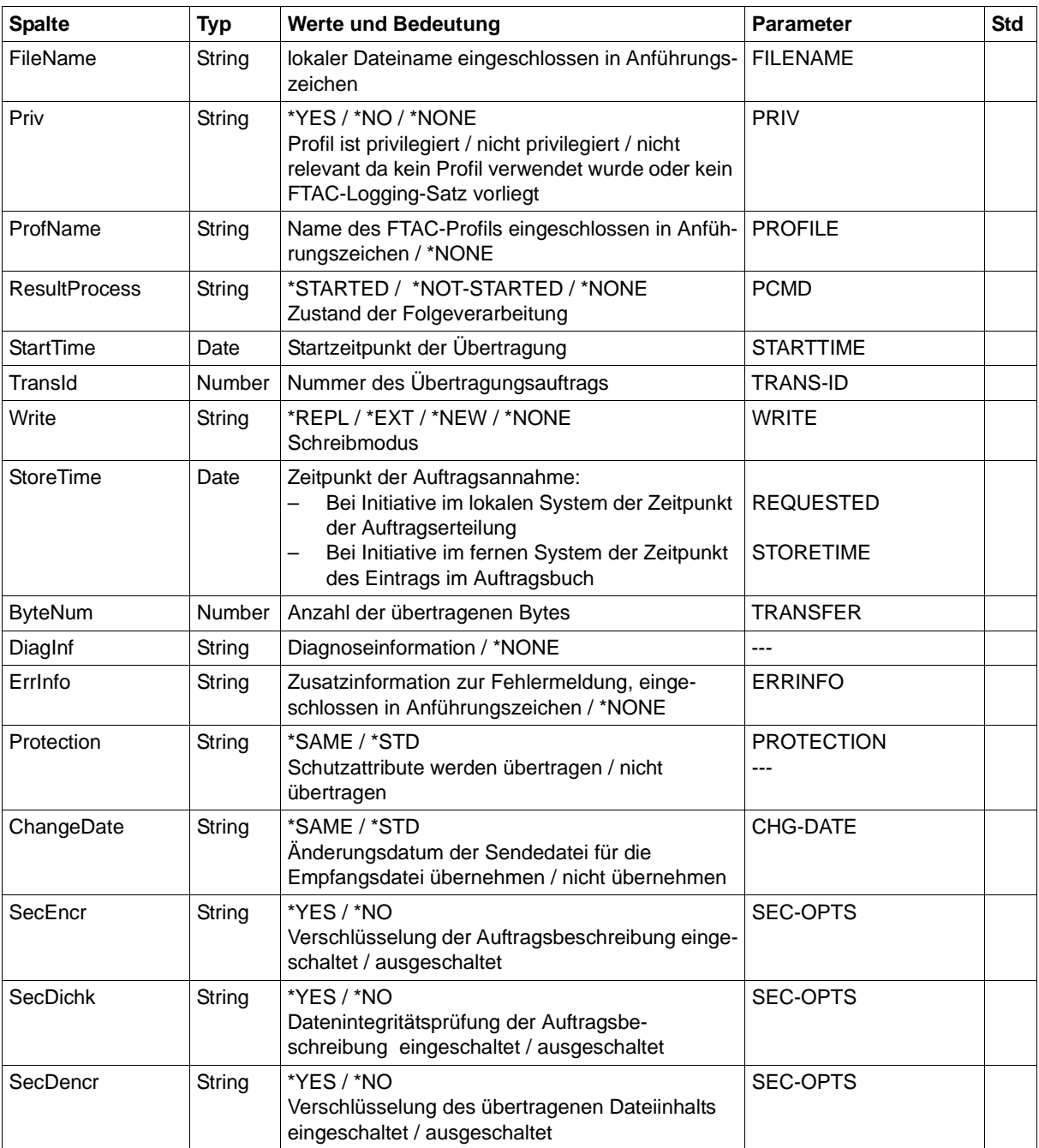

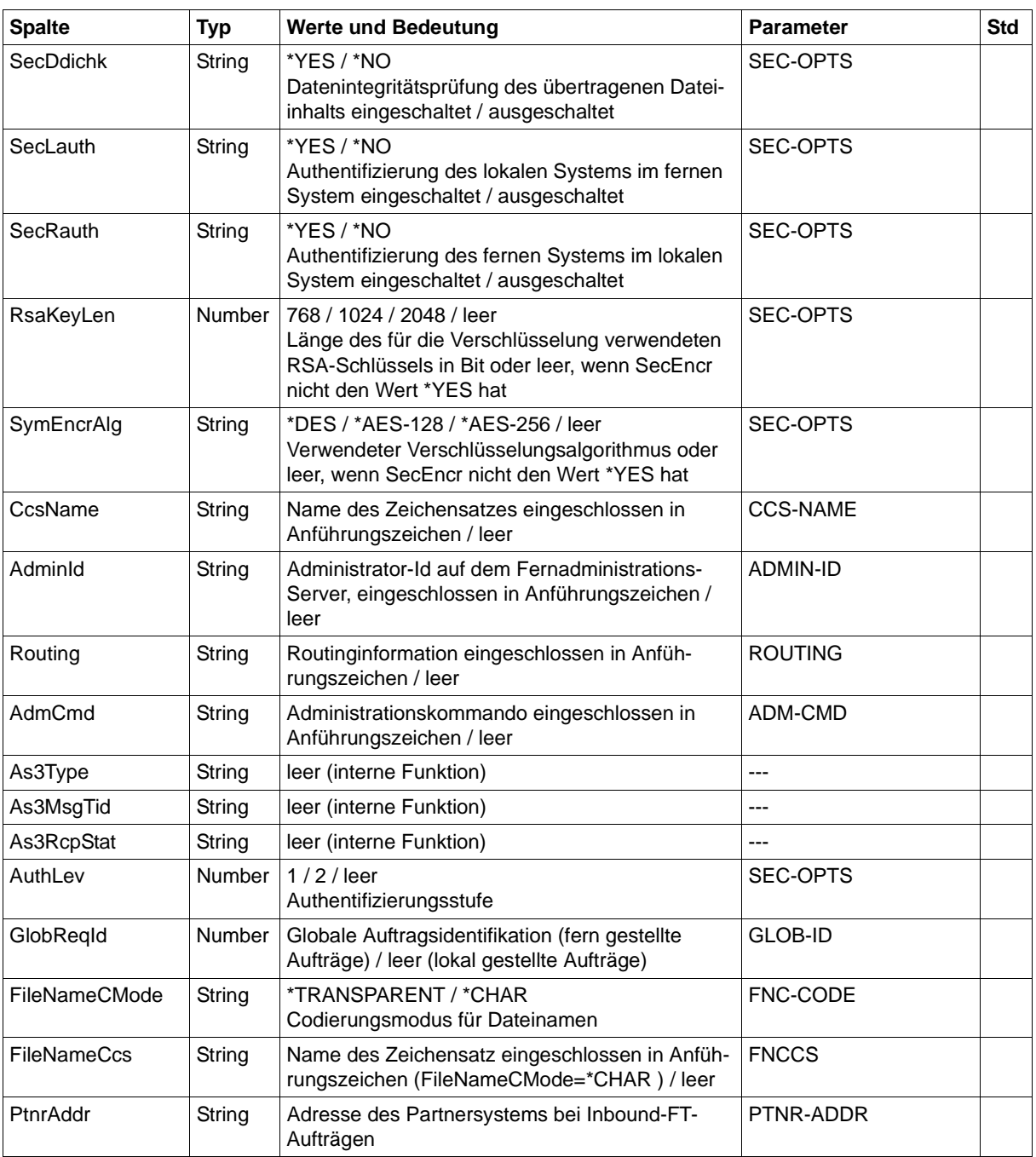

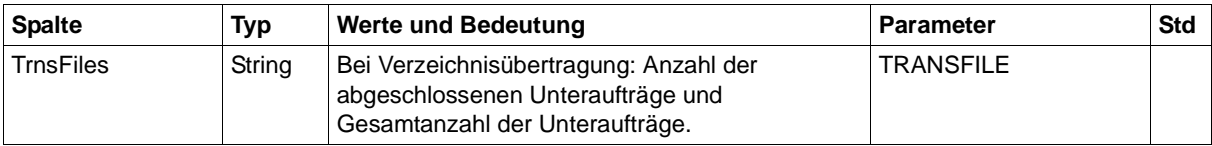

#### **CSV-Ausgabe bei ftshwl -llf**

Bei der Option *-llf* werden nur die beiden folgenden Spalten ausgegeben:

<span id="page-503-0"></span>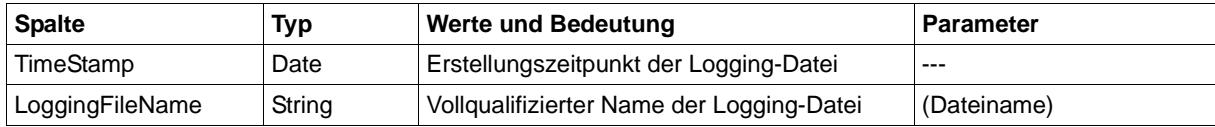
# **6.9 ftshwlic**

Dieses Kommando steht nur auf Windows-Systemen zur Verfügung.

Die folgende Tabelle zeigt das CSV-Ausgabeformat eines Lizenzschlüssels. In der Spalte **Parameter** finden Sie den Namen des Ausgabeparameters bei der Normalausgabe von *ftshwlic*, siehe [Seite 344.](#page-343-0)

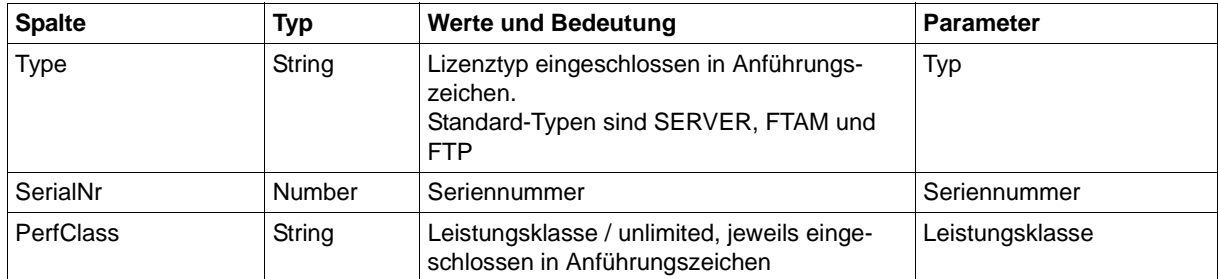

## *Beispiel*

ftshwlic -csv

Type;SerialNr;PerfClass "SERVER";002000;"1-4 CPUs" "FTAM";000030;"1-4 CPUs" "FTP";0000050;"1-4 CPUs"

# **6.10 ftshwm**

Die folgende Tabelle zeigt das CSV-Ausgabeformat für die Messwerte des openFT-Betriebs, wenn alle Messwerte ausgegeben werden (*ftshwm -csv @a)*.

Bei Option *-raw* werden die Werte für die Dauer nicht ausgegeben (*Duxxx*, siehe Fußnote).

In der Spalte Std sind die Standardwerte durch "x" gekennzeichnet. Diese werden bei *ftshwm -csv* ohne *@a* und ohne explizite Namensangabe ausgegeben.

Die ausführliche Beschreibung der Messwerte entnehmen Sie dem [Abschnitt](#page-348-0)  ["Beschreibung der Messwerte" auf Seite 349](#page-348-0). Die einzelnen Messgrößen (ThNetbTtl ... StTrcr) haben in allen Ausgabeformaten (Normalausgabe, Langausgabe und CSV-Ausgabe) die gleichen Namen.

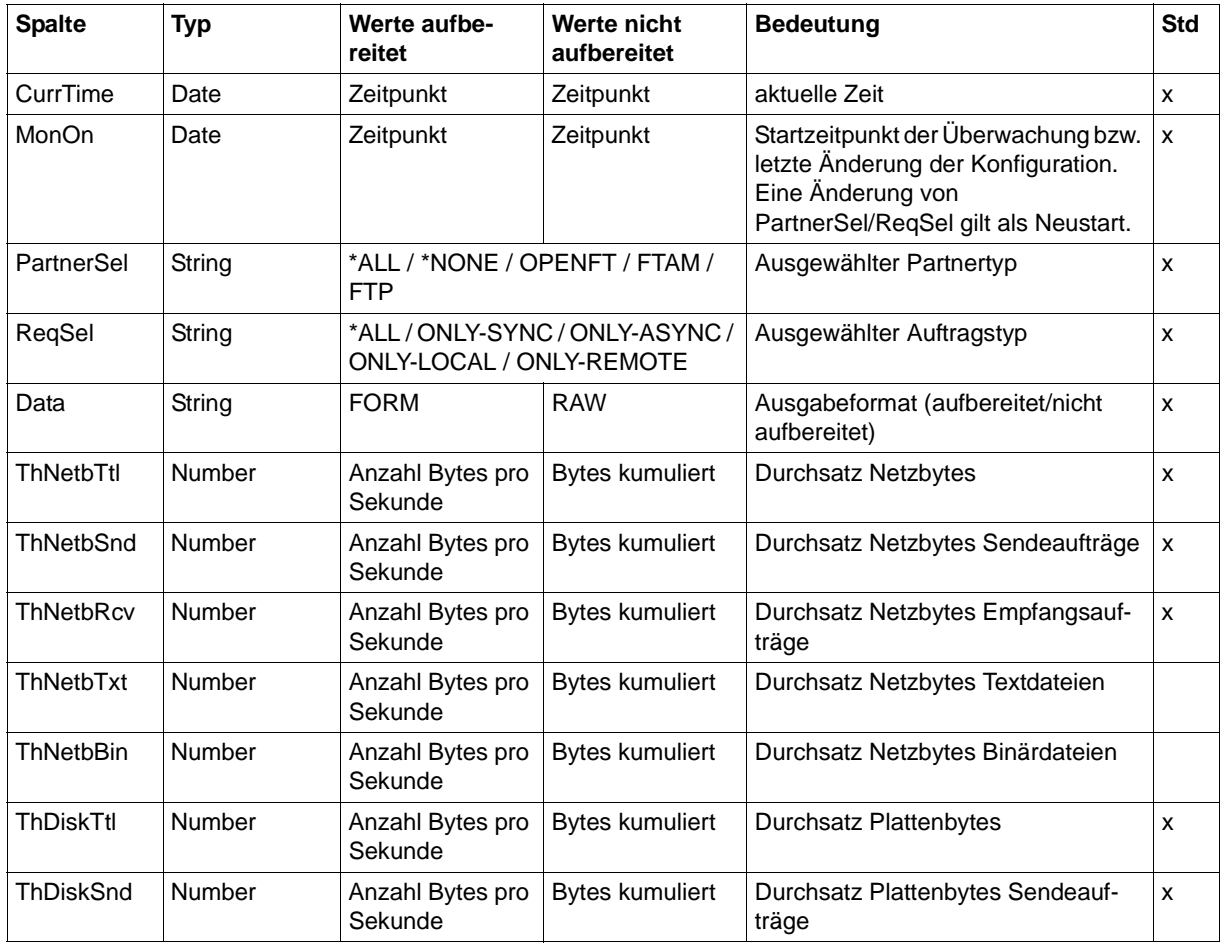

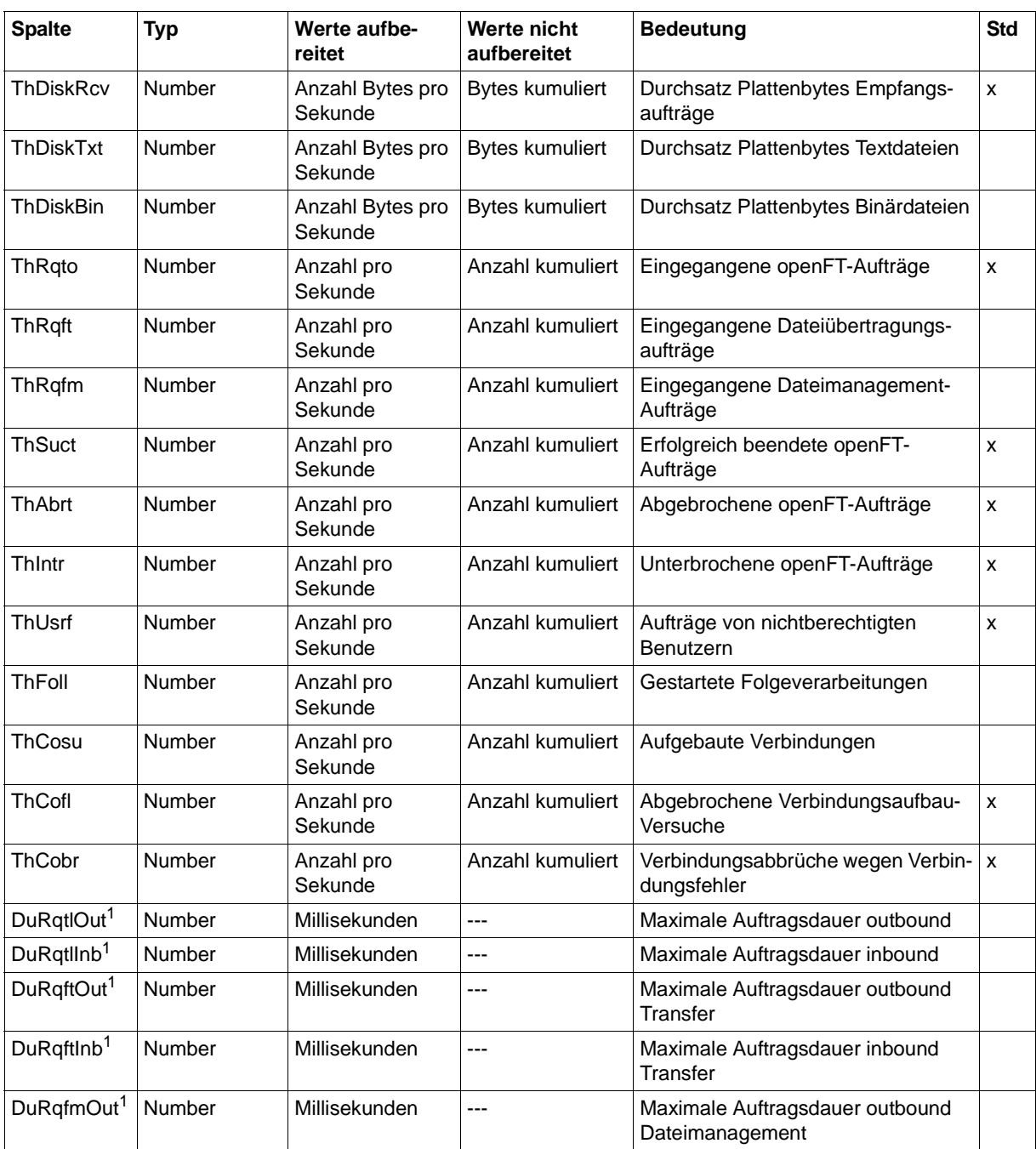

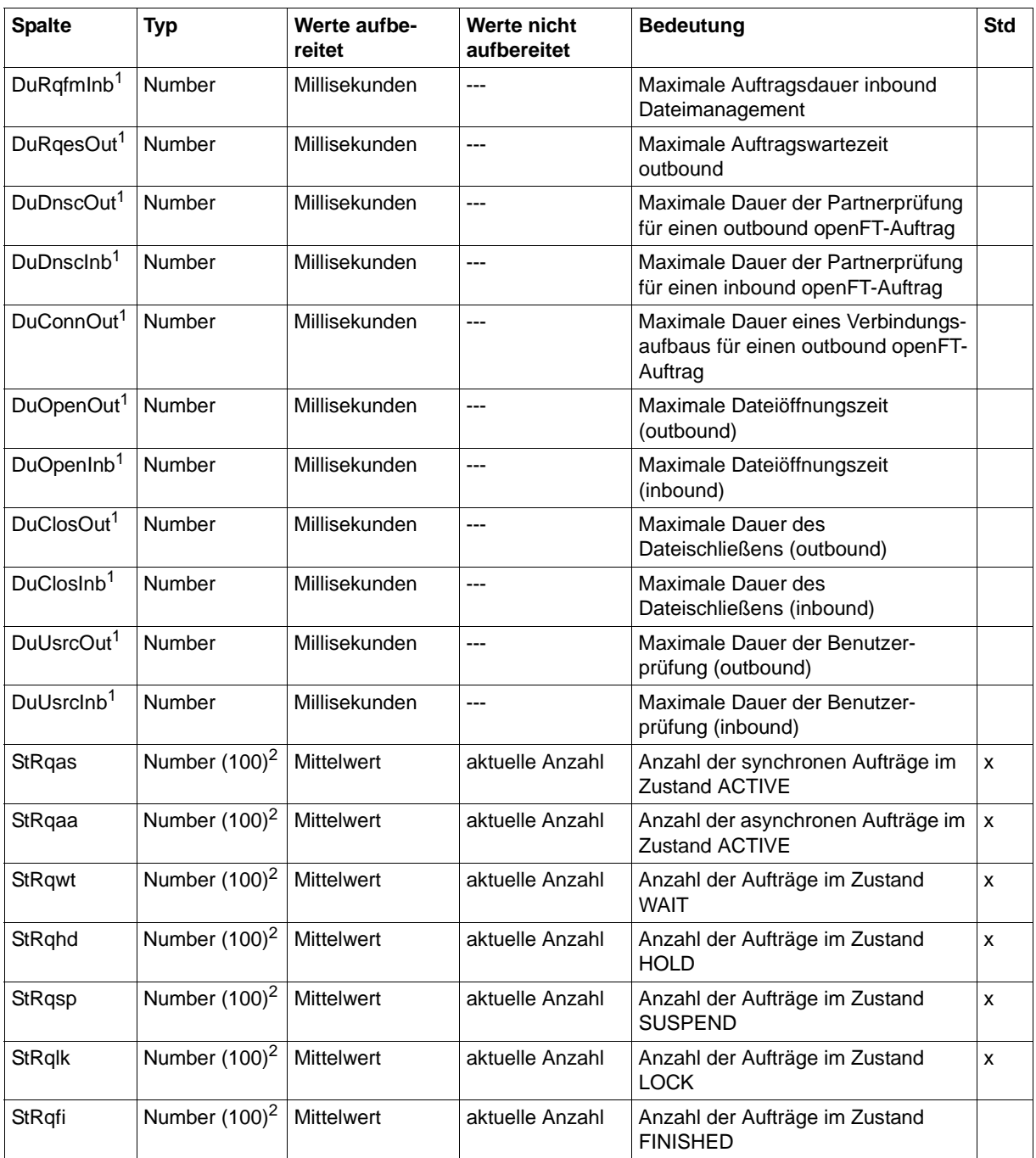

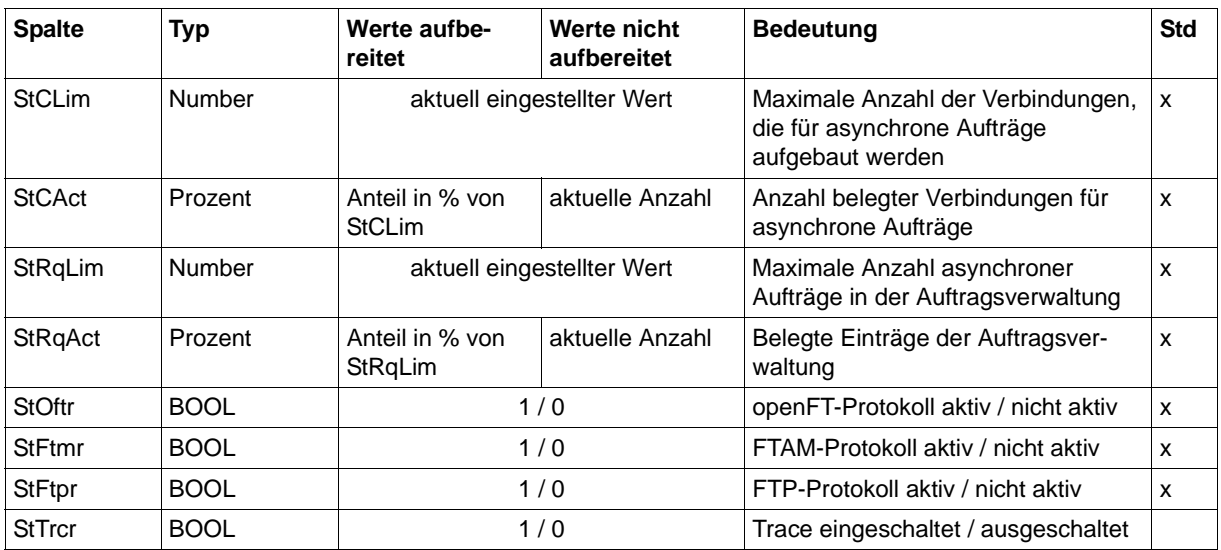

wird bei Option -raw nicht ausgegeben

<sup>2</sup> Number (100) ist der Messwert multipliziert mit 100 (z.B. entspricht Ausgabe 225 dem Messwert 2.25)

#### *Beispiele*

ftshwm -ty -csv @a

CurrTime;MonOn;PartnerSel;ReqSel;Data;ThNetbTtl;ThNetbSnd;ThNetbRcv;ThNetbTxt ;ThNetbBin;ThDiskTtl;ThDiskSnd;ThDiskRcv;ThDiskTxt;ThDiskBin;ThRqto;ThRqft;Th Rqfm;ThSuct;ThAbrt;ThIntr;ThUsrf;ThFoll;ThCosu;ThCofl;ThCobr;DuRqtlOut;DuRqtl Inb;DuRqftOut;DuRqftInb;DuRqfmOut;DuRqfmInb;DuRqesOut;DuDnscOut;DuDnscInb;DuC onnOut;DuOpenOut;DuOpenInb;DuClosOut;DuClosInb;DuUsrcOut;DuUsrcInb;StRqas;StR qaa;StRqwt;StRqhd;StRqsp;StRqlk;StRqfi;StCLim;StCAct;StRqLim;StRqAct;StOftr;S tFtmr;StFtpr;StTrcr

\*TIME;\*TIME;\*STRING;\*STRING;\*STRING;\*INT;\*INT;\*INT;\*INT;\*INT;\*INT;\*INT;\*INT;\* INT;\*INT;\*INT;\*INT;\*INT;\*INT;\*INT;\*INT;\*INT;\*INT;\*INT;\*INT;\*INT;\*INT;\*INT;\*IN T;\*INT;\*INT;\*INT;\*INT;\*INT;\*INT;\*INT;\*INT;\*INT;\*INT;\*INT;\*INT;\*INT;\*INT(100); \*INT(100);\*INT(100);\*INT(100);\*INT(100);\*INT(100);\*INT(100);\*INT;\*PERCENT;\*IN T;\*PERCENT;\*BOOL;\*BOOL;\*BOOL;\*BOOL

```
ftshwm -csv ThNetbTtl ThDiskTtl
```

```
CurrTime;MonOn;PartnerSel;ReqSel;Data;ThNetbTtl;ThDiskTtl
2017-02-28 15:40:01;2017-02-28 15:36:12;OPENFT,FTAM;ONLY-ASYNC,ONLY-
REMOTE;FORM;2681262;524064
```
# **6.11 ftshwo**

Die folgende Tabelle zeigt das CSV-Ausgabeformat der Betriebsparameter.

In der Spalte **Parameter** finden Sie den Namen des Ausgabeparameters bei der Normalausgabe, siehe [Seite 357](#page-356-0)ff. Einige Parameter haben feste Werte, da sie nur aus Kompatibilitätsgründen unterstützt werden oder durch andere Parameter abgelöst wurden.

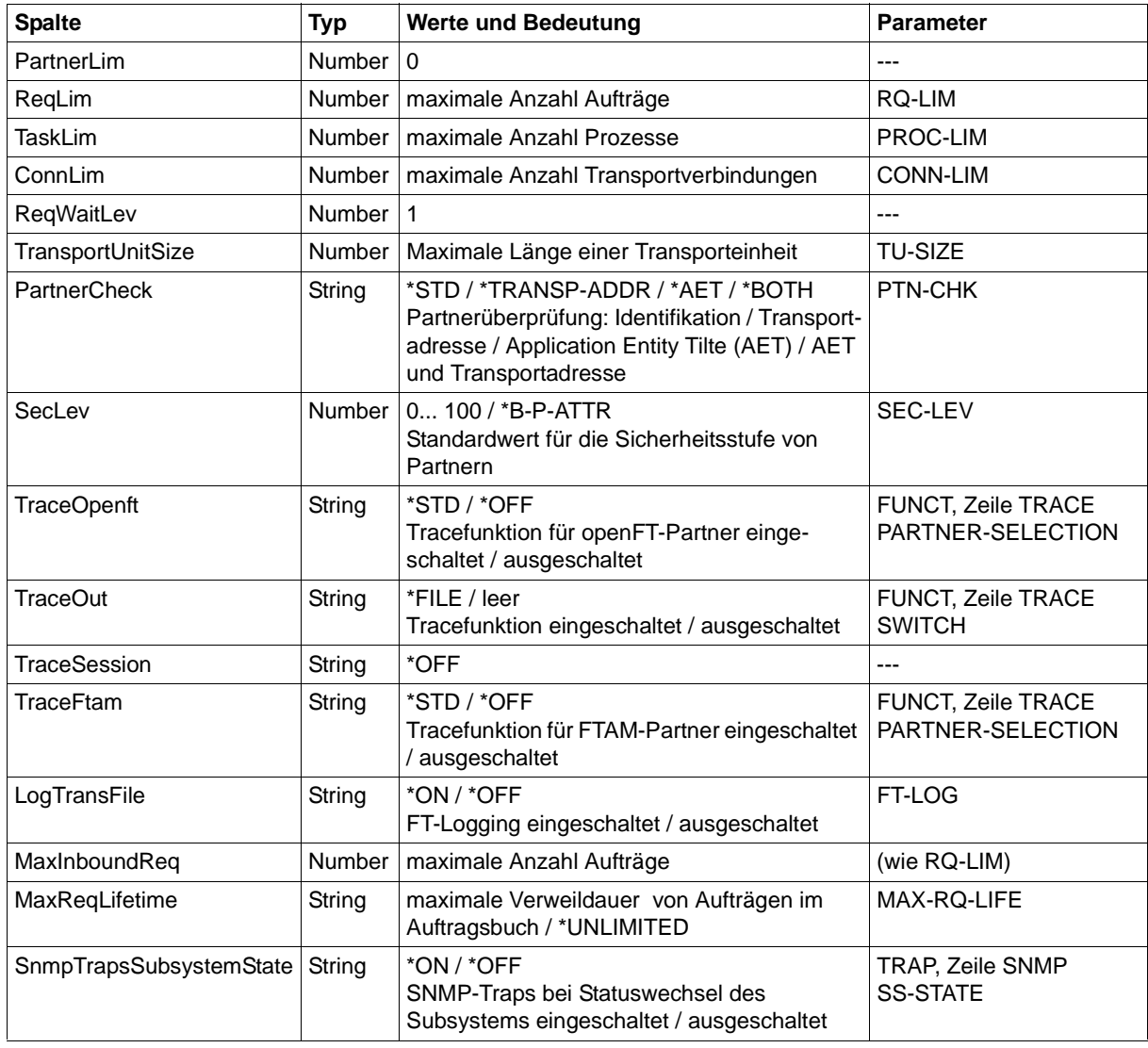

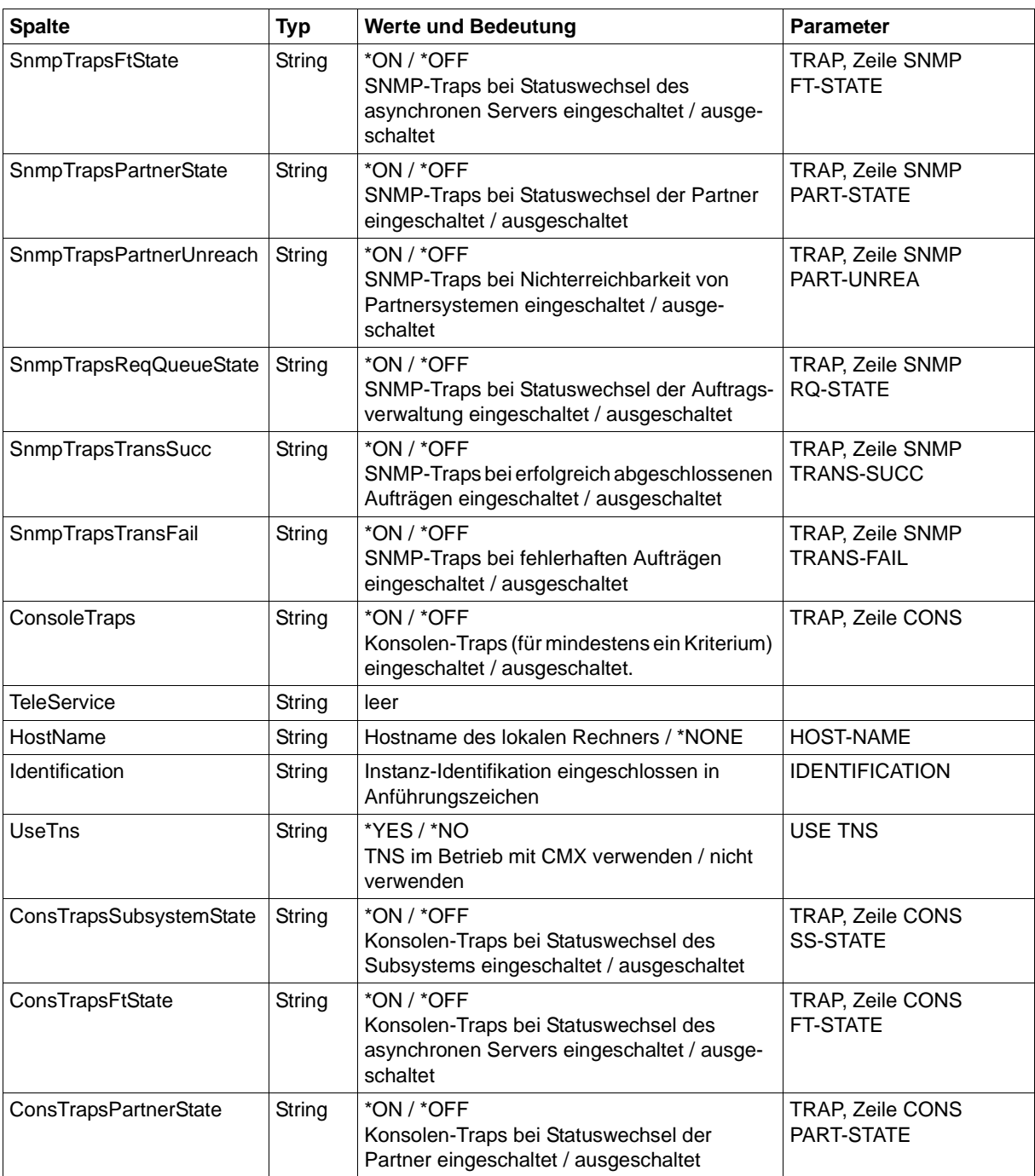

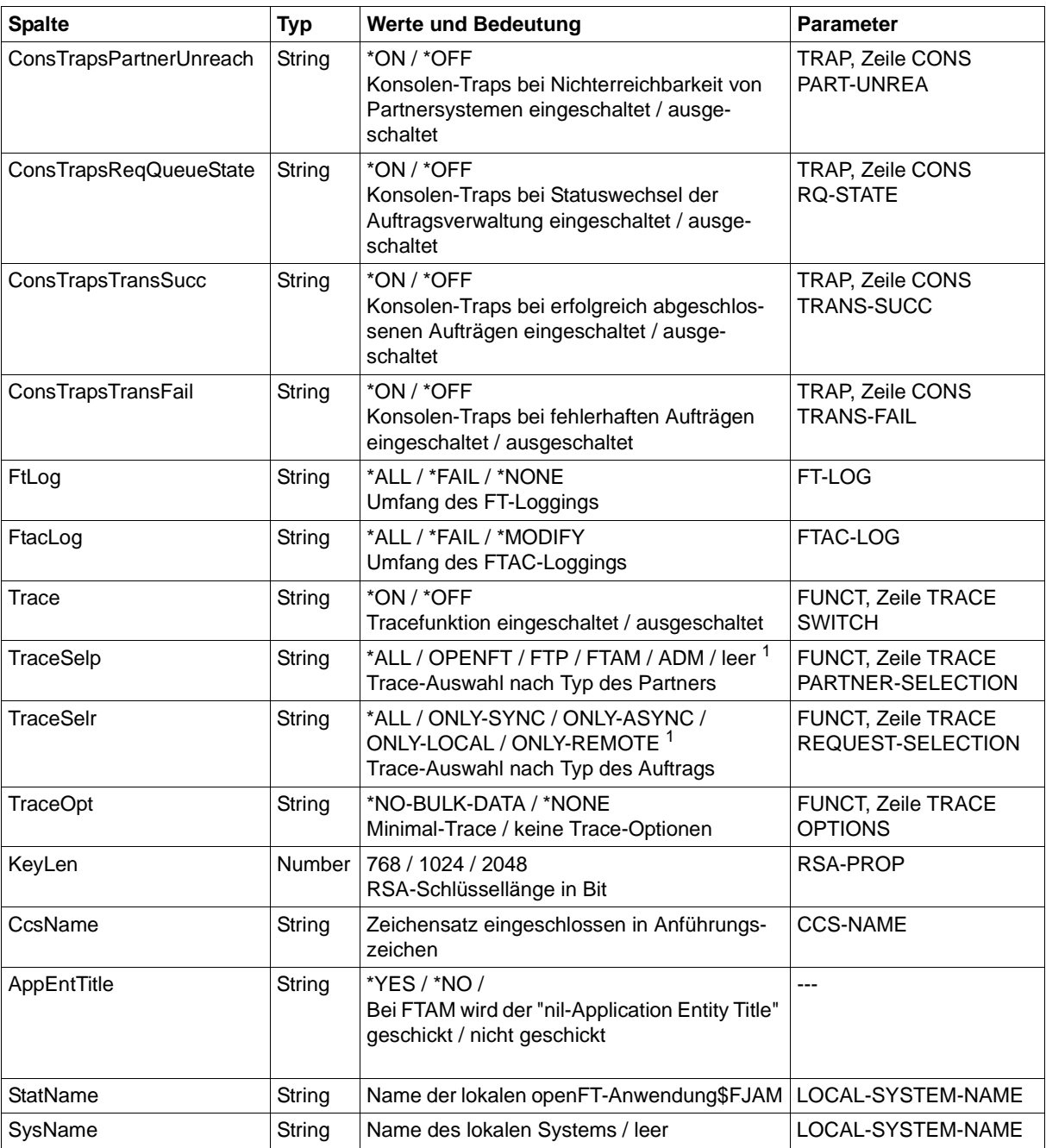

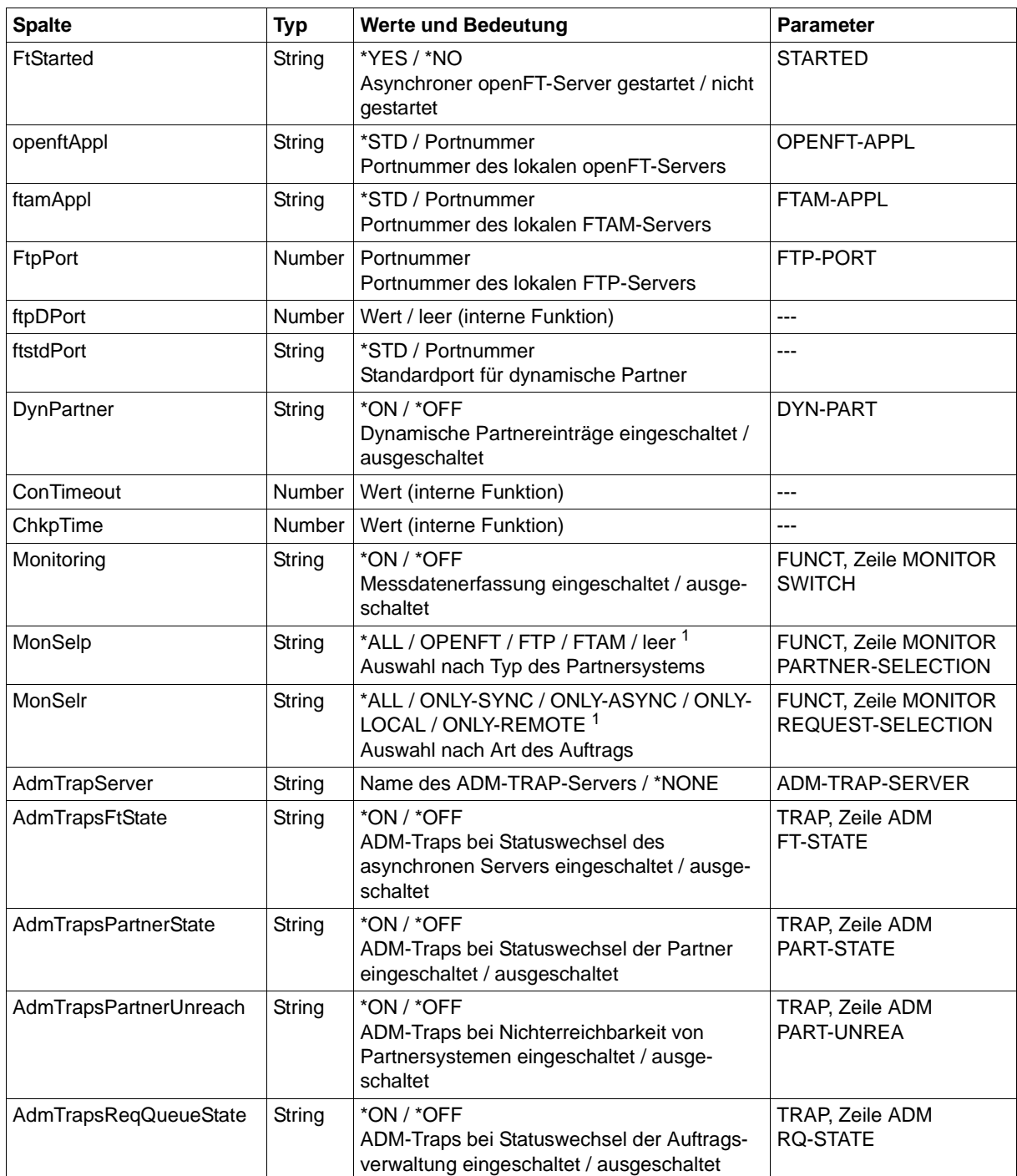

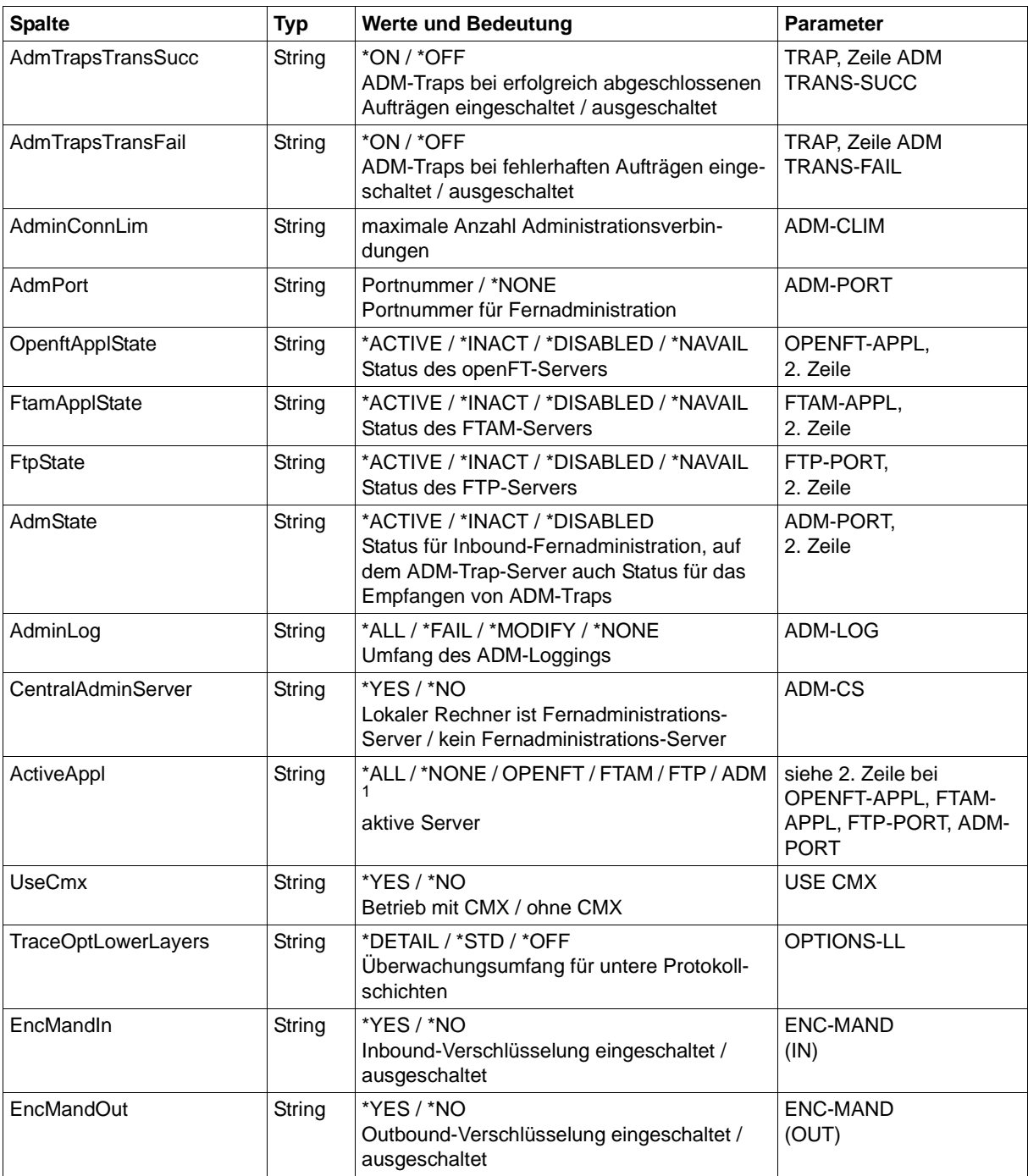

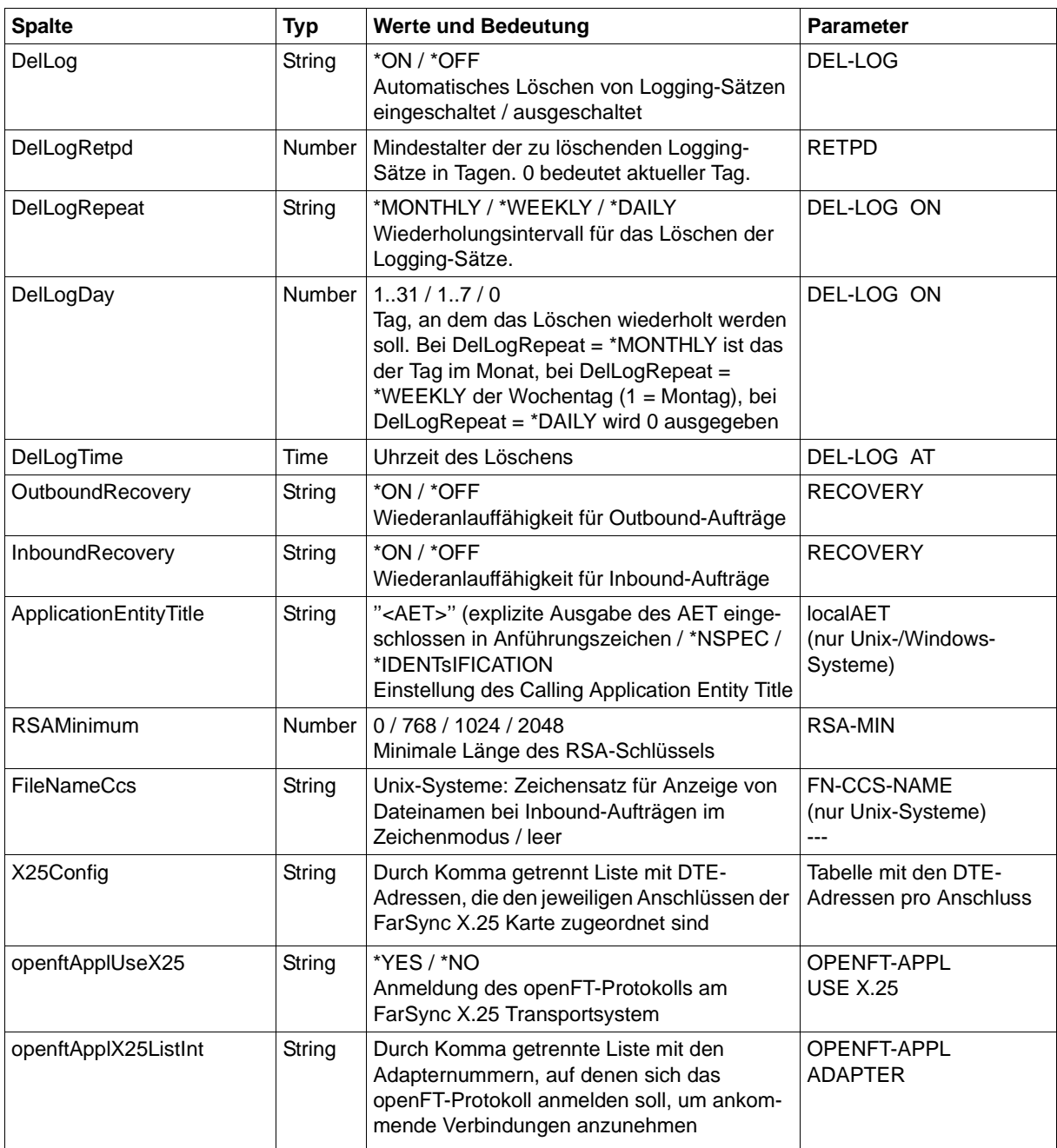

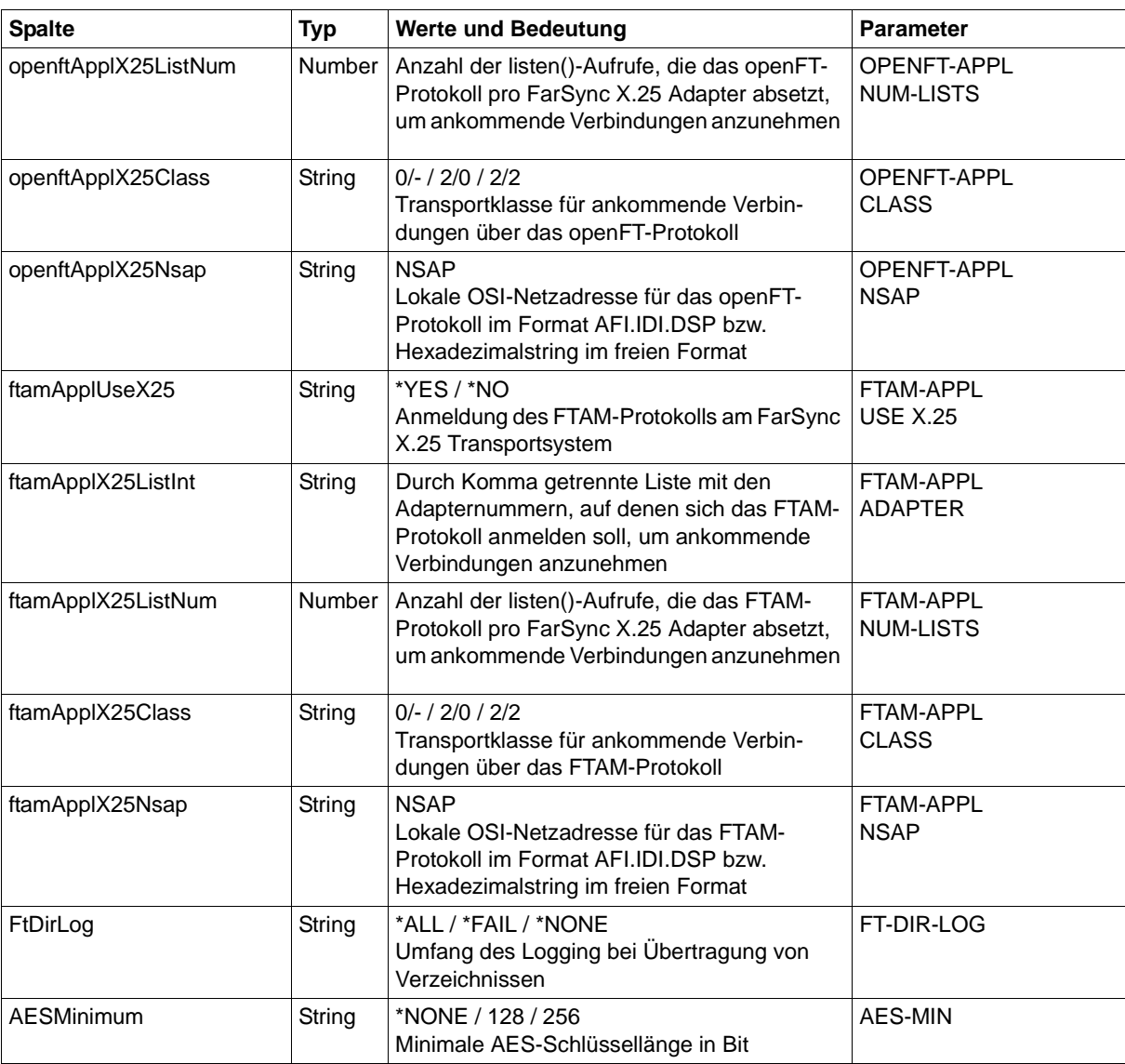

<sup>1</sup> Es sind auch Kombinationen mehrerer Werte möglich (nicht mit \*ALL oder \*NONE)

*Beispiel für Windows (X.25-Parameter)*

```
ftshwo –csv
```
...

X25Config;openftApplUseX25;openftApplX25ListInt;openftApplX25ListNum;openftAp plX25Class;openftApplX25Nsap;ftamApplUseX25;ftamApplX25ListInt;ftamApplX25Lis tNum;ftamApplX25Class;ftamApplX25Nsap;...

```
"0:0=12345,0:1=54321,1:0=22222,1:1=33333";*NO;"0,1,2";2;"0/-
";"43.123.45678901";*YES;"2";4;"2/2";"43.321.10987654";...
```
#### *Beispiel für Linux (X.25-Parameter)*

```
ftshwo –csv
...
X25Config;openftApplUseX25;openftApplX25ListInt;openftApplX25ListNum;openftAp
plX25Nsap;ftamApplUseX25;ftamApplX25ListInt;ftamApplX25ListNum;ftamApplX25Nsa
p:...
```

```
"0=12345,1=54321,2=22222,3=
33333";*NO;"0,1,2";2;"43.123.45678901";*YES;"2";4;"43.321.10987654";...
```
Die Ausgabe auf Linux ist mit der unter Windows identisch bis auf die Spalten *openftApplX25ListInt* und *ftamApplX25ListInt*. Der Unterschied besteht aber nur in den ausgegebenen Werten, da die Anschlüsse im Windows und im Linux unterschiedlich bezeichnet werden.

# **6.12 ftshwp**

Die folgende Tabelle zeigt das CSV-Ausgabeformat eines Berechtigungsprofils.

Die Spalte **Std** ist auf Unix- und Windows-Systemen nicht relevant.

In der Spalte **Parameter** finden Sie den Namen des Ausgabeparameters bei der Langausgabe, siehe auch [Seite 370f](#page-369-0) und [Seite 371](#page-370-0)f.

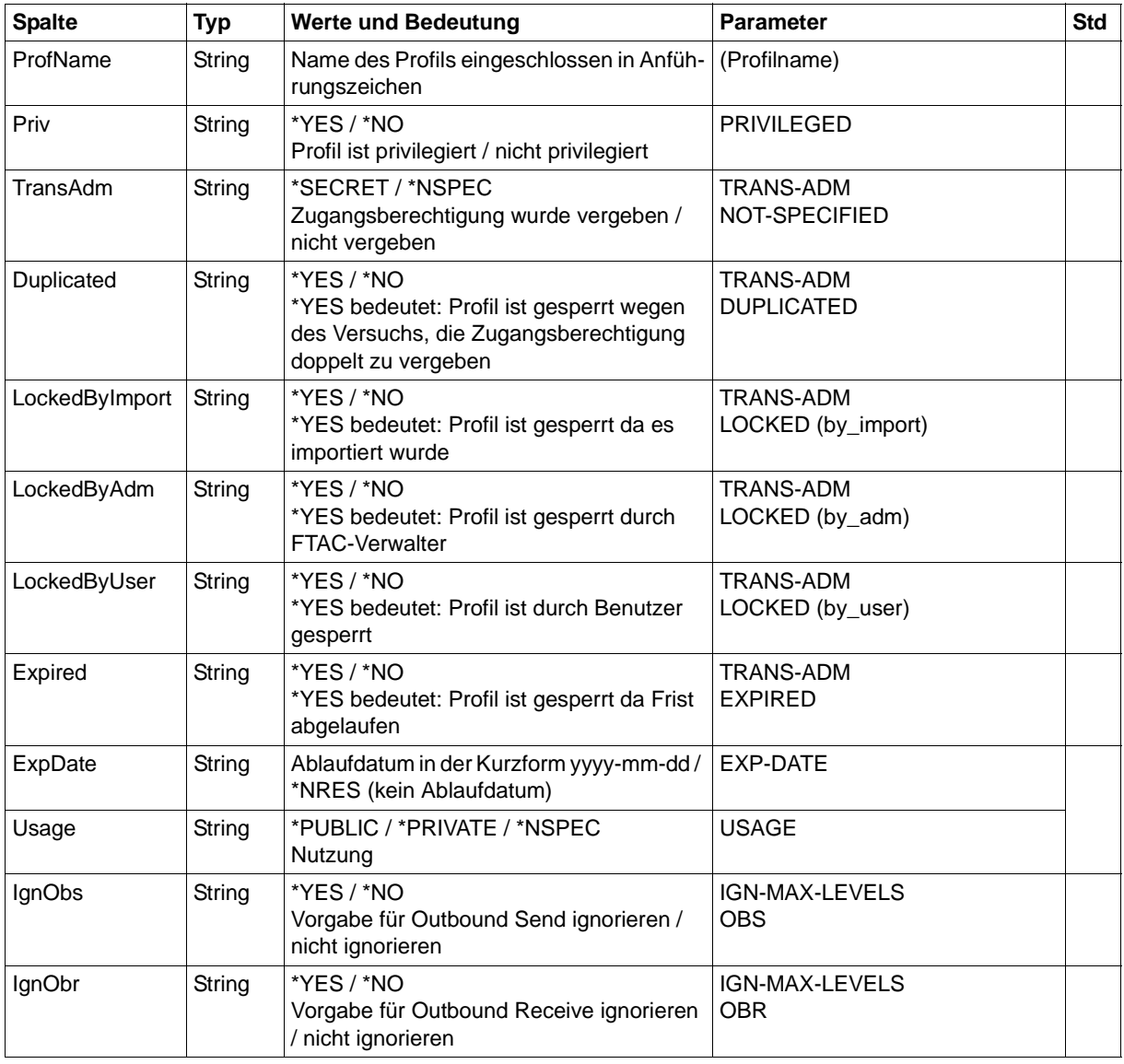

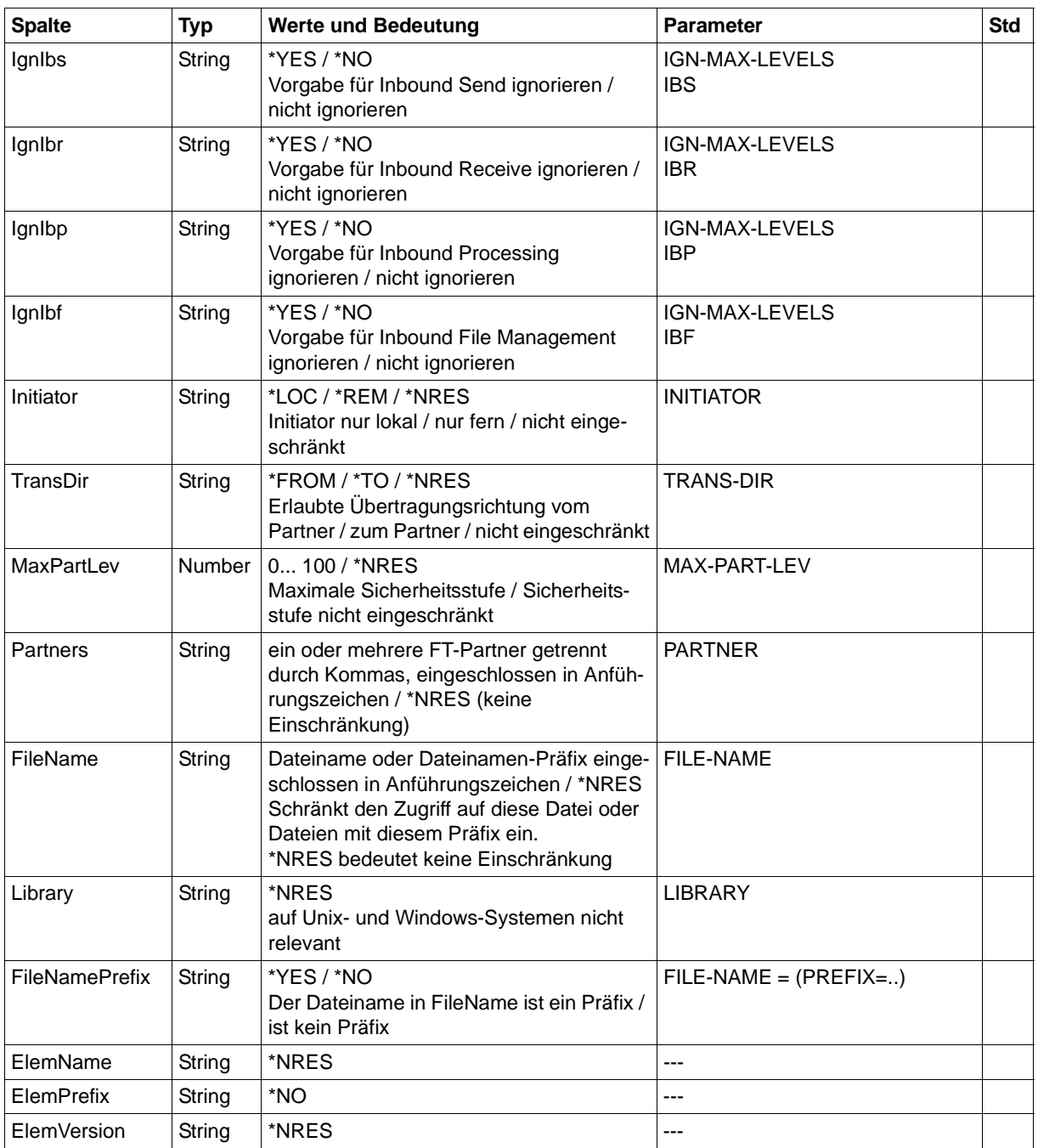

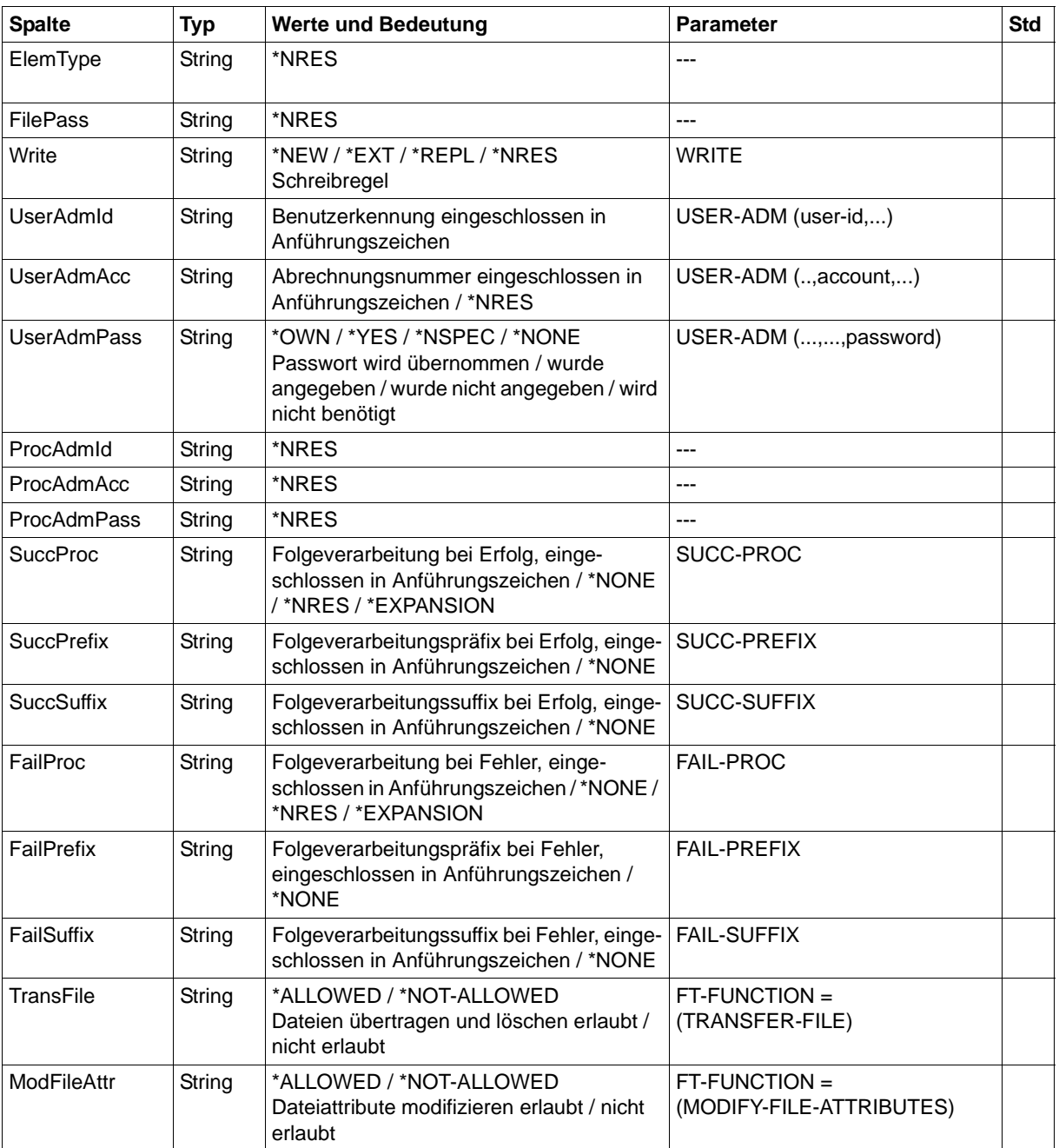

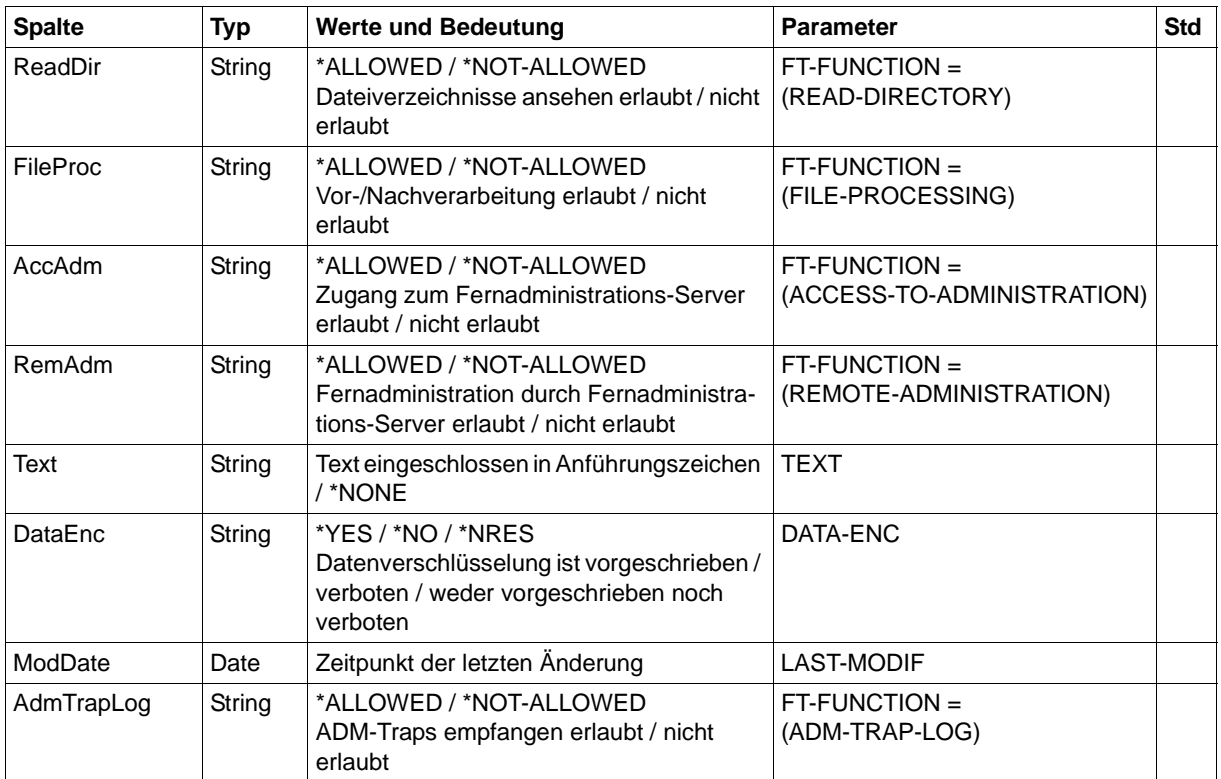

# **6.13 ftshwptn**

Die folgende Tabelle zeigt das CSV-Ausgabeformat eines Partners in der Partnerliste.

In der Spalte **Parameter** finden Sie den Namen des Ausgabeparameters bei der Langausgabe, siehe [Seite 378](#page-377-0).

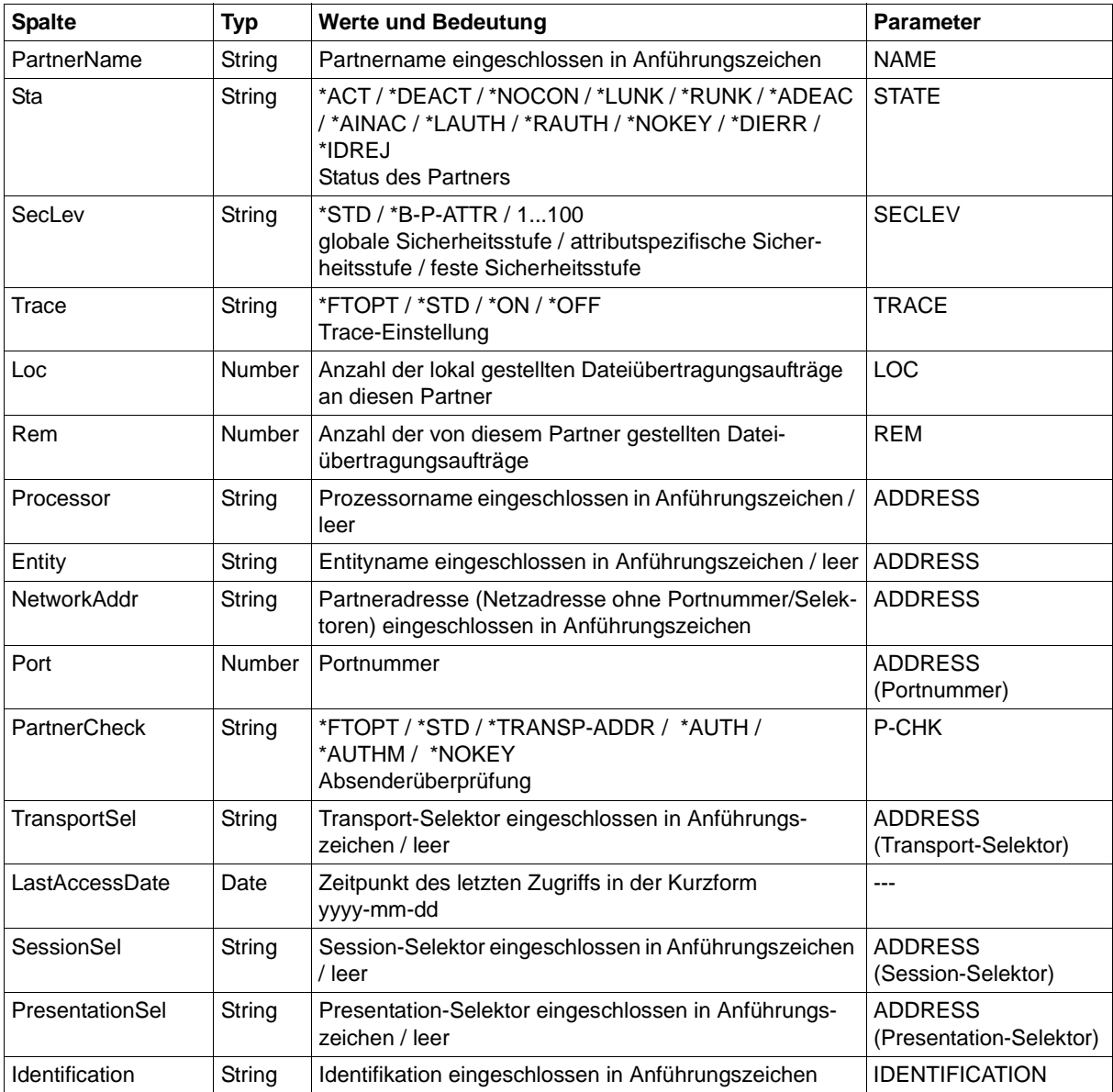

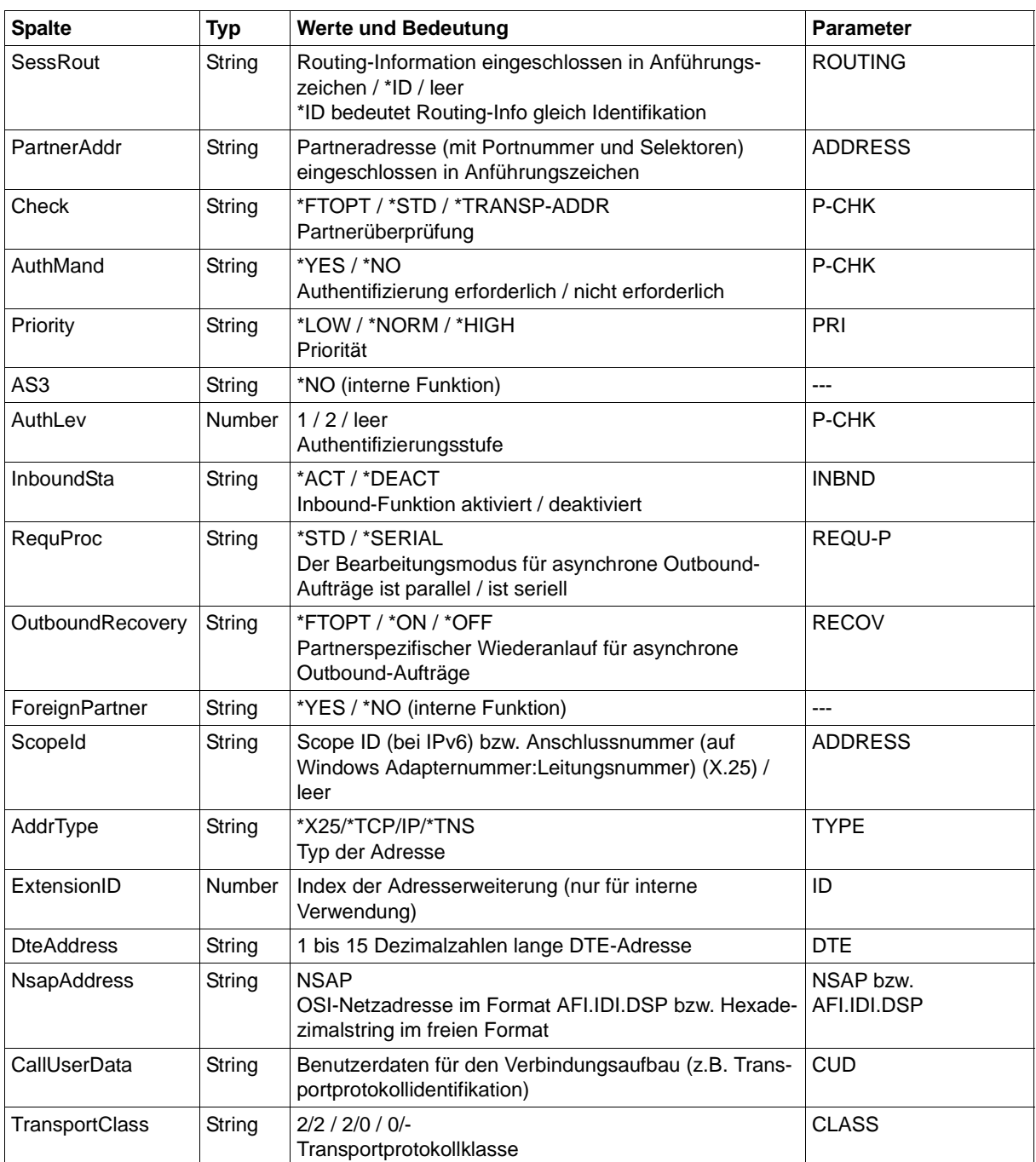

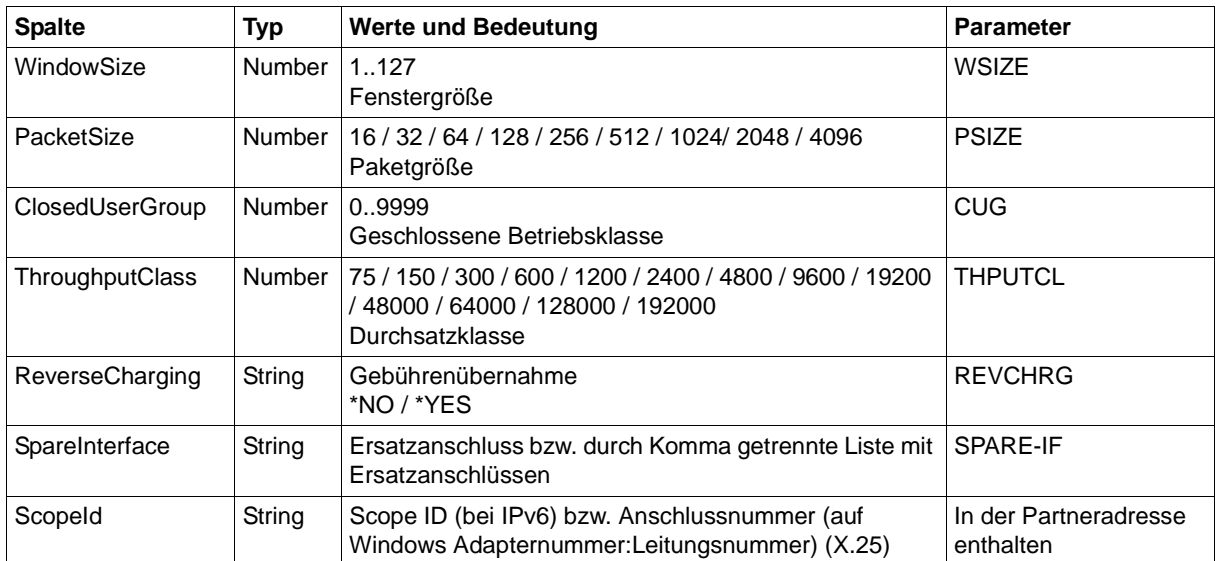

#### *Beispiel für einen X.25-Partner:*

ftshwptn mchx25 –csv

PartnerName;Sta;SecLev;Trace;Loc;Rem;Processor;Entity;NetworkAddr;Port;Partne rCheck;TransportSel;LastAccessDate;SessionSel;PresentationSel;Identification; SessRout;PartnerAddr;Check;AuthMand;Priority;AS3;AuthLev;InboundSta;RequProc; OutboundRecovery;ForeignPartner;ScopeId;AddrType;ExtensionID;DteAddress;NsapA ddress;CallUserData;TransportClass;WindowSize;PacketSize;ClosedUserGroup;Thro ughputClass;ReverseCharging;SpareInterface

"mchx25";\*ACT;\*STD;\*FTOPT;0;0;;;"%x25[123456789012345]";;\*FTOPT;"\$fjam";2015- 04-01;;;"%x25[123456789012345]";;"%x25[123456789012345%0:0]";\*FTOPT;\*NO;\*NORM ;\*NO;;\*ACT;\*STD;\*FTOPT;\*NO;"0:0";"\*X25";3;"123456789012345";"43.123.45678901" ;"12345678901234567890123456789012";"2/2";7;4096;9999;192000;\*NO;"1:0,2:0"

#### *Beispiel für einen openFT-Partner:*

ftshwptn TW01 -csv

PartnerName;Sta;SecLev;Trace;Loc;Rem;Processor;Entity;NetworkAddr;Port;Partne rCheck;TransportSel;LastAccessDate;SessionSel;PresentationSel;Identification; SessRout;PartnerAddr;Check;AuthMand;Priority;AS3;AuthLev;InboundSta;RequProc; OutboundRecovery;ForeignPartner;ScopeId;AddrType;ExtensionID;DteAddress;NsapA ddress;CallUserData;TransportClass;WindowSize;PacketSize;ClosedUserGroup;Thro ughputClass;ReverseCharging;SpareInterface

"TW01";\*ACT;\*STD;\*FTOPT;0;0;;;"MC122.cognitas.local";1100;\*FTOPT;"\$fjam";2015 -07-17;;;"MC122.cognitas.local";;"MC122.cognitas.local";\*FTOPT;\*NO;\*NORM;\*NO; ;\*ACT;\*STD;\*FTOPT;\*NO;"";"\*TNS";;"";"";"";"";;;;;;""

#### *Beispiel für einen FTAM-Partner:*

ftshwptn ftampar1 -csv

PartnerName;Sta;SecLev;Trace;Loc;Rem;Processor;Entity;NetworkAddr;Port;Partne rCheck;TransportSel;LastAccessDate;SessionSel;PresentationSel;Identification; SessRout;PartnerAddr;Check;AuthMand;Priority;AS3;AuthLev;InboundSta;RequProc; OutboundRecovery;ForeignPartner;ScopeId;AddrType;ExtensionID;DteAddress;NsapA ddress;CallUserData;TransportClass;WindowSize;PacketSize;ClosedUserGroup;Thro ughputClass;ReverseCharging;SpareInterface

"ftampar1";\*ACT;\*STD;\*FTOPT;0;0;;;"mn122";4800;;"\$ftam";2015-11-18;;;;;"ftam: //mn122";;\*NO;\*NORM;\*NO;;\*ACT;\*STD;\*FTOPT;\*NO;"";"\*TNS";;"";"";"";"";;;;;;""

# **6.14 ftshwr**

Die folgende Tabelle zeigt das CSV-Ausgabeformat eines Auftrags. Für *ftshwr* ist auch die Kurzausgabe möglich, siehe [Seite 529.](#page-528-0)

In der Spalte **Parameter** finden Sie den Namen des Ausgabeparameters bei der Langausgabe, siehe [Seite 388](#page-387-0).

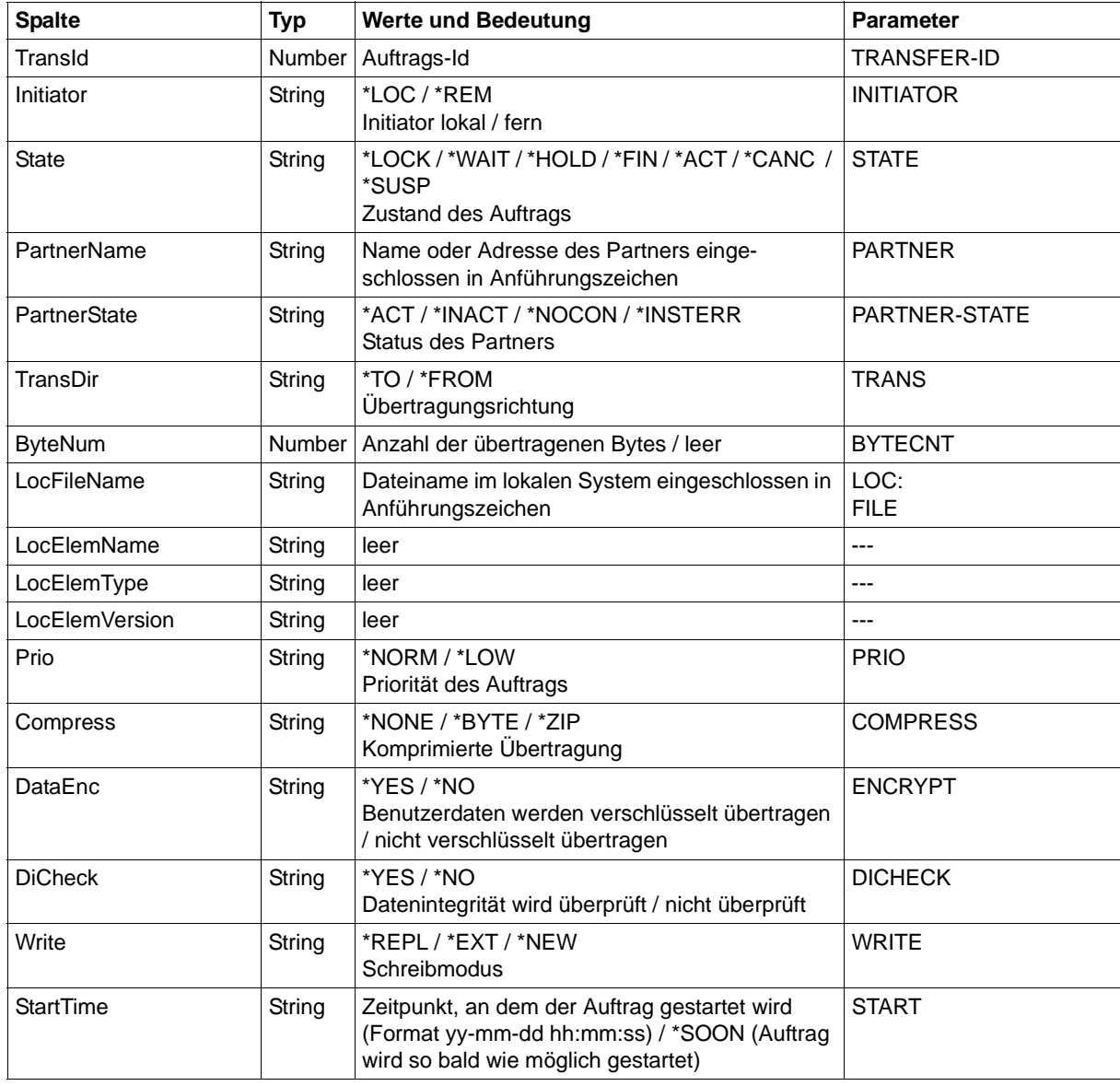

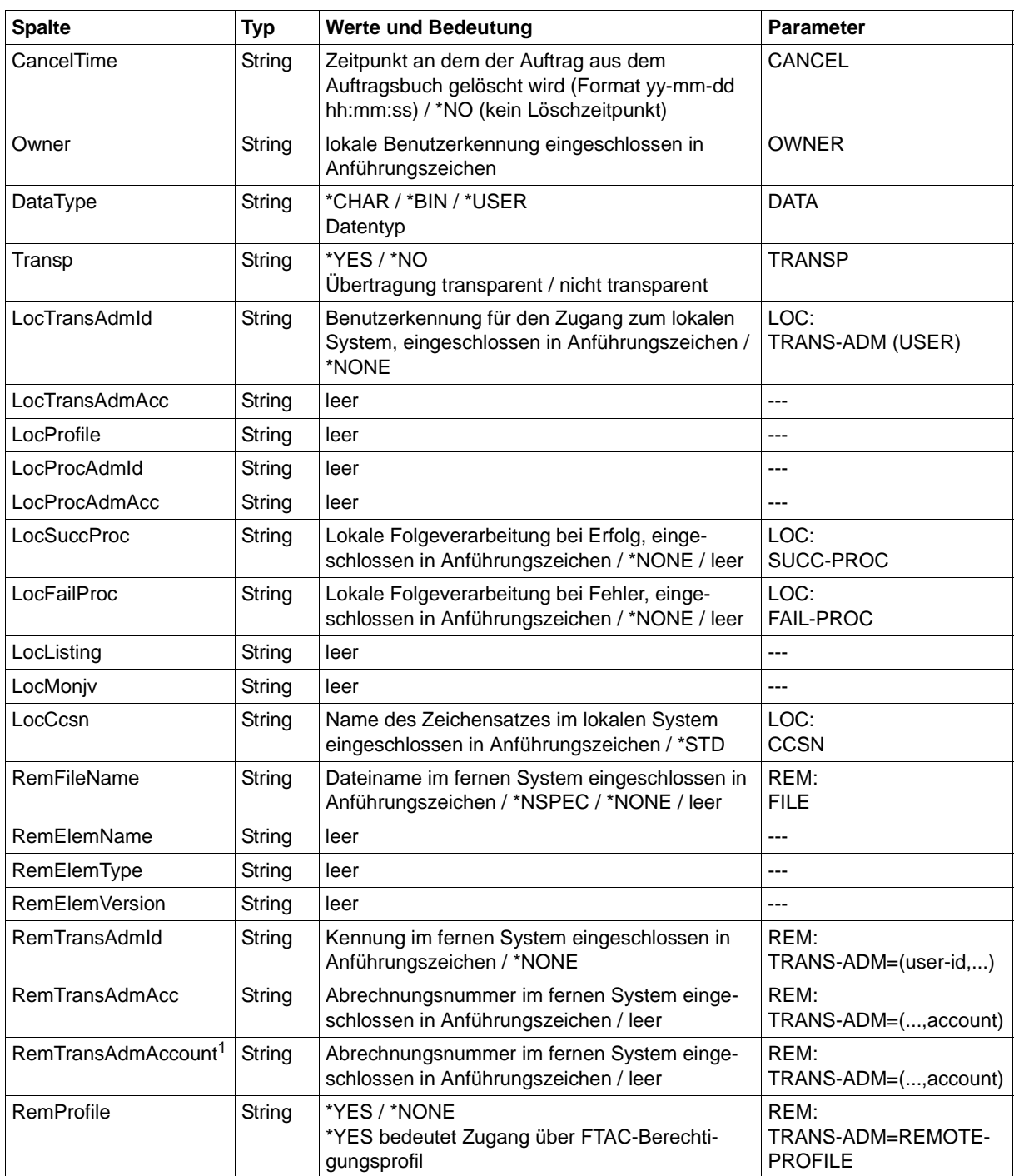

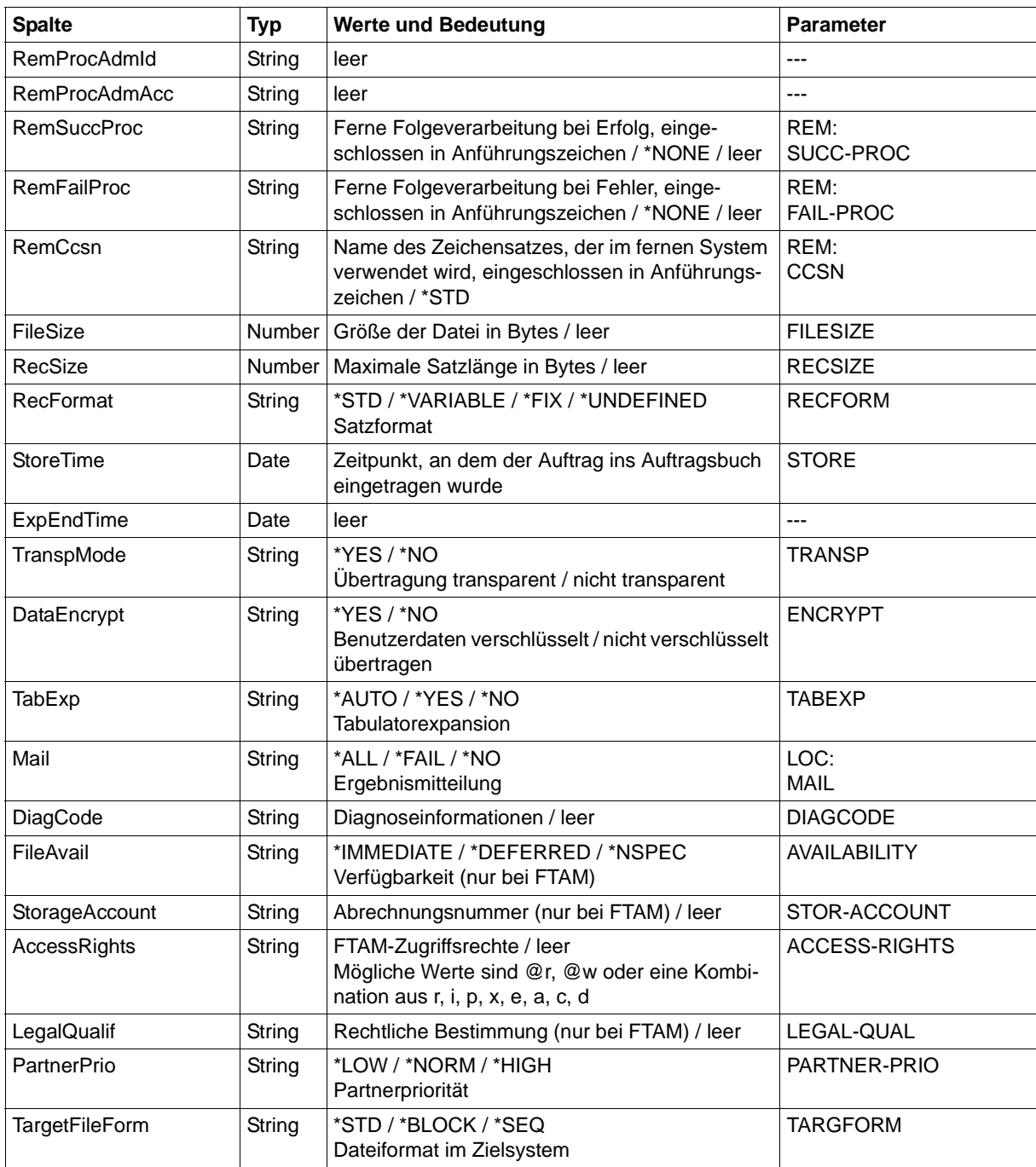

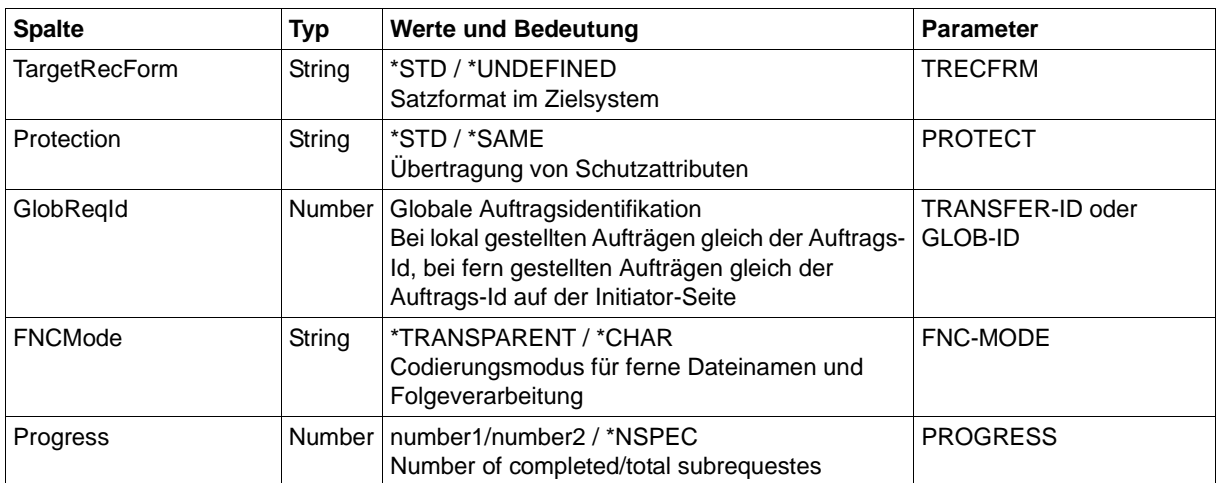

<span id="page-528-0"></span><sup>1</sup> RemTransAdmAcc und RemTransAdmAccount haben dieselbe Bedeutung und denselben Inhalt. Aus Kompatibilitätsgründen sind beide Parameter in der CSV-Ausgabe enthalten.

#### **Kurzausgabe von ftshwr im CSV-Format**

Mit *ftshwr -s -csv* wird eine zweizeilige Tabelle mit der Anzahl der Aufträge im jeweiligen Status ausgegeben.

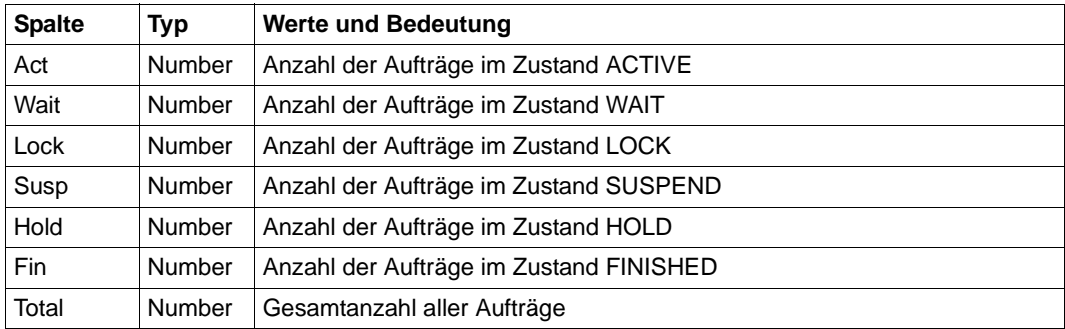

#### *Beispiel*

```
ftshwr -s -csv
```

```
Act;Wait;Lock;Susp;Hold;Fin;Total
0;1;0;0;2;0;3
```
# **6.15 ftshws**

Die folgende Tabelle zeigt das CSV-Ausgabeformat für den Status der openFT-Script-Aufträge eines Benutzers.

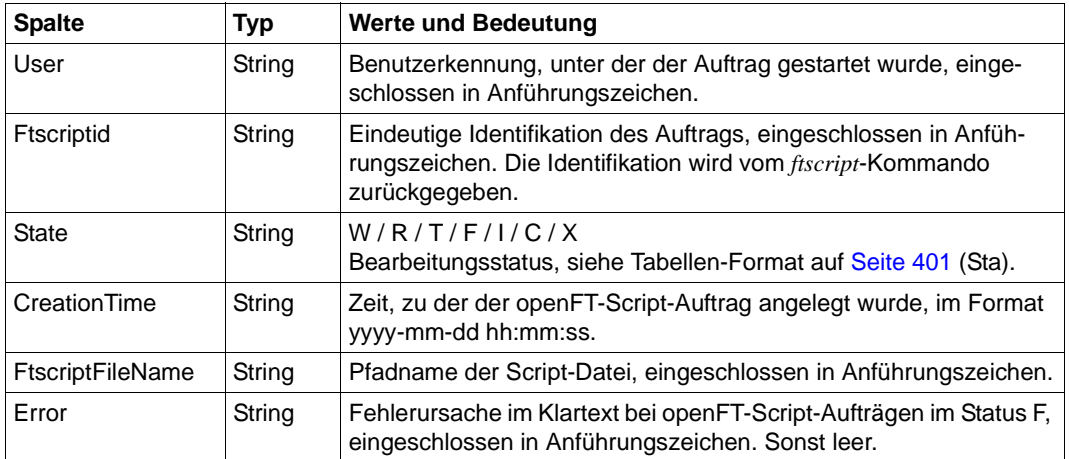

# **6.16 ftshwsuo**

Die folgende Tabelle zeigt das CSV-Ausgabeformat für das Verzeichnis an, in dem die openFT-Script-Aufträge abgelegt werden sollen.

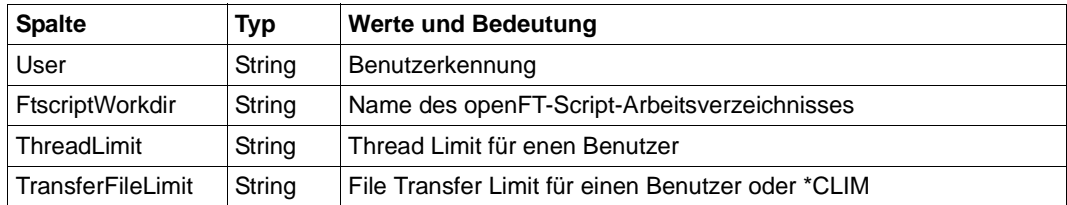

# **7 Anhang**

Dieses Kapitel enthält die Kommandos der Tool-Kommando-Bibliothek, eine Beschreibung der mit ausgelieferten Beispiele und der CSV-Ausgaben der openFT-Kommandos.

# **7.1 Tool-Kommandobibliothek**

Mit openFT werden folgende Tool-Kommandos ausgeliefert:

- ft\_tar
- ft\_gzip
- $-$  ft b2u und ft u2b
- $-$  ft mget
- ft\_cexsv und ft\_cexcl (nur für Windows-Systeme)

ft tar und ft gzip sind die der Gnu Public License (GPL) unterliegenden Gnu Tar und Gnu Zip Tools. Diese Tools werden mit openFT ausgeliefert, sie unterliegen aber nicht der openFT-Lizenz. Das bedeutet, sie können unter Einhaltung der GPL kopiert und weitergegeben werden. Fujitsu Technology Solutions behält sich vor, diese Kommandos in folgenden openFT-Versionen oder Korrekturversionen gar nicht mehr oder nicht voll kompatibel mitauszuliefern. Die Umbenennung in *ft\_tar* und *ft\_gzip* dient nur der kollisionsfreien Installation auf den verschiedenen Plattformen.

Ein openFT-Anwender kann daher in Prozeduren, Vor-, Nach- oder Folgeverarbeitungen diese Tools mit einem definierten Funktionsumfang nutzen. Eine Kurzbeschreibung der verfügbaren Funktionalität ist durch Aufruf mit der Option "--help" abrufbar. Es sollte möglichst nur die unten beschriebene Funktionsuntermenge genutzt werden, um die Wahrscheinlichkeit von Inkompatibilitäten mit späteren Versionen zu minimieren.

## <span id="page-533-0"></span>**7.1.1 ft\_tar**

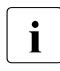

Bei der Beschreibung in den Abschnitten [7.1.1](#page-533-0) und [7.1.2](#page-534-0) handelt es sich um die englische Originalbeschreibung von GNU. Eine entsprechende, deutsche Übersetzung von GNU existiert nicht.

GNU 'tar' saves many files together into a single tape or disk archive, and can restore individual files from the archive.

#### **Usage**

ft\_tar [OPTION]... [FILE]...

If a long option shows an argument as mandatory, then it is mandatory for the equivalent short option also. Similarly for optional arguments.

#### **Main operation mode:**

- **-t, --list** list the contents of an archive
- **-x, --extract, --get** extract files from an archive
- **-c, --create** create a new archive
- **-r, --append** append files to the end of an archive
- **-u, --update** only append files newer than copy in archive

#### **Operation modifiers:**

- **-k, --keep-old-files** don't overwrite existing files when extracting
- **-U, --unlink-first** remove each file prior to extracting over it
- **--recursive-unlink** empty hierarchies prior to extracting directory
- **-O, --to-stdout** extract files to standard output

#### **Device selection and switching:**

**-f, --file=ARCHIVE** use archive file or device ARCHIVE

#### **Archive format selection:**

**-z, --gzip, --ungzip** filter the archive through gzip

#### **Informative output:**

**--help** print this help, then exit

**--version** print tar program version number, then exit

**-v, --verbose** verbosely list files processed

FILE may be a file or a device.

\*This\* `tar' defaults to `-f- -b20'.

Report bugs to <tar-bugs@gnu.org>.

## <span id="page-534-0"></span>**7.1.2 ft\_gzip**

#### **Usage**

ft\_gzip [-OPTION] [file ...]

**-c --stdout** write on standard output, keep original files unchanged

**-d --decompress** decompress

**file...** files to (de)compress. If none given, use standard input.

## **7.1.3 ft\_b2u und ft\_u2b**

Diese beiden Kommandos dienen zur Konvertierung von Daten zwischen Binärformat und Benutzerformat (Satzlängenfelder).

- Das Kommando *ft b2u* konvertiert Binärdaten in Daten im Benutzerformat (Sätze mit Satzlängenfeldern). Es liest die Daten von *stdin* und gibt sie nach *stdout* aus.
- Das Kommando *ft u2b* konvertiert Daten im Benutzerformat (Sätze mit Satzlängenfeldern) in Binärdaten.

## **Format**

ft\_b2u -r=<1...32000> [-rf=1...32000>] [-rl=<1...32000>]

ft\_u2b <inputfile> [<outputfile>]

## **Beschreibung**

- **-r** Länge der Sätze, in die der Bytestream konvertiert werden soll.
- **-rf** Optional: Länge des ersten Satzes.
- **-rl** Optional: Länge des letzten Satzes.

## inputfile

Name der Datei im Benutzerformat oder '-' (Bindestrich) für *stdin*.

## outputfile

Name der Binärdatei.

Standardwert: *stdout*

## *Beispiel*

```
cat file.in|ft_b2u -r=100 > file.out (Unix-Systeme)
```
type file.in|ft b2u -r=100 > file.out (Windows-Systeme)s

# **7.1.4 ft\_mget - Holen mehrerer Dateien**

## **Einsatzhinweis**

Benutzergruppe: FT-Benutzer

## **Funktionsbeschreibung**

Mit *ft\_mget* können Sie mehrere per Wildcard spezifizierte Dateien synchron oder asynchron von einem entfernten Partnerrechner holen. *ft\_mget* verwendet dazu intern u.a. das Kommando *ncopy* (synchron) bzw. *ft* (asynchron). Die Übertragungsart (synchron oder asynchron) wird über die Option *-async* gesteuert.

## **Format**

```
ft_mget -h |[ -async ]
        [ -case=y | -case=n ]\lceil -t \lceil -u \lceil -b \lceil -x \rceil\lceil -o \rceil -e \rceil -n[-k \mid -z] [-C \mid -S \mid -s] [-m=n \mid -m=f] [-m=a]<sup>1</sup>
        <Partner 1..200>!<Dateiname mit Wildcard 1..512>
        <Präfix 0..511>%
        <Zugangsberechtigung 8..67> | @n |
                <Benutzerkennung 1..67>[,[<Account 1..64>] [,<Kennwort 1..64>]]
        [ -p=[<Kennwort 1..64>] ][ -di ]
        [ -lc=<CCS-Name 1..8> ][ -rc=<CCS-Name 1..8> ]
        [ -ls=<Folgeverarbeitung 1..1000> ][ -lf=<Folgeverarbeitung 1..1000> ]
        [ -rs=<Folgeverarbeitung 1..1000> ][ -rf=<Folgeverarbeitung 1..1000> ]
        [ -r=v[<1..65535>] | -r=f[<1..65535>] | -r=u[<1..65535>] | 
           -r=<1..65535> ]
        \lceil -tff=b \lceil -tff=s \rceil -trf=u \rceil[-av=i | -av=d ] [ -ac=<Neue Abrechnungsnummer 1..64> ]
        [ -am=[r][i][p][x][e][a][c][d] | -am=@rw | -am=@ro ][ -lq=<Rechtliche Bestimmung 1..80> ]
        [ -pr=n | -pr=l ]
        [ -sd=yyyymmdd | +<Startdatum 0..ddddd> ] 
        [ -st=[+]<Startzeit hhmm> ] 
        [ -cd=yyyymmdd | +<Löschdatum 0..ddddd> ]
        [ -ct=[+]<Löschzeit hhmm> ]
        [ -md ]
```
<sup>1</sup> die Option *-m* steht nur auf Unix-Systemen zur Verfügung

## **Beschreibung der Optionen**

Im Folgenden werden nur die Unterschiede zum *ncopy*- und *ft*-Kommando beschrieben, die anderen Parameter haben dieselbe Bedeutung wie beim *ncopy*-Kommando (siehe [Seite 414\)](#page-413-0) bzw. *ft*-Kommando (siehe [Seite 48\)](#page-47-0).

Bitte beachten Sie, dass für die Option *-c* (Verschlüsselung von Benutzerdaten) dieselben Bedingungen wie beim *ft*- oder *ncopy*-Kommando gelten, d.h. openFT-CR muss installiert sein, und das Partnersystem muss Verschlüsselung unterstützen.

#### **-async**

Die Dateien werden asynchron geholt. In diesem Fall dürfen Sie die Option *-s* nicht angeben. Alle anderen Parameter sind erlaubt.

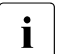

**i** Bei asynchroner Übertragung ist die Anzahl der Übertragungsaufträge, die zu einer Zeit bearbeitet werden können, durch die Größe des Auftragsbuchs beschränkt. Wenn Sie per *ft\_mget* sehr viele Dateien asynchron holen möchten, dann muss der FT-Verwalter ggf. die maximale Größe des Auftragsbuchs erhöhen. Näheres siehe Handbuch "openFT (Unix- und Windows-Systeme) - Installation und Betrieb".

#### *-async* nicht angegeben

Wenn Sie *-async* weglassen, dann werden die Dateien synchron geholt. In diesem Fall dürfen Sie folgende Optionen nicht angeben:

- *-ls* und *-lf* (lokale Folgeverarbeitung)
- *-pr* (Priorität)
- *-sd* und *-st* (Startdatum und-zeit)
- *-cd* und *-ct* (Löschdatum und -zeit)

Alle anderen Parameter sind erlaubt.

#### **-case=y** | **-case=n**

Die Option *-case* bestimmt die Berücksichtigung oder Nicht-Berücksichtigung von Groß- / Kleinschreibung in der Dateinamenstruktur. Auf die Bestimmung des Verzeichnisnamens hat die Option *-case* keinen Einfluss.

- **y** Das für die Sourcedatei angegebene Dateinamensmuster wird unter Berücksichtigung von Groß-/Kleinschreibung mit den vom fernen System erhaltenen Dateinamen verglichen.
- **n** Das für die Sourcedatei angegebene Dateinamensmuster wird ohne Berücksichtigung von Groß-/Kleinschreibung mit den vom fernen System erhaltenen Dateinamen verglichen.

*-case* nicht angegeben

Wird *-case* nicht angegeben, dann gilt: beim Namensvergleich wird für Unix- und POSIX-Partner zwischen Groß- und Kleinschrift unterschieden; für andere Partnersysteme spielt es keine Rolle, ob Groß- oder Kleinbuchstaben verwendet werden.

Zugangsberechtigung | **@n** | Benutzerkennung[,[Account][,Kennwort]]

Die Angabe der Zugangsberechtigung ist Pflicht. Dunkelgesteuerte Eingabe wird nicht unterstützt. Es darf deshalb weder der Wert *@d* noch eine Benutzerkennung ohne Kennwort in der Form *Benutzerkennung*,[*Account*], angegeben werden.

Dateiname mit Wildcard

Gibt an, welche Dateien aus dem fernen System geholt werden sollen.

Wildcard-Symbole dürfen Sie nur im letzten Namensteil nach dem letzten Schrägstrich (/) bzw. Gegenschrägstrich (\) verwenden, nicht in Verzeichnisnamen. Ein BS2000-Partner wird als POSIX-System angesehen, wenn der angegebene Dateiname ein POSIX-Pfadname ist, also mit / oder ./ beginnt.

Wenn die Option *-async* nicht angegeben wurde, werden alle Dateien, deren Name dem bei *Dateiname mit Wildcard* angegebenen Muster entspricht, von *ft\_mget* synchron in einer Schleife von *ncopy*-Kommandos auf den lokalen Rechner übertragen. Andernfalls werden in der Schleife mit *ft*-Kommandos asynchrone Übertragungsaufträge abgesetzt.

Die folgenden Zeichen können zur Definition eines Wildcard-Musters verwendet werden:

- als Platzhalter für eine beliebige (auch leere) Zeichenfolge.
- ? als Platzhalter für ein beliebiges einzelnes Zeichen.

[chars]

als Platzhalter für ein einzelnes Zeichen aus dem durch *chars* festgelegten Zeichenvorrat. Sie können in *chars* einzelne Zeichen aufzählen oder einen bzw. mehrere Zeichenbereiche in der Form a-z angeben. Dadurch werden alle Zeichen zwischen a und z (einschließlich) ausgewählt.

*Beispiel*: [aeiX-Z] steht für eines der Zeichen a e i X Y Z.

\x *x* als Platzhalter für ein einzelnes der nachfolgend aufgelisteten Zeichen:  $* 7$  [ ] \

Der Gegenschrägstrich dient dazu, die spezielle Bedeutung dieser Zeichen im angegebenen Wildcard-Muster zu entwerten.

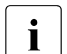

i Auf Unix-Systemen muss sichergestellt werden, dass Wildcard-Symbole<br>international das Austufazeichen (I) nicht von der lekelen Shell internation hzw und das Ausrufezeichen (!) nicht von der lokalen Shell interpretiert bzw. aufgelöst werden. Zu diesem Zweck wird dringend empfohlen, auf Unix-Systemen den Ausdruck *<Partner 1..200>!<Dateiname mit Wildcard 1..512>* in Hochkommata einzuschließen, also in der Form

*'<Partner 1..200>!<Dateiname mit Wildcard 1..512>'* anzugeben, z.B. ft\_mget 'servus01!\*.pdf' ....

Präfix%

Bestimmt die Namen der Empfangsdateien im lokalen System.

Sie können %, %BASENAME, Präfix%, oder Präfix%BASENAME angeben:

% bzw. %BASENAME

werden jeweils durch den letzten Namensteil der fernen Datei ersetzt. Der letzte Namensteil beginnt hinter dem letzten Schrägstrich (/) oder Gegenschrägstrich (\) oder einem entsprechenden Zeichen im fernen System.

Präfix% bzw. Präfix%BASENAME

Optional können Sie auch ein Präfix angeben, z.B. *sicher*.%BASENAME.

Dieses Präfix muss mit einem Punkt (.), einem Schrägstrich (/) oder einem Gegenschrägstrich (\) enden. Das Präfix kann auch den absoluten oder relativen Pfad eines auf dem lokalen Rechner existierenden Verzeichnisses enthalten. Wenn das angegebene Verzeichnis nicht existiert, dann wird *ft\_mget* nicht ausgeführt.

Bitte beachten Sie, dass der resultierende Dateiname den Regeln des lokalen Systems entsprechen muss, andernfalls werden die Dateien nicht übertragen.

Wenn beispielsweise beim Holen von Dateien von einem Unix-System auf ein Windows-System der letzte Namensteil einer dem Suchmuster entsprechenden Datei ein Anführungszeichen (") enthält, dann schlägt die Übertragung dieser Datei fehl, weil ein Windows-System im Gegensatz zu Unix-Systemen keine Anführungszeichen in Dateinamen erlaubt.

*Ergebnismeldungen und Returncodes*

Im Erfolgsfall gibt *ft\_mget* eine der folgenden Meldungen aus:

<n> files successfully transferred (synchrone Übertragung)

Transfer of <n> files successfully initiated (asynchrone Übertragung)

Dabei steht *<n>* für die Anzahl der synchron übertragenen Dateien bzw. der Anzahl der initiierten asynchronen Übertragungsaufträge. Wurden keine Dateien auf dem entfernten System gefunden, die dem spezifizierten Muster entsprechen, kommt stattdessen die Meldung:

No files corresponding to specified pattern found
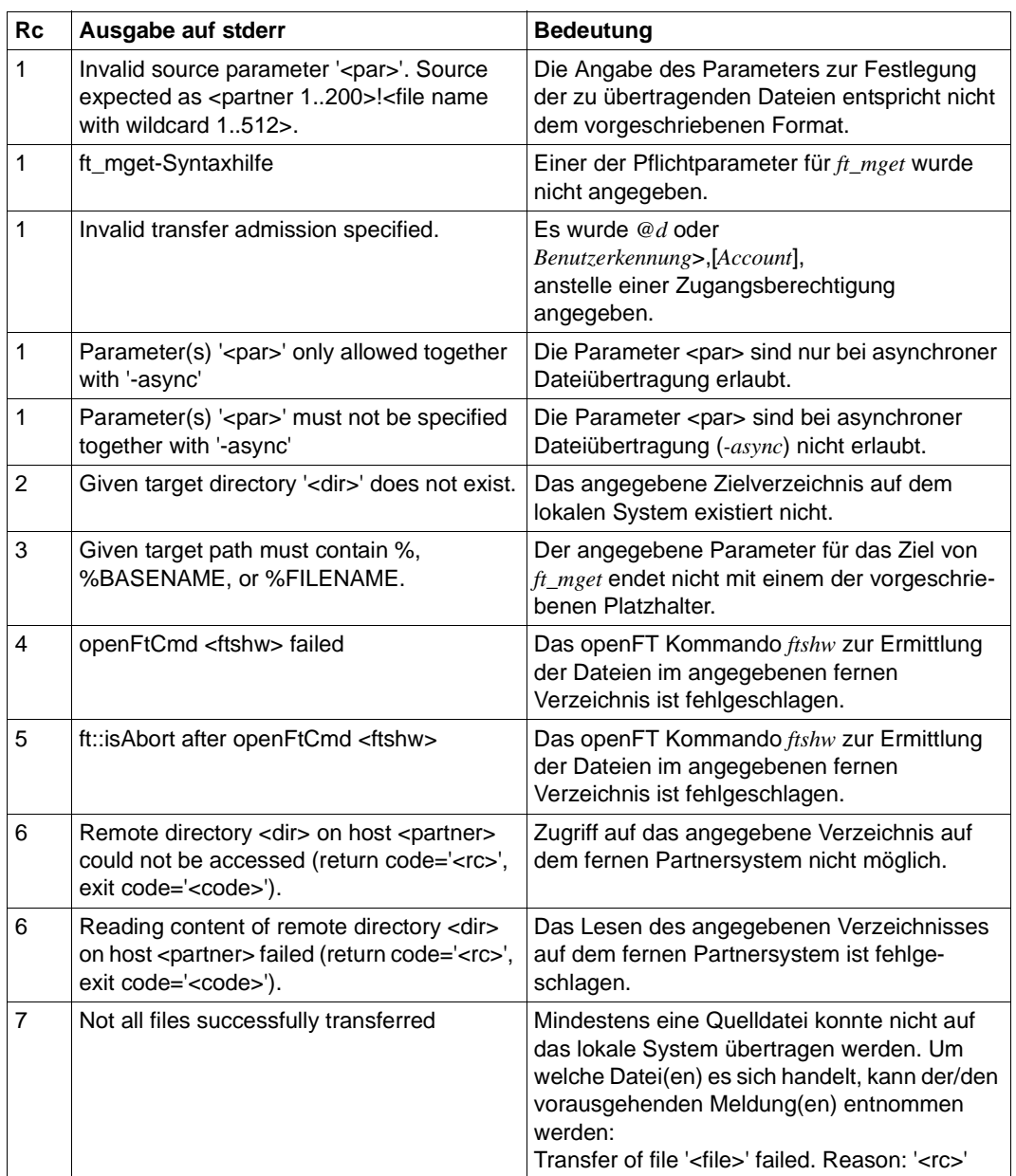

*ft\_mget* beendet sich im Normalfall mit dem Returncode 0. Tritt während der Ausführung ein Fehler auf, beendet sich das Kommando mit einem der folgenden Returncodes (*Rc*):

#### **Beispiele**

Sie möchten alle Dateien auf dem fernen Rechner, die sich in einem bestimmten Verzeichnis befinden und deren Namen mit *cfg* beginnen, synchron auf den lokalen Rechner holen und dort im Unterverzeichnis *config* des aktuellen Aufrufverzeichnisses ablegen. *mytad001* ist eine gültige FTAC-Zugangsberechtigung für den fernen Rechner.

1. Das lokale System und das ferne System *MCH0001X* sind Unix-Systeme

Wenn sich die Dateien im Verzeichnis *tmp/config* befinden, dann lautet das Kommando:

```
ft_mget 'MCH0001X!/tmp/config/cfg*' \
config/copy.%BASENAME mytad001
```
Wenn z.B. im Quellverzeichnis die Dateien *cfg001*, *cfg002* und *cfg003* existieren, dann erzeugt *ft\_mget* die lokalen Empfangsdateien *config/copy.cfg001*, *config/copy.cfg002* und *config/copy.cfg003*.

2. Das lokale System und das ferne System *MCH0001W* sind Windows-Systeme

Wenn sich die Dateien im Verzeichnis *D:\tmp\config* befinden, dann lautet das Kommando:

```
ft_mget MCH0001W!D:\tmp\config\cfg*
config\copy.%BASENAME mytad001
```
Wenn z.B. im Quellverzeichnis die Dateien *cfg001*, *cfg002* und *cfg003* existieren, dann erzeugt *ft\_mget* die lokalen Empfangsdateien *config\copy.cfg001*, *config\copy.cfg002* und *config\copy.cfg003*.

# **7.1.5 Command Execution Tool**

<span id="page-542-2"></span>Das Command Execution Tool steht nur auf Windows-Systemen zur Verfügung

Mit dem Command Execution Tool kann man aus einer Folgeverarbeitung heraus Anwendungen starten, die interaktiv in der Logon-Session des Anwenders ablaufen. Das Tool besteht aus dem Command Execution Server und dem Command Execution Client.

<span id="page-542-1"></span><span id="page-542-0"></span>Der Command Execution Server (CES) muss in der Logon-Session des jeweiligen Benutzers gestartet werden, für den openFT interaktiv eine Anwendung starten soll. Der Command Execution Client (CEC) wird in der Folgeverarbeitung aufgerufen.

#### **Format**

Server: ft\_cexsv.exe [<ID 1..16>]

Client: ft\_cexcl.exe [-sv=<ID 1..16>] <Kommando 1..2000>

#### **Beschreibung**

ID ist eine optionale, maximal 16 Zeichen lange Identifikation des CES. Sie dient dazu, parallel gestartete CES zu unterscheiden. Die Identifikation wird bei Start des CES definiert und vom Client über den Parameter *-sv* gelesen.

#### Kommando

bezeichnet die Kommandos, die ausgeführt werden sollen.

#### *Hinweise*

- Ein automatisches Starten des CES kann z.B. durch den Eintrag in die Autostart Gruppe erfolgen. Nach dem Starten des CES ist dieser als kleines Symbol (Weltkugel) in der Taskbar zu finden.
- Der CES wartet auf Kommandos, die ihm der Command Execution Client (CEC) zur Ausführung übermittelt. Der CES und der CEC stellen dabei sicher, dass nur CEC und CES miteinander kommunizieren, die zum gleichen Benutzerkontext gehören. Dadurch wird verhindert, dass Benutzer A eine Verarbeitung in der interaktiven Logon-Session des Benutzers B mit dessen Rechten ausführen kann.
- Der CES beendet sich automatisch beim Abmelden des Benutzers oder beim Herunterfahren des Rechners. Er kann manuell beendet werden, indem mit der rechten Maustaste auf das CES Symbol geklickt und aus dem zugehörigen Kontextmenü Beenden gewählt wird.

Der CEC wird einfach in der Folgeverarbeitung aufgerufen und erhält den auszuführenden Kommandostring für den Start der Anwendung als Übergabeparameter. Soll beim Start des CEC der optionale Parameter *-sv* angegeben werden, um einen bestimmten CES zu adressieren, dann ist *-sv* beim CEC-Aufruf als erster Parameter anzugeben.

#### **Beispiele**

- 1. Benutzer A bekommt von einem Partner Dateien per openFT geschickt, die nach erfolgreicher Übertragung mit dem Textverarbeitungsprogramm WordPad (*write.exe*) bearbeiten werden sollen. Zu diesem Zweck kann sich Benutzer A zum Beispiel ein Berechtigungsprofil einrichten und dort eine Folgeverarbeitung definieren, die den Command Execution Client startet und das auszuführende Kommando an den CES übermittelt.
	- Starten des CES<sup>-</sup>

ft\_cexsv.exe

– Folgeverarbeitungskommando zum Starten des CEC:

ft cexcl.exe write.exe %FILENAME

- 2. Benutzer A hat zwei Sessions zu einem Terminalserver geöffnet. Dateien, die über das Berechtigungsprofil *profil1* empfangen werden, sollen in der ersten Terminalsitzung mit *write.exe* geöffnet werden. Dateien die über das Berechtigungsprofil *profil2* empfangen werden, sollen in der zweiten Terminalsitzung mit MS *Excel.exe* geöffnet werden.
	- Starten des CES in der ersten Terminalsitzung:

ft\_cexsv.exe *Sitzung1*

Starten des CES in der zweiten Terminalsitzung:

ft\_cexsv.exe *Sitzung2*

– Folgeverarbeitungskommando zum Starten des CEC für Berechtigungsprofil *profil1*:

ft\_cexcl.exe -sv=*Sitzung1* write.exe %FILENAME

– Folgeverarbeitungskommando zum Starten des CEC für Berechtigungsprofil *profil2*:

ft\_cexcl.exe -sv=*Sitzung2* Excel.exe %FILENAME

# **7.2 Beispieldateien**

Mit openFT wird eine Reihe von Beispieldateien ausgeliefert, die Sie für unterschiedliche Zwecke einsetzen können. Sie finden diese Dateien nach der Installation von openFT unter:

*/opt/openFT/samples* (Unix-Systeme)

*openFT-installationsverzeichnis\samples* (Windows-Systeme)

#### **ftadm**

Die Datei *config.xml* enthält eine einfache Beispielkonfiguration zur Fernadministration. Dieses Beispiel können Sie als Vorlage verwenden und entsprechend Ihren Wünschen anpassen.

#### **ftscript**

Das Verzeichnis enthält Beispiele für die openFT-Script-Schnittstelle. Die Beschreibung der Schnittstelle finden Sie im Handbuch "openFT (Unix- und Windows-Systeme) - openFT-Script-Schnittstelle".

*filedist.ftsc*

Mehrere Dateien an verschiedene Partnersysteme verteilen.

*transsuc.ftsc*

Eine Datei an ein Partnersystem übertragen mit Folgeverarbeitung.

*treecopy.ftsc*

Einen kompletten Verzeichnisbaum an ein Partnersystem übertragen.

#### **msexcel**

Das Verzeichnis enthält die Microsoft Excel-Dateien *ftaccnt.xlt* und *openft32.xls*.

*ftaccnt.xlt*

Microsoft Excel-Template (Microsoft Excel 2003 und 2007). Das Template demonstriert, wie Sie das CSV-Ausgabeformat der Logging-Kommandos auswerten und für Buchführungszwecke in Microsoft Excel nutzen können.

*openft32.xls*

fügt das Menü *openFT* mit den Befehlen *Transfer this File* und *Cancel Transmission* in die Menüleiste von Microsoft Excel ein. Die Datei enthält die zugehörigen Microsoft Visual Basic-Makros. Die Beschreibung der Makros wird eingeblendet, wenn Sie die Datei öffnen.

#### **sample1.c, sample2.c, sample3.c, sample4.c, sample5.c**

Diese Beispiele befinden sich im Unterverzeichnis *ftapi*.

Die Beispiele zeigen verschiedene Einsatzmöglichkeiten für die C-Programmschnittstelle von openFT. Die Beschreibung der Beispiele finden Sie im Handbuch "openFT (Unix- und Windows-Systeme) - Programmschnittstelle".

*sample1.c*

Eine Datei asynchron übertragen.

*sample2.c*

Mehrere Dateien übertragen mit Folgeverarbeitung.

*sample3.c*

Den Inhalt eines fernen Verzeichnisses anzeigen.

*sample4.c*

Einen Befehl auf dem Partnersystem ausführen.

*sample5.c*

Die Dateiattribute aller Dateien eines fernen Verzeichnisses jeweils in Puffergröße in einer Schleife einlesen.

#### **Sample1.java, Sample2.java, Sample3.java, Sample4.java, Sample5.java**

Diese Beispiele befinden sich im Unterverzeichnis *java*.

Die Beispiele zeigen die Java-Programmschnittstelle von openFT. Wie Sie die Beispiele übersetzen und ablaufen lassen, ist im Handbuch "openFT (Unix- und Windows-Systeme) - Programmschnittstelle" beschrieben.

*Sample1.java*

Eine Datei asynchron übertragen.

*Sample2.java*

Mehrere Dateien übertragen mit Folgeverarbeitung.

*Sample3.java*

Den Inhalt eines fernen Verzeichnisses anzeigen.

*Sample4.java*

Einen Befehl auf dem Partnersystem ausführen.

*Sample5.java*

Die Dateiattribute aller Dateien eines fernen Verzeichnisses jeweils in Puffergröße in einer Schleife einlesen.

#### **treecopy-get, treecopy-send, treecopy-send-unique (Unix-Systeme)**

Diese Shell-Skripte zeigen verschiedene Möglichkeiten zur Übertragung eines kompletten Verzeichnisses an Unix- oder Windows-Partnersysteme.

*treecopy-get*

alle Dateien eines Verzeichnisses per Vorverarbeitung aus einem Partner-System holen. Hier wird im fernen System Vorverarbeitung ohne explizite Angabe einer Zwischendatei verwendet.

*treecopy-send*

alle Dateien eines Verzeichnisses per Vorverarbeitung in ein tar-Archiv packen, an ein Partner-System übertragen und dort per Nachverarbeitung entpacken.

*treecopy-send-unique*

alle Dateien eines Verzeichnisses per Vorverarbeitung in ein tar-Archiv packen, an ein Partner-System übertragen und dort per Folgeverarbeitung entpacken.

Durch die Verwendung von %UNIQUE im Empfangsdateinamen können mehrere Skripte parallel ausgeführt werden.

#### **msword (Windows-Systeme)**

Die Datei *openFT32.dot* ist eine Microsoft Word-Vorlage (Microsoft Word 2003 und 2007). Dokumente, die mit dieser Vorlage erstellt wurden, können sich selbst zu einem Partnersystem übertragen und ggf. dort ausdrucken. Die Vorlage muss dazu lokal auf Ihrem Rechner und auf dem Partnersystem im Verzeichnis für die Microsoft Word Vorlagen installiert werden.

*openFT32.dot* fügt das Menü *openFT* mit den Befehlen *Transfer Document*, *Cancel Transfer* und *Send Clipboard* in die Menüleiste von Microsoft Word ein. Die Datei enthält die zugehörigen Microsoft Visual Basic-Makros. Die Beschreibung der Makros wird eingeblendet, wenn Sie die Datei öffnen.

#### **ocxdemo (Windows-Systeme)**

Das Beispiel zeigt die Verwendung des OCX Control *fttrans.ocx*. Das Verzeichnis enthält die entsprechende Microsoft Visual Basic-Anwendung und den zugehörigen Source-Code. Die Beschreibung der OCX-Steuerung in openFT finden Sie in der Datei *Liesmich bzw. Readme* im Verzeichnis *ocxdemo* sowie im Handbuch "openFT (Unix- und Windows-Systeme) - Programmschnittstelle".

Durch den Aufruf von *ocxdemo.exe* wird die Microsoft Visual Basic Anwendung gestartet und das OCX-Control von openFT geladen.

#### **shellext (Windows-Systeme)**

Das Verzeichnis enthält die Programmbibliothek sowie die Installations- bzw. Deinstallationsdatei für die openFT Shell-Erweiterung. Mit der openFT Shell-Erweiterung können Sie auf dem Desktop vordefinierte Sendevorlagen erzeugen, um eine Dateiübertragung zu einem definierten Partner zu starten, indem Sie mit Drag and Drop die Datei aus dem Windows-Explorer auf die Sendevorlage ziehen.

Nach der Installation legen Sie eine neue Sendevorlage wie folgt an:

● Wählen Sie im Desktop-Kontextmenü unter *Neu* den Eintrag *openFT Sendevorlage*.

Auf dem Desktop wird ein neues Icon erzeugt, dessen Name verändert werden kann. Die Dateierweiterung *.openFTst* darf nicht vom Namen gelöscht werden. Anschließend können Sie die openFT-spezifischen Parameter konfigurieren.

● Klicken Sie mit der rechten Maustaste auf das Icon der Sendevorlage und wählen das Menü *Eigenschaften* aus. Das Dialogfenster *Eigenschaften* wird angezeigt.

Es enthält die folgenden zusätzlichen openFT-spezifischen Registerkarten:

*openFT Allgemein* Angaben zum Partnersystem

*openFT Optionen*

Angaben zu den Optionen des Sendeauftrags

#### **simple (Windows-Systeme)**

Die Datei *ncopy.c* zeigt an Hand des Kommandos *ncopy*, wie Sie Kommandos aus einem Programm über die zugehörigen DLLs aufrufen.

#### **www (Windows-Systeme)**

Die Beispielprogramme in diesem Verzeichnis zeigen, wie Sie openFT für den Download im Internet oder einem Intranet nutzen können. Das Beispiel verwendet ein Windows-System als Client und ein Unix-System als Server-Plattform. Die ausführliche Beschreibung von Konzept und Realisierung finden Sie in der Datei *Liesmich* bzw. *Readme* im Verzeichnis *www*.

# **Stichwörter**

\*CLIM [404](#page-403-0) \*FTMONITOR [119](#page-118-0) /etc/hosts [33](#page-32-0) %FILENAME [40](#page-39-0) %RESULT [41](#page-40-0) \$FJAM [197,](#page-196-0) [209](#page-208-0), [210](#page-209-0) \$FTAM [210](#page-209-0)

1100 (Standardport openFT) [209](#page-208-0) 11000 (Standardport Fernadministration) [211](#page-210-0) 4800 (Standardport FTAM) [210](#page-209-1), [211](#page-210-1)

## **A**

Abrechnungsnummer [60](#page-59-0), [169,](#page-168-0) [429](#page-428-0) Absenderüberprüfung einstellen [198](#page-197-0) für FTAM-Partner [198](#page-197-1) ADM-Partner [32](#page-31-0) Trace ein-/ausschalten [204](#page-203-0) ADM-Profil ändern [225](#page-224-0) anzeigen [368,](#page-367-0) [370](#page-369-0) erzeugen [111](#page-110-0) exportieren und sichern [151](#page-150-0) importieren [157](#page-156-0) löschen [133](#page-132-0) ADM-Trap Ausgabe (Beschreibung) [298](#page-297-0) ausgeben [294](#page-293-0) CSV-Ausgabeformat [497](#page-496-0)

ADM-Trap-Server aktivieren [196](#page-195-0) austragen [206](#page-205-0) deaktivieren [196](#page-195-1) festlegen [205](#page-204-0) Zugangsberechtigung ausgeben [356](#page-355-0) ADM-Traps [206](#page-205-1) Profil auf ADM-Trap-Server einrichten [110,](#page-109-0) [232](#page-231-0) Ziel festlegen [205](#page-204-1) ADM-Verwalter [149,](#page-148-0) [175](#page-174-0) ermitteln [285](#page-284-0) Rechte übertragen auf andere Kennung [174](#page-173-0) **Administration** Logging festlegen [200](#page-199-0) administrieren [111,](#page-110-1) [232](#page-231-1) Adressierungsmöglichkeiten Internet-Hostname [33](#page-32-1) TNS [33](#page-32-2) Transport Name Service [33](#page-32-3) AES-Schlüssel Minimale Schlüssellänge festlegen [195](#page-194-0) AET (Application Entity Title) [192,](#page-191-0) [213](#page-212-0) Aktionen systemweit [25](#page-24-0) aktivieren asynchrone Inbound-Server [208](#page-207-0) asynchronen FTAM-Server [208](#page-207-1) asynchronen FTP-Server [209](#page-208-1) asynchronen openFT-Server [208](#page-207-2) fern gestellte Dateiübertragungsaufträge [75](#page-74-0), [76](#page-75-0), [248](#page-247-0)

ändern Attribute für ferne Verzeichnisse [178](#page-177-0) Berechtigungsprofil [222](#page-221-0) Berechtigungssatz [173](#page-172-0) Betriebsparameter [192](#page-191-1) Dateiattribute in einem fernen System [166](#page-165-0), [178](#page-177-1) Partneradresse [243](#page-242-0) Partnereigenschaften [243](#page-242-1) Änderungsdatum der Sendedatei übernehmen [65,](#page-64-0) [432](#page-431-0) anlegen Berechtigungsprofil [103](#page-102-0) Standard-Berechtigungsprofil [104](#page-103-0) Anordnung der Kommandoangaben [27](#page-26-0) anzeigen Berechtigungsprofil [368](#page-367-1) Berechtigungssatz [284](#page-283-0) Betriebsparameter [356](#page-355-1) Dateiattribute [273](#page-272-0) Eigenschaften RSA-Schlüssel [313](#page-312-0) Lizenzschlüssel [344](#page-343-0) Logging-Sätze [316](#page-315-0) Partnereigenschaften [375](#page-374-0) anzeigen Auftrag globale Auftrags-Identifikation [387](#page-386-0) anzeigen Logging-Satz globale Auftrags-Identifikation [323](#page-322-0) Application Entity Title [192](#page-191-2) ein-/ausschalten [213](#page-212-1) spezifizieren [213](#page-212-2) Asynchronaufträge maximale Anzahl festlegen [196](#page-195-2) asynchrone Aufträge löschen ftcanr-Kommando [91](#page-90-0) asynchrone Dateiübertragung ft-Kommando [48](#page-47-0) asynchrone Inbound-Server aktivieren [208](#page-207-3) deaktivieren [209](#page-208-2) asynchroner Auftrag [48](#page-47-1) Attribute einer fernen Datei anzeigen [273](#page-272-0) eines fernen Verzeichnisses ändern [178](#page-177-0)

Attribute einer lokalen Datei ändern ftmodf-Kommando [182](#page-181-0) Attribute einer lokalen Datei anzeigen ftshwf-Kommando [307](#page-306-0) aufrufen openFT Monitor [257](#page-256-0) Auftrag stellen [48](#page-47-2), [414](#page-413-0) Auftrags-Anzahl maximale [197](#page-196-1) Auftrags-Lebensdauer maximale [197](#page-196-2) Auftragsbestätigung [48](#page-47-3) Ausgabe ADM-Trap [298](#page-297-1) Logging-Satz [326](#page-325-0) Ausgabe der Dateiattribute Beschreibung [277](#page-276-0) Ausgabe im CSV-Format [44](#page-43-0) ftshw/ftshwf [492](#page-491-0) ftshwa [494](#page-493-0) ftshwact [496](#page-495-0) ftshwatp [497](#page-496-1) ftshwc [498](#page-497-0) ftshwe [499](#page-498-0) ftshwk [500](#page-499-0) ftshwl [501](#page-500-0) ftshwlic [505](#page-504-0) ftshwm [506](#page-505-0) ftshwo [510](#page-509-0) ftshwp [518](#page-517-0) ftshwptn [522](#page-521-0) ftshwr [526](#page-525-0) ftshws [530](#page-529-0) ftshwsuo [531](#page-530-0) ausgeben Information zu den Reason-Codes [152](#page-151-0) ausschalten systemweite Verschlüsselung [214](#page-213-0) Authentifizierungsstufe ändern für Schlüssel [191](#page-190-0) automatisches Löschen Logging-Sätze [201](#page-200-0)

## **B**

bash [29](#page-28-0) Benutzer-Kommandos [22](#page-21-0) Benutzerdaten verschlüsseln systemweit [214](#page-213-1) Benutzerkennung [29](#page-28-1) Benutzerkennwort dunkelgesteuert [56,](#page-55-0) [97,](#page-96-0) [121,](#page-120-0) [124,](#page-123-0) [144](#page-143-0), [168](#page-167-0), [179](#page-178-0), [275,](#page-274-0) [426](#page-425-0) Benutzerkennwort hinterlegen [271](#page-270-0) Berechtigungsprofil ändern [222](#page-221-1) anlegen [103](#page-102-1) anzeigen [368](#page-367-2) aus Datei anzeigen [305](#page-304-0) aus Datei lesen [155](#page-154-0) CSV-Ausgabeformat [518](#page-517-1) exportieren [150](#page-149-0) für Messdatenerfassung [119](#page-118-0) in Datei schreiben [150](#page-149-0) löschen [132](#page-131-0) löschen, Beispiel [134](#page-133-0) privilegieren [222](#page-221-2) privilegiert [228](#page-227-0) Zeitstempel [241](#page-240-0) Berechtigungsprofile und -sätze anzeigen [305](#page-304-1) **Berechtigungssatz** ändern [173](#page-172-1) anzeigen [284](#page-283-1) aus Datei anzeigen [305](#page-304-0) aus Datei lesen [155](#page-154-0) CSV-Ausgabeformat [494](#page-493-1) exportieren [150](#page-149-0) in Datei schreiben [150](#page-149-0) Beschreibung der Ausgabe der Dateiattribute [277](#page-276-1) Betrieb mit CMX umschalten in [212](#page-211-0) Betrieb ohne CMX umschalten in [212](#page-211-0) Betriebsparameter ändern [192](#page-191-3) anzeigen [356](#page-355-2) CSV-Ausgabeformat [510](#page-509-1)

Betriebssystemkommandos im fernen System ausführen [140](#page-139-0) block-strukturiert [59](#page-58-0), [428](#page-427-0) Blocklänge festlegen [195](#page-194-1) BS2000-Rechner [37,](#page-36-0) [433](#page-432-0) Berechtigungsprofil [66](#page-65-0) Byte-Komprimierung [51](#page-50-0), [418](#page-417-0)

## **C**

CCS-Name ferne Datei [57](#page-56-0), [142](#page-141-0), [427](#page-426-0) lokal [57,](#page-56-1) [142](#page-141-1), [427](#page-426-1) Standard festlegen [207](#page-206-0) CCS-Name für Zeichenmodus festlegen [208](#page-207-4) chcp Windows-System [30](#page-29-0) CLIST-Prozedur, Partnereigenschaften [377](#page-376-0) CMX-Betrieb umschalten [212](#page-211-0) CMX-Traces ein-/ausschalten [205](#page-204-2) Codierung ferne Datei [57](#page-56-0), [142](#page-141-0), [427](#page-426-0) lokale Datei [57](#page-56-1), [142,](#page-141-1) [427](#page-426-1) Codierung festlegen [207](#page-206-0) Codierungsmodus ftshwr [394](#page-393-0) Command Execution Client [543](#page-542-0) Command Execution Server [543](#page-542-1) Command Execution Tool [543](#page-542-2) conslog [90](#page-89-0) CSV-Ausgabeformat [44](#page-43-1) ADM-Trap [497](#page-496-2) Berechtigungsprofil [518](#page-517-2) Berechtigungssatz [494](#page-493-2) Betriebsparameter [510](#page-509-2) Dateiattribute [492](#page-491-1) FT-Auftrag [526](#page-525-1) Konfiguration Fernadministrations-Server [498](#page-497-1) Lizenzschlüssel (Windows) [505](#page-504-1) Logging-Satz [501](#page-500-1) Messwerte [506](#page-505-1)

CSV-Ausgabeformat (Forts.) openFT-Script-Aktivität [496](#page-495-1) openFT-Script-Arbeitsverzeichnis [531](#page-530-1) openFT-Script-Aufträge [530](#page-529-1) Partnereigenschaften [522](#page-521-1) RSA-Schlüsseleigenschaften [500](#page-499-1) CSV-Format Datentyp Date [491](#page-490-0) Datentyp Number [491](#page-490-1) Datentyp String [491](#page-490-2) Datentyp Time [491](#page-490-3)

#### **D Date**

Datentyp beim CSV-Format [491](#page-490-0) Datei asynchron übertragen [48](#page-47-4) block-strukturiert [59,](#page-58-1) [428](#page-427-1) löschen [109,](#page-108-0) [177,](#page-176-0) [231](#page-230-0) löschen im fernen System [120](#page-119-0) übertragen, asynchron [52,](#page-51-0) [419](#page-418-0) umbenennen [109,](#page-108-1) [177,](#page-176-1) [231](#page-230-1) **Dateiattribute** ändern [109](#page-108-2), [177,](#page-176-2) [231](#page-230-2) ändern in einem fernen System [166](#page-165-0), [178](#page-177-1) anzeigen [109,](#page-108-3) [177](#page-176-3), [231](#page-230-3), [273](#page-272-0) CSV-Ausgabeformat [492](#page-491-2) Dateien in openFT Editor laden ftedit [137](#page-136-0) Dateierzeugungskennwort dunkelgesteuert [62,](#page-61-0) [432](#page-431-1) Dateiname [28](#page-27-0), [96,](#page-95-0) [120,](#page-119-1) [123](#page-122-0), [167](#page-166-0), [178,](#page-177-2) [183,](#page-182-0) [274](#page-273-0) nicht abbildbar, anzeigen [276](#page-275-0) Dateityp [50](#page-49-0), [183,](#page-182-1) [188,](#page-187-0) [416](#page-415-0) Dateiübertragungszustand abfragen [385](#page-384-0) **Dateiverzeichnis** anlegen [110](#page-109-1), [177](#page-176-4), [231](#page-230-4) fernes erzeugen [96](#page-95-1) fernes löschen [123](#page-122-1) löschen [110](#page-109-2), [177](#page-176-5), [231](#page-230-5) Datenintegrität [426](#page-425-1) Datum [28](#page-27-1) DDICHK [332,](#page-331-0) [341](#page-340-0)

deaktivieren asynchrone Inbound-Server [209](#page-208-2) fern gestellte Dateiübertragungsaufträge [75](#page-74-1), [76](#page-75-1), [248](#page-247-1) Instanz (ftdeli-Kommando) [126](#page-125-0) DENCR [332](#page-331-1), [340](#page-339-0) Diagnoseinformation ausgeben [304](#page-303-0) DICHK [332,](#page-331-2) [340](#page-339-1) DIR [390](#page-389-0) DNS-Name [33](#page-32-4) dunkelgesteuert Benutzerkennwort [56,](#page-55-1) [97](#page-96-1), [121,](#page-120-1) [124,](#page-123-1) [144](#page-143-1), [168,](#page-167-1) [179](#page-178-1), [275](#page-274-1), [426](#page-425-2) Dateierzeugungskennwort [62](#page-61-0), [432](#page-431-1) Management-Kennwort [98](#page-97-0), [122](#page-121-0), [125,](#page-124-0) [168,](#page-167-2) [180,](#page-179-0) [276](#page-275-1) Schreib-/Lesekennwort [57](#page-56-2), [426](#page-425-3) Zugangsberechtigung [56,](#page-55-2) [97](#page-96-2), [121,](#page-120-2) [124](#page-123-2), [144](#page-143-2), [167,](#page-166-1) [179](#page-178-2), [274](#page-273-1), [425](#page-424-0) dynamische Partner sperren [214](#page-213-2) zulassen [214](#page-213-3)

## **E**

ein-/ausschalten [205,](#page-204-3) [206,](#page-205-2) [207](#page-206-1) Einbenutzerbetrieb [269](#page-268-0) einschalten systemweite Verschlüsselung [214](#page-213-0) einstellen Instanz (ftseti-Kommando) [265](#page-264-0) ENCR [332](#page-331-3), [340](#page-339-2) entfernen Lizenzschlüssel [261](#page-260-0) Partner aus Partnerliste [261,](#page-260-1) [263,](#page-262-0) [344](#page-343-1) Ergebnis-Code Meldungen [439](#page-438-0) erzeugen fernes Dateiverzeichnis [96](#page-95-1) fernes Verzeichnis [96](#page-95-2) Instanz (ftcrei) [99](#page-98-0) Schlüsselpaarsatz [102,](#page-101-0) [128](#page-127-0) export environment [150](#page-149-1)

exportieren Berechtigungsprofil [150](#page-149-0) Berechtigungssatz [150](#page-149-0)

## **F**

Fehlermeldungen [439](#page-438-1) fehlgeschlagene Aufträge melden ftalarm-Kommando [89](#page-88-0) fern gestellte Dateiübertragungsaufträge aktivieren [75](#page-74-2), [248](#page-247-2) deaktivieren [75](#page-74-3) Fernadministration Zugriff durch Fernadministrations-Server [110,](#page-109-3) [232](#page-231-2) Fernadministrations-Server deaktivieren [196](#page-195-3) festlegen als [196](#page-195-4) Verwalter festlegen [175](#page-174-1) ferne Datei in den openFT Editor laden [137](#page-136-1) Ferne Zugangsberechtigung [56](#page-55-3), [97](#page-96-3), [121](#page-120-3), [124](#page-123-3), [144](#page-143-3), [167](#page-166-2), [179,](#page-178-3) [274](#page-273-2), [425](#page-424-1) fernes Verzeichnis Attribute ändern [178](#page-177-3) erzeugen [96](#page-95-3) löschen [123](#page-122-2) festlegen Instanz als Fernadministrations-Server [196](#page-195-4) file name coding Betriebsparameter auf Unix-Systemen [208](#page-207-5) ft [65](#page-64-1) ftadm [82](#page-81-0) ftcredir [97](#page-96-4) ftdel [122](#page-121-1) ftdeldir [125](#page-124-1) ftexec [142](#page-141-2) ftmod [168](#page-167-3) ftmoddir [180](#page-179-1) ftshw [275](#page-274-2) ncopy [432](#page-431-2) FNCCS [334](#page-333-0) ft [48](#page-47-5) ft\_b2u [535](#page-534-0) ft\_cexcl [533](#page-532-0)

ft cexsv [533](#page-532-1) ft\_gzip [533](#page-532-2) ft\_mget [537](#page-536-0) ft tar  $533$ ft\_u2b [535](#page-534-1) FT-Auftrag CSV-Format [526](#page-525-1) FT-DIR-Logging [334](#page-333-1) einstellen [200](#page-199-1) FTAC-Logging [200](#page-199-2) FTAC-Logging-Satz lange Ausgabeform [336](#page-335-0) Reason-Codes [342](#page-341-0) FTAC-Meldungen [481](#page-480-0) FTAC-Umgebung exportieren [150](#page-149-2) importieren [155](#page-154-1) FTAC-Verwalter ermitteln [285](#page-284-1) FTAC-Verwalter identifizieren [287](#page-286-0) FTAC-Zugangsberechtigung [37](#page-36-1) bei FTP-Zugriff [39](#page-38-0) ftacopy [48](#page-47-6) ftaddlic [69](#page-68-0) ftaddptn [71](#page-70-0) ftadm Protokollpräfix [32](#page-31-1) FTADM-Protokoll [32](#page-31-0) ftalarm-Kommando [89](#page-88-1) ftam Protokollpräfix [32](#page-31-2) FTAM-Katalog Information einer Datei löschen [183](#page-182-2) FTAM-Partner Absenderüberpüfung mittels AET [198](#page-197-1) Adressierung [32](#page-31-3) Trace ein-/ausschalten [203](#page-202-0) FTAM-Portnummer ändern [210](#page-209-2) ftcanr [25](#page-24-1), [91](#page-90-1) ftcredir [96](#page-95-3) ftcrei [99](#page-98-1) ftcrek [102](#page-101-1), [128](#page-127-1) ftcrep [25](#page-24-2), [103](#page-102-1)

ftdel [120](#page-119-0) ftdeldir [123](#page-122-1) ftdeli [126](#page-125-1) ftdell [129](#page-128-0) ftdelp [25,](#page-24-3) [132](#page-131-1) Beispiel [134](#page-133-1) ftedit [137](#page-136-2) ftexec [140](#page-139-1) Meldungen [146](#page-145-0) ftexpe [150](#page-149-3) Beispiel [151](#page-150-1) fthelp [152](#page-151-1) ftimpc [153](#page-152-0) ftimpe [155](#page-154-2) Beispiel [158](#page-157-0) ftinfo [162](#page-161-0) ftlang [164](#page-163-0) ftmod [166](#page-165-1), [178](#page-177-1) ftmoda [25](#page-24-4), [173](#page-172-0) ftmoddir [178](#page-177-0) ftmodf [182](#page-181-1) ftmodi [188](#page-187-1) ftmodo [192](#page-191-4) ftmodp [25](#page-24-5), [222](#page-221-0), [241](#page-240-1) ftmodptn [243](#page-242-1) ftmodr [25,](#page-24-6) [252](#page-251-0) ftmonitor [257](#page-256-0) über Profil aufrufen [119](#page-118-1) ftmsg [260](#page-259-0) FTP Inbound-Zugriff über Standard-FTP [38](#page-37-0) ftp Protokollpräfix [32](#page-31-4) FTP-Partner Adressierung [32](#page-31-5) Trace ein-/ausschalten [203](#page-202-1) FTP-Portnummer setzen [209](#page-208-3) ftremptn Partner aus Partnerliste entfernen [261](#page-260-1), [263](#page-262-0), [344](#page-343-1) ftscopy [414](#page-413-1) ftseti [265](#page-264-1) Meldungen [266](#page-265-0) ftsetmode [269](#page-268-0)

ftsetpwd [271](#page-270-1) ftshw [273](#page-272-1) CSV-Format [492](#page-491-0) ftshwa [25,](#page-24-7) [284](#page-283-0) CSV-Format [494](#page-493-0) ftshwact CSV-Format [496](#page-495-0) ftshwapt CSV-Format [497](#page-496-1) ftshwc [301](#page-300-0) CSV-Format [498](#page-497-0) ftshwd [304](#page-303-1) ftshwe [305](#page-304-2) CSV-Format [499](#page-498-0) ftshwf [307](#page-306-1) CSV-Format [492](#page-491-0) ftshwi [310](#page-309-0) Meldungen [312](#page-311-0) ftshwk [313](#page-312-1) CSV-Format [500](#page-499-0) ftshwl [25](#page-24-8), [316](#page-315-0) CSV-Format [501](#page-500-0) ftshwlic CSV-Format [505](#page-504-0) ftshwm [346](#page-345-0) CSV-Format [506](#page-505-0) ftshwo [356](#page-355-1) CSV-Format [510](#page-509-0) ftshwp [25,](#page-24-9) [368](#page-367-1) Beispiel [372](#page-371-0) CSV-Format [518](#page-517-0) ftshwptn [375](#page-374-0) CSV-Format [522](#page-521-0) ftshwr [25,](#page-24-10) [385](#page-384-1) CSV-Format [526](#page-525-0) ftshws CSV-Format [530](#page-529-0) ftshwsuo CSV-Format [531](#page-530-0) ftstart [405](#page-404-0) ftstop [406](#page-405-0) fttrace [22,](#page-21-1) [407](#page-406-0) ftupdi [409](#page-408-0) ftupdk [411](#page-410-0)

## **G**

gesperrte Grundfunktionen nutzen [108](#page-107-0) gesperrte Zugangsberechtigung [489](#page-488-0) globale Auftrags-Identifikation [335](#page-334-0) Auftrag anzeigen [387](#page-386-1) ftshwr [398](#page-397-0) Logging-Satz anzeigen [323](#page-322-1) Gnu Zip Tools [533](#page-532-4) GPL [533](#page-532-5)

## **H**

hinzufügen Lizenzschlüssel [69](#page-68-1) holen Datei, asynchron [53](#page-52-0) Datei, synchron [419](#page-418-1) mehrere Dateien [537](#page-536-1) Verzeichnis, asynchron [53](#page-52-1) Verzeichnis, synchron [419](#page-418-2) hosts-Datei [33](#page-32-5)

## **I**

import environment [155](#page-154-3) importieren Berechtigungsprofile und -sätze [155](#page-154-4) FTAC-Umgebung (ftimpe) [155](#page-154-5) Konfiguration Fernadministrations-Server [153](#page-152-1) INBOUND-FILE-MANAGEMENT [286](#page-285-0) INBOUND-PROCESSING [286](#page-285-1) INBOUND-RECEIVE [286](#page-285-2) INBOUND-SEND [286](#page-285-3) Inbound-Verschlüsselung ausschalten [214](#page-213-4) einschalten [214](#page-213-5) Inbound-Zugriff FTP [38](#page-37-1) Information über Instanzen (ftshwi-Kommando) [310](#page-309-1) zu den Reason-Codes [152](#page-151-2) Informationen im Internet [19](#page-18-0)

informieren über Dateiübertragungsaufträge [385](#page-384-2) Dateiübertragungszustand [385](#page-384-3) Standard-Berechtigungsprofil [368](#page-367-3) Instanz auswählen [265](#page-264-2) deaktivieren [126](#page-125-2) erzeugen [99](#page-98-2) Informationen abfragen [310](#page-309-2) löschen [126](#page-125-3) modifizieren [188](#page-187-2) Instanzdateibaum [100](#page-99-0) Instanzidentifikation festlegen [71,](#page-70-0) [197](#page-196-3) Internet Informationen [19](#page-18-0) Internet-Hostname Adressierungsmöglichkeiten [33](#page-32-1) IPv4-Adresse [33](#page-32-6) IPv6-Adresse [33](#page-32-7) ISAM-Datei übertragen [59](#page-58-2), [428](#page-427-2) ISO 8859-1 Code-Tabelle [277](#page-276-2)

# **J**

Java-Executable [267](#page-266-0)

## **K**

Kennwort [56](#page-55-4), [98](#page-97-1), [122](#page-121-2), [125,](#page-124-2) [168,](#page-167-4) [180,](#page-179-2) [276](#page-275-2), [426](#page-425-4) Kommandoangaben Anordnung [27](#page-26-1) Kommandoeingabe über Shell-Prozedur [29](#page-28-2) Kommandos lange [27](#page-26-2) von openFT (Übersicht) [22](#page-21-2) Kommandosyntax [26](#page-25-0) Komprimierung [51,](#page-50-1) [418](#page-417-1) Konfiguration Fernadministrationsserver CSV-Format [498](#page-497-1) Konsolen-Traps [205,](#page-204-4) [207](#page-206-2) ksh [29](#page-28-3)

**L** LANG Unix-System [29](#page-28-4) Länge Block auf Transportebene [195](#page-194-2) lange Ausgabeform FTAC-Logging-Satz [336](#page-335-1) Logging-Satz [331](#page-330-0) lange Kommandos [27](#page-26-3) LAUTH [332](#page-331-4), [341](#page-340-1) LAUTH2 [332,](#page-331-5) [341](#page-340-2) Leerzeichen einschalten [26](#page-25-1) Lesekennwort dunkelgesteuert [57,](#page-56-2) [426](#page-425-3) Lizenzschlüssel anzeigen [344](#page-343-0) CSV-Ausgabeformat [505](#page-504-2) entfernen [261](#page-260-0) hinzufügen [69](#page-68-2) Logging FTAC [200](#page-199-3) Standardeinstellung [199](#page-198-0), [200](#page-199-4) Umfang [199](#page-198-1) Umfang (Administration) [200](#page-199-5) Umfang (Verzeichnisübertragung) [200](#page-199-6) Logging-Datei wechseln [199](#page-198-2) Logging-Id [319,](#page-318-0) [326,](#page-325-1) [328,](#page-327-0) [332](#page-331-6) Logging-Satz anzeigen [316](#page-315-0) Ausgabe [326](#page-325-0) CSV-Ausgabeformat [501](#page-500-2) FTAC [336](#page-335-2) kurze Ausgabeform [327](#page-326-0) lange Ausgabeform [331](#page-330-1) mit Vor- / Nachverarbeitung [326](#page-325-2) Reason-Codes ausgeben [152](#page-151-3) Logging-Sätze Ausgabe wiederholen [324](#page-323-0) automatisch Löschen [201](#page-200-0) löschen [129](#page-128-0) Löschzeitpunkt [201](#page-200-1)

Login FTP [39](#page-38-1) LOKALE DATEI [390](#page-389-1) lokale Dateien in den openFT Editor laden [137](#page-136-3) löschen asynchrone Aufträge [91](#page-90-2) Datei im fernen System [120](#page-119-0) fernes Dateiverzeichnis [123](#page-122-1) fernes Verzeichnis [123](#page-122-3) Informationen im FTAM-Katalog [183](#page-182-3) Logging-Sätze [129](#page-128-0) Offline-Logging-Dateien [129](#page-128-1) Partner [261,](#page-260-1) [263,](#page-262-0) [344](#page-343-1) Standard-Berechtigungsprofil [132](#page-131-2) Löschen von Logging-Sätzen ein-/ausschalten [201](#page-200-0) Zeitpunkt [201](#page-200-1)

## **M**

Management-Kennwort dunkelgesteuert [98](#page-97-0), [122](#page-121-0), [125,](#page-124-0) [168,](#page-167-2) [180](#page-179-0), [276](#page-275-1) MAX. ADM LEVELS [108](#page-107-1) Maximalwert festlegen Auftrags-Anzahl [197](#page-196-1) Auftrags-Lebensdauer [197](#page-196-2) Prozesse für Asynchronaufträge [195](#page-194-3), [196](#page-195-5) simultane Asynchronaufträge [196](#page-195-2) Meldungen [439](#page-438-2) FTAC [481](#page-480-1) ftcrei [101](#page-100-0) ftdeli [126](#page-125-4) ftexec [146](#page-145-1) ftmodi [189](#page-188-0) ftseti [266](#page-265-1) ftshwi [312](#page-311-1) openFT [440](#page-439-0) Messagebox aus einem grafischen Display ausgeben [260](#page-259-1) Messdaten anzeigen falls Erfassung für Partner ausgeschaltet [349](#page-348-0) über openFT Monitor [257](#page-256-0)

Messdatenerfassung auftragsspezifisch [202](#page-201-0) ausschalten für Partner [203](#page-202-2) Berechtigungsprofil [119](#page-118-0) ein-/ausschalten [202](#page-201-1) partnerspezifisch [202](#page-201-2) Messwerte CSV-Ausgabeformat [506](#page-505-1) Minimaltrace [204](#page-203-1) modification date [65](#page-64-2), [432](#page-431-3) modifizieren einer Instanz ftmodi-Kommando [188](#page-187-3) modifizieren eines RSA-Schlüssel ftmodk-Kommando [190](#page-189-0) modify profile [222](#page-221-3)

## **N**

Nachrichtenlänge auf Transportebene [195](#page-194-1) Nachverarbeitung ft [53](#page-52-2) Logging-Satz [326](#page-325-3) ncopy [420](#page-419-0) Wiederanlauf [56](#page-55-5) ncopy [414](#page-413-2) nicht abbildbare Dateinamen anzeigen [276](#page-275-3) Number Datentyp beim CSV-Format [491](#page-490-4)

## **O**

öffentlichen Schlüssel importieren [160](#page-159-0) Offline-Logging-Dateien löschen [129](#page-128-2) Offline-Logging-Sätze ansehen [318](#page-317-0) auswählen über Dateiname [318](#page-317-1) auswählen über Datum [318](#page-317-2) openFT Kommandos [22](#page-21-2) Meldungen [439](#page-438-1) openft Protokollpräfix [32](#page-31-6)

openFT Explorer starten [24](#page-23-0) openFT Monitor aufrufen [257](#page-256-1) openFT-Format Schlüssel importieren [159](#page-158-0) openFT-Logging-Satz löschen [129](#page-128-3) openFT-Messdatenerfassung ein-/ausschalten [202](#page-201-1) openFT-Partner Adressierung [32](#page-31-6) Trace ein-/ausschalten [203](#page-202-3) openFT-Portnummer ändern [209,](#page-208-4) [211](#page-210-2) openFT-Protokoll Adressierung bei [32](#page-31-6) openFT-Script-Aktivität CSV-Format [496](#page-495-2) openFT-Script-Arbeitsverzeichnis CSV-Ausgabeformat [531](#page-530-2) openFT-Script-Aufträge CSV-Format [530](#page-529-2) openFT-Server maximale Anzahl festlegen [196](#page-195-6) openFT-Überwachungsfunktion ein-/ausschalten [203](#page-202-4) partnerspezifisch [203](#page-202-5) OPENFTINSTANCE [265](#page-264-3) OPENFTOUT [31](#page-30-0) OUTBOUND-RECEIVE [286](#page-285-4) OUTBOUND-SEND [286](#page-285-5) Outbound-Verschlüsselung ausschalten [214](#page-213-4) einschalten [214](#page-213-6)

## **P**

PAM-Datei übertragen [59,](#page-58-0) [428](#page-427-0) parallele Übertragung [76](#page-75-2), [248](#page-247-3) PARTNER. ftshwr-Ausgabe [389](#page-388-0) Partner CSV-Ausgabeformat [522](#page-521-2) Eigenschaften ändern [243](#page-242-2) Eigenschaften anzeigen [375](#page-374-1) Partneradresse ändern [243](#page-242-0) Partnerliste Partner eintragen [71](#page-70-1) Partner entfernen [261,](#page-260-1) [263](#page-262-0), [344](#page-343-1) Partnername [29](#page-28-5), [120](#page-119-2) **Partnerpriorität** festlegen [74](#page-73-0), [247](#page-246-0) PEM-Format Schlüsselpaar importieren [159](#page-158-1) permitted actions [185](#page-184-0) Pipe-Zeichen [424](#page-423-0) PKCS#12-Format [160](#page-159-1) Schlüsselpaar importieren [159](#page-158-1) PLAM-Bibliothek erzeugen [179](#page-178-4) löschen [123](#page-122-4) Polling Logging-Sätze [324](#page-323-0) abbrechen [324](#page-323-1) Anzahl Wiederholungen [324](#page-323-2) Polling-Intervall Logging-Sätze [324](#page-323-0) **Portnummer** ändern für FTAM-Server [210](#page-209-3) ändern für openFT-Server [209](#page-208-5), [211](#page-210-3) Partnerrechner [34](#page-33-0) setzen für Fernadministration [211](#page-210-4) setzen für FTP [209](#page-208-3) Präfix für Dateiname (Profil) [112,](#page-111-0) [234](#page-233-0) Presentation-Selektor Partnerrechner [36](#page-35-0) Priorität Aufträge [252](#page-251-1) Partner (festlegen) [74](#page-73-0), [247](#page-246-0) PRIV [287](#page-286-1) priv [228](#page-227-1) Privileg entzogen [155](#page-154-6) Profil einrichten für ADM-Traps auf ADM-Trap-Server [110](#page-109-4), [232](#page-231-3) Zugriff auf Fernadministrations-Server 111 [232](#page-231-4) Profilname [29](#page-28-5)

Prozesse maximale Anzahl festlegen [195](#page-194-3) Prozessorname [197](#page-196-4)

## **Q**

Quelle [52](#page-51-1), [53,](#page-52-3) [419,](#page-418-3) [420](#page-419-1)

#### **R**

RAUTH [332](#page-331-7), [341](#page-340-3) RAUTH2 [333,](#page-332-0) [341](#page-340-4) Reason-Codes ausgeben [152](#page-151-0) Rechtliche Bestimmung [62](#page-61-1), [171](#page-170-0), [431](#page-430-0) Reihenfolge Kommandoangaben [27](#page-26-0) RSA-Schlüssel Eigenschaften anzeigen [313](#page-312-0) Länge festlegen [194](#page-193-0) Minimale Schlüssellänge festlegen [195](#page-194-4) Verfallsdatum festlegen [191](#page-190-1) RSA-Schlüsseleigenschaften CSV-Ausgabeformat [500](#page-499-1)

## **S**

Satzformat [184](#page-183-0) Satzlänge [185](#page-184-1) Schlüssel importieren im Format PKCS#12 [160](#page-159-1) öffentlicher des Partners [159](#page-158-2) Schlüsselpaar importieren PEM-Format [159](#page-158-1) PKCS#12-Format [159](#page-158-1) Schlüsselpaarsatz erzeugen [102](#page-101-0), [128](#page-127-0) Schreibkennwort dunkelgesteuert [57](#page-56-2), [426](#page-425-3) Schreibregel [50](#page-49-1), [417](#page-416-0) Scope-Id [33](#page-32-8) SDF-Prozedur, Partnereigenschaften [377](#page-376-1) SEC-OPTS [332](#page-331-8) sequentielle Datei [59,](#page-58-3) [428](#page-427-3) serielle Übertragung [76](#page-75-3), [249](#page-248-0) Session-Selektor Partnerrechner [35](#page-34-0)

Shell-Prozedur Kommando eingeben über [29](#page-28-2) Shell-Prozedur, Partnereigenschaften [377](#page-376-2) show environment [305](#page-304-3) Sicherheitsstufe Standard festlegen [198](#page-197-2) Trace [407](#page-406-1) Sonderzeichen entwerten [26](#page-25-2) Sprachvariante abfragen [164](#page-163-1) SSID [304](#page-303-2) Standard-Berechtigungsprofil anlegen [104](#page-103-1) informieren über [368](#page-367-3) löschen [132](#page-131-3) umwandeln in [226](#page-225-0) Standard-Sicherheitsstufe [198](#page-197-2) Standardausgabe ftshw [277](#page-276-3) ftshwf [277](#page-276-3) Standardberechtigungssatz [284](#page-283-2) nicht gesichert [155](#page-154-7) Standardeinstellung für Sprache wechseln [164](#page-163-2) Standardinstanz [265](#page-264-4) **Standardwert** Adressierung openFT-Partner über Adressen [211](#page-210-5) Fernadministrations-Portnummer [211](#page-210-0) FTAM-Portnummer [210](#page-209-1), [211](#page-210-1) FTAM-T-Selektor [210](#page-209-0) openFT-Portnummer [209](#page-208-0) openFT-T-Selektor [209](#page-208-0) starten asynchronen openFT-Server [405](#page-404-1) Stationsname festlegen [197](#page-196-0) std [265](#page-264-4) stoppen asynchronen openFT-Server [406](#page-405-1) **String** Datentyp beim CSV-Format [491](#page-490-5) symbolischer Verweis [112,](#page-111-1) [234](#page-233-1) synchrone Dateiübertragung [414](#page-413-2) ncopy-Kommando [414](#page-413-3) synchroner Auftrag [414](#page-413-4)

**Syntax** Kommandobeschreibung [26](#page-25-3) Systeminformationen ausgeben [162](#page-161-1) systemweite Aktionen [25](#page-24-11)

# **T**

Time Datentyp beim CSV-Format [491](#page-490-6) **TNS** Adressierungsmöglichkeiten [33](#page-32-2) Tool-Kommandobibliothek [533](#page-532-6) **Trace** aufbereiten [407](#page-406-2) ein-/ausschalten [203](#page-202-4) für asynchrone Aufträge [204](#page-203-2) für entfernt gestellte Aufträge [204](#page-203-3) für lokal gestellte Aufträge [204](#page-203-4) für synchrone Aufträge [204](#page-203-5) Sicherheitsstufe für Aufbereitung [407](#page-406-1) untere Protokollschichten [205](#page-204-5) Trace-Dateien aufbereiten [22](#page-21-3), [407](#page-406-3) TRANS-ADM [371](#page-370-0) transparenter Modus Logging-Satz [333](#page-332-1) Transport Name Service Adressierungsmöglichkeiten [33](#page-32-3) Transport-Selektor Partnerrechner [35](#page-34-1)

## **U**

Übertragung Datei asynchron [48](#page-47-7) Datei synchron [412](#page-411-0) Überwachungsfunktion ein-/ausschalten [203](#page-202-4) Überwachungsumfang untere Protokollschichten [205](#page-204-5) UCS-2 [30](#page-29-1) umwandeln in Standard-Berechtigungsprofil [226](#page-225-0)

## **V**

Variable bei Folgeverarbeitung [40](#page-39-1)

Verbindungsaufbau FTP [38](#page-37-2) Verfallsdatum festlegen RSA-Schlüssel [191](#page-190-1) **Verfügbarkeit** Datei im Partnersystem (FTAM) [169](#page-168-1) Zieldatei (FTAM) [60](#page-59-1), [429](#page-428-1) Verschlüsselung ein-/ausschalten [214](#page-213-0) Verwalter Fernadministrations-Server [175](#page-174-2) Verweis symbolischer [112,](#page-111-2) [234](#page-233-2) Verzeichnis Attribute anzeigen [282](#page-281-0) übertragen, asynchron [52](#page-51-2) übertragen, synchron [419](#page-418-4) Verzeichnisübertragung Logging-Umfang festlegen [200](#page-199-6) Vorgaben des Verwalters ignorieren [108](#page-107-2) Vorverarbeitung ft [53](#page-52-4) Logging-Satz [326](#page-325-4) ncopy [420](#page-419-2) Wiederanlauf [56](#page-55-6)

## **W**

wechseln Logging-Datei [199](#page-198-2) **Wiederanlauf** global (für Outbound- u. Inbound-Aufträge) ein- und ausschalten [212](#page-211-1) Nachverarbeitung [56](#page-55-6) partnerspezifisch (für Outbound-Aufträge) einund ausschalten [76,](#page-75-4) [249](#page-248-1) Vorverarbeitung [56](#page-55-6) Wildcards [421](#page-420-0) ft\_mget [537](#page-536-2) Partner bei ftshwl [321](#page-320-0) Windows-Prozedur, Partnereigenschaften [377](#page-376-3)

## **X**

X.25-Transportsystem Aufbau der Partneradresse [34](#page-33-1) Ausgabeformat der Betriebsparameter [364](#page-363-0) Ausgabeformat der Partneradresse [383](#page-382-0) Betriebsparameter konfigurieren [215](#page-214-0) Partnerlisteneintrag anlegen [77](#page-76-0) Partnerparameter modifizieren [250](#page-249-0)

# **Z**

**Zeichenmodus** Logging-Satz [334](#page-333-2) Zeichensatz [183](#page-182-4) für ferne Datei [57](#page-56-3), [142,](#page-141-3) [427](#page-426-2) für lokale Datei [57,](#page-56-4) [142](#page-141-4), [427](#page-426-3) Zeitstempel aktualisieren Berechtigungsprofil [241](#page-240-2) Zeitstempel anzeigen Berechtigungsprofil [372](#page-371-1) Zip Tools [533](#page-532-7) Zip-Komprimierung [51](#page-50-2), [418](#page-417-2) Zugang zum Fernadministrations-Server [111](#page-110-2), [232](#page-231-4) Zugangsberechtigung [37](#page-36-2) ausgeben (ADM-Trap-Server) [356](#page-355-3) dunkelgesteuert [56](#page-55-2), [97,](#page-96-2) [121](#page-120-2), [124](#page-123-2), [144,](#page-143-2) [167,](#page-166-1) [179,](#page-178-2) [274](#page-273-1), [425](#page-424-0) festlegen [105](#page-104-0) gesperrt [489](#page-488-1) Zugangsprüfung [342](#page-341-1) Zugriffsmodus [61](#page-60-0), [170,](#page-169-0) [180,](#page-179-3) [430](#page-429-0) zukünftige Dateigröße [169](#page-168-2)